## **Operating Manual**

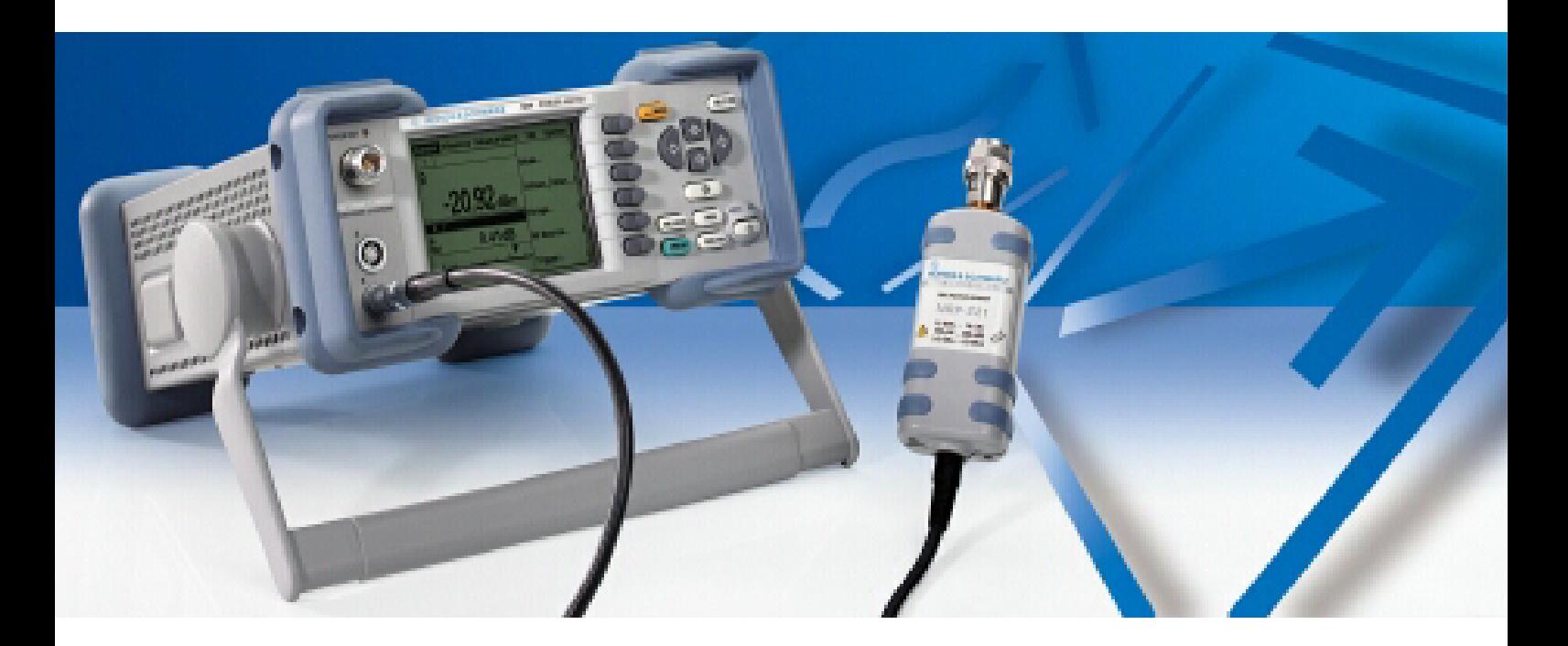

# **Power Meter**

**R&S NRP 1143.8500.02** 

Printed in Germany

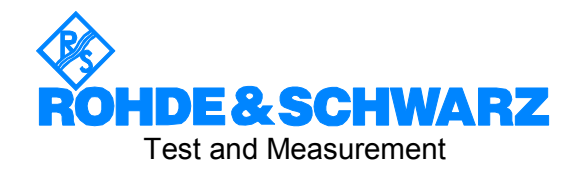

This firmware of the instrument makes use of the following open source software package. The verbatim license text is provided in on the user documentation CD-ROM (included in delivery).

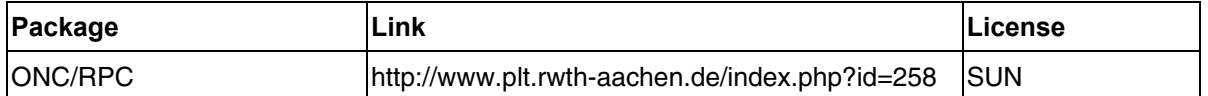

Rohde & Schwarz would like to thank the open source community for their valuable contribution to embedded computing.

#### **Dear Customer,**

R&S® is a registered trademark of Rohde & Schwarz GmbH & Co. KG Trade names are trademarks of the owners.

## **Operation of the R&S NRP-Z81 wideband power sensor on R&S NRP base unit**

#### **Dear Customer,**

for proper operation of the R&S NRP-Z81 wideband power sensor, the right software is required:

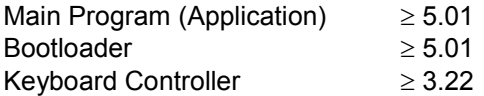

The revision numbers for the software components installed in the base unit can be displayed under menu item 'System Info', lines 'Main Program', 'Bootloader' and 'Keybd. Ctrl.'. The 'System Info' can be found in the 'System' menu.

Please note, that the statistics capabilities of the sensor are not yet supported by these revisions.

## **Tabbed Divider Overview**

#### **Data Sheet**

**Safety Instructions Certificate of Quality EU Certificate of Conformity List of R&S Representatives**

#### **Tabbed Divider**

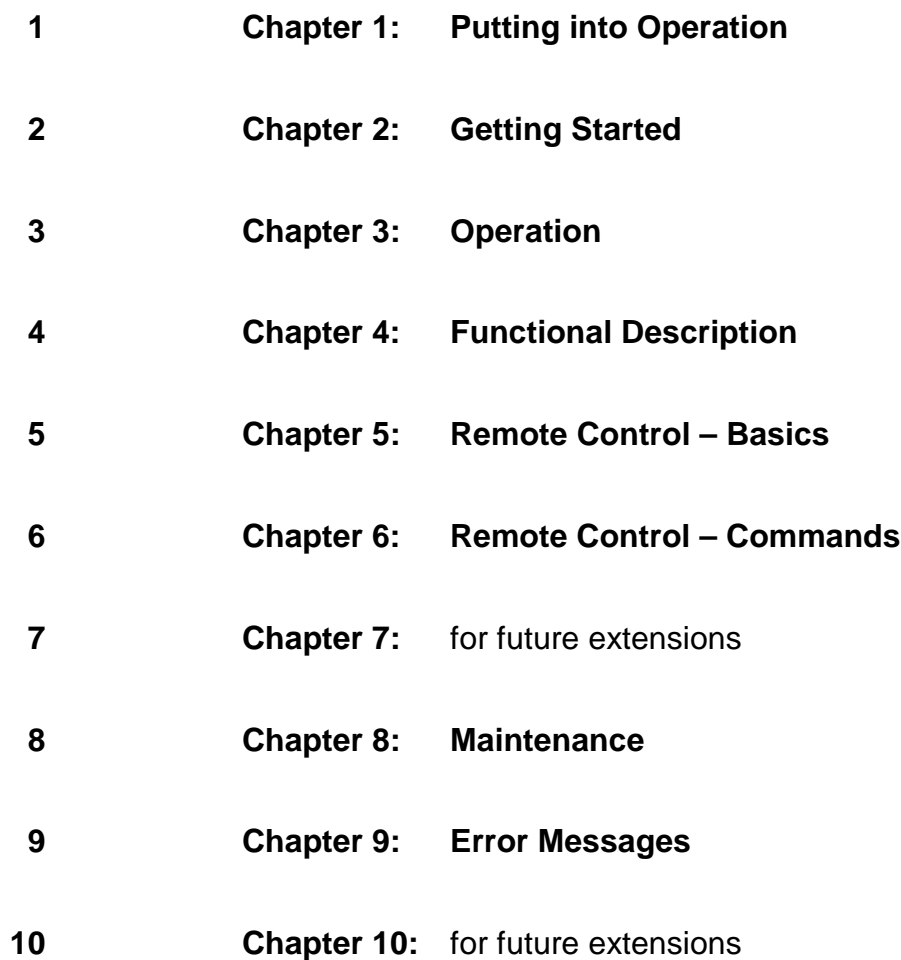

## **Grouped Safety Messages**

#### **Make sure to read through and observe the following safety instructions!**

All plants and locations of the Rohde & Schwarz group of companies make every effort to keep the safety standard of our products up to date and to offer our customers the highest possible degree of safety. Our products and the auxiliary equipment required for them are designed and tested in accordance with the relevant safety standards. Compliance with these standards is continuously monitored by our quality assurance system. The product described here has been designed and tested in accordance with the EC Certificate of Conformity and has left the manufacturer's plant in a condition fully complying with safety standards. To maintain this condition and to ensure safe operation, observe all instructions and warnings provided in this manual. If you have any questions regarding these safety instructions, the Rohde & Schwarz group of companies will be happy to answer them.

Furthermore, it is your responsibility to use the product in an appropriate manner. This product is designed for use solely in industrial and laboratory environments or, if expressly permitted, also in the field and must not be used in any way that may cause personal injury or property damage. You are responsible if the product is used for an intention other than its designated purpose or in disregard of the manufacturer's instructions. The manufacturer shall assume no responsibility for such use of the product.

The product is used for its designated purpose if it is used in accordance with its product documentation and within its performance limits (see data sheet, documentation, the following safety instructions). Using the product requires technical skills and a basic knowledge of English. It is therefore essential that only skilled and specialized staff or thoroughly trained personnel with the required skills be allowed to use the product. If personal safety gear is required for using Rohde & Schwarz products, this will be indicated at the appropriate place in the product documentation. Keep the basic safety instructions and the product documentation in a safe place and pass them on to the subsequent users.

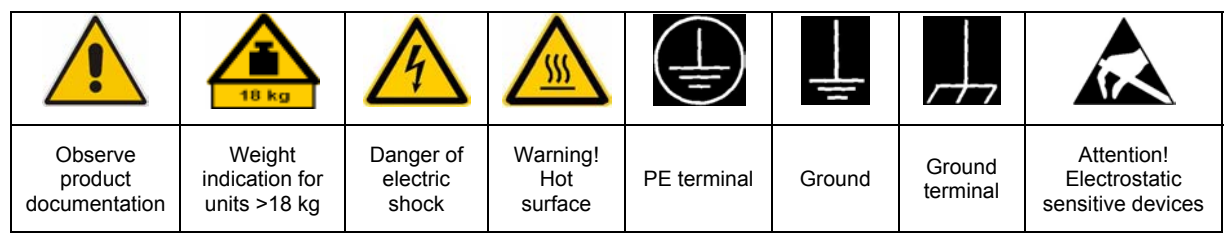

### **Symbols and safety labels**

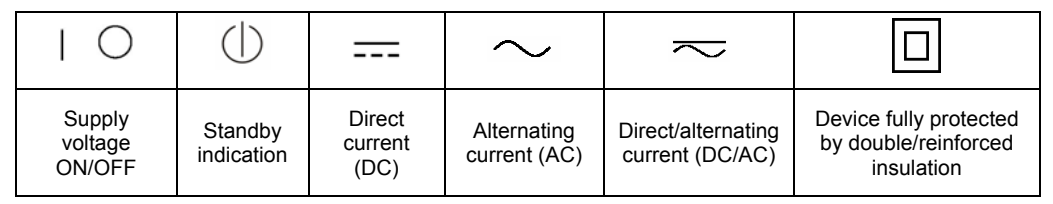

Observing the safety instructions will help prevent personal injury or damage of any kind caused by dangerous situations. Therefore, carefully read through and adhere to the following safety instructions before putting the product into operation. It is also absolutely essential to observe the additional safety instructions on personal safety that appear in relevant parts of the product documentation. In these safety instructions, the word "product" refers to all merchandise sold and distributed by the Rohde & Schwarz group of companies, including instruments, systems and all accessories.

### **Tags and their meaning**

- DANGER DANGER indicates a hazardous situation which, if not avoided, will result in death or serious injury.
- WARNING WARNING indicates a hazardous situation which, if not avoided, could result in death or serious injury.
- CAUTION CAUTION indicates a hazardous situation which, if not avoided, may result in minor or moderate injury.
- NOTICE NOTICE indicates a property damage message.

In the product documentation, the word ATTENTION is used synonymously.

These tags are in accordance with the standard definition for civil applications in the European Economic Area. Definitions that deviate from the standard definition may also exist in other economic areas or military applications. It is therefore essential to make sure that the tags described here are always used only in connection with the related product documentation and the related product. The use of tags in connection with unrelated products or documentation can result in misinterpretation and thus contribute to personal injury or material damage.

#### **Basic safety instructions**

1. The product may be operated only under the operating conditions and in the positions specified by the manufacturer. Its ventilation must not be obstructed during operation. Unless otherwise specified, the following requirements apply to Rohde & Schwarz products:

prescribed operating position is always with the housing floor facing down, IP protection 2X, pollution severity 2, overvoltage category 2, use only in enclosed spaces, max. operation altitude 2000 m above sea level, max. transport altitude 4500 m above sea level.

A tolerance of  $\pm 10\%$  shall apply to the nominal voltage and of  $\pm 5\%$  to the nominal frequency.

2. Applicable local or national safety regulations and rules for the prevention of accidents must be observed in all work performed. The product may be opened only by authorized, specially trained personnel. Prior to performing any work on the product or opening the product, the product must be disconnected from the supply network. Any adjustments, replacements of parts, maintenance or repair must be carried out only by technical personnel authorized by

Rohde & Schwarz. Only original parts may be used for replacing parts relevant to safety (e.g. power switches, power transformers, fuses). A safety test must always be performed after parts relevant to safety have been replaced (visual inspection, PE conductor test, insulation resistance measurement, leakage current measurement, functional test).

- 3. As with all industrially manufactured goods, the use of substances that induce an allergic reaction (allergens, e.g. nickel) such as aluminum cannot be generally excluded. If you develop an allergic reaction (such as a skin rash, frequent sneezing, red eyes or respiratory difficulties), consult a physician immediately to determine the cause.
- 4. If products/components are mechanically and/or thermically processed in a manner that goes beyond their intended use, hazardous substances (heavy-metal dust such as lead, beryllium, nickel) may be released. For this reason, the product may only be disassembled, e.g. for disposal purposes, by specially trained personnel. Improper disassembly may be hazardous to your health. National waste disposal regulations must be observed.
- 5. If handling the product yields hazardous substances or fuels that must be disposed of in a special way, e.g. coolants or engine oils that must be replenished regularly, the safety instructions of the manufacturer of the hazardous substances or fuels and the applicable regional waste disposal regulations must be observed. Also observe the relevant safety instructions in the product documentation.
- 6. Depending on the function, certain products such as RF radio equipment can produce an elevated level of electromagnetic radiation. Considering that unborn life requires increased protection, pregnant women should be protected by appropriate measures. Persons with pacemakers may also be endangered by electromagnetic radiation. The employer/operator is required to assess workplaces where there is a special risk of exposure to radiation and, if necessary, take measures to avert the danger.
- 7. Operating the products requires special training and intense concentration. Make certain that persons who use the products are physically, mentally and emotionally fit enough to handle operating the products; otherwise injuries or material damage may occur. It is the responsibility of the employer to select suitable personnel for operating the products.
- cause fire or electric shocks. 8. Prior to switching on the product, it must be ensured that the nominal voltage setting on the product matches the nominal voltage of the AC supply network. If a different voltage is to be set, the power fuse of the product may have to be changed accordingly.
- hazards.<br>9. In the case of products of safety class I with  $\frac{1}{1-\frac{1}{1-\frac{1}{1-\frac{1}{1-\frac{1}{1-\frac{1}{1-\frac{1}{1-\frac{1}{1-\frac{1}{1-\frac{1}{1-\frac{1}{1-\frac{1}{1-\frac{1}{1-\frac{1}{1-\frac{1}{1-\frac{1}{1-\frac{1}{1-\frac{1}{1-\frac{1}{1-\frac{1}{1-\frac{1}{1-\frac{1}{1-\frac{1}{1-\frac{1}{1-\frac{1}{1-\frac{1}{1-\frac{1}{$ movable power cord and connector, operation is permitted only on sockets with earthing contact and protective earth connection.
- 10. Intentionally breaking the protective earth connection either in the feed line or in the product itself is not permitted. Doing so can result in the danger of an electric shock from the product. If extension cords or connector strips are implemented, they must be checked on a regular basis to ensure that they are safe to use.
- connected only by a license electrician. 11. If the product has no power switch for disconnection from the AC supply, the plug

of the connecting cable is regarded as the disconnecting device. In such cases, it must be ensured that the power plug is easily reachable and accessible at all times (corresponding to the length of connecting cable, approx. 2 m). Functional or electronic switches are not suitable for providing disconnection from the AC supply. If products without power switches are integrated in racks or systems, a disconnecting device must be provided at the system level.

- 12. Never use the product if the power cable is damaged. Check the power cable on a regular basis to ensure that it is in proper operating condition. By taking appropriate safety measures and carefully laying the power cable, ensure that the cable cannot be damaged and that no one can be hurt by e.g. tripping over the cable or suffering an electric shock.
- 13. The product may be operated only from TN/TT supply networks fused with max. 16 A (higher fuse only after consulting with the Rohde & Schwarz group of companies).
- 14. Do not insert the plug into sockets that are dusty or dirty. Insert the plug firmly and all the way into the socket. Otherwise, this can result in sparks, fire and/or injuries.
- 15. Do not overload any sockets, extension cords or connector strips; doing so can
- 16. For measurements in circuits with voltages  $V_{\rm rms}$  > 30 V, suitable measures (e.g. appropriate measuring equipment, fusing, current limiting, electrical separation, insulation) should be taken to avoid any
- 17. Ensure that the connections with information technology equipment comply with IEC 950/EN 60950.
- 18. Unless expressly permitted, never remove the cover or any part of the housing while the product is in operation. Doing so will expose circuits and components and can lead to injuries, fire or damage to the product.
- 19. If a product is to be permanently installed, the connection between the PE terminal on site and the product's PE conductor must be made first before any other connection is made. The product may be installed and
- 20. For permanently installed equipment without built-in fuses, circuit breakers or similar protective devices, the supply circuit must be fused in such a way that suitable protection is provided for users and products.
- 21. Do not insert any objects into the openings in the housing that are not designed for this purpose. Never pour any liquids onto or into the housing. This can cause short circuits inside the product and/or electric shocks, fire or injuries.
- 22. Use suitable overvoltage protection to ensure that no overvoltage (such as that caused by a thunderstorm) can reach the product. Otherwise the operating personnel will be endangered by electric shocks.
- 23. Rohde & Schwarz products are not protected against penetration of liquids, unless otherwise specified (see also safety instruction 1.). If this is not taken into account, there exists the danger of electric shock for the user or damage to the product, which can also lead to personal injury.
- 24. Never use the product under conditions in which condensation has formed or can form in or on the product, e.g. if the product was moved from a cold to a warm environment.
- 25. Do not close any slots or openings on the product, since they are necessary for ventilation and prevent the product from overheating. Do not place the product on soft surfaces such as sofas or rugs or inside a closed housing, unless this is well ventilated.
- 26. Do not place the product on heat-generating devices such as radiators or fan heaters. The temperature of the environment must not exceed the maximum temperature specified in the data sheet.
- 27. Batteries and storage batteries must not be exposed to high temperatures or fire. Keep batteries and storage batteries away from children. Do not short-circuit batteries and storage batteries.

If batteries or storage batteries are improperly replaced, this can cause an explosion (warning: lithium cells). Replace the battery or storage battery only with the matching Rohde & Schwarz type (see spare parts list). Batteries and storage batteries must be recycled and kept separate from residual waste. Batteries and storage batteries that contain lead, mercury or cadmium are hazardous waste. Observe the national regulations regarding waste disposal and recycling.

- 28. Please be aware that in the event of a fire, toxic substances (gases, liquids etc.) that may be hazardous to your health may escape from the product.
- 29. The product can be very heavy. Be careful when moving it to avoid back or other physical injuries.
- 30. Do not place the product on surfaces, vehicles, cabinets or tables that for reasons of weight or stability are unsuitable for this purpose. Always follow the manufacturer's installation instructions when installing the product and fastening it to objects or structures (e.g. walls and shelves).
- 31. Handles on the products are designed exclusively for personnel to hold or carry the product. It is therefore not permissible to use handles for fastening the product to or on means of transport such as cranes, fork lifts, wagons, etc. The user is responsible for securely fastening the products to or on the means of transport and for observing the safety regulations of the manufacturer of the means of transport. Noncompliance can result in personal injury or material damage.
- 32. If you use the product in a vehicle, it is the sole responsibility of the driver to drive the vehicle safely. Adequately secure the product in the vehicle to prevent injuries or other damage in the event of an accident. Never use the product in a moving vehicle if doing so could distract the driver of the vehicle. The driver is always responsible for the safety of the vehicle. The manufacturer assumes no responsibility for accidents or collisions.
- 33. If a laser product (e.g. a CD/DVD drive) is integrated in a Rohde & Schwarz product, do not use any other settings or functions than those described in the product documentation. Otherwise this may be hazardous to your health, since the laser beam can cause irreversible damage to your eyes. Never try to take such products apart, and never look into the laser beam.
- 34. Prior to cleaning, disconnect the product from the AC supply. Use a soft, non-linting cloth to clean the product. Never use chemical cleaning agents such as alcohol, acetone or diluent for cellulose lacquers.

## **Certified Quality System**

# **DIN EN ISO 9001 : 2000 DIN EN 9100 : 2003 DIN EN ISO 14001 : 2004**

## DQS REG. NO 001954 QM UM

#### *Sehr geehrter Kunde,*

Sie haben sich für den Kauf eines Rohde & Schwarz-Produktes entschieden. Hiermit erhalten Sie ein nach modernsten Fertigungsmethoden hergestelltes Produkt. Es wurde nach den Regeln unseres Managementsystems entwickelt, gefertigt und geprüft.

Das Rohde & Schwarz Managementsystem ist zertifiziert nach:

DIN EN ISO 9001:2000 DIN EN 9100:2003 DIN EN ISO 14001:2004

## QUALITÄTSZERTIFIKAT CERTIFICATE OF QUALITY CERTIFICAT DE QUALITÉ

#### *Dear Customer,*

you have decided to buy a Rohde & Schwarz product. You are thus assured of receiving a product that is manufactured using the most modern methods available. This product was developed, manufactured and tested in compliance with our quality management system standards. The Rohde & Schwarz quality management system is certified according to:

DIN EN ISO 9001:2000 DIN EN 9100:2003 DIN EN ISO 14001:2004

#### *Cher Client,*

vous avez choisi d'acheter un produit Rohde & Schwarz. Vous disposez donc d'un produit fabriqué d'après les méthodes les plus avancées. Le développement, la fabrication et les tests respectent nos normes de gestion qualité.

Le système de gestion qualité de Rohde & Schwarz a été homologué conformément aux normes:

DIN EN ISO 9001:2000 DIN EN 9100:2003 DIN EN ISO 14001:2004

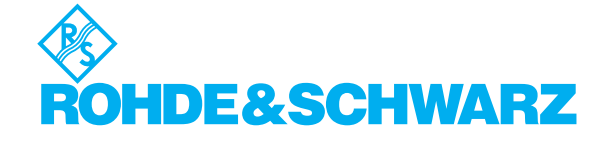

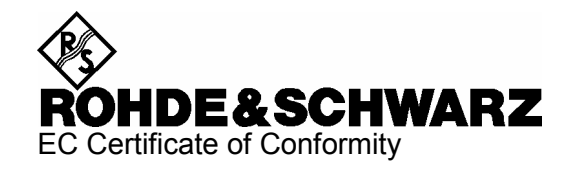

# CE

Certificate No.: 2002-36, page 1

This is to certify that:

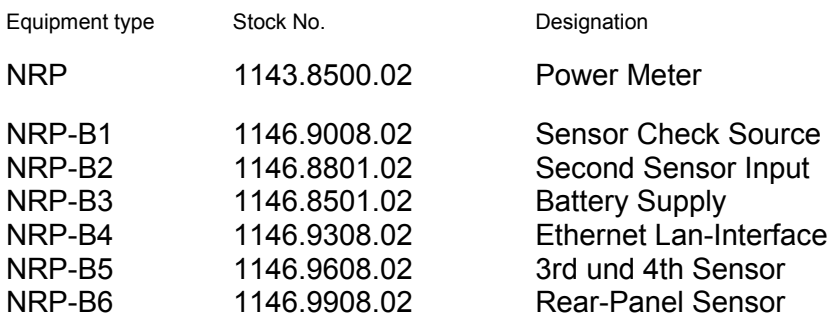

complies with the provisions of the Directive of the Council of the European Union on the approximation of the laws of the Member States

- relating to electrical equipment for use within defined voltage limits (73/23/EEC revised by 93/68/EEC)
- relating to electromagnetic compatibility (89/336/EEC revised by 91/263/EEC, 92/31/EEC, 93/68/EEC)

Conformity is proven by compliance with the following standards:

EN61010-1 : 2001-12 EN55011 : 1998 + A1 : 1999, Class B EN61326 : 1997 + A1 : 1998 + A2 : 2001 + A3 : 2003

For the assessment of electromagnetic compatibility, the limits of radio interference for Class B equipment as well as the immunity to interference for operation in industry have been used as a basis.

Affixing the EC conformity mark as from 2002

#### **ROHDE & SCHWARZ GmbH & Co. KG Mühldorfstr. 15, D-81671 München**

Munich, 2006-11-23 Central Quality Management FS-QZ / Radde

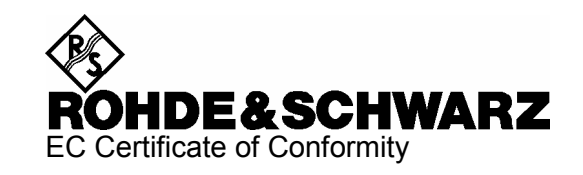

# $\mathsf{C}\mathsf{F}$

Certificate No.: 2002-36, page 2

This is to certify that:

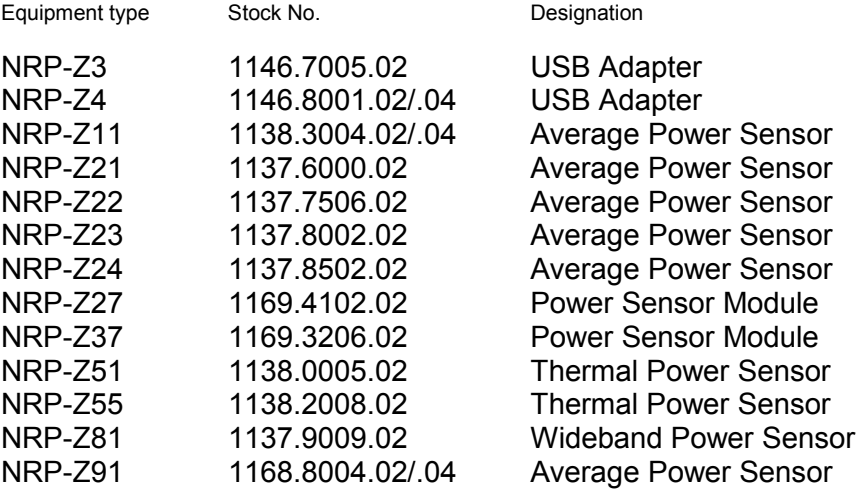

complies with the provisions of the Directive of the Council of the European Union on the approximation of the laws of the Member States

- relating to electrical equipment for use within defined voltage limits (73/23/EEC revised by 93/68/EEC)
- relating to electromagnetic compatibility (89/336/EEC revised by 91/263/EEC, 92/31/EEC, 93/68/EEC)

Conformity is proven by compliance with the following standards:

EN61010-1 : 2001-12 EN55011 : 1998 + A1 : 1999, Class B EN61326 : 1997 + A1 : 1998 + A2 : 2001 + A3 : 2003

For the assessment of electromagnetic compatibility, the limits of radio interference for Class B equipment as well as the immunity to interference for operation in industry have been used as a basis.

Affixing the EC conformity mark as from 2002

#### **ROHDE & SCHWARZ GmbH & Co. KG Mühldorfstr. 15, D-81671 München**

Munich, 2006-11-23 Central Quality Management FS-QZ / Radde

# **Customer Support**

## Technical support – where and when you need it

For quick, expert help with any Rohde & Schwarz equipment, contact one of our Customer Support Centers. A team of highly qualified engineers provides telephone support and will work with you to find a solution to your query on any aspect of the operation, programming or applications of Rohde & Schwarz equipment.

## **Up-to-date information and upgrades**

To keep your instrument up-to-date and to be informed about new application notes related to your instrument, please send an e-mail to the Customer Support Center [stating your instrument and your wish.](http://www.rohde-schwarz.com/www/response.nsf/newsletterpreselection) 

We will take care that you will get the right information.

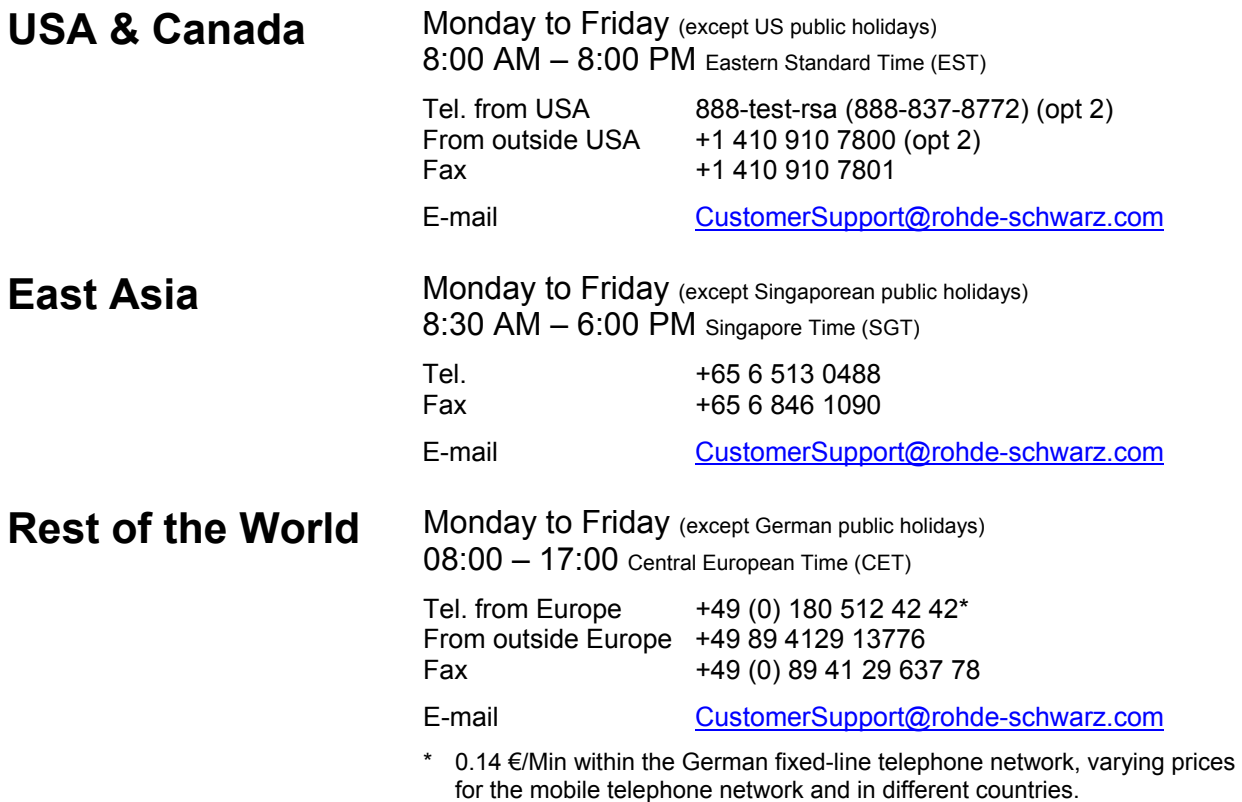

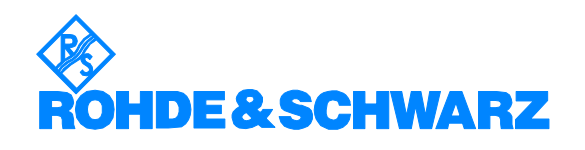

#### Headquarters, Plants and Subsidiaries

#### **Headquarters**

ROHDE&SCHWARZ GmbH & Co. KG Mühldorfstraße 15 · D-81671 München P.O.Box 80 14 69 · D-81614 München

#### **Plants**

ROHDE&SCHWARZ Messgerätebau GmbH Riedbachstraße 58 · D-87700 Memmingen P.O.Box 16 52 · D-87686 Memmingen

ROHDE&SCHWARZ GmbH & Co. KG Werk Teisnach Kaikenrieder Straße 27 · D-94244 Teisnach P.O.Box 11 49 · D-94240 Teisnach

ROHDE&SCHWARZ závod Vimperk, s.r.o. Location Spidrova 49 CZ-38501 Vimperk

ROHDE&SCHWARZ GmbH & Co. KG Dienstleistungszentrum Köln Graf-Zeppelin-Straße 18 · D-51147 Köln P.O.Box 98 02 60 · D-51130 Köln

#### **Subsidiaries**

R&S BICK Mobilfunk GmbH Fritz-Hahne-Str. 7 · D-31848 Bad Münder P.O.Box 20 02 · D-31844 Bad Münder

ROHDE&SCHWARZ FTK GmbH Wendenschloßstraße 168, Haus 28 D-12557 Berlin

ROHDE&SCHWARZ SIT GmbH Am Studio 3 D-12489 Berlin

R&S Systems GmbH Graf-Zeppelin-Straße 18 D-51147 Köln

GEDIS GmbH Sophienblatt 100 D-24114 Kiel

HAMEG Instruments GmbH Industriestraße 6 D-63533 Mainhausen

Phone +49 (89) 41 29-0 Fax +49 (89) 41 29-121 64 **info.rs@rohde-schwarz.com**

Phone +49 (83 31) 1 08-0 +49 (83 31) 1 08-1124 **info.rsmb@rohde-schwarz.com**

Phone +49 (99 23) 8 50-0 Fax +49 (99 23) 8 50-174 **info.rsdts@rohde-schwarz.com**

> Phone +420 (388) 45 21 09 Fax +420 (388) 45 21 13

Phone +49 (22 03) 49-0 Fax +49 (22 03) 49 51-229 **info.rsdc@rohde-schwarz.com service.rsdc@rohde-schwarz.com**

Phone +49 (50 42) 9 98-0 Fax +49 (50 42) 9 98-105 **info.bick@rohde-schwarz.com**

Phone +49 (30) 658 91-122 Fax +49 (30) 655 50-221 **info.ftk@rohde-schwarz.com**

Phone +49 (30) 658 84-0 Fax +49 (30) 658 84-183 **info.sit@rohde-schwarz.com**

Phone +49 (22 03) 49-5 23 25  $Fax +49 (22 03) 49 -5 23 36$ <br> $into.rssys@rohde-schwarz.com$ **info.rssys@rohde-schwarz.com**

> Phone +49 (431) 600 51-0  $\frac{Fax + 49}{431}$  600 51-11<br>sales@gedis-online.de **sales@gedis-online.de**

Phone +49 (61 82) 800-0 Fax +49 (61 82) 800-100 **info@hameg.de**

#### Locations Worldwide

#### **Please refer to our homepage: www.rohde-schwarz.com**

- ◆ Sales Locations
- ◆ Service Locations
- ◆ National Websites

## **Table of Contents**

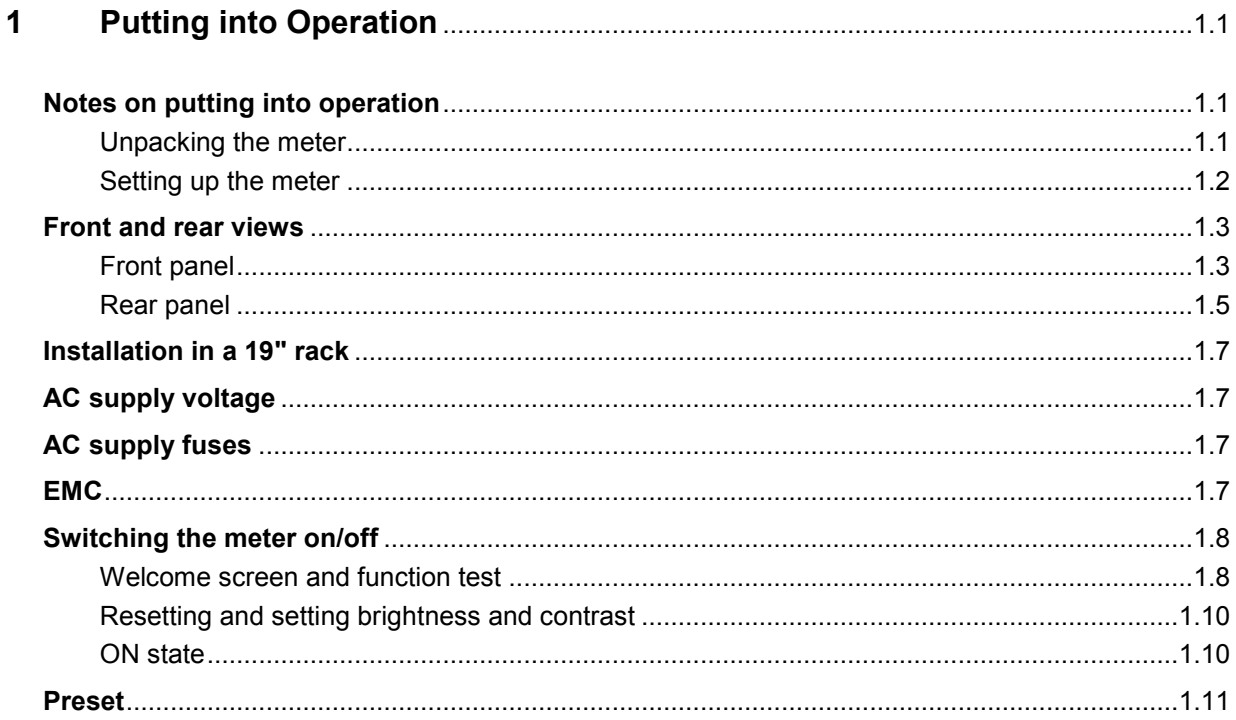

## <span id="page-20-0"></span>**1 Putting into Operation**

This Chapter describes putting into operation (unpacking, AC supply connection, switching the meter on and off), function testing and installing the meter, the preset or default settings and also contains front and rear views of the meter.

## **Notes on putting into operation**

Before putting the R&S NRP into operation, ensure that

- the sensor inputs are not overloaded,
- the meter's outputs are not overloaded or wrongly connected,
- the ventilation holes are not obstructed.

The meter may be damaged if these precautions are not observed.

## **Unpacking the meter**

When you have removed the meter from its packing, check that nothing is missing using the delivery note and the accessory lists.

If there is any damage, contact the carrier. Keep all the packing to support any claims for compensation.

It is also best to use the original packing if the meter has to be shipped or transported at a later date.

## <span id="page-21-0"></span>**Setting up the meter**

**Carrying handle Carrying handle If the R&S NRP** is not installed in a rack, it should be set up so that the viewing angle for the display is optimal. The carrying handle can be locked in a variety of positions to act as a stand.

> To adjust the handle, pull the two side-pieces of the handle outwards so that the handle can be rotated.

The handle locks at angles which are multiples of 60°.

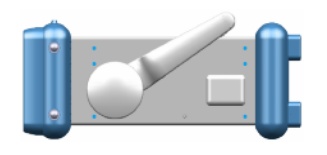

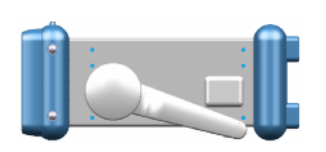

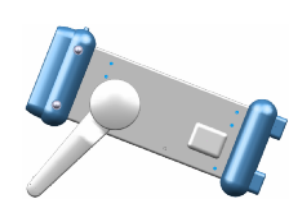

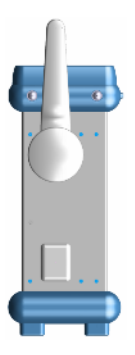

## <span id="page-22-0"></span>**Front and rear views**

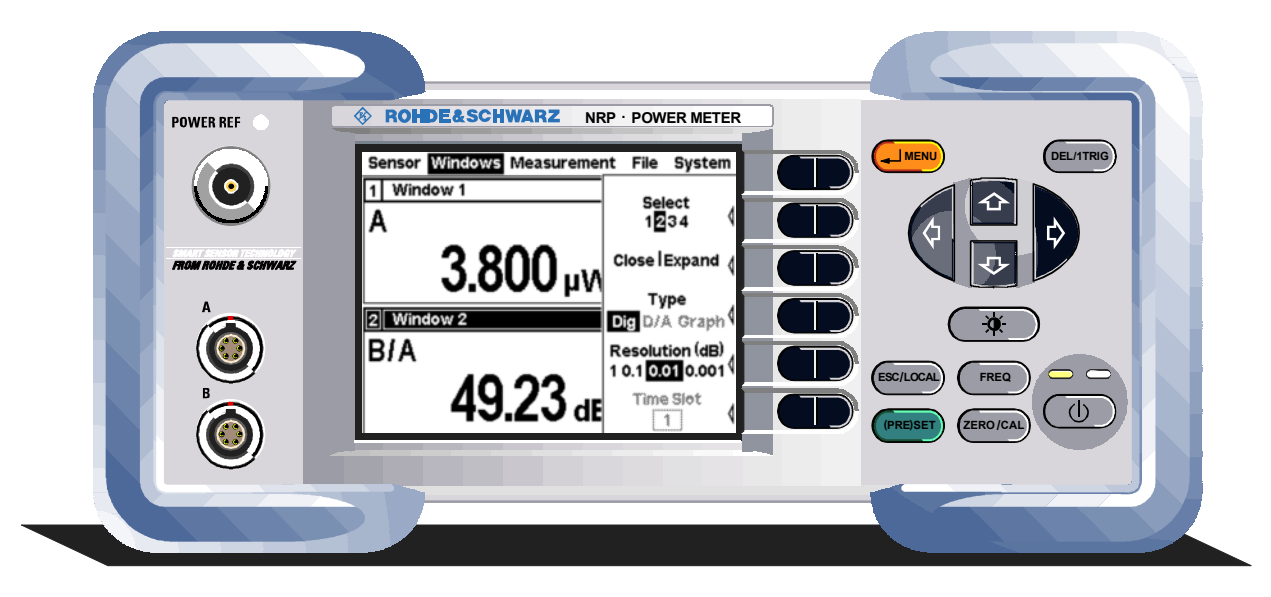

## **Front panel**

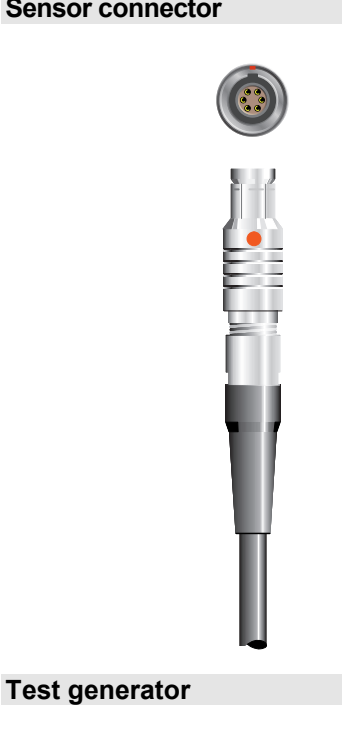

**Sensor connector The front panel accommodates a maximum of two sensor** connectors (for sensors **A** and **B**). The power sensors are connected by inserting the male connector. To disconnect hold the connector by its sleeve. Pulling on the sensor cable will not release the sensor connector.

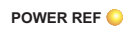

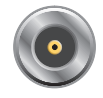

The test generator connector (option R&S NRP-B1) provides a high-precision, unmodulated sine signal with a power of 1 mW and a frequency of 50 MHz for checking the sensors.

The generator is turned on and off from the **System** menu (see Chapter 4.6 System Settings).

#### **Keypad**

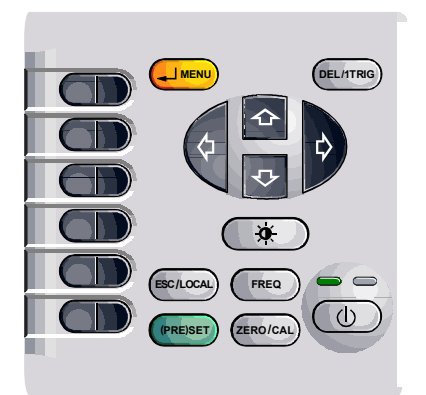

See Chapter 3 (Manual Operation).

## <span id="page-24-0"></span>**Rear panel**

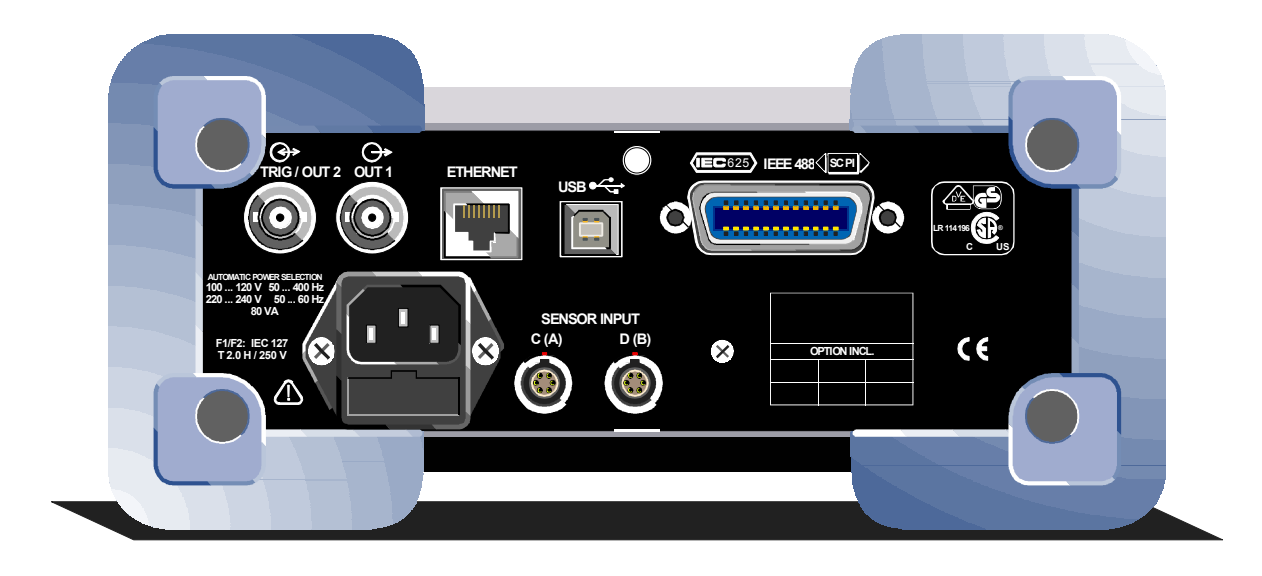

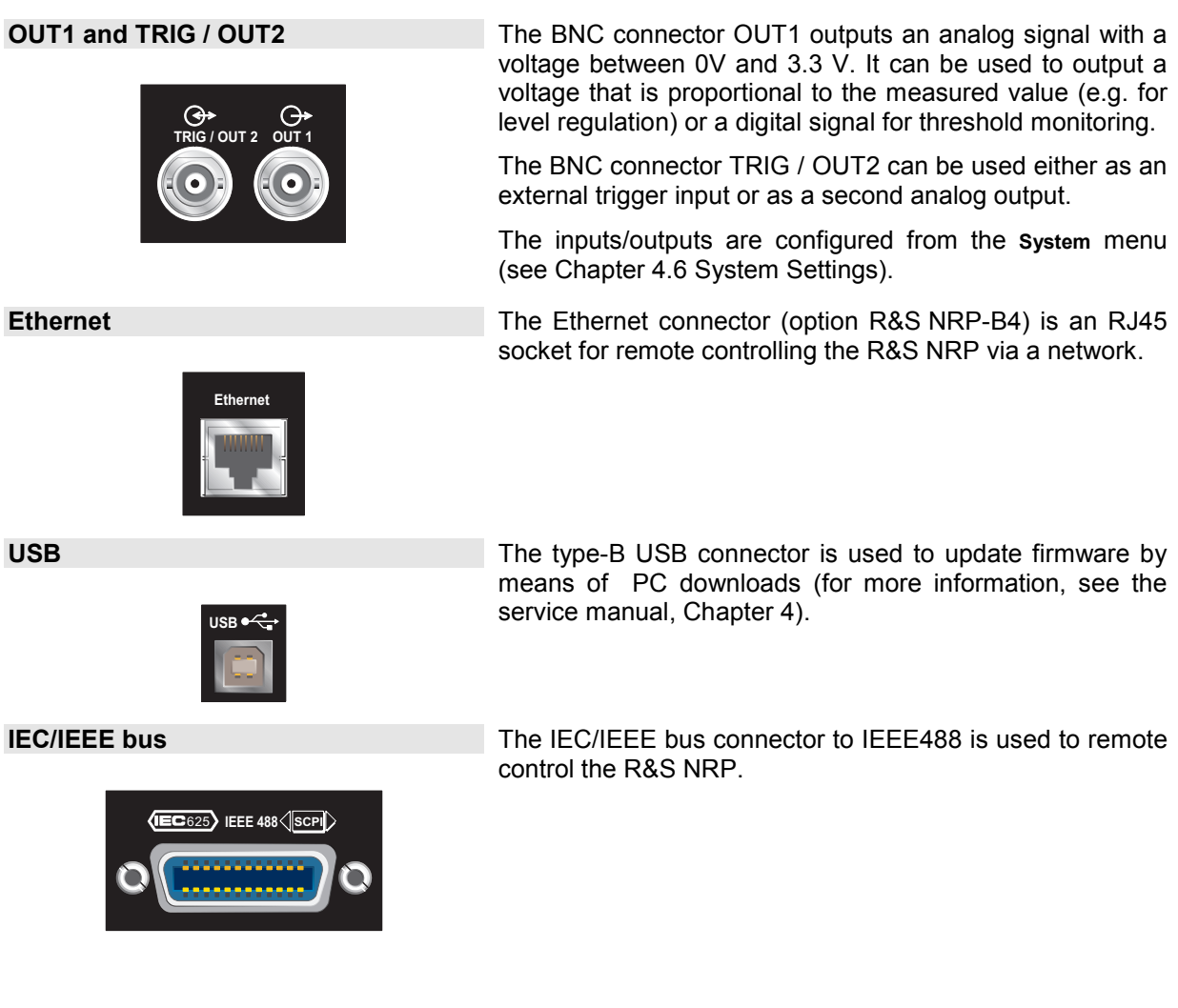

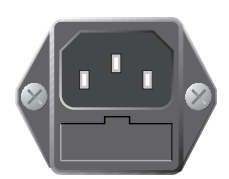

**Sensor connectors** 

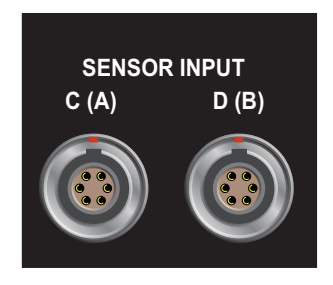

AC supply connector The AC supply connector comprises a standard, IEC lowtemperature connector and contains a fuse holder for two miniature fuses. The fuse holder can be taken out with a screwdriver.

> See  $\in$  *[AC supply voltage](#page-26-0)* on page [1.7](#page-26-0) for more on connecting the AC supply.

> Sensor connectors A and B (option R&S NRP-B6) or C and D (option R&S NRP-B5) can be accommodated on the rear panel.

## <span id="page-26-0"></span>**Installation in a 19" rack**

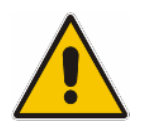

#### **Caution**

*If the meter is rack-mounted ensure there is a free flow of air through the holes in the side panels.* 

The R&S NRP can be installed in 19" racks using a variety of rack adapters (see data sheet for order Nos.). The installation instructions come with the adapter.

## **AC supply voltage**

The R&S NRP can be operated from AC lines with a voltage range of 100 V to 240 V and a frequency range of 50 Hz to 60 Hz. Note that a restricted voltage range (100 V to 120 V) applies to 400 Hz networks. The AC supply connector is at the rear of the meter. The meter sets itself automatically to the applied voltage if it is in range.

## **AC supply fuses**

The R&S NRP has two fuses as indicated by the type plate. The fuses are accommodated in a fuse holder in the AC supply connector. The holder can be pulled out to insert fuses. The power supply has its own fuse.

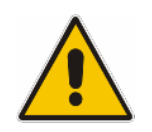

#### **Caution**

*Only the service department may replace the internal fuse.* 

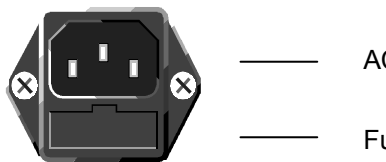

AC supply connector

Fuse holder

AC supply connector at the rear of the meter

## **EMC**

To prevent EMI, the meter must always be installed to meet the relevant EMC standards. Never operate the instrument with its enclosure removed. Only use shielded signal and control cables that meet the relevant EMC standards.

## <span id="page-27-0"></span>**Switching the meter on/off**

#### **ON/STANDBY key (** $\odot$ **)** key

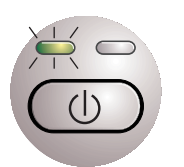

The ON/STANDBY key is used to toggle between the *on* and *standby* states.

#### **Yellow LED (AC supply)**

The yellow LED indicates that the AC supply is connected to the R&S NRP.

#### **Green LED (ON)**

The green LED indicates when the meter is on.

#### **The following are, therefore, the possible operating states:**

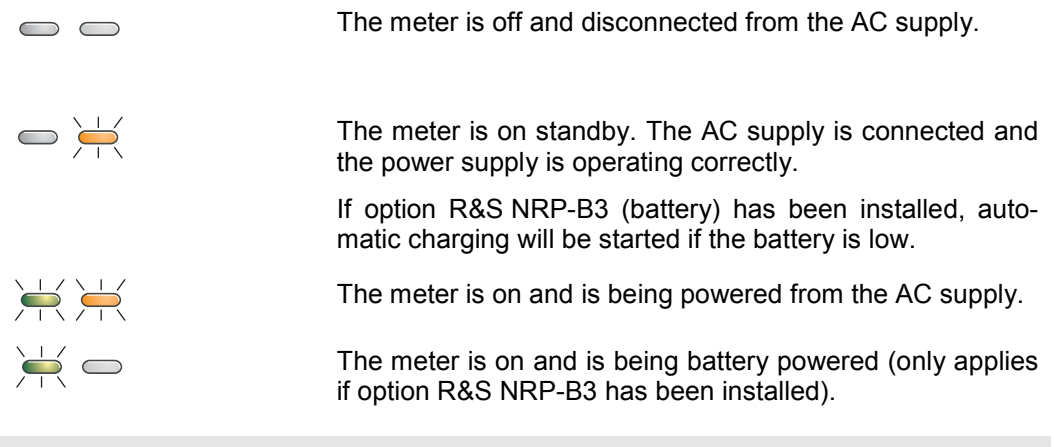

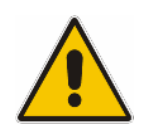

#### **Caution**

*If you want to completely isolate the meter from the AC supply, pull out the AC supply plug. Selecting the standby mode does not disconnect the AC supply.* 

### **Welcome screen and function test**

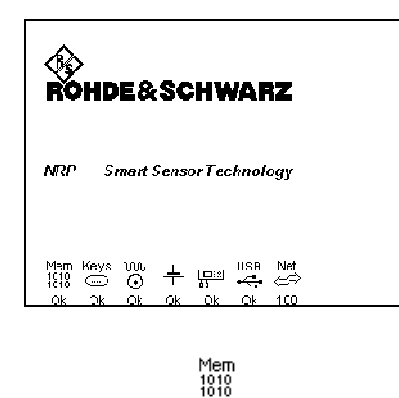

Ok

After switch-on, the R&S NRP performs a selftest. The contents of all non-volatile memories, the RAM and the addressability of all interfaces is checked. Messages indicate which options have been installed.

Function test on the RAM.

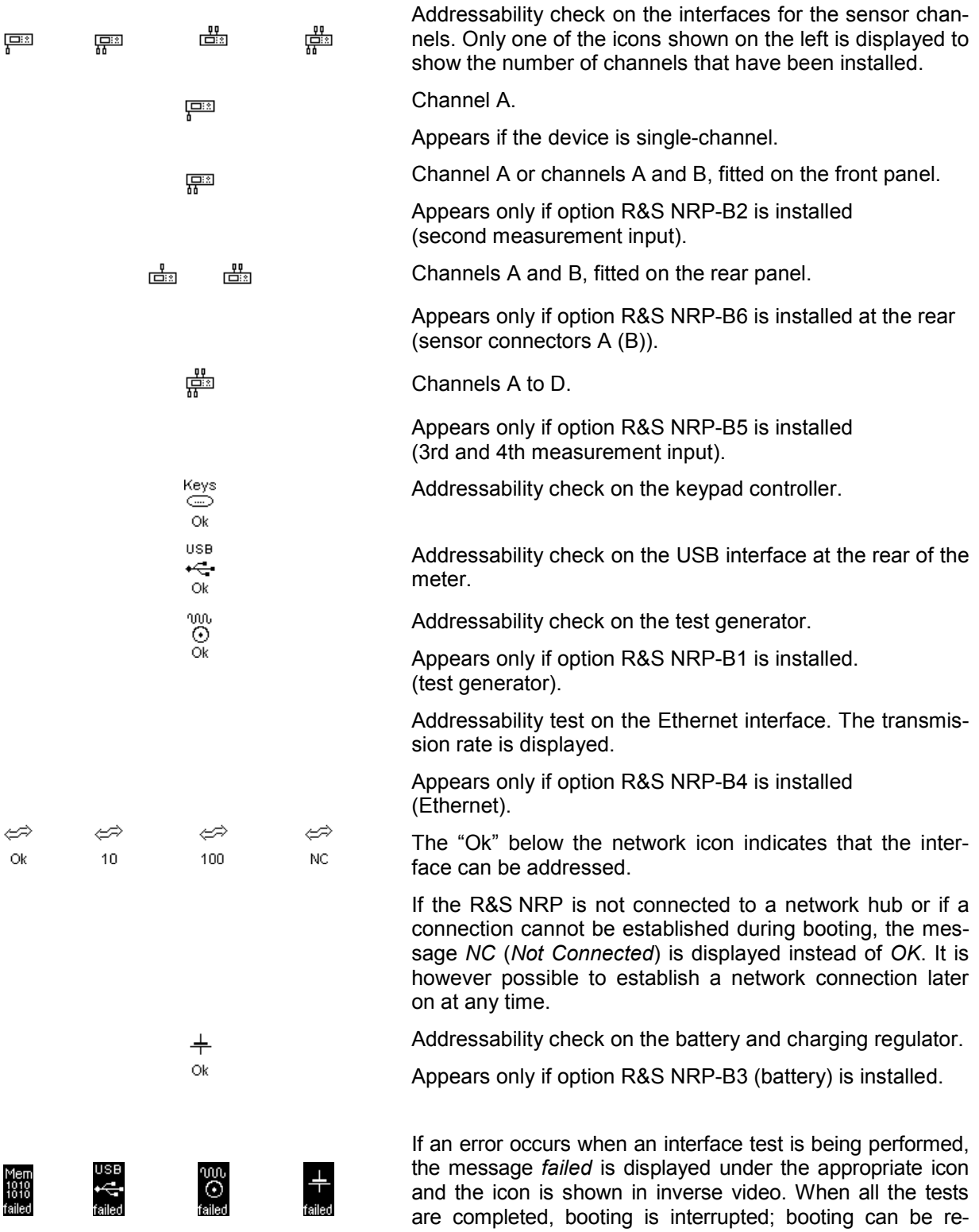

started by pressing the **continue** softkey.

<span id="page-29-0"></span>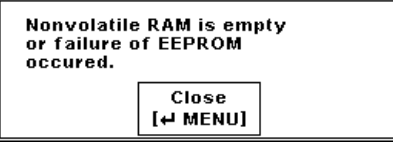

If an error is detected when the non-volatile memory containing instrument settings is checked, an error message is displayed when booting is completed. The non-volatile memory is then re-initialized completely and the R&S NRP goes into the preset state. All instrument settings that have been saved are lost as a result of this procedure.

## **Resetting and setting brightness and contrast**

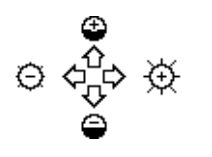

If you press the  $(\overline{\Phi})$  key immediately after switching on the R&S NRP, after about 3 seconds the R&S NRP goes into a state in which you can adjust brightness and contrast.

Initially, contrast and brightness are automatically set to their default values. You can then make the settings you want using the diagram on the screen.

## **ON state**

Whenever the meter is switched off, its settings are saved. The next time it is switched on, these settings are automatically restored.

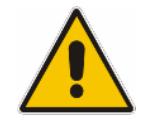

*If the last setup before switch-off is to be restored, the R&S NRP must be switched off with the standby key*  $\circledcirc$ *. If the meter is turned off by disconnecting the AC supply, it is possible that the settings being used immediately beforehand are not saved.* 

## <span id="page-30-0"></span>**Preset**

You can change the R&S NRP to a defined default state by pressing the ((PRE)SET) key twice. Various parameters including the following will be set as a result:

- All channels in the *Cont Av* mode (continuous average power).
- Absolute power measurement in dBm.
- One window per channel opened.
- Offset: 0 dB
- Automatic filtering (normal mode).

When the preset state is selected, all default parameters are set – even those for operating modes that have not been activated.

## **Table of Contents**

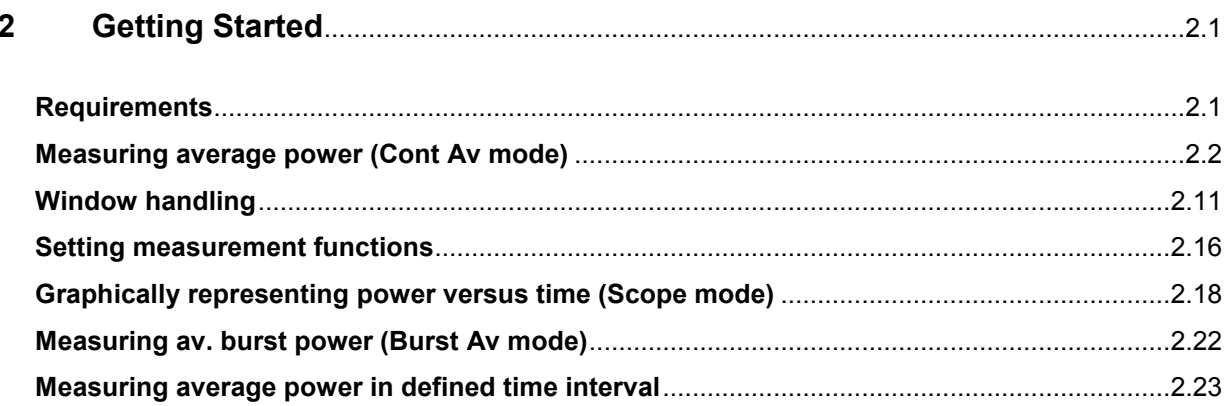

## <span id="page-34-0"></span>**2 Getting Started**

This Chapter contains step-by-step instructions for simple measurements and provides an introduction to the R&S NRP's basic modes of operation. Each step is listed in order. The operating steps that are to be performed are highlighted in grey, while the sections between contain screenshots and also comments and references to more information.

The five sections describe the following:

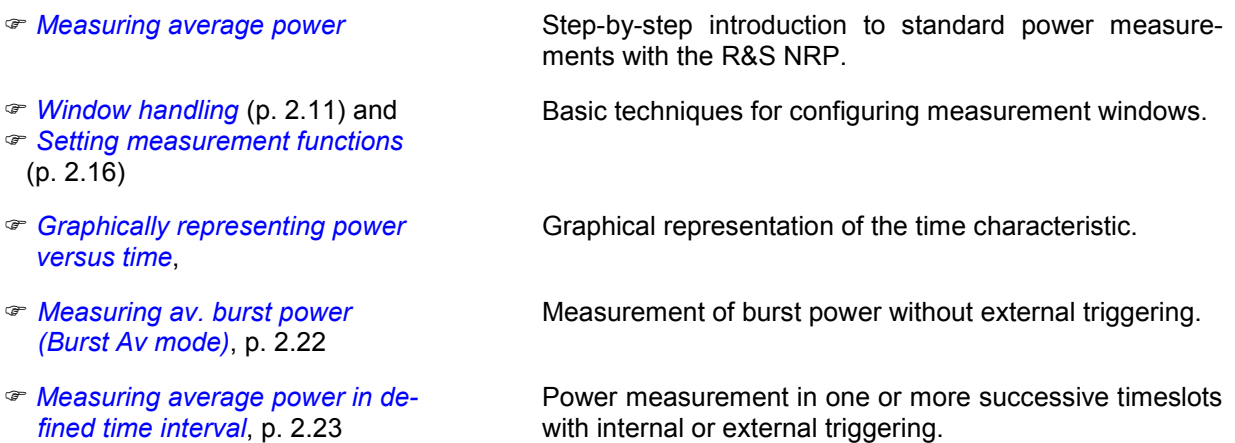

Some of the sections later on in this Chapter assume familiarity with the basic operating techniques which are introduced in the first two sections. It is, therefore, advisable to go through the first two sections before considering other topics.

## **Requirements**

- Read the notes on putting the meter into operation in Chapter 1.
- A single-channel R&S NRP is sufficient for most of the examples used in the sequel. However, if you want to work through all the steps in the section *[Setting measurement functions](#page-49-0)* (p. [2.16\)](#page-49-0), you will need a dual-channel instrument.
- An R&S NRP-Z1x, R&S NRP-Z2x or R&S°NRP-Z8x sensor is required for the section  $\mathcal P$  Measuring *[average power in defined time interval](#page-56-0)* (p. [2.23\)](#page-56-0); all other sections can be worked through with the Thermal Sensors R&S NRP-Z5x.
- A signal source is required for the measurements that are described. It is best to use a signal generator whose level can be adjusted. If a generator of this type is not available, the R&S NRP's integral power reference (option R&S NRP-B1) can be used instead.

## <span id="page-35-0"></span>**Measuring average power (Cont Av mode)**

#### **0** Set the R&S NRP to the PRESET state.

The instrument is set to a well-defined initial state to prevent any previous settings from causing incorrect results. For a detailed description of the R&S NRP's initial state, see Chapter 4, Stored settings.

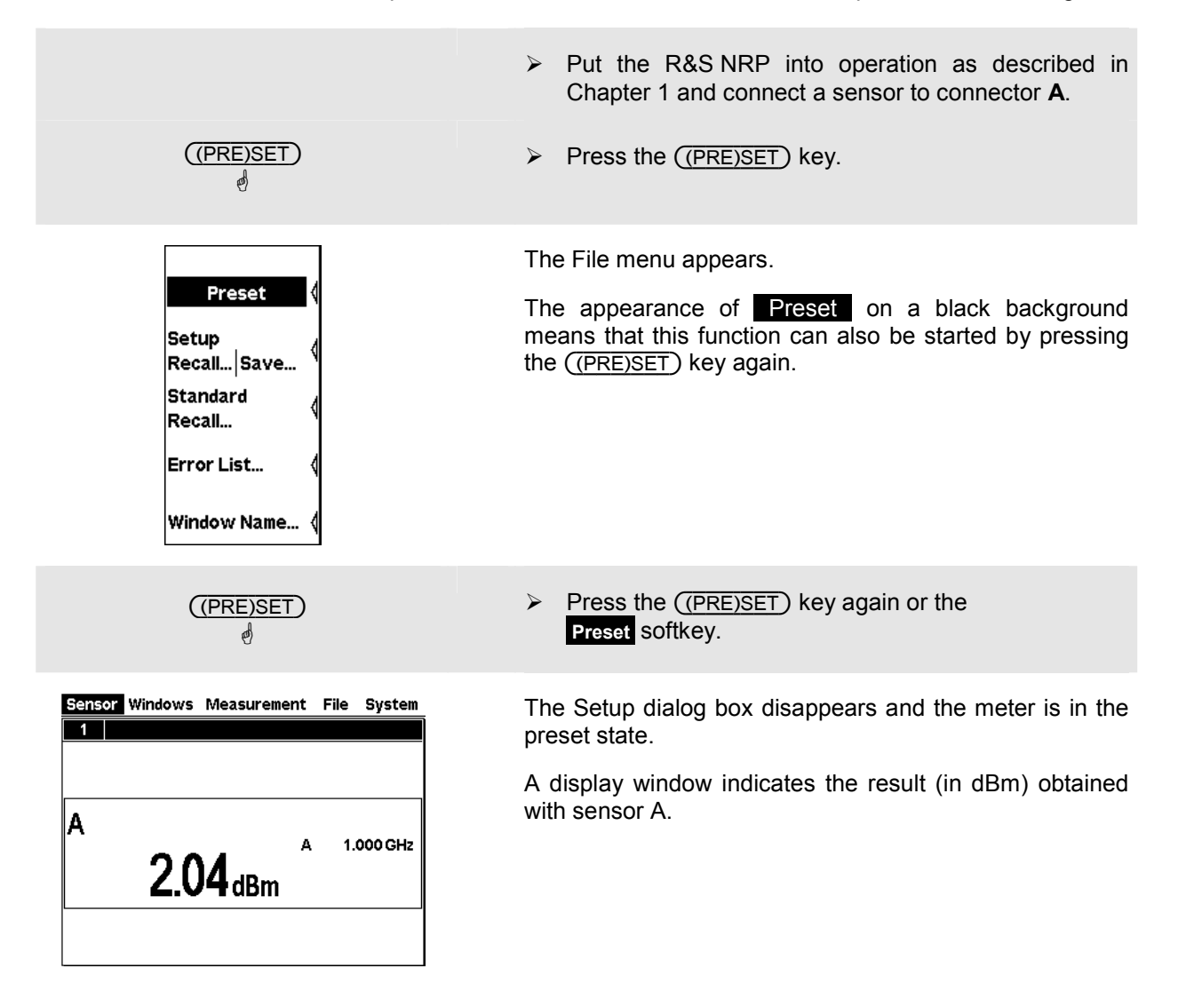
#### <span id="page-36-0"></span>2 **Zeroing the meter**

A zero error correction is one of the meter's default settings. This procedure should be repeated as and when necessary, but primarily when the sensor reaches its operating temperature.

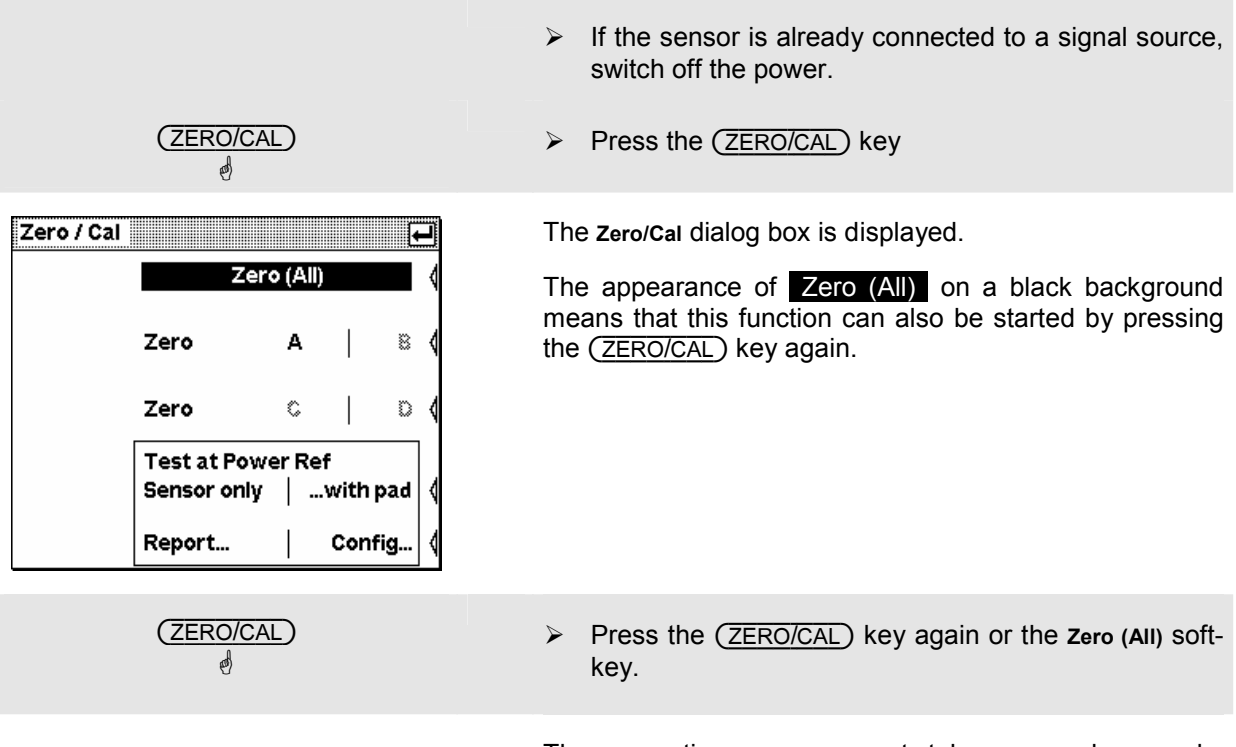

The correction measurement takes several seconds. When completed a GO/NOGO message is output.

#### **8** Setting the frequency

The R&S NRP must be set to the carrier frequency of the applied signal if the specified measurement accuracy is to be reached.

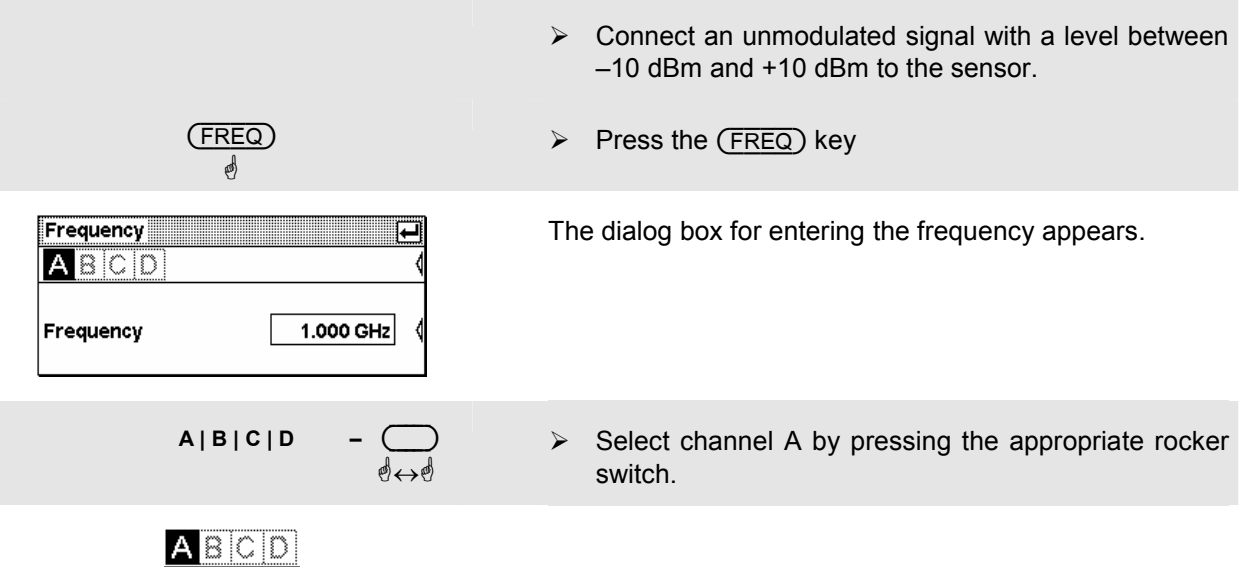

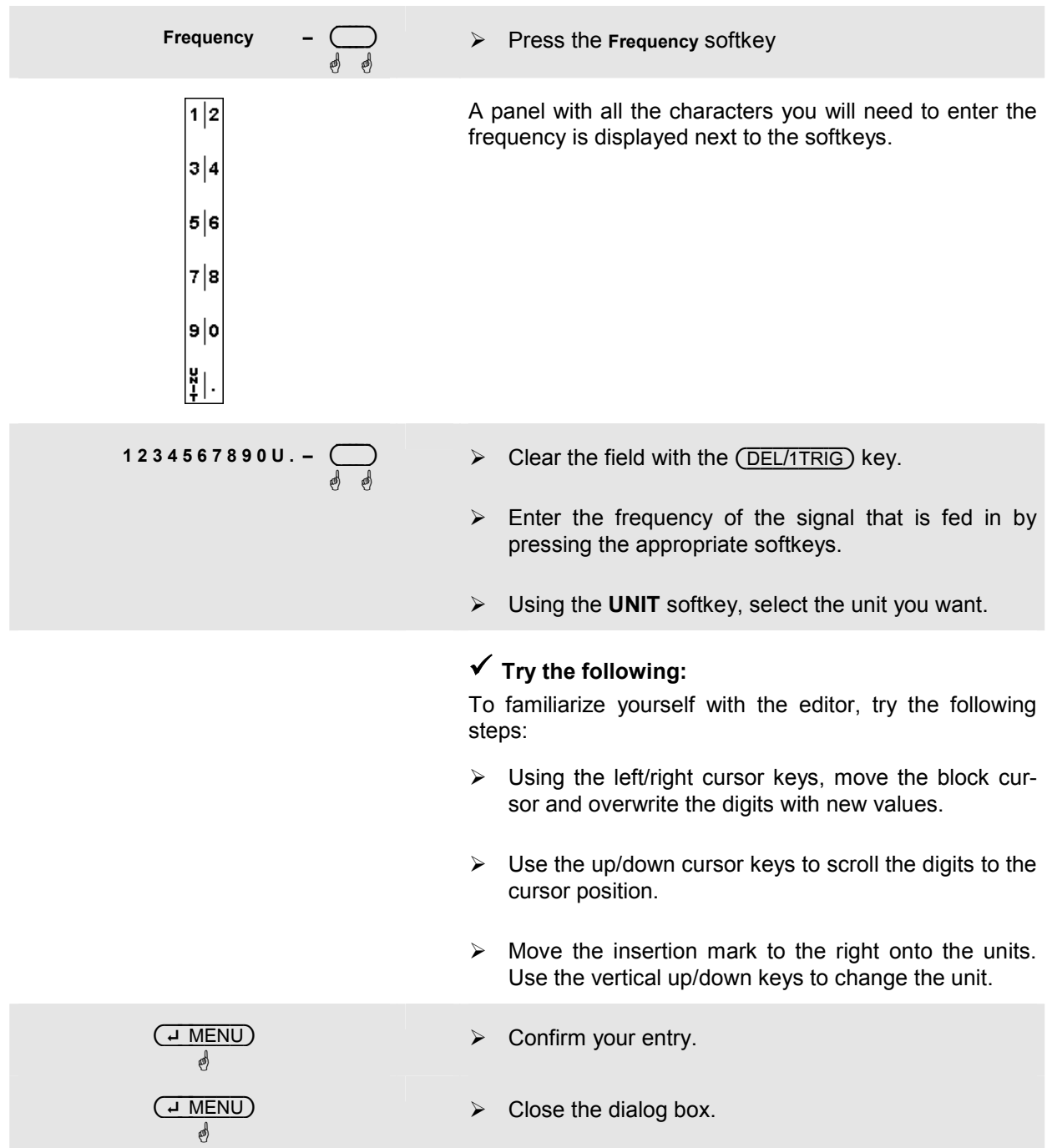

#### 4 **Setting the unit in the display**

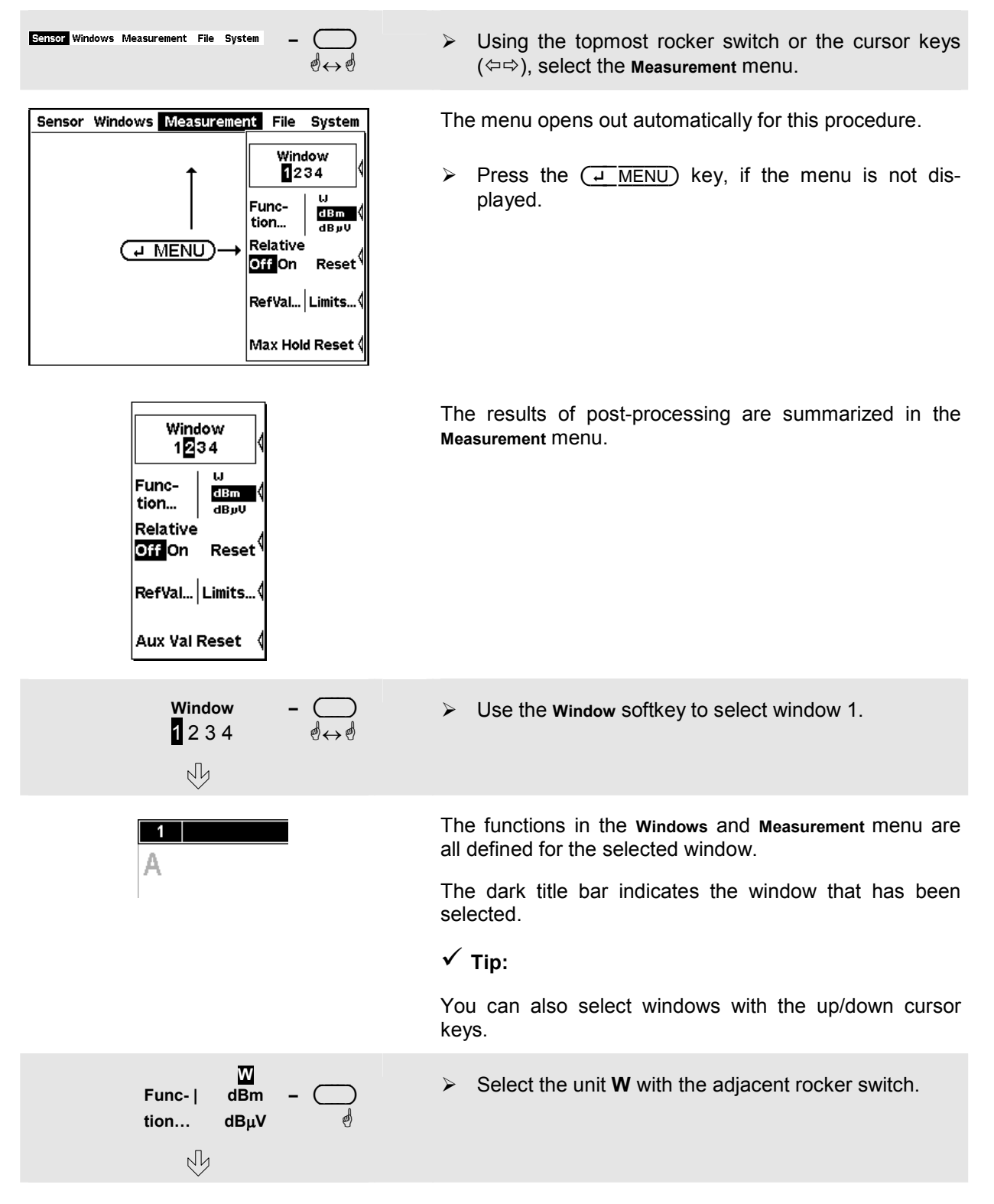

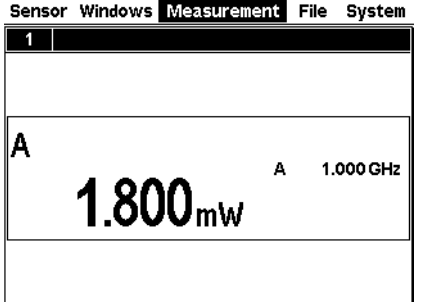

The result is displayed in W.

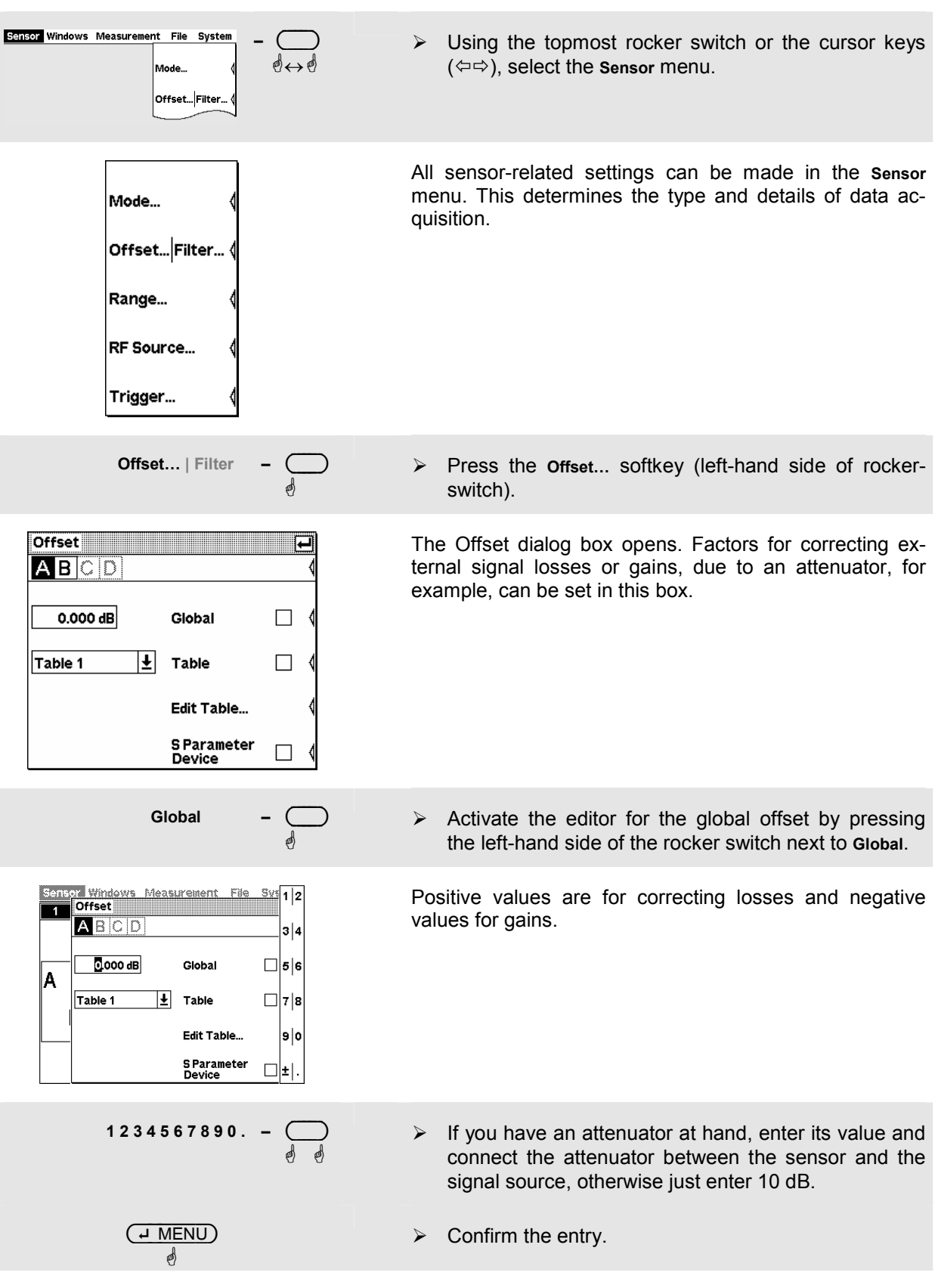

#### <span id="page-40-0"></span>5 **Setting a fixed offset correction**

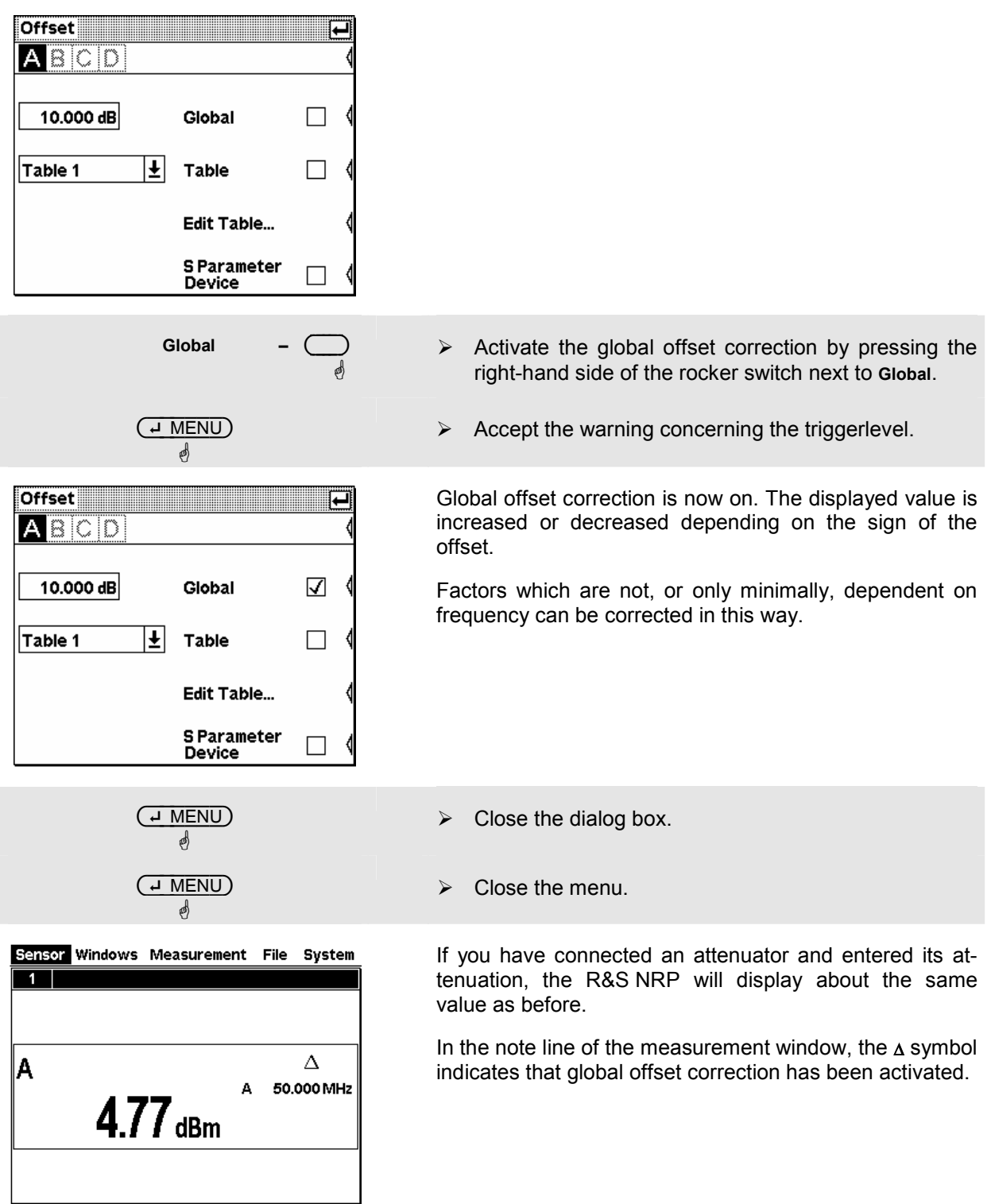

#### <span id="page-42-0"></span>6 **Relative power measurements**

The R&S NRP can calculate and display the relative difference between a measured value and a reference value. The reference value can be a measured value that has been saved or an arbitrary value that is entered.

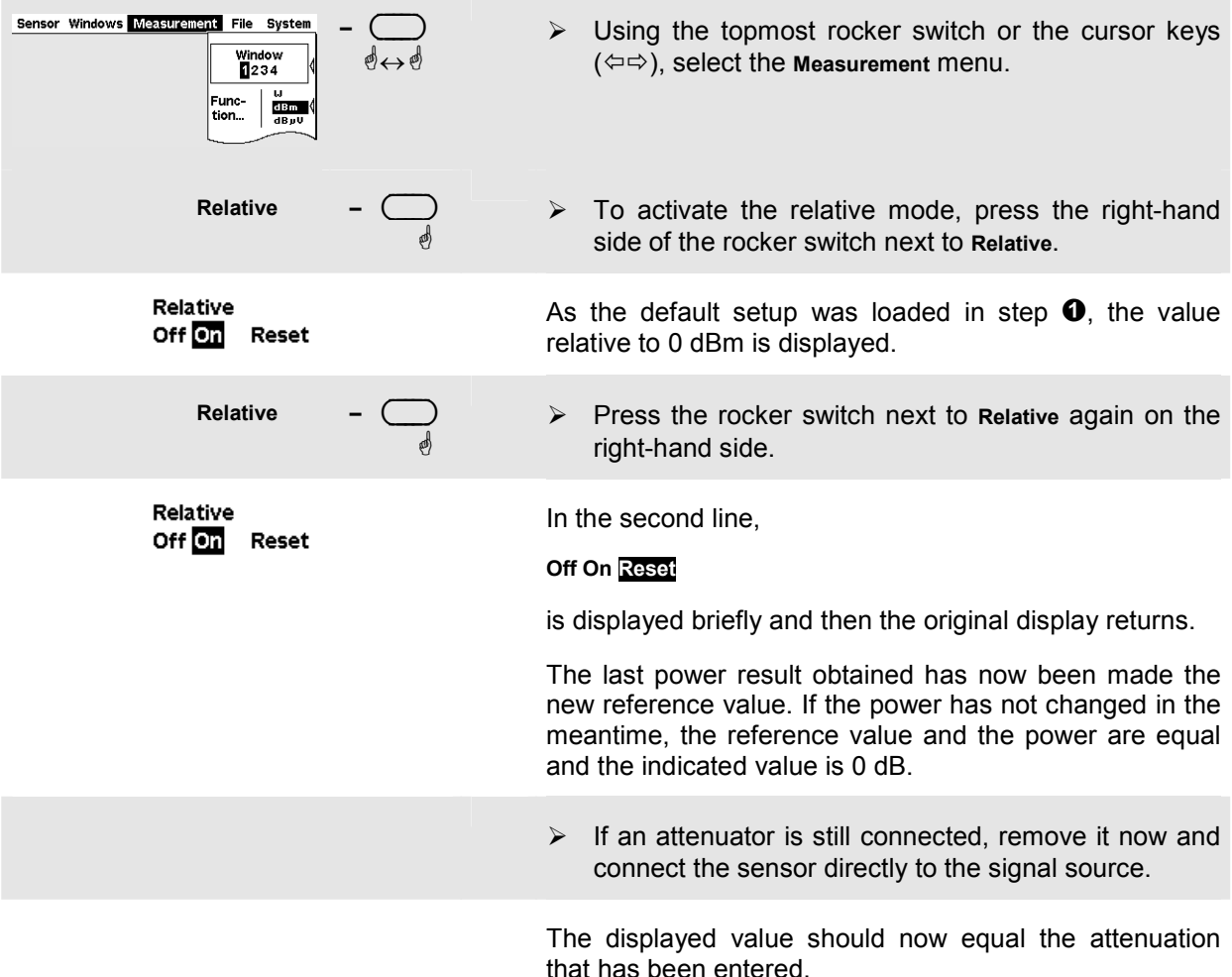

#### **<sup>** $\odot$ **</sup>** Checking settings (window zoom).

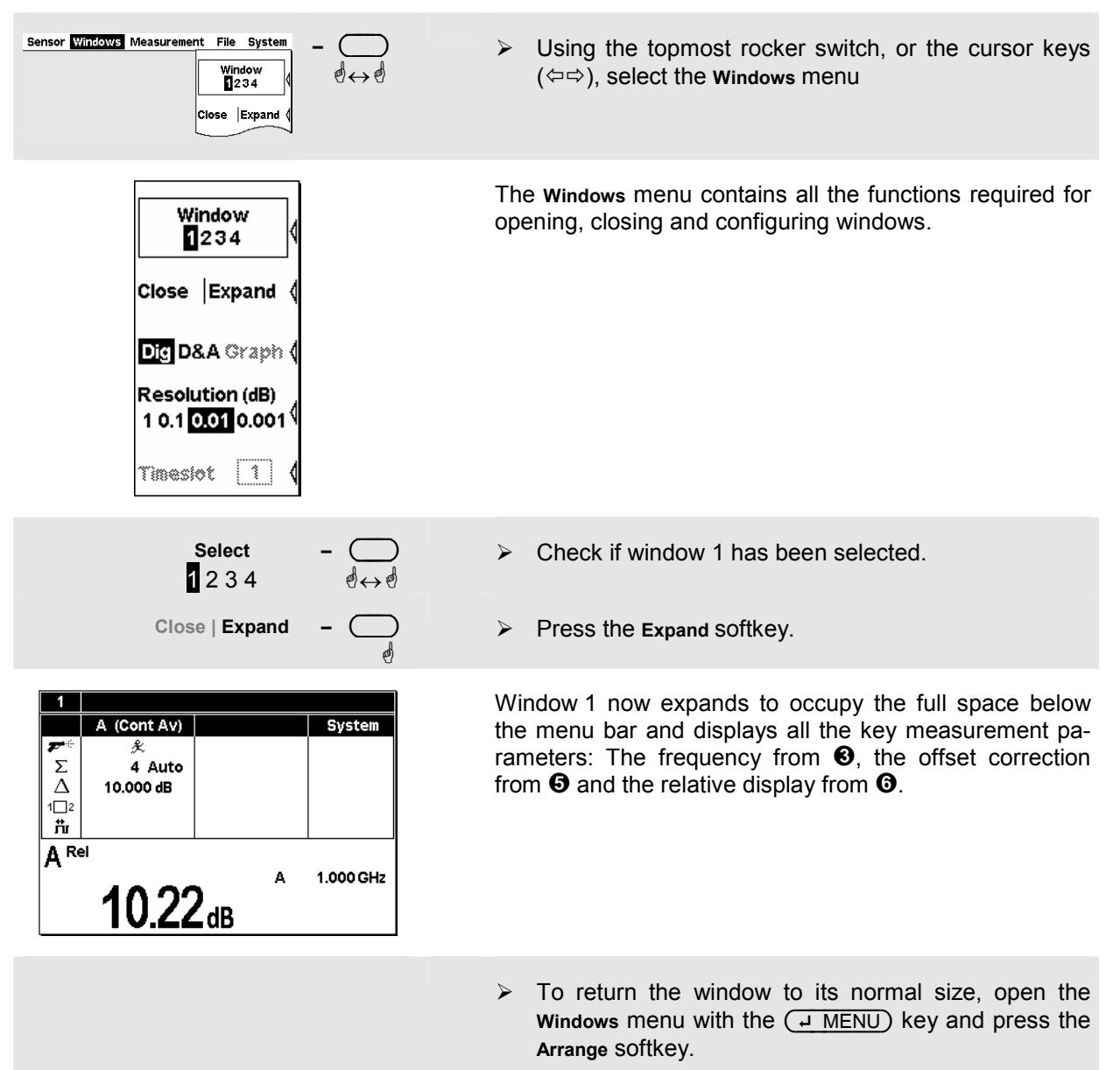

## **Window handling**

Up to four windows can be shown simultaneously on the R&S NRP's display. Each window can be configured for a separate measurement. The following examples show how to handle windows.

#### $\bullet$  Opening, creating, zooming and closing windows.

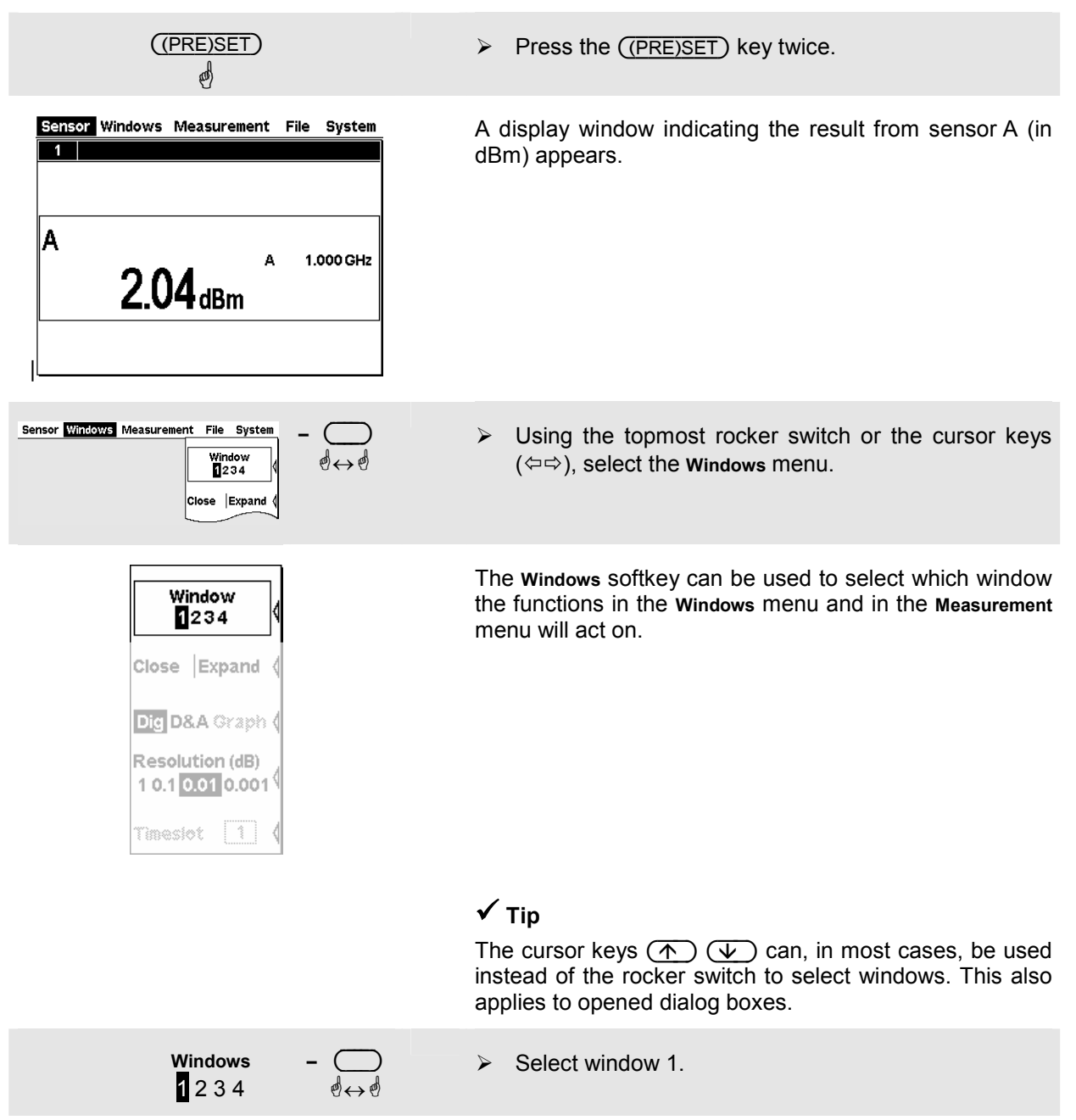

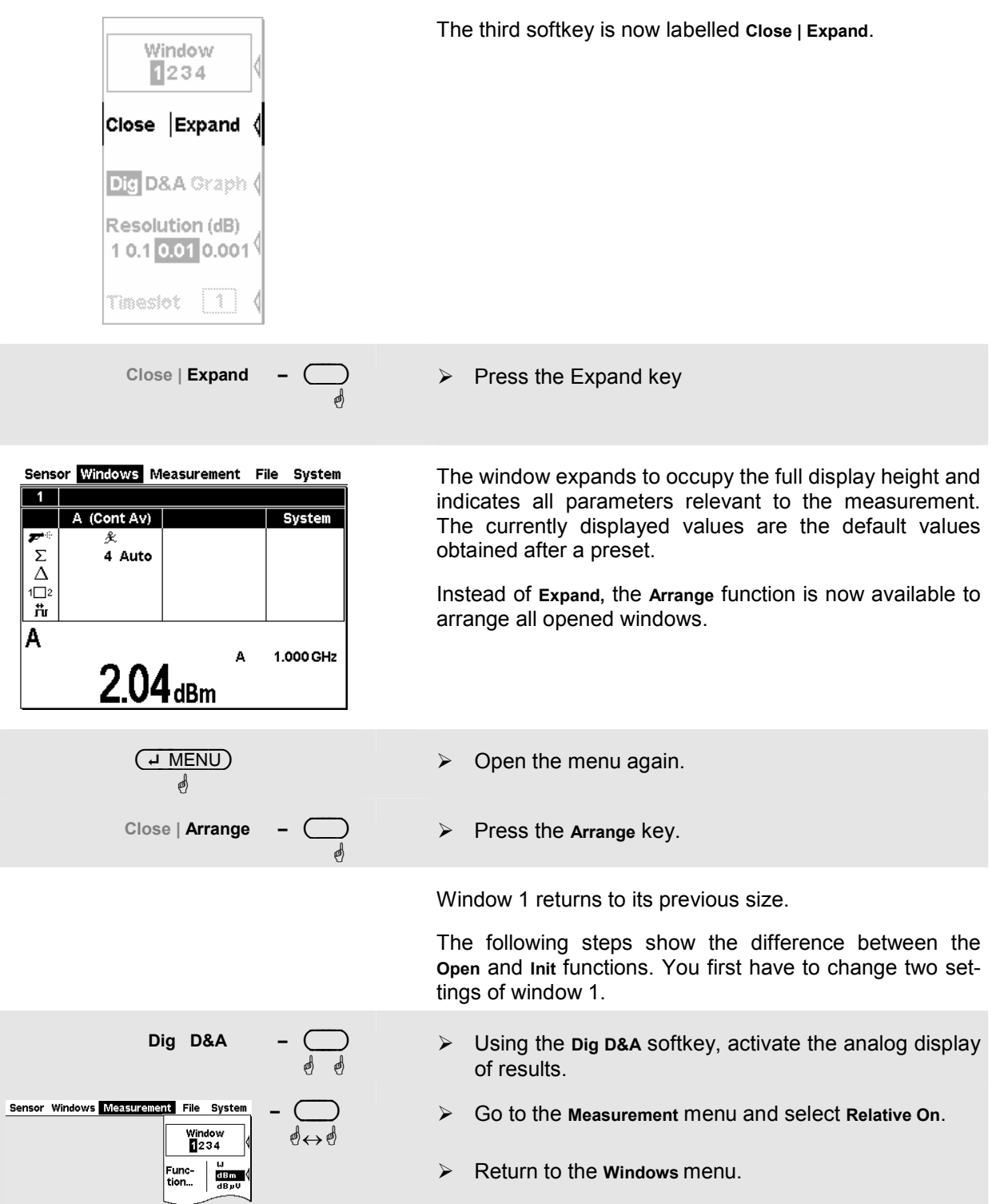

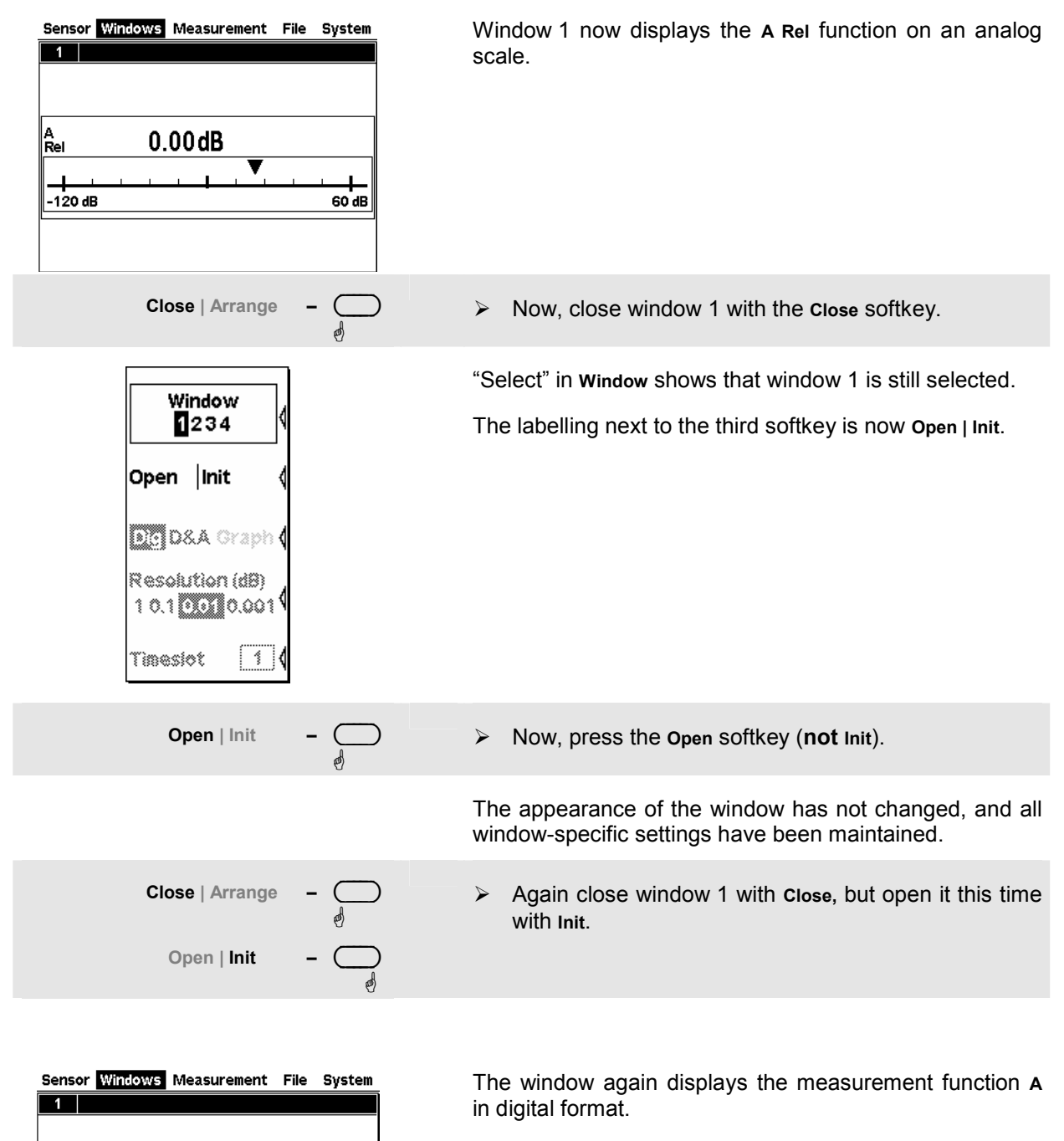

The difference between **Open** and **Init** is that **Open** keeps the values of all the parameters that have been previously set in this window while **Init** sets all the parameters to their default values.

*Caution: This function only resets the window settings made in the* **Windows** *and* **Measurement** *menus, but it does not affect the sensor settings!* 

ΙA

1.000 GHz

Δ

 $2.04<sub>dBm</sub>$ 

### 2 **Display options**

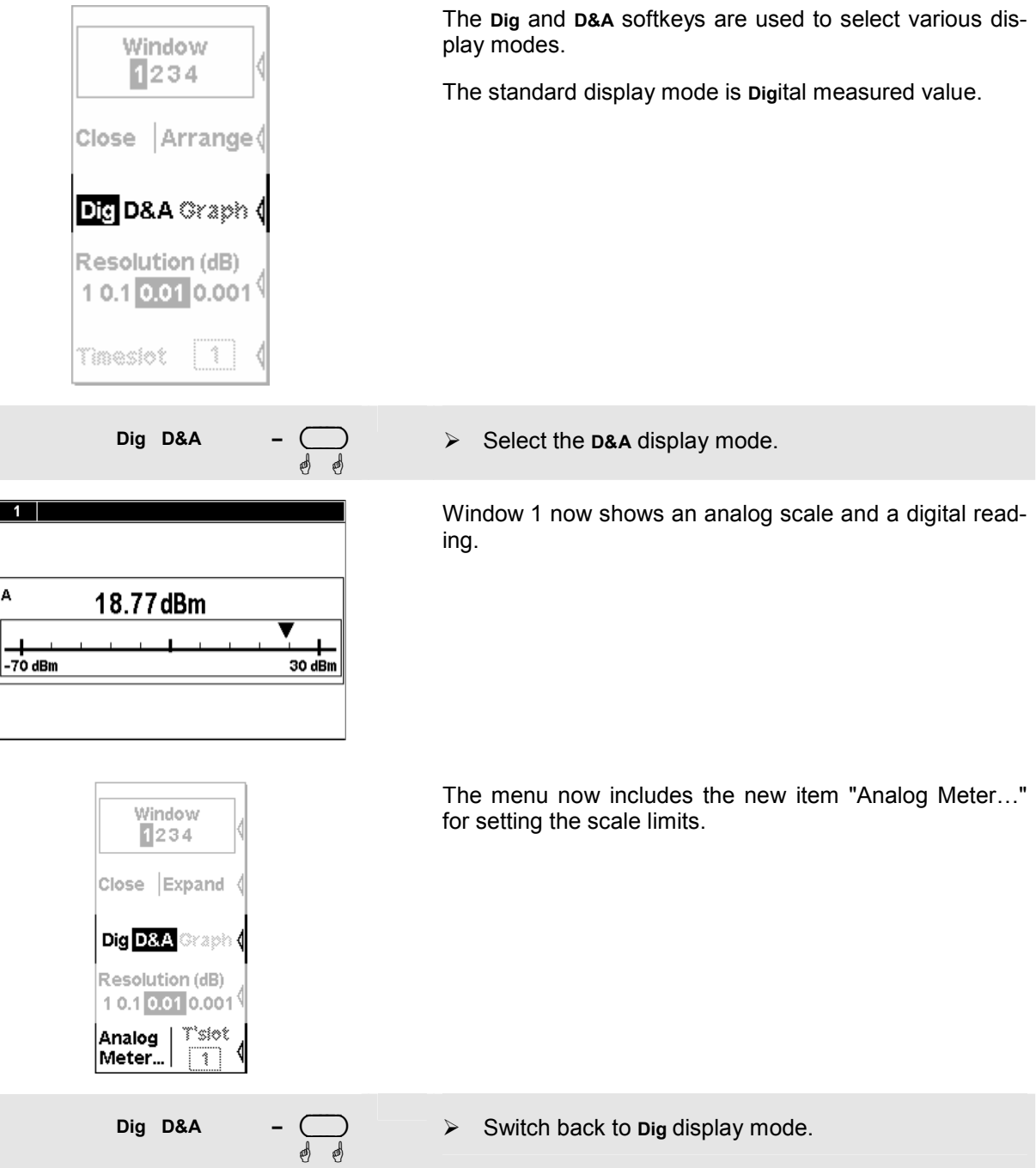

3 **Auxiliary values (Maximum, Minimum, Max, Min, …).**  Sensor Windows Measurement File System **–** ( )  $\blacktriangleright$  Select the **Measurement** menu.  $\mathbb{R} \leftrightarrow$ ☝ Window<br>**1**234 Func-<br>tion dem<br>ae u Function... Select **Function…** in this menu.  $\blacktriangleright$ ☝ Func & Unit The measurement function, unit, sensors used and the auxiliary value can be selected in the Function & Unit  $(A)$   $\pm$ **Function** Primary dialog box. Prim. Channel  $A \geq 0$ Sec. Channel  $|B|\pm$ 회 Unit dBm  $\vert \pm \vert$  Aux None **Auxiliary Value** - Open the **Auxiliary Value** drop-down list. ☝ **Auxiliary Value**  Select **Extremes**.  $\blacktriangleright$  $\mathbb{R} \leftrightarrow$ ☝  $(J$  MENU) Close the dialog box.  $\blacktriangleright$ ☝ **Auxiliary Value Reset -** $\blacktriangleright$  Select the **Measurement** menu to reset the secondary **Q** Q values. The updated maximum is now displayed on the right next to the measured value. 7  $-8.861$ dBm If you reduce the signal power, the maximum should  $-9.472$ dBm  $\frac{1}{1}$ remain the same. However, if the signal power is in-0.611dBm creased, the maximum changes accordingly.

## **Setting measurement functions**

A multichannel meter with two sensors connected is required for this section. If only one sensor is available, you can only select the measurement functions "Primary" and "Secondary".

#### $\bullet$  Measuring one power relative to another.

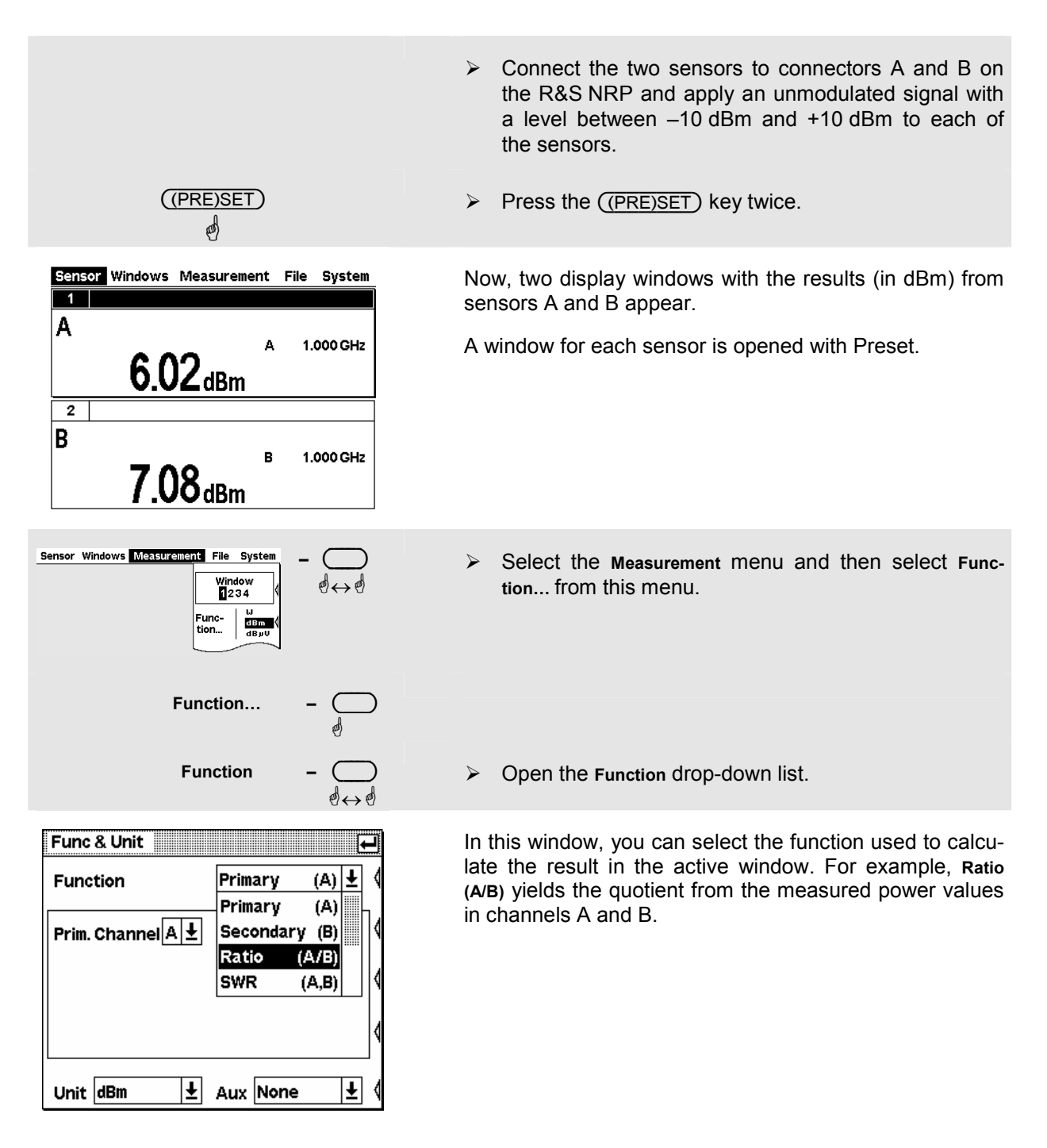

dB  $\overline{\Delta^{2}}$ 1

Unit dB

> Check whether **Sensor A** is selected in the drop-down list for the primary channel and **Sensor B** in the dropdown list for the secondary channel. If not, switch to the primary channel, for example. The secondary channel is then automatically set to the other sensor.

### $\checkmark$  Tip

You can also operate the drop-down lists by means of the cursor keys  $(\overline{\Psi}) (\overline{\Lambda})$  instead of the rocker switch.

- > Select **Ratio (A/B)** from the drop-down list for the measurement function and close the drop-down list with  $(\overline{\rightarrow}$  MENU).
- Now, press the **Unit** softkey.

The ratio of two powers is dimensionless  $-$  this is why only **dB**, **%** and **1** are available in the unit list. The symbol **%** represents the relative uncertainty in % (0 % means the powers in both channels are equal), the symbol **1** represents a straight ratio, i.e. not the log of a ratio.

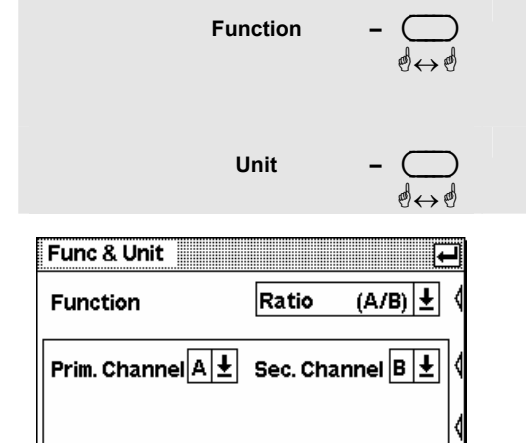

 $\overline{\mathbf{f}}$ 

Aux None

Ŧ

## <span id="page-51-0"></span>**Graphically representing power versus time**

In the *Trace & Statistics* mode, power versus time can be represented graphically as with an oscilloscope. If you wish to carry out time-dependent measurements (in the Burst or Timeslot mode) on modulated signals, displaying the signal in the Scope mode is always initially recommended since stable triggering by the R&S NRP is most clearly recognized in this mode.

#### $\bullet$  Setting the Trace & Statistics mode.

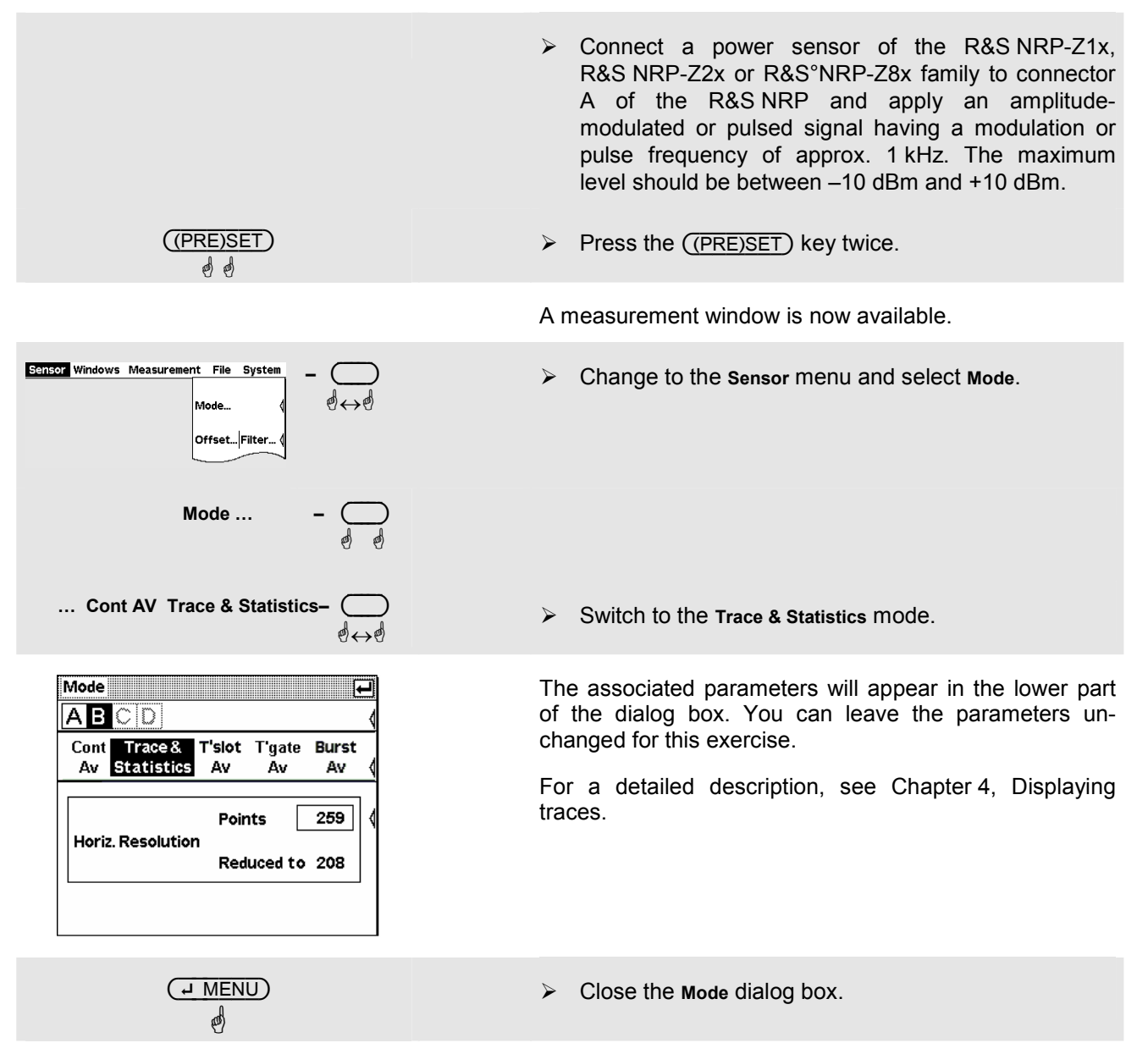

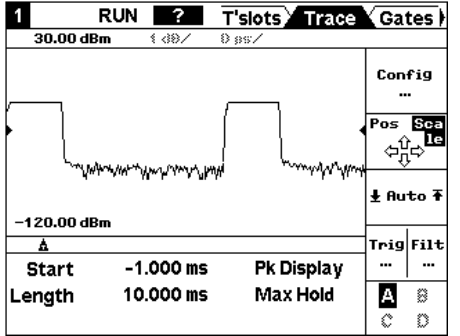

The window is now in the Scope display mode and shows the Trace page. The **Config** submenu shows all parameters that are relevant for the display. The **Max** and **Min** fields are used to choose the level range (the vertical resolution), and the **Length** field to choose the horizontal resolution.

If you do not see a trace, the trigger threshold probably does not match the signal. In this case, a **?** symbol on a black background (see step  $\Theta$ ) will appear in the row of warning symbols below the window title bar.

The other pages that can be selected via the tabs are used to configure the parameters of the Timeslot mode (T'slots, *Measuring average power in defined time interval*) as [well as to set gates \(Gates\) by using markers](#page-56-0)  [and to](#page-56-0) perform measurements within these gates (Marker).

#### <span id="page-53-0"></span>2 **Settings for reliable triggering**

Trigger ... **Q** Q

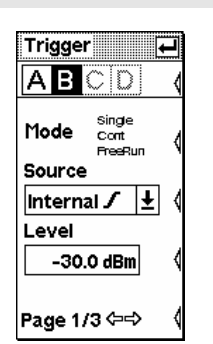

 $\blacktriangleright$ Change to the Sensor menu.

 $\triangleright$ Open the **Trigger** dialog box.

If the Trigger dialog box is opened in the Trace & Statistics display, a dotted line indicates the trigger threshold in the diagram.

 $\triangleright$ **Mode**

**Single:** 

This setting disables continuous triggering so that only one trigger event at time is executed. To enable triggering, press the (DEL/1TRIG) key. The symbol **Trace** appears in the display.

**Continuous:** 

Continuous triggering.

#### **FreeRun:**

Automatically starts a measurement if no trigger event has occurred after 300 ms.

**► Source** (trigger threshold)

Choose between external triggering (connector I/O2 at the rear) or internal triggering (derived from the signal) and between positive or negative edge.

- *Note: Since I/O2 functions both as a trigger input and analog output, be sure to select the correct setting (System ->I/O dialog)!*
- $\triangleright$ **Level**

In the case of internal triggering, set the trigger threshold here.

 $\checkmark$  Tip

When a **?** symbol in the display shows, that the sensor doesn't trigger, the (DEL/1TRIG)-key can be used to trigger the sensor once. The then appearing graph often can give a hint how to choose trigger settings.

**Page 1/3** 

**Q** Q

- Open the second page of the **Trigger** dialog box.

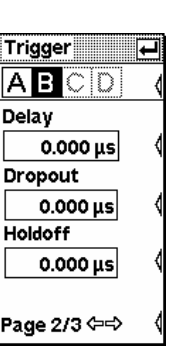

By using the **Delay, Dropout** and **Holdoff** parameters, you can make settings that allow safe triggering, also with complex signals.

- **Delay**

Trigger delay time. If you set a positive value, the trigger event will become effective only after the selected period of time.

- **Dropout**

If the value temporarily falls below or exceeds the threshold, this parameter will prevent an early activation of the trigger system.

- **Holdoff**

This parameter allows you to set the period of time during which further trigger events (measured from the last successful triggering) should be ignored.

### $\checkmark$  Tipp

In the Trace & Statistics display, the physical and the delayed trigger time has been made visible in the form of small triangles, thus allowing an interactive adaptation of the **Delay** parameter to the signal.

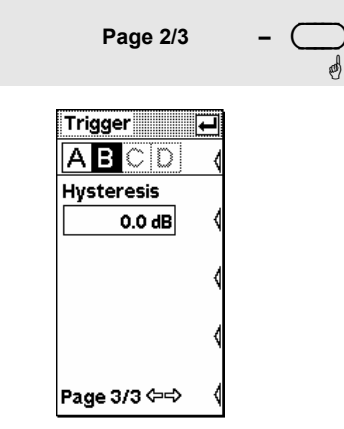

- Open the third page of the **Trigger** dialog box.

#### - **Hysteresis**

Setting the trigger hysteresis to a value other than 0 dB will prevent triggering from occurring again until the measurement level has fallen below the trigger threshold by at least this value.

For a detailed description of these parameters, refer to Chapter 4, Trigger settings.

## **Measuring av. burst power (Burst Av mode)**

An R&S NRP-Z1x, R&S NRP-Z2x or R&S°NRP-Z8x diode sensor is required for this measurement. To make measurements possible, a pulsed RF signal with a pulse repetition frequency not exceeding 10 kHz should be available.

The R&S NRP-Z1x, R&S NRP-Z2x or R&S°NRP-Z8x sensors have two measurement modes for RF burst power: Burst Av and Timeslot.

An external trigger is not required in the *Burst Av* mode – the sensor automatically determines the trigger point from the measured signal. It is also not necessary to specify the width of the burst as the sensor determines the end of the burst automatically.

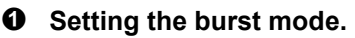

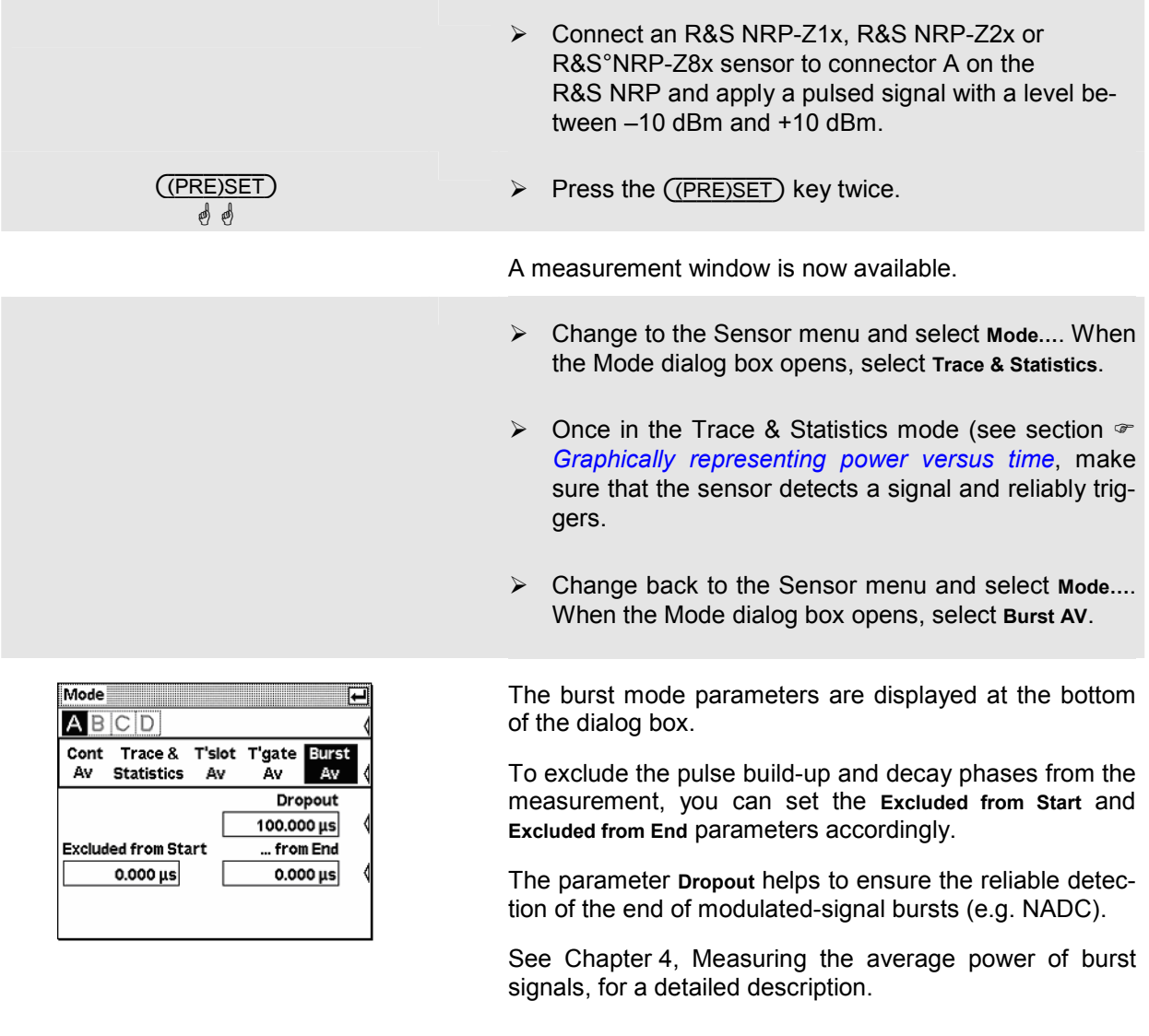

## <span id="page-56-0"></span>**Measuring average power in defined time interval (Timeslot AV mode)**

In the *Timeslot* mode, average power can be measured in a defined time interval of any complex signal. An external trigger signal is normally used since it always ensures reliable triggering and the measurement of very low power. Thus, for example, the power in one or more timeslots of TDMA signals can be measured simultaneously.

#### $\bullet$  Setting the Timeslot mode.

Mode in the contract of the contract of the contract of the contract of the contract of the contract of the contract of the contract of the contract of the contract of the contract of the contract of the contract of the co

Cont Trace & T'slot T'gate Burst

Av

Av

Nominal Width

Config Fence...

 $1.000$  ms

 $0.000 \,\mu s$ 

... from End

ABCD

Av Statistics

**Excluded from Start** 

 $0.000 \,\mu s$ 

No. of Timeslots

8

Fence

أكأ

Av

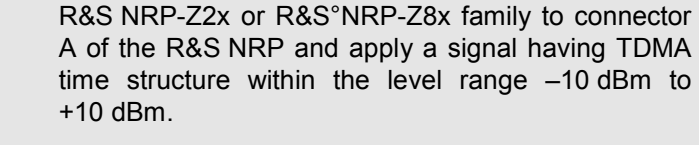

> Connect a power sensor of the R&S NRP-Z1x,

- $\triangleright$  Once in the Trace & Statistics mode (see section  $\infty$ *Graphically representing power versus time*, make [sure that the sensor detects a signal and relia](#page-51-0)bly triggers.
- Change to the Sensor menu and select **Mode…**. When the Mode dialog box opens, select **Timeslot**.

The associated parameters will appear in the lower part of the dialog box.

- $\blacktriangleright$  Under **Nominal Width**, set the nominal value of the timeslot width.
- Under **Excluded from Start** and **Excluded from End**, define the portions to be excluded from the measurement.
- > Use No. of Timeslots to set the number of timeslots in a TDMA frame.
- > The Fence function makes it possible that a section in the middle of the timeslot is not taken into account for the measurement.

### $\checkmark$  Tip

**Excluded from Start** and **Excluded from End** can also be set interactively in the Scope display on the T'slots page.

For a detailed description, see Chapter 4, Measuring the average power of TDMA signals.

#### 2 **Settings to ensure reliable triggering**

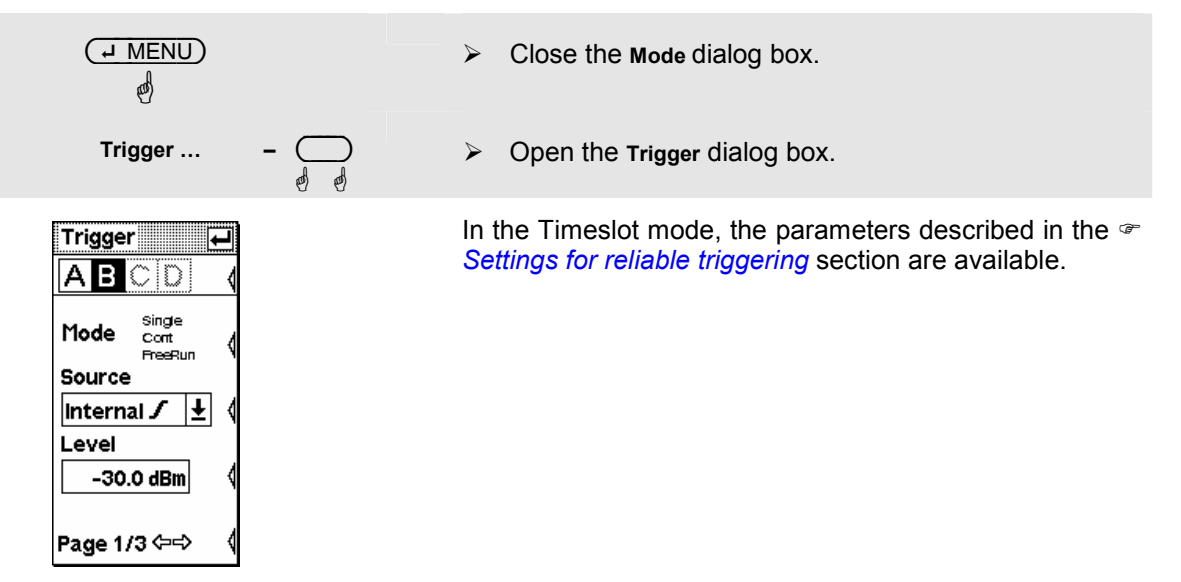

#### 3 **Simultaneous measurement in multiple timeslots.**

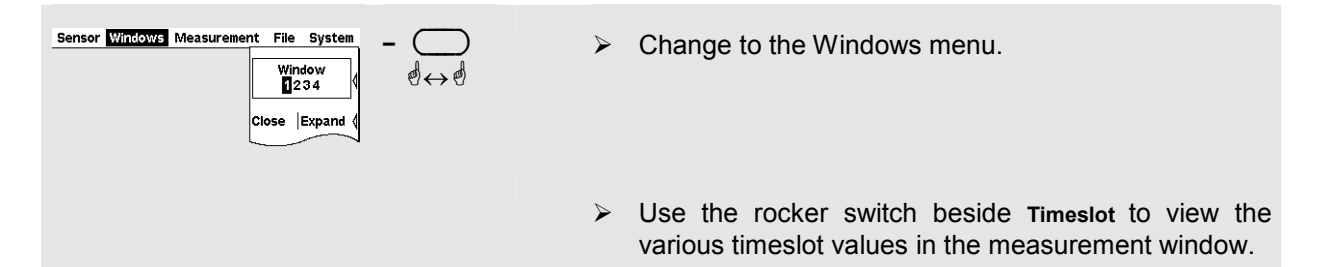

### $\checkmark$  Tip

You can open a separate window for each slot and thus display up to 4 timeslot values simultaneously.

## **Table of Contents**

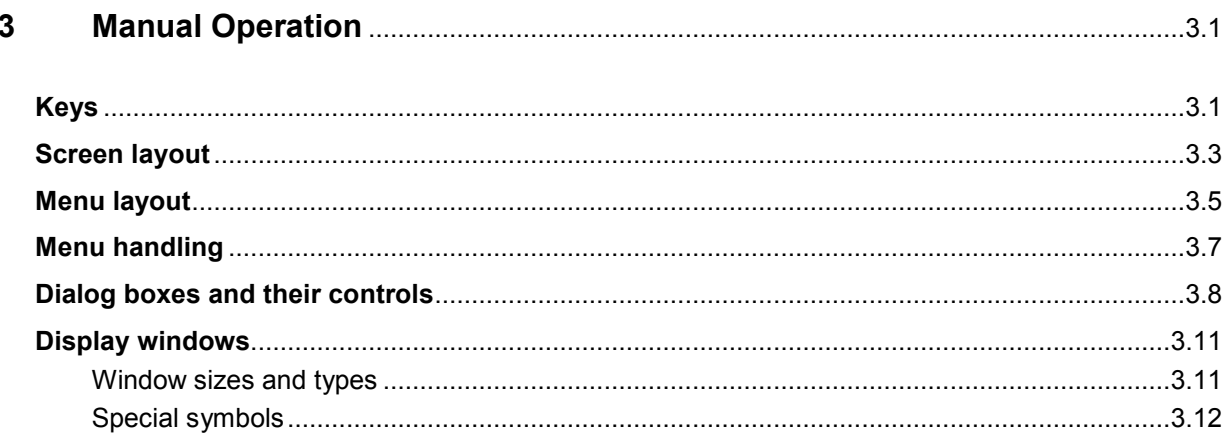

## <span id="page-60-0"></span>**3 Manual Operation**

This Chapter describes the controls, displays, etc, the screen layout and how to operate the R&S NRP.

## **Keys**

Keys on the front panel of the meter are used to manually operate the instrument. There are several groups of keys, each group having a different function:

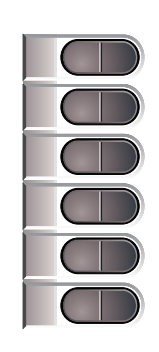

**Softkeys The six softkeys are rocker switches – in other words, they** can be "rocked" backwards and forwards by pressing on the right or left side of the key.

The softkey function is context-sensitive and is indicated by screen labelling.

For more information on the softkeys see *[Menu handling](#page-66-0)* on p. [3.7](#page-66-0) and *[Dialog boxes and their control elements](#page-67-0)* on p. [3.8.](#page-67-0)

**Hardkeys** 

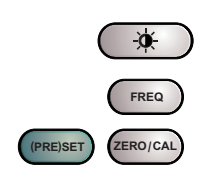

The hardkeys are a direct way of activating the main functions and are always available for use:

- Brightness/contrast
- **Frequency entry**
- Preset and setups
- **Zeroing**

For further information on using the hardkeys, see Chapter 4, section "(Hardkeys)".

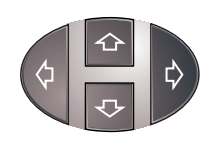

**Cursor keypad The cursor-key functions are context-sensitive. They can** be used to

- Select the menu.
- Select the active window,
- Move the cursor in text boxes,
- Change the value of an entry in a text box,
- Select an element from a drop-down list.

With the exception of moving the cursor, the functions referred to above can also be activated using softkeys.

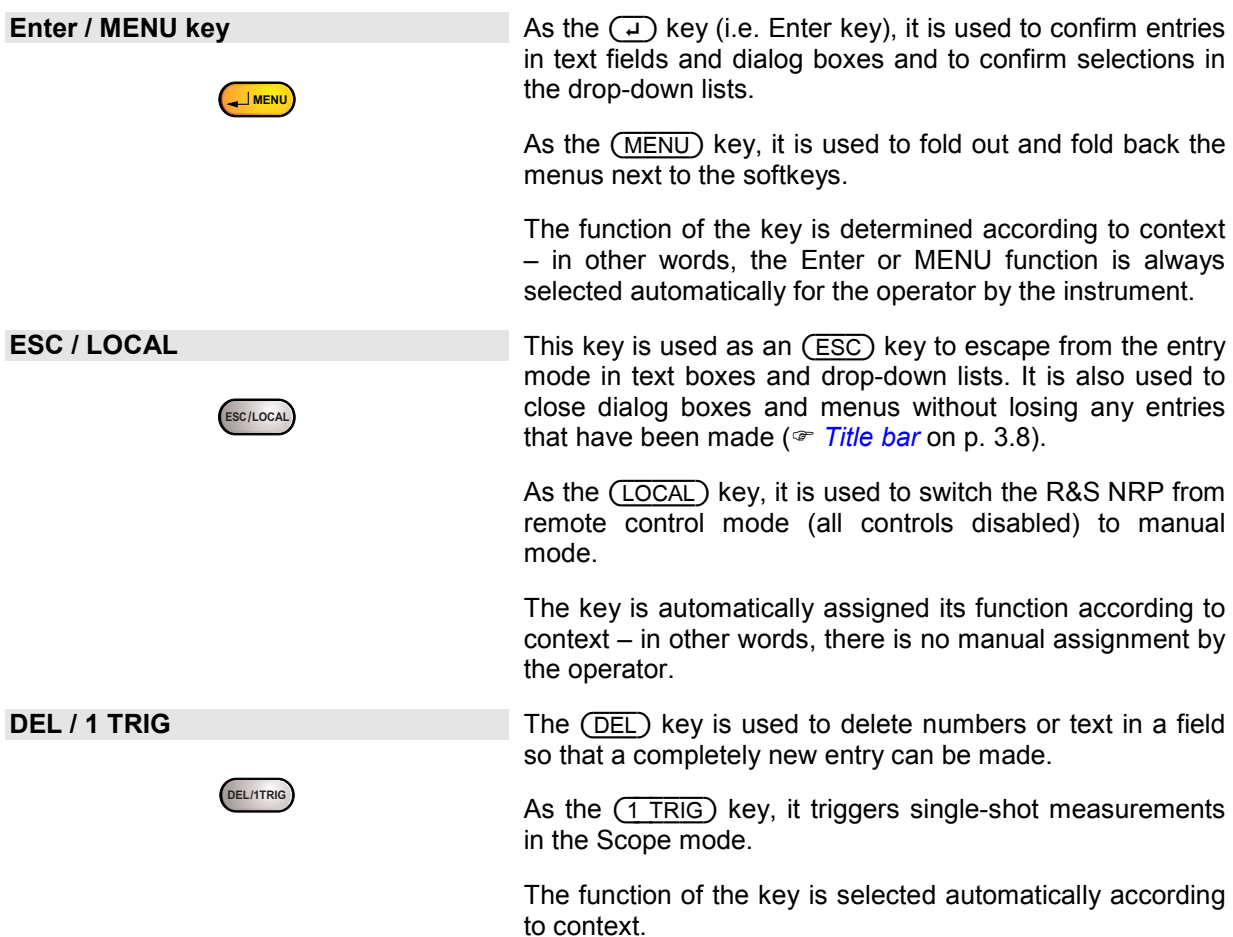

## <span id="page-62-0"></span>**Screen layout**

**Window** The R&S NRP displays results in windows. A maximum of four windows can be displayed simultaneously on the screen. They are numbered 1 to 4. Windows have a title bar which contains the number (not user-assignable) and a  $A/B<sup>Rel</sup>$ ? S/N Limit Fall  $\hat{f}_U \triangleq 1\Box 2$ name (user-selectable) for the window. 1.000 GHz A  $12.596$ dB B 1.000 GHz Windows do not have any control elements. Ŧ 31.713dB **Menu bar**  A menu bar is always displayed at the top of the screen. It contains the names of the R&S NRP's menus. Sensor Windows Measurement File System One of these names is always in inverse video and this is ሳ the name of the active menu. active menu **Menu selection**  The menu you want to activate can be selected by pressing the right- or left-hand side of the topmost rocker switch one or more times. Sensor Windows Measurement File System  $\bigcirc$ ☝ Alternatively you can also use the cursor keys  $\circled{)} \circled{}$ . ⇩ Sensor Windows Measurement File System  $\bigcirc$ ☝ ⇩ Sensor Windows Measurement File System **Folding menus out or back**  $\overline{(+ \text{ MENU})}$  folds out the active menu.

Sensor Windows Measurement File System Window 1234 Func $dBm$ tion... dB vl Relative  $(T$  MENU Off on Reset RefVal... | Limits... Max Hold Reset

The usual PC convention is not followed – instead of dropping down directly below the menu name in the menu bar, menus fold out to the right-hand edge of the screen. This means that the menu items are directly next to the rocker switches used to select them.

If you press the  $(\overline{+ MENU})$  key again, the menu folds back.

The menu also folds out automatically if another menu is selected.

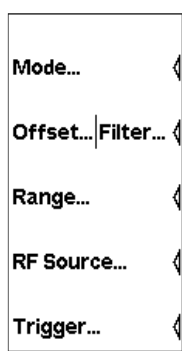

**Menus Menus See p. [3.7](#page-66-0),** *<b>[Menu handling](#page-66-0)* for more information.

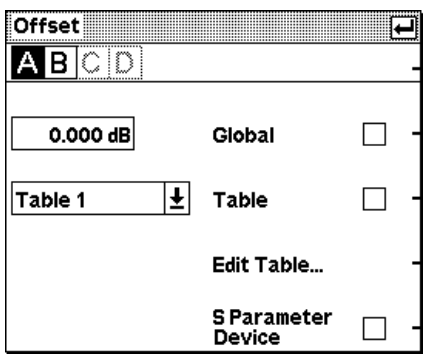

**Dialog boxes Dialog boxes can be opened from the menus. The dialog boxes can be opened from the menus. The dialog** boxes present a group of related parameters that can be set.

> See  $\infty$  *[Dialog boxes](#page-67-0)* on p. [3.8](#page-67-0) for more information on handling dialog boxes.

## <span id="page-64-0"></span>**Menu layout**

# Mode... Offset... Filter... Range... **RF Source...** Trigger...

**Sensor** All sensor settings can be made using the **Sensor** menu. The type and details of data acquisition can be specified with this menu.

> See Chapter 4, section "Data acquisitions and parameters", for a detailed description.

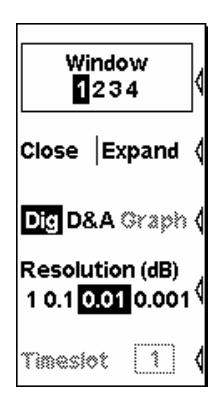

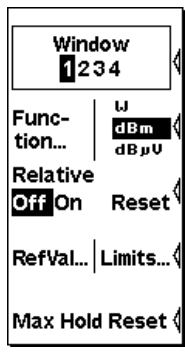

**Windows** The **Windows** menu is used to configure windows and the result display in the windows.

> See Chapter 4, section "Displaying measurement results", for a detailed description.

**Measurement The details of postprocessing are summarized in the Measurement** menu.

> See Chapter 4, section "Configuring measurements", for a detailed description.

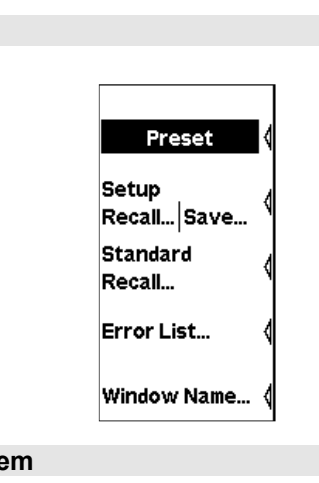

### Remote… | I/O… Batt...  $\vert$ Test... Power Ref Off On Sensor System Info... |Info... Misc...

**File File File File** menu is used to handle the setup memories and display information about the instrument and any sensors that have been connected.

> See Chapter 4, section "Management of settings (File Menu)", for a detailed description.

**System System The System** menu is used to handle functions that are not specifically used to perform measurements.

> See Chapter 4, section "System settings (System Menu)", for a detailed description.

## <span id="page-66-0"></span>**Menu handling**

The menus can contain up to eight menu items which are used to perform an action, open a dialog box or set a parameter.

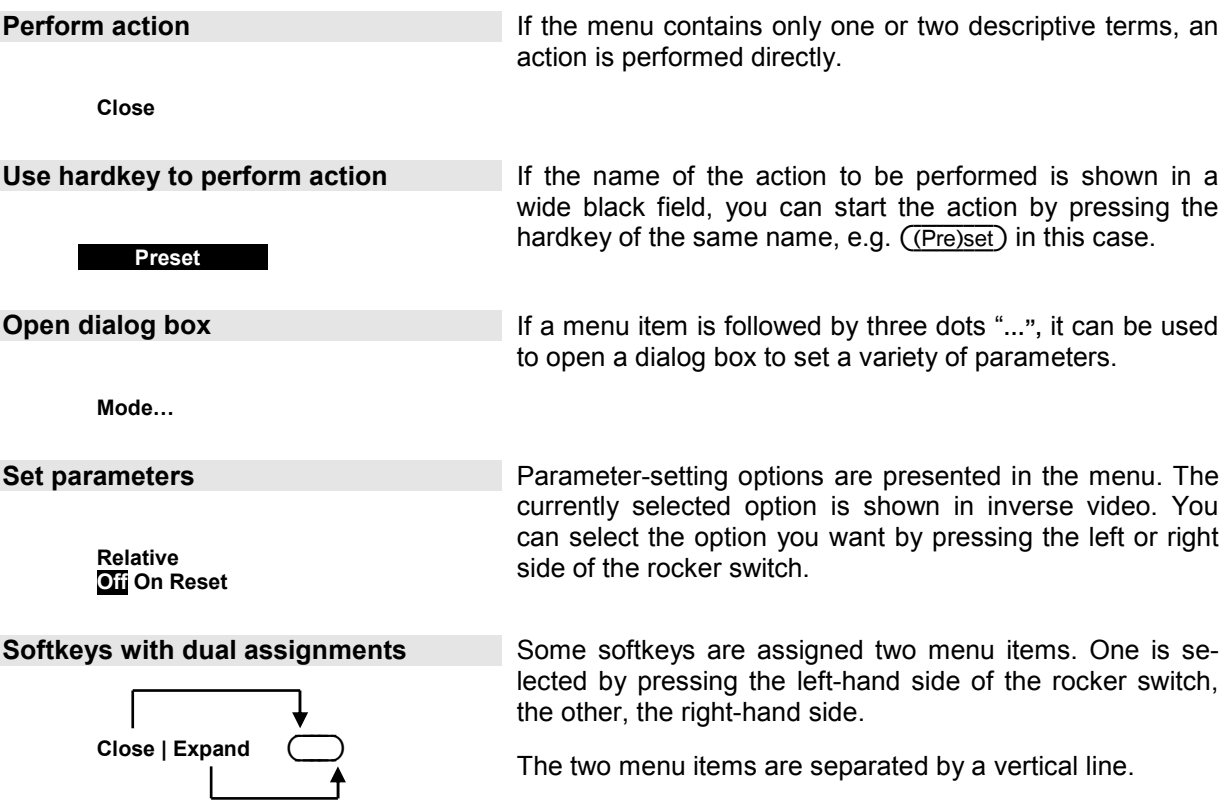

## <span id="page-67-0"></span>**Dialog boxes and their controls**

Dialog boxes contain check boxes, option fields, editing fields and drop-down lists as control elements. They are activated using the appropriate rocker switch to their right. If two control elements are positioned side by side, the element on the left is operated with the left-hand side of the rocker switch and the element on the right with the right-hand side of the rocker switch.

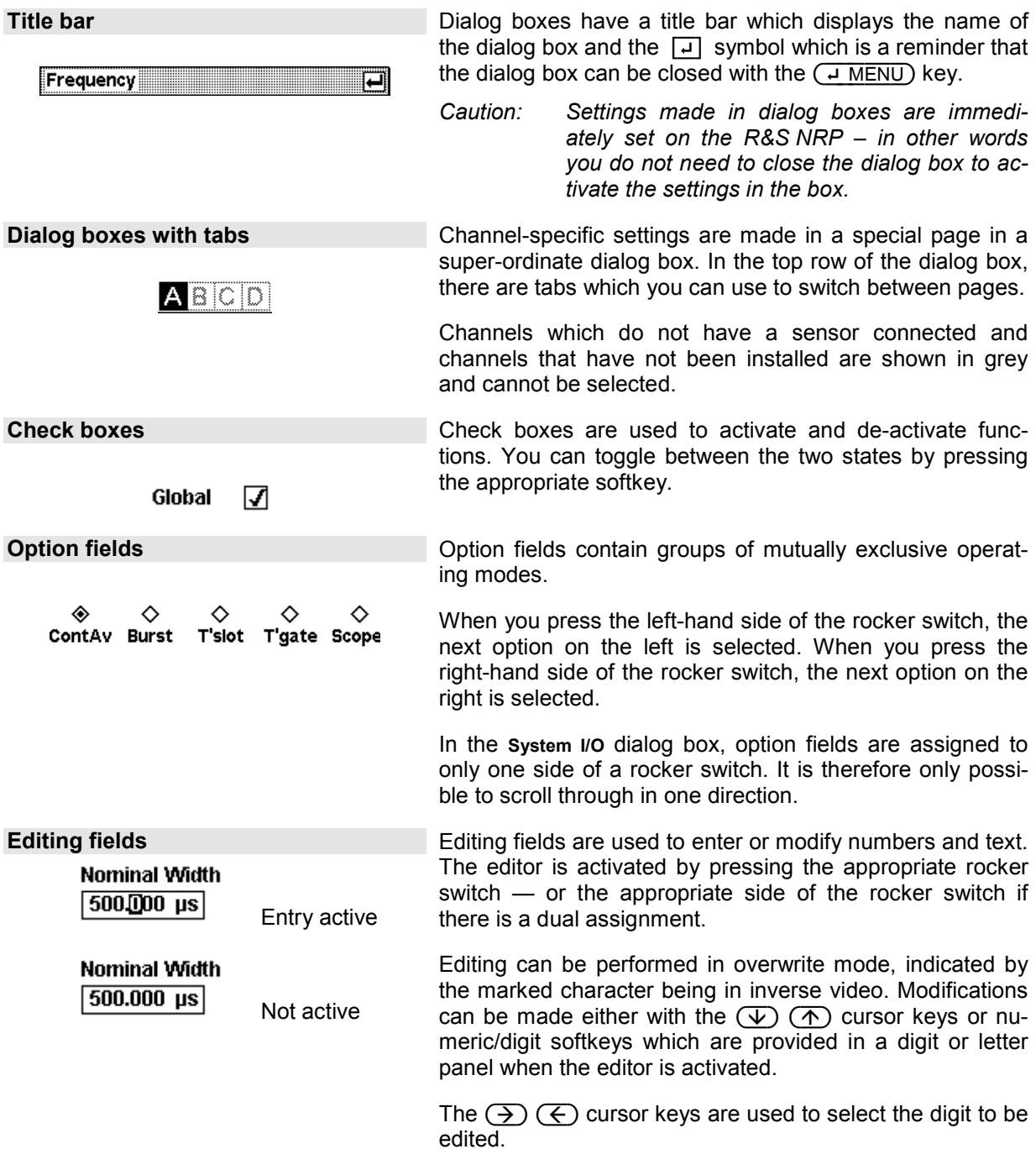

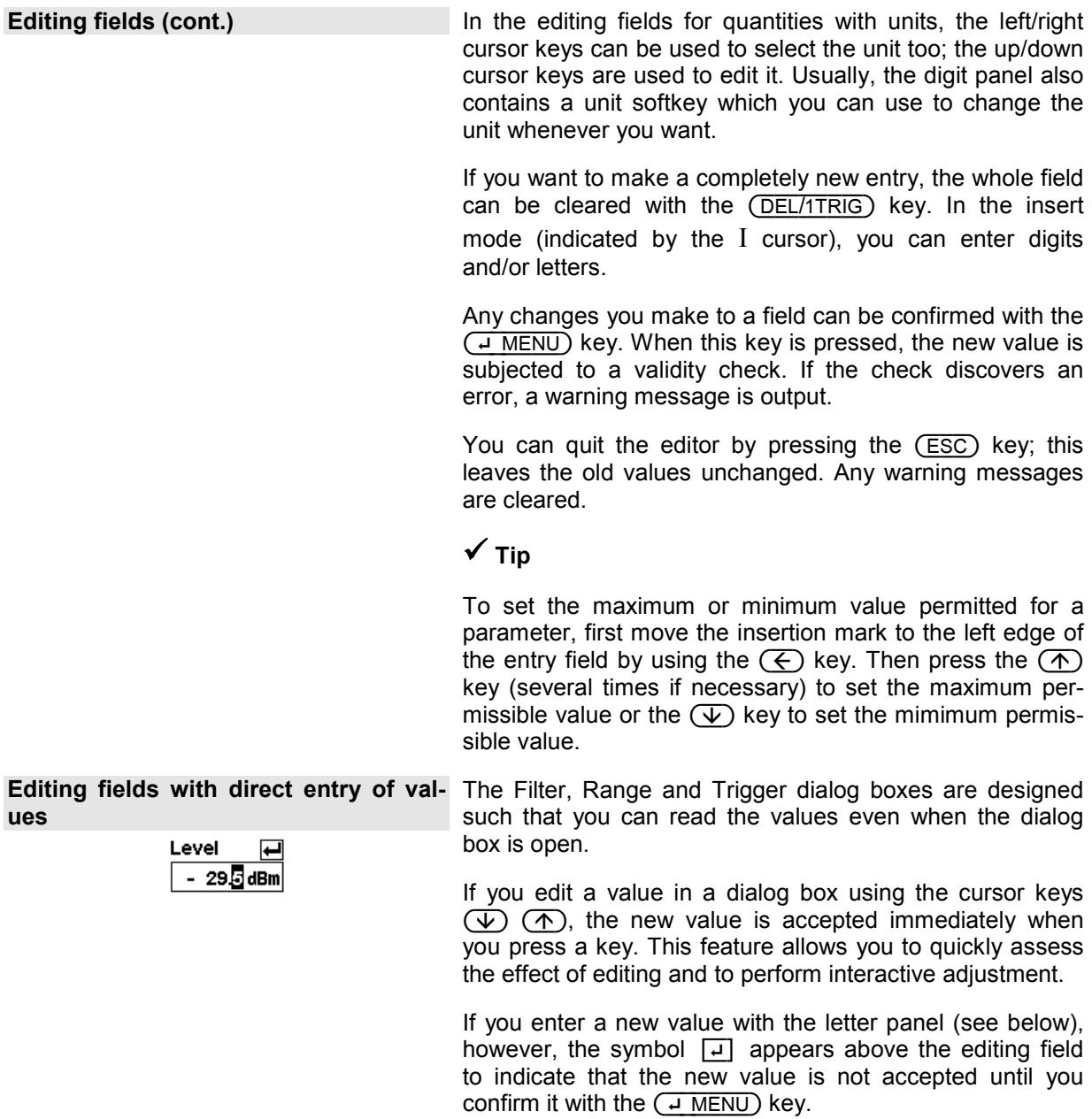

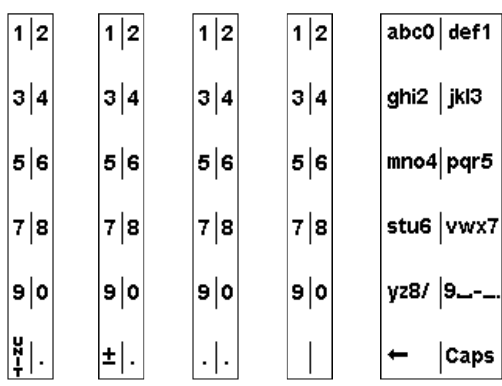

**Digit and letter panels Panels** which are displayed when an editing field is activated (see above) are used to enter digits, letters and units.

> Entering letters with the letter panel is like entering letters on a phone keypad. The Caps key is used to select upper case for the next letter.

*Caution! To edit the Trigger Delay, you must select the unit by means of the cursor keys (see above).* 

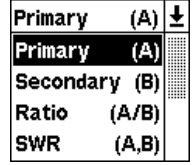

**Drop-down lists Drop-down** lists are used to select an item from an "a la carte" list. When the drop-down list is activated, the list "folds out" upwards or downwards.

> The up/down cursor keys, or one of the rocker switches next to the list, are used to select items from folded out pop-up menus. Confirm the selection with the  $(H \cap E)$ key or reject with the (ESC) key.

## <span id="page-70-0"></span>**Display windows**

## **Window sizes and types**

Results are displayed in the main section of the screen in windows. Windows come in three sizes: half height, quarter height and full height. In windows, values can be displayed digitally or in a combined digital and analog mode (See Chapter 4, section "Displaying measurement results", for instructions on selecting these modes).

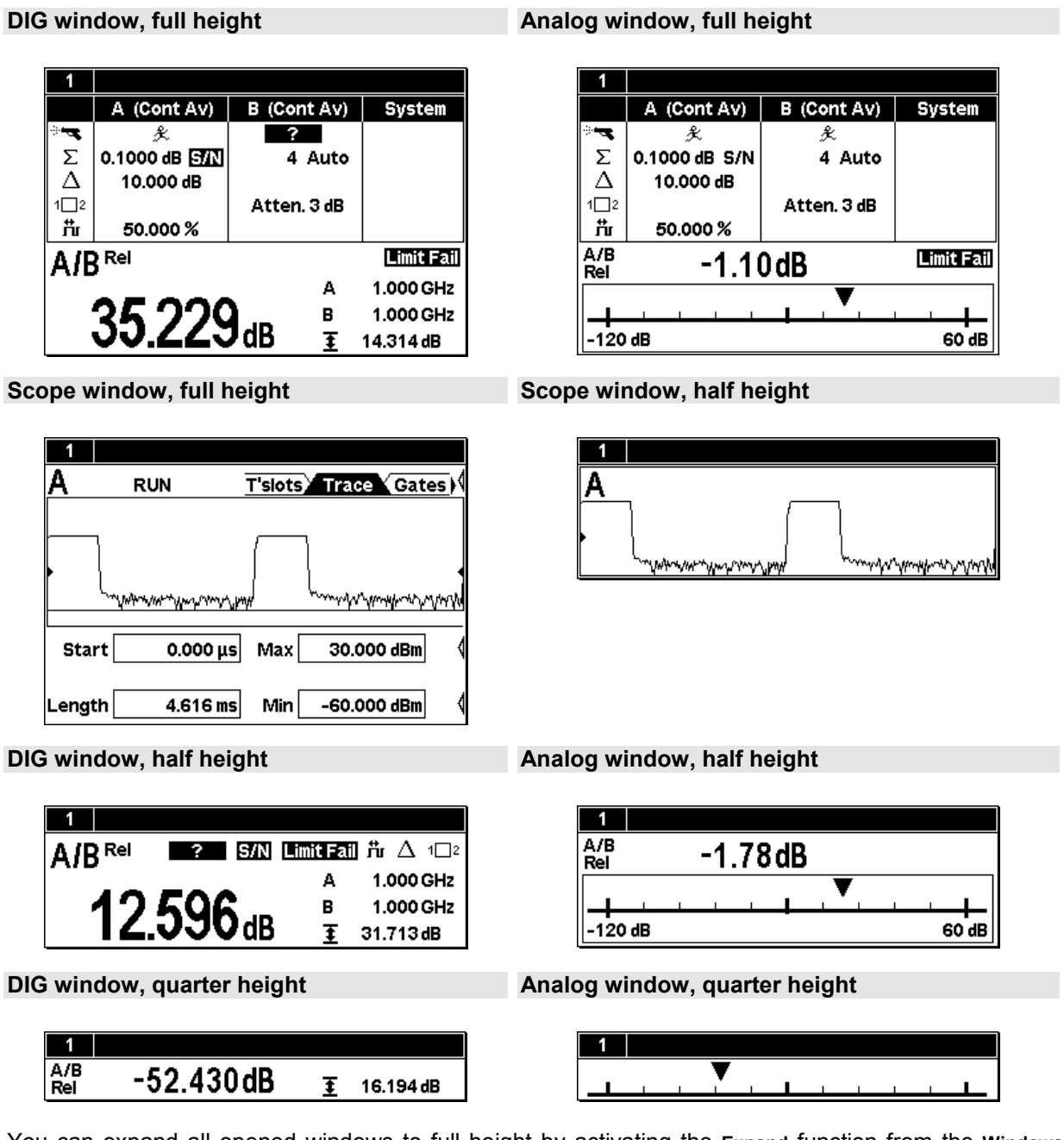

You can expand all opened windows to full height by activating the **Expand** function from the **Windows** menu. In this state, the full-height windows can be displayed consecutively using the **Window 1 2 3 4** menu item. The opened windows can be reduced to their previous sizes with the **Arrange** menu item. Otherwise, it is not possible to change the size of the windows – the window size is determined by the number of windows.

## <span id="page-71-0"></span>**Special symbols**

The following table defines the individual symbols:

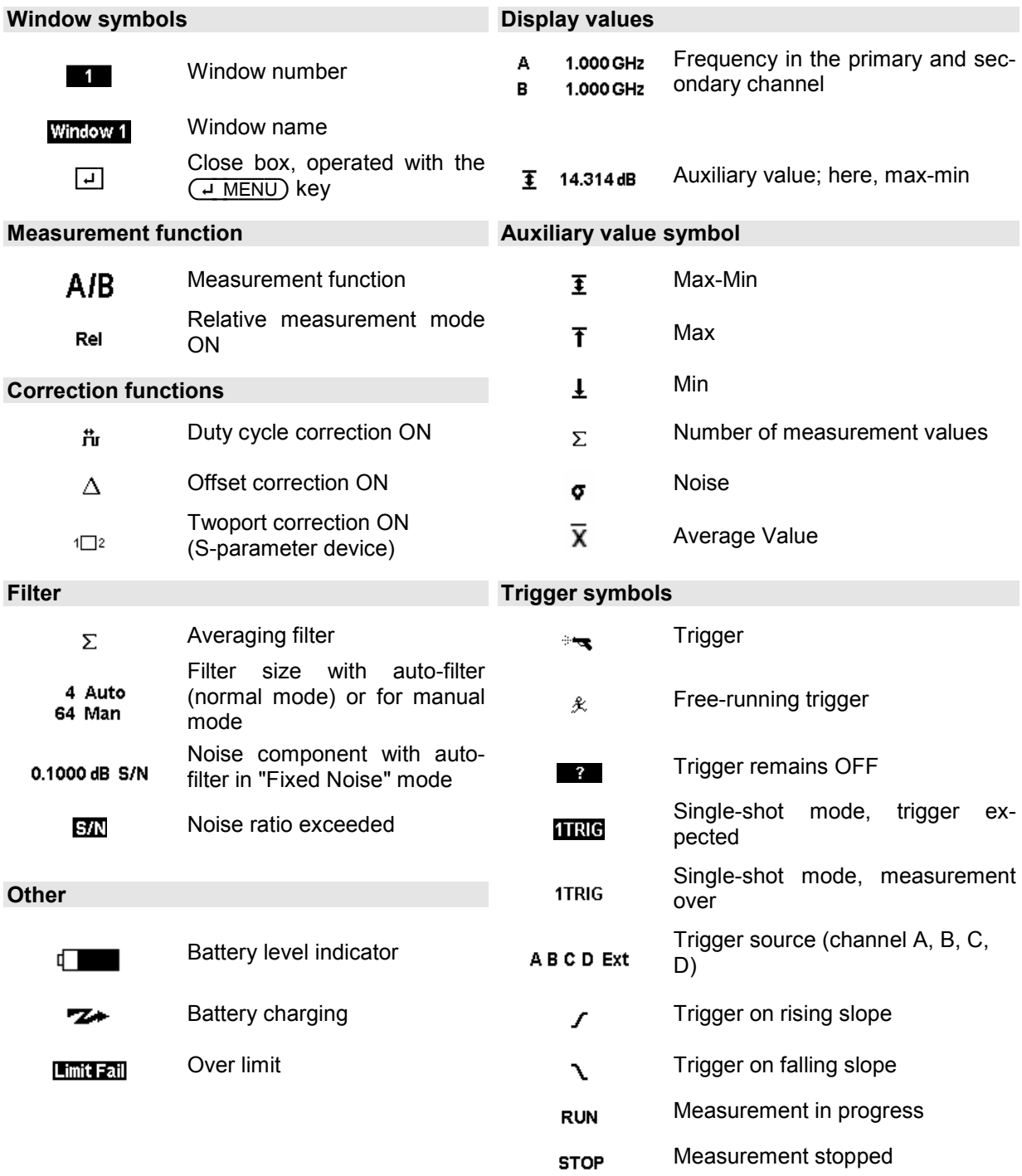
# **Table of Contents**

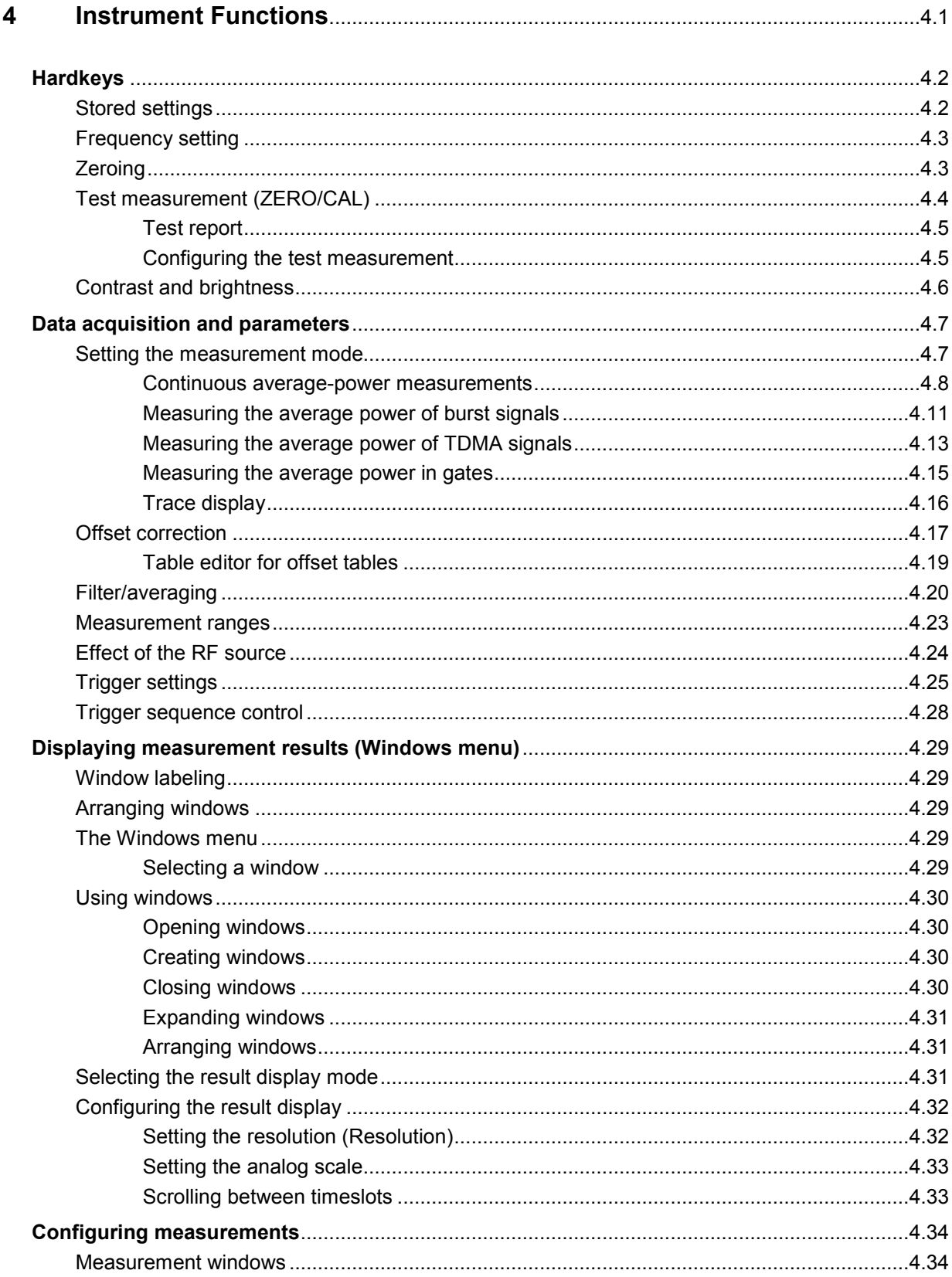

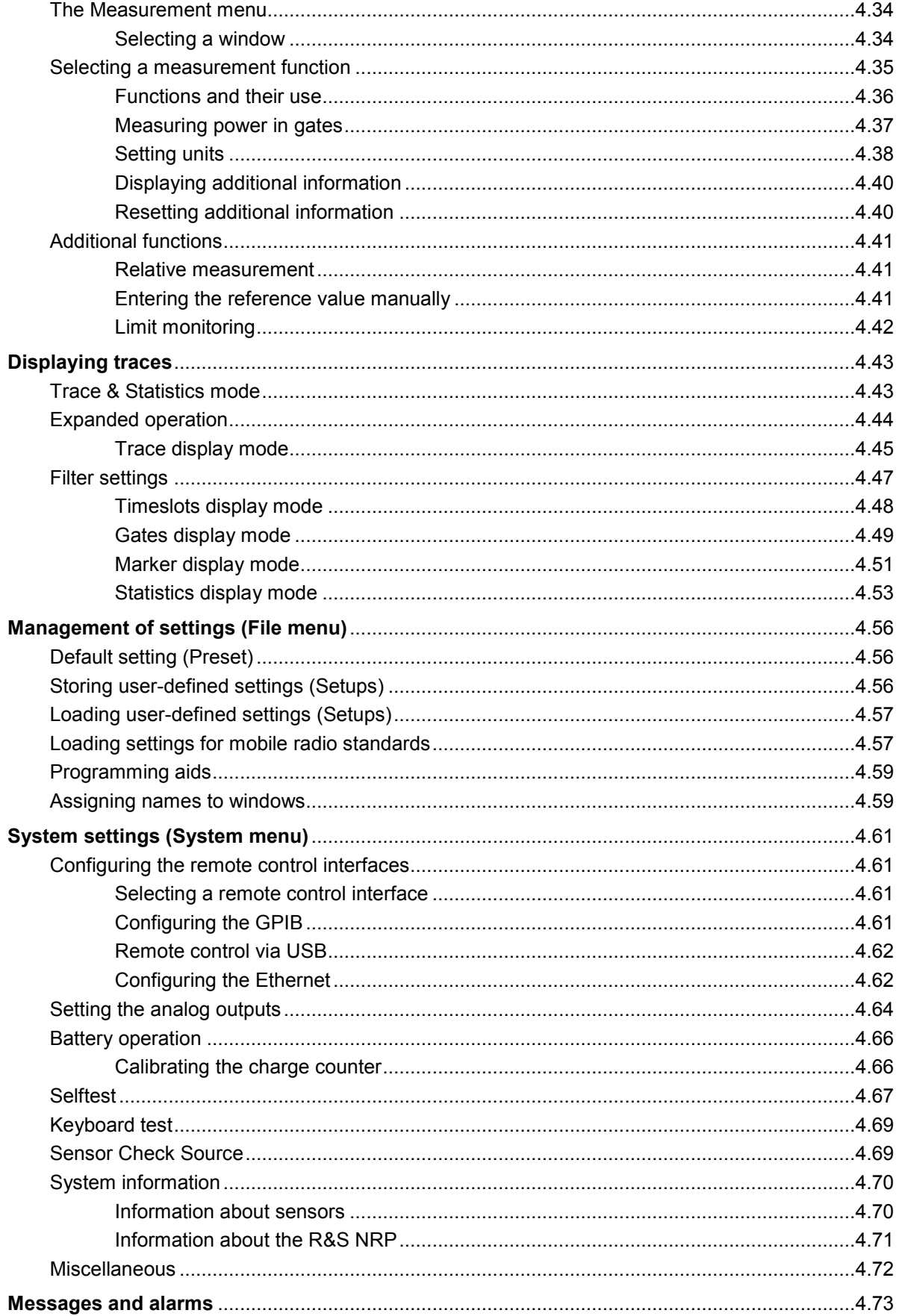

# Figs.

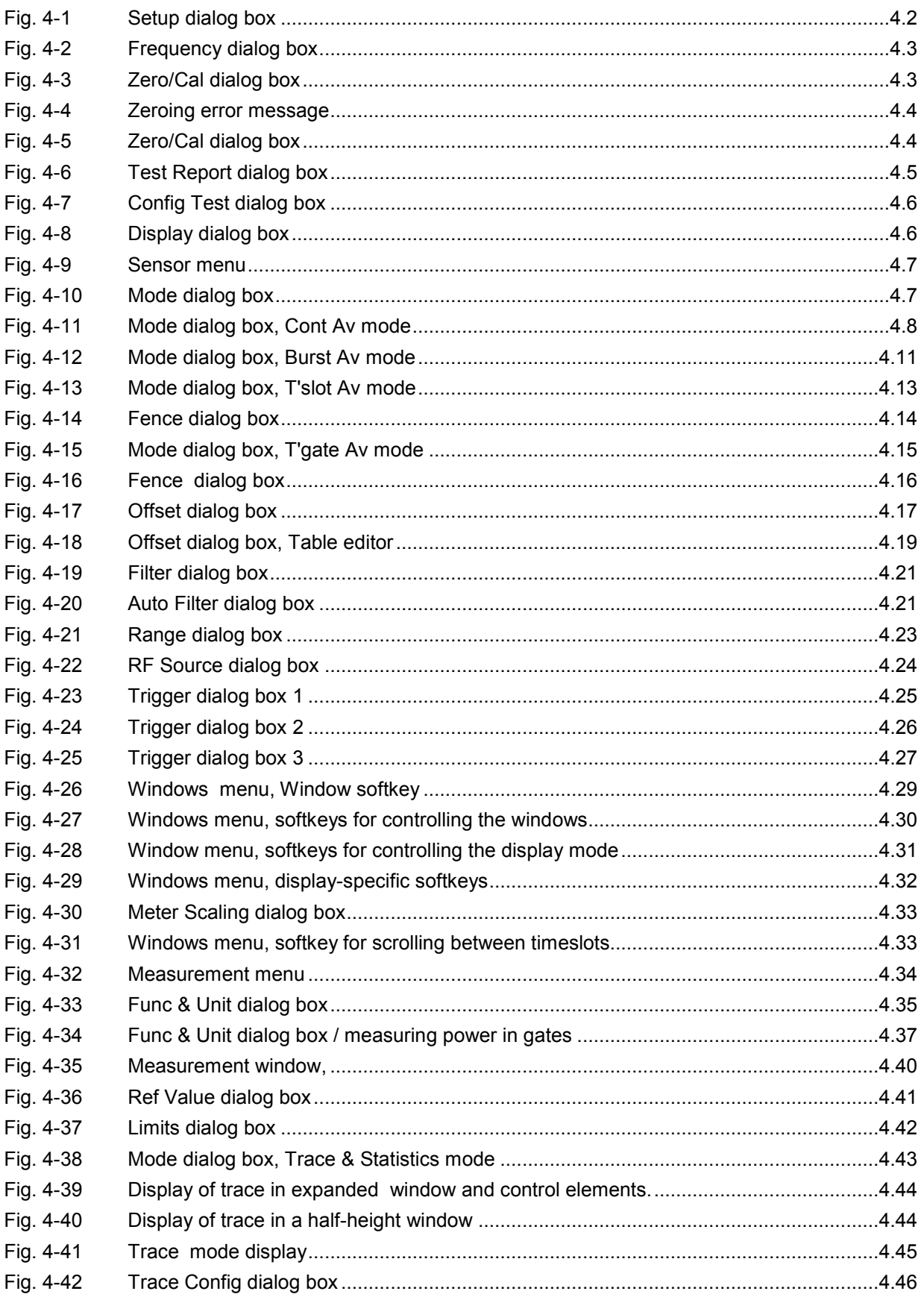

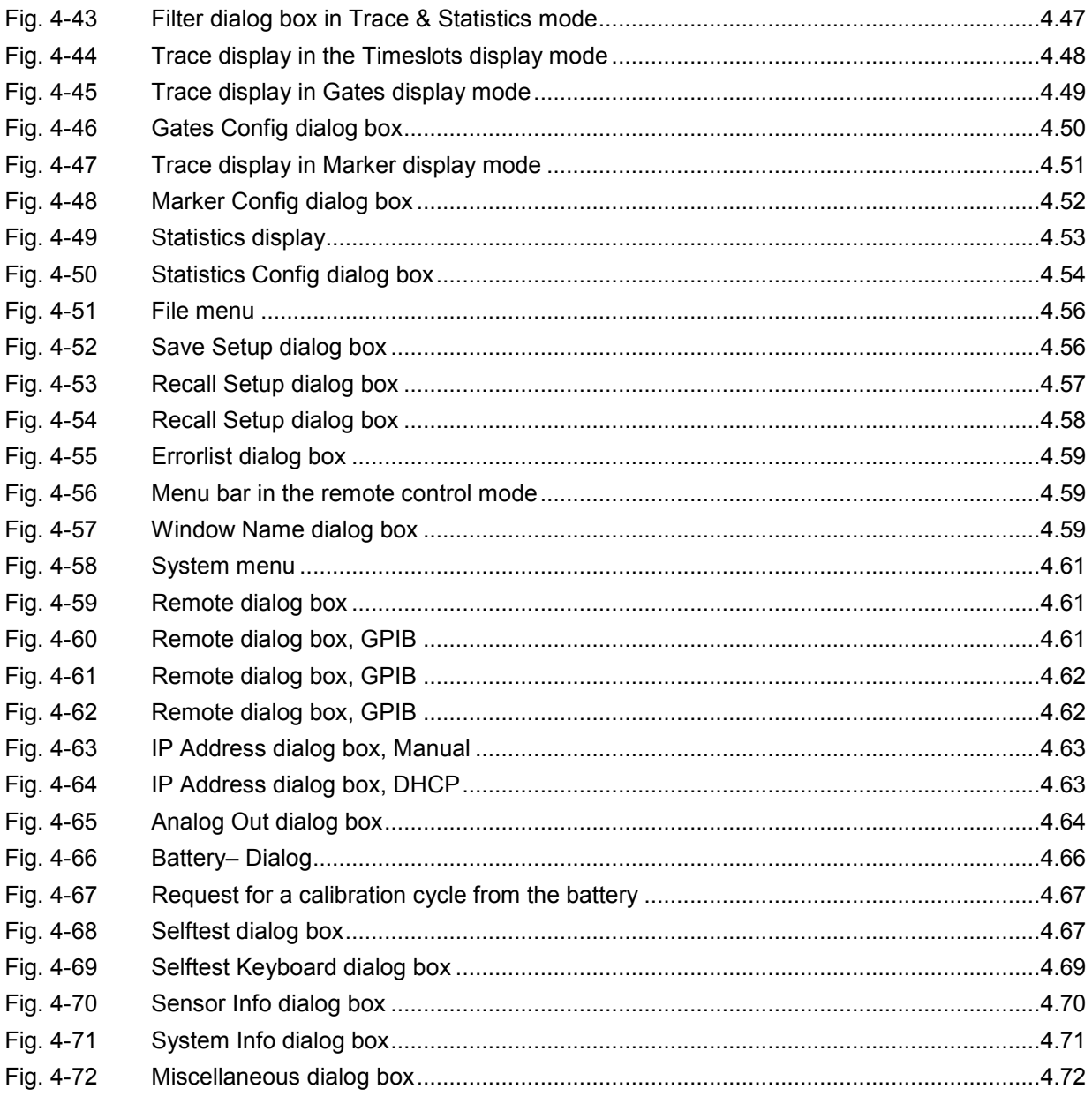

# **Tables**

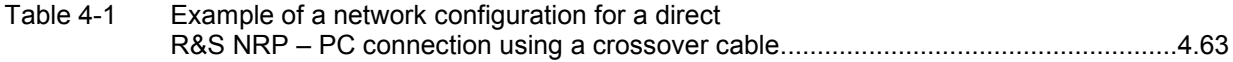

# <span id="page-76-0"></span>**4 Instrument Functions**

This Chapter contains a systematic description of the R&S NRP's functions in the order in which they occur in the menus.

The grey text in the headings provides additional information that should prove helpful.

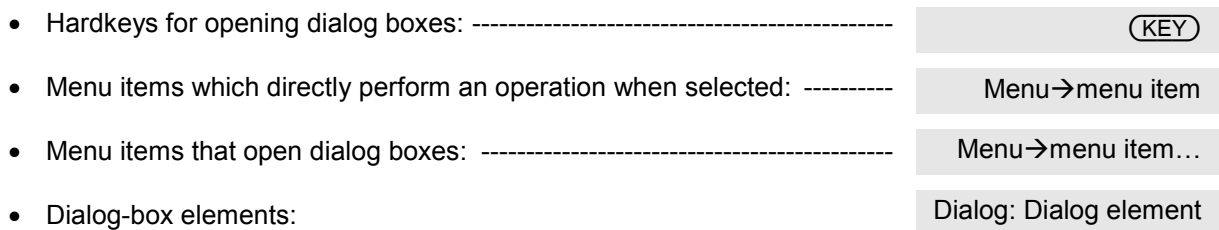

### **The symbols in the left-hand column of the description indicate the following:**

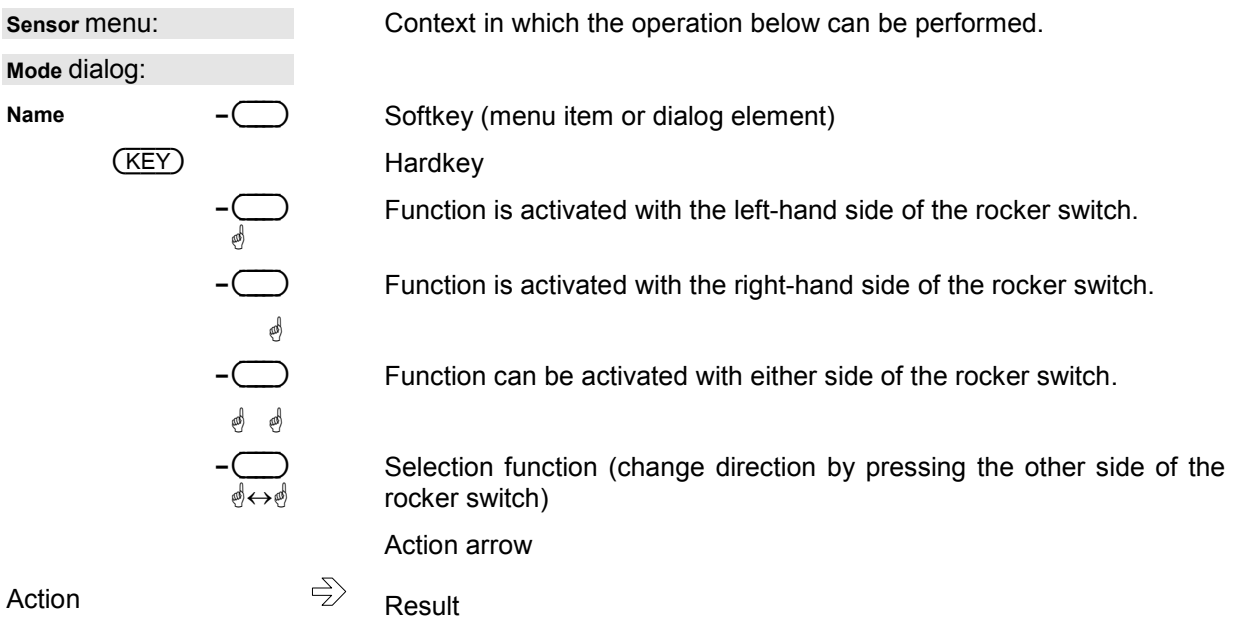

# <span id="page-77-0"></span>**Hardkeys**

The main settings for the Power Meter R&S NRP can be accessed via hardkeys.

# **Stored settings**

#### ({PRE}SET)

({PRE}SET) is used to change the instrument to its default state (Preset), to a predefined state for a mobile radio standard or to a user-defined (Setup) state (maximum of 10 possible); pressing this key once opens the File menu; pressing it a second time loads the Preset setting. The user-defined setups and settings for measurements on mobile radio standards can also be loaded from the File menu.

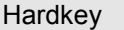

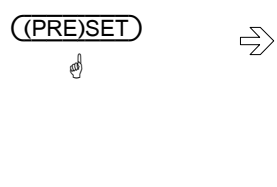

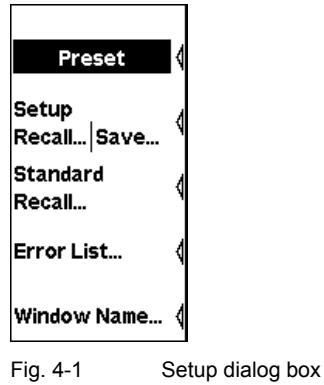

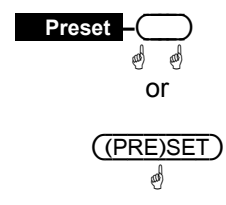

Changes the R&S NRP to its default state (Preset).

# - **Tip**

The black background of the text indicates that the function can also be started by pressing the ((PRE)SET) hardkey if the File menu is open.

#### Remote control

\*RST (Default state for remote-control operation) or SYSTem:PRESet (Default state for manual operation)

### *Note:*

*The* ({PRE}SET) *hardkey does not reset the following settings:* 

- Editing of offset tables
- Address of the remote interface
- SCPI error queue
- Selection of the signal sounds
- Brightness and contrast values of the display
- Test limits for sensor test

(FREQ)

# <span id="page-78-0"></span>**Frequency setting**

(FREQ) is used to set the carrier frequency of the applied signal. This corrects any frequencydependent effects introduced by the sensor.

If the sensor is to reach the specified measurement accuracy, a frequency entry must be made.

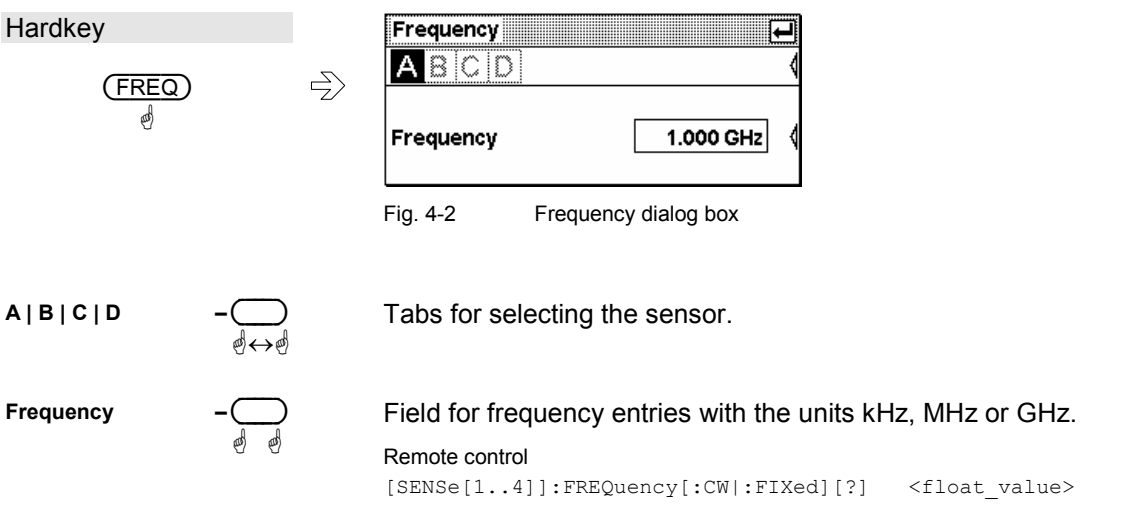

# **Zeroing**

(ZERO/CAL)

(ZERO/CAL) starts the autozero function or a test to check the confidence level of sensor results (see next section).

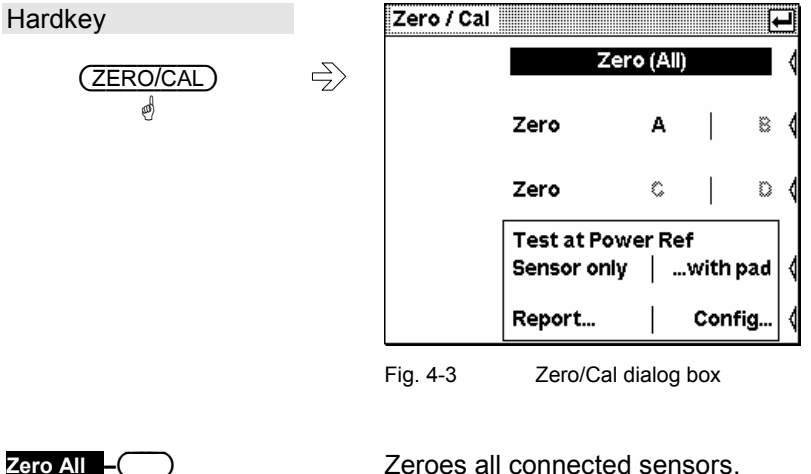

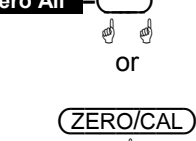

ä

Zeroes all connected sensors.

### - **Tip**

The black background of the text indicates that the function can also be started by pressing the (ZERO/CAL) hardkey if the Zero/Cal dialog box is open.

Remote control CALibration:ALL:ZERO:AUTO[?] ONCE

<span id="page-79-0"></span>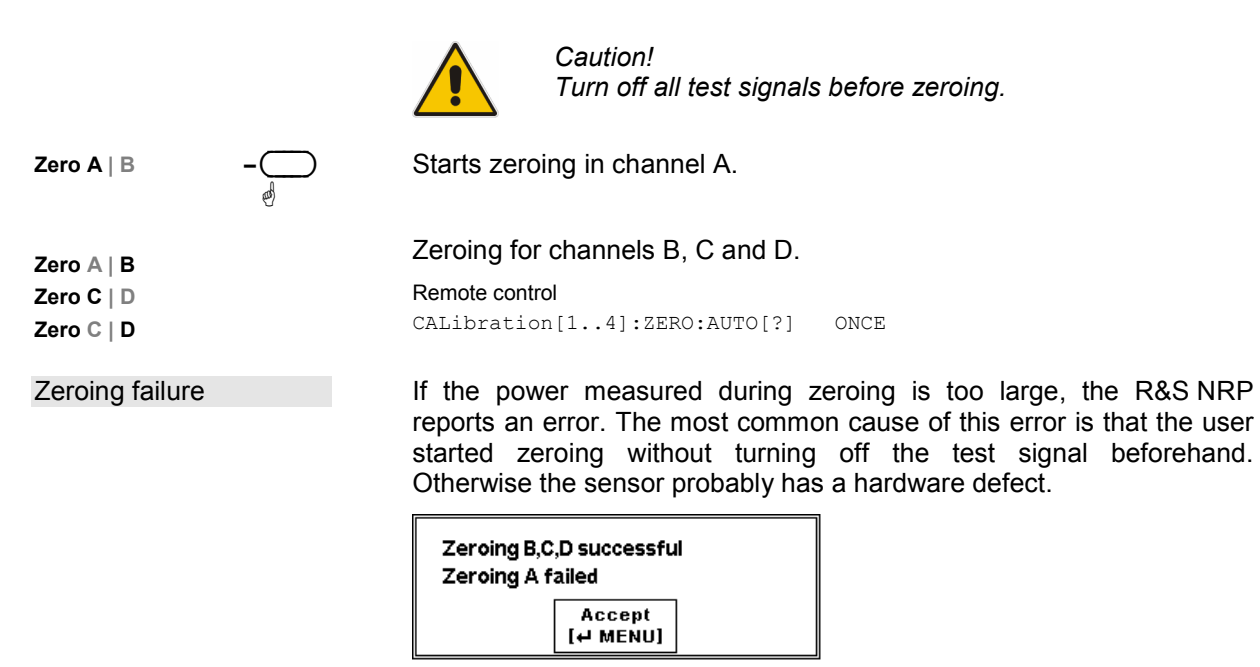

Fig. 4-4 Zeroing error message

### **Test measurement (ZERO/CAL)**

The power sensors of the R&S NRP-Z series are absolutely calibrated; a calibration measurement after switching on the instrument is not necessary and also not planned. However, overload, other damage or extreme operating conditions may cause the measurement uncertainty to exceed the specified values.

The option R&S NRP-B1 (sensor check source) makes it possible to check the reliability of the sensor by performing a test measurement. In the case of sensors with a lead-in attenuator (pad) (R&S NRP-Z22, R&S NRP-Z23 and R&S NRP-Z24), the test measurement can be made with or without an attenuator.

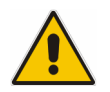

*Since testing is limited, test measurements cannot replace a regular recalibration of the sensor.* 

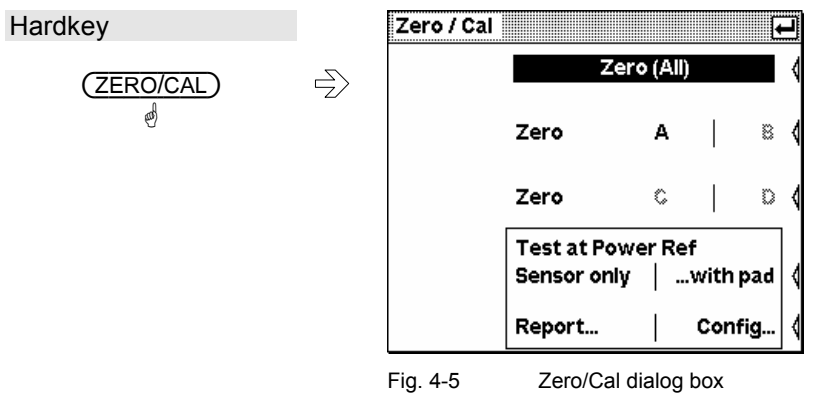

<span id="page-80-0"></span>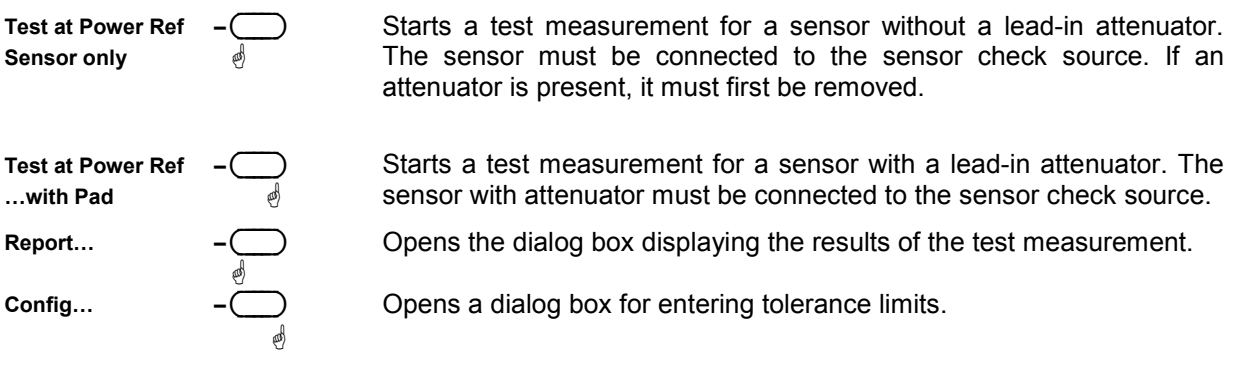

### **Test report**

The test report shows the type and serial number of the tested sensor, and on two pages the deviations between the sensor and the power reference. Differences up to 0.02 dB at room temperature are absolutely normal and are due to the uncertainty in the calibration of the sensor and the power reference. Greater differences can be caused by high/low ambient temperatures but also by a damage to the sensor.

With multipath power sensors (R&S NRP-Z11, R&S NRP-Z21/22/23/24/28 and R&S NRP-Z91/98), the paths are each measured individually and the results displayed separately.

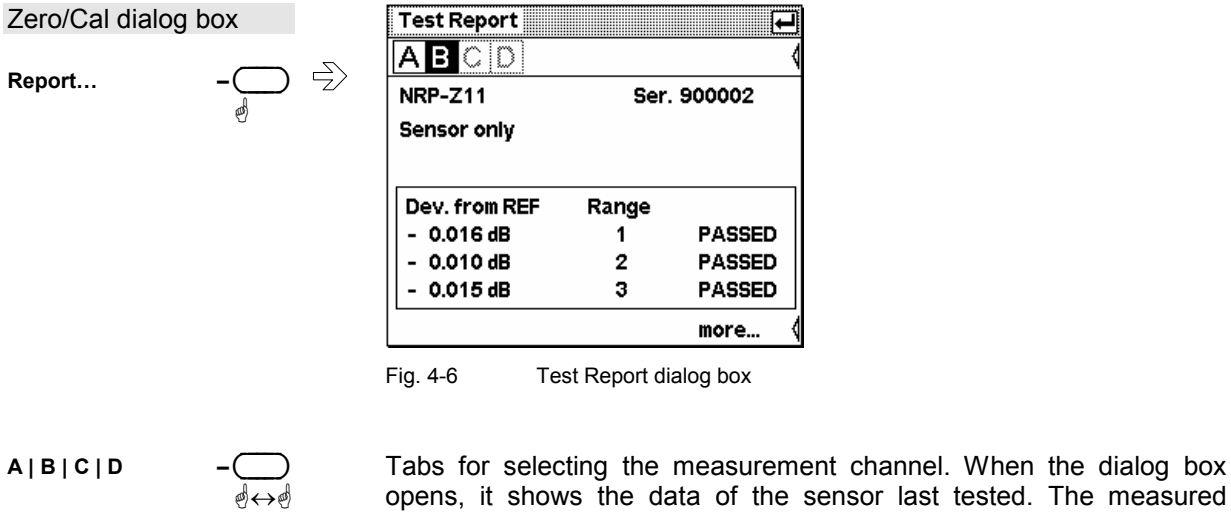

**More… –** ( ) Previous... Switches between the pages **Sensor only** and **Sensor & Pad**.

values are lost when the R&S NRP is switched off.

### **Configuring the test measurement**

The tolerance limits can be set in this dialog box; exceeding these limits results in an error message. The factory-set default settings depend on the sensor and are in line with the data sheet values. They should be observed in the entire ambient temperature range. If the base unit and the sensors are used only at room temperature, the tolerance limits can be restricted so that any damage to the sensor can be quickly detected.

 $\bigcirc$ 

<span id="page-81-0"></span>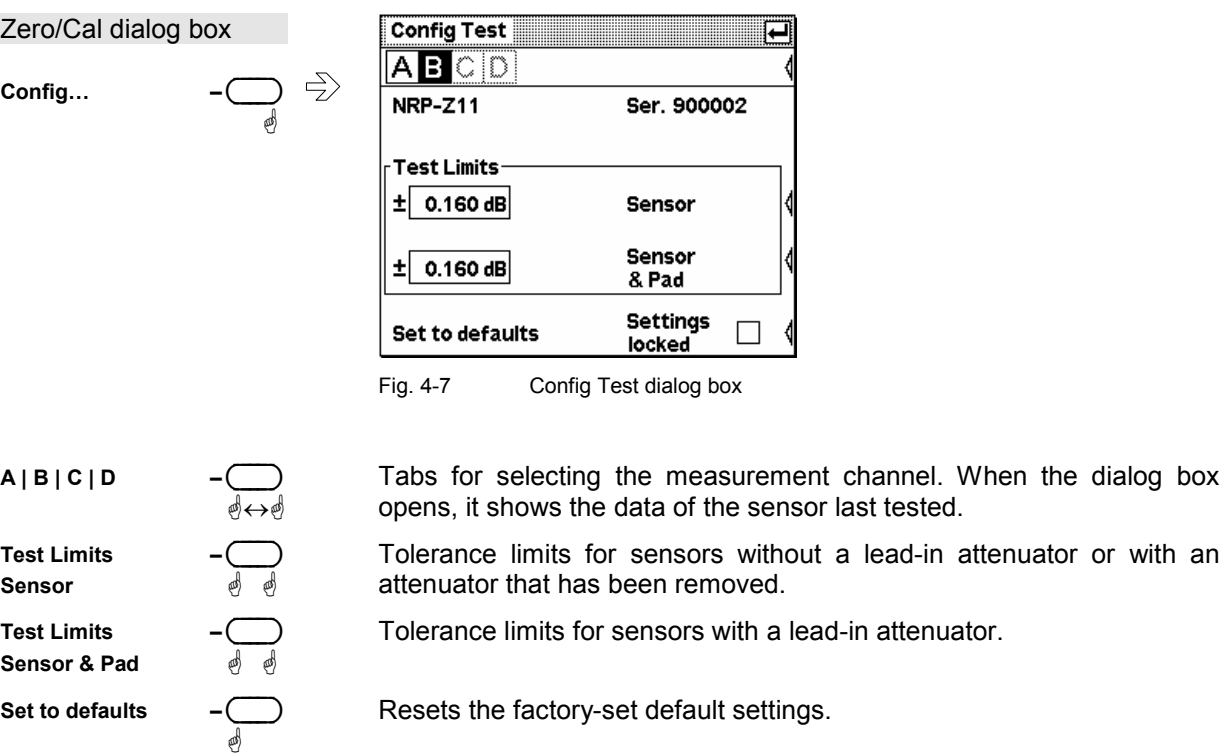

Protects the settings against being changed by mistake.

# **Contrast and brightness**

ä

Settings locked

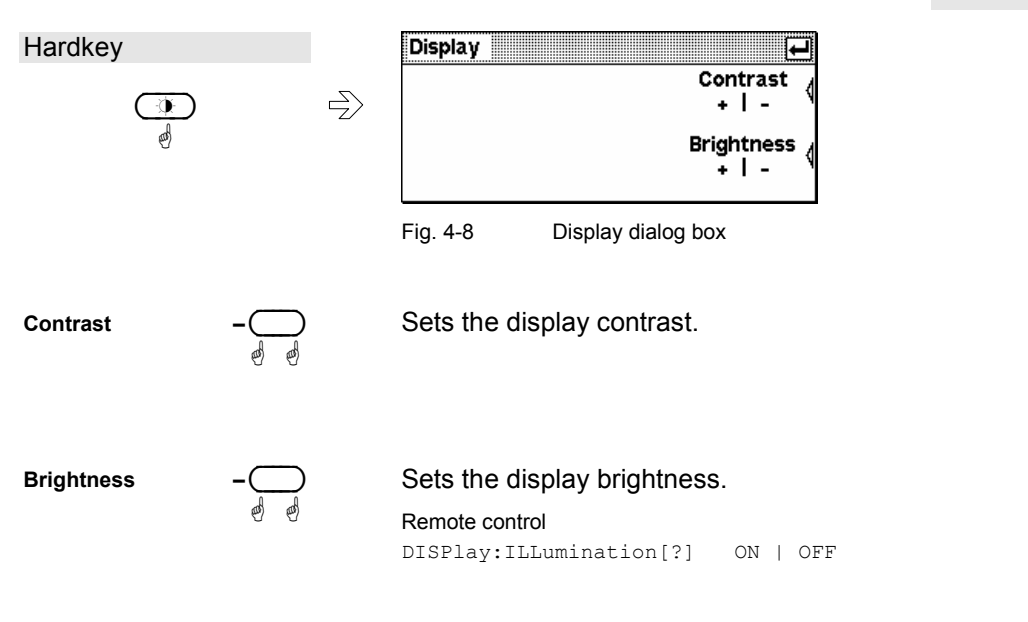

# <span id="page-82-0"></span>**Data acquisition and parameters**

Sensor - menu

Depending on the options that have been installed, up to four sensors can be connected to the R&S NRP. The sensors perform the complete power measurement from the acquisition of the RF signal to every aspect of result processing. All important parameters for configuring data acquisition are therefore entered in the Sensor menu. Some of the parameters listed below are not available for certain types of sensor.

The Sensor menu contains the following items:

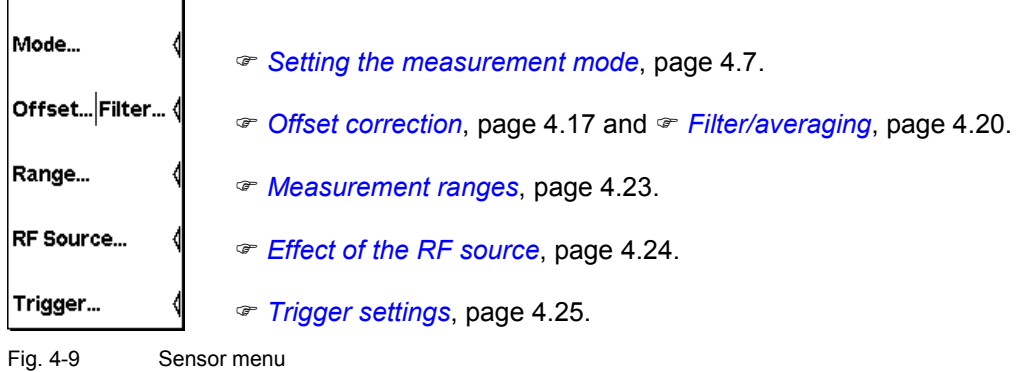

# **Setting the measurement mode**

Sensor→Mode...

The measurement mode is selected and configured in the Mode dialog box. In addition to the **Cont Av** mode (continuous average-power measurements) available for all sensors, further measurement modes can be used for most of the sensor types.

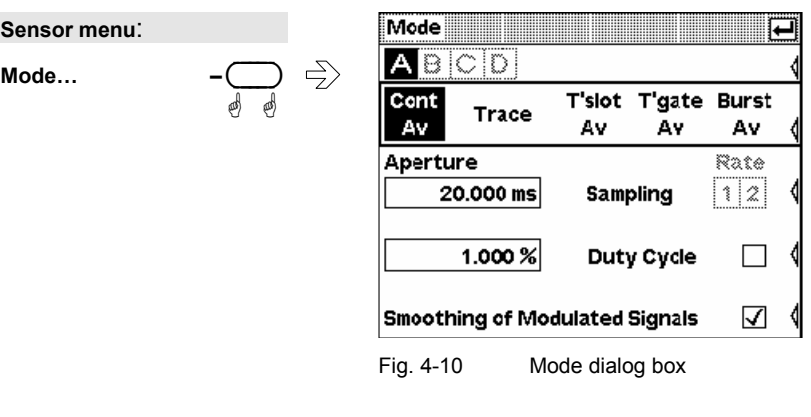

**A | B | C | D –**( )

Tabs for sensor selection.

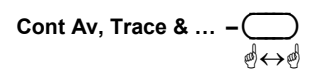

ä-ä

Measurement modes.

In the **Cont**inuous **Av**erage mode, the average signal power is continuously measured without the window and signal being in sync. ( *[Continuous average-power measurements](#page-83-0)*, page [4.8\)](#page-83-0).

In the **Trace & Statistics** mode, the R&S NRP analyzes the power envelope of the test signal and displays the power envelope either as a function of time or in its distribution and distribution density function.(<sup>*•*</sup> [Displaying traces](#page-118-0), page [4.43\)](#page-118-0).

<span id="page-83-0"></span>In the **Timeslot Av**erage and **Timegate Av**erage modes, the average power can be measured with periodic envelope over defined time intervals of a signal.

The Timeslot mode should be used preferably for signals with an equally spaced timeslot structure (<sup>*• Measuring the average power of*</sup> *[TDMA signals](#page-88-0)*, p. [4.13\)](#page-88-0).

The Timegate mode provides four user-configurable gates for the measurement ( $\in M$ easuring the average power in gates, p. [4.15\)](#page-90-0).

The **Burst Av**erage mode is used to measure the average burst power of pulsed signals. The measurement window is automatically derived from the signal.

( *[Measuring the average power of burst signals](#page-86-0)*, page [4.11\)](#page-86-0).

Remote control [SENSe[1..4]]:FUNCtion[:ON][?] <string>

### **Continuous average-power measurements**

Mode : Cont Av

The **Cont Av** mode is the preferred measurement method if the measurement is not to be, or cannot be, synchronized with a specific signal event.

This is the only available measurement mode for thermal power sensors because they are too slow for the other measurement modes.

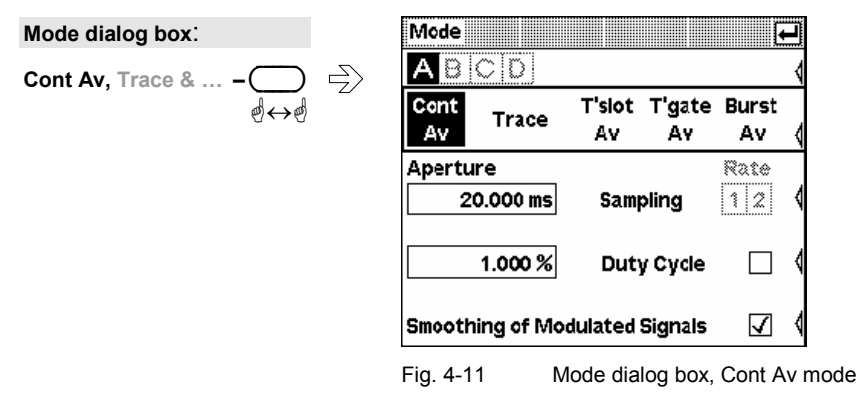

**Aperture –** ( )

ä

This parameter defines the aperture time (size of the measurement window). In the manual mode, the sensor-specific default setting combined with active smoothing (see below) is usually adequate. Another value, generally larger, is essential if the result exhibits fluctuations due to modulation. With very low frequency modulation in particular, it is a good idea to set the aperture time so that it exactly equals the modulation period, thus ensuring optimal display settling:

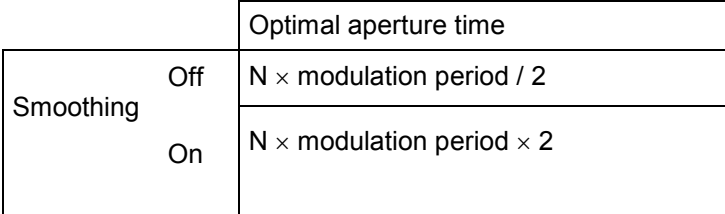

 $N = 1, 2, 3, ...$ 

This means that the minimum theoretical measurement time can only be obtained with smoothing turned off.

The more modulation periods fit into a measurement window, the less critical it is whether N is an integer or not. With smoothing on, about five periods are enough to reduce fluctuations caused by modulation to an acceptable level – even if N is not an integer. With more than nine periods, the fluctuations are imperceptible. With smoothing off, the situation is much less favorable as instead of just five periods as many as 300 are required; the fluctuations only completely disappear with more than 3000 periods.

It is not useful to make the aperture time greater than actually required, since this would increase the noise component of the power sensor. ( *[Background information](#page-85-0)*, page [4.10\)](#page-85-0).

#### Remote control

[SENSe[1..4]][:POWer][:AVG]:APERture[?] <float value>

If a sensor contains a sampling A/D converter, the sampling rate can be adjusted to prevent aliasing effects for particular types of modulation signal. Aliasing can occur with some sensors because the sampling frequency is located within the video bandwidth, which means that spectral components of the modulation signal can fall in this frequency range. Changing the sampling rate will make the aliasing effects disappear.

Remote control [SENSe[1..4]]:SAMPling[?] FREQ1 | FREQ2

Using the duty cycle correction, the average power of RF bursts can be calculated from the average power of the whole signal. The average power of the whole signal is divided by the duty cycle of the signal.

If thermal power sensors and R&S NRP-Z91/98 multipath power sensors are used, this is the only way to determine the burst power.

If multipath power sensors (R&S NRP-Z11/21/22/23/24/28) are used, this method must be employed if the bursts are so short that their power cannot be measured in the **Burst Av** or **Timegate Av** modes.

#### Remote control

[SENSe[1..4]]:CORRection:DCYCle:STATe[?] ON | OFF [SENSe[1..4]]:CORRection:DCYCle[:INPut][:MAGNitude][?] <float\_value>

**Sampling Rate** 

ä

ä ä

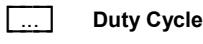

<span id="page-85-0"></span>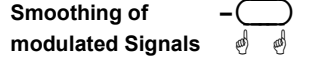

To reduce result fluctuations caused by modulation, this parameter should always be activated if the aperture time cannot be exactly adjusted to the modulation period or if this is not required. If the aperture time is 5 to 9 times greater than a modulation period the reduction in display fluctuation will generally be sufficient. With smoothing off, 300 to 3000 periods are required to obtain the same effect ( $\in$  **Error! Reference source not found.**).

#### Remote control

[SENSe[1..4]][:POWer][:AVG]:SMOothing:STATe[?] ON | OFF

#### **Background information**

#### *Measurement window*

As the sensor amplifiers use chopping, a measurement comprises at least two measurement windows  $(2 \times$  aperture time) and a sensor-specific deadtime (a few  $\mu$ s up to approx. 100  $\mu$ s). Samples at equal time intervals over the duration of a measurement window are taken and a partial measurement result is formed from these samples. The partial measurement results of two adjacent measurement windows are combined and the average is either output as the final result or is subjected to further averaging as one of a number of intermediate results ( *[Filter/averaging](#page-95-0)*, page [4.20\)](#page-95-0).

In the remote control mode, the aperture time determines the minimum measurement time that can be achieved ( $2 \times$  aperture time + deadtime). However, there is no point in selecting the aperture time so small that, to reduce display noise, the averaging filter has to be used. Due to the unavoidable deadtime between two measurement windows, the overall measurement time will even be increased.

To minimize the inherent noise component in the measurement result, the R&S NRP-Z8x wideband power sensors are defaulted to an aperture time of several microseconds. In other words: if an integration time ( $2 \times$  aperture time  $\times$  averaging factor N) is specified, the relative noise component will be increased once the setting is changed. If the aperture time is greater (lower chop frequencies), the increase of the relative noise component is caused by the  $1/f$  noise increase of the video path. If the aperture time is even smaller, the increase of the relative noise component is caused by a measurement time that quickly decreases in relation to the deadtime. An aperture time of some milliseconds may increase the noise component up to a factor of 5 in these sensors, making it impossible to achieve the specified lower measurement limit.

#### *Smoothing modulated signals*

With smoothing turned off, the samples within a measurement window are given equal weighting and averaged, which turns the instrument into an integrating device with a low inherent noise. As described above, an optimal reduction of fluctuations in the measurement result due to modulation can also be obtained, if the aperture time can be adapted to the modulation period. Otherwise, modulation can have a considerable effect even if the aperture time is many times greater than the modulation period. With smoothing turned on, this can be improved if the samples are weighted (raised von-Hann window) before averaging. Since smoothing increases the inherent noise component by approx. 30 %, it should be turned off when measuring very small unmodulated signals.

### <span id="page-86-0"></span>**Measuring the average power of burst signals**

Mode : Burst Av

The **Burst Av** mode is the simplest way of measuring the average burst power. It is available with the multipath power sensors (R&S NRP-Z11/21/22/23/24/28) and the R&S NRP-Z8x wideband power sensors.

When this mode is selected, the sensor itself detects the start and end of the burst; no external trigger signal is required. The parameter **Dropout** for detecting the falling edge and the parameters of the Trigger menu (<sup>*Frigger settings*, page [4.25\)](#page-100-0) are different ways of providing a stable measurement. By</sup> using the parameters **Excluded from Start** and **Excluded from End**, the start and end of bursts can be excluded from the measurement. This means that signal overshoots can be omitted from measurements, for example.

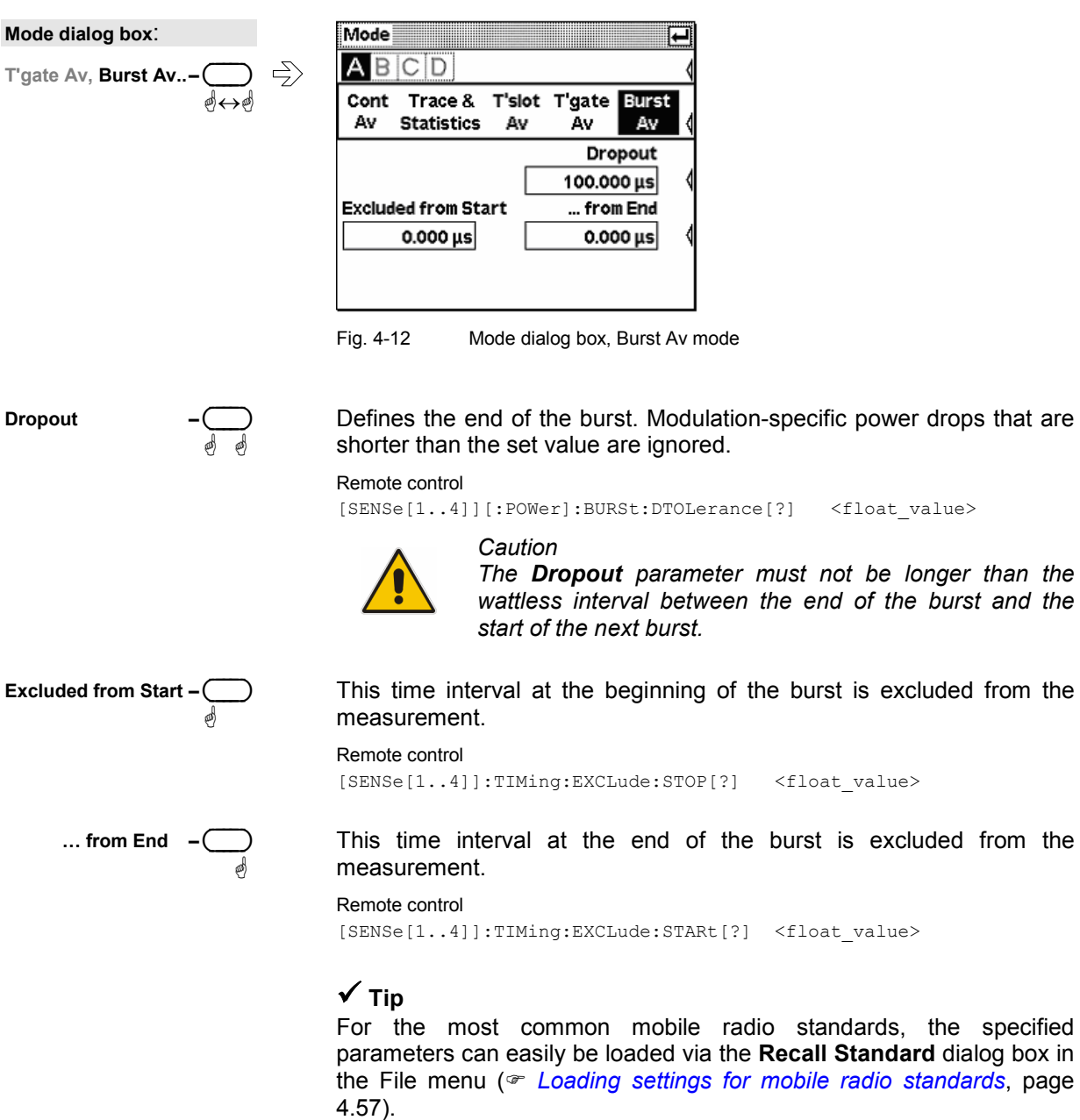

*burst and the* 

the specified

#### **Background information**

#### *Dropout tolerance*

The **Dropout** parameter facilitates the clear identification of the burst end of modulated signals (e.g. NADC). Without this parameter, the end of the burst might erroneously be detected within the burst owing to the considerable modulation-specific power drops of such signals. **Dropout** is set at least for the duration of modulation-dependent power drops within the burst; thus, the end of the burst cannot be detected until the set time has elapsed after the power has dropped below the trigger threshold. If the trigger threshold is exceeded again during the dropout time, the process restarts from the beginning.

#### *Timing diagram*

The timing diagram below shows the relation between the following parameters:

- Trigger threshold and trigger event
- Trigger event, exclude intervals and measurement interval
- Although the signal frequently falls below the trigger threshold during the burst, an end of the burst is not detected. The reason for this is that these drops are shorter than the set Dropout time.
- The last falling edge in the burst is detected as the end of the burst since the trigger threshold is no longer exceeded during the Dropout time indicated below.

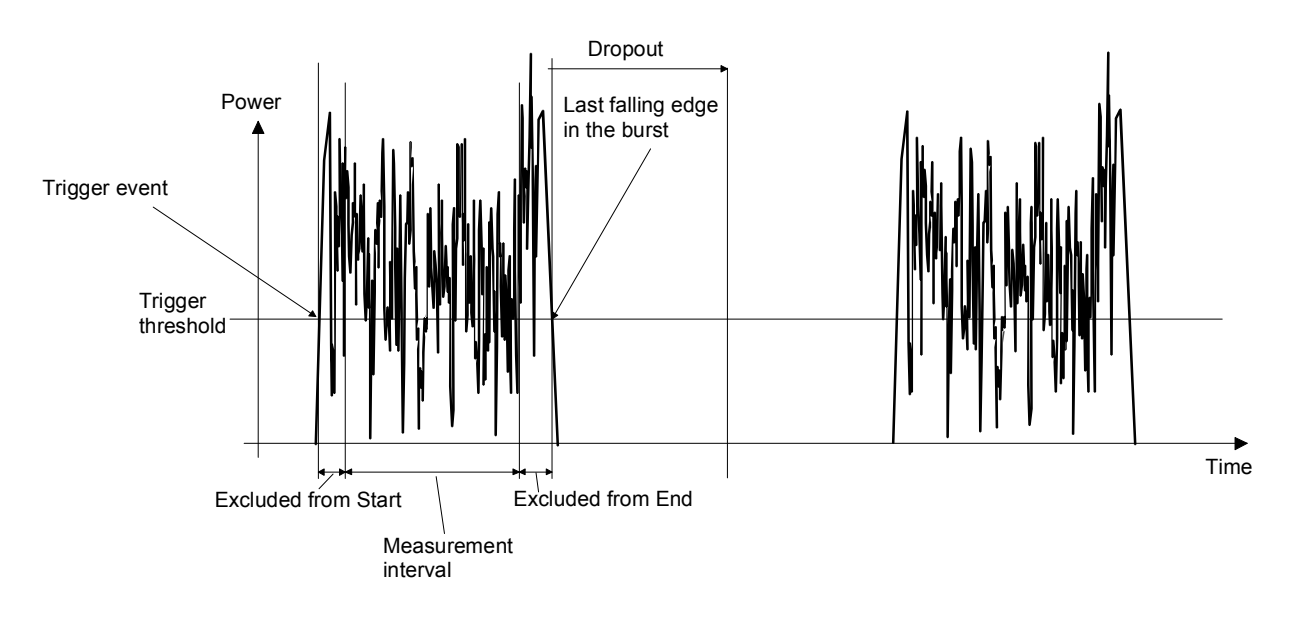

### <span id="page-88-0"></span>**Measuring the average power of TDMA signals**

Mode : Timeslot AV

The average power values of several timeslots can simultaneously be measured in the Timeslot mode. The time resolution is determined by the sampling rate of the sensor. This mode is available in the multipath power sensors (R&S NRP-Z11/21/22/23/24/28) and in the R&S NRP-Z8x wideband power sensors.

This measurement mode can be used only if all timeslots of the TDMA signal are equal in length. A period to be excluded from the measurement can be defined at the beginning and end of each timeslot by using the **Excluded from Start** and **Excluded from End** parameters. The R&S NRP-Z8x wideband power sensors can additionally define a time interval within a gate. This time interval is excluded from the measurement (**Fence**). A midamble can thus be excluded from the measurement.

An external trigger signal or signal triggering is required for synchronization ( *[Trigger settings](#page-100-0)*, p. [4.25\)](#page-100-0).

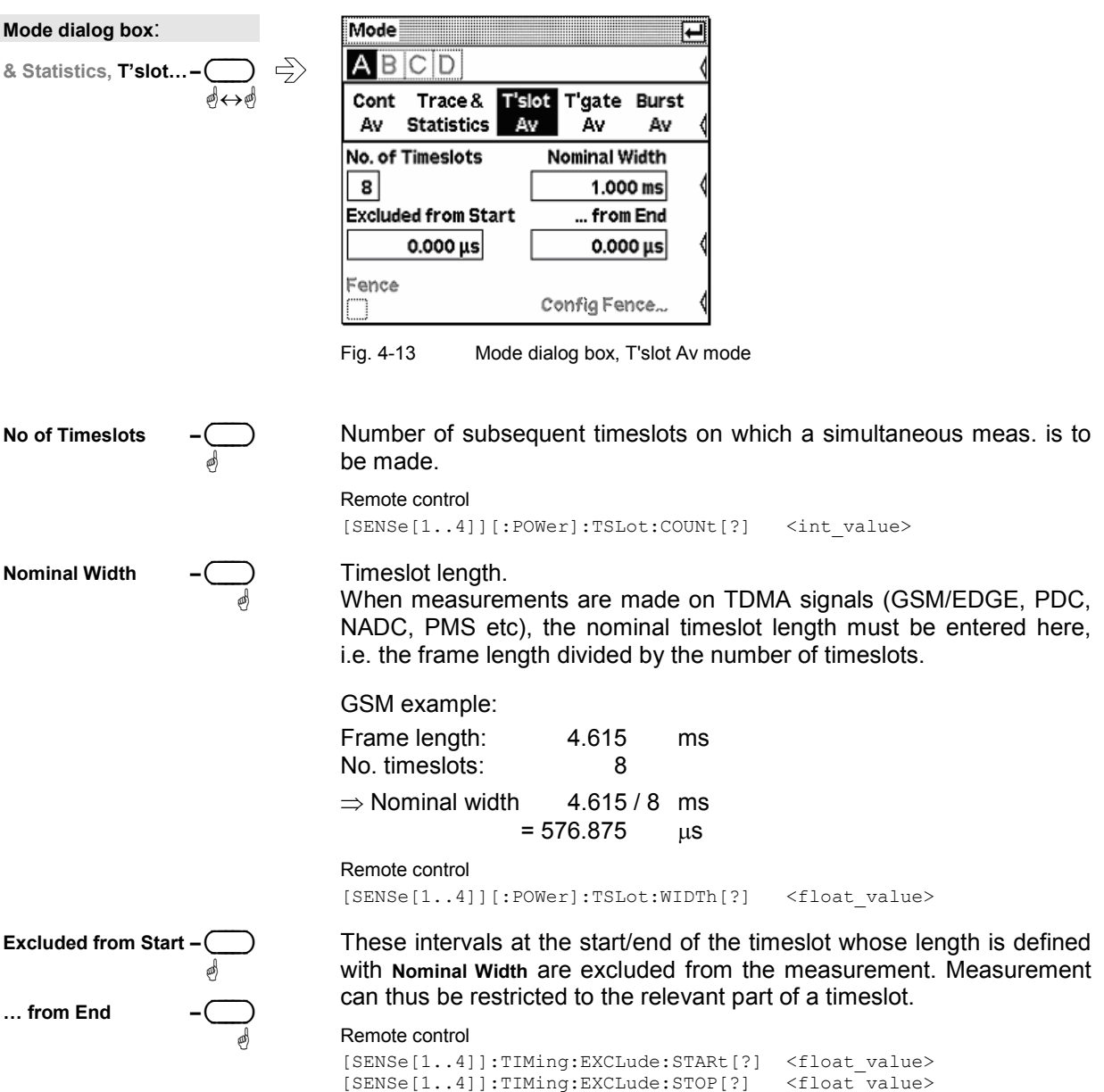

<span id="page-89-0"></span>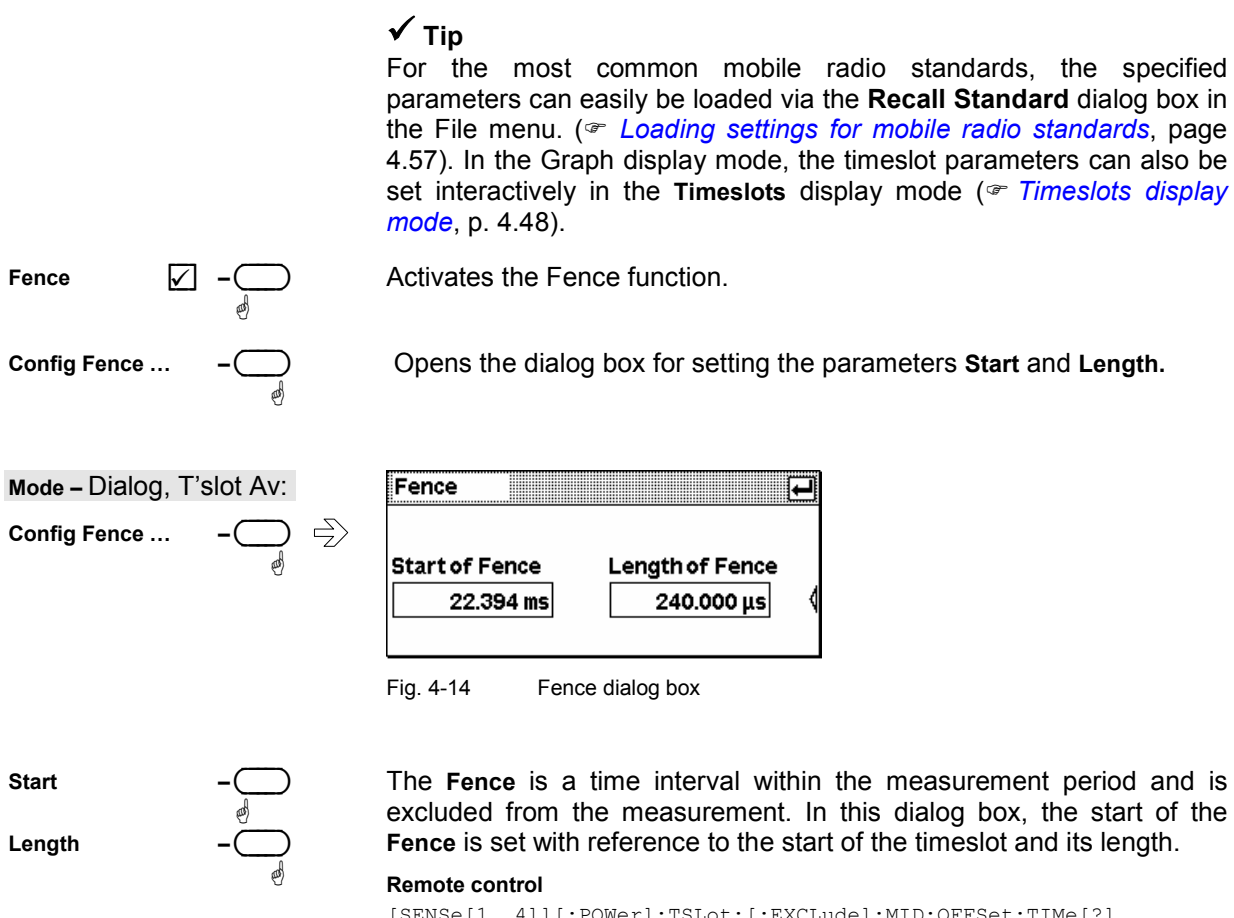

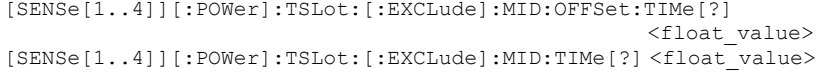

### **Background information**

#### *Timing diagram*

The timing diagram below shows the relation between the following parameters:

- Trigger event, trigger delay and start of the first timeslot
- Nominal width, exclude intervals and measurement interval of the timeslots

<span id="page-90-0"></span>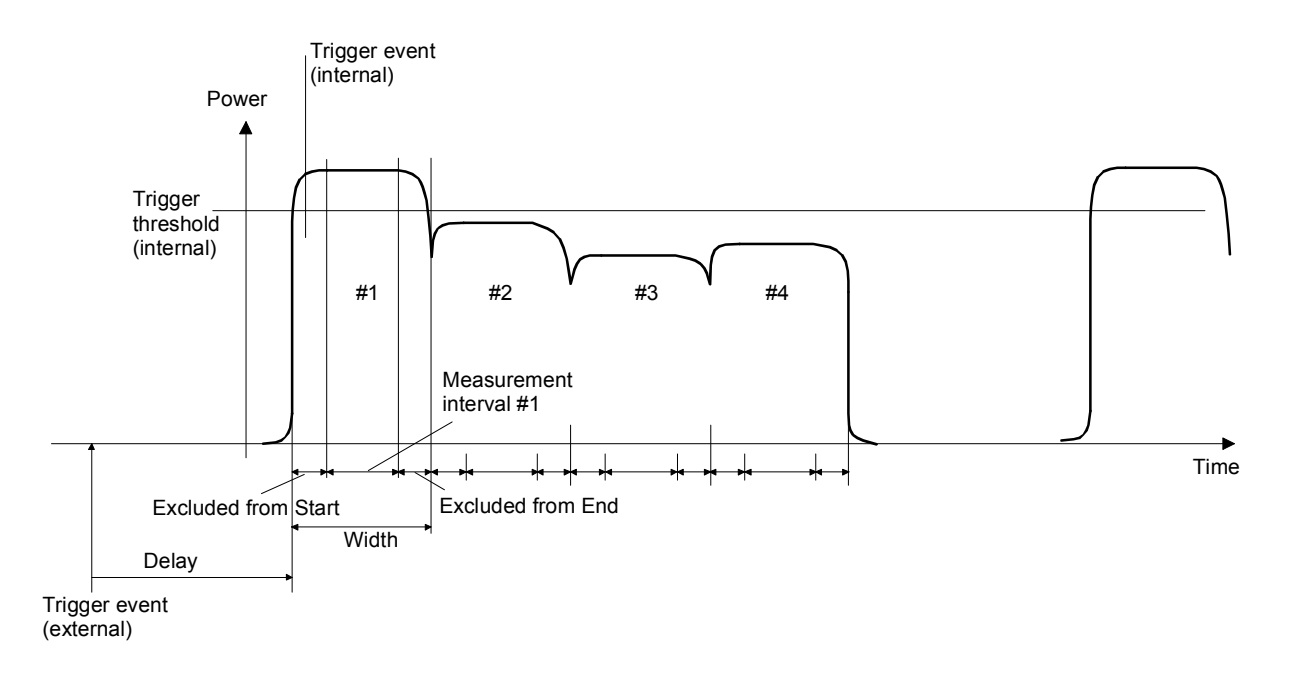

### **Measuring the average power in gates**

Mode : Timegate Av

The Timegate mode is used to measure the average power in time windows (gates). The time resolution is determined by the sampling rate of the sensor. Up to four different gates can be configured, although measurement can be performed only in one of them at a time. The **Timegate Av** mode is set and configured in this dialog box. The active gate must be selected in the dialog box **Func & Unit** ( *[Measuring power in gates](#page-112-0)*, page [4.37\)](#page-112-0).

The R&S NRP-Z8x wideband power sensors can additionally define a time interval within a gate. This time interval is excluded from the measurement (**Fence**). A midamble can thus be excluded from the measurement.

An external trigger signal or signal triggering is required for synchronization ( *[Trigger settings](#page-100-0)*, p. [4.25\)](#page-100-0).

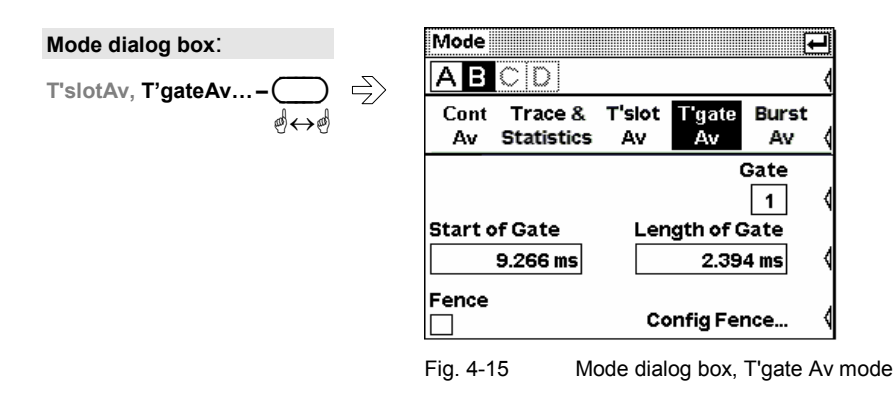

<span id="page-91-0"></span>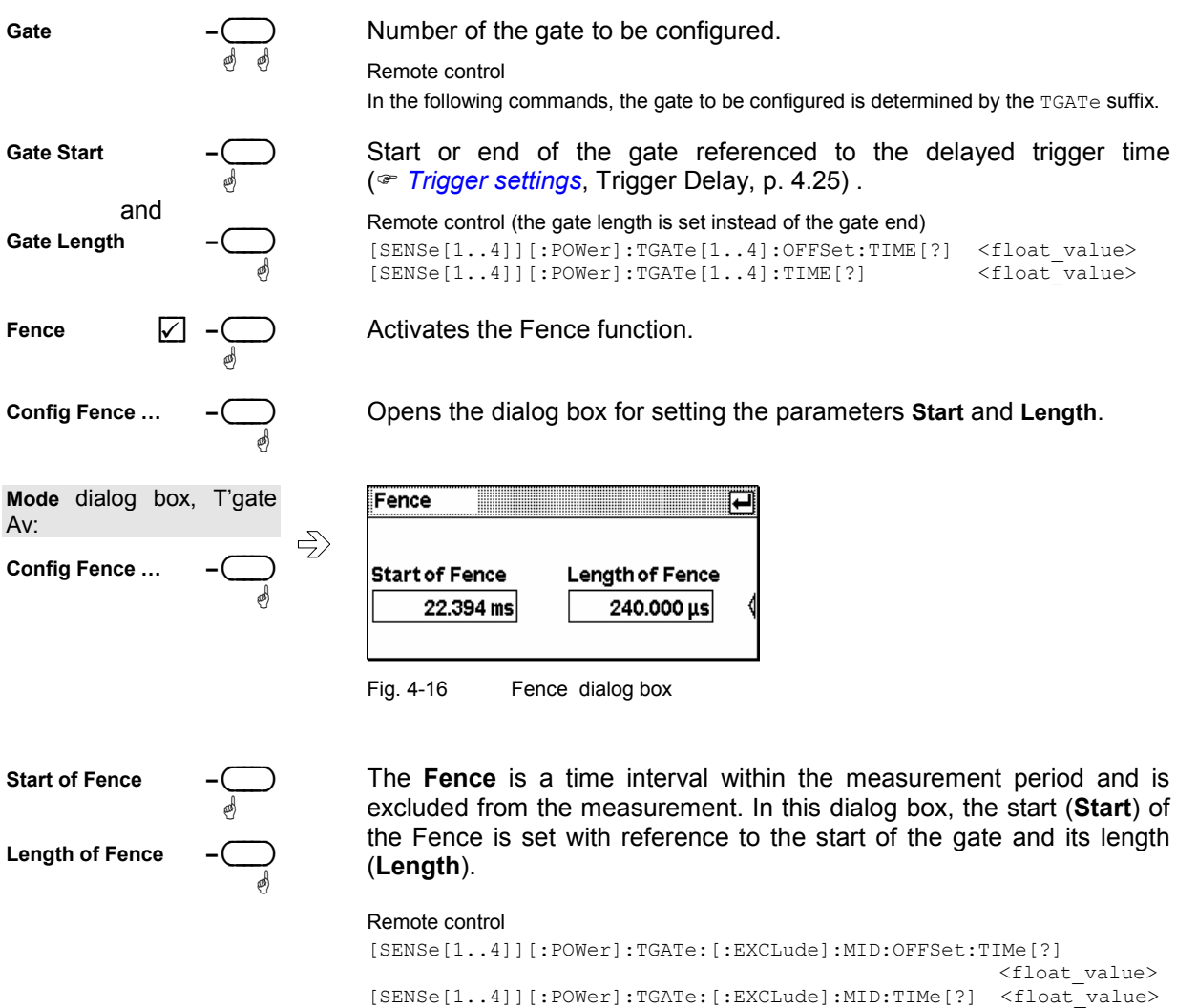

### **Trace display**

The **Trace & Statistics** mode is used to display the time characteristic of the envelope power and its statistical distribution. For further information on its configuration and operation, refer to *[Displaying](#page-118-0)  [traces](#page-118-0)* on page [4.43](#page-118-0).

# <span id="page-92-0"></span>**Offset correction**

#### Sensor→Offset...

The Offset dialog box is for activating and entering correction factors to effect an increase or decrease in the measurement result which is not level-dependent. This means that the effects of any attenuators, directional couplers or amplifiers that are connected ahead of the sensor can be allowed for.

**Global** is used to set a fixed correction factor. Frequency-dependent corrections can be made with **Table**. Both types of correction can be made simultaneously.

**S Parameter Device** is for correcting the effects of a twoport connected ahead of the sensor in terms of its S-parameters. The S-parameters of the twoport must be stored in the sensor (see *Program module Update S\_Parameters* in the sensor operating manual).

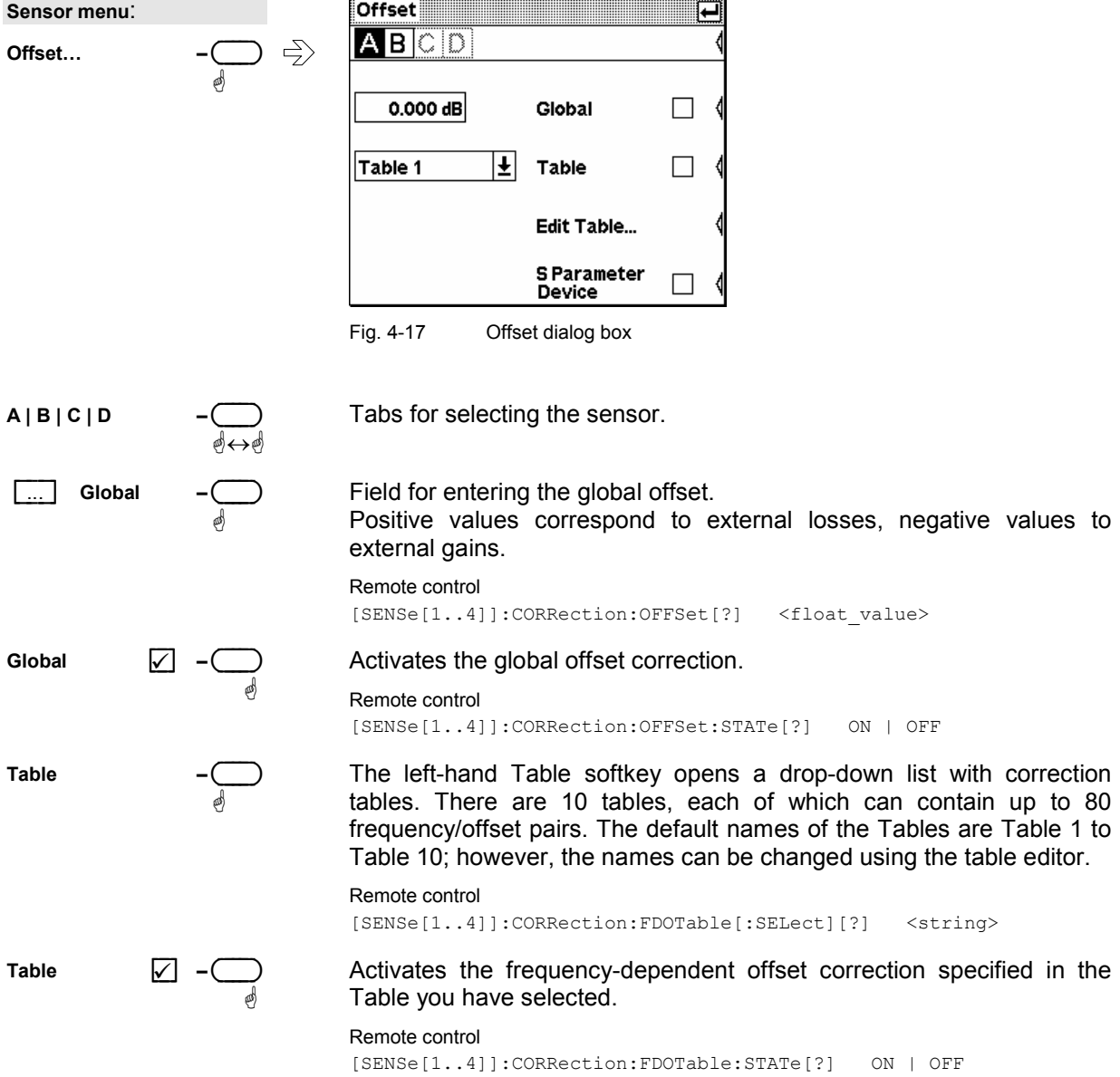

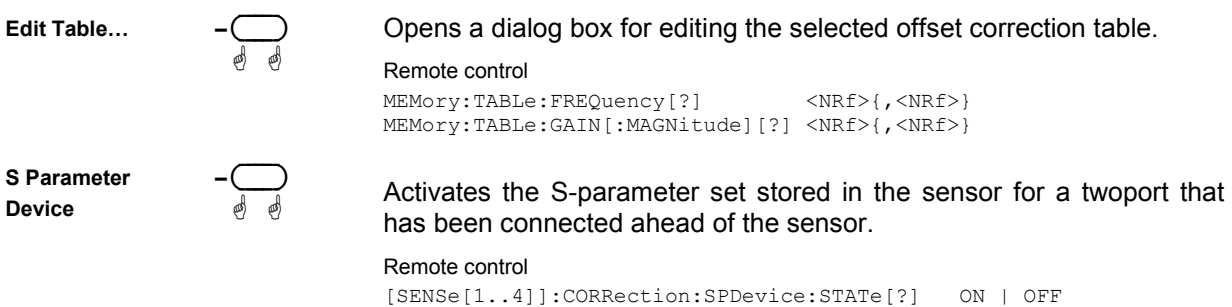

1144.1400.12 4.18 E-4

### <span id="page-94-0"></span>**Table editor for offset tables**

Offset : Edit Table…

The table editor displays the name of the table being edited in its title bar. Below the title bar, there is a two-column list containing frequency and offset pairs.

There are two table-editor modes:

ä ä

 $\Rightarrow$ 

- **Selection mode:** In this mode, using the cursor keys, you can select the number field you want to **Edit**, **Insert** or **Delete**.
- *Note: The whole of a long list cannot be displayed in the window. The entries are, therefore, viewed through a "window" which automatically moves if the cursor keys take the cursor outside the section that can be seen. The position of the currently active field is shown by the scroll bar.*
- **Edit mode:** When you press the **Edit** rocker switch the value in the selected field can be edited. In this mode, the cursor keys cannot be used for selection, but can be used "normally" to edit values in the entry field.

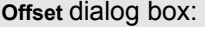

**Edit Table** 

|           | Table 1       |   |               |
|-----------|---------------|---|---------------|
| Frequency | <b>Offset</b> |   | Edit          |
| 1.00 GHz  | 10.42 dB      | ₩ |               |
| 1.10 GHz  | 9.72dB        |   | Insert        |
| 1.20 GHz  | 9.85dB        |   |               |
| 1.30 GHz  | 10.11 dB      |   | <b>Delete</b> |
| 1.40 GHz  | 11.06 dB      | ▦ |               |
| 1.50 GHz  | 12.30 dB      |   | Sort          |
| 1.60 GHz  | 12.70 dB      |   |               |
| 1.70 GHz  | 13.55 dB      |   | Name          |

Fig. 4-18 Offset dialog box, Table editor

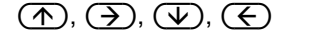

In the selection mode, the cursor keys are used to select the field you want to edit.

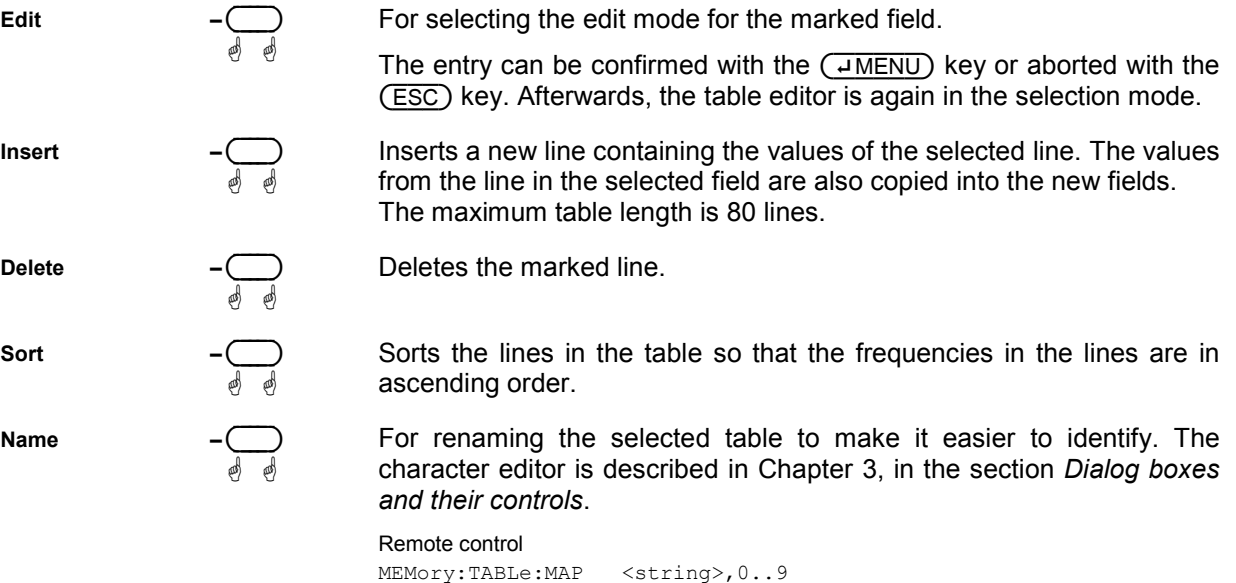

# <span id="page-95-0"></span>**Filter/averaging**

Sensor→Filter...

The averaging filter is used to reduce fluctuations in the measured result to the extent desired. Such fluctuations can be caused by inherent noise of the measuring instrument, modulation of the measurement signal or beats from the superposition of adjacent carriers. A more stable display has to be traded off against longer measurements.

*Note In manual mode, "longer measurements" does not mean that it takes longer to display a new result, but rather that it takes longer for the result to settle when the power changes.* 

The filter settings of the **Trace & Statistics** mode and the other modes, which exclusively provide average power values, differ significantly. The Filter dialog box thus displays different parameters depending on the relevant mode. Filtering in the **Trace & Statistics** mode will be described in the following (*<i>[Displaying traces](#page-118-0)*, page [4.43\)](#page-118-0).

All average power values are obtained from a three-stage averaging process. First, an integration value is formed for the gate specified in the Mode dialog box – either by weighted smoothing or unweighted summation of samples.

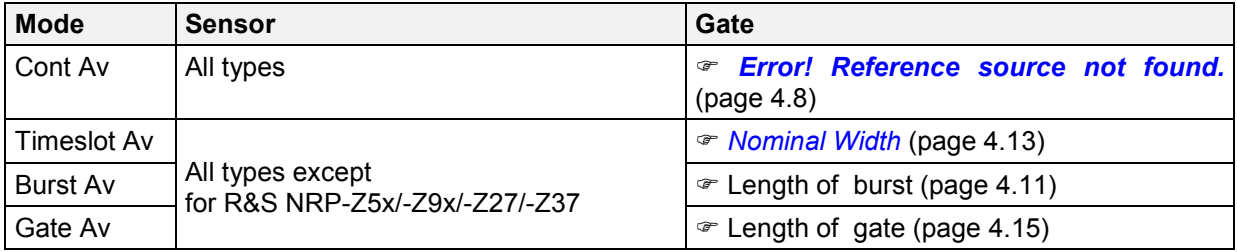

A second measurement with reversed polarity of the detector output signal is then performed to improve the noise and drift behavior. A first result is formed by subtracting the second measured value from the first measured value. The sequence of two consecutive measurements is repeated N times. The average value, which is obtained from the individual measurement results, is output. The number N is the averaging factor (**AvgNo**). To obtain a high output data rate, averaging in manual mode is performed continuously, i.e. a new result is fed into the averaging filter after two measurement windows have been evaluated. The oldest result is taken out and a new average value is calculated.

The averaging factor can be selected automatically or can be manually set to a fixed value. As a preliminary, you should always check if the autofilter mode is giving satisfactory results because you will always have to adjust an optimal, manual filter-length setting if the power is not constant.

There are two autofilter operating modes.

The **Normal** mode finds a balance between measurement time and display noise. Display noise can be adjusted using the **Resolution** parameter in the **Windows** menu ( *[Resolution](#page-107-0)*, page [4.32\)](#page-107-0). A higher resolution means greater averaging factors and thus longer measurements.

In the **Fixed Noise** mode, the averaging factor is selected so that the sensor's intrinsic noise (2 standard deviations) does not exceed the specified **Noise Content**. To avoid very long settling times when the power is low, the averaging factor can be limited with the **Max Settling Time** parameter. If the display noise then exceeds this preset value, the symbol **S/N** is displayed.

<span id="page-96-0"></span>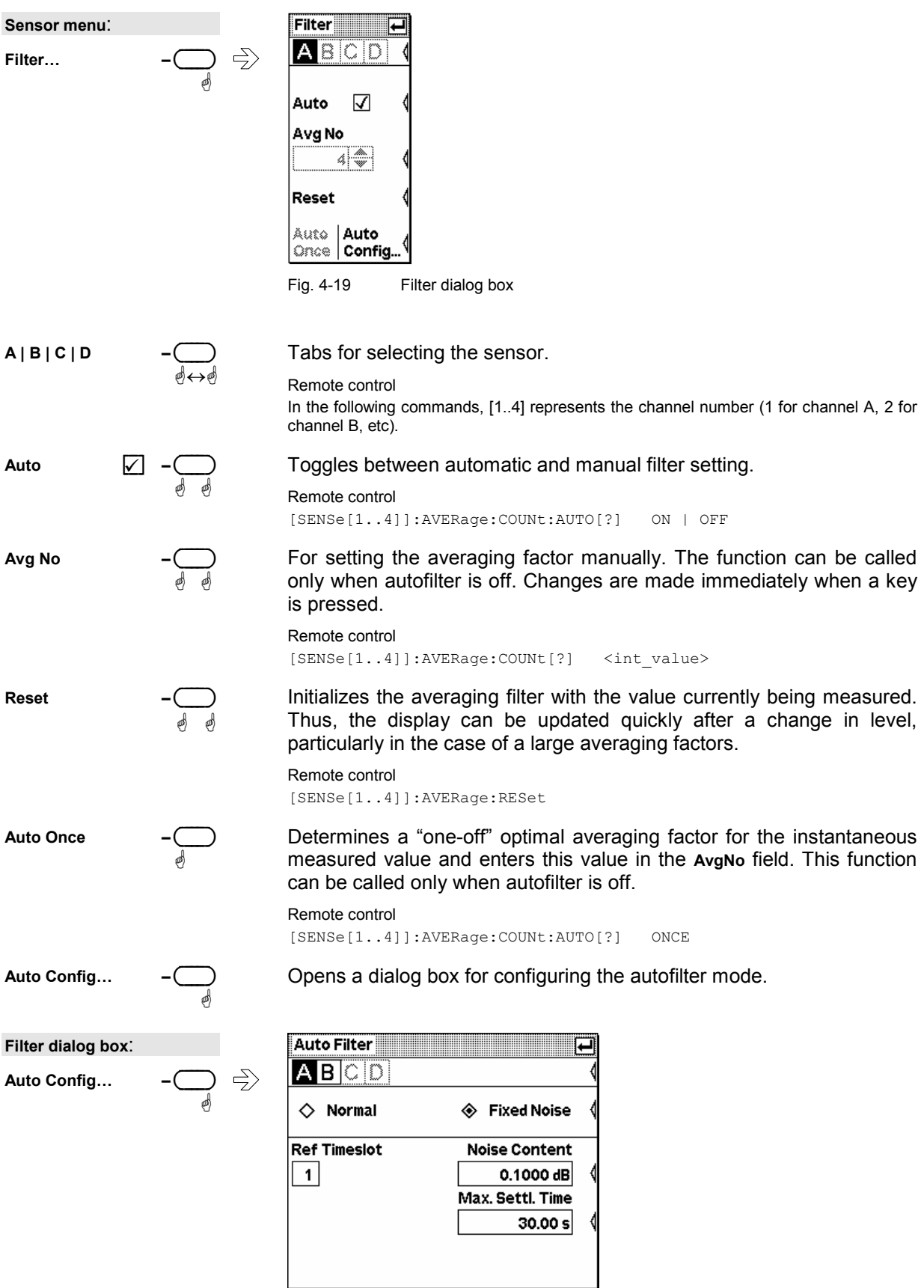

Fig. 4-20 Auto Filter dialog box

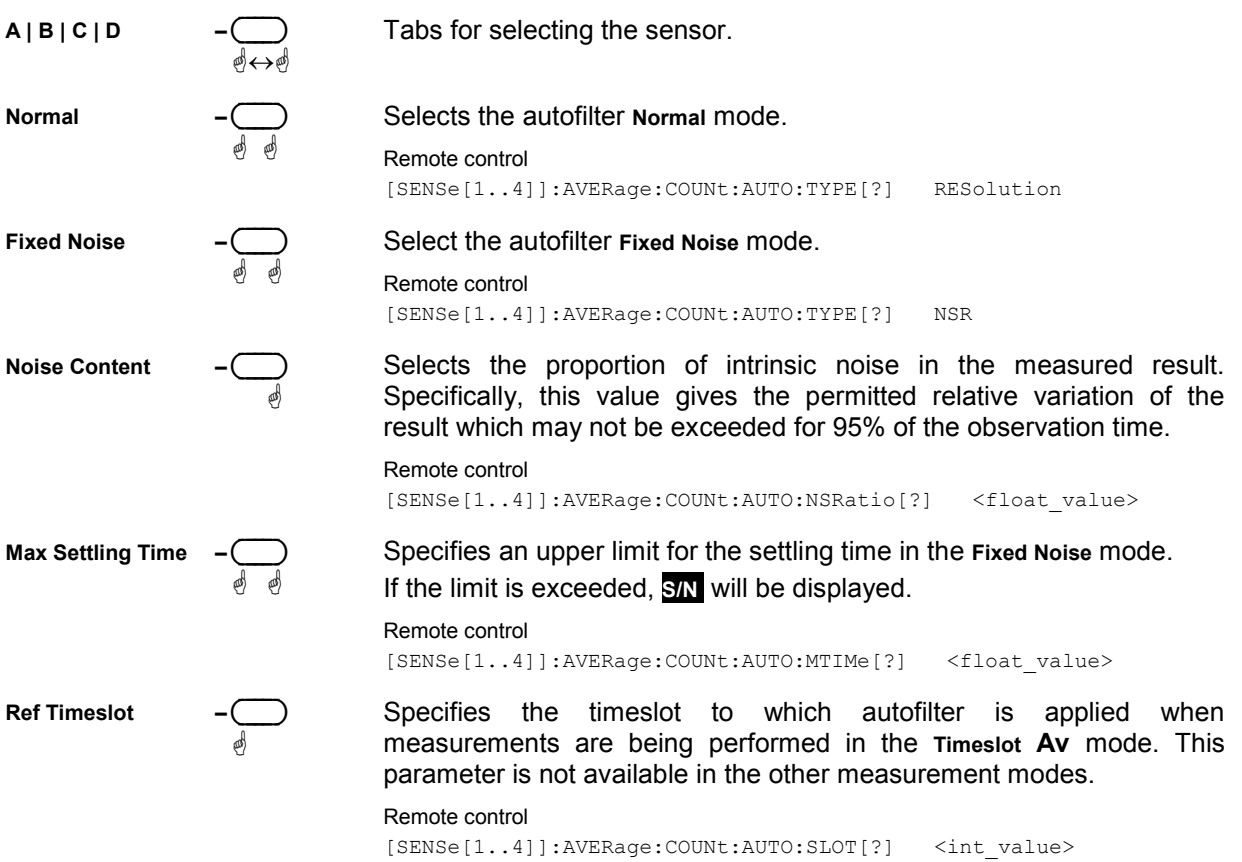

### <span id="page-98-0"></span>**Measurement ranges**

Sensor→Range...

The power sensors of the R&S NRP series do not have measurement ranges in the conventional sense. The R&S NRP-Z5x/-Z27/-Z37 thermal power sensors and the R&S NRP-Z8x wideband power sensors have only one measurement range. The multipath power sensors (R&S NRP-Z11/21/22/23/24/28/91/98) have several measurement paths with different sensitivities. These measurement paths are always simultaneously active. If multipath power sensors are equipped, you can modify the selection of the measurement path via the **Range** menu.

The **Auto** range function always selects the most suitable paths, i.e. those that are neither overdriven or underdriven. The final measurement result for the "crossover" of the two measurement paths is derived from the measured values for both paths. There are only a few cases where it makes sense to intervene in this process, e.g. test signals with a large peak-to-average ratio (**Pk/Av**).

To prevent measurement paths which have been overdriven by signal peaks from being included in the evaluation, the **User defined Crossover** function can be used to reduce levels in the measurement path crossover. The effect of setting the **Level** parameter to –6 dB, for example, is to reduce the crossover by 6 dB. This corresponds to an increase in drive range of the same magnitude, which reduces measurement deviations due to modulation to 25% of the original value.

While large signal characteristics improve as the crossover level drops, the effects of zero deviations and intrinsic noise on the result become more marked. The reason for this is that above the crossover ranges the less sensitive of the two measurement paths is underdriven. This is why there is little point in changing the crossover level by more than 10 dB.

If you want to turn off the **Auto** range function, e.g. to test the drive range of a path, you can define one of the three paths as the measurement range with **Path**.

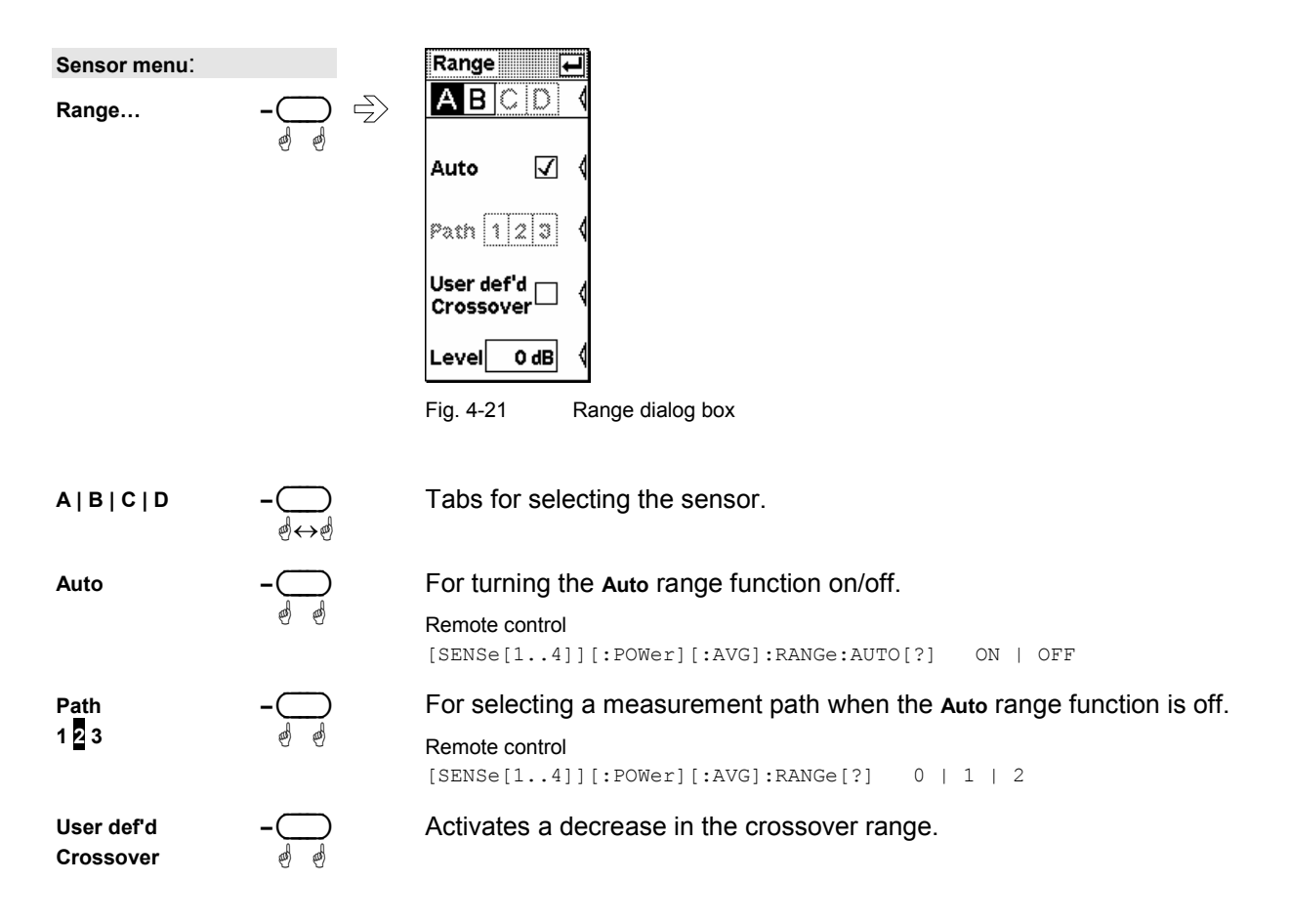

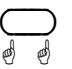

Negative dB value as a measure for reducing the crossover levels. Modifications are immediately made after each keystroke (see Chapter 3, *Dialog boxes and their controls*).

Remote control

[SENSe[1..4]][:POWer][:AVG]:RANGe:AUTO:CLEVel[?] <float\_value>

# **Effect of the RF source**

Sensor→RF Source...

In this dialog box, you can enter information relating to the reflection coefficients,  $\Gamma$ , of the signal source. If **Source considered for Enhanced Accuracy** is activated**,** measurement accuracy can be increased by correcting for the effect of source mismatch on the measured value (gamma correction). To do this, the magnitude and phase of  $\Gamma$  must be specified.

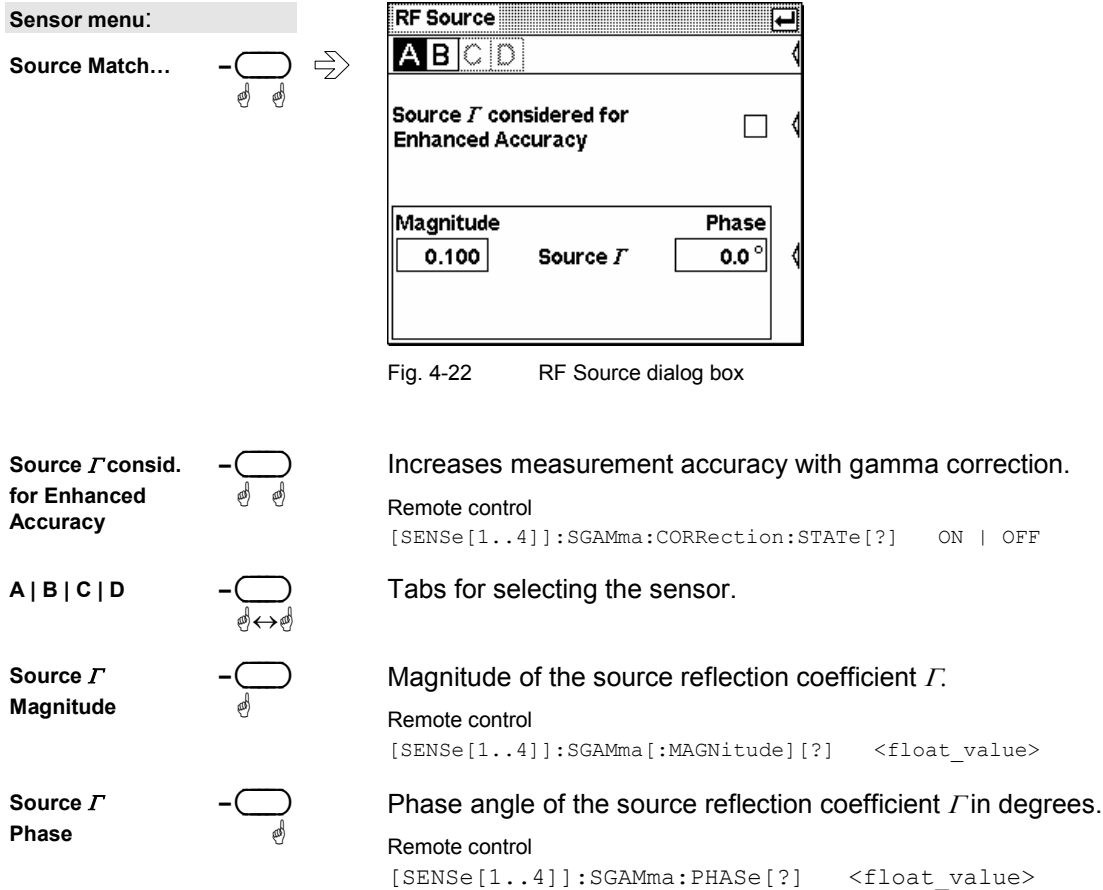

<span id="page-99-0"></span>**Level –** ( )

# <span id="page-100-0"></span>**Trigger settings**

Sensor→Trigger...

The trigger system, which is required for the **Trace & Statistics, Timeslot Av, Timegate Av** and **Burst Av** measurement modes, is configured in the **Trigger** dialog boxes 1 to 3.

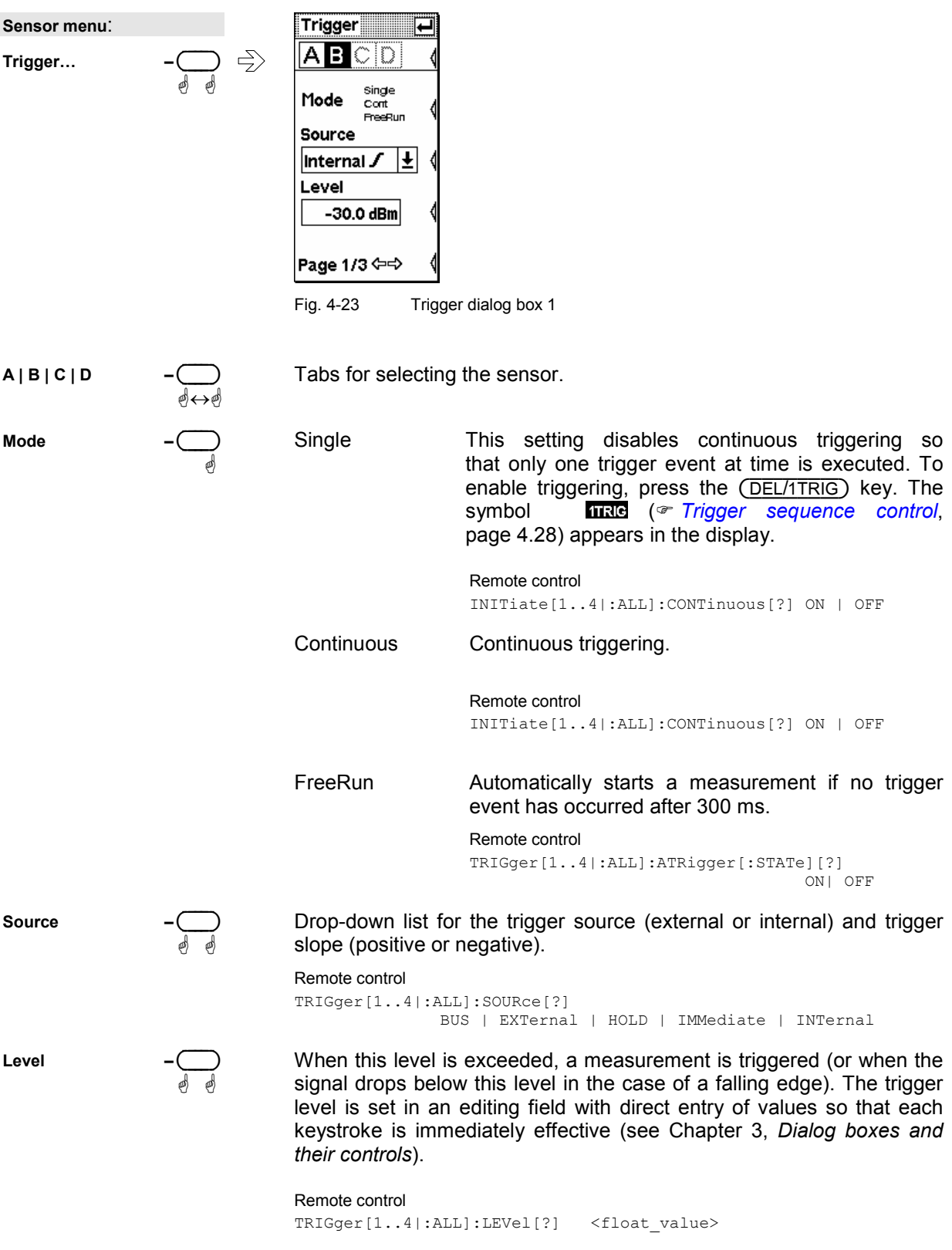

with direct entry of values so

<span id="page-101-0"></span>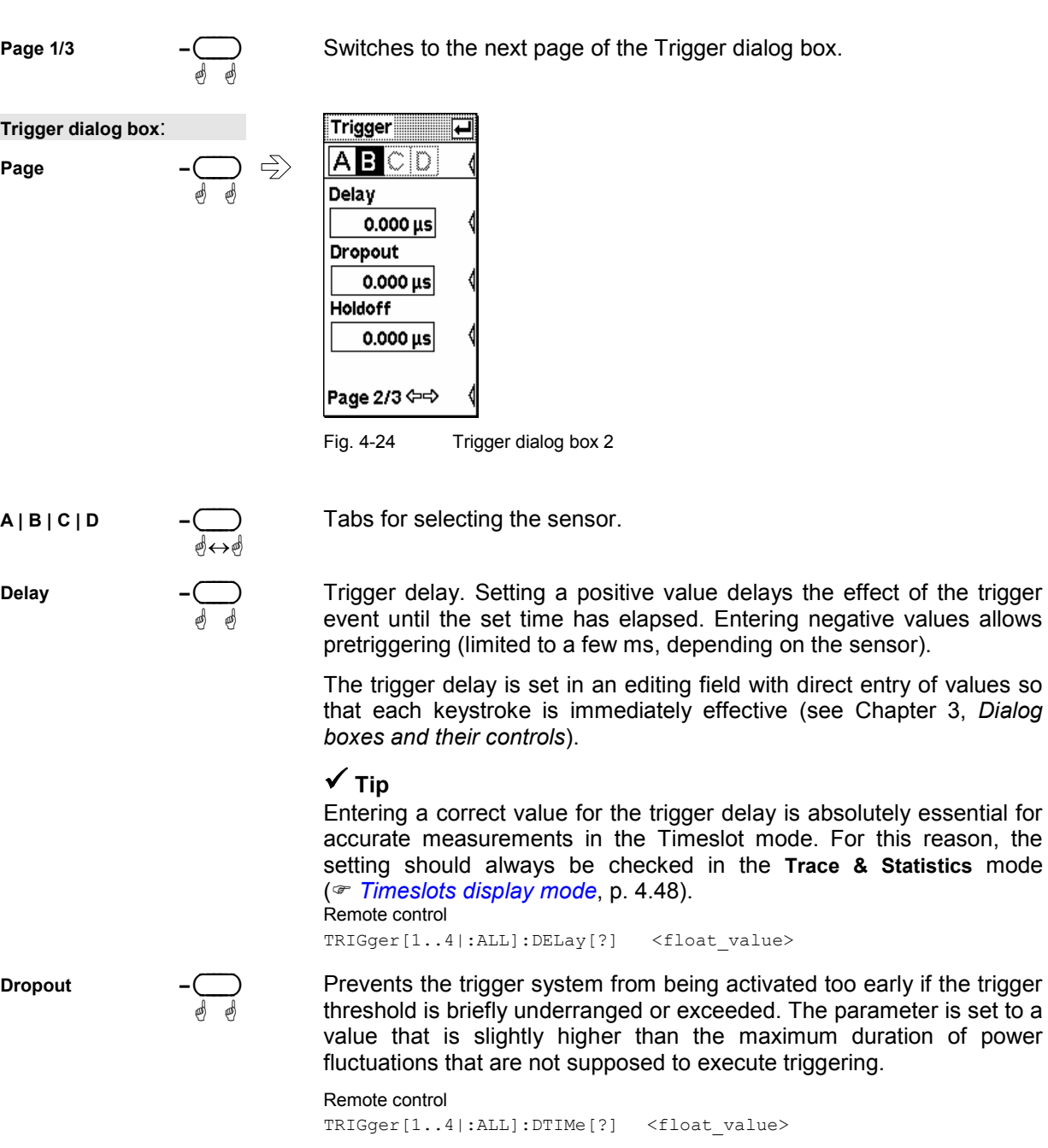

This setting is used to enter the Holdoff time. During the Holdoff time, which starts with the trigger event, other trigger events are suppressed. The Holdoff time is set in an editing field with direct entry of values, so that each keystroke is immediately effective (see Chapter 3, *Dialog boxes and their controls*).

Remote control TRIGger[1..4|:ALL]:HOLDoff[?] <float\_value>

**Page 2/3 –** ( )

**Holdoff –** ( )

ä ä

ä ä

Switches to the next page of the Trigger dialog box.

<span id="page-102-0"></span>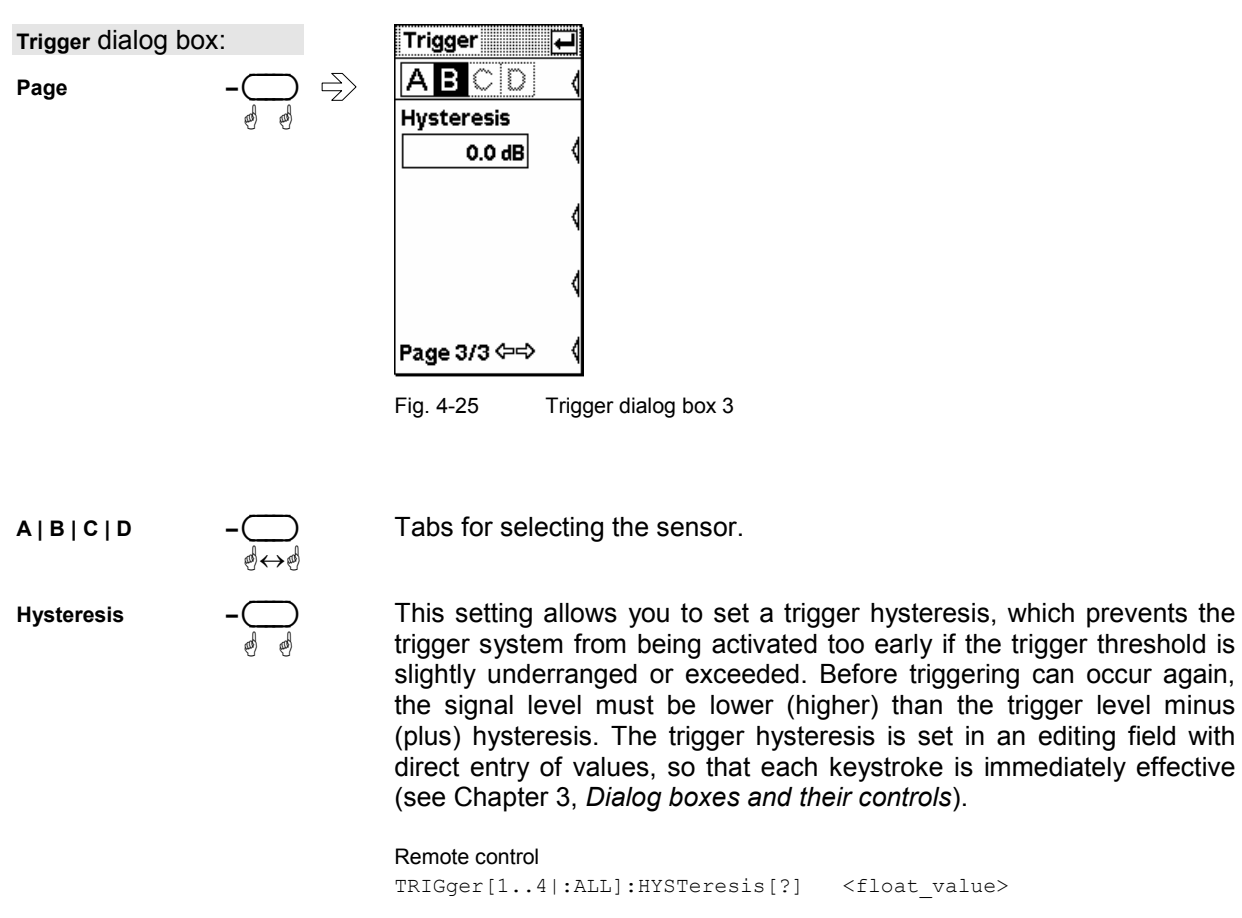

**Page 3/3 –** ( )

ä ä

Switches to the next page of the Trigger dialog box.

# <span id="page-103-0"></span>**Trigger sequence control**

The (DEL/1TRIG) key is used in the **Trace & Statistics** mode to manually control the trigger sequence:

### **Single is deactivated**

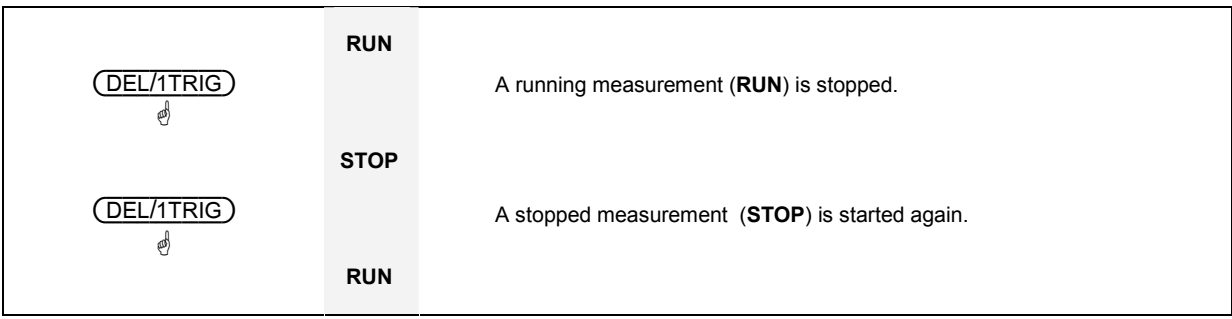

### **Single is activated**

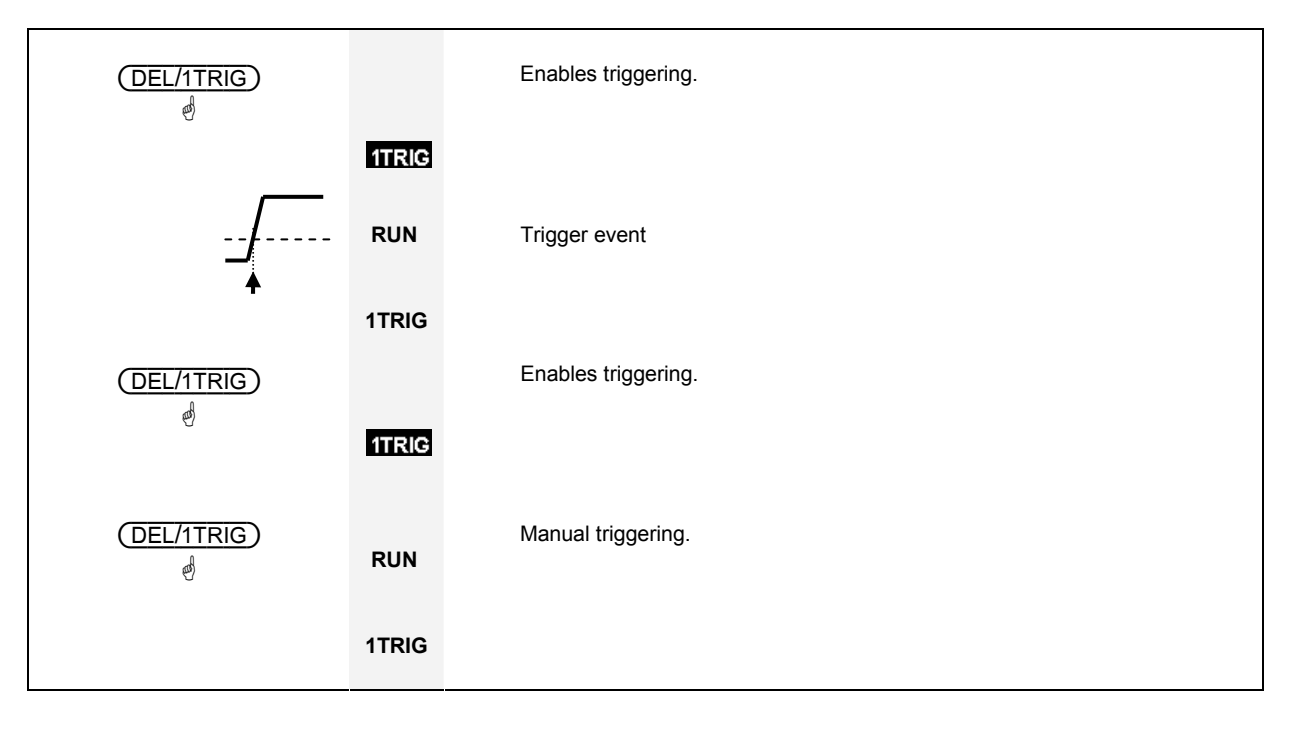

# <span id="page-104-0"></span>**Displaying measurement results (Windows menu)**

Windows - menu

# **Window labeling**

The R&S NRP has a total of four windows for displaying results. They are numbered 1 to 4 and so have a unique label. The window's number is displayed in the top left of its title bar.

*Note: Remote control commands that act on windows contain the number of the window in question in the command, e.g. DISPlay:WINDow2:SELect.* 

Windows can also be assigned a name. The **Window Name** function in the **File** menu is used to assign names to windows. The name is also displayed in the window's title bar and makes it easier to identify results. A name like *Amplifier output* is more informative than *Channel A* or *Window 2*. The names of the windows are also stored in the setups. Assigning meaningful names to the windows makes it much easier to recognize the associated measurement.

## **Arranging windows**

Displayed windows are shown in numerical order from the top to the bottom of the screen. The R&S NRP automatically selects the window size according to which combination of windows is displayed.

## **The Windows menu**

The Windows menu is context-sensitive and displays only those menu items that are relevant to the current measurement scenario.

### **Selecting a window**

Windows $\rightarrow$ Window

You can select one of the windows numbered 1 to 4 whenever you want. All the functions offered in the **Windows** and **Measurement** menus act on the selected window.

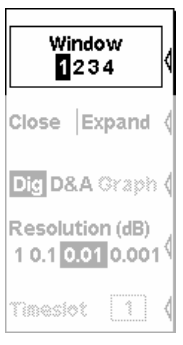

Fig. 4-26 Windows menu, Window softkey

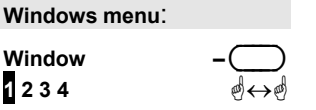

Selects the window whose number is highlighted in the menu. If the window is already open, it is also identified by the window title bar being in inverse video and by the "shadow" that appears along the right and bottom edges of the window.

# <span id="page-105-0"></span>**Using windows**

The labeling of the second rocker switch in the Windows menu is context-sensitive and changes according to the status of the active window.

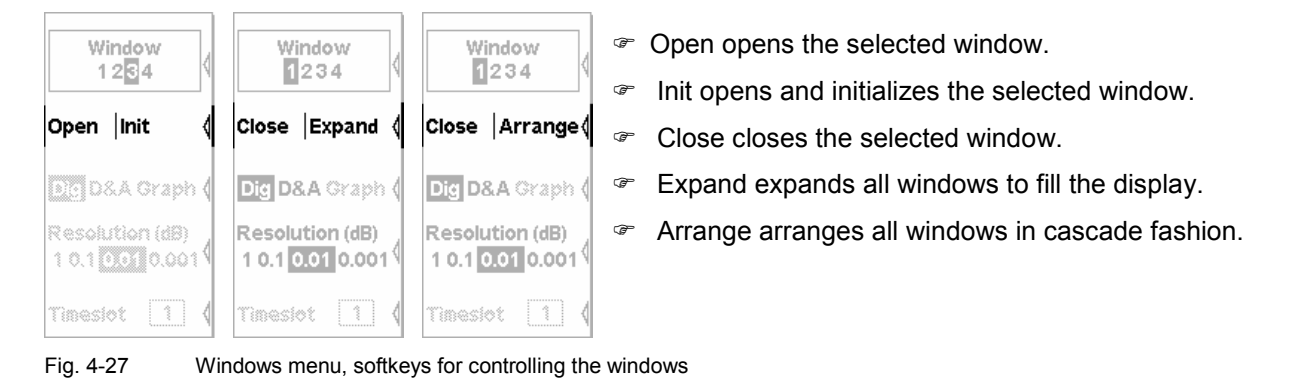

### **Opening windows**

**Windows menu**:

**Open | Init** 

#### Windows $\rightarrow$ Open

Windows $\rightarrow$ Init

Windows $\rightarrow$ Close

Opens a window with the previous settings. This means that a measurement which has been removed from the display can be restored.

Remote control DISPlay[:WINDow][1..4][:STATe][?] ON

### **Creating windows**

#### **Windows menu**:

**Open | Init –** ( )

# ä

ä

Opens a window with preset values. Configures a completely new measurement.

### **Closing windows**

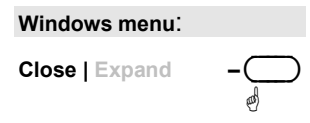

Closes an opened window. The sizes of any remaining windows are adjusted accordingly.

Remote control DISPlay[:WINDow][1..4][:STATe][?] OFF

### <span id="page-106-0"></span>**Expanding windows**

Windows→Expand

**Windows menu**: **Close | Expand** ä All opened windows are expanded to the full display height. The selected window is the only window that can be seen as all the other windows are "masked" by the selected window. However, the "masked" windows are still open and can be selected in sequence with **Window 1 2 3 4** or by means of the up/down cursor keys. Expanded windows display all relevant parameters. The enhanced control functions offered by the **Trace & Statistics** mode are available only if the windows are expanded. For a graphical representation of the various window types and a description of symbols see Chapter 3, section *Window sizes and types* and *Special symbols*.

> Remote control DISPlay:WINDow:SIZE[?] ZOOMed

### **Arranging windows**

Windows $\rightarrow$ Arrange

**Windows menu**: Close | **Arrange** 

Expanded windows are reduced to their normal size and returned to their original state with **Arrange**.

Remote control DISPlay:WINDow:SIZE[?] NORMal

# **Selecting the result display mode**

ä

Windows $\rightarrow$ Type

In the windows, a variety of result display modes can be selected.

The digital display (**Dig**) displays measured values as a number with additional information next to the reading.

The hybrid digital/analog display (**D&A**) displays the measured value on an analog scale and also as numbers.

The **Graph** display mode displays the envelope power as a function of time or in its distribution and distribution density function (CCDF, CDF, PDF).

*[Displaying traces](#page-118-0)*, page [4.43](#page-118-0).

Fig. 4-28 Window menu, softkeys for controlling the display mode

ä

The **Dig D&A Graph** softkey is used for switching between the various window display modes.

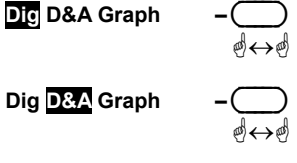

**Windows menu**:

Window 1234

Close Arrange

**Dig D&A** Graph ( Resolution (dB) 10.10.010.001

Timesfot  $\lfloor 1 \rfloor$ 

Hybrid digital/analog display.

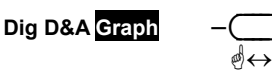

Graph display mode

Digital display.

Remote control DISPlay[:WINDow][1..4]:FORMat[?] DIGital | ANALog

# <span id="page-107-0"></span>**Configuring the result display**

Each of the display modes has special configuration parameters.

Window Window 1234  $1234$ Close | Arrange Close Arrange Dig D&A Graph Dig D&A Graph ( Resolution (dB) Resolution (dB) 10.10.010.001  $10.1$  0.01 0.001 Analog Tiskt  $\boxed{1}$ Meter...

In the digital display, the resolution is adjustable (<sup>*•*</sup> Resolution, page 4.32).

In the hybrid digital/analog mode, you can adjust the resolution of the digital display ( $\in$  Resolution, page 4.32) and specify the scaling for the analog scale ( $\in$  [Setting the analog scale](#page-108-0), page [4.33\)](#page-108-0).

In the Graph display mode, there are no other parameters in the menu. The many possible settings in this display mode are made directly in the window, which has to be expanded for this purpose (<sup>F</sup> Expanding *[windows](#page-106-0)* , p. [4.31\)](#page-106-0).

Fig. 4-29 Windows menu, display-specific softkeys

### **Setting the resolution (Resolution)**

Windows $\rightarrow$ Resolution

The resolution of the digital measurement result can be set in 4 stages, designated as 1 dB, 0.1 dB, 0.01 dB and 0.001 dB. If dB, dBm or  $dB\mu V$  is selected as the unit, the number of places after the decimal point is set directly. In the linear mode (W, %, 1), the number of digits after the decimal point depends on the resolution, a digit being added or removed for each resolution stage that is added or removed.

The selected resolution also influences the automatic selection of the averaging factor in the Normal mode (see page [4.20\)](#page-95-0). The higher the selected resolution, the greater the averaging factor to correspond to the number of digits.

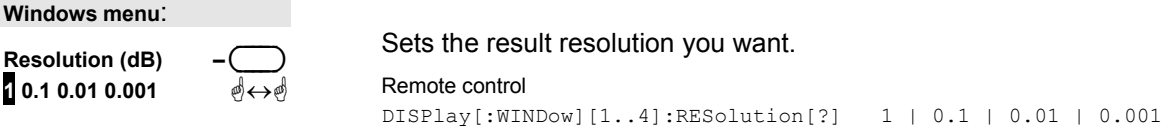
#### **Setting the analog scale**

The analog scale in the hybrid digital/analog display (**D&A**) can be set with the **Analog Meter** softkey.

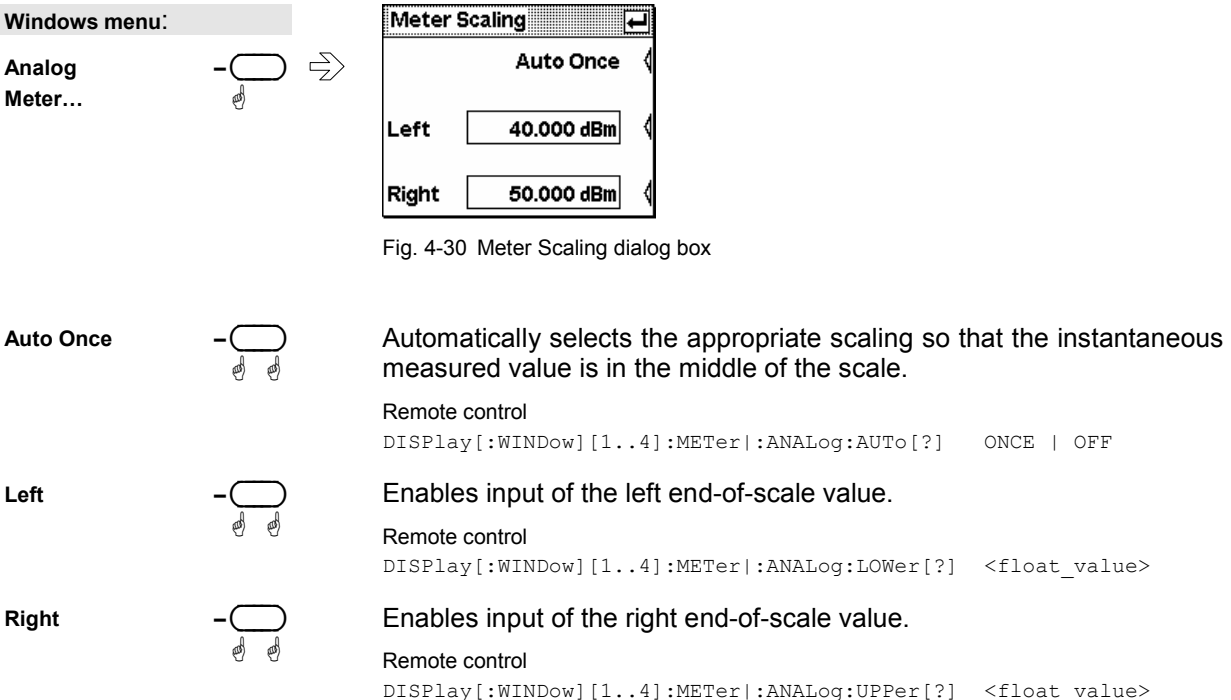

#### **Scrolling between timeslots**

Windows $\rightarrow$ Time Slot

Windows $\rightarrow$ Scale

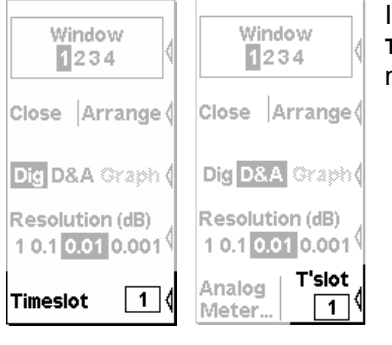

If the timeslot mode has been selected for a sensor, you can use the **Timeslot** softkey in the Windows menu to select the timeslot whose measured values you want to display.

Fig. 4-31 Windows menu, softkey for scrolling between timeslots

**Windows menu**:

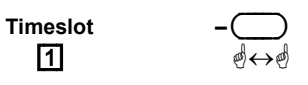

Specifies which of the timeslots on which a simultaneous measurement is being performed are displayed in the active window.

If you want to display further timeslots simultaneously, a separate window must be opened and configured for each additional timeslot.

Remote control DISPlay[:WINDow][1..4]:TSLot[?] <int\_value>

# **Configuring measurements**

Measurement - Menu

## **Measurement windows**

For every window opened via the **Windows** menu, you can configure a measurement in the **Measurement** menu. The measurement channels (A, B, C and D), how the measured values are processed (ratio, difference), the unit for the result, additional information (max, min), etc are also defined. This procedure does not change the sensor operating modes that have been set in the Mode menu. All key parameters are displayed along with the result in the appropriate window.

In the manual mode, four measurements can be configured, corresponding to the maximum number of windows (1, 2, 3 and 4); in the remote control mode, additional measurements 5 to 8 can be configured (not displayed on screen).

## **The Measurement menu**

The Measurement menu contains the functions required to configure measurements.

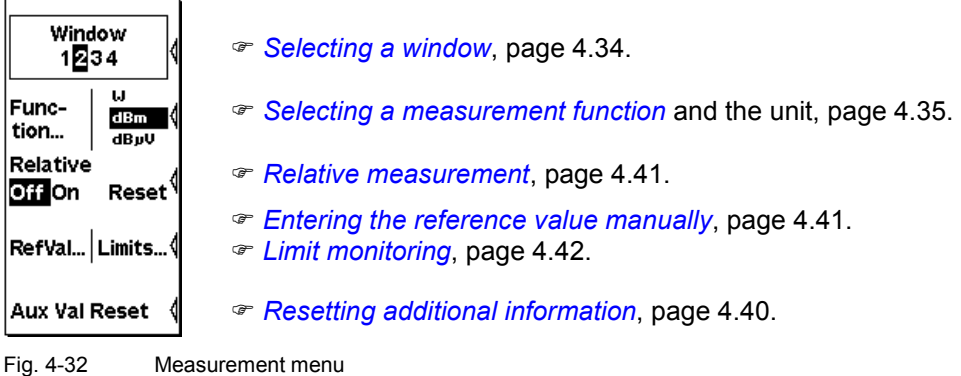

## **Selecting a window**

#### Measurement $\rightarrow$ Window

You can select one of the windows (1 to 4) as and when you want. All **Windows** and **Measurement** menu functions act on the selected window.

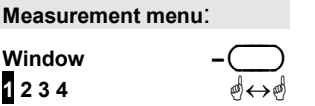

Selects the window whose number is displayed in the menu. If the window is open, this is also indicated by the window's title bar being in inverse video and by the "shadow" along the window's right and bottom edges.

## <span id="page-110-0"></span>**Selecting a measurement function**

Measurement->Function...

The R&S NRP can combine measured values from several channels (sensors) using a mathematical function and display the result in the selected window. The necessary settings are made in the **Function...** dialog box.

The first step is to select the measurement function, i.e. the mode of combination for multi-channel measurements. Possible functions are the power ratio of two channels, a matching measurement function derived from this or the power in a single measurement channel. All or any of the connected sensors can be selected. A primary channel, and possibly a secondary channel, can be selected for each measurement window.

The simplest case is a measurement with just one sensor. To configure this measurement, first select **Primary (X)** or **Secondary (X)** (**X** = **A**, **B**, **C** or **D)** and then the desired channel (sensor) in the **Primary Channel** or **Secondary Channel** list. Select the function **Ratio (X/Y)** to measure the power ratio and then the measurement channel assignment.

For matching measurement functions (**SWR, RCoeff and RLoss**), "**X**" is always referenced to the channel detecting the **Incident power** and **"Y"** to the channel detecting the **Reflected power**.

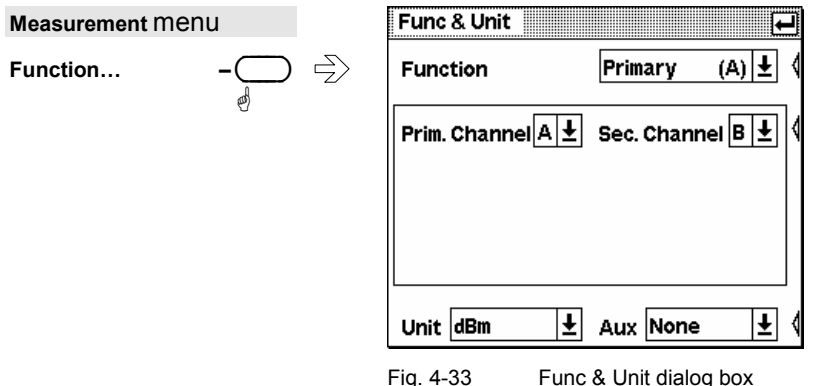

ää

#### **Functions and their use**

Func & Unit : Function

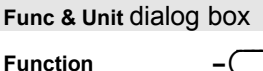

The **Function** drop-down list itemizes all the measurement functions provided by the R&S NRP. These are:

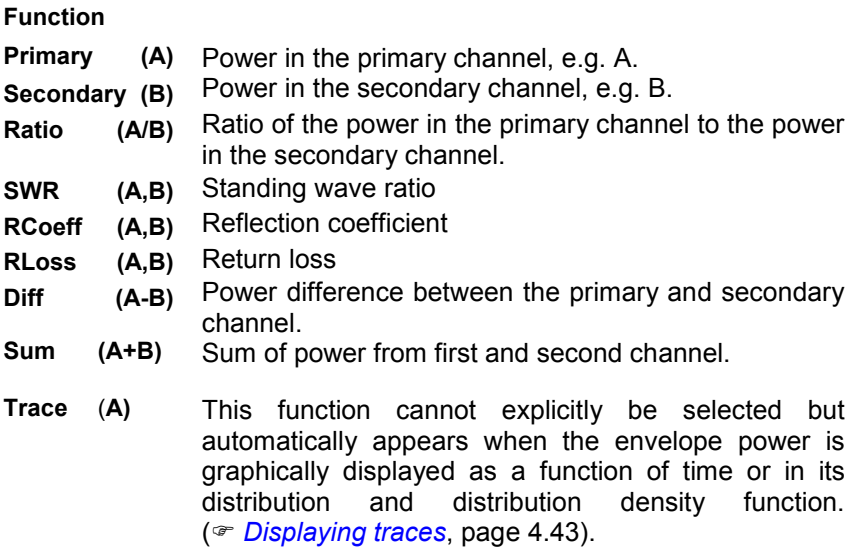

The functions for the matching measurement (**SWR, RCoeff, RLoss**) are so defined that the forward power must be measured in the **primary** channel and the reverse power in the **secondary** channel.

Remote control CALCulate[1..8]:MATH[:EXPRession][?] <string>

**Prim. Channel** 

ä-

ä

Selects the primary channel which is to be used to calculate the displayed value.

If this channel is operating in the **Trace & Statistics** mode and the measurement window is set to **Graph**, the envelope power of this channel is automatically shown as a function of time or in its distribution and distribution density function (**CCDF, CDF, PDF**).

*In this case, it is not possible to select another measurement function.* 

Sec. Channel

 $\overline{\mathbb{R}^2}$ ä Selects the secondary channel which is to be used for the calculation.

#### **Measuring power in gates**

The sensors for the Power Meter R&S NRP offer two modes:

- **T'Gate Av** : Exclusive measurement of the average power (**Av**) in a gate with high time resolution corresponding to the sampling rate. You can select the gate in this dialog box and set the timing parameters in the **Mode** dialog box of the sensor.
- **Trace & Statistics** : Measurement of the average power (**Av**), the peak power (**Pk**) or the **Pk/Av** ratio with the resolution of a point (pixel). The measured values can either be output as additional information for graphical representation (<sup>®</sup> [Gates display mode](#page-124-0), page [4.49](#page-124-0)) or as separate values.

 If separate values are output, Gate and measurand (**Av**, **Pk**, **Pk/Av**) are selected in this dialog box. The timing parameters are set either in the *[Gates display mode](#page-124-0)* (page [4.49\)](#page-124-0) or in the **Mode** dialog box of the sensor. The results can be displayed like any other measured value. In particular, they can also be correlated to any other measured value. Precondition: The measurement window must be set to digital (**Dig)** or digital/analog (**D&A)** result display.

Note: If you want to calculate the measured values of different channels, you will soon reach a limit. The **Ratio** function calls for measurands of the same dimension, e.g. two power levels or two **Pk/Av** ratios. The matching measurement functions even require identical measurands, e.g. two average power values but not one average power value and one peak power.

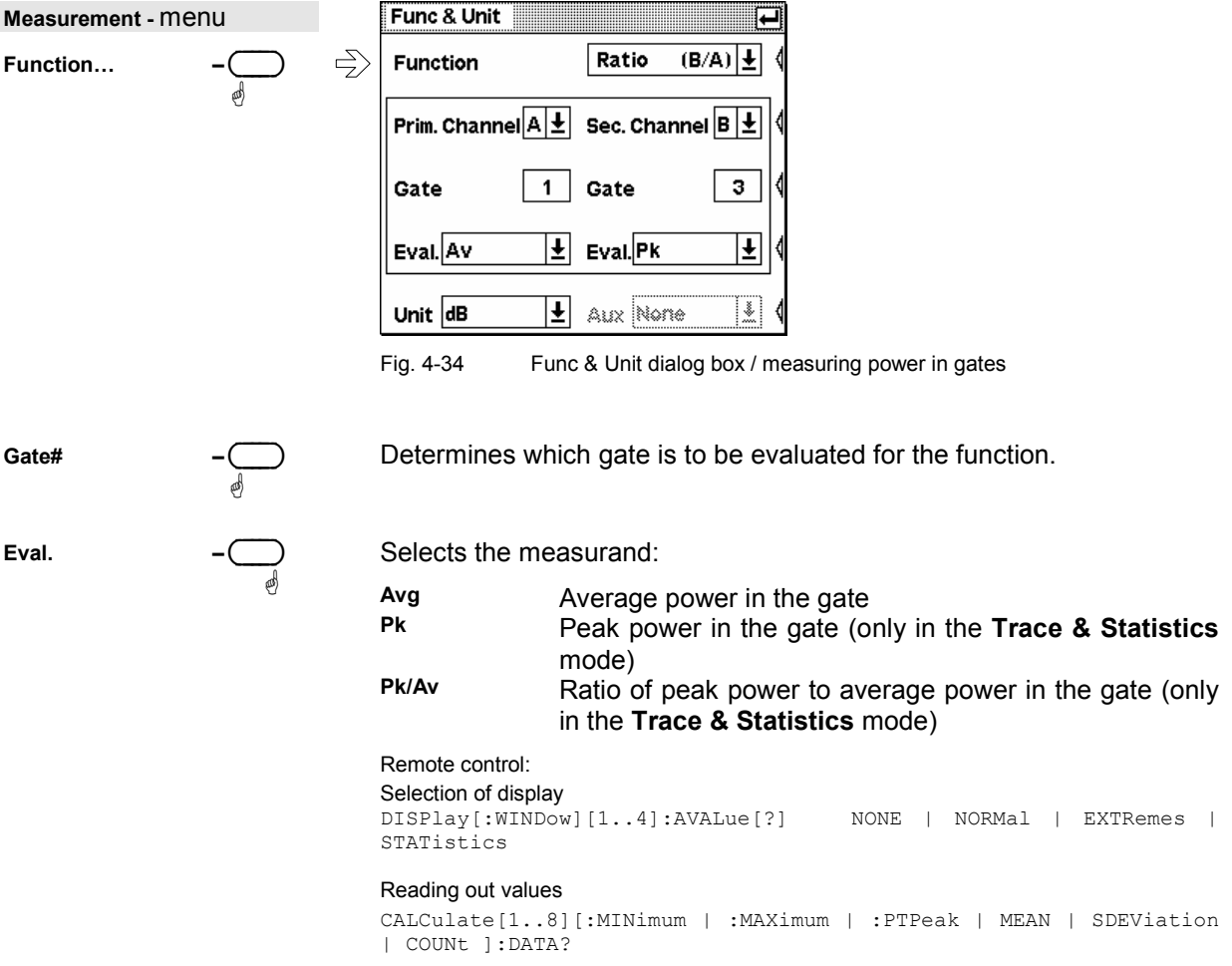

#### <span id="page-113-0"></span>**Setting units**  The **Unit** drop-down list is used to set the result unit. Only those units which are compatible with the selected measurement function are included as menu items: **Function Unit**  Primary, Secondary, Diff, Sum W, dBm, dBµV Ratio  $\Delta$ %, dB, 1 SWR, RCoeff 1 **Unit –** ( ) ä ä RLoss dB Remote control UNIT[1..8]:POWer[?] DBM | W | DBUV UNIT[1..8]:POWer:RATio[?] DB | DPCT | O **Measurement menu**: **W Func | dBm –** ( ) Func & Unit : Unit

The following tables show how to calculate the measurement result for the different units either not relative to or relative to a reference value *[Relative measurement](#page-116-0)* (page [4.41\)](#page-116-0):

#### **Absolute power measurement**

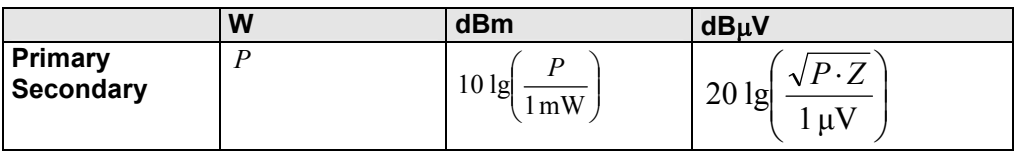

**tion… dBµV** a

#### **Power ratio measurement**

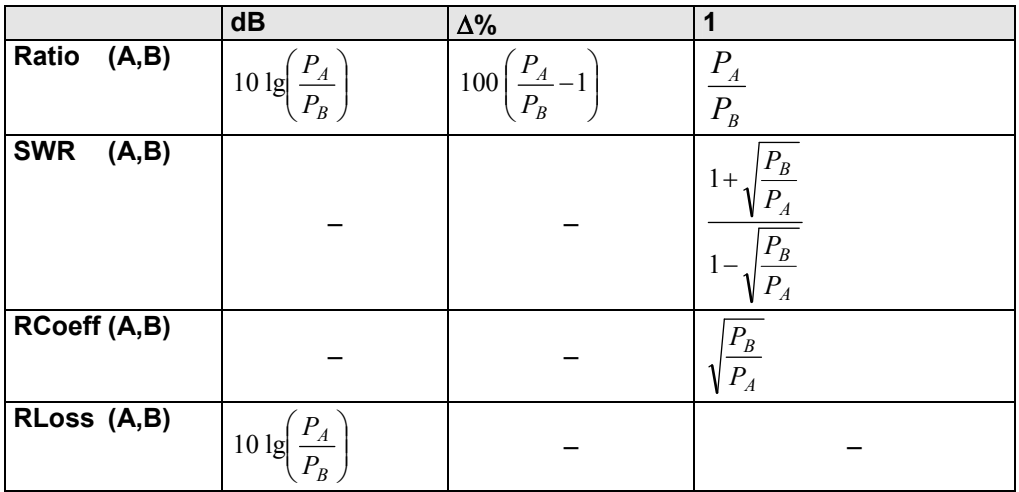

## **Sum and difference of power**

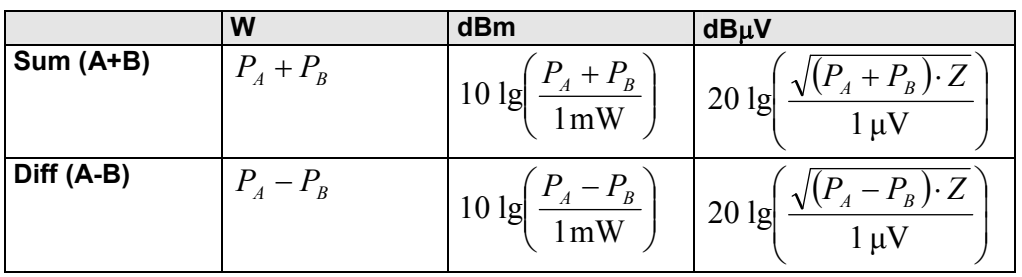

#### **Measurement result relative to reference value (Relative On)**

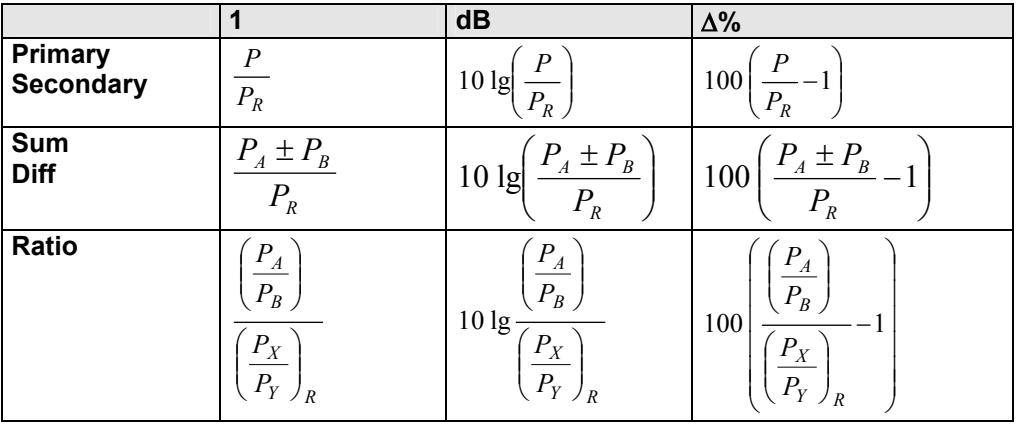

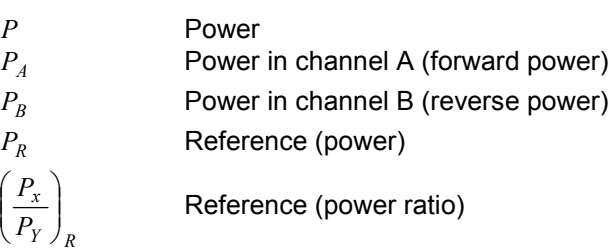

 $\overline{\phantom{a}}$  $\overline{\mathcal{L}}$ 

Func & Unit : Auxiliary Value

#### <span id="page-115-0"></span>**Displaying additional information**

4.134dBm Ŧ  $-10.180dBm$  $\mathbf{I}$ Ξ 14.314 dB

In the **Dig** display mode, the result and up to three further values with additional information can be displayed.

Fig. 4-35 Measurement window, Additional information

**Aux –** ( )

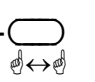

Selecting additional information:

None No additional information is displayed**.** Normal Displays the frequencies of the primary and, if required, secondary channel. The following information is added to single-channel power measurements in timeslots versus the main value: **Pk**, **Pk/Av** main value Av **Av**, **Pk/Av** main value Pk **Av**, **Pk** main value Pk/Av Extremes Displays the highest and lowest measured value measured since the search for extreme value was started and also displays their difference.

Statistics Displays the average value, the standard deviation of the individual values and the number of measurement results included in the evaluation.

#### Remote control

CALCulate[1..8][:MINimum | :MAXimum | :PTPeak]:DATA? CALCulate[1..8]:MEAN:DATA? CALCulate[1..8]:SDEViation:DATA? CALCulate[1..8]:COUNt:DATA? DISPlay[:WINDow][1..4]:AVALue[?] MINimum|MAXimum|PTPeak|OFF

#### **Resetting additional information**

Measurement $\rightarrow$ Aux Val Reset

For each window, the R&S NRP continuously saves data that is required for displaying the extreme values and statistical values. These values can be reset any time*.*

**Measurement –** menu:

**Aux Val Reset** 

 $\overline{\mathbb{C}}$ ä Restarts the search for extreme values and restarts statistical evaluation.

Remote control CALCulate[1..8]:EXTRemes:RESet

# <span id="page-116-0"></span>**Additional functions**

#### **Relative measurement**

Measurement $\rightarrow$ Relative

Using the **Relative** function, you can relate a power or a power ratio to a reference value, e.g. a previously measured power, e.g. a measured power (formulas:  $\in$  [Setting units](#page-113-0)).

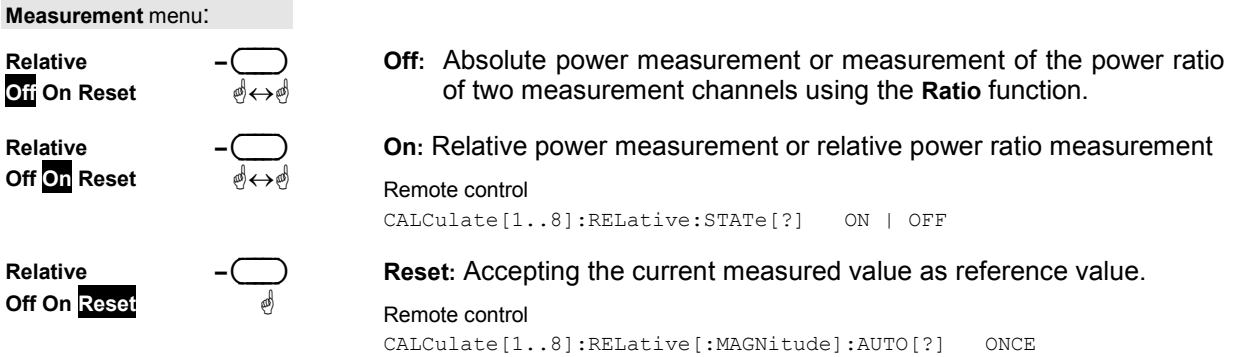

### **Entering the reference value manually**

Measurement->Ref. Val

The reference value can also be directly entered or edited using the **Ref Value** dialog box.

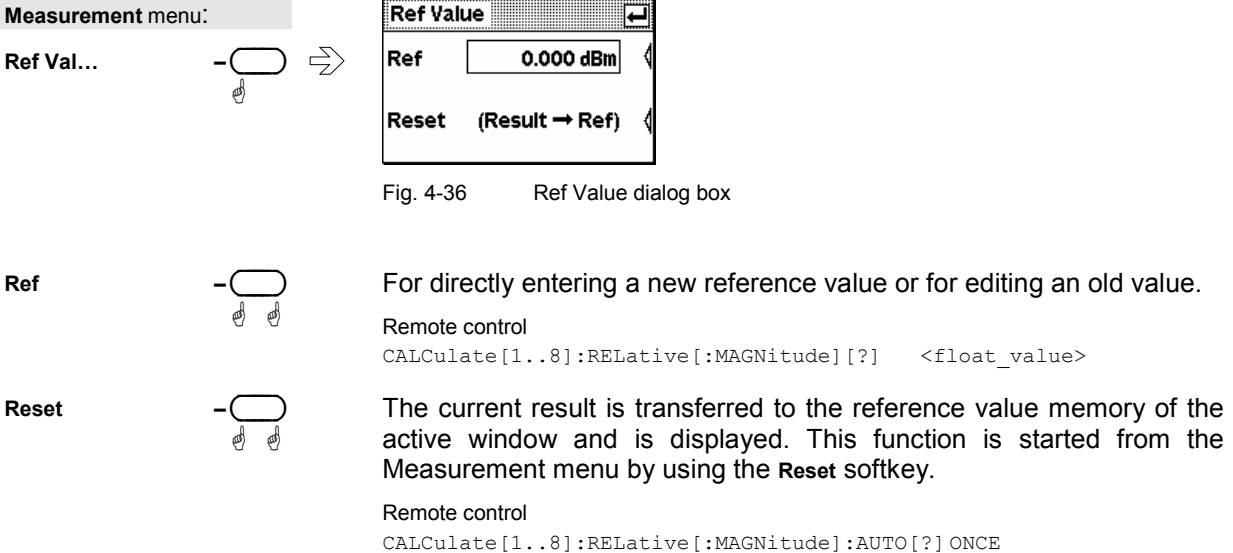

## <span id="page-117-0"></span>**Limit monitoring**

Measurement $\rightarrow$ Limits

An upper and a lower limit for each window with digital (**Dig)** or digital/analog **(D&A)** result display can be set in the **Limits** dialog box. If either limit is violated, a warning is issued. The warning may be one of the following:

- The **LIMIT FAIL** message is displayed on the screen (always).
- A warning tone is output (optional, only when **Warning Beep** is activated, see below)
- A signal is issued on analog output **OUT1** (optional, *P* [Setting the analog outputs](#page-139-0) on page [4.64\)](#page-139-0).

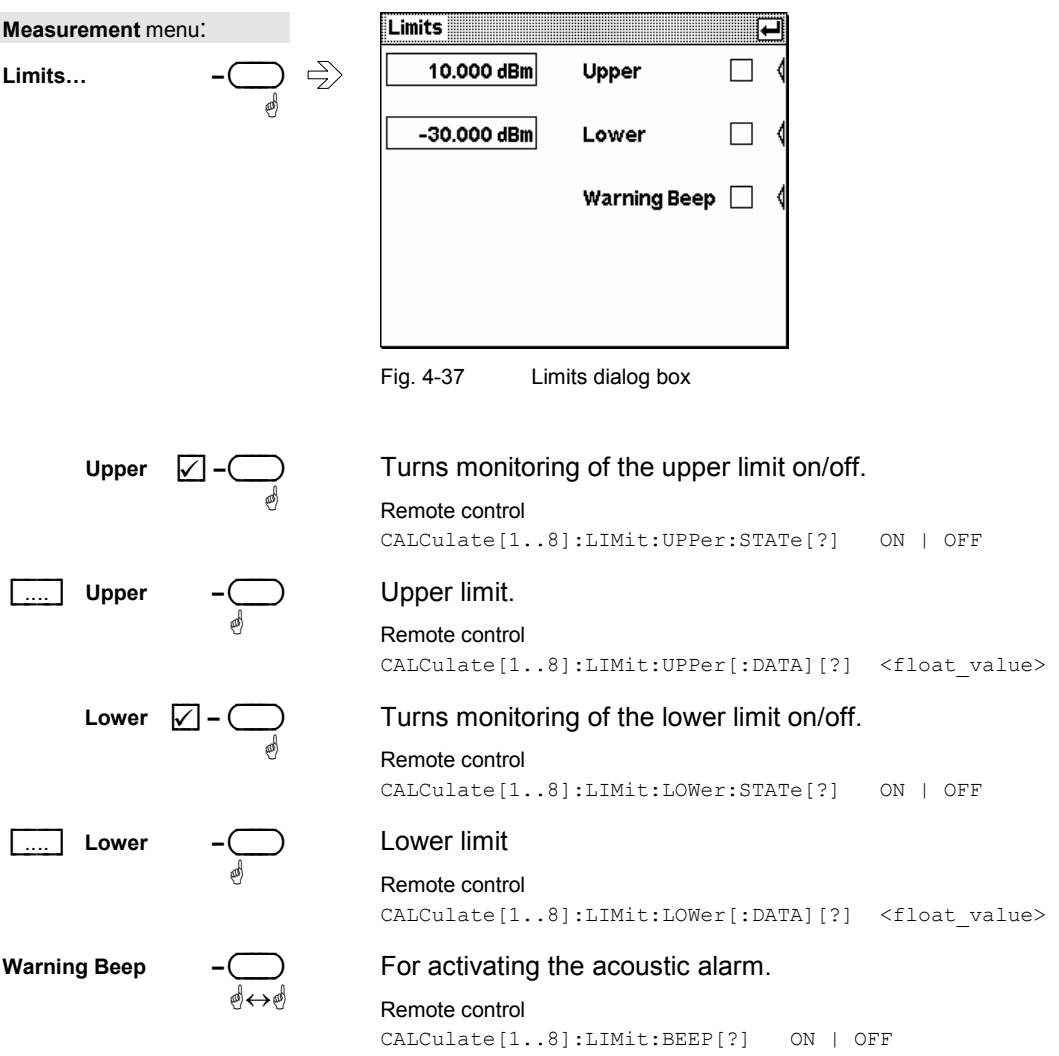

# <span id="page-118-0"></span>**Displaying traces**

Many sensors allow you to graphically display the envelope power versus time, and some also allow you to display the amplitude distribution as **CCDF**, **CDF** or **PDF**. Different settings are required as shown below:

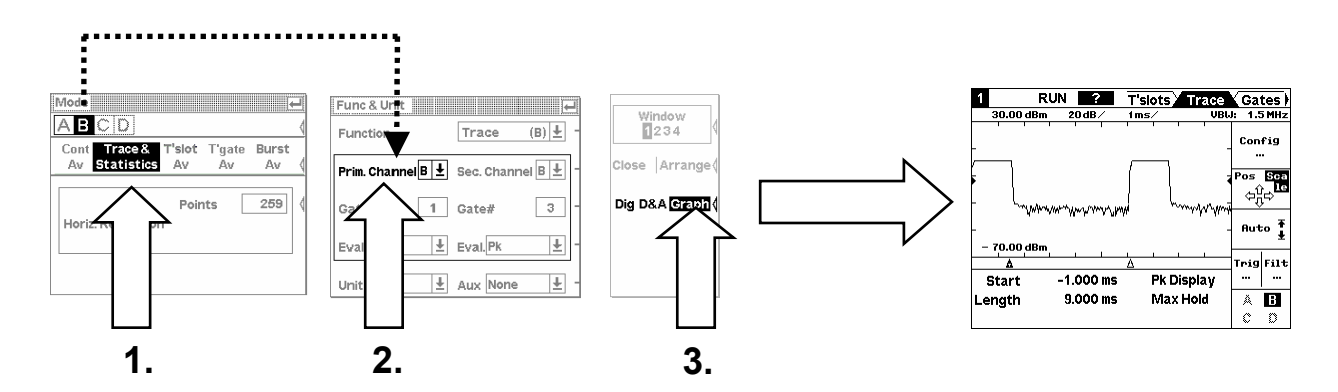

The important thing is that the selected measurement channel is in the **Trace & Statistics** mode and is entered as **Prim. Channel**.

# **Trace & Statistics mode**

Mode : Trace & Statistics

You can set this mode via the **Mode** dialog box in the **Sensor** menu.

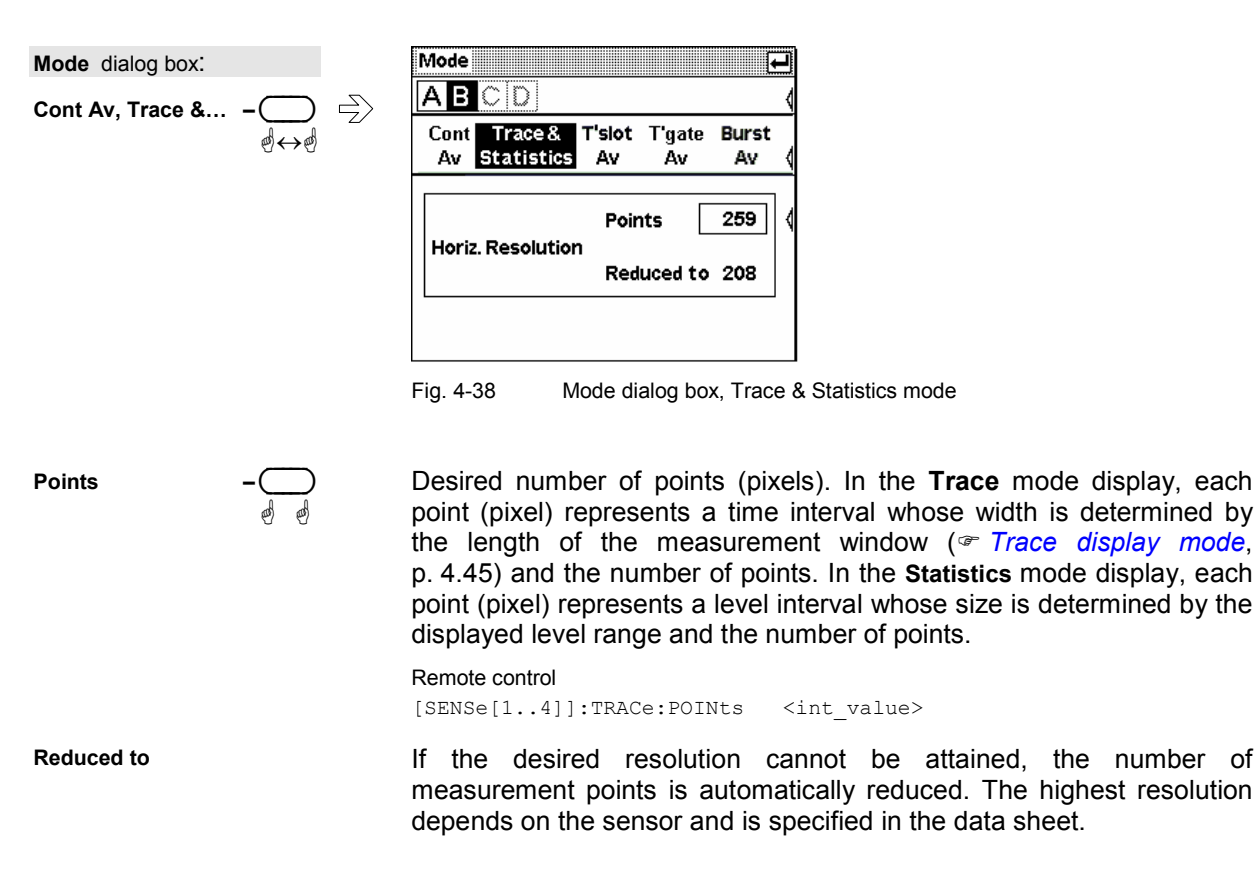

# **Expanded operation**

If the results are graphically displayed in the **Trace & Statistics** mode, additional control functions are available via softkeys. They can be accessed when the measurement window is expanded

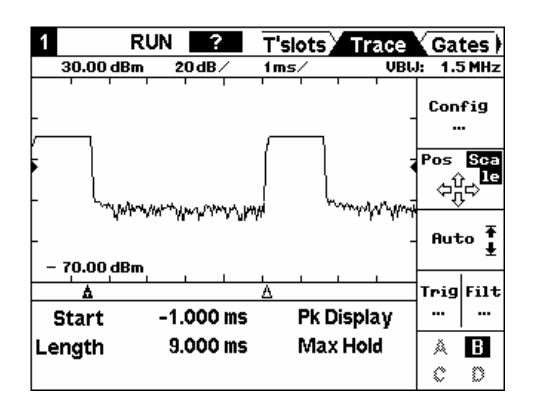

Fig. 4-39 Display of trace in expanded window and control elements.

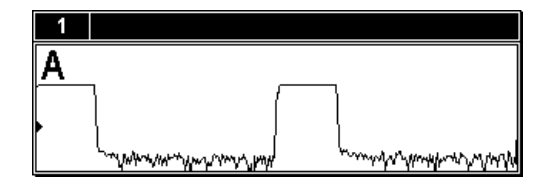

Fig. 4-40 Display of trace in a half-height window

The tabs for the pages of the display mode are now displayed at the position of the menu bar. The menu bar can be switched on or off any time by pressing the  $(\overline{\text{MENU}})$ key.

### <span id="page-120-0"></span>**Trace display mode**

In the **Trace** mode, you can make all the settings that determine the position and the size of the screen window, the type of display (**Peak**, **Max Hold** etc.), **Trig**gering and **Filt**ering.

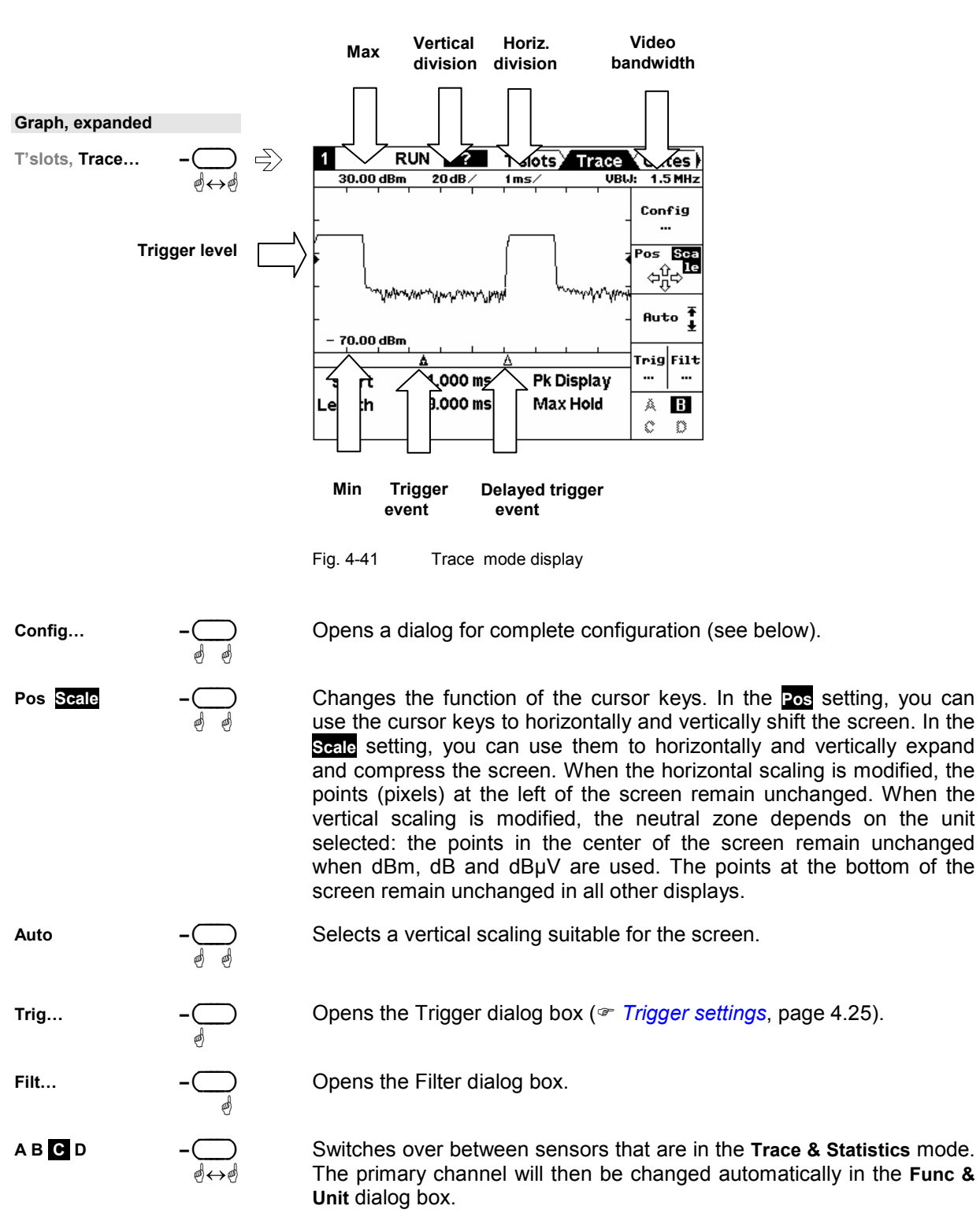

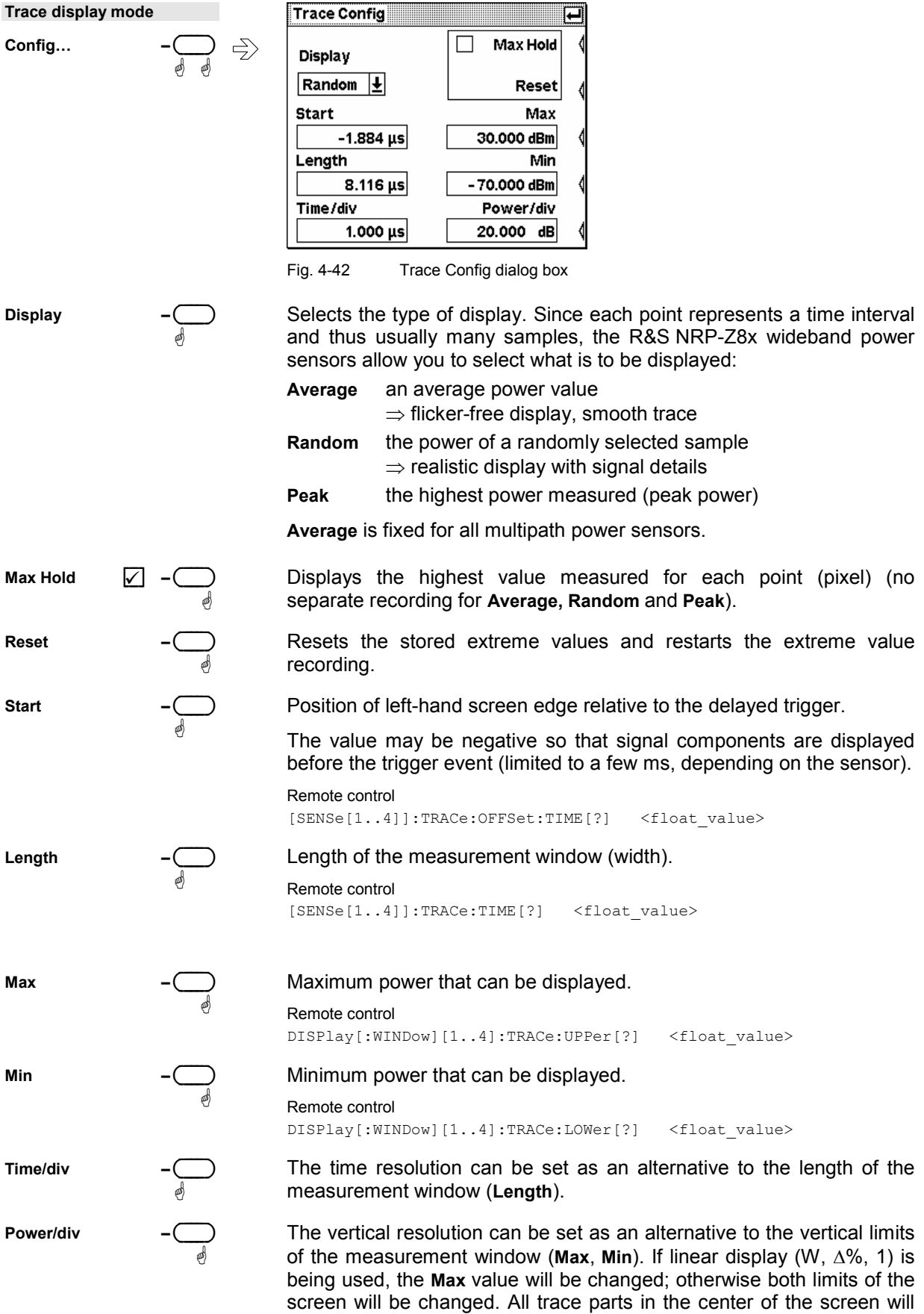

then remain unchanged.

## **Filter settings**

You can smooth the trace in the **Av** display by means of an averaging filter. For this purpose, a number of sweeps are recorded and the power of points of the same position in time is averaged (**Trace Averaging**). The measurement accuracy is thus increased.

In the **Peak** display, the maximum value is displayed among all other points of the same position in time. If signals of stochastic envelope are being used, this may increase the measurement accuracy. The fluctuations of results caused by the inherent noise of the sensor will also be reduced, but this is unfavorable for a higher systematic deviation (measured values are too high). Remedy: Reduce the video bandwidth (see below).

The averaging filter does not affect the **Random** display.

The averaging process substantially improves zero offset and linearity of the measurement result, irrespective of the selected display.

To prevent results from being falsified due to instable trigger conditions, you should always check whether the trace is stable in its time axis. This is should be done without averaging (**Trace Avg No = 1**).

To meet the requirements for higher reproducibility and accuracy of numeric results, measured power values for gates can be averaged even more by **Numeric Averaging**, irrespective of **Trace Averaging**. This also achieves higher accuracy for the average power value (**Av**), while the information given for the **Peak** display applies to the peak power (**Pk**) and the **Pk/Av** ratio.

The measurement accuracy for the peak power, in particular for low power levels, can be increased by reducing the effect of the inherent noise. You can do this by using a smaller channel bandwidth (**Video Bw**). For the R&S NRP-Z8x wideband power sensors, this can be done in several steps between 300 kHz and 30 MHz (FULL). Reducing the video bandwidth also increases the trigger sensitivity during signal triggering. As a rule of thumb, the trigger threshold (**Level**) can be reduced by 3 dB if the video bandwidth is reduced by the factor of 4.

Note that the video bandwidth must never be smaller than the RF bandwidth of the signal.

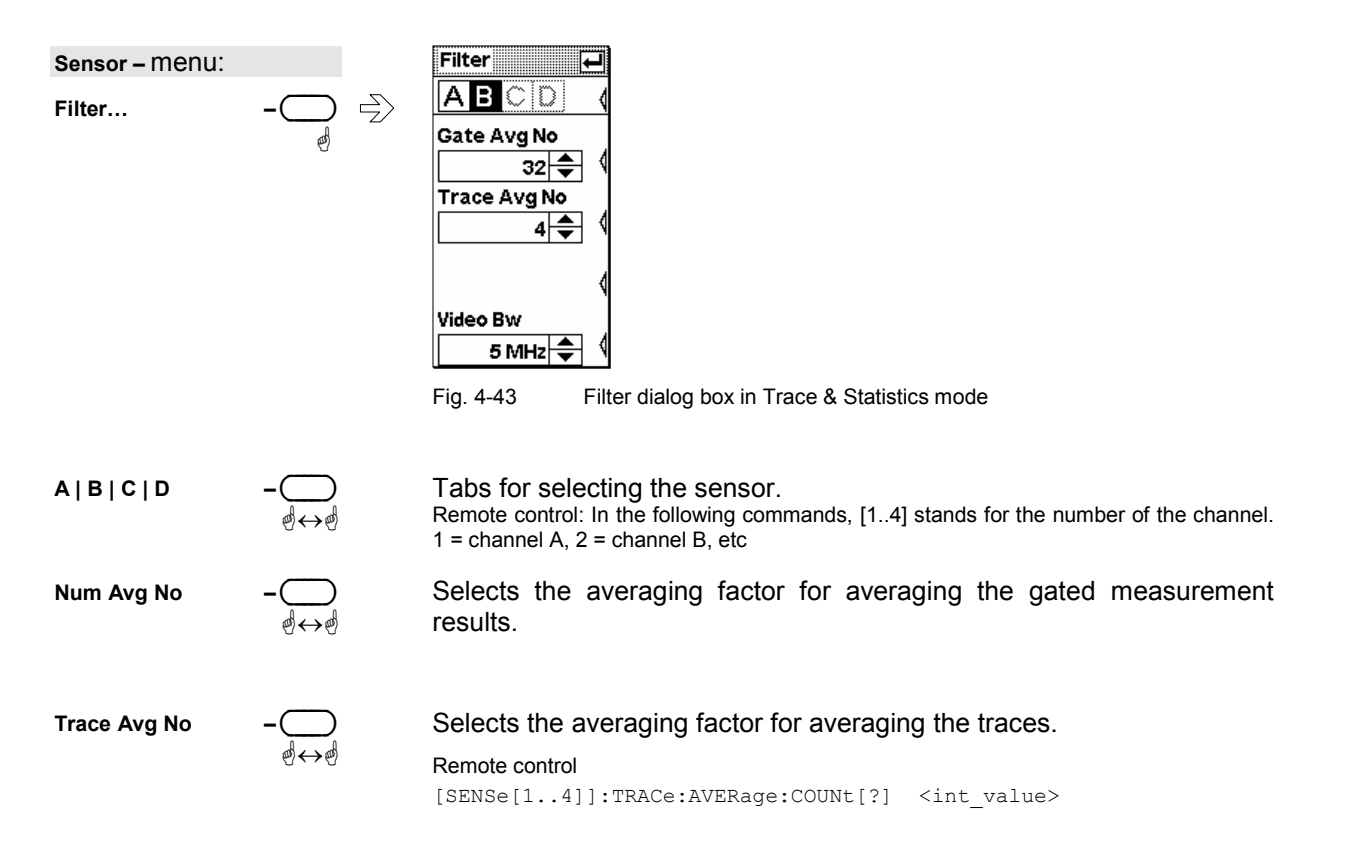

**Video BW** 

ää This setting is used to set the video filter bandwidth. Remote control [SENSe[1..4]]:BANDwidth:VIDeo[?]

## **Timeslots display mode**

The timeslot structure defined for the sensor is displayed in this mode. You can additionally select one timeslot and have the most important power parameters of this timeslot displayed.

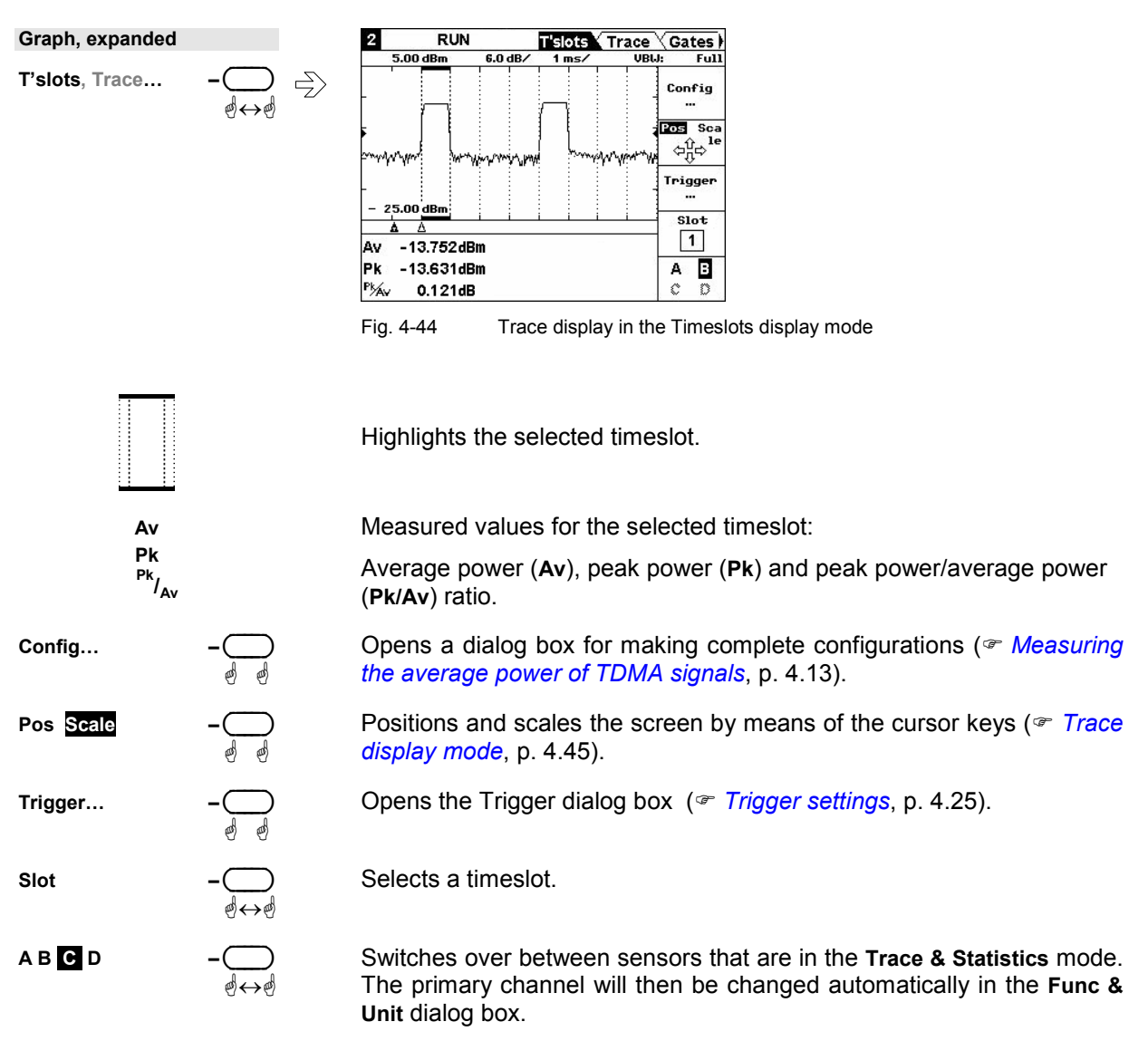

#### - **Tips for power measurement in timeslots**

- 1. Load mobile radio standard ( *[Loading settings for mobile radio standards](#page-132-0)*, page [4.57\)](#page-132-0) or enter the parameters of the timeslot structure in the **Config** menu.
- 2. Set screen so that the power ramp for a complete frame is displayed.
- 3. Open **Trigger** dialog box and set **Delay** so that the timeslot structure coincides with the measured power ramp.
- <span id="page-124-0"></span>4. To increase the measurement accuracy,
	- a) expand the window horizontally to such an extent that the selected timeslot is displayed in adequate size
	- b) perform measurement in the **Timeslot Av** mode.

#### **Gates display mode**

The R&S NRP provides four separately configurable gates for signal evaluation. If the R&S NRP-Z8x wideband power sensors are used, the measurement window may contain a period to be excluded (**Fence**). This allows you to exclude, for example, a midamble from the measurement. The time interval can be configured via the **Config** softkey.

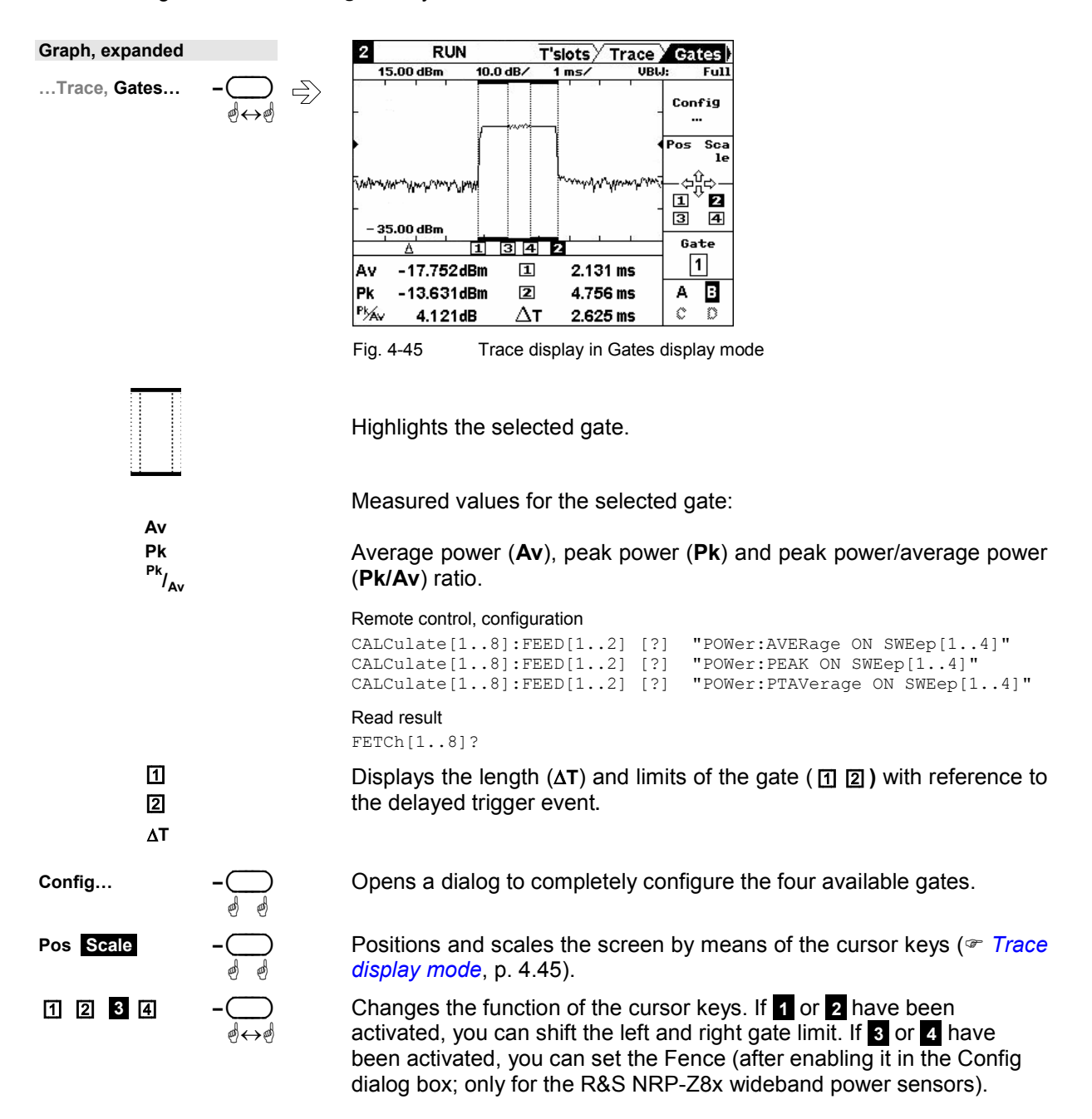

ää

ä

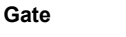

This setting is used to select a gate. This gate is highlighted and measured values are displayed.

**A B C D –**( ) ä-

Switches over between sensors that are in the **Trace & Statistics** mode. The primary channel will then be changed automatically in the **Func & Unit** dialog box.

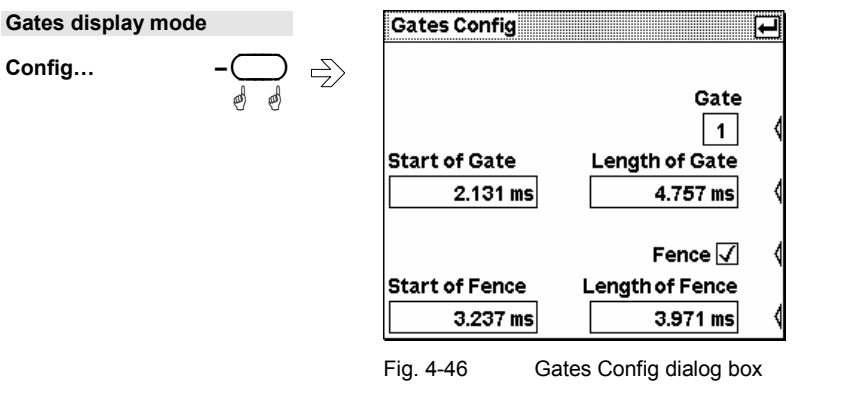

This setting is used to switch over between the four gates.

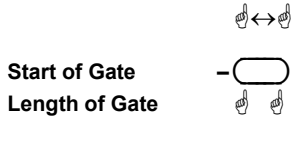

**Gate –** ( )

Numeric entry fields for start and length of the gate.

 $[SENSe[1..4]]:TGATE[1..4]:OFFSet:[TIME][?]$ 

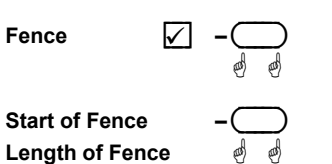

## Activates the Fence function.

Numeric entry fields for start and length of the **Fence**.

#### Remote control

Remote control

```
[SENSe[1..4]]:TGATe[1..4][:EXCLude]:MID:TIMe[?] <float_value> 
[SENSe[1..4]]:TGATe[1..4][:EXCLude]:MID:OFFSet:[TIMe][?] 
                                                    <float_value>
```
[SENSe[1..4]]:TGATe[1..4]:TIMe[?] <float\_value>

#### **Marker display mode**

This mode allows you to display two markers in the trace. The power of the measurement signal at the marker positions is displayed together with the time values. The markers can be positioned automatically to measure the rise and fall times, the length of bursts as well as maximum and minimum power. Two pages are used to configure the markers.

On the **Mark'r** page, you can manually position the markers and automatically set them to the extreme values within the displayed screen.

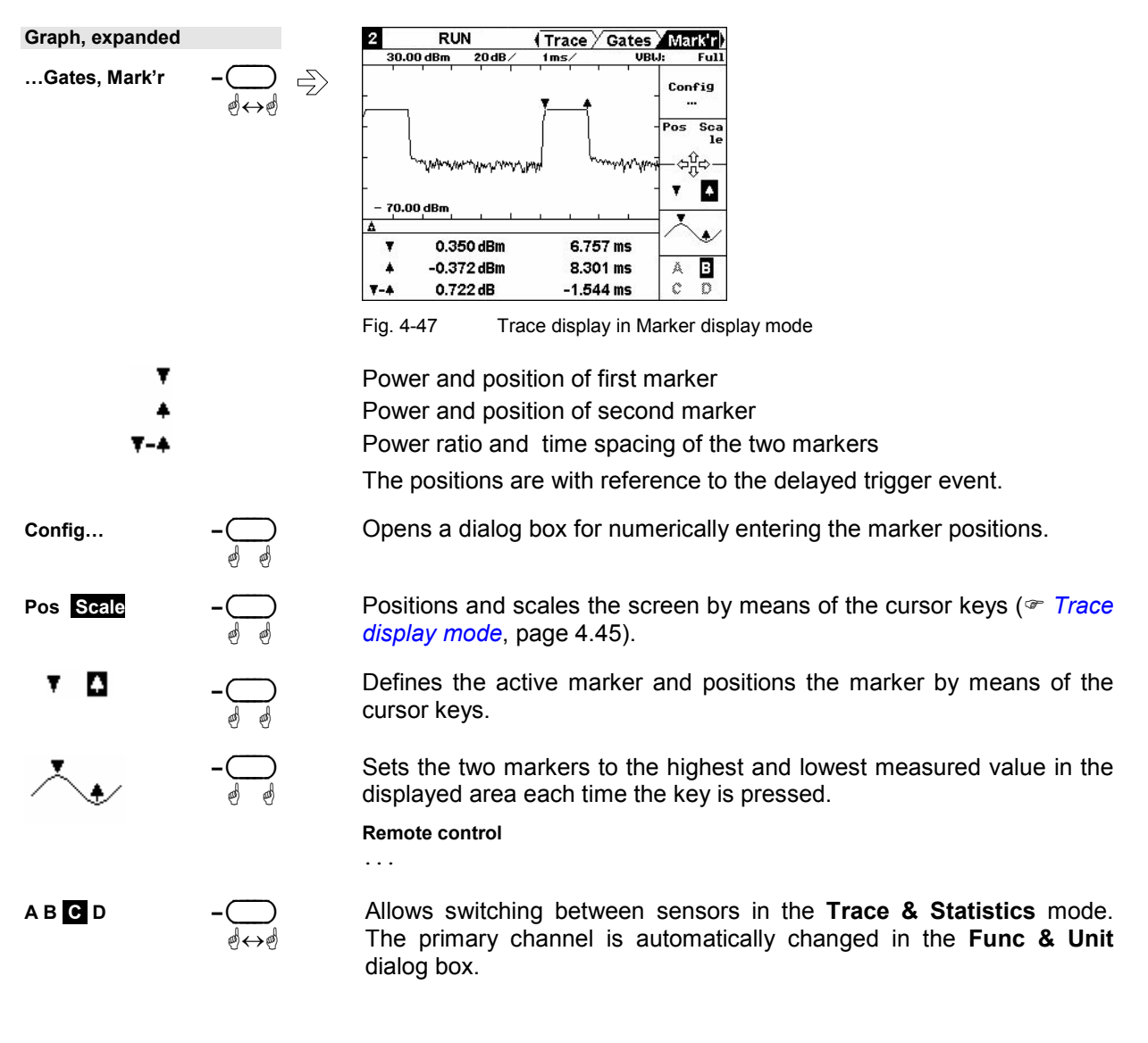

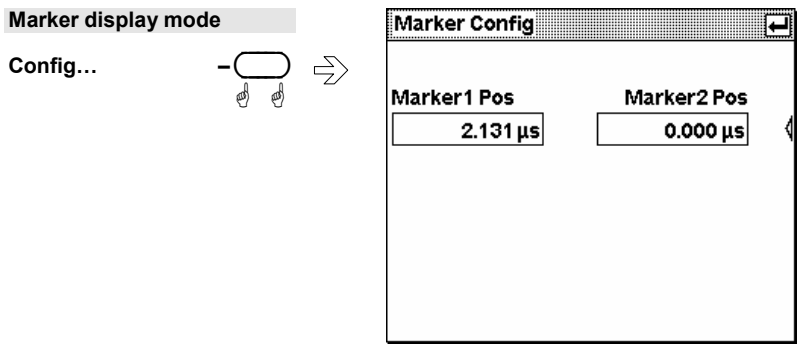

Fig. 4-48 Marker Config dialog box

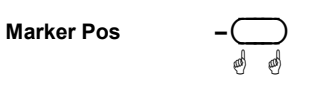

This setting is used to numerically enter the marker position.

### **Statistics display mode**

The R&S NRP-Z8x wideband power sensors allow you to statistically analyze the envelope power as CCDF, CDF or PDF. The measurement either covers one of the four gates or, if not synchronized, a user-selectable time interval. The measurement is repeated until the desired number of samples is attained. You can set the video bandwidth in the **Trace** display mode to reduce noise.

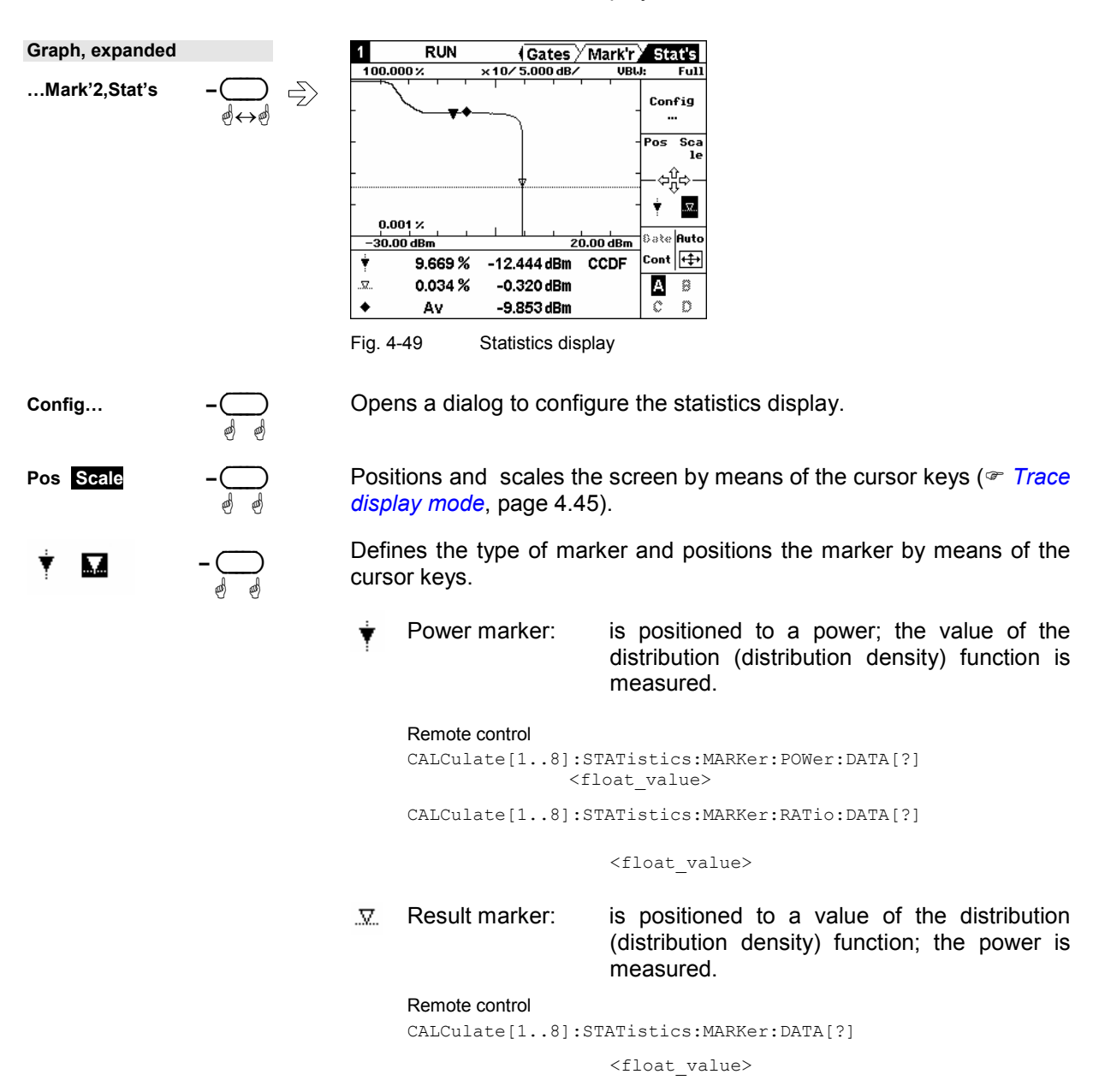

If there are several power values for a value of the distribution (distribution density) function within a trace, the result marker can be positioned to the corresponding power value using the left/right cursor keys.

Switches over between the four gates and the unsynchronized time interval. This interval is selected as "Cont". Its length can be set in the "Config …" dialog under the "Aperture (Cont)" menu item.

**Gate –** ( ) **Cont** ä

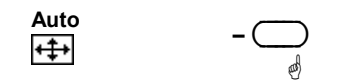

**Statistics display** 

Config...

Scales the result and the power axis such that the trace is optimally displayed on the screen.

**A B C D –**( ) ää

ä ä

ä

Switches over between sensors that are in the **Trace & Statistics** mode. The primary channel will then be changed automatically in the **Func & Unit** dialog box.

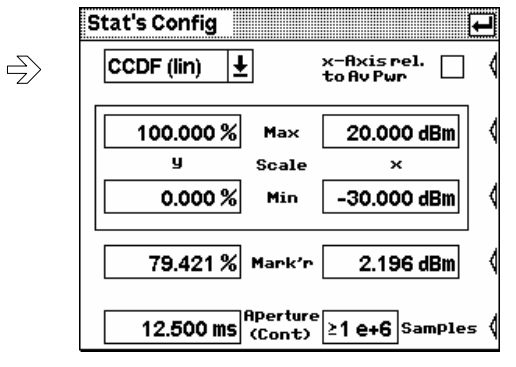

Fig. 4-50 Statistics Config dialog box

**Function –** ( )

Selects the evaluation function:

- **CCDF C**omplementary **C**umulative **D**istribution **F**unction Displays the probability that the current power is higher than this value (for each power value).
- **CDF C**umulative **D**istribution **F**unction Displays the probability that the current power is lower than this value (for each power value).
- **PDF P**robability **D**ensity **F**unction Displays a normalized distribution density of the power. The measurement result is dimensionless and – in contrast to a non-normalized PDF – is independent of the magnitude of the average power value (Av). Integrating the normalized PDF versus the power provides the average power value (Av).
- A linear (lin) or logarithmic (log) scale is available for CCDF and CDF. The PDF can only be displayed linearly.

#### Remote control

```
SENSe:FUNCtion[?] 
       XPOWer:CCDFunction | XPOWer:CDFunction | XPOWer:PDFunction
```
Activates a relative display of the power relative to the average powervalue of the signal.

 $x$ -Axis rel. to AvPwr

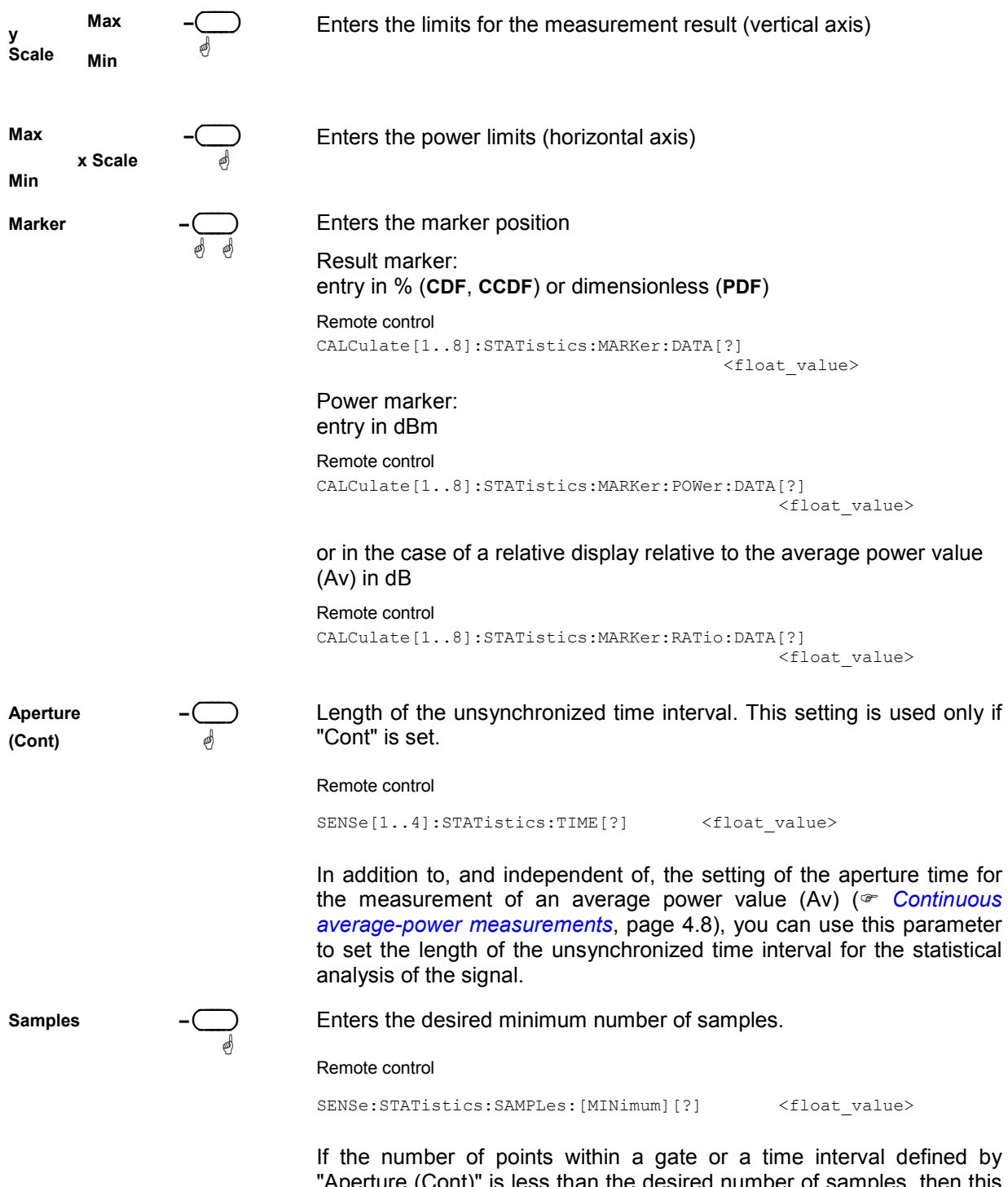

"Aperture (Cont)" is less than the desired number of samples, then this gate or time interval is repeated until the minimum number of samples is attained.

File - menu

# **Management of settings (File menu)**

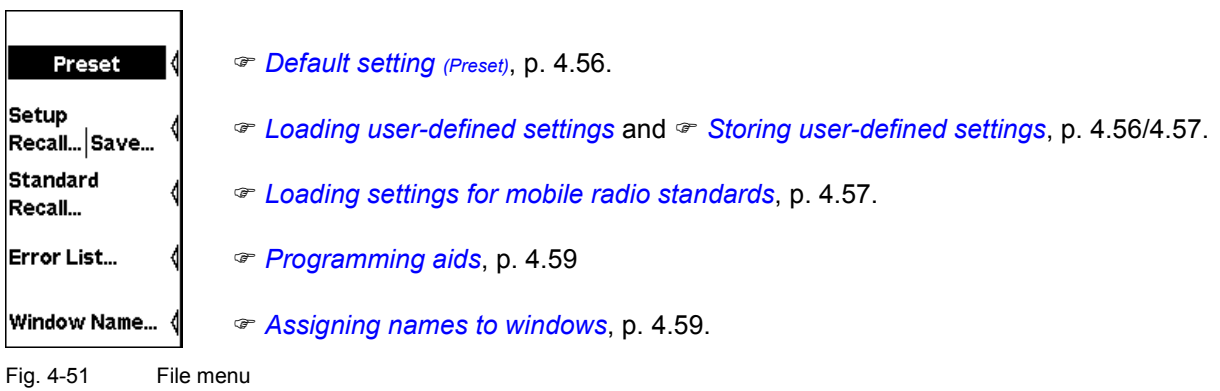

# **Default setting (Preset)**

The **Preset** softkey in the File menu changes the R&S NRP to its default setting. The black background of the text indicates that the function can also be started by pressing the  $(\overline{(\text{PRE})\text{SET}})$  hardkey.

In the default setting, a window is opened for each connected sensor. The default setting is sensorspecific.

## **Storing user-defined settings (Setups)**

The R&S NRP provides 19 memory spaces in which complete device settings can be stored (Setup memory). Settings can be stored by using the **Save Setup…** dialog box. The memory spaces can be labeled with a name for identification.

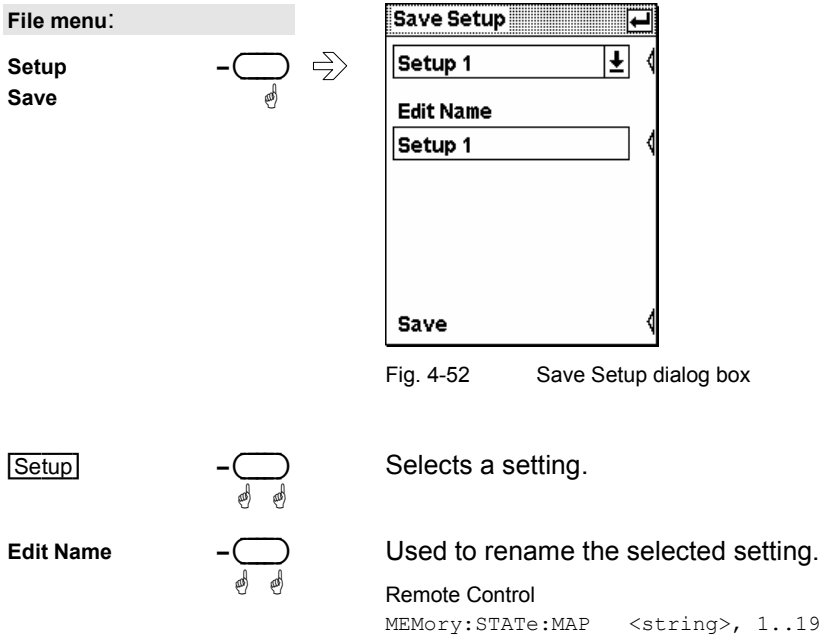

<span id="page-132-0"></span>**Save –** ( )

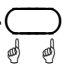

Stores the current settings under the selected name. After settings are stored successfully, the dialog box is closed.

Another way to store settings and close the dialog box is to press the  $(\rightarrow$  MENU) key. A dialog can be cancelled by using  $(ESCHOCAL)$ .

Remote Control \*SAV 1..19

## **Loading user-defined settings (Setups)**

The **Recall Setup…** dialog box is used to load stored settings.

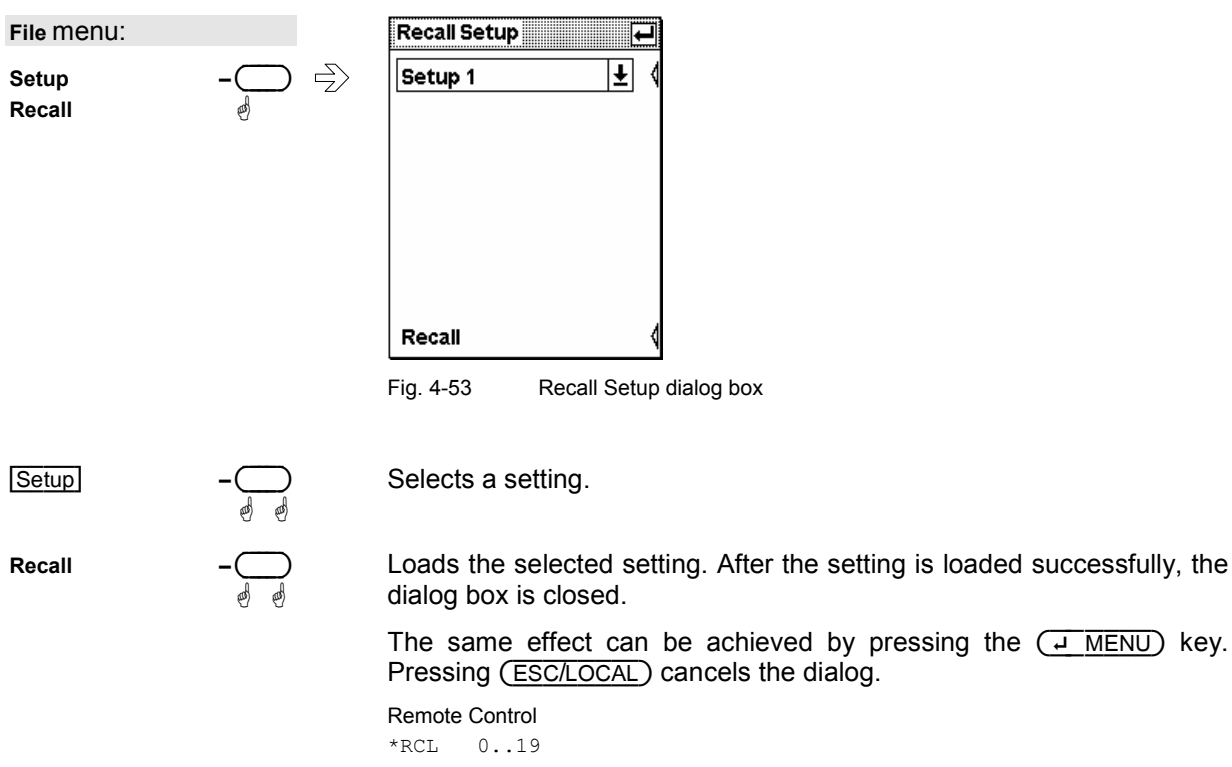

## **Loading settings for mobile radio standards**

Predefined settings for the most common mobile radio standards can be loaded in the **Recall Standard** dialog box for quick configuring of messages in the **Timeslots** and **Trace & Statistics** modes. In contrast to **Recall Setup**, essentially only the parameters that affect the connected sensors are reconfigured (Sensor menu). The name of the set standard appears in the title bar of all open windows and is also treated like any other window name ( $\in$  [Assigning names to windows](#page-134-0), p[.4.59\)](#page-134-0). The name can therefore be changed and deleted as desired, but above all it is not automatically deleted when one of the preset parameters is changed and the instrument setting no longer corresponds to the loaded standard.

A table of sensor parameter values for the different standards can be found at the end of Chapter 6 under *Standard configurations*.

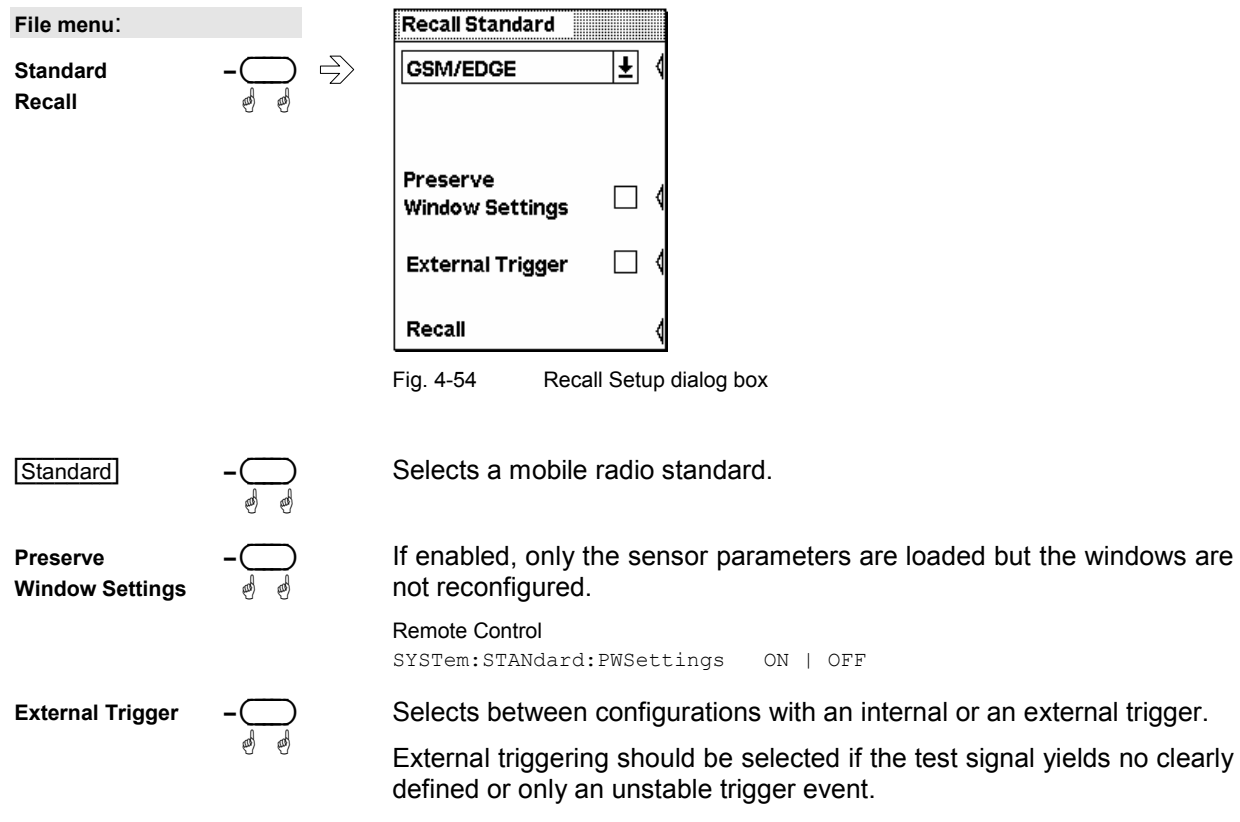

If external triggering is used in the timeslot mode, ensure that the trigger delay setting is such that the start of the first timeslot coincides with the delayed trigger. (*[Trigger settings](#page-100-0)*, p. [4.25\)](#page-100-0).

#### Remote Control

SYSTem:STANdard:TRIGger:SOURce INT | EXT SYSTem:STANdard:PREset <string>

# <span id="page-134-0"></span>**Programming aids**

 $File \rightarrow$ Errorlist...

If you are developing remote control programs, you can display the contents of the SCPI error queue in the Errorlist dialog box. In addition to the error, the command line that triggered the error is displayed, along with a question mark highlighted in black at the point where the command interpreter detected the error.

The dialog box can be left permanently open, and its contents are continuously updated.

| File menu: |    | Frror List                                                                                                    |
|------------|----|----------------------------------------------------------------------------------------------------|
| Errorlist  | ₹. | <b>TRIG:SOUR BUS<sup>2</sup></b><br>27, Sensor not present<br>MEAS:XTINE <sup>2</sup> (@3)<br>$\Rightarrow$ -113, Undefined header<br>MEAS:XTIME? (@9)2<br>$\Rightarrow$ -109, Missing parameter<br>MEAS:XTIME? (256),1 US, (@9)2<br>$\Rightarrow$ -171, Invalid expression<br>MEAS:XTIME? (256),1 US, (@1) <sup>2</sup><br>27, Sensor not present |

Fig. 4-55 Errorlist dialog box

If the device is already in the remote state, the menu bar is replaced and the Errorlist can be opened with the topmost softkey.

Remote Error List... **–** ( ) ä ä

Fig. 4-56 Menu bar in the remote control mode

(DEL/1TRIG) If the Errorlist is open, the error queue of the R&S NRP can be deleted by pressing the (DEL/1TRIG) key.

Remote control DISPlay:ERRorlist[?] ON | OFF

To activate extended error messages:

SYSTem:ERRor:EXTended[:STATe][?] <boolean>

## **Assigning names to windows**

File→Window Name...

Each display window is automatically labeled with a number (1, 2, 3, 4). In addition, you can enter a name for each window to more closely indicate the type of measurement result. This is particularly recommended for settings to be stored in a setup memory. The **Window Name** dialog box is used to assign names to windows.

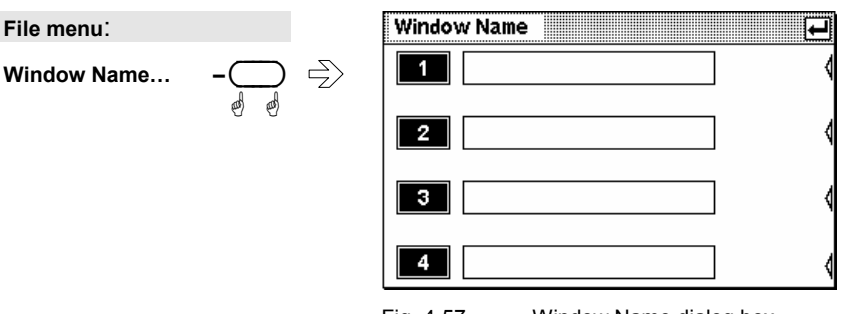

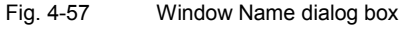

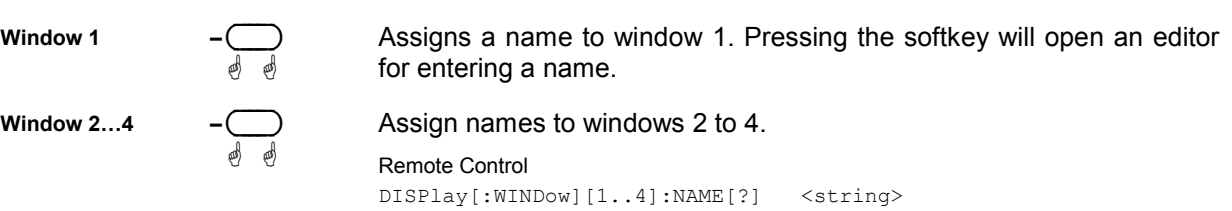

# **System settings (System menu)**

System - menu

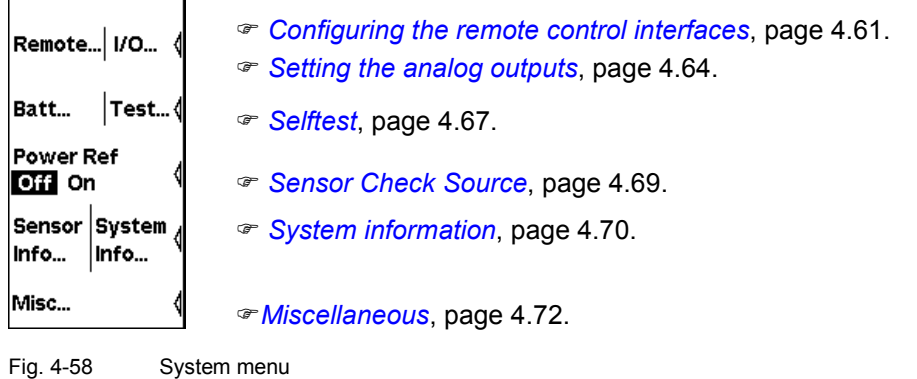

# **Configuring the remote control interfaces**

System→Remote

## **Selecting a remote control interface**

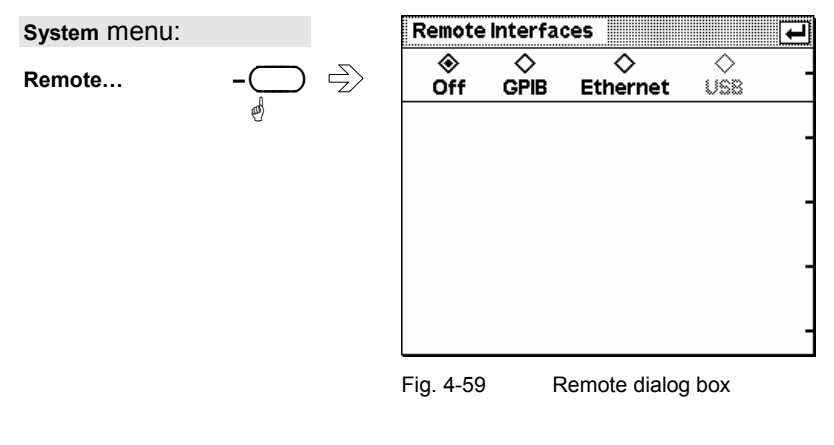

**GPIB** Ethernet

**GPIB USB** 

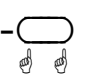

Selects the installed remote control interfaces or turns them off.

## **Configuring the GPIB**

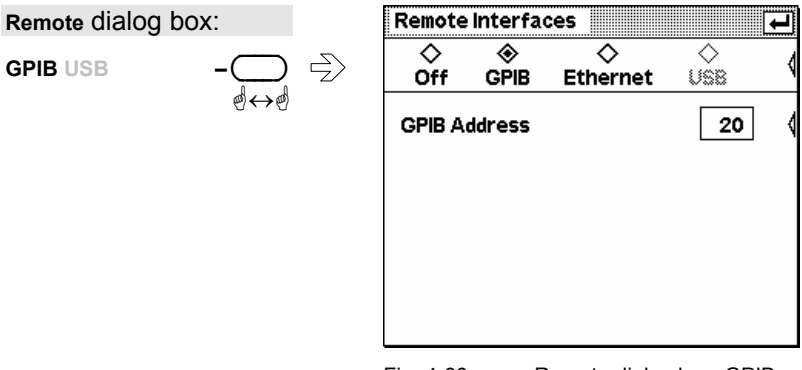

Fig. 4-60 Remote dialog box, GPIB

Remote : GPIB

Remote : USB

**GPIB Address** 

#### A GPIB address in the range 0 to 30 can be selected.

ä ä RemoteControl SYSTem:COMMunicate:GPIB[:SELF]:ADDRess <NR1>

#### **Remote control via USB**

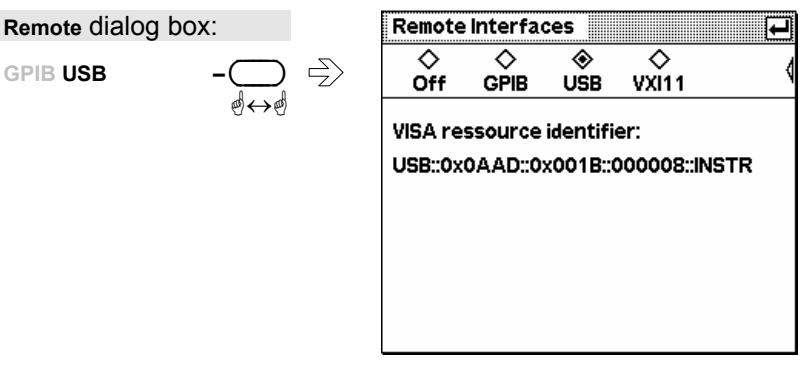

Fig. 4-61 Remote dialog box, GPIB

Remote control of the R&S NRP via the USB is according to the USBTMC standard. For this purpose, a VISA library that supports remote control via the USB is required by the remote-control computer. The VISA library is equipped with the necessary USB device driver. The R&S NRP has a fixed, unchangeable address comprising a manufacturer number (0x0AAD for Rohde & Schwarz), an instrument number (2 for the R&S NRP) and the serial number of the R&S NRP. The serial number can be displayed in the System Info dialog box ( *[Information about the R&S NRP](#page-146-0)*, page [4.71\)](#page-146-0) and must be completely, as displayed, included in the address. The VISA address string suitable for the device is displayed in the dialog box.

## **Configuring the Ethernet**

Remote : VXI 11

Remote control of the R&S NRP via Ethernet is according to the VXI-11 standard. Prerequisite for this is the installation of the R&S NRP-B5 option. Due to the complexity of the protocol, the use of a VISA library is also urgently recommended here. The VISA library that is used must support VXI-11. The R&S NRP must have a unique IP address in the Ethernet. This address can be assigned either manually or automatically using the DHCP protocol.

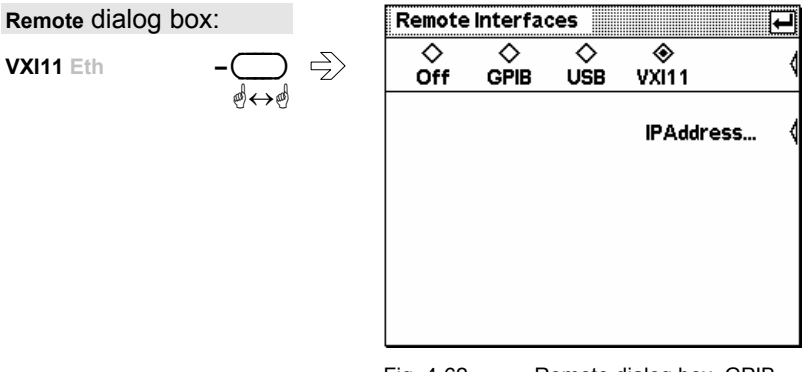

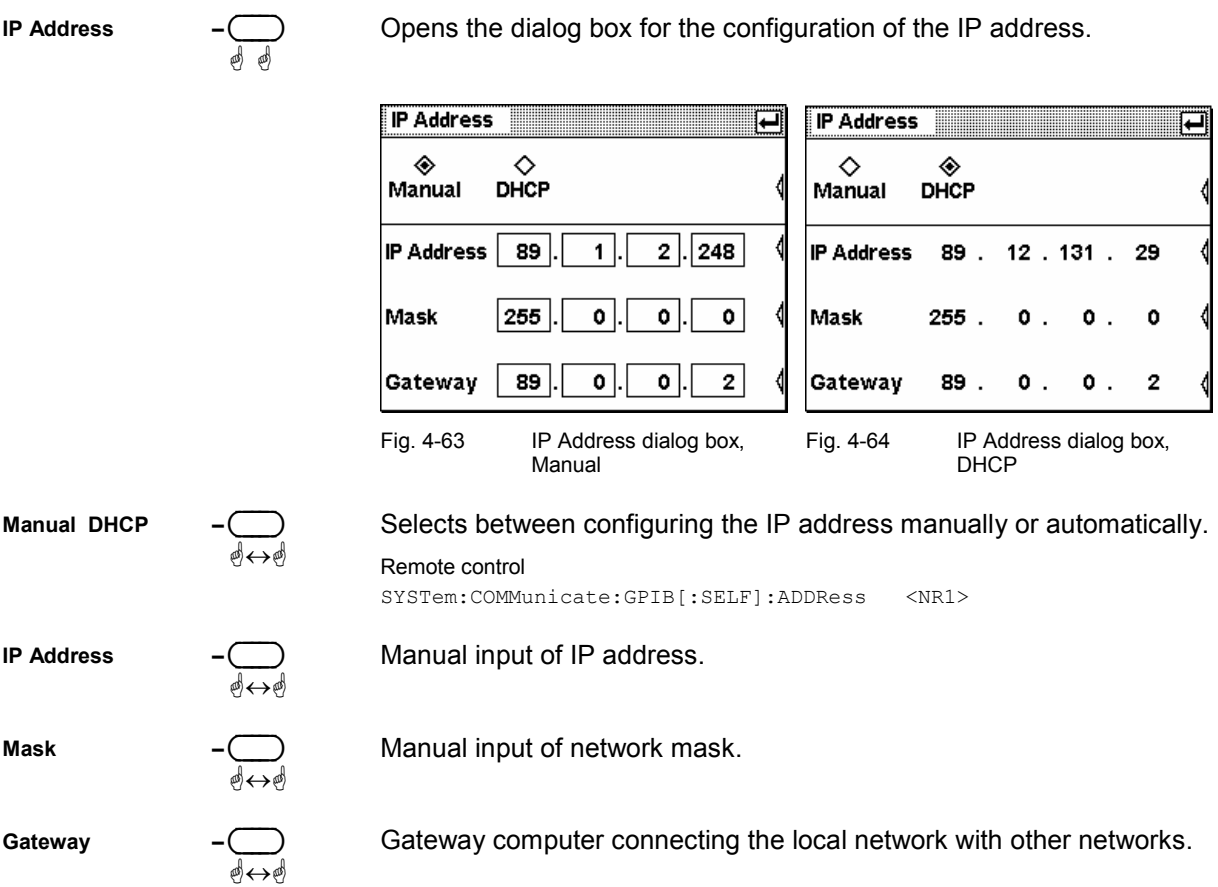

For automatic assignment, a DHCP server must be accessible in the network.

If the R&S NRP is to be integrated into a larger network, please contact your network administrator regarding the data to be set.

If the network consists only of the R&S NRP and the control computer, the two units can be connected with each other directly using a special network crossover cable. The IP addresses are then set manually and can, for example, be selected according to the following table:

Table 4-1 Example of a network configuration for a direct R&S NRP – PC connection using a crossover cable.

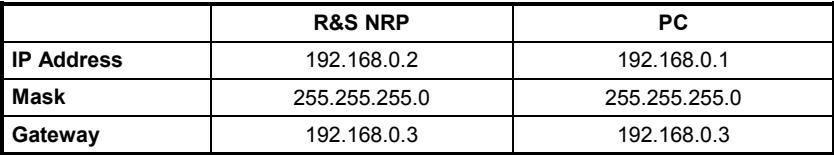

## <span id="page-139-0"></span>**Setting the analog outputs**

System→IO...

There are two multifunction BNC connectors at the rear of the R&S NRP. The function of these connectors is specified in the Analog Out dialog box.

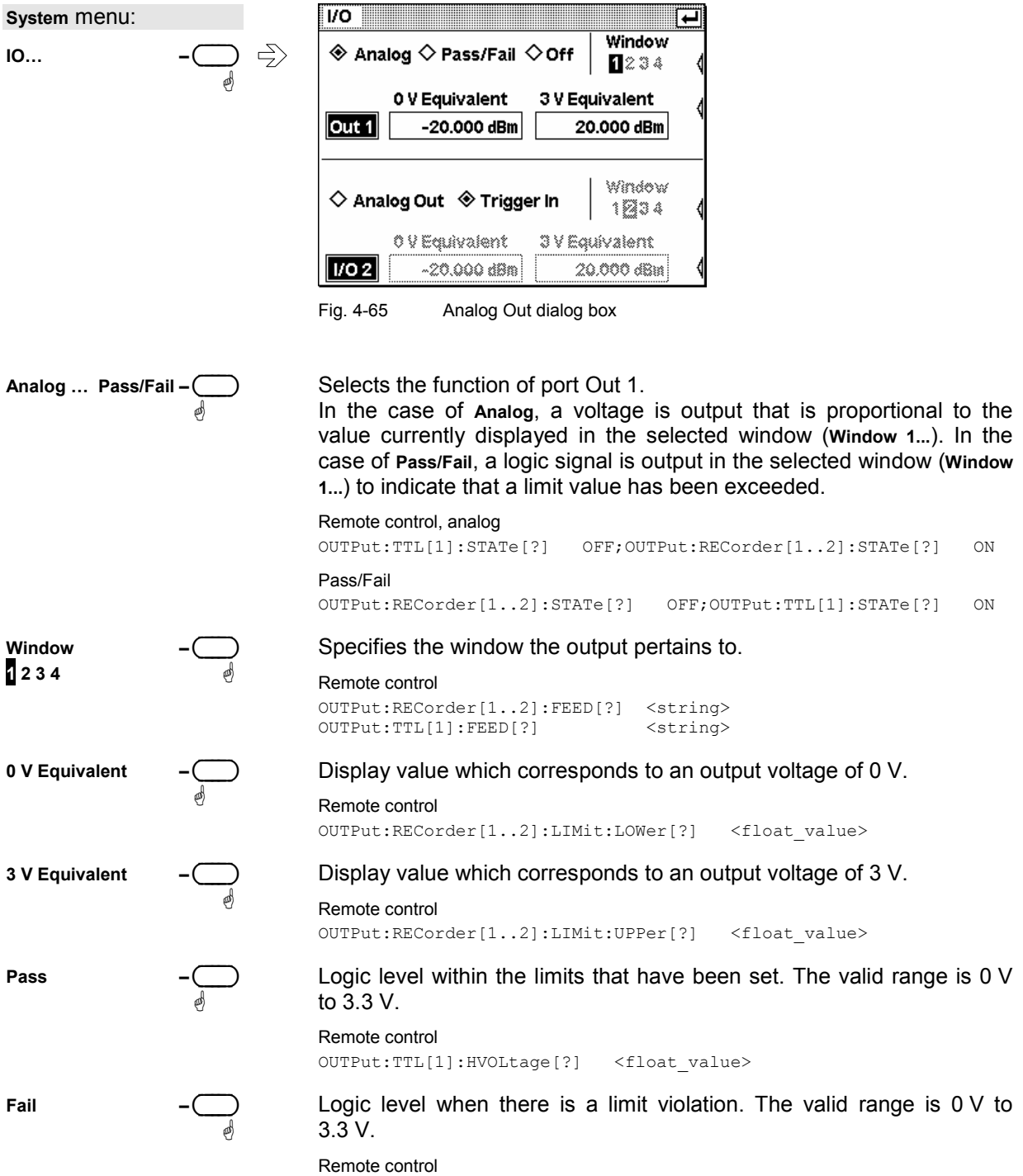

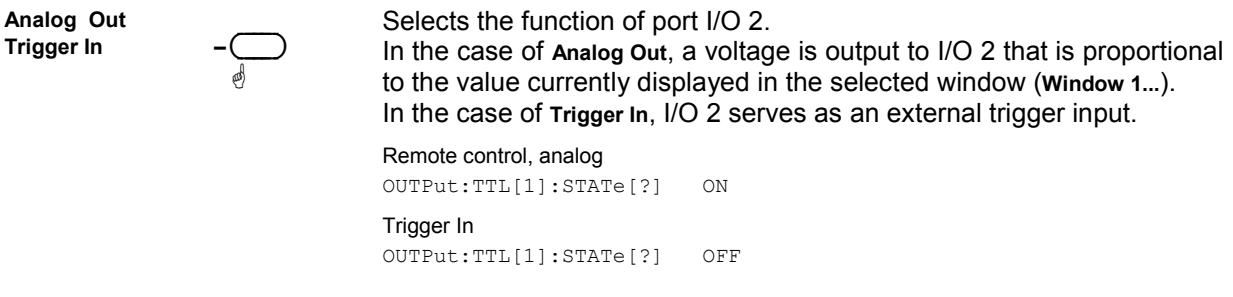

#### **Background information**

The voltage at the analog outputs does not follow the power fed to the sensor continuously but rather at discrete points of time. Every time the sensor has transmitted a new measured value to the base unit, i.e. after a time window has been evaluated ( $\epsilon$  [Filter/averaging](#page-95-0), page [4.20\)](#page-95-0), the voltage is adjusted to the new value.

In the ContAv mode, you can influence the rate at which the voltage is updated with the aid of the sampling window ( $\in$  [Continuous average-power measurements](#page-82-0), page [4.8\)](#page-82-0). The time between two updates of the output voltage is approximately twice the length of the sampling window. The lower limit of this length of time, during which the R&S NRP can still regularly update the output voltage, depends on the number of sensors connected and their measurement mode. With a connected sensor in the ContAv mode, it is about 1 ms.

Switching on the averaging filter does not affect the refresh rate, but the speed at which the output voltage changes can be expected to slow down as a result of the filter effect.

For applications having high requirements on the dynamic behavior of the analog outputs, for example phase-locked loops, it is advisable to freeze the screen of the R&S NRP to avoid discontinuities caused by writing to the screen memory (<sup>*•*</sup> [Miscellaneous](#page-147-0), page [4.72\)](#page-147-0).

## **Battery operation**

System→Bat...

The charge status of the battery is displayed in the Battery dialog window and symbolically in every expanded window. The Battery dialog window also provides information about the battery's remaining operating or charging time.

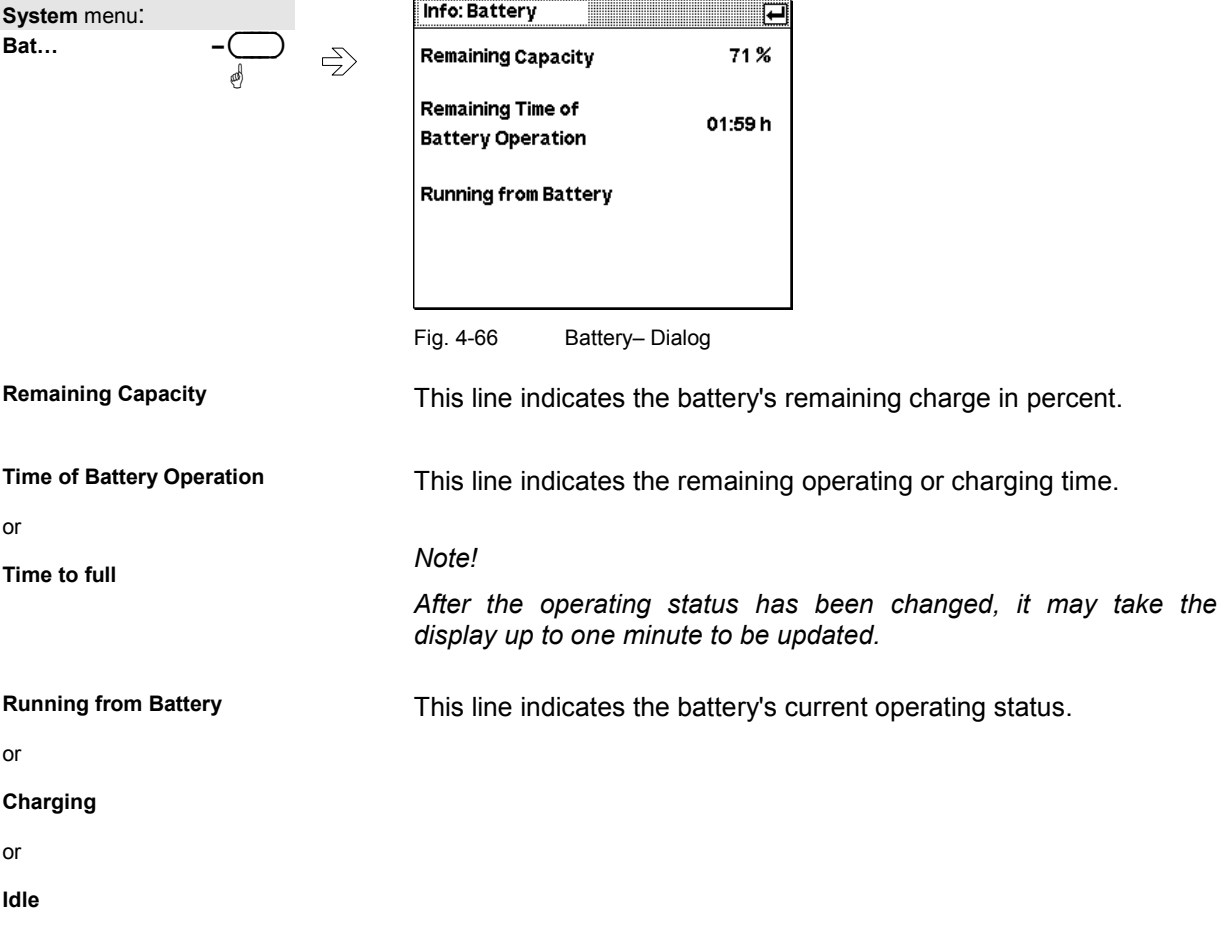

#### **Calibrating the charge counter**

From time to time, the battery must be calibrated so that the remaining operating time is not displayed incorrectly as a result of the battery's decreasing capacity over time. A calibration cycle can take place in normal operation, if the R&S NRP is fully discharged after being fully charged, without intermittently connecting the instrument to the AC supply. In this case, no further action on the part of the user is required.

However, if calibration is not performed in normal operation, the battery will request a calibration cycle after some time. This request will be displayed after the R&S NRP has been switched on.

 $(\overline{d \text{ Menu}})$ ä

<span id="page-142-0"></span>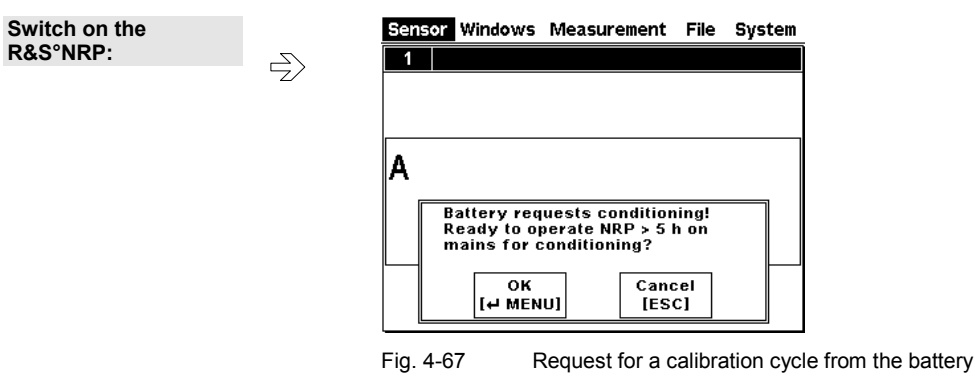

The calibration cycle is performed. First of all, the battery is fully charged, then fully discharged and finally fully charged again. This process may take between 11 and 20 hours depending on the charge status of the battery at the beginning of the calibration cycle. The higher the charge of the battery at the beginning, the faster the calibration cycle is performed. Calibration itself takes place at the end of the discharging process.

During the calibration cycle, or at least until the end of the discharging phase, the R&S NRP should remain connected to the AC supply and should always be on. Otherwise the calibration counter is not calibrated, which means that the warning will be displayed again when the R&S NRP is switched on the next time.

The calibration cycle is not performed. The warning will be displayed again when the R&S NRP is switched on the next time.

## **Selftest**

(ESC/LOCAL) ä

System→Test...

While booting up, the R&S NRP performs a system test. The system test is described in Chapter 1, *Welcome screen and function test*. Hardware faults are reported at this stage.

The Selftest dialog box in the System menu is used to check the keyboard and the display and to start a selftest function in the sensors.

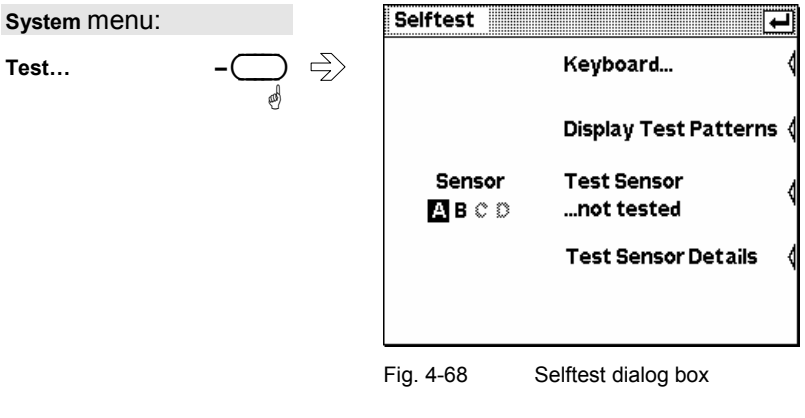

Keyboard...

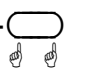

Opens the dialog box for testing the keyboard.

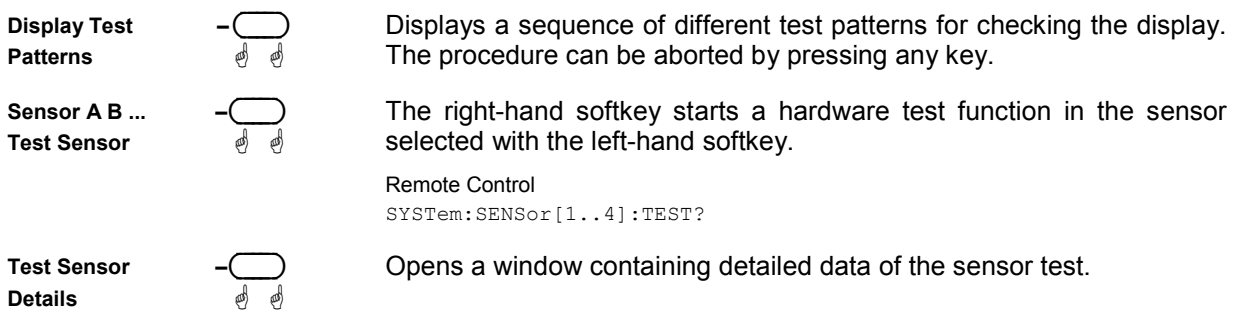
## **Keyboard test**

Selftest : Keyboard…

In the keyboard selftest dialog box, the keys can be pressed in any order. Each time a key is pressed, there is acoustic feedback and the detected key is marked. If a key is pressed more than once a warning is output. This means that specific keys or the whole keyboard can be tested.

This dialog box can be quit only if the  $|\cdot|$  symbol appears on the right of the title bar. This symbol appears either after all keys have been pressed or when no key has been pressed for 15 seconds.

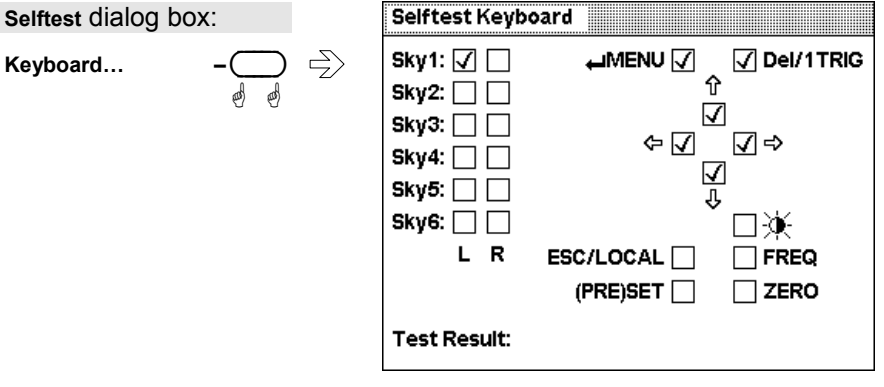

Fig. 4-69 Selftest Keyboard dialog box

The first stage in testing the whole keyboard is to press all the keys in any order without checking each response in the display. If each key has been activated once and only once, an OK message is output and the test is over. Keys that are not activated during the test do not output a tone and afterwards do not exhibit any marking. If a keystroke, e.g. due to a short, activates several keys, a warning message is output during the test. You should then repeat the test, observing the response on the display intensively.

## **Sensor Check Source**

System→Power Ref

How to use the Sensor Check Source (option R&S NRP-B1) for  $\infty$  [Zeroing](#page-78-0) is described on page [4.3.](#page-78-0)

As it is a high-precision generator with an output power of 1 mW at 50 MHz, it can also be used for other applications.

### **System** menu: **Power Ref**

Switches the sensor check source on/off.

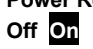

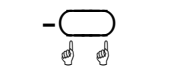

Remote Control

OUTPut:ROSCillator[:STATe][?] ON | OFF

## <span id="page-145-0"></span>**System information**

#### **Information about sensors**

The following information about connected power sensors can be obtained with the Info:Sensor dialog box:

- Type and material number of sensor
- Serial number
- Software status
- Date of last calibration
- Frequency and power ranges
- Other technical data

#### **System** menu:

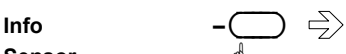

Sensor...

| IBIC ID             |                            |  |
|---------------------|----------------------------|--|
| Manufacturer        | <b>Rohde &amp; Schwarz</b> |  |
| Type                | <b>NRP-Z21</b>             |  |
| <b>Stock Number</b> | 137.6000.02                |  |
| Serial              | 000001                     |  |
| <b>HWVersion</b>    | 000000001                  |  |
| <b>HWVariant</b>    | 000000001                  |  |
| <b>SW Build</b>     | <b>NRP-FW 01.00</b>        |  |
| Technology          | 3 Path Diode               |  |
| <b>Function</b>     | Power Terminating          |  |

Fig. 4-70 Sensor Info dialog box

**A | B | C | D –**( ) ä-

Tabs for selecting the sensor.

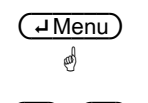

ä

This dialog box can be closed with the  $(HM)$  key.

 $\overline{A}$   $\overline{\Psi}$   $\overline{\Psi}$  The up/down cursor keys can be used to scroll the window contents if they cannot all be viewed simultaneously.

#### Remote control SYSTem: SENSor[1..4]:INFO? [<string>]

### - **Tip**

The possible values for the  $\langle$ string> parameter are exactly the same as the items shown in this dialog, e.g. "Manufacturer" or "HWVersion". Thus, the values available for a specific sensor model are very easy to determine.

System->Info Sensor

### **Information about the R&S NRP**

System→Info System

The Info:System dialog box displays the following basic-device characteristics:

- Material number
- Serial number
- Software status of system, BIOS and keyboard controller
- Installed options
- Memory expansions
- Ethernet MAC address (for instruments with option R&S NRP-B4 installed)

**System** menu:

**Info**  $-\bigcup_{\mathbb{A}} \leftarrow^{\mathbb{B}}$ System...

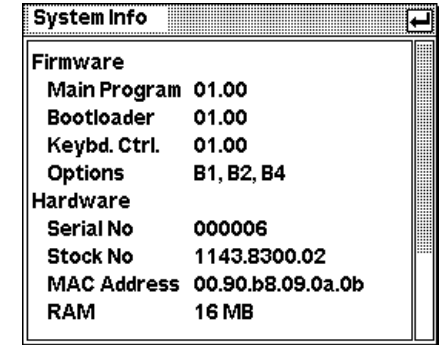

Fig. 4-71 System Info dialog box

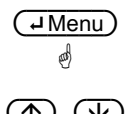

The dialog box can be closed with the  $(HM)$  key.

 $\overline{A}$  ( $\overline{V}$ ) The up/down cursor keys can be used to scroll the window contents if they cannot all be viewed simultaneously.

> Remote Control SYSTem:INFO? [<string>]

### <span id="page-147-0"></span>**Miscellaneous**

System->Miscellaneous

The built-in acoustic alarm can be configured in the Misc dialog.

At very low ambient temperatures, the display becomes sluggish and the rapidly changing decimal places at the end of the reading in particular cannot be reliably determined. To improve readability under these circumstances, you can reduce the display update rate.

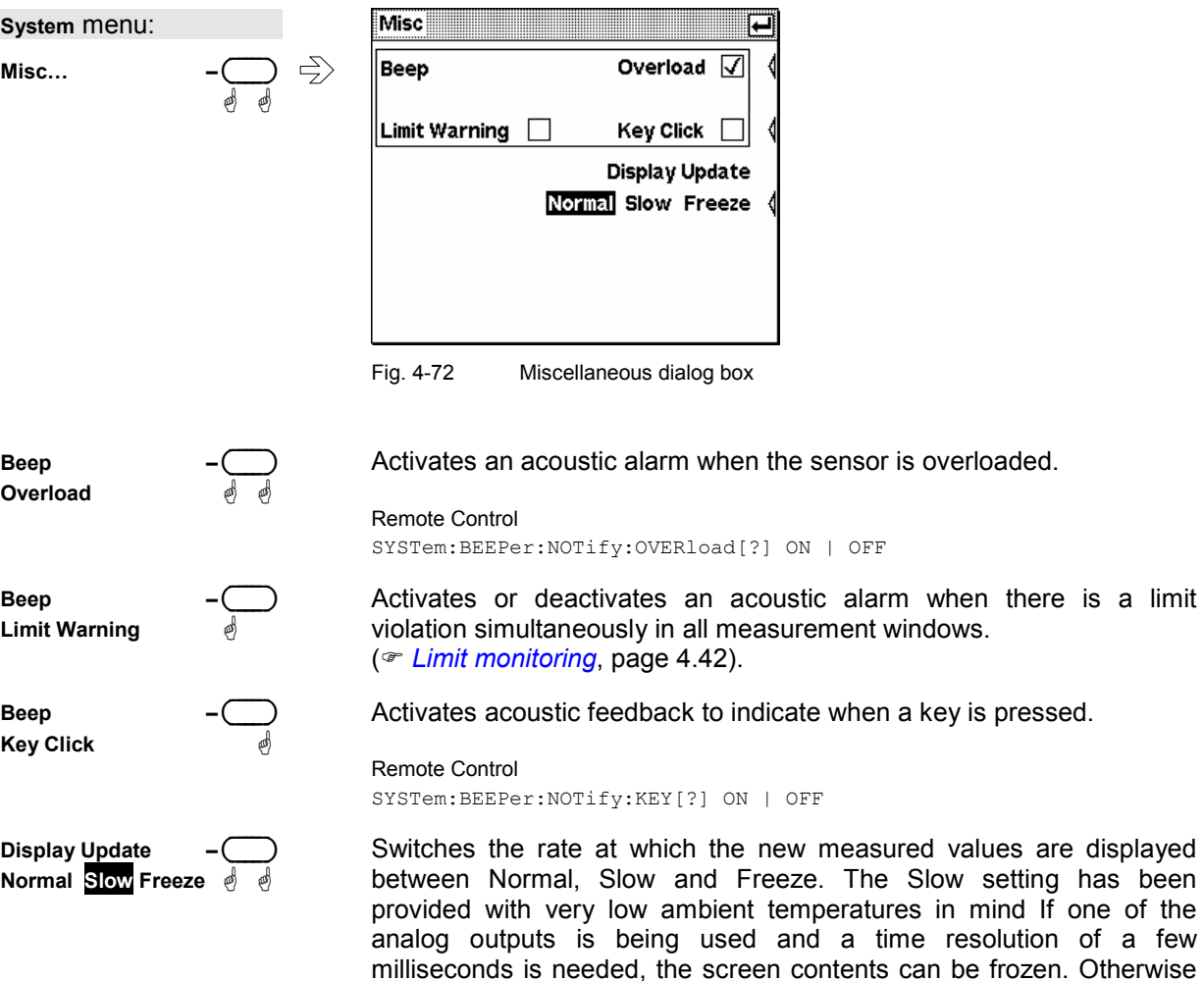

Remote Control DISPlay:UPDate[?] NORMal | SLOW | FREeze

the picture setup leads to brief interruptions at the analog output.

# **Messages and alarms**

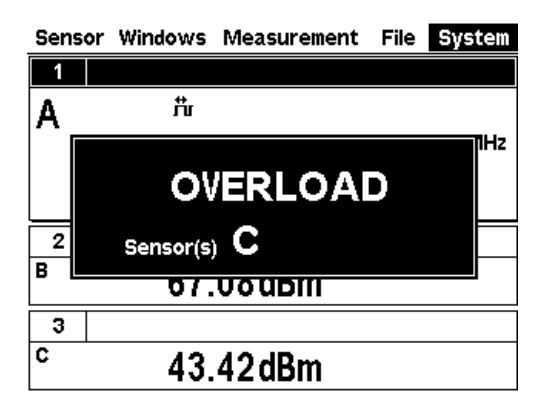

#### **Overload**

One or more sensors are subjected to overload.

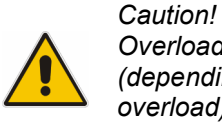

*Overload can destroy the sensor (depending on amount and duration of overload).* 

The upper measurement limit is specified in the data sheet for the sensor. The nominal value of the upper measurement limit is also displayed in the Sensor Info dialog box (<sup> $\in$ </sup> [System information](#page-145-0), page [4.70\)](#page-145-0).

An alarm sounds when the message is displayed. The alarm can be disabled in the **Misc** dialog box ( *[Miscellaneous](#page-147-0)*, page [4.72](#page-147-0)).

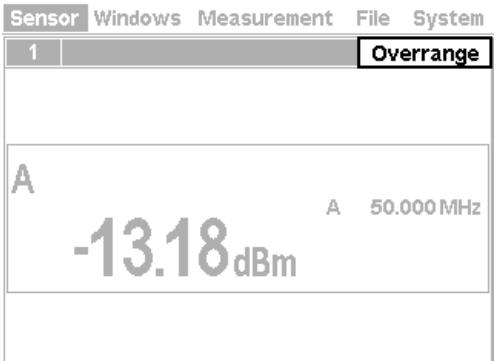

#### **Overrange**

This message is displayed only if the **Auto** range function is off. It indicates that the permissible range has been exceeded. (<sup>*m*</sup> Measurement *[ranges](#page-98-0)*, page [4.23\)](#page-98-0).

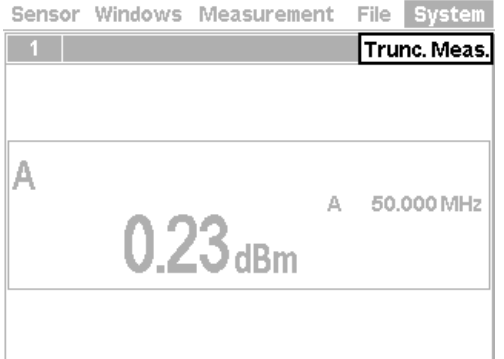

#### **Measurement aborted**

Trunc. Meas. is displayed when there is an overflow of the sensor-internal buffer for samples. Overflow occurs if a burst is too long.

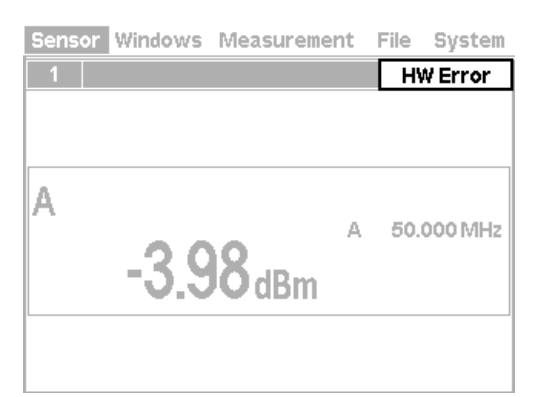

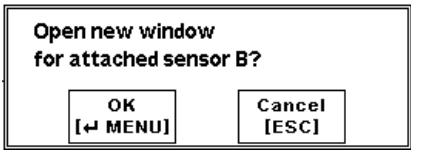

#### **Hardware error**

A sensor has detected a hardware error.

#### **Automatic window initialization**

If an additional sensor is connected to the R&S NRP during operation and if no currently open window displays the values measured in the channel concerned, the R&S NRP automatically offers to open a window and to configure it for measurements with the additional sensor connected.

The previous settings of the newly opened window are lost. To prevent this, we recommend you to cancel with the (ESC) key and to manually configure a window.

# **Table of Contents**

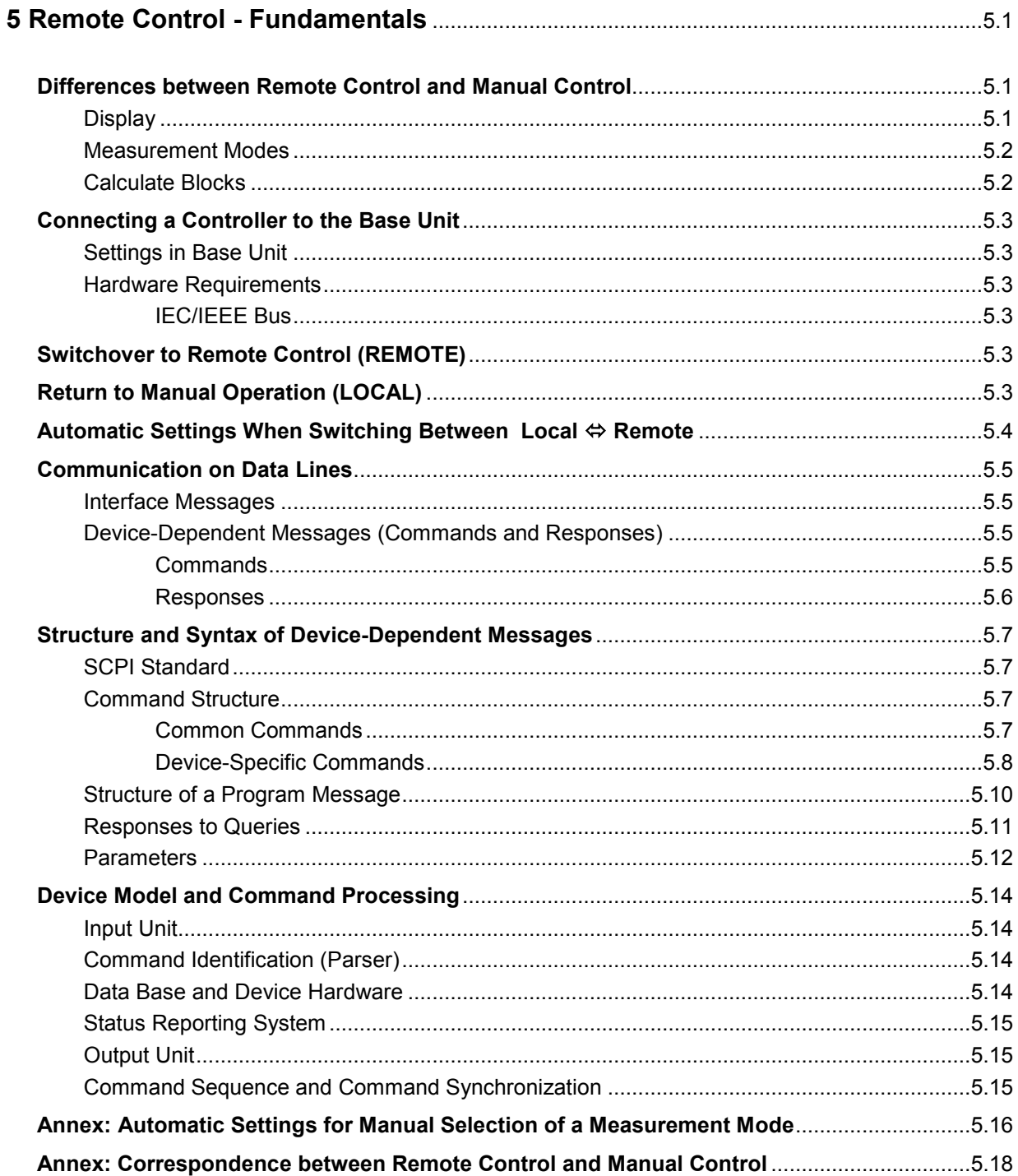

# **Figs.**

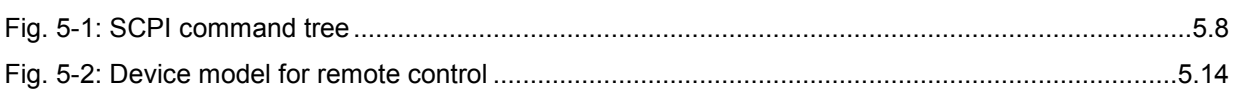

# **Tables**

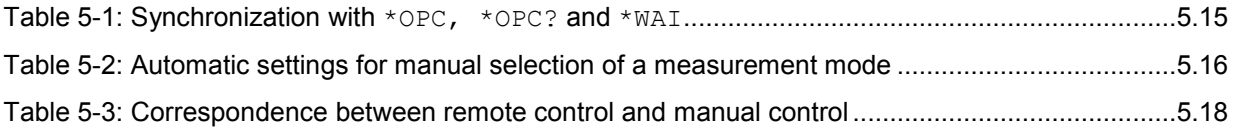

# **5 Remote Control - Fundamentals**

The Power Meter R&S NRP is equipped with an interface that can be connected to a controller for remote control.

- IEC/IEEE-bus interface (standard equipment) in line with the standards IEC 60625.1 (IEEE 488.1) and IEC 60625.2 (IEEE 488.2)
- Ethernet 10/100 BASE T interface.
- USB interface for remote control and firmware update.

Connectors are installed at the rear of the power meter. The two interfaces support the SCPI (Standard Commands for Programmable Instruments) standard, version 1999.0 of May 1999. The SCPI standard is based on the IEEE 488.2 standard and defines a standardized command language for controlling measuring and test instruments with functions beyond the scope of the IEEE 488.2 standard. In addition to the commands, error handling and status management are also described.

The present Chapter explains the differences between remote control and manual control, familiarizes the user with fundamentals of remote control and describes the status reporting system as well as the procedure for connecting a PC for remote control.

## **Differences between Remote Control and Manual Control**

The manual control of the R&S NRP is designed for ergonomic operation. This means, among other things, that certain parameters are assigned default values that cannot be changed and that specific changes of device settings influence other settings. In the remote control mode, all settings can be changed and the user has to make sure that the device is correctly set for the measurement to be performed. We therefore recommend performing a reset (\*RST or "*[SYSTem:PRESet](#page-292-0)*", page [6.113\)](#page-292-0) prior to a remote control measurement so that the device is placed in a defined state.

## **Display**

In the REMOTE mode, the display of measured values can be disabled (SYSTem:SPEed FAST); the display is cleared except for a status line at the top of the screen. Blanking of menu elements that need not be continually updated increases the data processing speed. The display can be reactivated with the SCPI command SYSTem:SPEed NORMal. The backlighting can also be completely switched off with DISPlay:ILLumination OFF.

In the remote mode, the menu line at the upper screen edge is blanked and replaced by the indication "Remote Mode". The SCPI error queue can be displayed using the topmost softkey (labelled "Error List..."). If the LLO character is displayed in the upper status line, the keyboard including (ESC/LOCAL) has been disabled via the LLO command. In this case, returning to local mode is only possible with the remote control command GTL or by a power-on reset.

### **Measurement Modes**

To simplify operation in the manual mode, preset values are used in some cases for the trigger system (TRIGger command) and the timing of the measurement (SENSe[1..4]:TIMing:EXCLude:STARt and : STOP) when the measurement mode (ContAv, Burst, Timeslot, Trace)

is selected  $(\rightarrow$  [Table 5-2](#page-167-0)). This is not the case in the remote control mode. Here the trigger system and the timing can be configured by the user as required.

## **Calculate Blocks**

The R&S NRP manages 8 internal calculate blocks. Each calculate block has two input channels (primary and secondary channel) to which one of up to 4 power sensors can be assigned. The channels can be processed together by means of a selectable function. The result is available at the output of the calculate block. In the manual mode, the measurement results of the first four calculate blocks ( $\rightarrow$  "[CALCulate System](#page-190-0)", page [6.11\)](#page-190-0) are shown in windows 1 to 4, while 8 calculate blocks are available in the remote control mode.

# **Connecting a Controller to the Base Unit**

## **Settings in Base Unit**

Before a link can be established between the controller and the R&S NRP, the R&S NRP must be assigned an IEC/IEEE-bus address. In the manual control mode, this is done in the System $\rightarrow$ Remote menu.

#### **IEC/IEEE bus configuration:**

- $\triangleright$  Select GPIB as the active interface.
- $\blacktriangleright$ Set the GPIB address to the desired value. Any value between 0 and 30 is permissible.

## **Hardware Requirements**

### **IEC/IEEE Bus**

In order to control the R&S NRP via the IEC/IEEE bus, a controller with an IEC/IEEE-bus interface and an IEC/IEEE-bus cable are required.

# **Switchover to Remote Control (REMOTE)**

A link has been established between the controller and the R&S NRP and is assumed to have been correctly configured.

After power up, the R&S NRP is always in the manual control mode (LOCAL). The R&S NRP is switched to remote control irrespective of the selected interface as soon as an SCPI command is sent to the R&S NRP. All settings are maintained when the device is switched to the REMOTE mode.

# **Return to Manual Operation (LOCAL)**

In the remote mode, all front-panel controls are disabled. except for the (ESC/LOCAL) key and the topmost toggle softkey used to insert the window with the SCPI error queue. The device remains in this state until it is switched back to manual control either on the front panel (ESC/LOCAL)) or with the remote control command GTL.

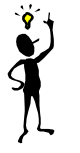

*Note: The remote control command* LLO *also allows the* (ESC/LOCAL) *key to be disabled. In this case, return to manual operation is only possible by remote control or by switching the R&S NRP off and on again (Power On Reset)*.

# **Automatic Settings When Switching Between Local ⇔ Remote**

The table below lists the settings required when switching between the remote and local modes.

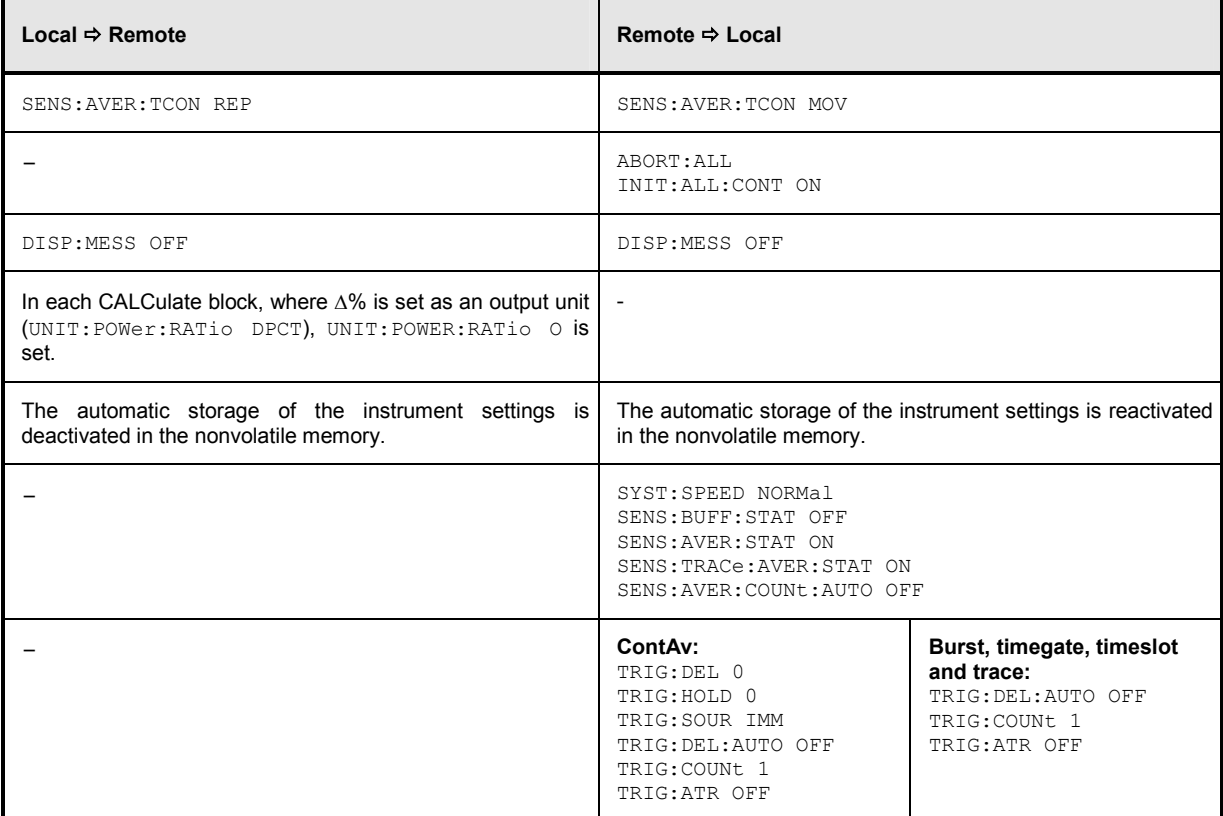

## **Communication on Data Lines**

The IEC/IEEE bus is the most common remote interface for measuring devices. It has also been implemented in the R&S NRP. The remote controller and the R&S NRP communicate by means of messages. The messages sent on the data lines  $(\rightarrow)$  section "*[Interfaces](#page-323-0)*", page [6.144\)](#page-323-0) can be divided into two groups:

- **Interface messages**
- **Device-dependent messages**

### **Interface Messages**

Interface messages are transmitted on the data lines of the IEC/IEEE bus when the ATN control line is active. Interface messages allow the controller and the device to communicate and can only be sent by a controller which serves as the IEC/IEEE-bus controller. Interface commands can be further classified as

- **common commands**
- **addressed commands**

Common commands affect all devices connected to the IEC/IEEE bus without requiring an address, whereas addressed commands only affect devices addressed as a listener. The interface messages relevant for the device are described in the annex "*[Interface Messages](#page-326-0)*", page [6.147.](#page-326-0)

### **Device-Dependent Messages (Commands and Responses)**

Device-dependent messages are transmitted on the data lines of the IEC/IEEE bus when the ATN control line is not active. The ASCII code is used. Device-dependent messages are classified according to the direction in which they are sent:

### **Commands**

are messages sent by the controller to the R&S NRP. They control the device functions and request information. The commands are classified

according to the effect they have on the device:

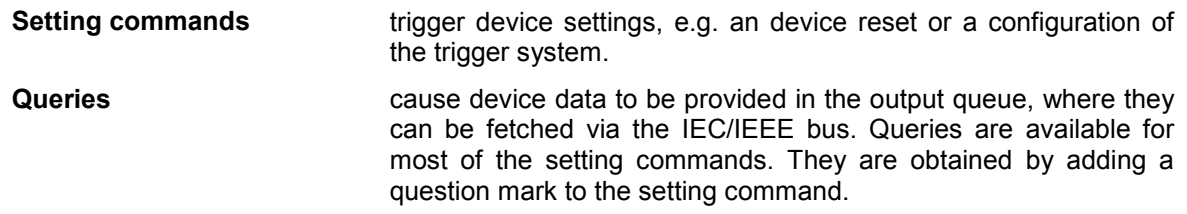

according to their definition in the IEEE 488.2 and SCPI 1999.0 standard:

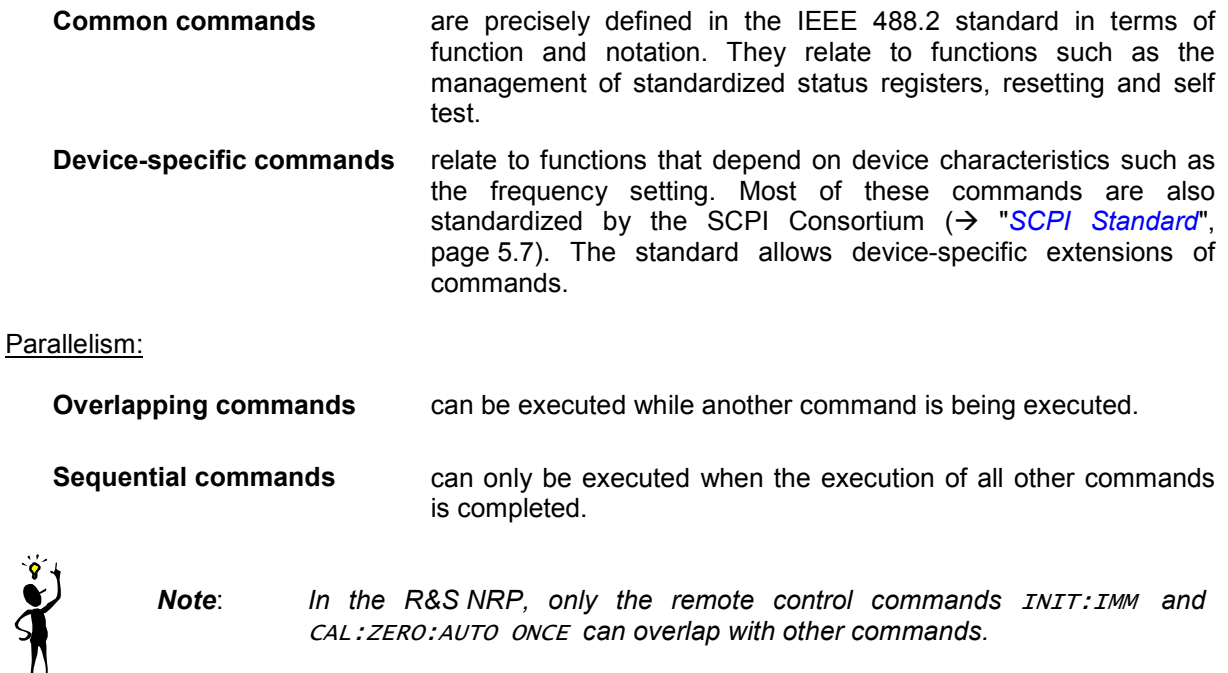

### **Responses**

are messages sent by the device to the controller after a query. This may be measurement results, for instance, or device status information.

# <span id="page-158-0"></span>**Structure and Syntax of Device-Dependent Messages**

## **SCPI Standard**

SCPI (Standard Commands for Programmable Instruments) describes a standardized command set for the programming of instruments regardless of the type of instrument or manufacturer. The objective of the SCPI Consortium is to standardize device-specific commands as far as possible. For this purpose, a device model has been developed which defines identical functions within a device or between different devices. Command systems have been created and assigned to these functions so that it is possible to address identical functions with the same commands.

The command systems have an hierarchical structure. *[Fig. 5-1](#page-159-0)* shows this tree structure, using details from the SENSe command system which selects the measurement to be performed by the device. Most of the other examples of command syntax and structure are taken from this command system.

SCPI is based on the IEEE 488.2 standard, i.e. it uses the same syntax elements and the common commands defined in IEEE 488.2. The syntax of the responses is subjected to somewhat stricter rules than those specified by the IEEE 488.2 standard  $\rightarrow$  section "*[Responses to Queries](#page-162-0)*", page [5.11\)](#page-162-0).

### **Command Structure**

Commands consist of a header and usually one or several parameters. Header and parameters are separated by a white space (ASCII code 0 to 9, 11 to 32 decimal, e.g. space). The headers may be composed of several keywords. The query is created by appending a question mark directly to the header.

### **Common Commands**

Device-independent commands consist of a header preceded by an asterisk (\*) The header may be followed by one or several parameters.

Examples:

**\*RST Reset**, resets the device.

**\*ESE 253 Event Status Enable**, sets the bits of the Standard Event Status Enable Register.

**\*ESR? Event Status Query**, queries the contents of the Standard Event Status Register.

#### <span id="page-159-0"></span>**Device-Specific Commands**

**Hierarchy** Device-specific commands have a hierarchical structure ( $\rightarrow$  Fig. 5-1). The various levels are represented by compound headers. Headers at the highest level (root level) have one keyword only. This keyword describes an entire command system.

Example: SENSe[1..4]

This keyword denotes the command system  $SENSe\langle n\rangle$ .

For lower-level commands, the full path has to be specified, starting with the highest level in the left-most position. The individual keywords are separated by a colon ":".

**Example**: SENSe[1..4]:TRACe: POINts <int value>

This command is at the third level of he SENSE system and sets the number of test points for the Trace mode.

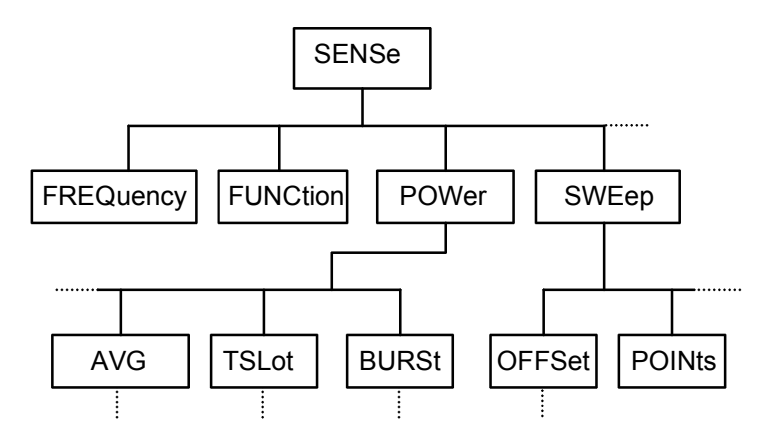

Fig. 5-1: SCPI command tree

Some keywords are used at several levels within a command system. Their effect depends on the command structure, i.e. on their position in the command header.

**Example**: SENSe1:TRACe: POINts <int\_value>

This command contains the POINts keyword in the third level.

**Example**: SENSe1:TRACe:OFFSet: POINts <int\_value>

This command contains the POINts keyword in the fourth level. It defines the time offset for the display of points in the Trace mode.

**Optional keywords:**  In some command systems certain keywords can be inserted into or removed from the header. These keywords are shown in the manual in square brackets. For reasons of compatibility with the SCPI standard, the device must be able to recognize the full length of the command. Some of the commands become considerably shorter when the optional keywords are omitted.

**Example**: [SENSe1]:POWer:TSLot:COUNt 6

This command sets the number of timeslots in the Timeslot mode to 6. The following command has the same effect. : POWer: TSLot: COUNt 6

Note: An optional keyword cannot be omitted if its effect is specified in more detail by a numeric suffix.

**Example**: SENSe2:POWer:TSLot:COUNt 6 in short form: SENSe2:POWer:TSLot:COUNt 6

**Long and short**  The keywords have a long and a short form. The keyword may be entered in short **form**  or in long form; other abbreviations are not allowed. The short form uses the first four characters of the long form. If the fourth character is a vowel and the long form consists of more than four characters, only the first three characters are used for the short form. The short form is shown by upper-case characters, and the long form is the entire keyword.

**Example**: STATus:QUEStionable:ENABle 1 and STAT:QUES:ENAB 1

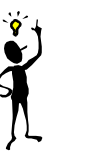

*Note: Upper- and lower-case letters are only used for identifying the long and short form in the manual; the device itself does not differentiate between the two types of characters.* 

**Parameters** The parameter must be separated from the header by a white space. If a command contains several parameters, they have to be separated by a comma (,). Some of the commands allow the specification of the parameters MINimum, MAXimum and DEFault. For a description of the parameter types see → section "*[Parameters](#page-163-0)*", page [5.12](#page-163-0).

> **Example**: SENSe1:TIMing:EXCLude:STARt? MINimum Response: 0 This query asks for the minimum setting value.

**Numeric suffix** If a device has several identical functions or features, e.g. inputs, the desired function can be selected by a suffix to the command. Commands without a suffix are interpreted as having a suffix of 1.

> **Example**: SENSe2:FUNCtion "POWer:AVG" This command sets the measurement mode of sensor 2 to the ContAv mode

### **Structure of a Program Message**

A program message may contain one or several commands. Several commands in a program message are separated by a semicolon (;). If the next command belongs to a different command system, the semicolon is followed by a colon. The colon stands for the root node of the command tree.

**Example:** SYSTem:TIME 20,30,00;:SENSe:FUNCtion "POWer:AVG"

This program message contains two commands. The first command belongs to the SYSTem system and is used to set the time of the system clock. The second command belongs to the SENSe system and must be preceded by a colon. Otherwise confusion might be caused if the SYSTem tree also had a subordinate SENSe node. In this case, it would be possible to omit the introductory keyword SYSTem. (see the following explanation:)

If the successive commands belong to the same system and therefore have one or several common levels, the program message may be abbreviated. The second command following the semicolon then starts at the level that is below the common levels. The colon after the semicolon must be omitted in this case.

**Example:** SENSe2:TIMing:STARt 10; SENSe2:TIMing:STOP 10

This program message contains two commands separated by a semicolon. Both commands belong to the SENSe system and its TIMing subsystem, i.e. they have two common levels.

In the abbreviated program message the second command starts at the level below SENSe:TIMing. The colon after the semicolon has to be omitted.

The short form of the program message is:

SENSe2:TIMing:STARt 10; STOP 10

A new program message always starts with the full path however.

```
Example: SENSe2:TIMing:STARt 10 
SENSe2:TIMing:STOP 10
```
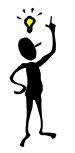

*Note*: *Processing of a program message is aborted if an error occurs. If only sensor 2 is connected to a multichannel device, for example, the program message*

SENS1:FREQ 50 GHZ;:SENS2:FREQ 50 GHZ

*will be aborted after the first command and a second frequency setting will not be performed.*

## <span id="page-162-0"></span>**Responses to Queries**

Unless otherwise expressly specified, a query is defined for each command. The query is created by appending a question mark to the associated command. Some of the SCPI rules for query responses are stricter than those of the IEEE 488.2 standard:

- 1. The required value is sent without header. **Example**: SENSe:AVERage:TCONTrol? Response: MOV
- 2. Maximum and minimum values as well as all other quantities queried by a special text parameter are returned as numeric values. **Example**: SENSe:POWer:TSLot:COUNt? MAXimum Response: 26
- 3. Numeric values are output without a unit. Physical quantities refer to the basic units or to the units set with the UNIT command. **Example**: SENSe3:FREQuency? Response: 1.000000E06 (for 1 MHz)
- 4. Boolean values are returned as 0 (for OFF) and 1 (for ON). **Example**: SYSTem:BEEPer:STATe? Response: 1
- 5. Character data is returned in short form (  $\rightarrow$  also see section "*[Parameters](#page-163-0)*", page [5.12\)](#page-163-0). **Example**: UNIT2:POWer? Response: DBM

### <span id="page-163-0"></span>**Parameters**

Most commands require the specification of a parameter. Parameters must be separated from the header by a white space. Parameters may be specified as numeric values, Boolean parameters, character data, strings or block data. The type of parameter required for the specific command as well as the permissible value range are described together with the commands.

- **Numeric values** Numeric values may be entered in any customary form, i.e. with sign, decimal point and exponent. If the values exceed the resolution of the device, they will be rounded off. Values between -9.9E37 and +9.9E37 can be entered. The exponent is denoted by "E" or "e". The exponent alone must not be used.
- **Units** Physical quantities may be stated with the unit. Permissible prefixes for the unit are G (Giga), MA (Mega, MHZ is also allowed), K (kilo), M (milli), U (micro) and N (nano). If no unit is specified, the basic unit will be used.

Some settings allow relative values to be stated in "One" and percent. According to SCPI, these units are represented by the strings  $\circ$  or DPCT.

The unit DPCT designates the deviation of a measurand from 100%. A power ratio of 95% thus corresponds to -5  $\Delta$ %.

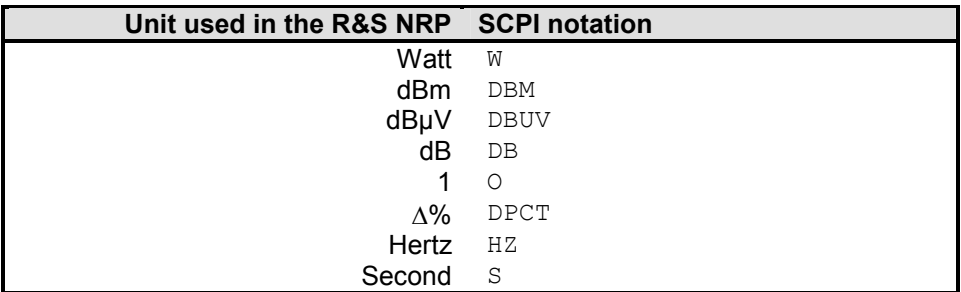

#### **Example**:

SENSe1:FREQuency 1.5 GHZ is equivalent to SENSe1:FREQuency 1.5E9

**Special numeric values**  The parameters MINimum, MAXimum, and DEFault are interpreted as special numeric values. The numeric value is returned in response to a query.

#### **Example**:

Command: SENSe2:POWer:APERture MAXimum Query: SENSe2:POWer:APERture? Response: 1.000000E02

- **MIN/MAX** MINimum and MAXimum denote the minimum and maximum value.
- DEF DEFault denotes a preset value. This value is identical to the basic setting called by the \*RST command.
- NAN **Not A Number (NAN) stands for 9.91E37. NAN is only sent as a** device response. This value is not defined. NAN is typically returned for dividing by zero, subtracting a value from infinity and representing missing data.

**Boolean parameters** Boolean parameters represent two states. The ON state (logical true) is represented by ON or a numeric value other than 0. The OFF state (logical false) is represented by OFF or the numeric value 0. Queries yield 0 or 1. **Example**: Command: SENSe:POWer:BUFFered ON Query: SENSe:POWer:BUFFered? Response: 1 **Character data** Character data follows the syntax rules for keywords, i.e. it also has both a short and a long form. They must be separated from the header by a white space same as any parameter. A query returns the short form of the character data. **Example**: Command: SENSe2:AVERage:TCONTrol MOVING Query: SENSe2:AVERage:TCONTrol? Response: MOV **Strings** Strings must always be indicated in single or double quotes. **Example**: SENSe1:FUNCtion:ON "POWer:AVG" or SENSe1:FUNCtion:ON 'POWer:AVG' **Block data** The block data format is suitable for the transmission of large data volumes. A command with a block data parameter has the following structure: **Example**: DISPlay:PIXMap? Response: #49600xxxxxxxx..... The ASCII character # denotes the beginning of the data block. The next numeral specifies the number of subsequent digits defining the length of the data block. In the example above, the four digits specify a length of 9600 bytes. The data bytes follow next. During transmission of these data bytes, all terminators and other control data are ignored. **Coupled commands** Setting one command influences the value of another command. According to SCPI 1999, this should be avoided but it makes sense when user-friendly highlevel measurement commands are to be provided to configure an entire section of the device at once. The high-level commands CONF, FETCh, READ and

MEASure are therefore an exception to this rule.

## **Device Model and Command Processing**

The device model shown in *Fig. 5-2* was prepared from the point of view of the processing of remote control commands. The individual components operate independently of each other and simultaneously. They communicate with each other by means of messages.

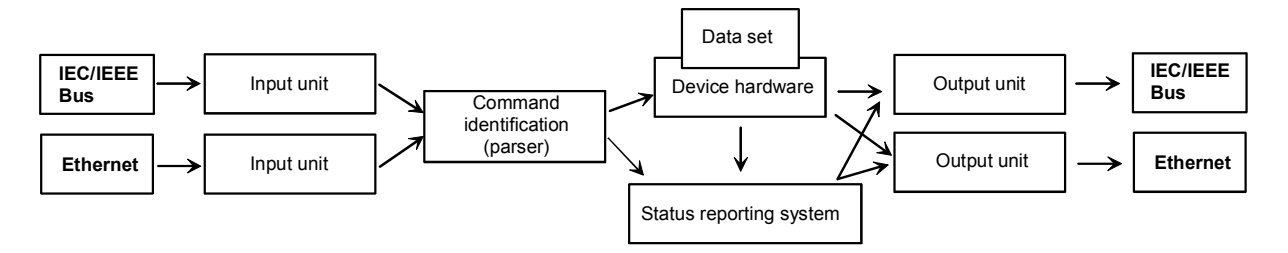

Fig. 5-2: Device model for remote control

## **Input Unit**

The input unit receives the commands in the form of characters from the remote control interface and collects them in the input buffer. The input unit sends a message to the command identification as soon as the input buffer is full or as soon as it receives a delimiter. The received data is processed in the parser (command identification).

## **Command Identification (Parser)**

The parser analyzes the data received from the input unit. Data is processed in the sequence in which it was received. Syntax errors in the command are recognized and passed on to the status reporting system. Following the syntax test, the value range of the data is verified and the setting is adapted. Only after the command has been completely executed will the next command be processed.

### **Data Base and Device Hardware**

The term "device hardware" refers to that part of the device which performs the measurement function.

The data base contains all parameters required for setting the device hardware. Setting commands cause a modification of the data set. Before the data is entered in the data set, it is verified for compatibility both with the other data and with the device hardware. If the setting is not possible, an error message will be sent to the status reporting system and the setting will be ignored. After successful completion of the verification, the setting will immediately be performed.

If the setting influences the result calculation, the MEASuring bit is set in the status operation register until new measured values are available. The MEASuring bit is described in more detail in the Status Reporting System section that follows. This bit may be used for the synchronization of command processing. Queries cause the data-set management to send the desired data to the output unit.

## **Status Reporting System**

The status reporting system collects information on the device status and makes it available to the output unit on request. Structure and function of this system are described in the following section.

## **Output Unit**

The data output unit collects the information requested by the controller from the data set management. It processes the information in line with the SCPI rules and makes it available in the output buffer.

## **Command Sequence and Command Synchronization**

All commands are executed in the order in which they are sent. There is no overlapping of command processing. (Exception: the commands INIT and CAL:ZERO:AUTO ONCE.) The user therefore can determine the sequence of execution.

If a long program message is terminated by  $*$  OPC or  $*$  OPC?, the end of command processing is signalled to the controller, provided the controller has been adequately programmed  $(\rightarrow$  Table 5-1).

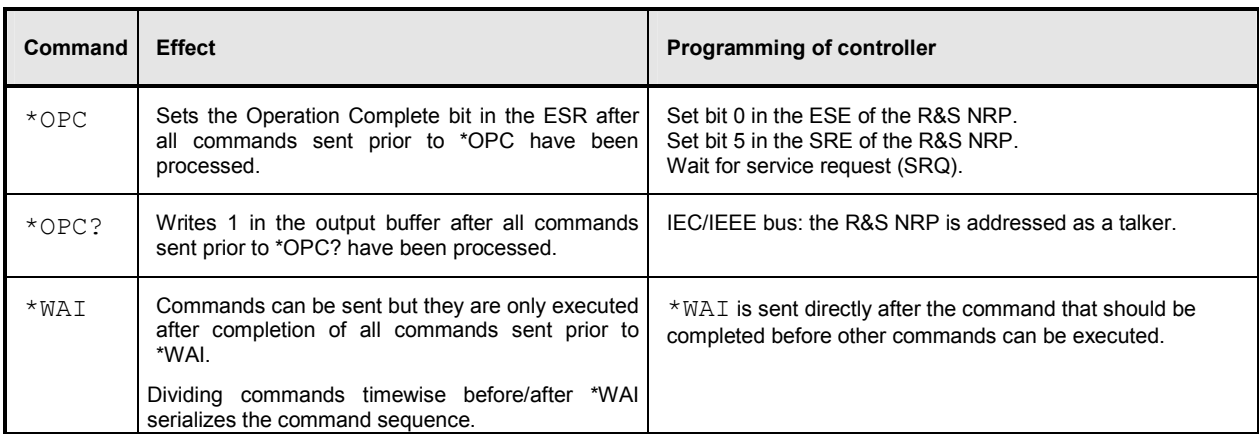

Table 5-1: Synchronization with \*OPC, \*OPC? and \*WAI

# <span id="page-167-0"></span>**Annex: Automatic Settings for Manual Selection of a Measurement Mode**

When the measurement mode of a sensor is manually selected (Sensor $\rightarrow$ Mode), automatic settings are made for the trigger system and timing, which cannot be changed by manual control. This considerably simplifies operation. These settings are not changed when the measurement mode is selected by remote control (SENSe:FUNCtion) and have to be set to the desired value by appropriate SCPI commands.

The following table lists the respective setting capabilities and the values that are automatically set in manual control.

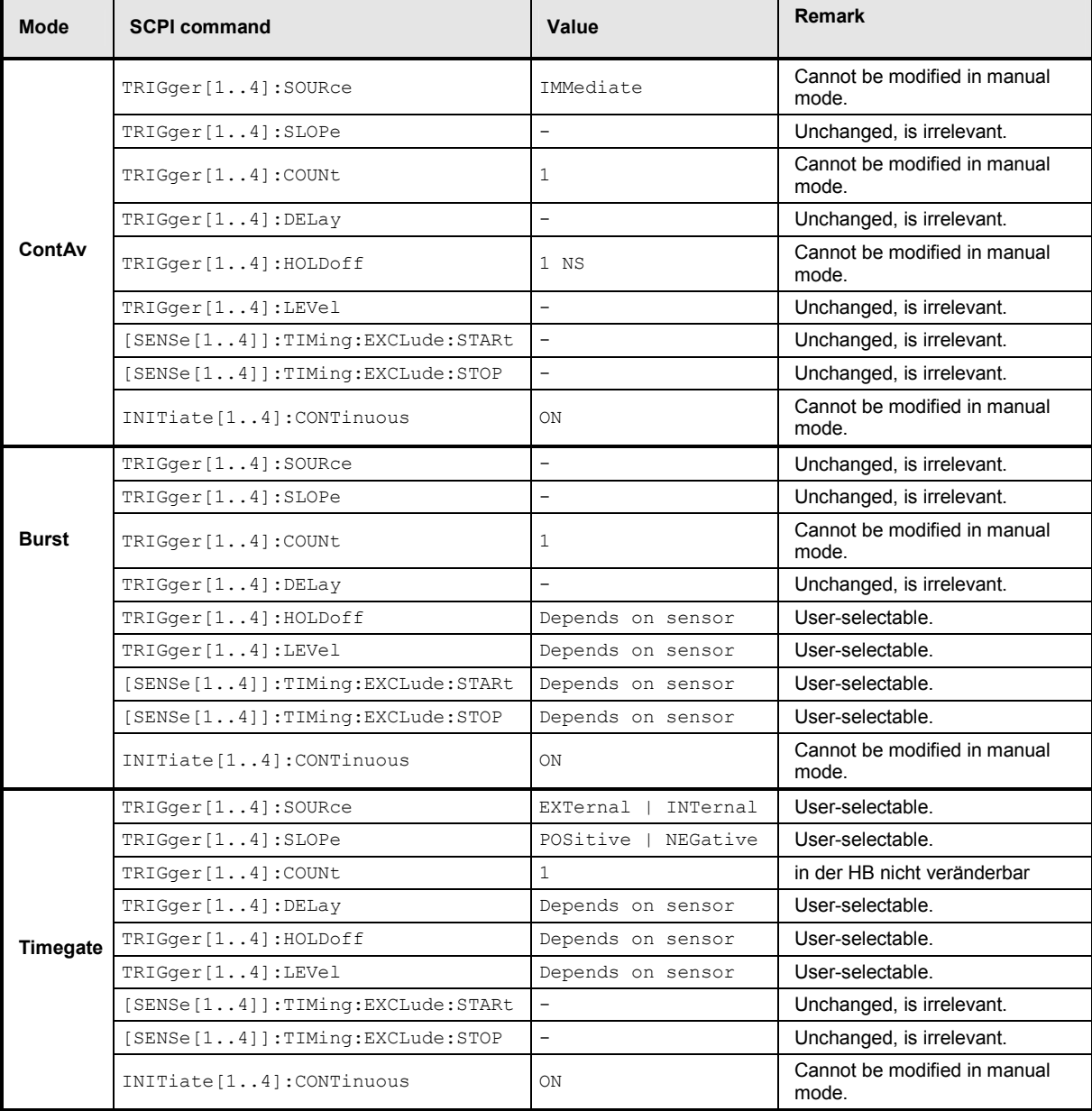

Table 5-2: Automatic settings for manual selection of a measurement mode

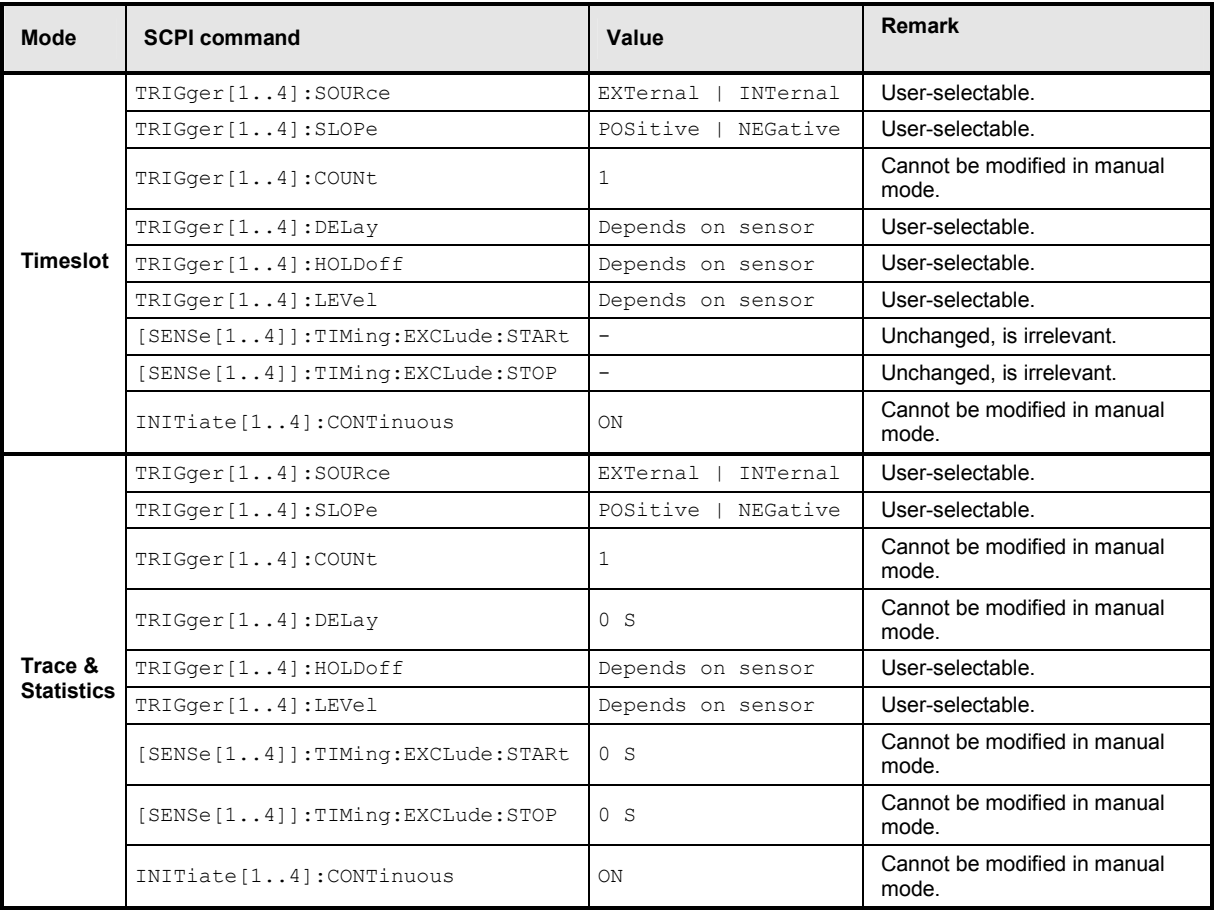

# **Annex: Correspondence between Remote Control and Manual Control**

*Table 5-3* compares the control elements of the graphical user interface for manual control with the SCPI commands for remote control in order to simplify the transfer of manual control procedures to a remote control program.

Table 5-3: Correspondence between remote control and manual control

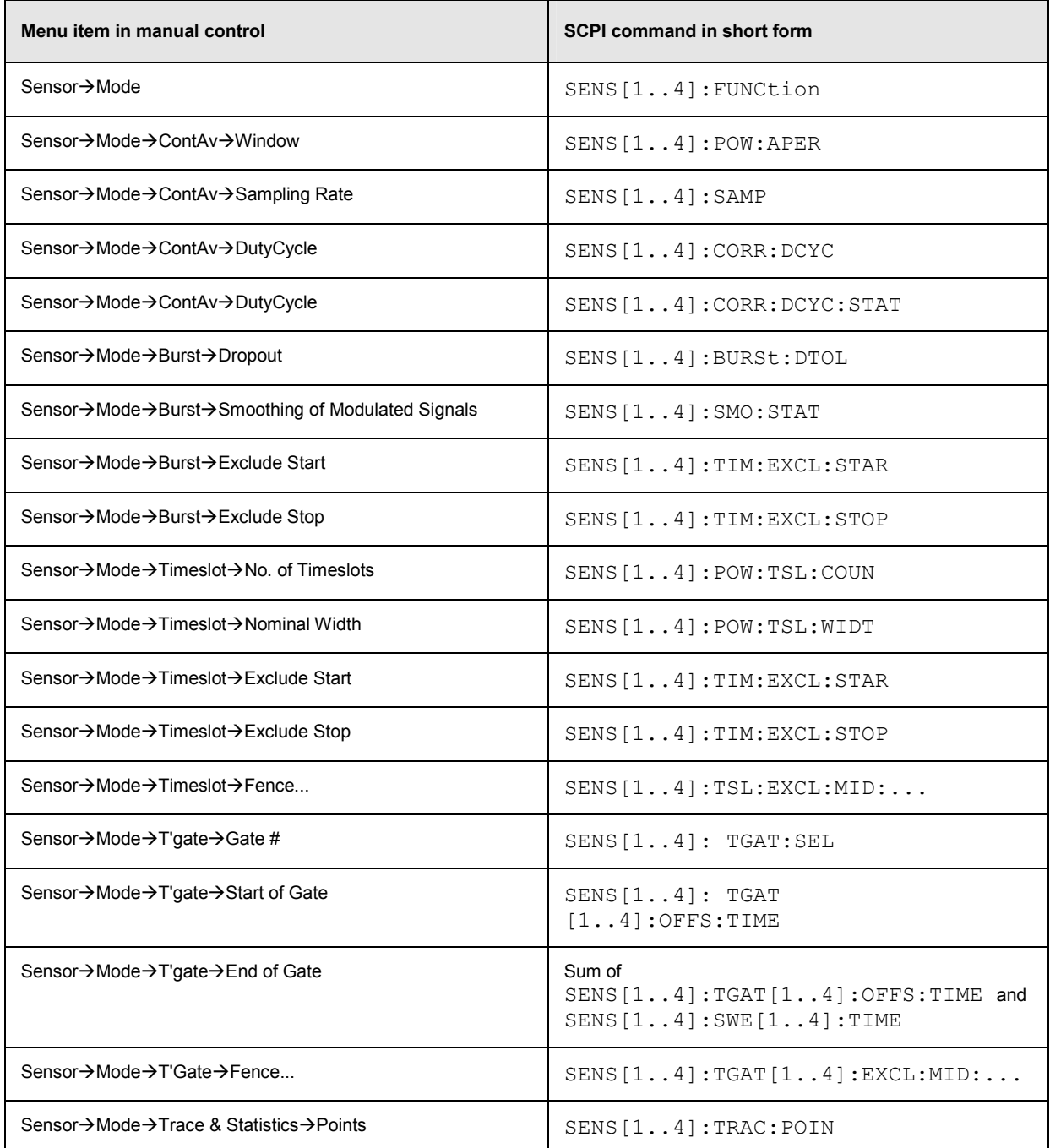

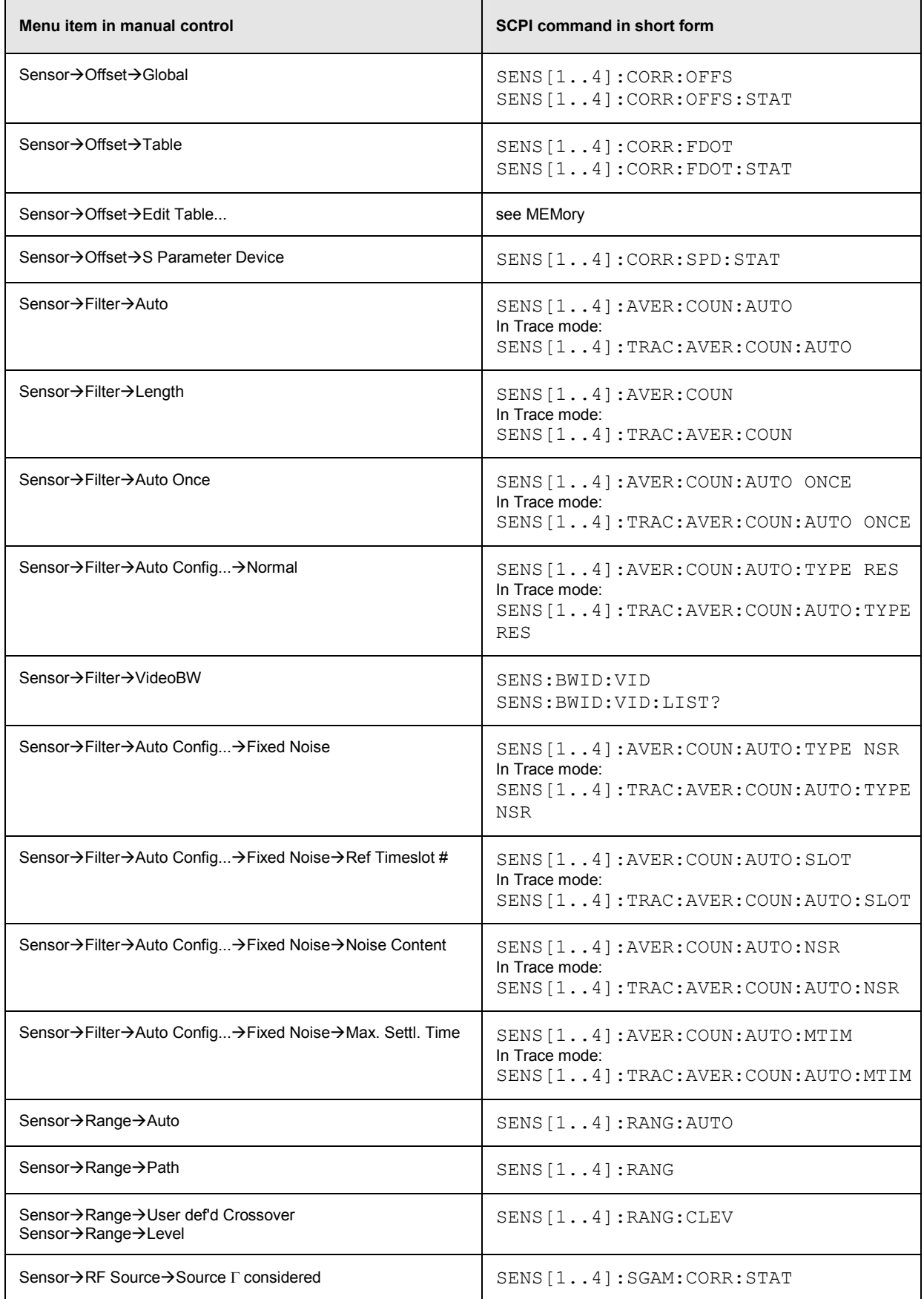

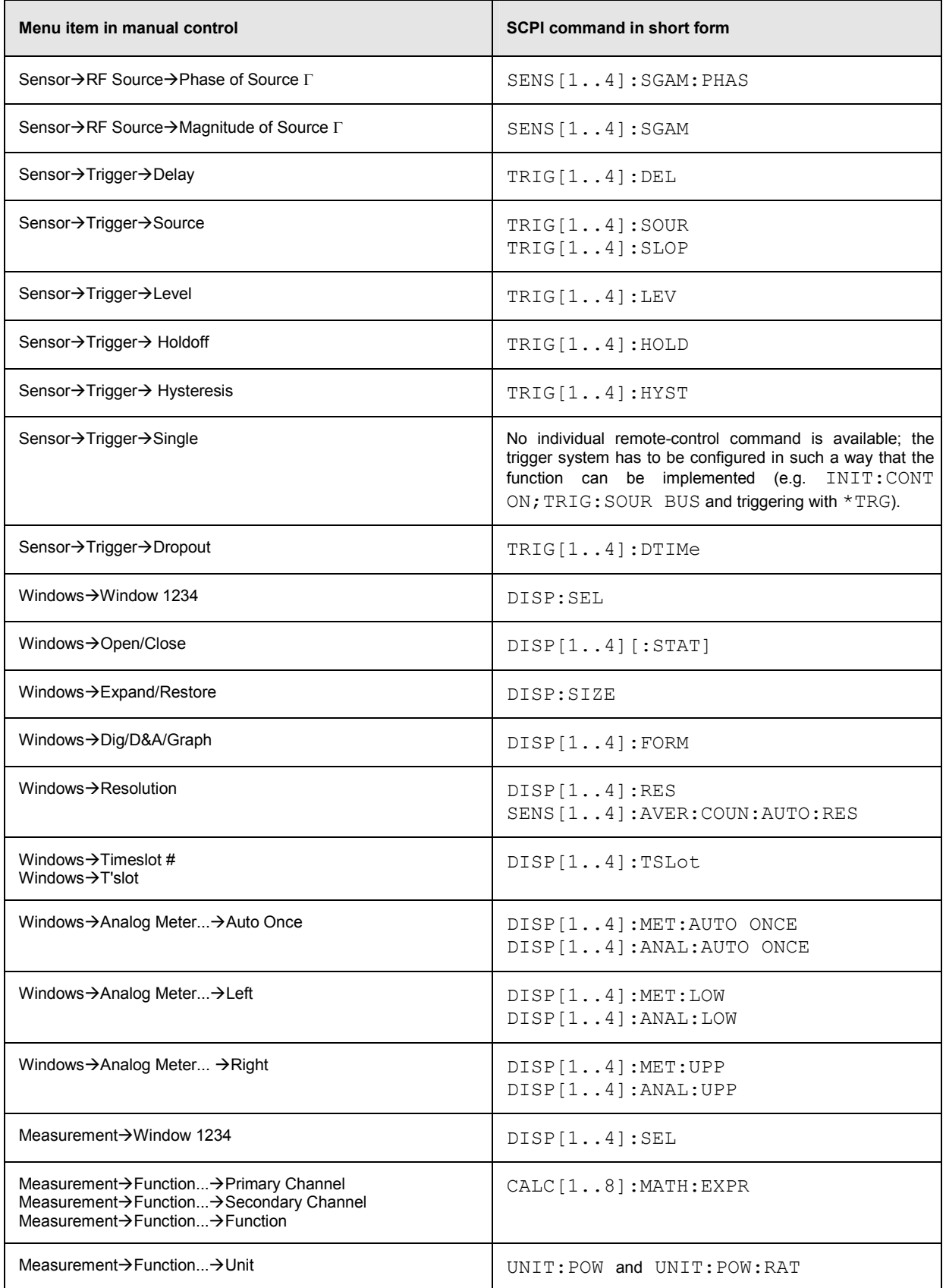

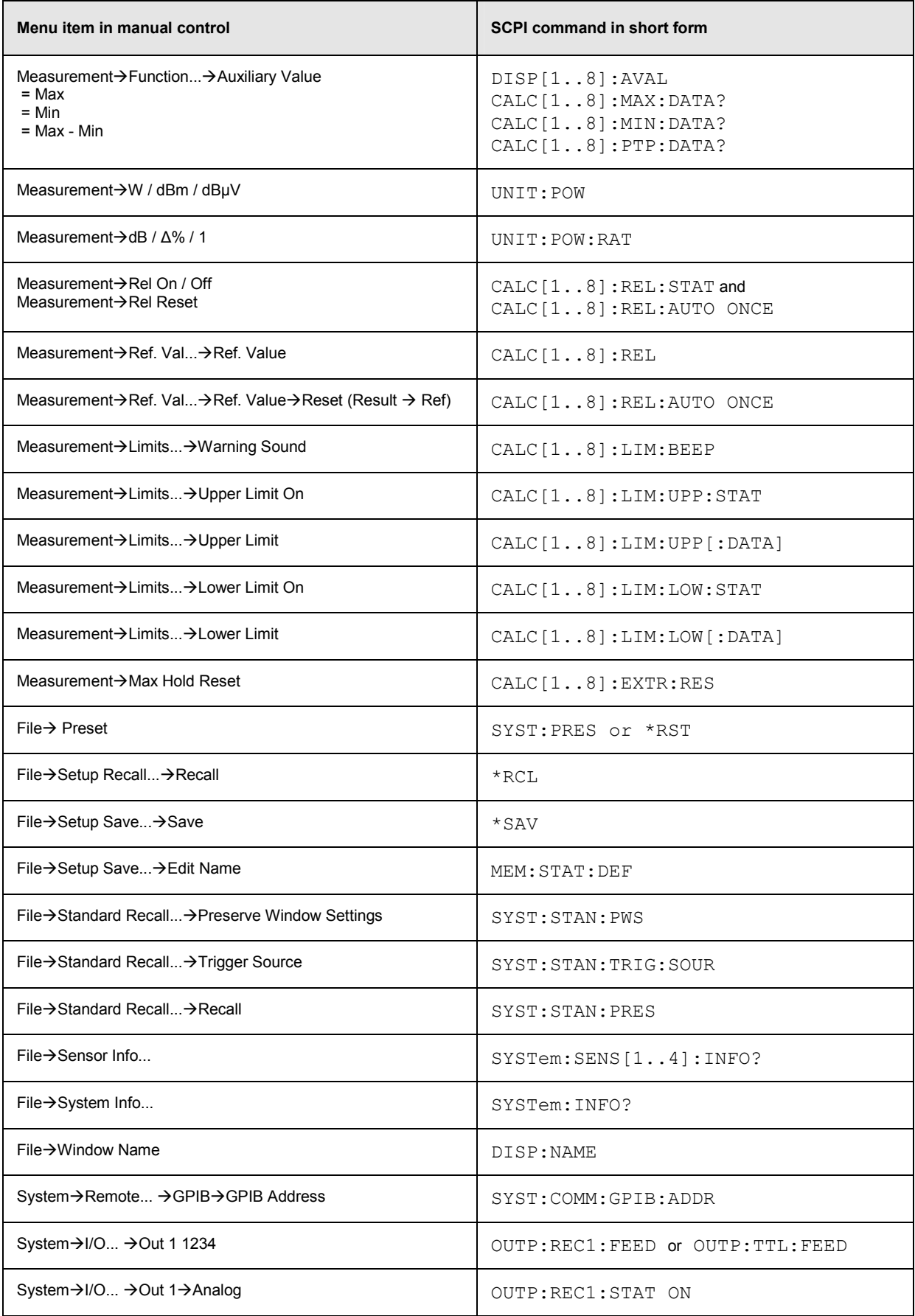

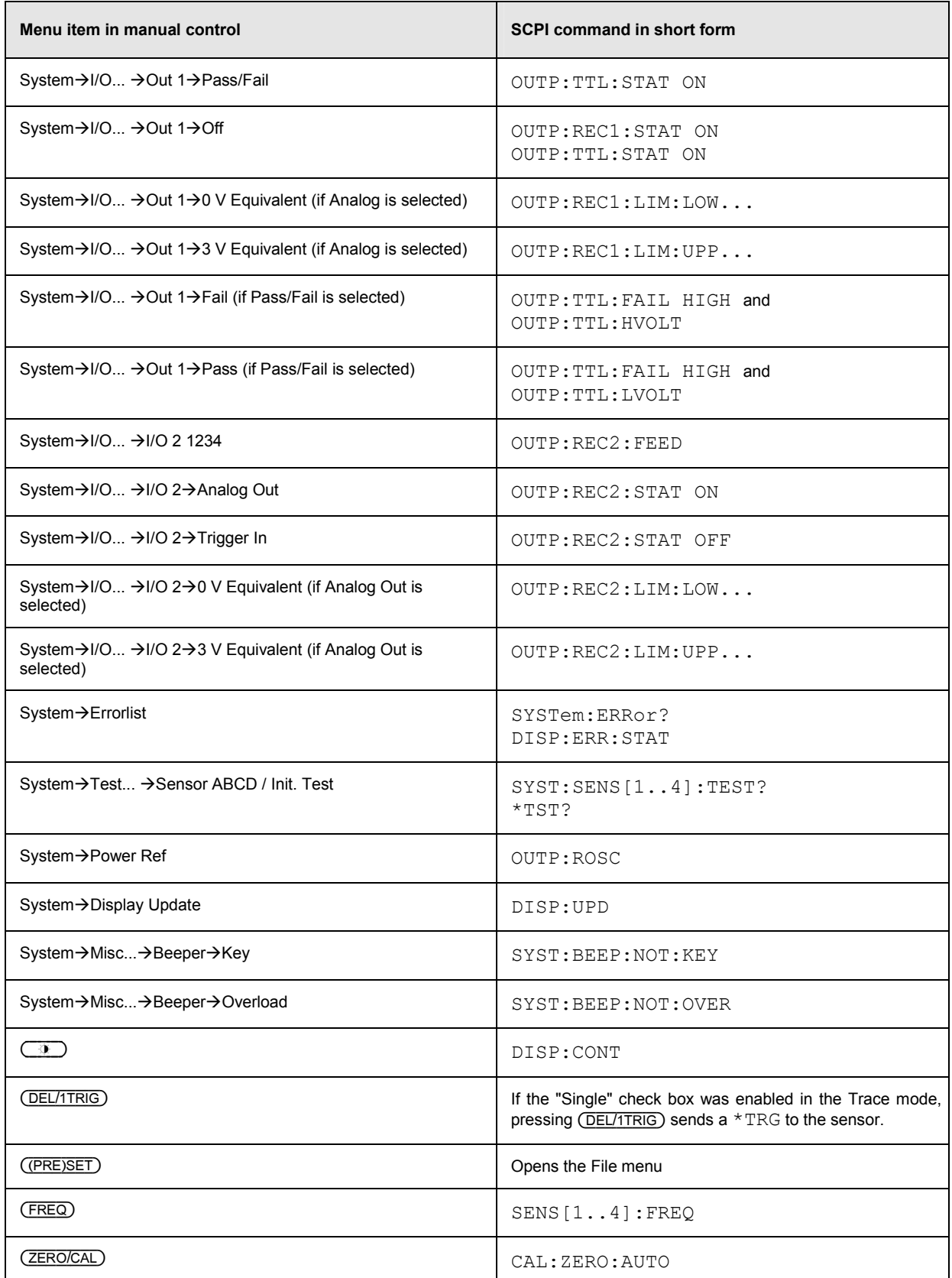

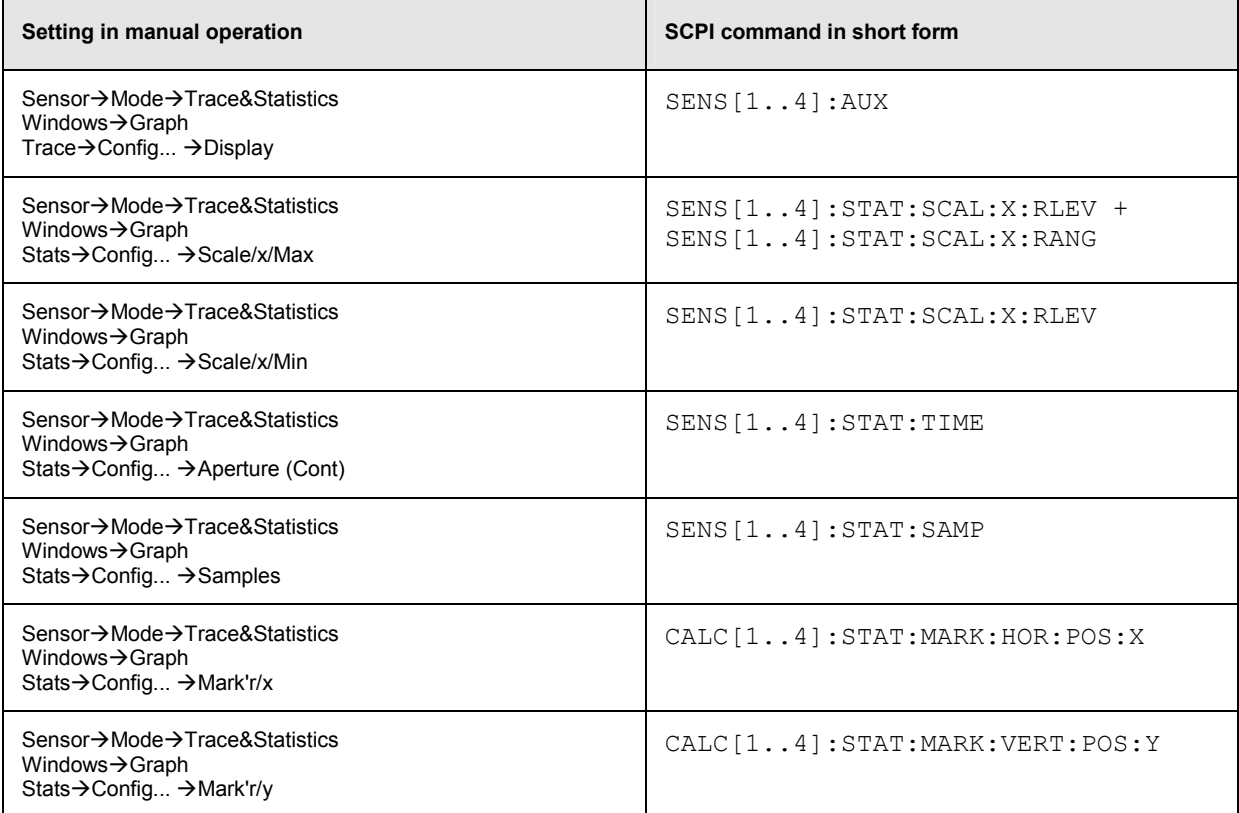

## **Table of Contents**

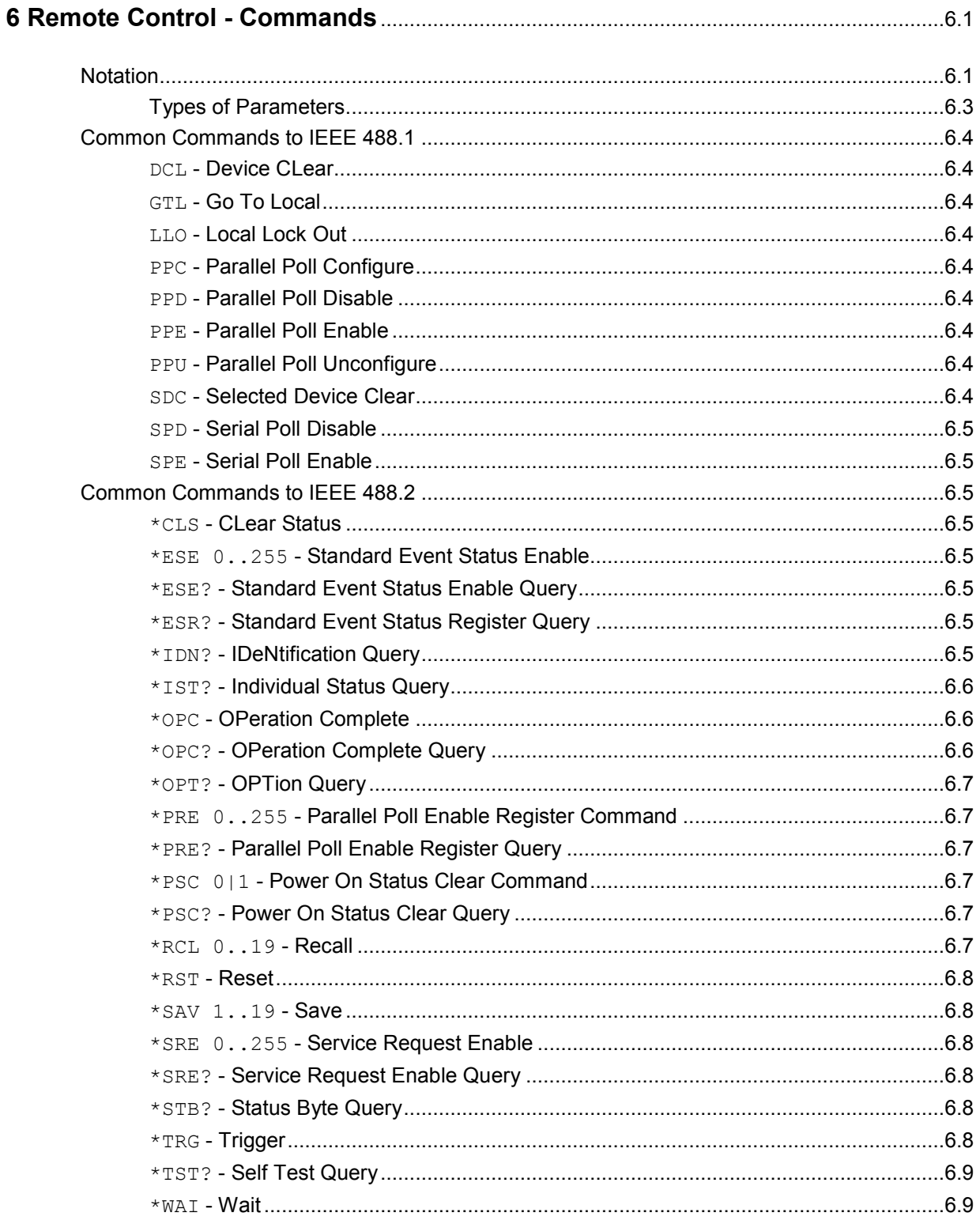

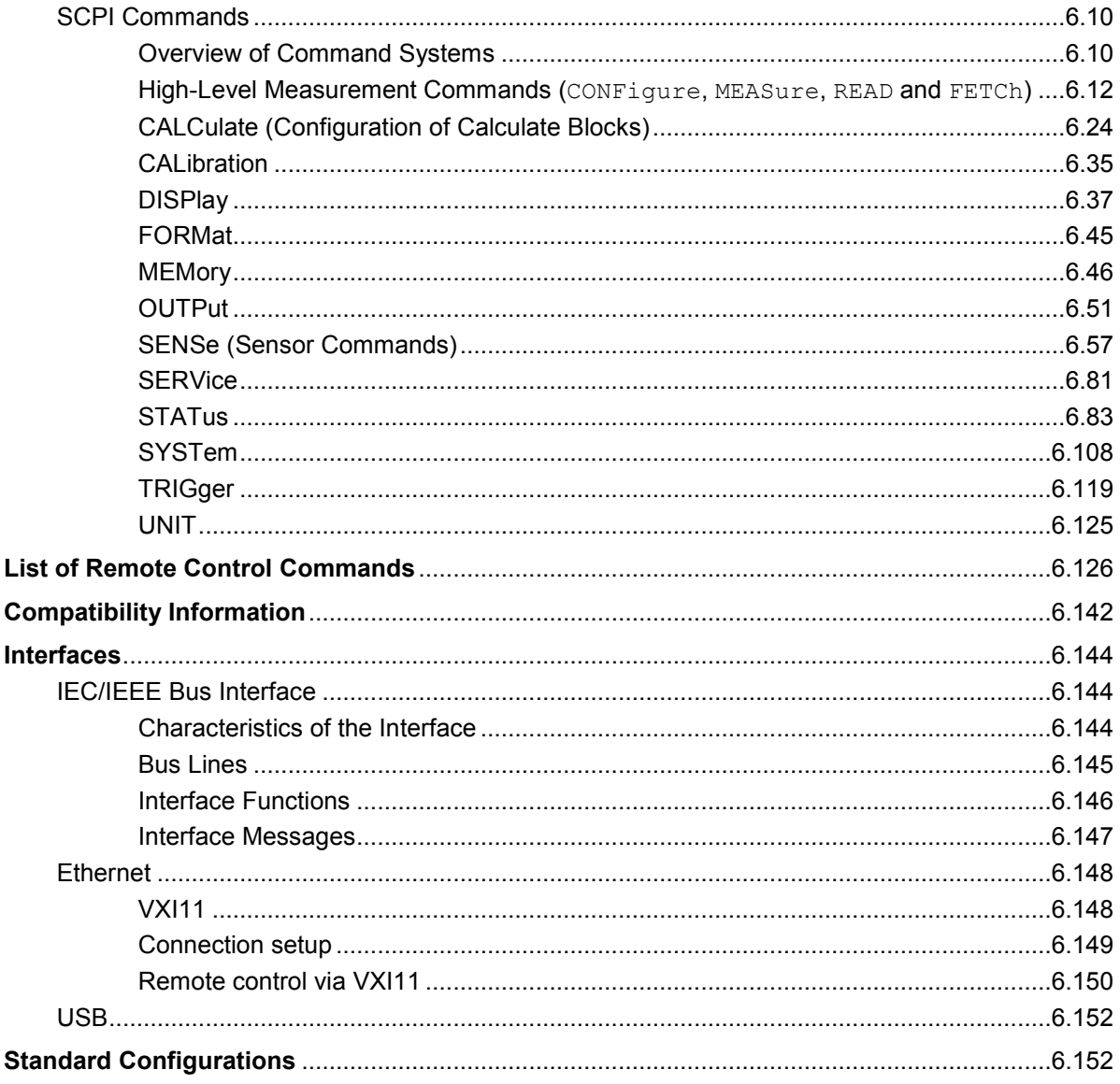

# **Figs.**

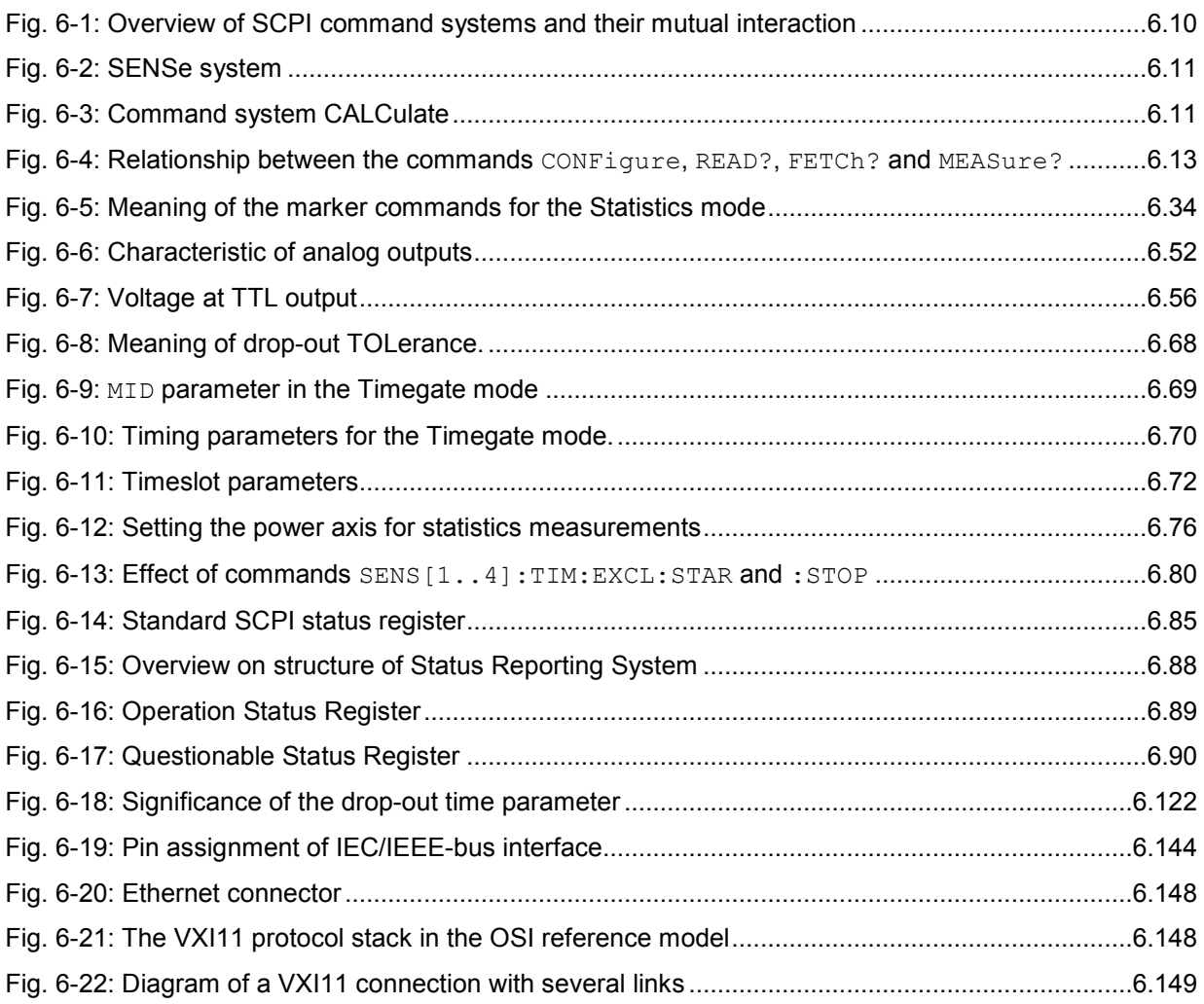

# **Tables**

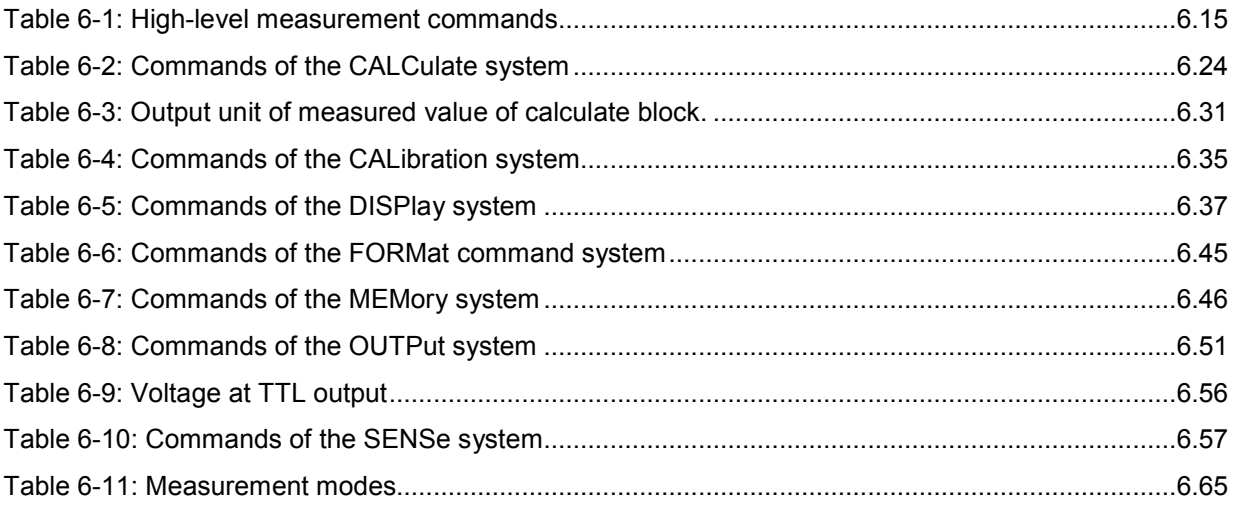

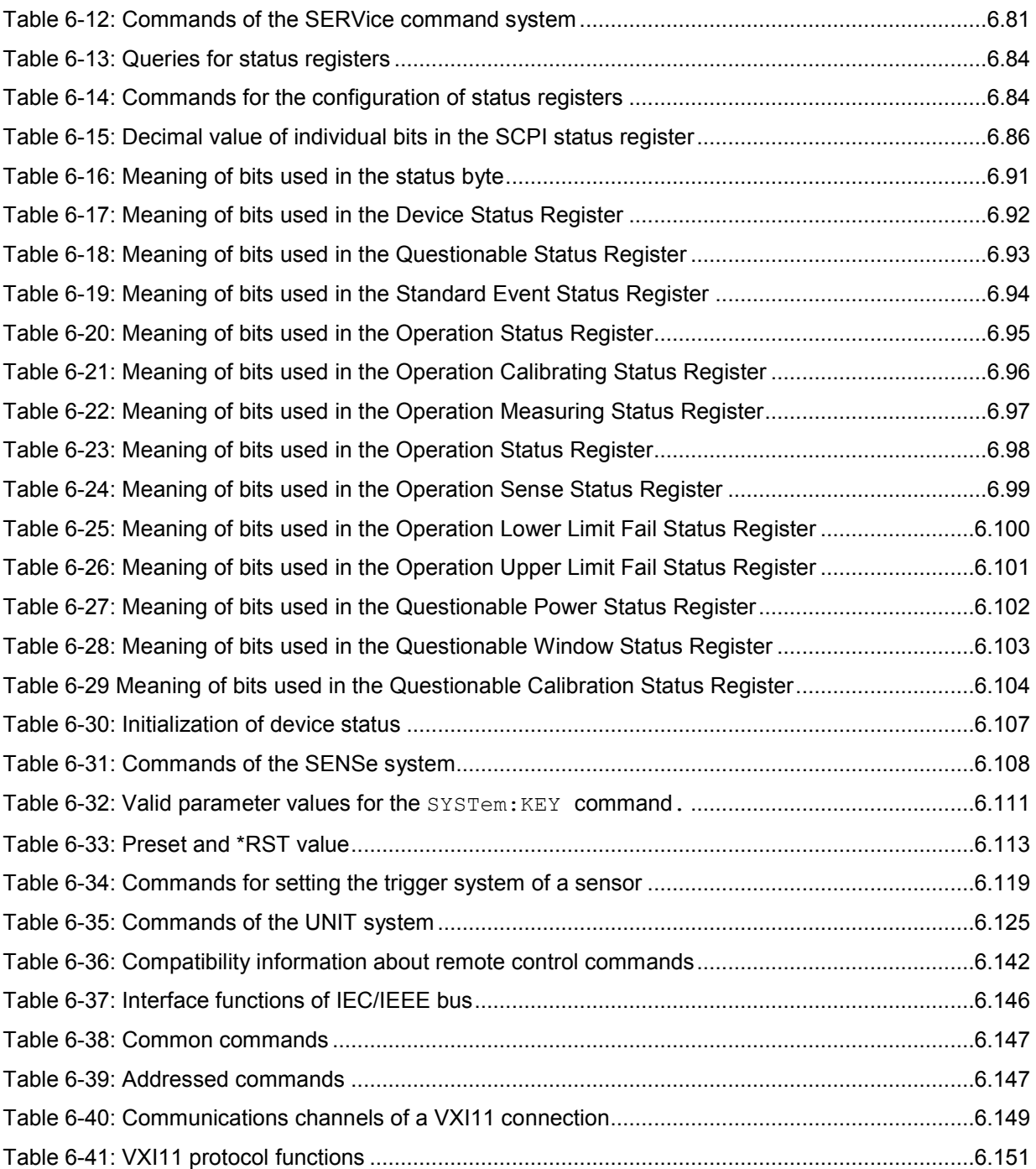
# **6 Remote Control - Commands**

# **Notation**

In the following sections, all commands implemented in the device are first listed in a table according to the command system and then described in detail. For the most part, the notation used complies with SCPI specifications.

- **Command tables** For a quick overview of available commands, the commands are listed in a table before they are described. Except for the high-level measurement commands and the STATus commands, these tables contain the following four columns.
	- **Command:** The commands and their hierarchical order (see indentations).
	- Parameter: Required parameters.
	- **Unit:** Basic unit of physical parameters.

#### **Remark:** This column indicates which commands

- do not have a query form
- are available as a query only
- **Indentations** The various levels of the SCPI command hierarchy are shown in the table by indentations to the right. The lower the level, the greater the indentation. It should be noted that the complete notation of the command always includes the higher levels.

#### **Example**:

SENSe[1..4]:AVERage:COUNt is shown in the table as follows:

SENSe[1..4] first level :AVERage second level : COUNt third level

In the individual description, the command is shown in full length. An example of the command is indicated at the end of the description.

**[1 to 4] or [1 to 8]** This notation indicates the numeric suffix of a command. With the SENSe commands the suffix may assume the values 1 to 4; with the CALCulate and highlevel measurement commands the values 1 to 8. If the suffix is not specified, it is internally set to 1.

**[?] ?**

**[ ]** Keywords and parameters in square brackets may be omitted in compound commands. This will not change the meaning of the command. Therefore, not only is there a short and a long form for the commands (distinguished here by lowercase and uppercase letters) but also a short form which is created by omitting keywords.

**For instance**, the following commands are identical:

```
[SENSe[1..4]] 
   :CORRection 
     :GAIN2 
       [:INPut][:MAGNitude] 1 
SENSe1:CORRection:GAIN2:INPut:MAGNitude 1 
SENSe1:CORRection:GAIN2:INPut 1 
SENSe1:CORRection:GAIN2 1 
SENSe:CORRection:GAIN2 1 
:CORRection:GAIN2 1
```
A question mark in square brackets at the end of a command indicates that this command can either be used as a setting command (without question mark) or as a query (with question mark). If the question mark is not in square brackets, the command is a query only.

#### **Example**:

[SENSe[1..4]]:POWer[:AVG]:APERture[?] SENS1:POW:AVG:APER 1ms sets the integration time in the ContAv mode to 1 ms. SENS1:POW:AVG:APER? returns the currently set integration time. SYSTem:SENSor3:INFO? queries information of sensor C which cannot be modified. For this reason, this command is only available as a query.

**| (for commands)**  A selection of keywords with an identical effect exists for several commands. These keywords are entered in the same line and separated by a vertical bar. Only one of these keywords has to be indicated in the header of the command. The effect of the command is independent of the keyword entered.

#### **Example**:

SENSe[1..4] first level :FREQuency second level [:CW|:FIXed] third level

SENSe[1..4]:FREQuency:CW 1E6 is equivalent to SENSe[1..4]:FREQuency:FIXed 1E6

**| (for parameters)**  A vertical bar in the notation of parameters is used to separate alternative options and is to be seen as an "or". The effect of the command differs depending on the parameter stated.

#### **Example**:

Selection of parameter for the command INITiate: CONTinuous ON | OFF ON OF OFF can be specified as a parameter.

**{ }** Parameters in braces may be included in the command once, several times or not at all.

# **Types of Parameters**

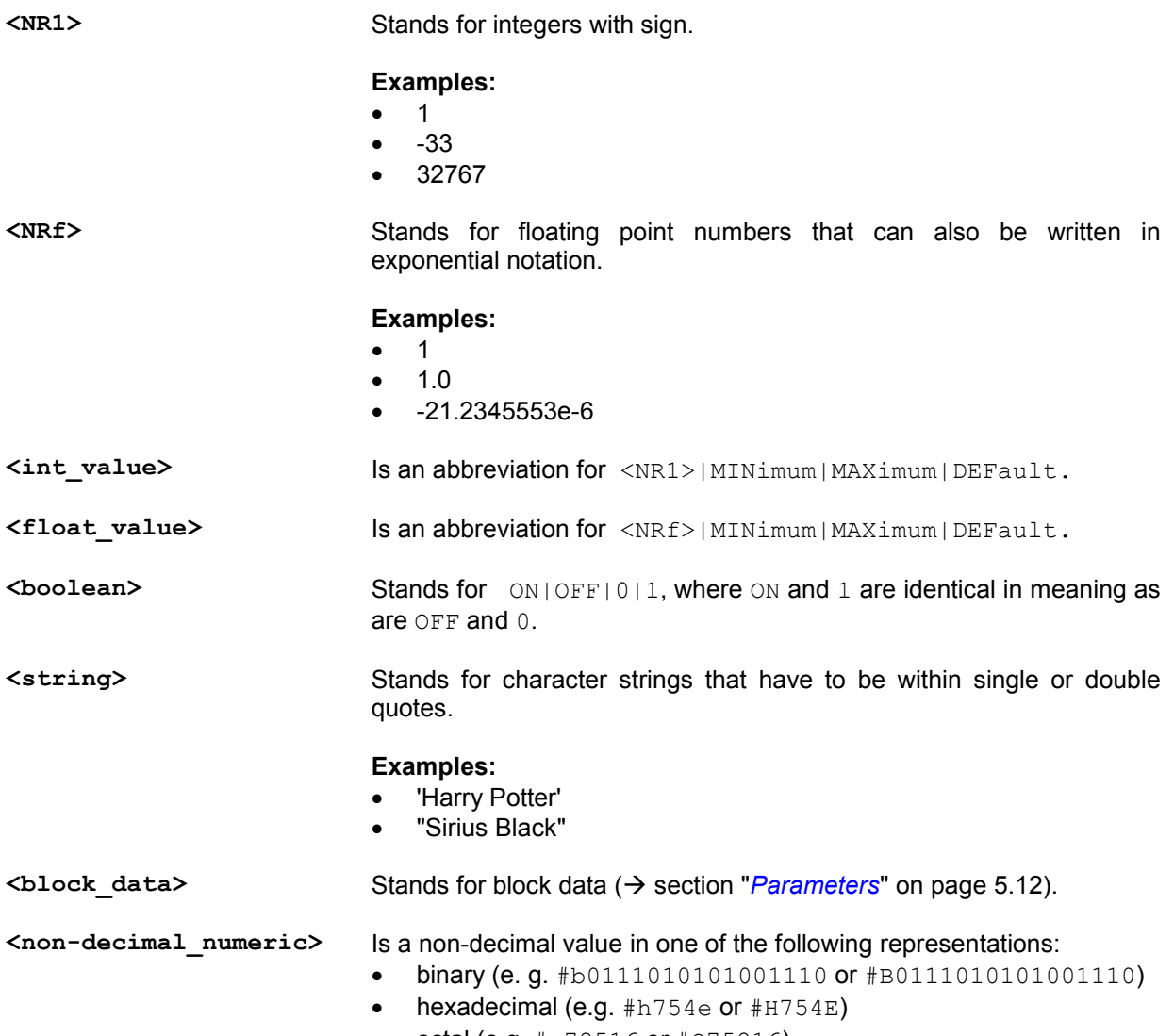

• octal (e.g. #q72516 or #Q75216)

# **Common Commands to IEEE 488.1**

The following messages are interface commands developed for the IEC/IEEE bus, which can be sent when the ATN line is active  $(\rightarrow)$  section "*[IEC/IEEE Bus Interface](#page-323-0)*", page [6.144\)](#page-323-0).

# **DCL - Device CLear**

All commands and messages in progress are aborted. The TRIGger system goes to the IDLE state, input and output queues are cleared, and the parser is reset and waits for the beginning of a new command. When INITiate:CONT ON is set, a new measurement is started. This command makes the device ready to receive commands.

# **GTL - Go To Local**

The device is set to local mode and can again be operated manually.

# **LLO - Local Lock Out**

Deactivates the front-panel keypad with the exception of the power key  $\circled{6}$ . In the LLO state, it is possible to return to the LOCAL mode only by remote control (GTL command) or switching the R&S NRP off and on again.

# **PPC - Parallel Poll Configure**

Sets the device to the "Parallel Poll Addressed to Configure State" (PACS).

# **PPD - Parallel Poll Disable**

In the PACS, the parallel poll function is deactivated with PPD.

# **PPE - Parallel Poll Enable**

In the PACS, the parallel poll function is activated with PPE and the bit position and the sense bit are set.

# **PPU - Parallel Poll Unconfigure**

This command deactivates the parallel poll function without previous addressing.

# **SDC - Selected Device Clear**

Same as DCL except that it applies to all devices that are currently in the listen mode.

# **SPD - Serial Poll Disable**

Terminates the serial poll mode.

# **SPE - Serial Poll Enable**

Activates the serial poll mode. When addressed as a talker, the device sends the status byte.

# **Common Commands to IEEE 488.2**

The Common Commands to IEEE 488.2 are device commands that can be sent via the IEC/IEEE bus.

# **\*CLS - CLear Status**

Clears the status of the R&S NRP by resetting the following registers:

- Status byte register
- Standard event status register
- Error / event queue
- All SCPI status registers

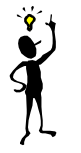

*Note: The enable and transition registers (NTRansition and PTRansition) are not changed!*

# **\*ESE 0..255 - Standard Event Status Enable**

Sets the ENABle register of the Standard Event Status Register (ESR) to the specified value( $\rightarrow$  SCPI command *[STATus](#page-262-0)*).

# **\*ESE? - Standard Event Status Enable Query**

Returns the content of the ENABle register of the Standard Event Status Register  $\rightarrow$  SCPI command *[STATus](#page-262-0)*).

# **\*ESR? - Standard Event Status Register Query**

Returns the content of the EVENt register of the Standard Event Status Register  $\rightarrow$  SCPI command *[STATus](#page-262-0)*).

# **\*IDN? - IDeNtification Query**

Returns a string with information on the R&S NRP identity (device identification code). The string has the following format <string1>,<string2>,<string3>,<string4>.

Definition of string components:

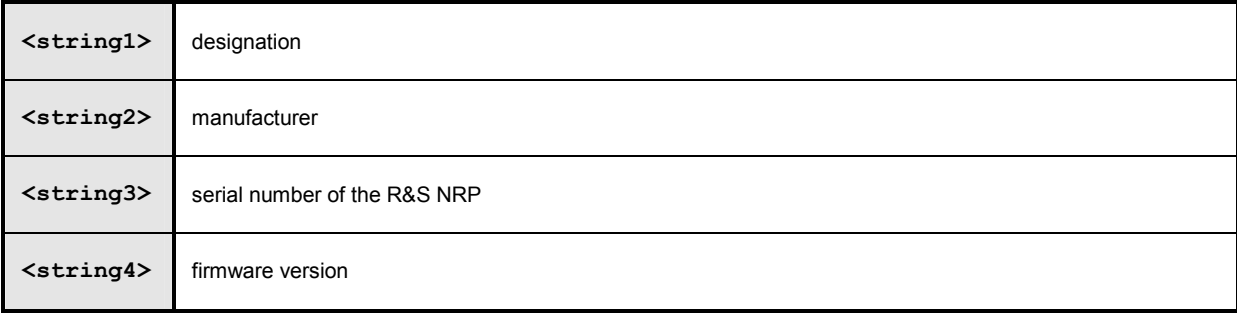

# **\*IST? - Individual Status Query**

Returns the current value of the IST flag. The IST flag is described in section "*[IST Flag and Parallel](#page-271-0)  [Poll Enable Register \(PPE\)](#page-271-0)*" on page [6.92](#page-271-0).

# **\*OPC - OPeration Complete**

Sets the operation complete bit in the Standard Event Status Register as soon as all currently executed commands have been completed. This bit can be used to trigger a service request. \*OPC must be at the end of a program message.

# **\*OPC? - OPeration Complete Query**

After completion of all currently executed commands, the R&S NRP writes a "1" into the output queue.

Since \*OPC? waits until all previous commands are executed, "1" is returned in all cases. \*OPC? basically functions like the \*WAI command, but \*WAI does not return a response. \*OPC? is preferred to \*WAI because with \*OPC?, the execution of commands can be queried from a controller program before new commands are sent. This avoids an overflow of the input queue when too many commands are sent that cannot be executed.

Unlike \*WAI, \*OPC? must be at the end of a program message.

# **\*OPT? - OPTion Query**

Returns a string to the output queue containing information about all options installed.

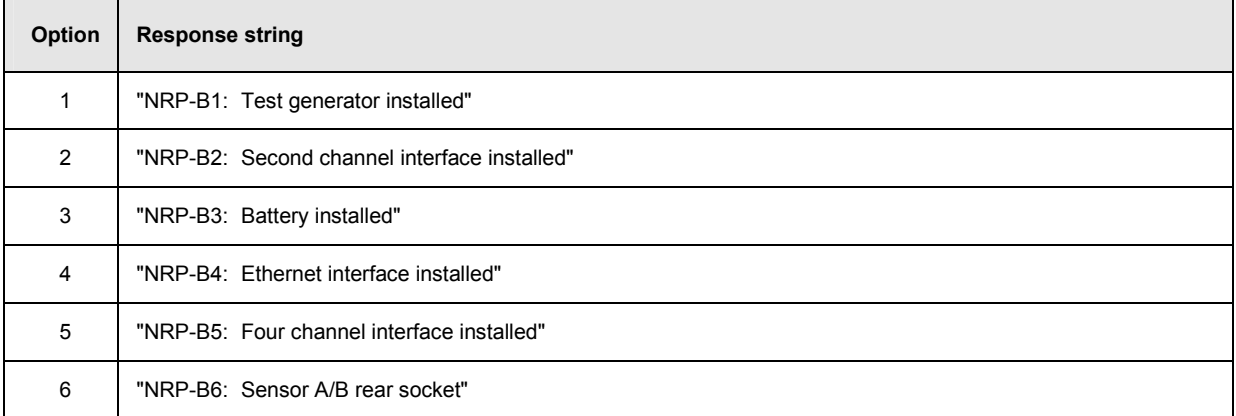

# **\*PRE 0..255 - Parallel Poll Enable Register Command**

Sets the Parallel Poll Enable Register to the defined value.

# **\*PRE? - Parallel Poll Enable Register Query**

Returns the current content of the Parallel Poll Enable Register.

# **\*PSC 0|1 - Power On Status Clear Command**

Determines whether the content of the ENABle registers is retained or cleared upon power-up.

- **\*PSC 0** causes the status registers to retain their content. With appropriate configuration of the ESE and SRE status registers, a service request may be triggered upon power-up.
- **\*PSC 1** clears the registers.

# **\*PSC? - Power On Status Clear Query**

The query \*PSC? reads out the content of the power-on-status-clear flag. The response can be "0" or "1" .

# **\*RCL 0..19 - Recall**

Calls the device state which has been stored with the \*SAV command under the indicated number. The effect of \*RCL 0 to 19 is the same as if one of the setups 0 to 19 had been selected in manual control. \*RCL 0 resets the device to the default state.

# **\*RST - Reset**

Sets the device to the defined default state and has almost the same effect as the SCPI command SYSTem:PRESet. (*[Table 6-33](#page-292-0)*). The table also provides default settings. The following table documents the difference. SYST:PRES acts like the frontpanel key (PRES).

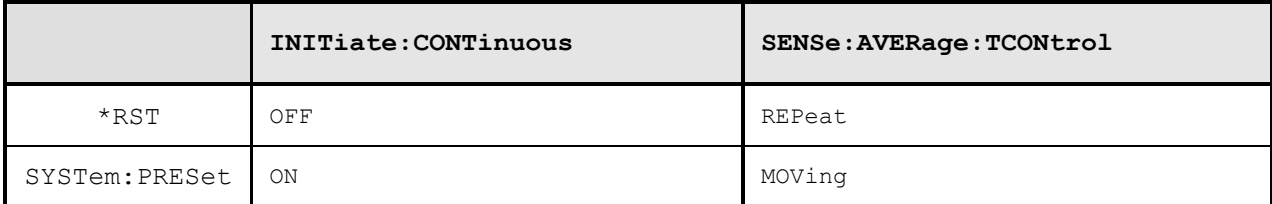

# **\*SAV 1..19 - Save**

Stores the current device state under the indicated number.

# **\*SRE 0..255 - Service Request Enable**

Sets the Service Request Enable Register bits. This command determines the conditions under which a service request is triggered.

# **\*SRE? - Service Request Enable Query**

Returns the value of the Service Request Enable Register.

# **\*STB? - Status Byte Query**

Returns the current value of the Status Byte Register.

# **\*TRG - Trigger**

Generates a BUS-trigger event. If the sensor is in the WAIT\_FOR\_TRG state and the source for the trigger is set to BUS (TRIG:SOUR BUS), the sensor enters the MEASURING state. \*TRG invalidates all current measuring results. A query of measurement data following \*TRG will thus always return the measured value determined in response to \*TRG.

### **Error messages**:

- -211 "**Trigger ignored**": No sensor is in the WAIT\_FOR\_TRG state.
- -211 "**Trigger ignored**": A sensor is in the WAIT\_FOR\_TRG state but the trigger source is not BUS.

# **\*TST? - Self Test Query**

Triggers a selftest and returns 0 (no error found) or 1 (an error has occurred).

# **\*WAI - Wait**

Prevents the execution of new commands until one of the following criteria is met:

- All previous commands have been executed.
- A DCL command is received.
- The device is switched off and on again (power-on-reset).

# **SCPI Commands**

# **Overview of Command Systems**

The SCPI commands described below are grouped in command systems according to their function. Only the most important functions are shown in the figures.

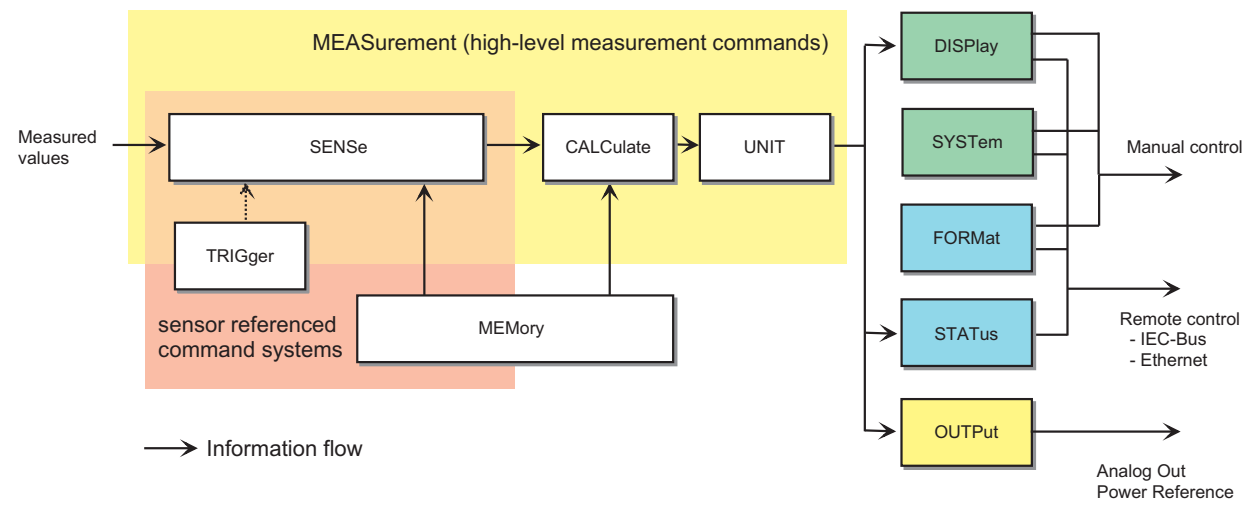

Fig. 6-1: Overview of SCPI command systems and their mutual interaction

Fig. 6-1 gives an overview of the SCPI command systems of the R&S NRP. The measured values are forwarded to the SENSe block where they are processed and handed to the CALCulate blocks. The values from the SENSe block are not immediately made available to the user, but only after they have been processed in the CALCulate blocks. In the CALCulate blocks, the values of several sensors can be processed together before they are output. MEASurement commands may be used to configure SENSe and CALCulate blocks with a single command. This may considerably simplify operation of the R&S NRP. The frequency-dependent correction tables for the measured values are managed by the MEMory command system. The other command systems have the following functions:

- DISPlay: Configures the reading on the R&S NRP display.
- FORMat: Sets the data format on the remote control interfaces.
- OUTPut: Switches the test generator on/off and calibrates it.
- STATus: Configures and queries the "*[Status Reporting System](#page-166-0)*" ( $\rightarrow$  page [5.15.](#page-166-0)).
- SYSTem: Makes different system settings that affect the operation of the R&S NRP.
- UNIT: Sets the output unit of the measured values.

# **SENSe System**

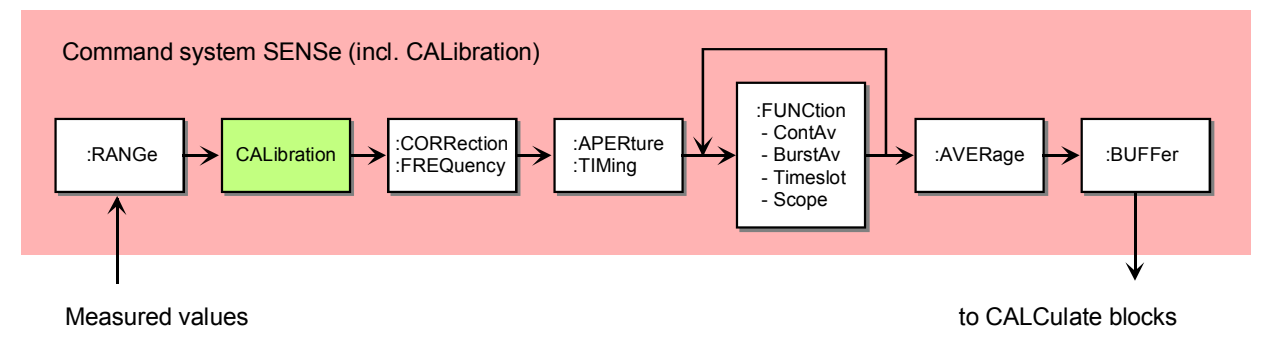

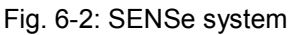

This command system is used for configuring the sensors and determines the processing of measured data in the sensors. The blocks have the following functions:

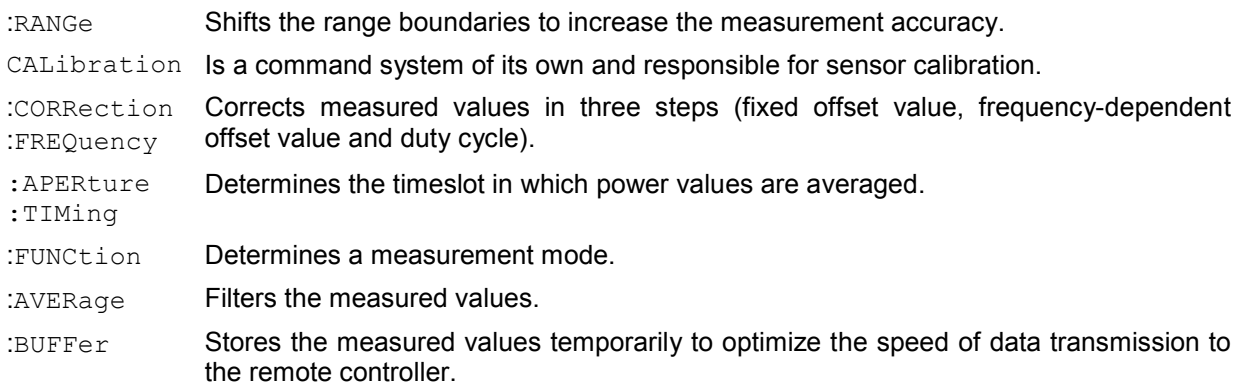

# **CALCulate System**

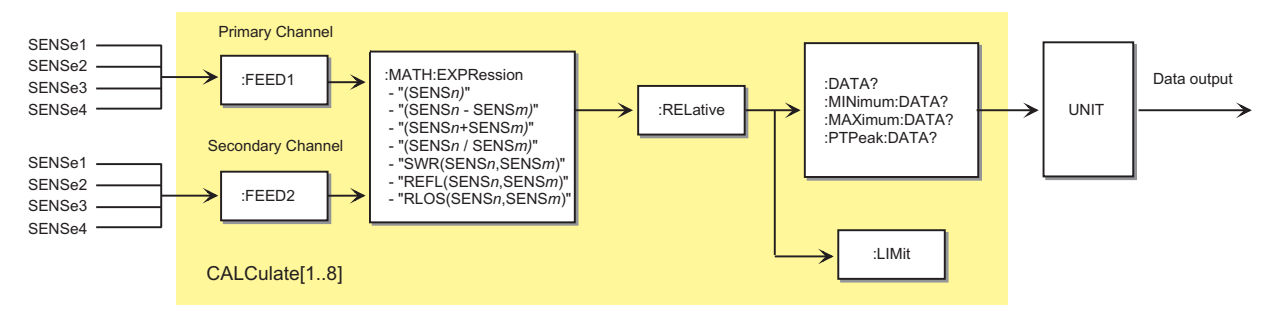

Fig. 6-3: Command system CALCulate

Eight CALCulate blocks are available to process the data supplied by the sensors. These blocks process the results of up to 2 sensors (primary and secondary channel) together. A calculation function can be selected for this purpose with the aid of : MATH: EXPRession. The result can then be correlated to a reference value (:RELative) before it is made available to the user by the UNIT block. Measured values can be monitored with the :LIMit commands.

# **High-Level Measurement Commands (CONFigure, MEASure, READ and FETCh)**

The high-level measurement commands CONFigure, MEASure, READ and FETCh combine several setting commands and thus simplify programming of the R&S NRP. The most convenient command is MEASure. This command configures sensors and calculate blocks, initiates a measurement and provides measurement results. The other commands perform only portions of these functions and thus allow the user to make specific modifications between the individual steps.

Strictly speaking, the CONFigure command is not a measurement command because it does not yield data and only configures a measurement. It differs from the other three high-level measurement commands as follows: a question mark at the end of the command provides information on current settings. With other commands, the question mark is compulsory and shows that the measured data is queried.

The commands have different functions:

**CONFigure:...** The calculate blocks and the associated sensors are configured by means of the parameter list. A measurement is not started. A question mark at the end of the command provides information on the parameters transferred by the last CONFigure or MEASure command, respectively. Since the device settings can be changed after a CONFigure, the query does not return the current device setup<sup>1</sup>. CONFigure is performed internally by SENSe and CALCulate commands. One or several measurement channels are configured as follows:

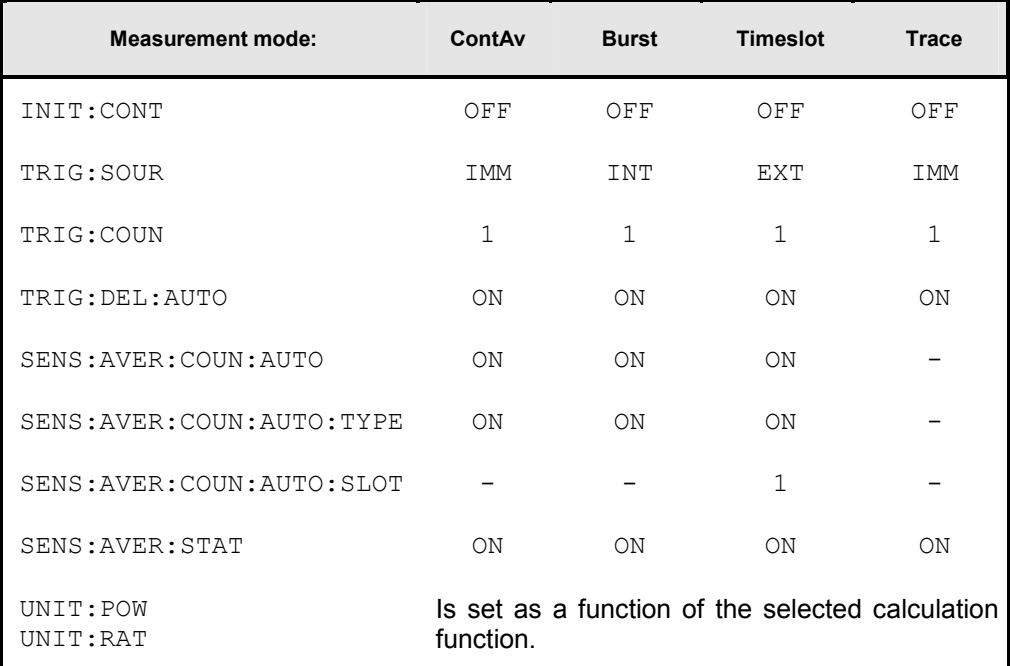

<sup>1</sup> See also Annex ["Compatibility Information](#page-321-0)".

**FETCh:...?** The last valid result is returned. The command is only completed after a valid measurement has been performed. When BUS is set as the trigger source, a measurement cannot be started after the FETCh command and an SCPI error is output (-214, Trigger deadlock).

> In compliance with SCPI 1999.0, different results can be queried with FETCh without having to restart a measurement. This is only possible if the SENSe block is not reconfigured. This is the case if only the calculation function (e.g. :RATio:RELative) changes. In all other cases, an SCPI error (-221, Setting conflict) is returned and the command aborted.

- **READ:...?** A measurement is started without further configuration and the measurement result is returned. The parameter list is compared to the current settings before the measurement is started. If the list does not agree, an SCPI error (-221, Setting conflict) is returned and the command aborted. Apart from this check, READ corresponds to the program message INIT: IMM; FETCh[1..8]:...?
- **MEASure:...?** Combines CONFigure and READ.
- **FETCh?** The FETCh? command without parameters has a special meaning. While suppressing parameters normally means that default values are used and checked, the current measured value under FETCh? is supplied when it is valid. If a measured value is not yet available, processing is suspended until a valid result is available.
- **READ?** Can be compared with FETCh?. READ?; starts a measurement and returns a measured value without checking the current settings.

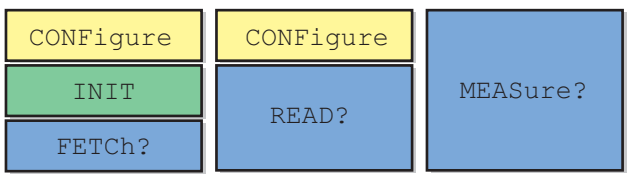

Fig. 6-4: Relationship between the commands CONFigure, READ?, FETCh? and MEASure?

# **Syntactical Structure of High-Level Measurement Commands**

The high-level measurement commands can be divided as follows:

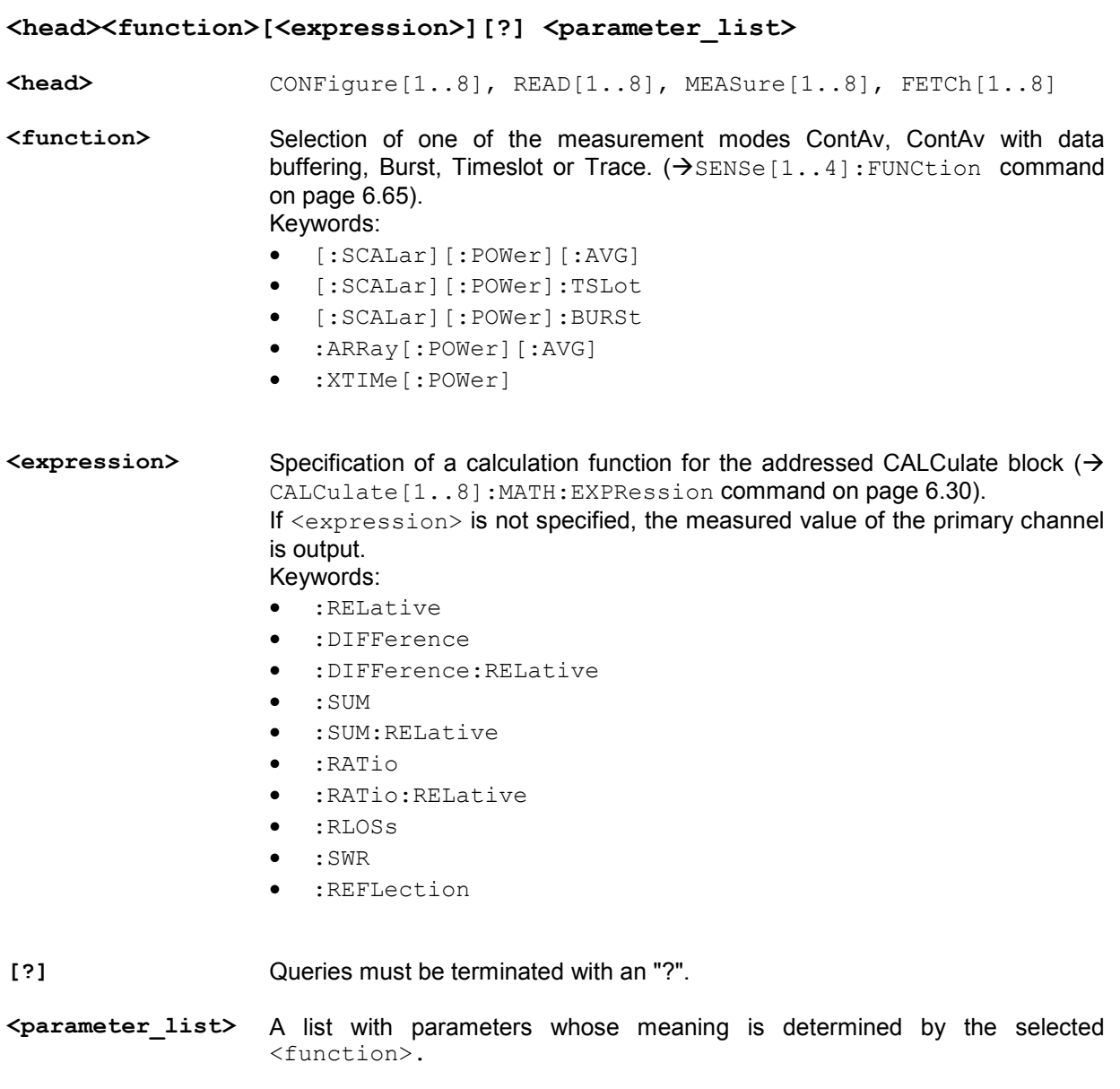

Since all four high-level measurement commands use the same parameter lists, they are described together in this section.

Table 6-1: High-level measurement commands

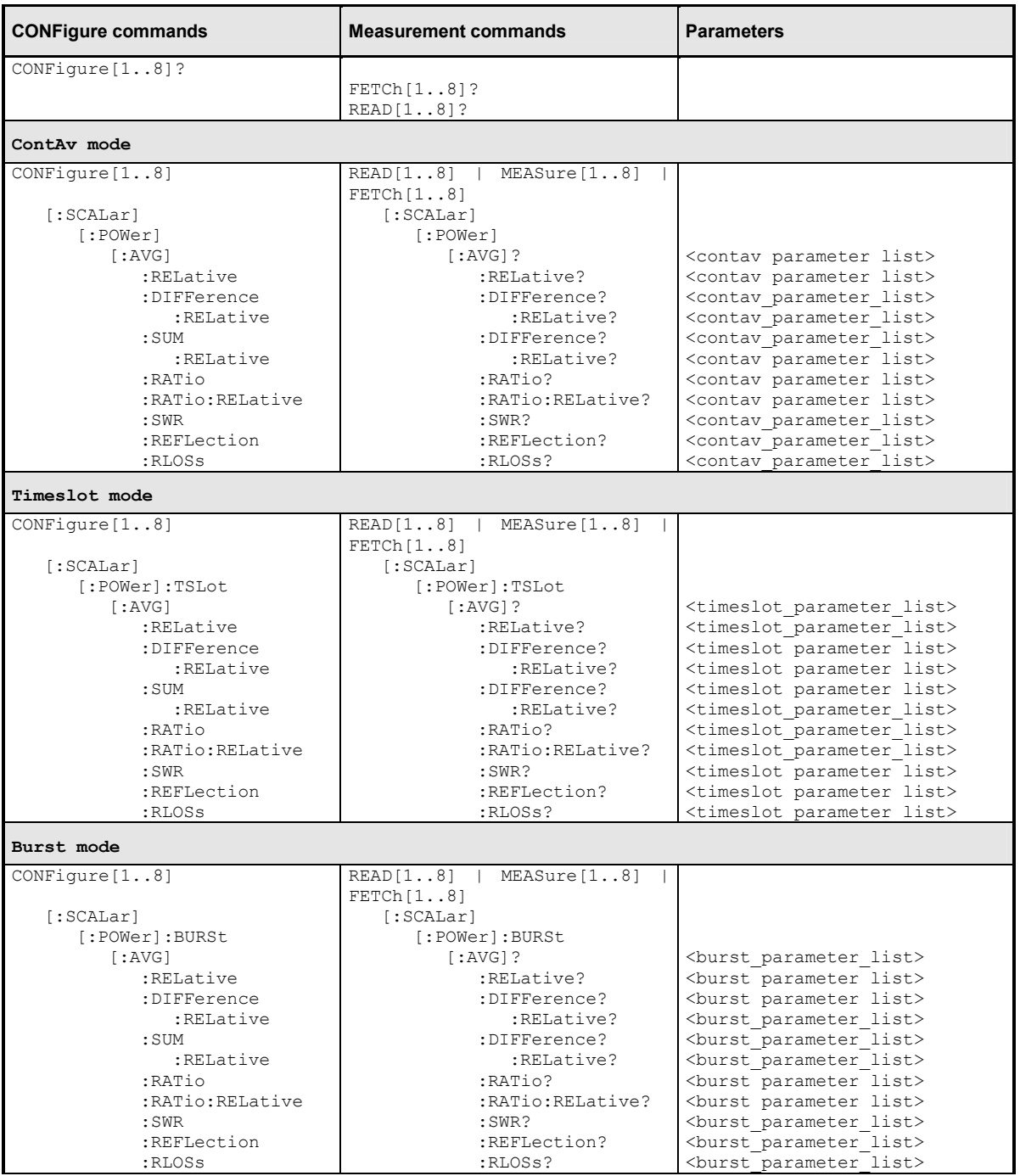

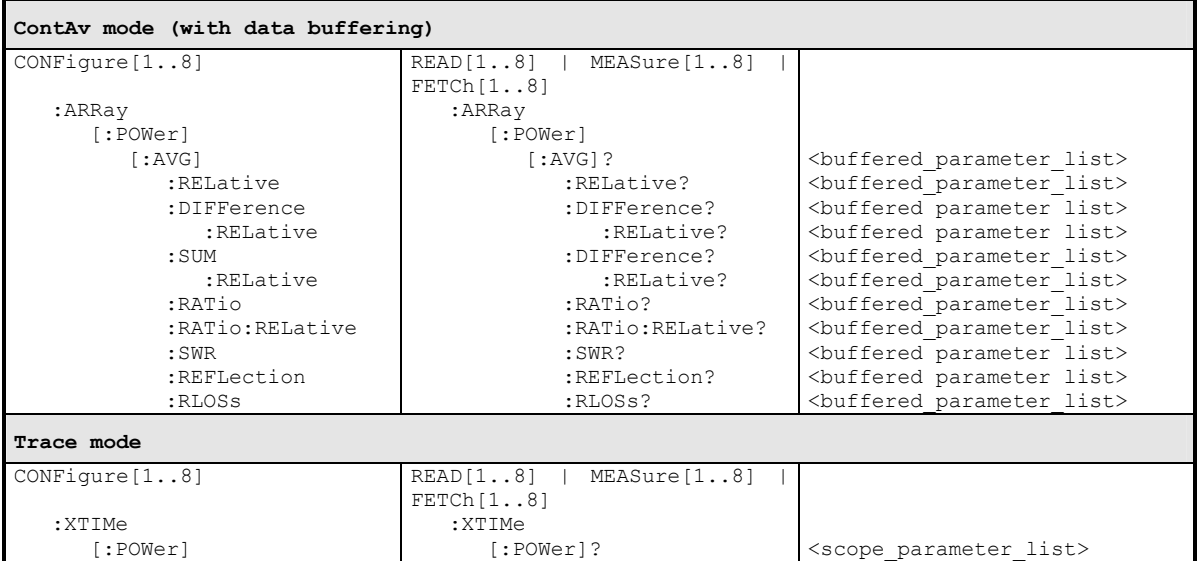

# **Calculation Functions (<function>)**

The CALCulate blocks receive measurement data from the sensors via input channels which are called primary and secondary channel. The following functions are available for calculating the primary channel (PC) and the secondary channel (SC).

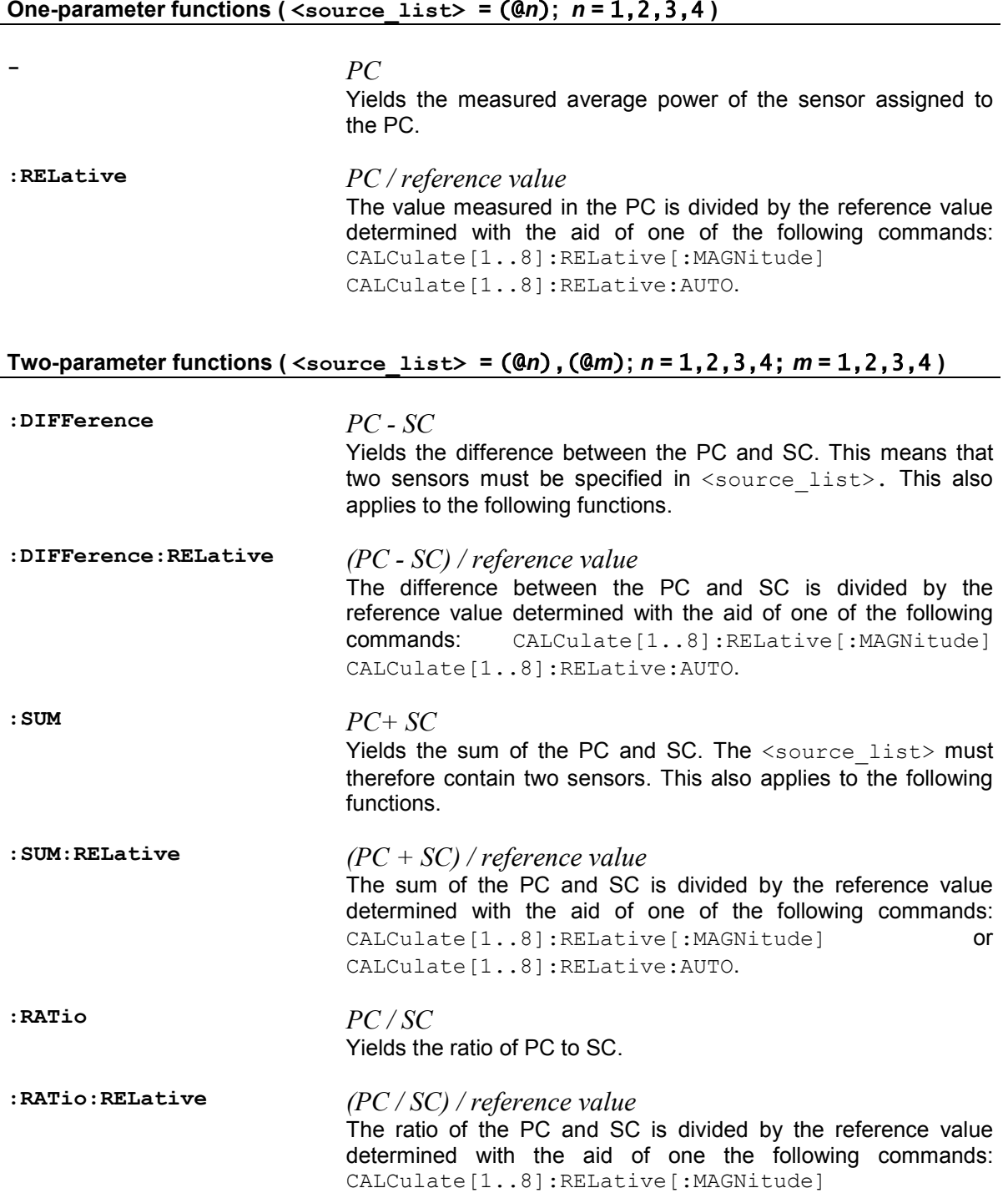

CALCulate[1..8]:RELative:AUTO.

**:SWR** 

$$
\frac{1+\sqrt{SC/PC}}{1-\sqrt{SC/PC}}
$$

If the forward power of a wave is measured in the PC and the reflected power in the SC, the measurement command yields the standing wave ratio. The output unit is set to "One" (UNIT: RAT O).

**:REFLection** *SC* / *PC*

If the forward power of a wave is measured in the PC and the reflected/transmitted power in the SC, the calculate block yields the reflection coefficient/transmission factor of the DUT. The output unit is set to "One"  $(UNIT: RAT 0)$ .

 $\cdot$ **RLOSS**  $-20\log_{10}\sqrt{SC/PC}$ 

If the forward power of a wave is measured in the PC and the reflected or transmitted power in the SC, the calculate block yields the return loss/transmission loss of the DUT.

This function principally yields the same result as the : RATio function. The only difference is the output unit which is automatically set to  $dB$  by means of this command (UNIT: RAT DB).

# **Parameters (<parameter\_list>)**

Five different parameter lists are used in the command table, depending on the selected measurement mode. The elements of these lists can be omitted starting at the end and working backward. They will then be replaced by their default values. The parameter lists are defined as follows:

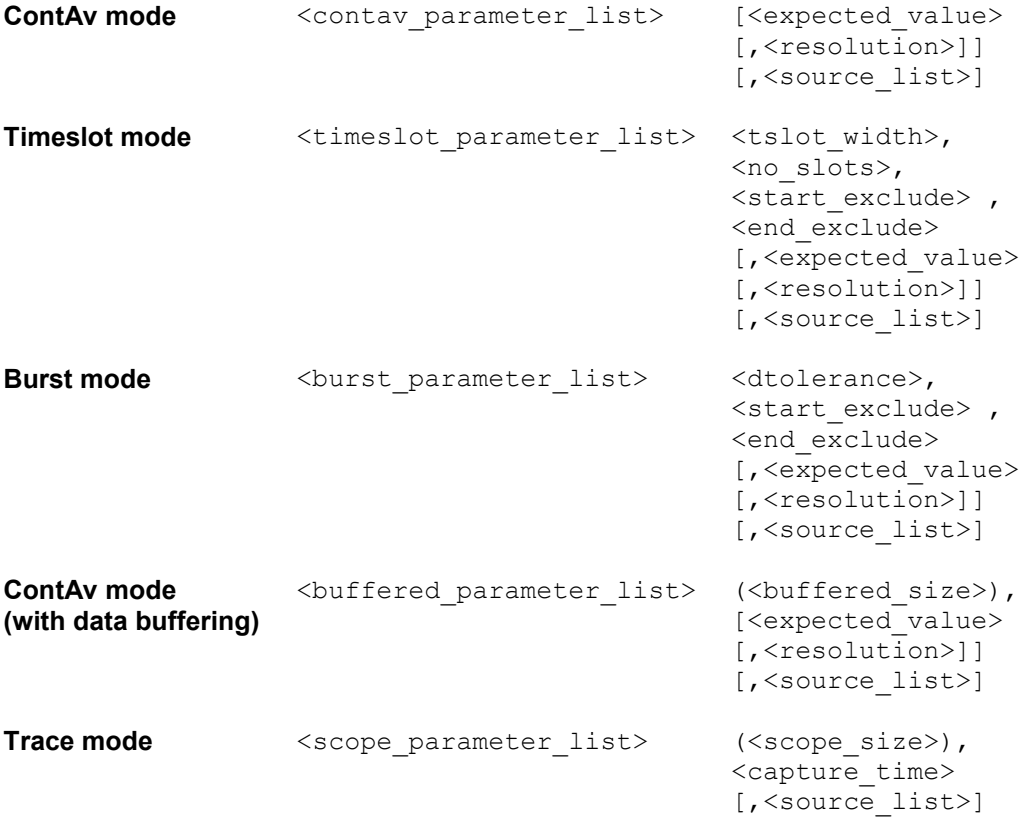

The elements of the parameter lists have the following meaning:

**<expected\_value>** Value range: <float\_value> | DEF According to the SCPI-1999.0 standard, a value in the order of the expected measured value can be specified. This allows the device to set an adequate measurement range. This is not required in the R&S NRP because the measurement is performed simultaneously in all measurement ranges. Any value can therefore be specified for the  $\leq$ expected value> parameter, especially the DEFault value. The value is always ignored.

**<resolution>** Value range:1 | 0.1 | 0.01 | 0.001 | 1 | 2 | 3 | 4 Default value: 3 (0.01) Specifies the limit up to which the measurement result should be free of noise. The R&S NRP tries to set an adequate window for the averaging filter. This does not affect the accuracy of the measured data. The window can only be set if automatic setting of the filter window has not been disabled by the user (SENSe:AVERage:COUNt:AUTO OFF). Since the automatic setting is activated by CONF and MEAS? as a default, the user normally does not need to alter this setting.

> *[\[SENSe\[1..4\]\]:AVERage:COUNt:AUTO:RESolution\[?\] 1 | 2](#page-239-0) | [3](#page-239-0) | 4*,

 *[\[SENSe\[1..4\]\]:TRACe:AVERage:COUNt:AUTO:RESolution\[?\]](#page-256-0)  [1|2|3|4](#page-256-0)* and *[DISPlay\[:WINDow\]\[1..4\]:RESolution\[?\] 1 | 0.1 | 0.01](#page-221-0) | [0.001](#page-221-0)*

#### **Example**:

If  $\le$  resolution  $>$  is set to 3 or 0.01, three significant points are assigned to the value when it is displayed on a linear scale. When a log scale is used, 2 places are displayed after the decimal point.

**<source\_list>** Value range: (@*n*) | (@*n*),(@*m*) Default value:  $(01)$  or  $(01)$ ,  $(02)$ *n* and *m* may assume the values 1, 2, 3 or 4.

> With this list, sensors are assigned to the primary and possibly to the secondary channel of a calculate block. The number for each sensor is preceded by the character  $\omega$  and the entire expression is enclosed in parentheses.

#### **Example**:

(@1)is used for sensor A.

#### **Example**:

The values  $(03)$ ,  $(02)$  are set for  $\leq$  source list>. Sensor C is assigned to the primary channel and sensor B to the secondary channel. The calculate blocks process the primary channel together with the secondary depending on the desired function. If  $:RRTi\circ$  is selected as the calculation function, the result from the calculate block is the ratio of the values measured by sensor C and sensor B.

**<tslot\_width> Unit:** S

**Value range:** depending on sensor **\*RST value:** depending on sensor

Width of a timeslot in the Timeslot mode.

#### *[SENSe\[1..4\]\]\[:POWer\]:TSLot\[:EXCLude\]:MID:OFFSet\[:TIME](#page-250-0) [\]\[?\]](#page-250-0)   [<float\\_value>](#page-250-0)*

Together with SENS:TSL:MID:TIME, this command allows a time interval in the timeslots to be blanked out. SENS:TSL:MID:OFFS:TIME determines the distance from the start of the timeslots to the start of the interval to be blanked out (see also *[Fig. 6-11](#page-251-0)*).

**Unit:** S **Value range:** depending on sensor **\*RST value:** depending on sensor

#### *[\[SENSe\[1..4\]\]\[:POWer\]:TSLot\[:EXCLude\]:MID\[:STATe\]\[?\]](#page-250-0)  [ON | OFF](#page-250-0)*

Activates or deactivates the blanking out of time intervals in the timeslots. There is no direct command equivalent in the command groups of the power sensors. Instead, the length of the interval is internally set to zero.

**Unit:** -

**Value range:** depending on sensor **\*RST value:** depending on sensor

If the \*RST value of SENS: TSL: MID: TIME equals zero, the \*RST value of SENS:TSL:MID:STAT is OFF, otherwise it is ON.

 *[\[SENSe\[1..4\]\]\[:POWer\]:TSLot\[:EXCLude\]:MID:TIME\[?\]](#page-250-0)   [<float\\_value>](#page-250-0)*

Together with SENS:TSL:MID:OFFS:TIME, this command allows a time interval in the timeslots to be blanked out. SENS:TSL:MID:TIME determines the length of the interval to be blanked out (see also *[Fig. 6-11](#page-251-0)*).

**Unit:** S **Value range:** depending on sensor **\*RST value:** depending on sensor

 *[\[SENSe\[1..4\]\]\[:POWer\]:TSLot:\[AVG\]:WIDTh\[?\]](#page-251-0)  [<float\\_value>](#page-251-0)*

**<no\_slots>** Value range: depending on sensor Default value: depending on sensor Unit: - Number of timeslots to be measured in the Timeslot mode.

> *[\[SENSe\[1..4\]\]\[:POWer\]:TSlot:CHOPper\[:STATe\]\[?\] ON |](#page-250-0)  [OFF](#page-250-0)*

Activates and deactivates differentiation in the Timeslot mode when the measured values are calculated. Zero offsets can be compensated by differentiation. However, this adversely affects measurement speed because differentiation must be performed for each measurement. [SENSe[1..4]][:POWer]:BURSt:CHOPper OFF implicitly deactivates averaging, which is superfluous when differentiation is switched off.

**\*RST value:** depending on sensor

*[\[SENSe\[1..4\]\]\[:POWer\]:TSLot:COUNt\[?\] <int\\_value>](#page-250-0)*

**<start\_exclude> <end\_exclude>**  Value range: depending on sensor Default value: depending on sensor Unit: S Amount of time at the beginning and the end of a timeslot or integration period that should not be taken into account.

> *[\[SENSe\[1..4\]\]:TIMing:EXCLude:STARt\[?\] <float\\_value>](#page-258-0)* and *[\[SENSe\[1..4\]\]:TIMing:EXCLude:STOP\[?\] <float\\_value>](#page-259-0)*

**<dtolerance>** Value range: depending on sensor. Unit: S Default value: depending on sensor. The length of a time interval in which the power level may drop below the trigger level without the end of a power pulse being detected.

```
 [SENSe[1..4]][:POWer]:BURSt:CHOPper[:STATe][?] ON |
OFF
```
Activates and deactivates differentiation in the Burst mode when the measured values are calculated. Zero offsets can be compensated by differentiation. However, this adversely affects measurement speed because differentiation must be performed for each measurement. [SENSe[1..4]][:POWer]:BURSt:CHOPper OFF implicitly deactivates averaging, which is superfluous when differentiation is switched off.

**\*RST value:** depending on sensor

```
 [SENSe[1..4]][:POWer]:BURSt:DTOLerance[?] 
<float_value>
```
**<capture\_time>** Value range: depending on sensor. Unit: S Default value: depending on sensor. Period within which measured data are captured in the Trace mode.

 $\rightarrow$  [SENSe[1..4]]:TRACe:TIME[?] <float value>

**(<buffered\_size>)** Value range: depending on sensor. Default value: depending on sensor. Unit: - Number of requested measured values.

> *[\[SENSe\[1..4\]\]\[:POWer\]\[:AVG\]:BUFFer:SIZE\[?\]](#page-245-0)  [<int\\_value>](#page-245-0)*

**(<scope\_size>)** Value range: depending on sensor. Default value: depending on sensor. Unit: - Number of measured values in one data set.

*[\[SENSe\[1..4\]\]:TRACe:POINts <int\\_value>](#page-258-0)*

*Note: Refer to annex "Programming Measurements with the R&S NRP" for application examples for the high level measurement commands.*

# **Error messages**

- 24 "**Sensor mode not supported**": A sensor does not support a measurement mode.
- -221 **"Settings conflict"**: This error is generated when a FETCH or READ command is sent and the current device settings do not correspond to the transmitted parameters. The parameters transmitted in these two commands are not used for device configuration but rather to check the settings.
- -108 "**Parameter not allowed**": The parameter list contains unexpected parameter types or the parameters are not sent in the correct order.
- -127 "Invalid numeric data": An invalid value was specified for <resolution>.
- -171 "Invalid expression": Error in the <source\_list> parameter. Two sensors were specified instead of one, or the specified sensor is not correct.

# **CALCulate (Configuration of Calculate Blocks)**

The calculate blocks calculating the measurement results from the sensor data are configured with the CALCulate command. Eight blocks are available, each with two input channels (primary and secondary channel). The available sensors (1 to 4, depending on device configuration and connected sensors) can be assigned to the channels. With the aid of a selectable function (CALC:MATH), the channels can be processed together.

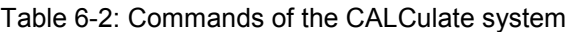

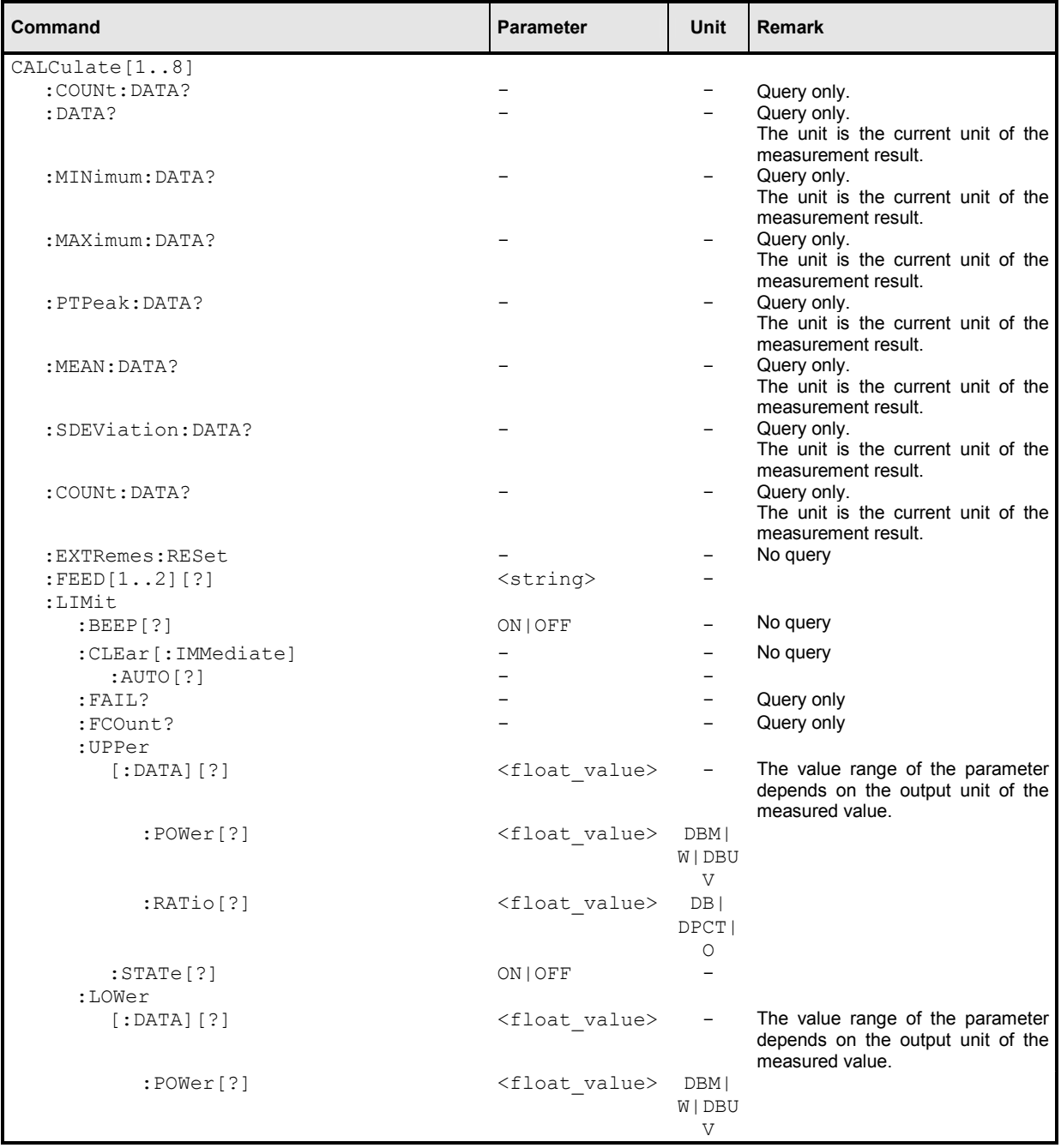

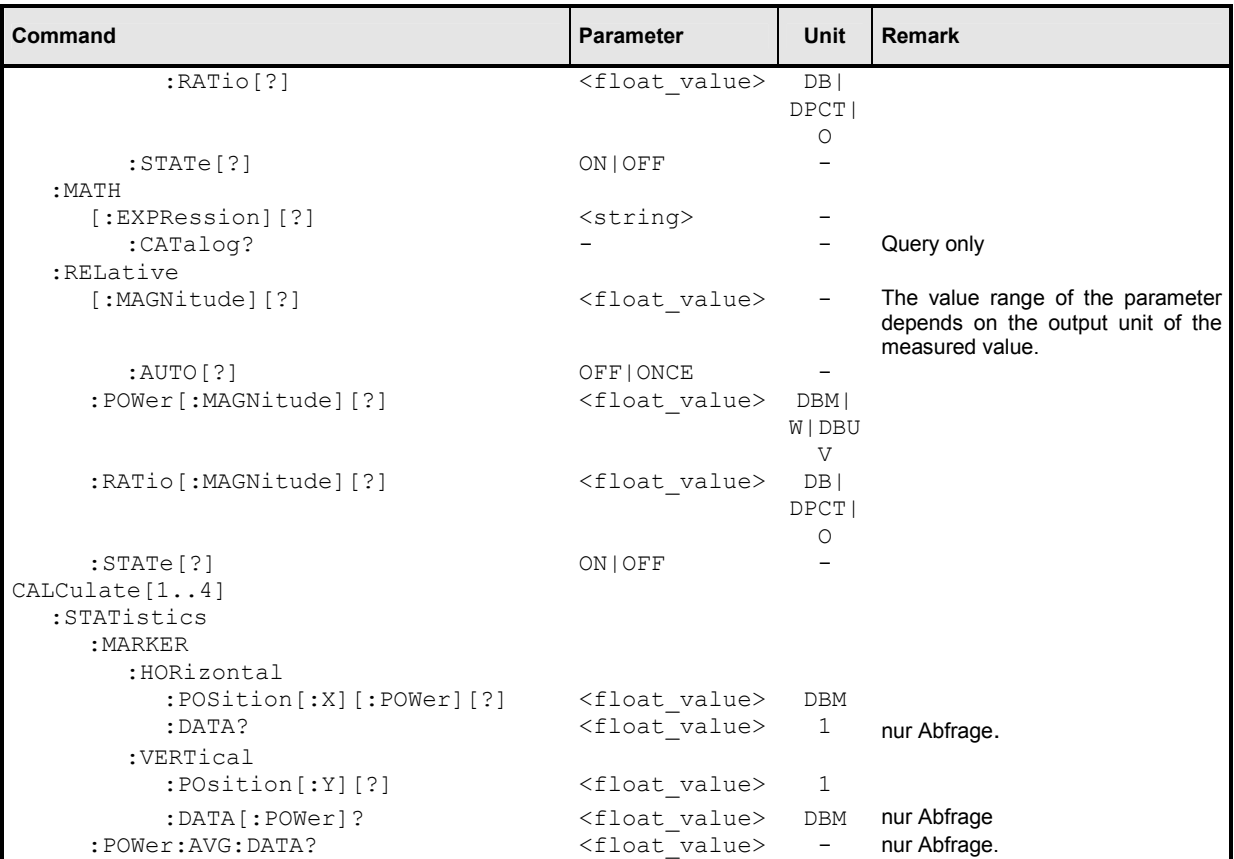

### **CALCulate[1..8][:MINimum | :MAXimum | :PTPeak | :MEAN | :SDEViation | :COUNt]:DATA?**

With this command the current output value of a calculate block can be queried.

If one of the optional keywords MAXimum, :MINimum, :PTPeak,:MEAN, :SDEViation or :COUNt is specified, other values can be queried instead of the current measured value.

:MAXimum Maximum and minimum of all measured values that previously occurred in this calculate block. The two limit values are set to the current measured value when

- the device is switched on
- a reset is performed  $(*RST)$
- the values are explicitly set to the current measured value using the command CALCulate[1..8]:EXTRemes:RESet.
- :PTPeak Peak-to-peak distance (maximum to minimum) of the measured values of the calculate block.
- :MEAN Mean value of all measured values of the calculate block. The mean value is reset when the auxiliary values are reset. The following formula applies:

$$
\overline{x} = \frac{1}{N} \sum_{i=1}^{N} x_i
$$

: SDEViation Standard deviation  $\sigma$  of all measured values of the calculate block. The standard deviation is calculated together with the mean value and reset. The following formula applies:

$$
\sigma^2 = \frac{1}{N-1} \left( \sum_{i=1}^N (x_i - \overline{x})^2 \right)
$$

:COUNt The number of measured values that are included when the mean value and standard deviation are calculated (in the formulas above referred to as *N*).

Unit:  $\rightarrow$  [Table 6-3](#page-210-0) on page [6.31.](#page-210-0)

#### **CALCulate[1..8]:EXTRemes:RESet2**

The R&S NRP stores the maximum and minimum values for each calculate block. The current measured value is stored with  $CALCI1.81:EXTR:RES$  as the new minimum and maximum value. The extreme values can be queried with  $CALC[1..8]: MIN: DATA?$  and  $CALC[1..8]: MAX: DATA?$ .

### **CALCulate[1..8]:FEED[1..2][?] <string>**

The sensors connected with the calculate block via the primary and secondary channel can yield differently processed data: peak value, average value, peak-to-average value or even a measurement sequence, as is the case in the Trace mode. The CALC:FEED determines which of this data is to be processed by the calculate block. Depending on the measurement mode, the following settings are possible:

<sup>2</sup> CALC:EXTR:RES is identical to CALC:PHOLd:CLEar. See Annex ["Compatibility Information](#page-321-0)".

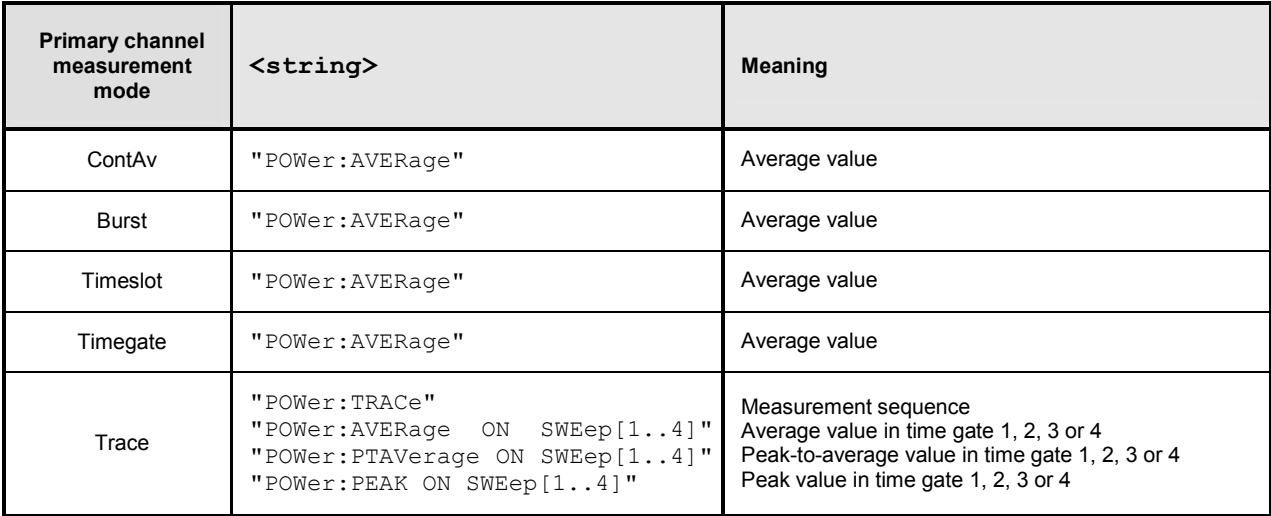

CALC:FEED is only important if used in the Trace mode. Average values are processed exclusively in all other modes.

**\*RST value:** "POW:AVER"

#### **CALCulate[1..8]:LIMit:BEEP ON | OFF**

Switches the acoustic warning for limit violations on or off.

**\*RST value:** OFF

### **CALCulate[1..8]:LIMit:CLEar[:IMMediate]**

Resets the limit monitoring state and the internal counter for limit violations.

#### **CALCulate[1..8]:LIMit:CLEar:AUTO ON | OFF | ONCE**

Automatically resets the limit monitoring state and the internal counter for limit violations if any of the following events occurs:

- INITiate [: IMMediate] is executed
- INITiate: CONTinuous ON is executed
- A MEASure? or MEASure:...? query is executed.
- A READ? or READ: . . . ? query is executed.

If the automatic function is set to ONCE, the counter is reset only when the next of these events occurs.

**\*RST value:** OFF

#### **CALCulate[1..8]:LIMit:FAIL?**

Queries whether upper or lower limits have been exceeded. The status is reset by the following events  $(0 = no$  limit violation):

- The device is switched on
- A reset is performed  $(*RST)$
- The CALCulate [1..8]: LIMit: CLEar command is sent.

## **CALCulate[1..8]:LIMit:FCOunt?**

This query returns the number of limit violations that occurred. The counter is zeroed when the following events occur:

- The device is switched on
- A reset is performed  $(*RST)$
- The CALCulate [1..8]: LIMit: CLEar command is sent.

## **CALCulate[1..8]:LIMit:LOWer[:DATA][?] <float\_value>**

This command sets a lower limit for the measured values. The R&S NRP can respond when the values drop below this limit (see other CALCulate [1..8]: LIMit commands).

The parameter unit is determined according to *[Table 6-3](#page-210-0)*.

The value range depends on the current output unit of the calculate block's measured value:

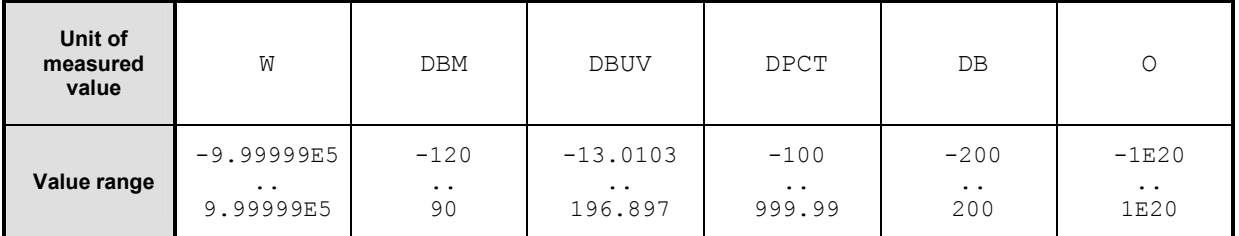

Unit:  $\rightarrow$  [Table 6-3](#page-210-0) on page [6.31.](#page-210-0) **\*RST value:** 0 DBM or 0 DB

### **CALCulate[1..8]:LIMit:LOWer[:DATA]:POWer[?] <float\_value>**

This command sets a lower limit for the measured power (unit  $W$ , DBM or DBUV). The R&S NRP can respond when the values drop below this limit (see other CALCulate  $[1..8]$ : LIMit commands).

**Unit:** DBM | W | DBUV **Default unit: DBM Value range**: -120 DBM to 90 DBM **\*RST value:** 0 DBM

#### **CALCulate[1..8]:LIMit:LOWer[:DATA]:RATio[?] <float\_value>**

This command sets a lower limit for the measured power ratios (unit DB, DPCT or  $\circ$ ). The R&S NRP can respond when the ratios drop below this limit (see other CALCulate  $[1..8]$ : LIMit commands).

**Unit:** DB | DPCT | O **Default unit:** DB **Value range: -200..200 DB \*RST value:** 0 DB

#### **CALCulate[1..8]:LIMit:LOWer:STATe[?] ON | OFF**

This command switches the monitoring function for the lower limit on or off.

**\*RST value:** OFF

#### **CALCulate[1..8]:LIMit:UPPer[:DATA][?] <float\_value>**

This command sets an upper limit for the measured values. The R&S NRP can respond when this limit is exceeded (see other CALCulate[1..8]:LIMit commands).

The value range depends on the current output unit of the measured value of the calculate block.

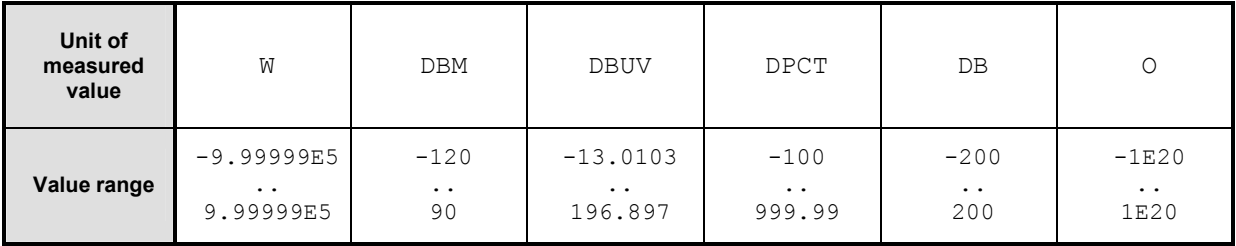

Unit:  $\rightarrow$  [Table 6-3](#page-210-0) on page [6.31.](#page-210-0) **\*RST value:** 0 DBM or 0 DB

#### **CALCulate[1..8]:LIMit:UPPer[:DATA]:POWer[?] <float\_value>**

This command sets an upper limit for the measured power (unit  $W$ , DBM or DBUV). The R&S NRP can respond when this limit is exceeded (see other  $CALCulate[1..8] : LIMit$  commands).

**Unit:** DBM | W | DBUV **Default unit: DBM Value range**: -120 DBM to 90 DBM **\*RST value:** 0 DBM

#### **CALCulate[1..8]:LIMit:UPPer[:DATA]:RATio[?] <float\_value>**

This command sets an upper limit for the measured power ratios (unit DB, DPCT or O). The R&S NRP can respond when this limit is exceeded (see other  $\text{CALCulate}[1..8]: \text{LIMit commands}).$ 

<span id="page-209-0"></span>**Unit:** DB | DPCT | O **Default unit:** DB **Value range**: -200 DB to 200 DB **\*RST value:** 0 DB

## **CALCulate[1..8]:LIMit:UPPer:STATe[?] ON | OFF**

This command switches the monitoring function for the upper limit on or off.

**\*RST value:** OFF

## **CALCulate[1..8]:MATH[:EXPRession][?] <string>**

The <string> parameter may assume the following values (1, 2, 3 and 4 for *n* and *m*). A sensor must be connected to the respective channel.

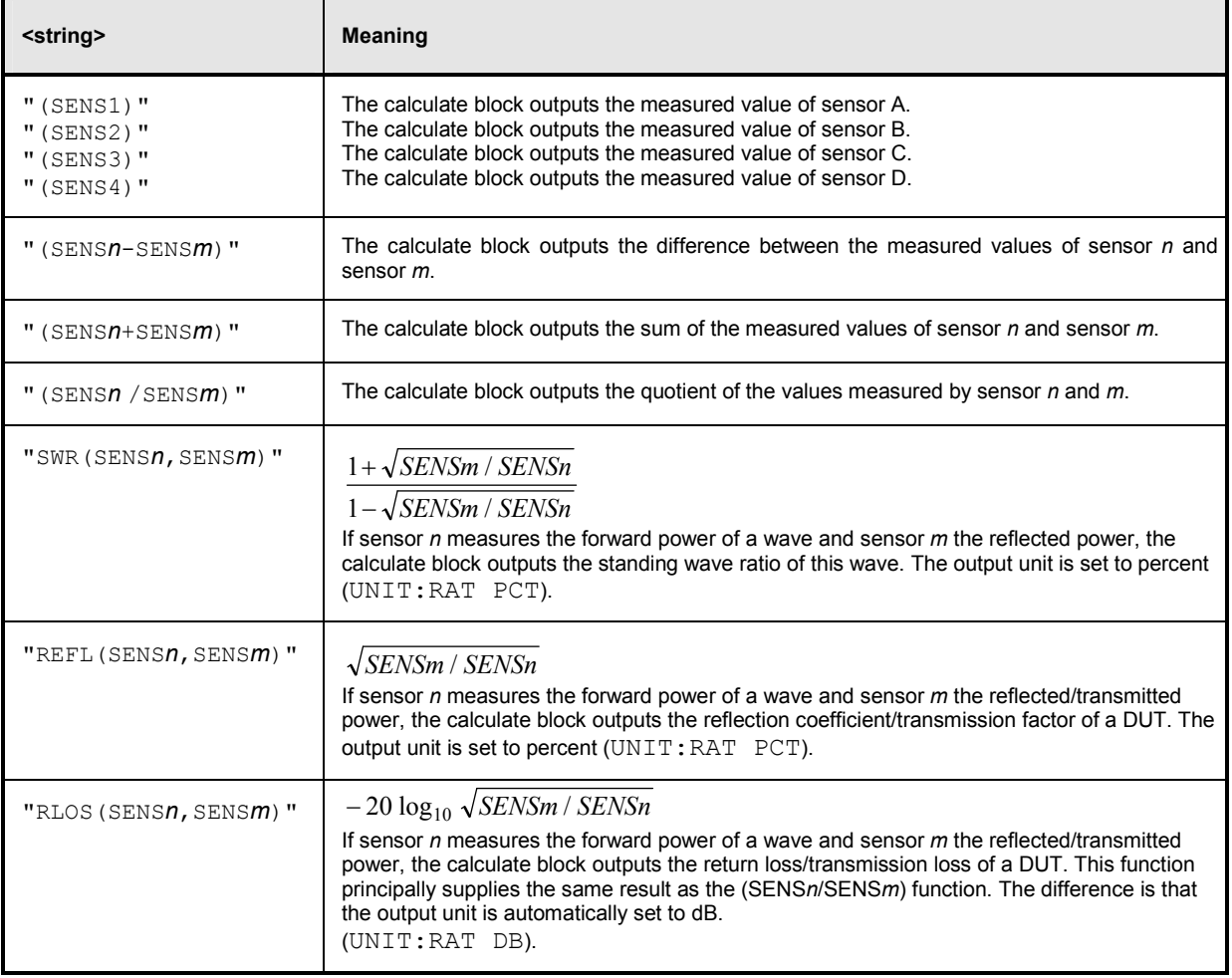

This command selects a measurement function that processes one sensor or two together. The result of this calculation is made available as a measured value and can be queried with  $FETch[1..8]$ ? or CALCulate[1..8]:DATA?.

```
*RST value: CALC1:MATH "(SENS1)",
            CALC2:MATH "(SENS2)",
            CALC3:MATH "(SENS3)",
            CALC4:MATH "(SENS4)",
            CALC5:MATH "(SENS1)",
            CALC6:MATH "(SENS1)",
            CALC7:MATH "(SENS1)",
            CALC8:MATH "(SENS1)".
```
#### **Error messages:**

-151 "**Invalid string data**": An invalid <string> parameter was transmitted.

# **CALCulate[1..8]:MATH[:EXPRession]:CATalog?**

Lists all supported calculation functions. All functions are sent in the form of strings which are allowed as parameters for the CALCulate<sup>[1..8]</sup>:MATH:EXPRession command.

# **CALCulate[1..8]:RELative[:MAGNitude][?] <float\_value>**

This command determines a value that is used as a divisor (logarithmic subtraction) for all measured values of the calculate block in the CALC:REL:STAT ON state. The unit of this value is equal to the unit of the output value of the calculate block and is defined according to *Table 6-3*:

Table 6-3: Output unit of measured value of calculate block.

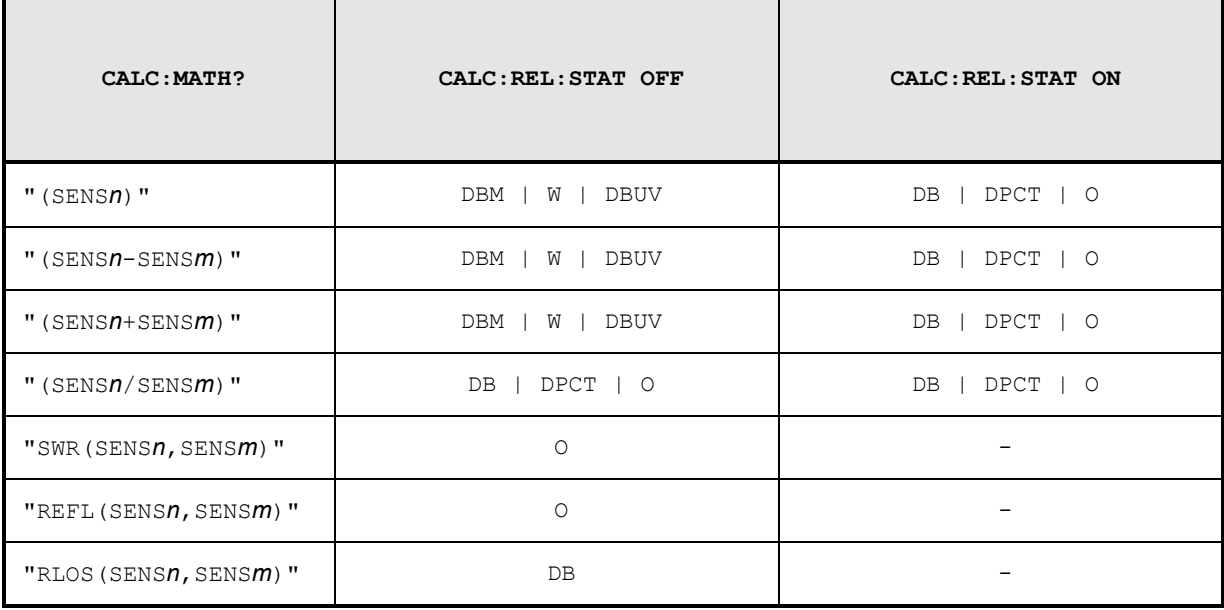

The value range depends on the current output unit of the measured value of the calculate block.

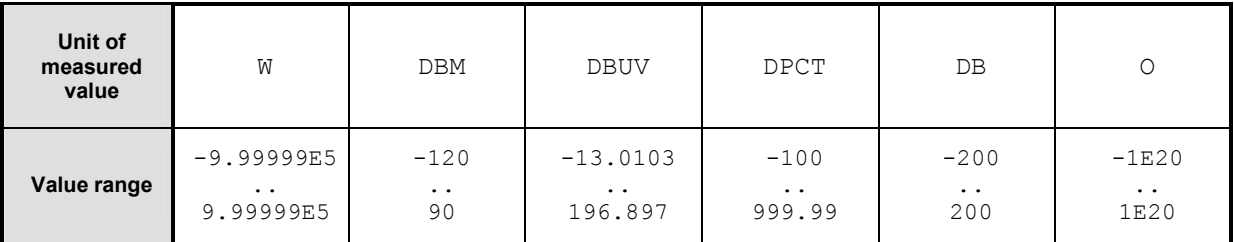

Unit:  $\rightarrow$  [Table 6-3](#page-210-0). **\*RST value:** 0 DBM or 0 DB

#### **CALCulate[1..8]:RELative:POWer[:MAGNitude] [?] <float\_value>**

Has the same direct effect as CALC: REL on the reference value for measured values that share the unit of a power.

**Unit:** DBM | W **Default unit: DBM Value range:** 1e-18..1e18 W | -150..210 DBM **\*RST value:** 0 DBM

#### **CALCulate[1..8]:RELative:RATio[:MAGNitude] [?] <float\_value>**

Has the same direct effect as  $CALC: REL$  on the reference value for measured values that share the unit of a power ratio.

**Unit:** DB | PCT **Default unit: DB Value range**: -200..200 DB | 1e-18..1e22 PCT \*RST value**:** 0 DB

#### **CALCulate[1..8]:RELative[:MAGNitude]:AUTO[?] OFF | ONCE**

Sets the current measured value as the reference value. When used as a setting command, this command can only be called by the parameter ONCE. OFF will be ignored. OFF is always returned in response to a query.

**\*RST value:** OFF

#### **Error messages:**

-230 "**Data corrupt or stale**": The current measured value is invalid.

#### **CALCulate[1..8]:RELative:STATe[?] ON | OFF**

Determines whether a reference value is used. If this command is called with ON, all results of the calculate block are divided by the reference value set with CALCulate[1..8]:RELative[:MAGNitude].

**\*RST value:** OFF

## **CALCulate[1..4]:STATistics:MARKer: HORIzontal:POSition[:X][:POWer][?] <float\_value>**

This command is available with statistics measurements (CCDF and PDF). It sets the horizontally shiftable marker on the power axis. The absolute position is specified. The statistics measured value can then be read out with CALC:STAT:MARK:HOR:DATA? if the measurement at this position has a valid value.

**Unit:** DBM | DBUV | W **Default unit:** DBM **\*RST value:** -

#### **CALCulate[1..4]:STATistics:MARKer:HORIzontal:DATA?**

This command is available with statistics measurements (CCDF and PDF). It returns the value of the statistics function at the position of the marker if the value is valid.

**Unit:** O **\*RST value:** -

# **CALCulate[1..4]:STATistics:MARKer:VERTical:POSition[:Y][?] <float\_value>**

This command is available with statistics measurements (CCDF and PDF). It sets the vertically shiftable marker on the statistics axis. The associated value on the power axis can then be read out with CALC:STAT:MARK:VER:DATA? if such a value is available.

**Unit:** O **\*RST value:** -

### **CALCulate[1..4]:STATistics:MARKer:VERTical:DATA[:POWer]?**

This command is available with statistics measurements (CCDF and PDF). It returns the absolute position of the marker on the power axis.

**Unit:** DBM **\*RST value:** - Density/Distribution

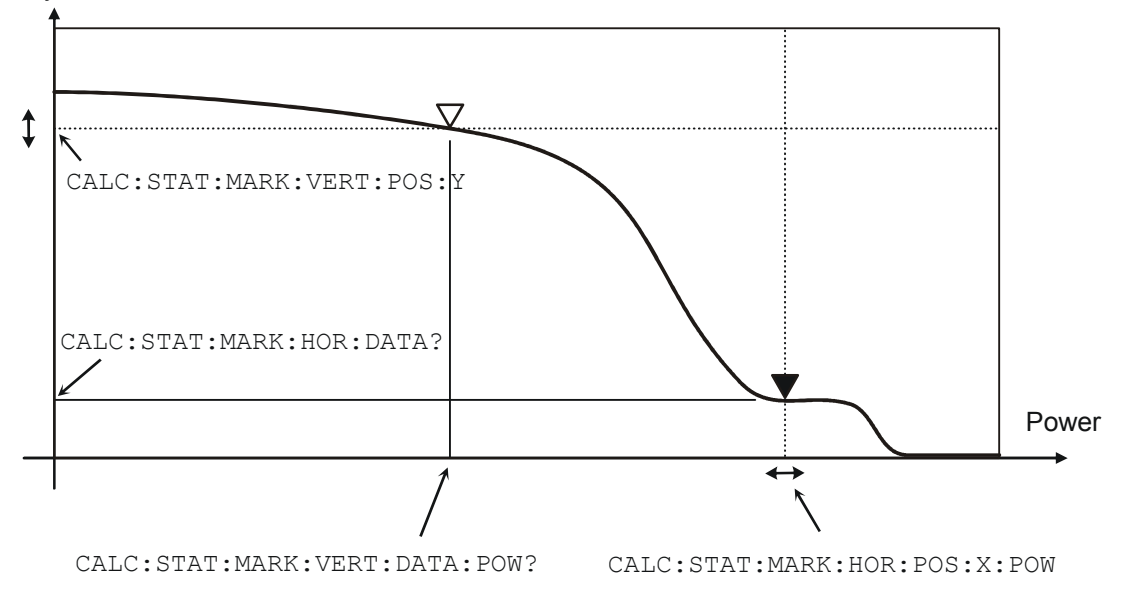

Fig. 6-5: Meaning of the marker commands for the Statistics mode

# **CALCulate[1..8]:STATistics:POWer:AVG:DATA? <float\_value>**

Returns the average value of the power in the time window of a statistics measurement. The time window is defined with the sensor commands SENS:STAT:TIME, SENS:STAT:OFFS, SENS:STAT:MID:TIME and SENS:STAT:MID:OFFS:TIME.

**Unit:** DBM | W | DBUV **\*RST value:** -

# **CALibration**

Table 6-4: Commands of the CALibration system

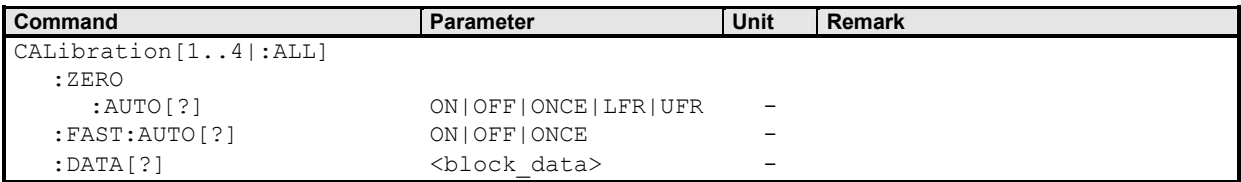

## **CALibration[1..4|:ALL]:ZERO:AUTO[?] ON | OFF | ONCE | LFR | UFR**

The CALibration[1..4]:ZERO:AUTO ONCE command performs zeroing using the signal at the sensor input. The sensor must be disconnected from all power sources. If the signal at the input considerably deviates from 0 W, an error message is issued and the command is aborted (SCPI error - 231, "Data questionable; ZERO ERROR").

The setting command  $CAL[1..4] : \text{ZERO: AUTO accepts only the parameters  $ONCE$ , LFR and UFR$ (start of zeroing);  $\circ$ FF and  $\circ$ N (are ignored). A query returns the value  $\circ$ N if a calibration is in progress, otherwise always the value OFF.

The parameters LFR (lower frequency range) and UFR (upper frequency range) limit zeroing to a lower and an upper frequency range, thus reducing the required time by half. These parameters are not accepted by all sensors. Before using them, you should consult the manual of the sensor concerned.

Another possibility to perform zeroing faster is to use the command  $CAL[1..4]: ZERO:FAST: AUTO in$ in the Trace mode.

The command is overlapping, i.e. other commands can be sent to the R&S NRP while one or more calibrations are running.

Zeroing is recommended if

- the temperature has varied by more than about  $5^{\circ}$ C,
- the sensor has been replaced,
- no zeroing was performed in the last 24 hours,
- signals of very low power are to be measured, for instance, if the expected measured value is less than 10 dB above the lower measurement range limit.

**\*RST value:** OFF

#### **Error messages:**

-224 "**Illegal parameter value**": The transfer parameter is a numeric value unequal 0 (corresponds to OFF).

#### **CALibration[1..4|:ALL]:ZERO:FAST:AUTO[?] OFF | ONCE**

The command CALibration[1..4]:ZERO:FAST:AUTO ONCE performs fast zeroing. However, it cannot be called unless the sensor is in the Trace mode. Since the command is processed very quickly, it is not overlapping. The query therefore always returns OFF.

**\*RST value:** OFF

#### **Error messages:**

-224 "**Illegal parameter value**": The transfer parameter is a numeric parameter not equal to "0" (equivalent to OFF).

#### **CALibration[1..4|:ALL]:DATA[?] <block\_data>**

This command is used to read and write binary calibration data sets for the sensors.
# **DISPlay**

The DISPlay command system is mainly used to configure the display of windows on the R&S NRP. The WINDow commands are assigned to the calculate blocks 1 to 4. The values calculated from the sensor values by the respective calculate block with the aid of the measurement function are displayed.

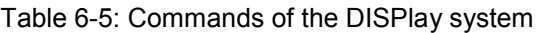

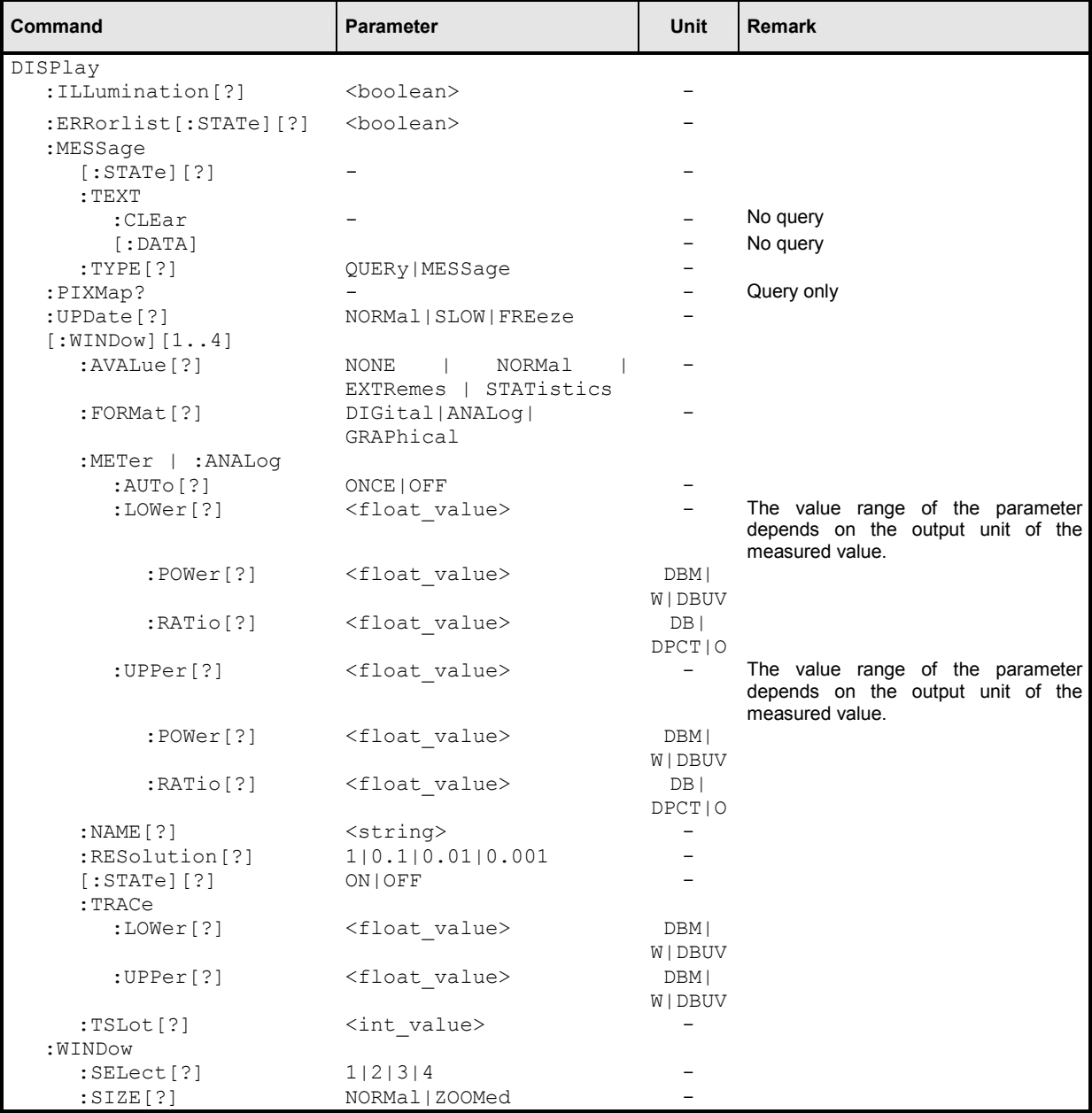

## **DISPlay:ILLumination[?] ON | OFF3**

This command switches the backlighting (ON) or (OFF). Backlighting is switched on again in case of a reset.

#### **\*RST value:** ON

<sup>3</sup> DISP:ILL is identical to DISP:ENABle. See Annex ["Compatibility Information](#page-321-0)".

### **DISPlay:ERRorlist[?] ON | OFF**

Displays (ON) or removes (OFF) a windows which contains the contents of the SCPI error queue. The queue may be deleted by pressing the ( DEL ) key.

**\*RST-Value:** OFF

### **DISPlay:MESSage[:STATe][?] ON | OFF**

Displays a window containing a user-defined message. The message text is defined via DISP:MESS:TEXT. In addition, DISP:MESS:TYPE can select between two types of message windows. Calling the command with the OFF parameter is ignored if DISP: MESS: TYPE QUERy is set, because in this case a window must be closed by pressing the  $(\overline{\text{uMENU}})$  key.

**\*RST value:** OFF

#### **DISPlay:MESSage:TEXT:CLEar**

Deletes the stored text for user-defined messages.

### **DISPlay:MESSage:TEXT[:DATA] <string>**

Defines the text that can be displayed in a message window. The text can contain ASCII characters from code 32 (" ") to code 126 ("~"). The string "\n" is interpreted as a line break. Up to 4 lines (DISP:MESS:TYPE MESS) or up to 2 lines (DISP:MESS:TYPE QUERy) can be shown. The length of a line depends on the characters used, because a proportional font is used. Lines that are too long are cut off, which is indicated by "..." at the end of the line.

**\*RST value:** none

### **DISPlay:MESSage:TYPE QUERy | MESSage**

Sets the mode for the expected user response, if the window with the user-defined message is displayed:

- **QUERY** The message window must be closed by pressing the ( $\overline{MENU}$ ) key. The execution of remote control commands is blocked until this has been done.
- **MESSage** Remote control command processing is immediately continued. The message window must be closed with DISP:MESS OFF if it is no longer needed.

**\*RST value:** MESSage

### **DISPlay:PIXMap? <block\_data>**

Supplies the display content as binary block data. The content is sent line by line with one bit corresponding exactly to one pixel.

#### **Example**:

DISP: PIXM? returns:  $\#49600xxxxxxx...x$ , with x in binary format comprising the display contents.

### **DISPlay:UPDate[?] NORMal | SLOW | FREeze**

Adjust the update frequency of the measured values in the display. In case of discontinuities in the voltage progress at the analog outputs display updates may be suspended with DISP: UPD FREeze. The display won't consume CPU time in this state.

**\*RST-Value:** NORMal

# **DISPlay[:WINDow][1..4]:AVALue[?] NONE| NORMal | EXTRemes | STATistics**

Determines which additional information about the measured values is shown in the display (right-hand side, next to the main measured values).

- **NONE** No additional information about the measured values is displayed.
- **NORMal** The display is a function of the SENS:FUNCtion of the measurement mode of the primary channel and the CALC: FEED setting.

#### **Primary channel in the Trace mode:**

The top line displays the frequency of the primary channel. The two lower lines and the main measured value window display Average, Peak and PeakToAverage. CALC:FEED determines which of the three quantities is displayed in the main measured value window. The other two quantities are displayed on the right-hand side, below the frequency.

#### **Primary channel not in the Trace mode:**

Only the frequency of the primary channel and, if applicable, the frequency of the secondary channel are displayed.

- **EXTRemes** Minimum, maximum and peak-to-peak (maximum to minimum) of all measured values displayed since the last CALC:EXTR:RES, PowerOn or AuxVal Reset are shown (manual operation). With logarithmic units, the peak-to-peak value equals the quotient of the measured values converted into linear units.
- **STATistics** The mean value, the standard deviation and the number of all measured values displayed since the last CALC:EXTR:RES, PowerOn or AuxVal Reset are shown (manual operation) (see also CALCulate:...:DATA? on page [6.24\)](#page-203-0).

**\*RST value:** NONE

### **DISPlay[:WINDow][1..4]:FORMat[?] DIGital | ANALog | GRAPhical**

Selects the display mode for measured data.

- **DIGital** Measured values are displayed in numeric format. If the primary channel is operated in Trace mode, the (scalar) measured values of the currently selected timegate are displayed here.
- **ANALog** Measured values are indicated by a marker on a scale. The values at the upper and lower scale end as well as the type of scaling (linear or logarithmic) are set with the following : METer commands.
- **GRAPhical** Measured values are plotted over time. This kind of presentation is possible only if the primary channel is operated in Trace mode.

**\*RST value:** DIGital

### **DISPlay[:WINDow][1..4]:METer|:ANALog:AUTo[?] ONCE | OFF**

DISP:AUTO ONCE automatically determines scaling for the analog display. The upper and the lower limit value of the display is set as a function of the current measurement data. Only the ONCE parameter is permissible; a query always supplies the value OFF.

**\*RST value:** OFF

### **DISPlay[:WINDow][1..4]:METer|:ANALog:LOWer[?] <float\_value>**

Sets the lower limit value of the analog scale.

The value range depends on the current output unit of the measured value of the window.

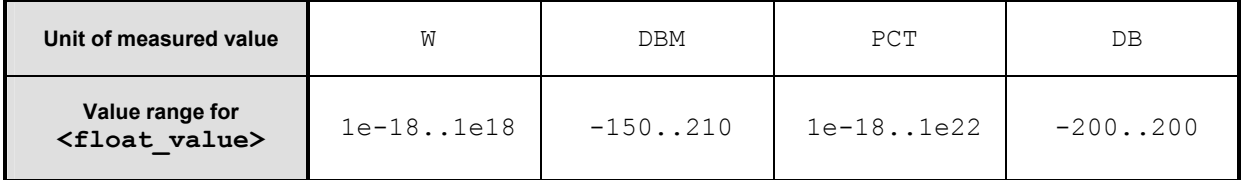

Unit:  $\rightarrow$  [Table 6-3](#page-210-0) on page [6.31.](#page-210-0) **\*RST value:** -90 DBM or -120 DB **DISPlay[:WINDow][1..4]:METer|:ANALog:LOWer:POWer[?]** 

**<float\_value>** 

Sets the lower limit value of the analog scale. This value is used if the unit of the measurement result is Watt, dBm or dBuV, i.e. the measurement result is a power.

**Unit:** DBM | W | DBUV **Default unit: DBM Value range:** see DISPlay[:WINDow]:METer|:ANALog:LOWer[?] **\*RST value:** -90 DBM

### **DISPlay[:WINDow][1..4]:METer|:ANALog:LOWer:RATio[?]**

**<float\_value>** 

Sets the lower limit value of the analog scale. This value is used if the unit of the measurement result is dB, percent or the number 1, i.e. the measurement result is a power ratio.

```
Unit: DB | DPCT | O
Default unit: DB
Value range: see DISPlay[:WINDow]:METer|:ANALog:LOWer[?]
*RST value: -120 DB
```
### **DISPlay[:WINDow][1..4]:METer|:ANALog:UPPer[?] <float\_value>**

Sets the upper limit value of the analog scale.

The value range depends on the current output unit of the measured value of the window.

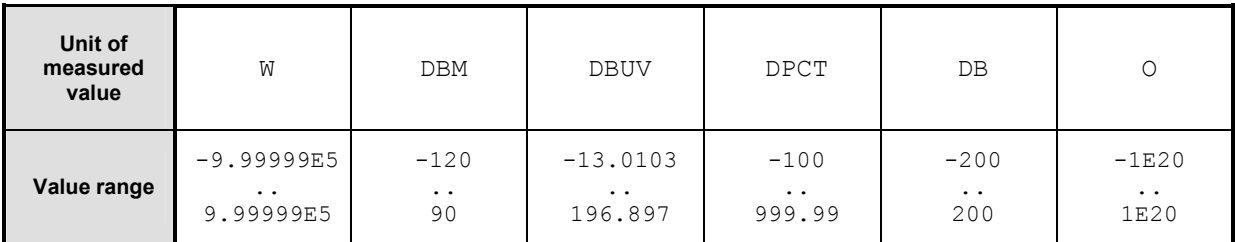

Unit:  $\rightarrow$  [Table 6-3](#page-210-0) on page [6.31.](#page-210-0) **\*RST value:** 30 DBM or 60 DB

## **DISPlay[:WINDow][1..4]:METer|:ANALog:UPPer:POWer[?]**

**<float\_value>** 

Sets the upper limit value of the analog scale. This value is used if the unit of the measurement result is Watt, dBm or dBµV, i.e. the measurement result is a power.

```
Unit: DBM | W | DBUV
Default unit: DBM
Value range: see DISPlay[:WINDow]:METer|:ANALog:UPPer[?]
*RST value: 30 DBM
```
### <span id="page-221-0"></span>**DISPlay[:WINDow][1..4]:METer|:ANALog:UPPer:RATio[?]**

#### **<float\_value>**

Sets the upper limit value of the analog scale. This value is used if the unit of the measurement result is dB, percent or the number 1, i.e. the measurement result is a power ratio.

**Unit:** DB | DPCT | O **Default unit: DB Value range:** see DISPlay[:WINDow]:METer|:ANALog:UPPer[?] **\*RST value:** 60 DB

### **DISPlay[:WINDow][1..4]:NAME[?] <string>**

Determines the string to be displayed in the titlebar of the respective window. The reset values depend on the window (*<n>* = 1, 2, 3 or 4).

**\*RST value:** ""

#### **Example**:

```
DISP1:NAME "Power In"
DISP2:NAME "Power Out"
```
The measured values in the display are now visually assigned to the different test points in the test setup. (Input power in window 1, output power in window 2).

#### **DISPlay[:WINDow][1..4]:RESolution[?] 1 | 0.1 | 0.01 | 0.001**

Specifies the number of significant places of the mantissa when the measurement result is displayed on a linear scale. The R&S NRP tries to adjust the averaging filter range so that the display noise decreases with increasing resolution. The values of the transfer parameter have the following meaning:

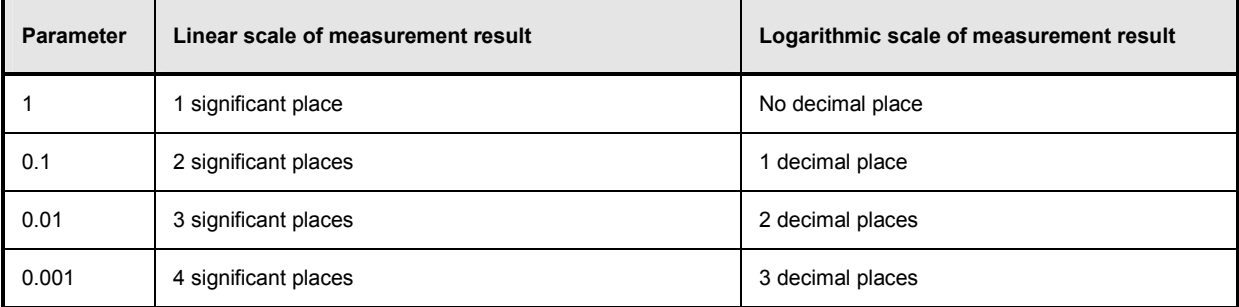

*Note: Automatic filter ranging must be switched on (SENSe[1..4]:AVERage:COUNt:AUTO ON). DISP[1..8]:RES has an effect on the setting* SENS[1..4]:AVER:COUN:AUTO:RES *of the sensors used in the measurement function (*CALC[1..8]:MATH*). However, the resolution setting of the sensors does not affect the resolution of values in the display.*

This command corresponds to the <resolution> option of the high-level measurement commands CONFigure, FETCH, READ and MEASure.

**\*RST value:** 0.01

#### **Error messages:**

-127 "**Invalid numeric data**": An invalid number was specified for the resolution.

#### **Example**:

#### DISP:WIND1:RES 0.1

With a measured value of 123.456789 W, the first two places are free of noise and thus 120 W is displayed.

### **DISPlay[:WINDow][1..4][:STATe][?] ON | OFF**

Opens or closes a window. When a window is closed the other windows are automatically expanded so that the free space is utilized. Likewise, open windows become smaller when a new one is opened.

**\*RST value:** ON (Window 1) OFF (Window 2,3,4)

## **DISPlay[:WINDow][1..4]:TRACe:LOWer[?] <float\_value>**

Sets the lower limit for the power axis in the Trace mode. The value range depends on the unit.

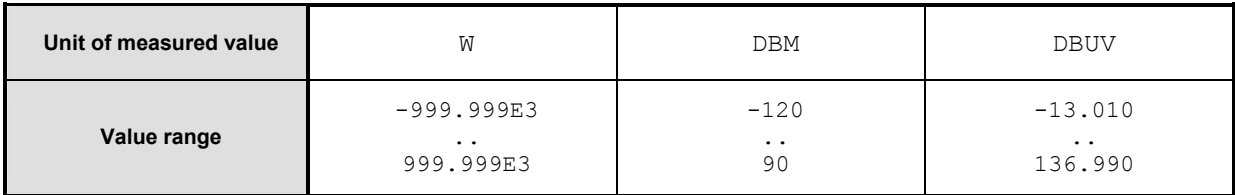

**Default unit:** DBM **Unit:** DBM | W | DBUV **Value range:** see above **\*RST value:** -120 DBM

## **DISPlay[:WINDow][1..4]:TRACe:UPPer[?] <float\_value>**

Sets the upper limit for the power axis in the Trace mode. The value range depends on the unit.

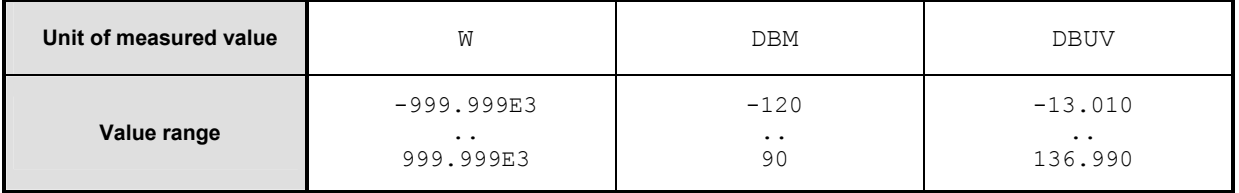

**Default unit:** DBM **Unit:** DBM | W | DBUV **Value range:** see above **\*RST** value: 30 DBM

# **DISPlay[:WINDow][1..4]:TSLot[?] <int\_value>**

Sets the displayed timeslot, if the primary or secondary channel is operated in the Timeslot mode.

**Value range:** depending on sensor **\*RST value:** 1

### **DISPlay:WINDow:SELect[?] 1 | 2 | 3 | 4**

Selects a window.

**\*RST value:** 1

### **DISPlay:WINDow:SIZE[?] NORMal | ZOOMed**

Sets the window size.

- **NORMal** The window size is determined automatically and depends on the total number of open windows.
- **ZOOMed** The selected window (DISP:WIND:SEL[?]) is set to maximum size, regardless of the the number of visible windows. Any other open windows are covered.

**\*RST value:** NORMal

# **FORMat**

The FORMat command system sets the format of numeric data (measured values) that is exchanged beween the remote control computer and the R&S NRP if high-level measurement commands are used.

Table 6-6: Commands of the FORMat command system

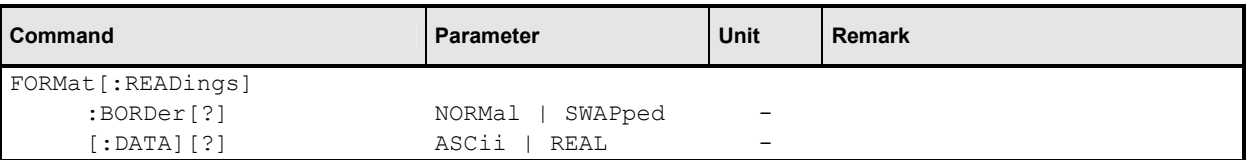

## **FORMat[:READings]:BORDer[?] NORMal | SWAPped**

Influences the order of bytes in 64-bit binary data.

- **NORMal** The 1st byte is the MSB (most significant byte), the 8th byte the LSB (least significant byte). This fulfills the Big Endian convention (Big Endian: "the big end comes first").
- **SWAPped** The 1st byte is the LSB (least significant byte), the 8th byte the MSB (most significant byte). This fulfills the Little Endian convention.

**\*RST value:** NORMal

## **FORMat[:READings][:DATA][?] ASCii | REAL**

Specifies whether numeric data is sent as block data in binary form (REAL) or as character strings in plain text (ASCII).

**\*RST value:** ASCii

# **MEMory**

The MEMory system is used for storing device states  $(:5TATE)$  and correction tables  $(:TABLE)$ .

- **:STATe** To allow a rapid and convenient changeover between device setups for different applications, up to 20 setups can be stored in the device. The setup with the number 0 is the default setup made in the factory. This setup can neither be changed nor cleared.
- **:TABLe** Tables can be stored for a frequency-dependent correction of measured values. Up to 10 tables with two columns and up to 80 entries (lines) can be created. Thus, not only the sensors but also the frequency response of various test assemblies can be compensated for during the measurement.

The tables are selected with [SENSe[1..4]]:CORRection:FDOT[:SELect]and then activated and deactivated with [SENSe[1..4]]:CORRection:FDOT[?]:STATe. Names can be assigned to the tables. Some commands which do not specify a table name affect the table currently selected with MEM: TABL: SEL <name>.

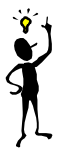

*Note: Stored data is not affected by an \*RST command.*

#### Table 6-7: Commands of the MEMory system

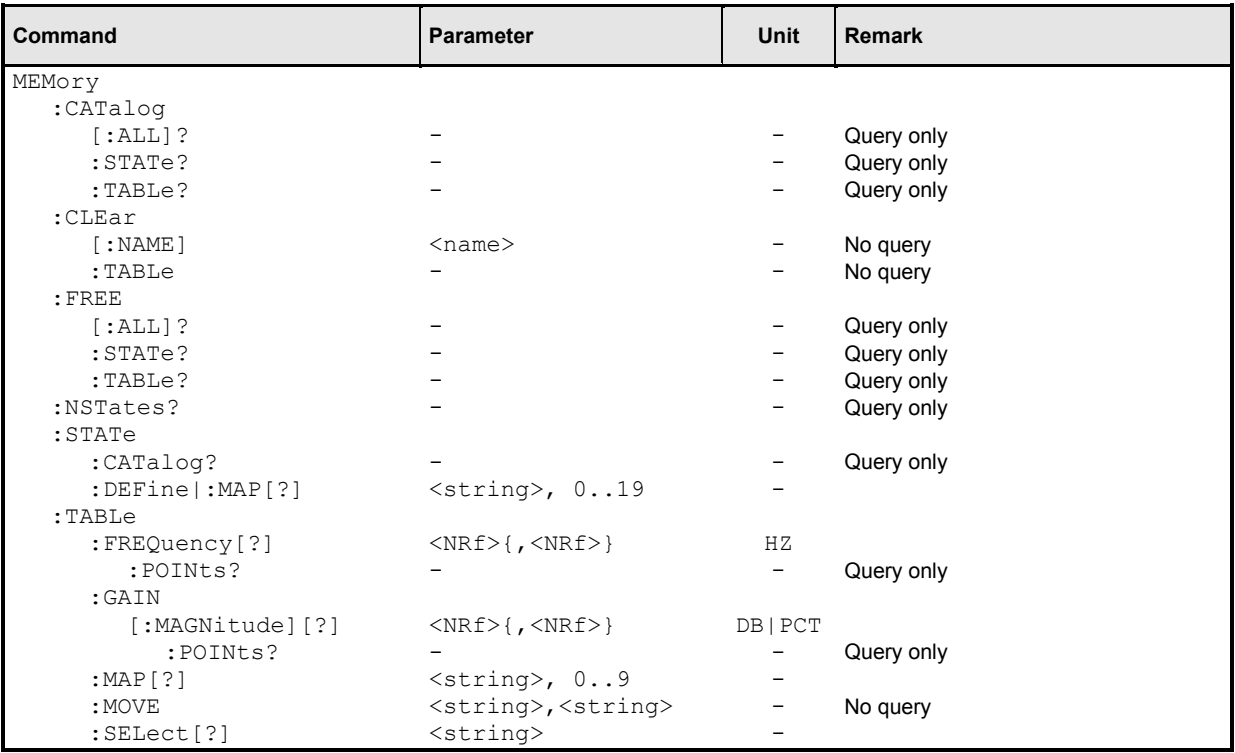

### **MEMory:CATalog[:ALL]?**

Lists the names of all stored device states and correction tables. The length of the response depends on how many device states and tables are stored. It has the following format:

<NR1>, <NR1> {,"<string>"}

The first two values denote the length in bytes of the occupied RAM and of the RAM still available for storing states and tables. These values are followed by a string for each stored state and then for each stored table; this string again consists of two strings and a numeric value:

<string>, <type>, <NR1>

<string> gives the name of the stored data item, <type> the type (TABL or STAT) and <NR1> the length of the data item in bytes.

#### **Example**:

The response to query MEM: CAT? could be: 956,99044,"REFL,STAT,408","NRPZ21,TABL,432","SPLITTER1,TABL,116"

### **MEMory:CATalog:STATe?**

This query only gives a list of stored device states and is otherwise identical with MEMory:CATalog[:ALL]?.

### **MEMory:CATalog:TABLe?**

This query only gives a list of stored correction tables and is otherwise identical with MEMory:CATalog[:ALL]?.

### **MEMory:CLEar[:NAME] <string>**

Clears the content of the correction table or the stored device state with the designation  $<$ name>. The table is maintained but does not contain entries.

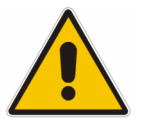

*Caution: This command cannot be cancelled. Cleared values are irretrievably lost.*

#### **MEMory:CLEar:TABLe**

This command may be used as an alternative to MEMory: CLEar [:NAME] <string>. The content of the table currently selected with MEMory: TABLe: SELect [?] <string> is cleared.

### **MEMory:FREE[:ALL]?**

Returns the number of bytes available in memory for storing correction tables and device states as well as the memory already used.

#### **MEMory:FREE:STATe?**

Returns the number of bytes available in memory for storing device states as well as the memory already used for device states.

#### **MEMory:FREE:TABLe?**

Returns the number of bytes available in memory for storing device states as well as the memory already used for device states.

#### **MEMory:NSTates?**

Returns the number of storable device states. Since 20 device states can be stored, 20 is always returned.

### **MEMory:STATe:CATalog?**

Returns a list of names of stored device states in the format

<string>{,<string>}

# **MEMory:STATe:DEFine|:MAP <string>, 1..19 MEMory:STATe:DEFine|:MAP? <string>**

The value 0 to 19 are assigned to the memory locations of the device states, where the memory location with the number 0 is the factory-set state and cannot be changed. Names  $\left(\langle \text{string}\rangle\right)$  can be assigned to these numbers with MEM:STAT:DEF (except for the factory-set state). The command MEM: CLE [: NAME] expects parameters that are actually strings rather than the numbers of the memory locations. The default names of these memory locations are "Setup 0" to "Setup 19". The name may contain the characters A to Z, a to z, 0 to 9 and "\_".

The query of this command returns the number of the memory location with the name of  $\langle$ string>.

## **MEMory:TABLe:FREQuency[?] <NRf>{,<NRf>}**

This command enters frequencies in the first column of the table selected with MEM:TABL:SEL. Existing data for frequencies will be overwritten. The number of frequencies should match the number of offset values. If the number of frequencies differs from the number of offset values, the shorter column length will be used.

SENS[1..4]:FREQ can be used to determine a frequency for which a correction factor is then defined by means of the offset table. If the exact frequency selected is not in the table, the values in the table are interpolated. If the selected frequency is outside the specified frequency range, the frst or last offset value of the table is selected. Interpolation is linear in the units HZ and DB.

**Unit:** HZ

**\*RST values:** Tables are not changed in case of a \*RST.

### **MEMory:TABLe:FREQuency:POINts?**

Returns the number of entries (lines) in the table selected with  $MEM:TABLE:SEL name$ .

### **MEMory:TABLe:GAIN[:MAGNitude][?] <NRf>{,<NRf>}**

This command enters offset values in the second column of the table selected with MEM:TABL:SEL. Existing data for offset values will be overwritten. The number of frequencies should match with the number of offset values. If the number of frequencies differs from the number of offset values, the shorter column length will be used.

A frequency can be determined with  $SENS[1..4]$ : FREQ, for which a correction factor is then calculated by means of the offset table. If the exact frequency selected is not in the table, the values in the table are interpolated. If the selected frequency is outside the specified frequency range, the first or last offset value of the table is selected. Interpolation is linear in the units  $HZ$  and  $DB$ .

**Unit:** DB | PCT **Default unit: DB \*RST values:** Tables are not changed in case of \*RST.

#### **MEMory:TABLe:GAIN:POINts?**

Returns the number of entries (lines) in the table selected with MEM: TABL: SEL <string>.

# **MEMory:TABLe:MAP <string>, 1..9 MEMory:TABLe:MAP? <string>**

The numbers 0 to 9 are permanently assigned to the memory locations for device states. Names (<string>) can be assigned to the numbers with MEM:TABL:MAP. The MEM:CLE[:NAME], MEM:TABL:MOVE and MEM:TABL:SEL commands expect these names as parameters, not the numbers of the memory locations. By default the tables are assigned the names "Table 1" to "Table 10". The name can contain the characters "A" to "Z", "a" to "z", "0" to "9" and "\_".

The query form of this command returns the number of the memory location with the name  $\langle \text{string} \rangle$ .

### **MEMory:TABLe:MOVE <string>,<string>**

This command allows tables to be renamed. The first parameter specifies the old name, the second the new name. No data is copied, i.e. only the name of the table changes.

### **Example**:

The command MEM:TABL:MOVE "Table 1","Test setup" renames the table "Table 1" into "Test setup" .

# **MEMory:TABLe:SELect[?] <string>**

Selects the table name < string>. The following commands affect this table:

- MEMory:CLEar[:NAMe] <string>
- MEMory:CLEar:TABLe
- all MEMory: TABLe commands

The selection is not changed in case of an \*RST or a SYSTem: PRESet.

**\*RST value:** none

#### **Error messages:**

-256 **"File name not found"**: A table named <string> is not known.

# **OUTPut**

The OUTPut system serves for generator configuration. The R&S NRP can be equipped with an optional RF test generator which produces a reference power of 1 mW at 50 MHz. Moreover, the analog outputs at the rear of the power meter can be configured.

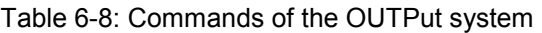

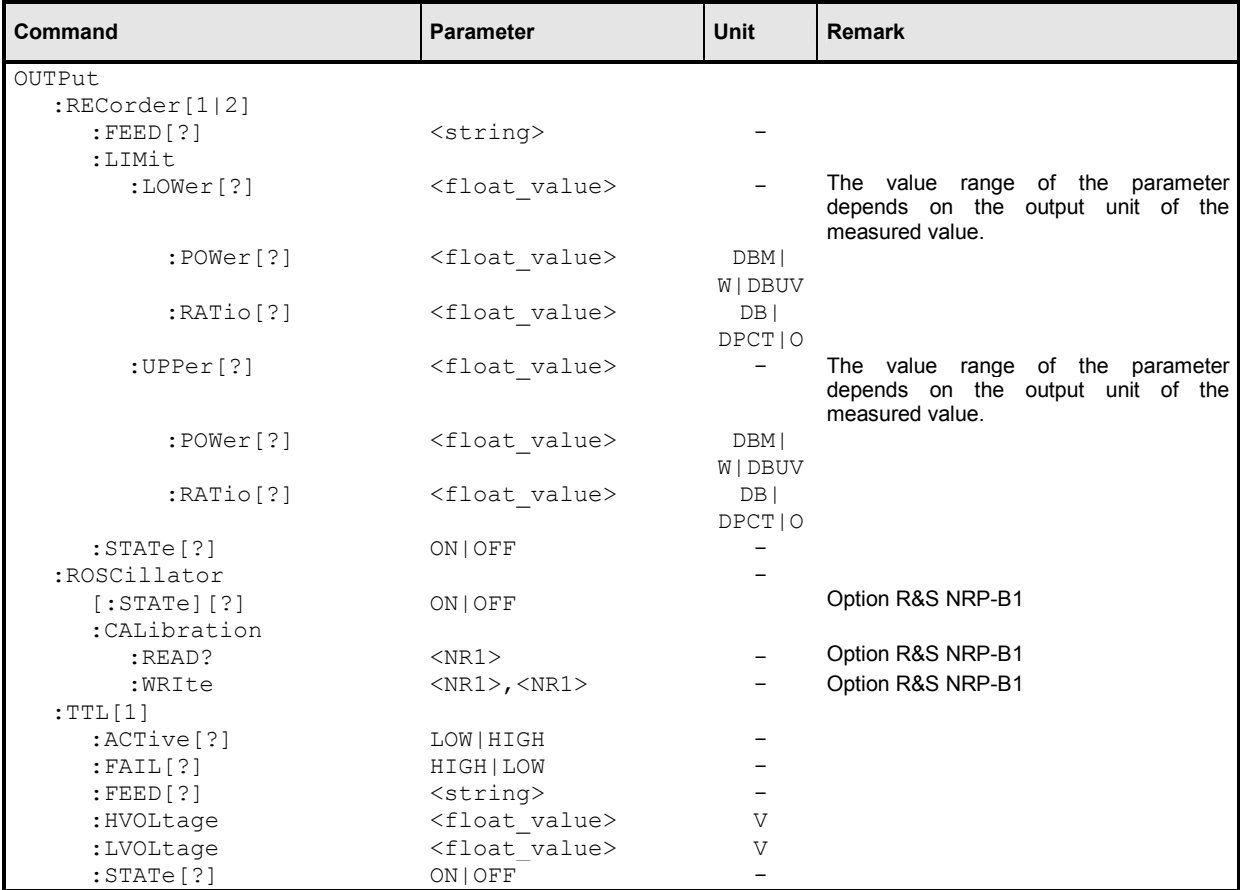

### **OUTPut:RECorder[1..2]:FEED[?] <string>**

Assigns a calculate block to one of the two analog outputs. On the basis of the set characteristic, the measured value is converted to a DC voltage that can be tapped at the appropriate output.

**Value range:** "CALC1", "CALC2", "CALC3", "CALC4" **\*RST value:** output 1: "CALC1" output 2: "CALC2"

<span id="page-231-0"></span>**OUTPut:RECorder[1..2]:LIMit:LOWer[?] <float\_value>** 

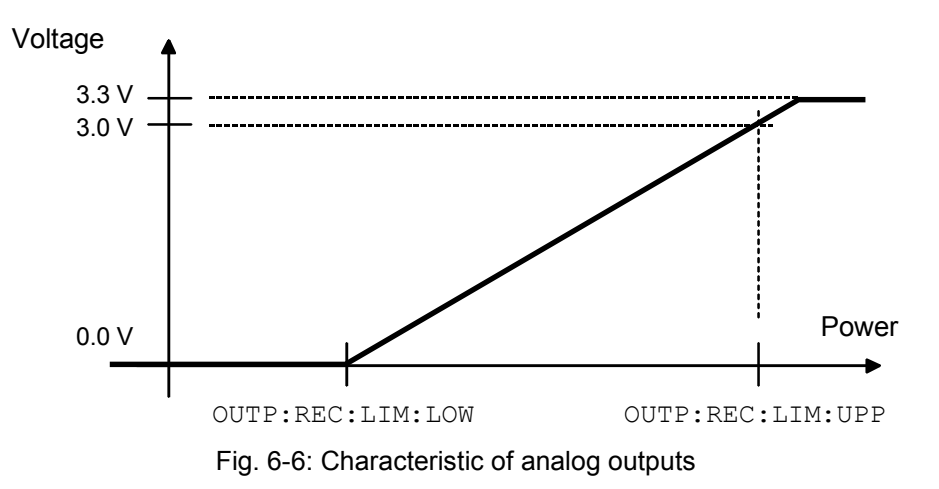

Specifies the lower power limit of the characteristic for one of the two analog outputs  $(\rightarrow$  Fig. 6-6). The unit corresponds to the output unit of the measured value.

The value range also depends on which output unit the measured value in the window currently has:

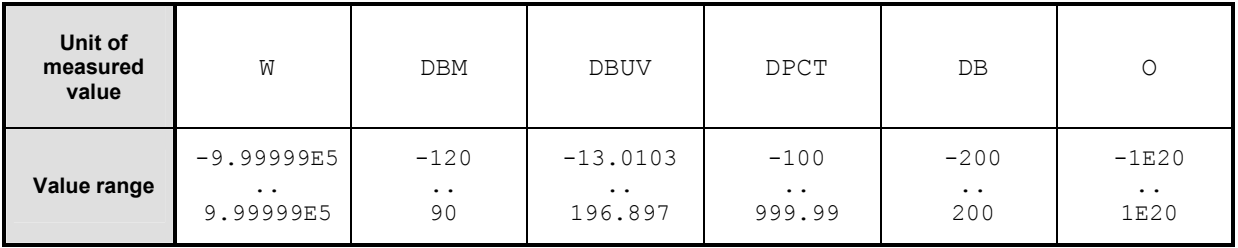

Unit:  $\rightarrow$  [Table 6-3](#page-210-0) on page [6.31.](#page-210-0) **\*RST value:** -20 DBM or 0 DB

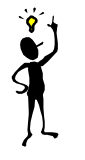

*Note: The characteristic is linear in the selected unit of the measured value.*

### **OUTPut:RECorder[1..2]:LIMit:LOWer:POWer[?] <float\_value>**

Specifies the lower power limit of the characteristic for one of the two analog outputs if the associated calculate block returns a power (unit DBM, W or DBUV) as measured value  $(\rightarrow$  Fig. 6-6).

**Value range:** -120 DBM to 90 DBM **Unit:** DBM | W | DBUV **Default unit:** DBM **\*RST value:** -20 DBM

### **OUTPut:RECorder[1..2]:LIMit:LOWer:RATio[?] <float\_value>**

Specifies the lower power limit of the characteristic for one of the two analog outputs if the associated calculate block returns a power ratio (unit DB, DPCT or O) as the measured value ( $\rightarrow$  [Fig. 6-6](#page-231-0)).

**Value range:** -200 DB .. 200 DB **Unit:** DB | DPCT | O **Default unit: DB \*RST value:** 0 DB

## **OUTPut:RECorder[1..2]:LIMit:UPPer[?] <float\_value>**

Specifies the upper power limit of the characteristic for one of the two analog outputs  $(\rightarrow$  [Fig. 6-6](#page-231-0)). The unit corresponds to the output unit of the measured value.

The value range also depends on the current output unit of the measured value in the window:

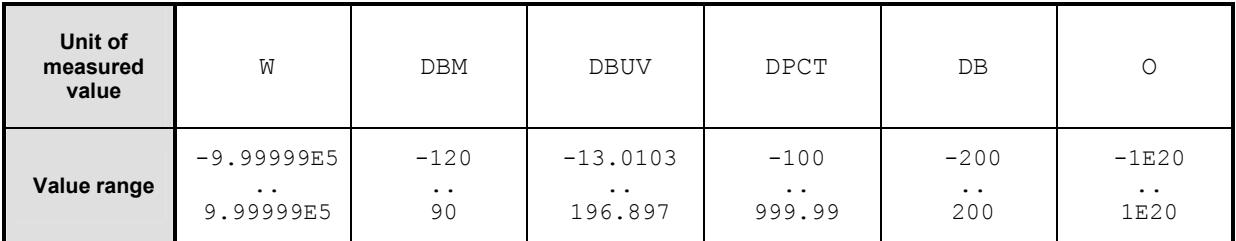

Unit:  $\rightarrow$  [Table 6-3](#page-210-0) on page [6.31.](#page-210-0) **\*RST value:** 20 DBM or 10 DB

### **OUTPut:RECorder[1..2]:LIMit:UPPer:POWer[?] <float\_value>**

Specifies the upper power limit of the characteristic for one of the two analog outputs if the associated calculate block returns a power (unit  $DBM$ ,  $W$  or  $DBUV$ ) as the measured value  $(\rightarrow$  [Fig. 6-6](#page-231-0)).

**Value range:** -120 DBM to 90 DBM **Unit:** DBM | W | DBUV **Default unit: DBM \*RST value:** 20 DBM

### **OUTPut:RECorder[1..2]:LIMit:UPPer:RATio[?] <float\_value>**

Specifies the upper power limit of the characteristic for one of the two analog outputs if the associated calculate block returns a power ratio (unit DB, DPCT or  $\circ$ ) as the measured value ( $\rightarrow$  [Fig. 6-6](#page-231-0)).

**Value range: -200 DB .. 200 DB Unit:** DB | DPCT | O **Default unit:** DB **\*RST value:** 10 DB

### **OUTPut:RECorder[1..2]:STATe[?] ON | OFF**

Switches the analog outputs (OUT1 and OUT2/TRIG on rear panel) ON or OFF. The magnitude of the output voltage (0 V to 3.3 V) depends on the measured power of the assigned calculate block (OUTP:REC:FEED) and the configuration of the characteristic (OUTP:REC:LIM). As in manual operation, this setting is coupled to other operating modes of the outputs. Only one mode can be active at any one time:

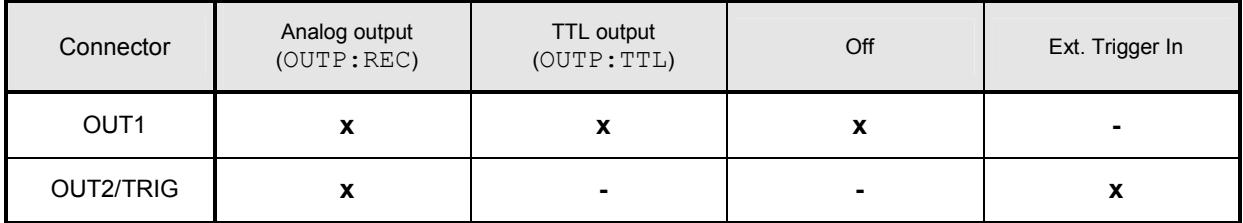

**\*RST value:** output 1: ON output 2: OFF

#### **OUTPut:ROSCillator[:STATe][?] ON | OFF**

The command switches the optional RF generator (ON) or (OFF).

**\*RST value:** OFF

### **OUTPut:ROSCillator:CALibration:READ? <NR1>**

Reads the setting of one of the internal electronic potentiometers of the test generator (option R&S NRP-B1). The number of the potentiometer (1 to 4) is indicated with the parameter <NR1>. The response is an 8-bit integer with a sign (-128 to 127).

**\*RST value:** none

### **OUTPut:ROSCillator:CALibration:WRIte <NR1>,<NR1>**

Sets the test generator (option R&S NRP-B1). Refer to the following table for the meaning of the two parameters:

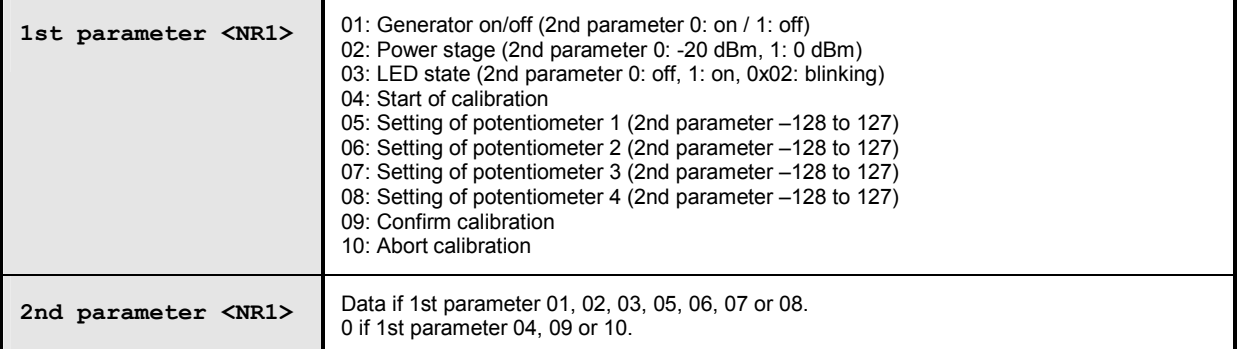

**\*RST value:** none

#### **OUTPut:TTL[1]:ACTive[?] LOW | HIGH**

Specifies whether the value set via OUTP:TTL:LVOL (LOW) or via OUTP:TTL:HVOL (HIGH) should be applied if the measured value causes a limit violation at the TTL output.

**\*RST value:** LOW

#### **OUTPut:TTL[1]:FAIL[?] LOW | HIGH**

Specifies whether the value set via OUTP: TTL:LVOL (HIGH) or via OUTP: TTL: HVOL (LOW) should be applied if the measured value causes a limit violation at the TTL output.

**\*RST value:** HIGH

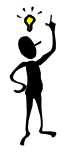

*Note: The* OUTP:TTL:ACT *and* OUTP:TTL:FAIL *commands are identical, except for the opposite meaning of the parameters.*

#### **OUTPut:TTL[1]:FEED[?] <string>**

Sets the calculate block whose limit handling controls the TTL voltage. If the measured value of this calculate block violates a limit and limit monitoring is active, the voltage specified in  $\rightarrow$  [Table 6-9](#page-235-0) (first line) is output.

```
Value range: "CALC1:LIM","CALC2:LIM","CALC3:LIM","CALC4:LIM"
*RST value: "CALC1:LIM"
```
### **OUTPut:TTL[1]:HVOLtage[?] <float\_value>**

Sets the high voltage for the TTL output.

**Unit:** V **Value range:** 0 V to 3.3 V **\*RST value:** 3.3 V

#### **OUTPut:TTL[1]:LVOLtage[?] <float\_value>**

Sets the low voltage for the TTL output.

```
Unit: V
Value range: 0 V to 3.3 V
*RST value: 0 V
```
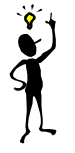

*Note: The value for the lower TTL level may be greater than the value for the upper TTL level.*

# <span id="page-235-0"></span>**OUTPut:TTL[1]:STATe[?] ON | OFF**

Activates (ON) or deactivates (OFF) the TTL operating mode of the OUT1 connector (rear panel). The magnitude of the two possible output voltages can range from 0 V to 3.3 V (OUTP: TTL: HVOL and OUTP: TTL: LVOL). Refer to  $\rightarrow$  Table 6-9 and  $\rightarrow$  Fig. 6-7 to determine which voltage is available at the output:

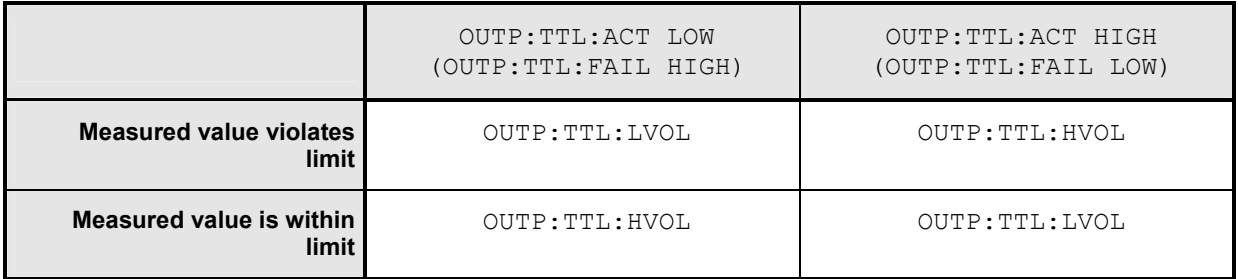

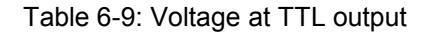

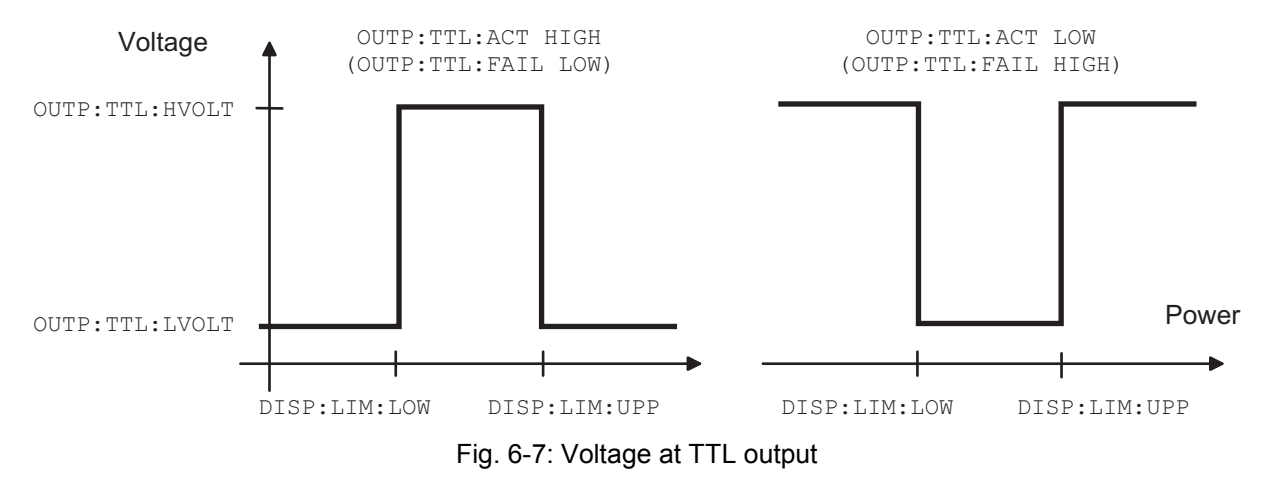

**\*RST value:** OFF

# **SENSe (Sensor Commands)**

The commands of the SENSe group configure the power sensors with the exception of the trigger system. This includes the measurement modes (ContAv, Burst, Timeslot or Trace), the offset corrections and the filter settings.

*Note: When the sensors are connected to the R&S NRP, they inform the device about the SENSe and TRIGger commands supported and about the value ranges for parameters. This applies to both numeric and text parameters. For this reason, no fixed ranges are specified with these commands; the ranges can be obtained from the respective sensor manual.*

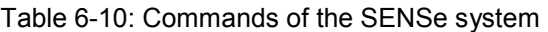

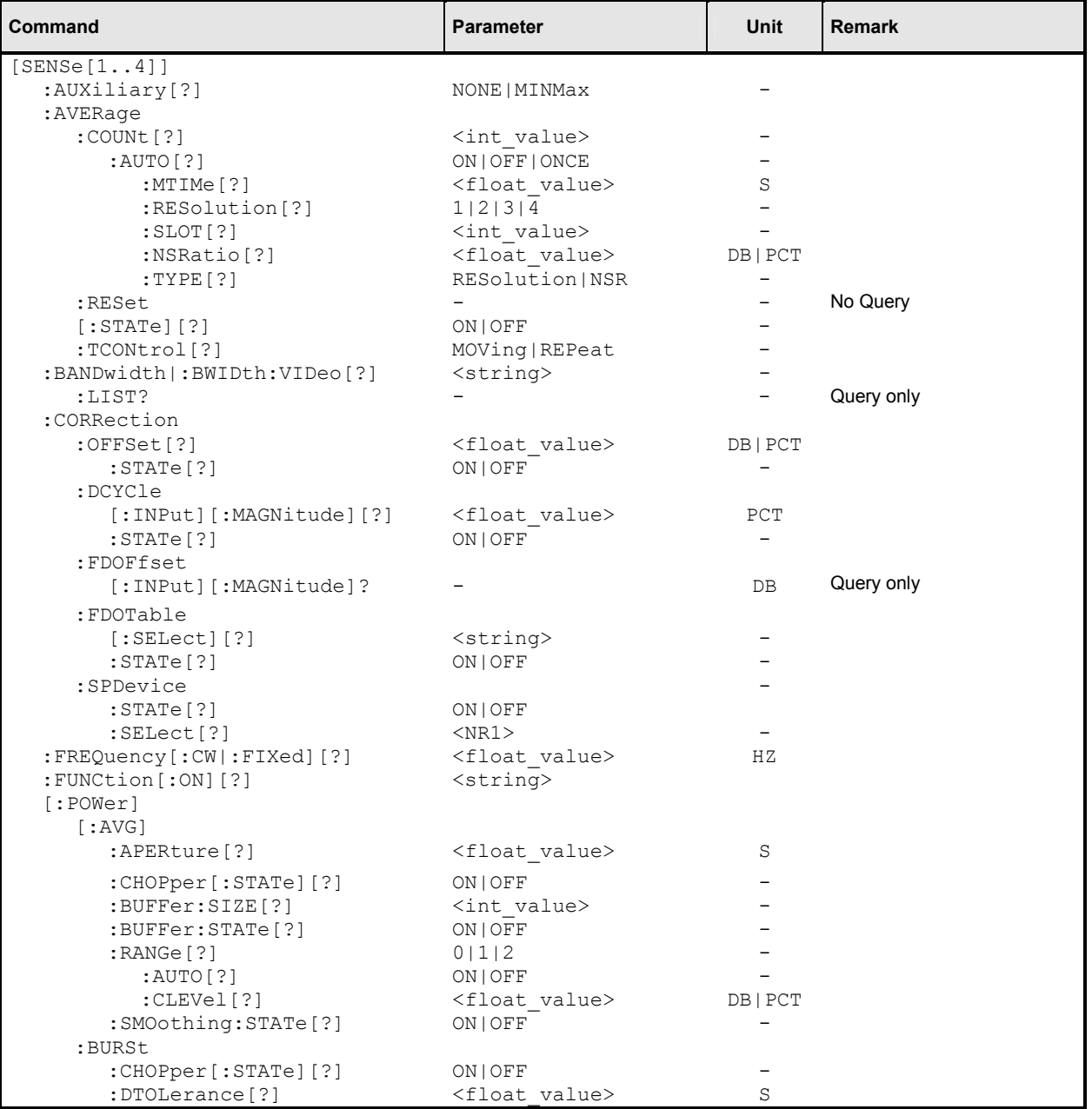

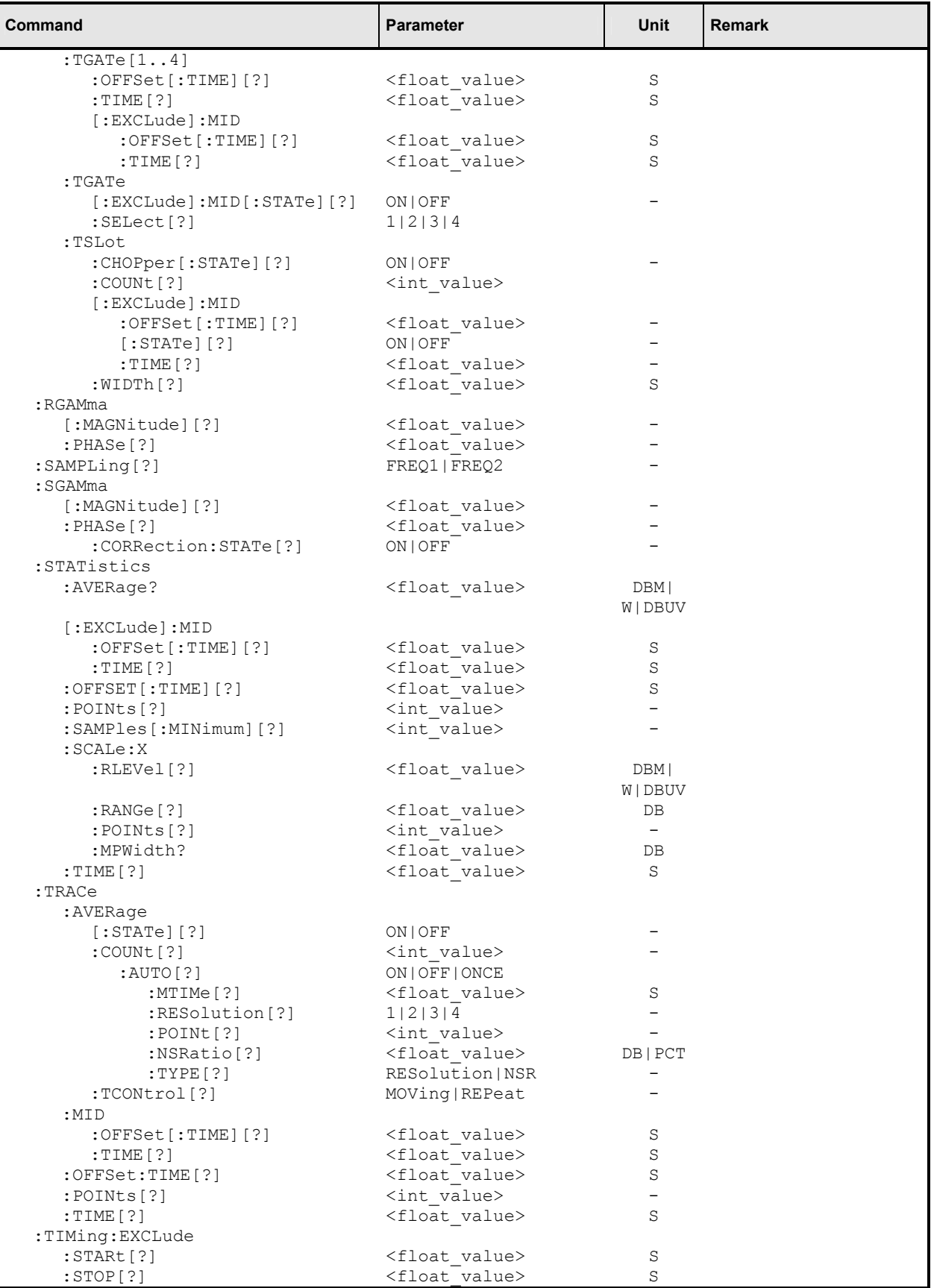

# **[SENSe[1..4]]:AUXiliary[?] NONE | MINMax | RNDMax**

Activates the measurement of additional measured values that are determined together with the main measured value.

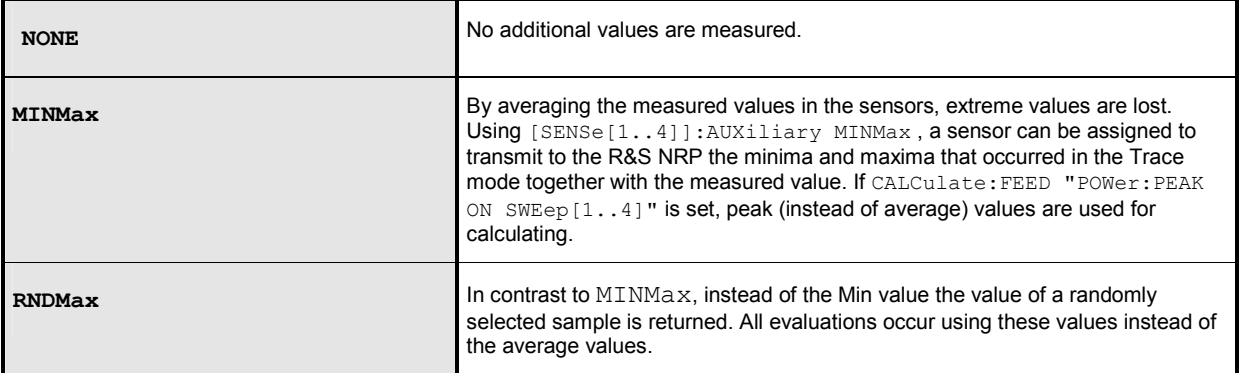

**\*RST value:** depending on sensor

# **[SENSe[1..4]]:AVERage[:STATe][?] ON | OFF**

This command activates or deactivates the filter function of a sensor. If the filter is switched on, the individual measured values set with  $SENSE[1..4]$ : AVERage: COUNt are averaged. This reduces the impact of noise and helps to achieve measured values that are more stable.

**\*RST value:** depending on sensor

## **[SENSe[1..4]]:AVERage:COUNt[?] <int\_value>**

This command sets the filter length i.e. the number of readings to be averaged for one measured value.. The higher the count the lower the noise and the longer it takes to obtain a measured value.

**Unit:** -

**Value range:** depending on sensor **\*RST value:** depending on sensor

## **[SENSe[1..4]]:AVERage:COUNt:AUTO[?] ON | OFF | ONCE**

This command can be used to automatically determine a value for the filter legth [SENSe[1..4]]:AVERage:COUNt. If the command is called with the parameter ONCE, the filter length is automatically detected during the next measurement and set to that value. Thereafter automatic filter length detection is switched off. The setting can then be queried via SENS[1..4]:AVER:COUN?. If the automatic switchover is activated with the ON parameter, the sensor always defines a suitable filter length which can also be queried via  $SENS[1..4]:AVER:COUNT$ ?

**\*RST value:** depending on sensor

# **[SENSe[1..4]]:AVERage:COUNt:AUTO:MTIMe[?] <float\_value>**

If the R&S NRP has to determine the filter length automatically, the filter length can become large and thus also the measurement time.

An upper time limit can be set via SENS [1..4]: AVER: COUN: AUTO: MTIME (maximum time). It should never be exceeded. Undesired long measurement times can thus be prevented (in the SENS:AVER:COUN:AUTO:TYPE NSR mode) if the automatic filter length switchover is on.

**Unit:** S **Value range:** depending on sensor **\*RST value:** depending on sensor

## **[SENSe[1..4]]:AVERage:COUNt:AUTO:RESolution[?] 1 | 2 | 3 | 4**

Defines the number of significant places for linear units and the number of decimal places for logarithmic units which should be free of noise in the measurement result. This setting is also performed by the DISP[1..4]:RES command  $(\rightarrow)$  page [6.42\)](#page-221-0) that tries to set the sensors involved in the measurement results accordingly. (For further details, see Chapter 4.)

The setting is only taken into account, if SENS:AVER:COUN:AUTO:TYPE is set to RES and SENS:AVER:COUN:AUTO is ON.

However, SENS[1..4]:AVER:COUN:AUTO:RES does not affect the DISPlay command. The parameters of the two commands are different but have the same meaning.

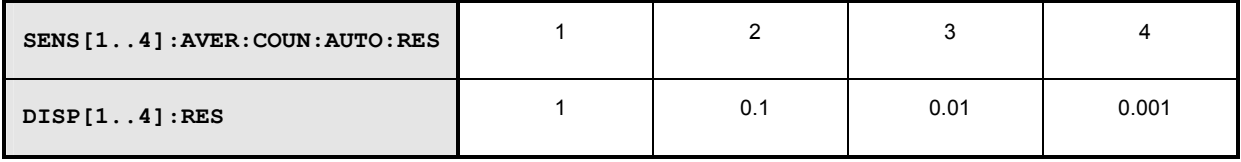

**Unit:** - **Value range:** depending on sensor **\*RST value:** depending on sensor

## **[SENSe[1..4]]:AVERage:COUNt:AUTO:SLOT[?] <int\_value>**

Sets a timeslot whose measured value is used to automatically determine the filter length.

**Unit: - Value range:** depending on sensor **\*RST value:** depending on sensor

# **[SENSe[1..4]]:AVERage:COUNt:AUTO:NSRatio[?] <float\_value>**

Indicates the maximum noise ratio in the measurement result.Achieving the same result by filter length setting is attempted only if

SENS[1..4]:AVER:COUN:AUTO ON and SENS[1..4]:AVER:COUN:AUTO:TYPE NSR are set.

**Unit:** DB | PCT **Default unit:** DB **Value range:** depending on sensor **\*RST value:** depending on sensor

### **[SENSe[1..4]]:AVERage:COUNt:AUTO:TYPE[?] RESolution | NSR**

Selects a method by which the automatic filter length switchover can operate:

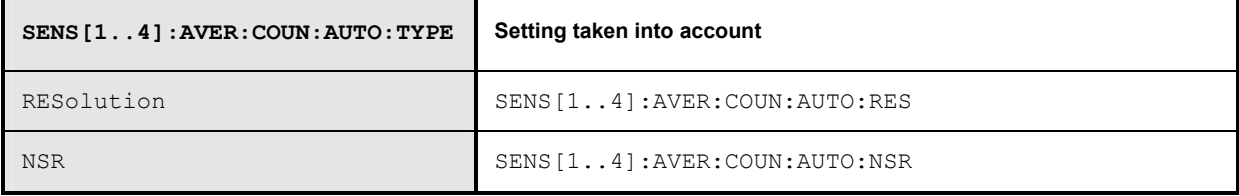

**\*RST value:** depending on sensor

### **[SENSe[1..4]]:AVERage:RESet**

Initializes the digital filter by deleting the stored measured values.

**\*RST value:** none

### **[SENSe[1..4]]:AVERage:TCONtrol[?] MOVing | REPeat**

As soon as a new single value is determined, the filter window is advanced by one value so that the new value is taken into account by the filter and the oldest value is forgotten. [SENSe[1..4]]:AVERage:TCONtrol (terminal control) then determines whether a new result is calculated immediately after a new measured value is available (MOVing) or only after an entire range of new values is available for the filter (REPeat).

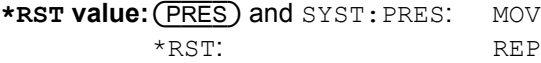

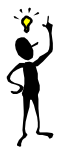

**Note:** *In the MOVing mode, data from a point of time before the start of the current measurement can influence the measurement result if the data is still in the filter.* 

**[SENSe[1..4]]:BANDwidth:VIDeo[?] <string> [SENSe[1..4]]:BWIDth:VIDeo[?] <string>** 

Sets the video bandwidth for the Trace mode.

**Value range:** "FULL", "5 MHz", "1.5 MHz", "300 kHz" **\*RST value:** depending on sensor

# **[SENSe[1..4]]:BANDwidth:VIDeo:LIST? [SENSe[1..4]]:BWIDth:VIDeo:LIST?**

Provides a list of strings with permissible settings for the  $[SENSE[1..4]]:BWIDth:VIDeo$  command.

**Value range:** - **\*RST value:** none

# **[SENSe[1..4]]:CORRection:OFFSet[?] <float\_value>**

With this command a fixed offset value can be defined for multiplying (logarithmically adding) the measured value of a sensor. If the parameters are specified without a unit, the unit set by UNIT:POW:RAT will be used.

**Unit:** DB | PCT **Default unit:** DB **Value range:** depending on sensor **\*RST value:** depending on sensor

## **[SENSe[1..4]]:CORRection:OFFSet[?]:STATe ON | OFF**

This command switches the offset correction on or off.

**\*RST value:** depending on sensor

# **[SENSe[1..4]]:CORRection:DCYCle[:INPut][:MAGNitude][?] <float\_value>**

This command informs the R&S NRP about the duty cycle of the power to be measured. The duty cycle correction is only applied in the ContAv mode where measurements are performed continuously without taking the timing of the signal into account.

**Unit:** PCT **Value range:** depending on sensor **\*RST value:** depending on sensor

# **[SENSe[1..4]]:CORRection:DCYCle:STATe[?] ON | OFF**

This command switches duty cycle correction for the measured-value on or off.

**\*RST value:** depending on sensor

# **[SENSe[1..4]]:CORRection:FDOFfset[:INPut][:MAGNitude]? <float\_value>**

This command is a query only. The frequency-dependent measured-value correction is set by selecting a table with the [SENSe[1..4]]:CORRection:FDOTable[:SELect] and [SENSe[1..4]]:CORRection:FDOTable:STATe ON commands. The respective frequencydependent correction factor is determined by means of the active tables (if necessary by interpolation) and can be queried with [SENSe[1..4]]: CORRection: FDOFfset[:INPut][:MAGNitude]? (frequency-dependent offset).

**Unit:** DB **\*RST value:** none

### **[SENSe[1..4]]:CORRection:FDOTable[:SELect][?] <string>**

The name of the current frequency-dependent offset table can be set or queried by the [SENSe[1..4]]:CORRection:FDOTable[:SELect][?] command. The R&S NRP can manage up to ten such tables (MEMory commands). The frequency-dependent offset tables consist of two columns; the first containing the frequencies, the second the associated correction values. When the R&S NRP is informed about the signal frequency with command [SENSe[1..4]]:FREQuency[:CW|:FIXed] <float value>, an appropriate correction factor is determined by means of the table. If the table was activated with [SENSe[1..4]]:CORRection:FDOTable:STATe[?] ON , the measurement result obtained by the sensor is multiplied by this factor.

**\*RST value:** Settings are not changed in case of \*RST.

#### **Error messages:**

-256 **"File name not found"**: A table named <name> is not known.

### **[SENSe[1..4]]:CORRection:FDOTable:STATe[?] ON | OFF**

This command activates and deactivates the current frequency-dependent offset table. The current table is selected with the [SENSe[1..4]]:CORRection:FDOTable[:SELect] command. Only one table can be active at a time.

**\*RST value:** OFF

# **[SENSe[1..4]]:CORRection:SPDevice:SELect[?] <NR1>**

#### Several S-parameter tables can be stored in a sensor.

[SENSe[1..4]]:CORRection:SPDevice:SELect selects one of these tables. The [SENSe[1..4]]:CORRection:SPDevice:STATe ON command activates measured-value correction.

#### **\*RST value:** depending on sensor

# **[SENSe[1..4]]:CORRection:SPDevice:STATe[?] ON | OFF**

Instructs the sensor to perform a measured-value correction by means of one of the stored S-parameter tables (S-parameter device).

**\*RST value:** depending on sensor

# **[SENSe[1..4]]:FREQuency[:CW|:FIXed][?] <float\_value>**

This command informs the R&S NRP about the frequency of the power to be measured since this frequency is not automatically determined. The frequency is used to determine a frequency-dependent correction factor for the measurement results.

**Unit:** HZ **Value range:** depending on sensor **\*RST value:** depending on sensor

# **[SENSe[1..4]]:FUNCtion[:ON][?] <string>**

This command sets the sensor to one of the measurement modes of *Table 6-11*.

Table 6-11: Measurement modes

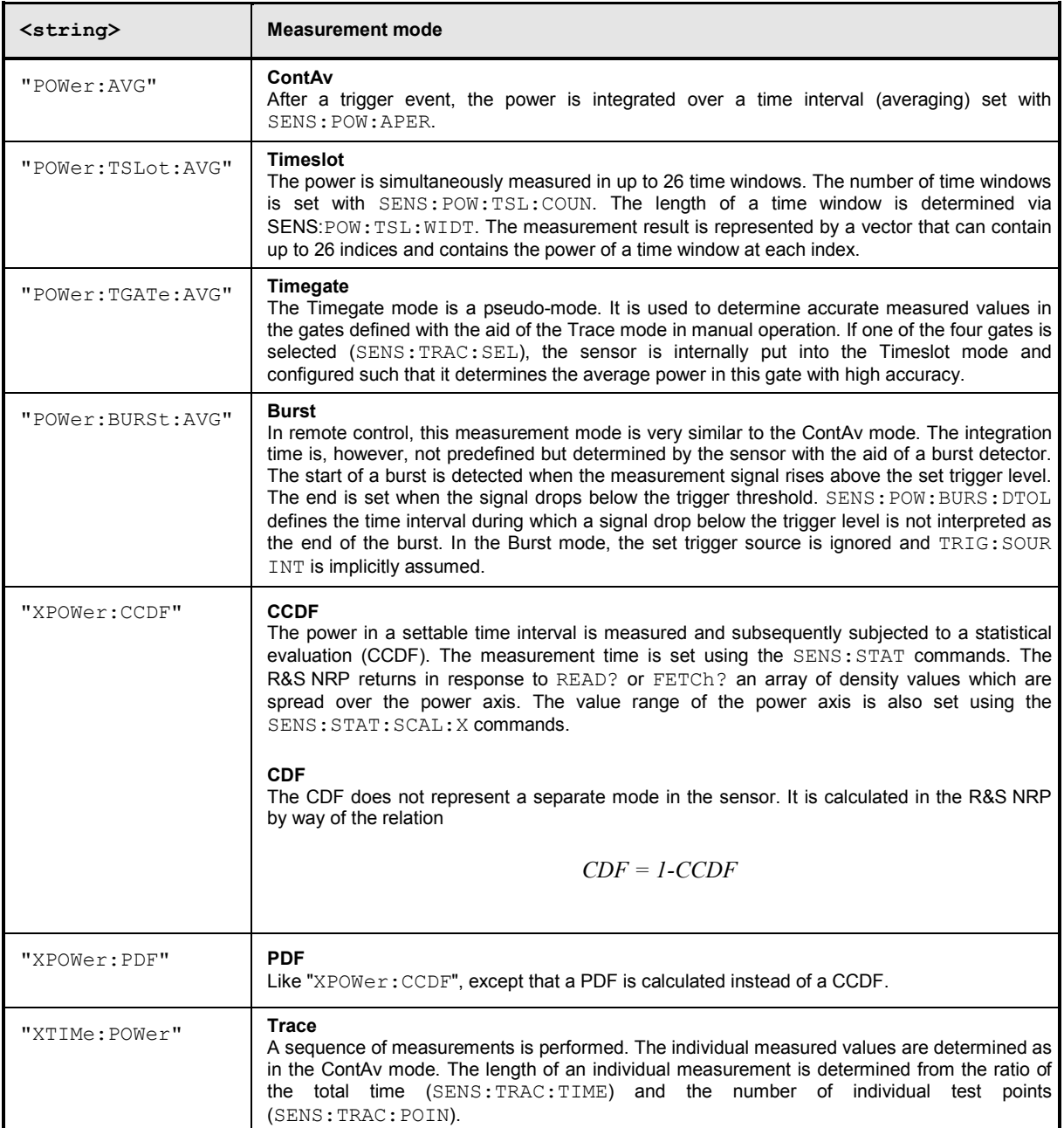

In remote control, the timing (SENS: TIM: EXCL: STAR and -: STOP) and the trigger system of all measurement modes (except the Burst mode) are user-selectable.

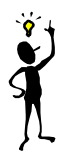

*Note: To increase measurement accuracy, the sensors measure each signal twice in the Burst, Timeslot and Trace measurement modes (exception: in the Trace mode, with* SENS:TRAC:REAL ON*). As long as the trigger system is set to internal or external triggering, this is usually of no importance to the user. If* TRIG:SOUR HOLD *or* BUS *is used, however, then each measurement must be triggered twice (with \*TRG or TRIG: IMM).* 

**\*RST value:** depending on sensor

#### **Error messages:**

- 24 "**Sensor mode not supported**": A sensor does not support a measurement mode.
- 28 "**Sensor not idle**": The sensor is not in the IDLE state.
- -151 "**Invalid string data**": An invalid parameter was transmitted for <string>.

## **[SENSe[1..4]][:POWer][:AVG]:APERture[?] <float\_value>**

This command determines the integration time for a single measurement in the ContAv mode. To increase the measurement accuracy, this integration is followed by a second averaging procedure in a window with a selectable number of values. The filter window is configured with the [SENSe[1..4]]: AVERage commands.

**Unit:** S **Value range:** depending on sensor **\*RST value:** depending on sensor

# **[SENSe[1..4]][:POWer][:AVG]:BUFFer:SIZE[?] <int\_value>**

Sets the number of desired values for the buffered ContAv mode.

**Unit:** - **Value range: 1..400000 \*RST value:** depending on sensor

### **[SENSe[1..4]][:POWer][:AVG]:BUFFer:STATe[?] ON | OFF**

Switches on the buffered ContAv mode, after which data blocks rather than single measured values are then returned. In this mode a higher data rate is achieved than in the non-buffered ContAv mode. The number of desired measured values is set with the SENSe [1..4]: POWer:ARR: SIZE command.

**\*RST value:** depending on sensor

## **[SENSe[1..4]][:POWer][:AVG]:CHOPper[:STATe][?] ON | OFF**

Activates and deactivates differentiation in the ContAv mode when the measured values are calculated. Zero offsets can be compensated by differentiation. However, this adversely affects measurement speed because differentiation must be performed for each measurement. [SENSe[1..4]][:POWer]:BURSt:CHOPper OFF implicitly deactivates averaging, which is superfluous when differentiation is switched off.

**\*RST value:** depending on sensor

# **[SENSe[1..4]][:POWer][:AVG]:RANGe[?] 0 | 1 | 2**

Selects a measurement range in which the corresponding sensor is to perform a measurement. This setting will only become effective if SENS[1..4]: RANG: AUTO OFF is set.

**\*RST value:** depending on sensor

## **[SENSe[1..4]][:POWer][:AVG]:RANGe:AUTO[?] ON | OFF**

Sets the automatic selection of a measurement range to ON OF OFF.

**\*RST value:** depending on sensor

## **[SENSe[1..4]][:POWer][:AVG]:RANGe:CLEVel[?] <float\_value>**

Sets the cross-over level. Shifts the transition ranges between the measurement ranges. This may improve the measurement accuracy for special signals, i.e. signals with a high crest factor.

**Unit:** DB | PCT **Default unit: DB Value range:** depending on sensor **\*RST value:** depending on sensor

### **[SENSe[1..4]][:POWer][:AVG]:SMOothing:STATe[?] ON | OFF**

Activates digital lowpass filtering of the sampled video signal.

The problem of instable display values due to a modulation of a test signal described under SENS[1..4]:SAMP can also be eliminated by lowpass filtering of the video signal. The lowpass filter eliminates the variations of the display even in case of unperiodic modulation and does not require any other setting.

If modulation is periodic, setting the aperture time is the better method, since it allows shorter measurement times.

**\*RST value:** depending on sensor

## **[SENSe[1..4]][:POWer]:BURSt:CHOPper[:STATe][?] ON | OFF**

Activates and deactivates differentiation in the Burst mode when the measured values are calculated. Zero offsets can be compensated by differentiation. However, this adversely affects measurement speed because differentiation must be performed for each measurement. [SENSe[1..4]][:POWer]:BURSt:CHOPper OFF implicitly deactivates averaging, which is superfluous when differentiation is switched off.

**\*RST value:** depending on sensor

### **[SENSe[1..4]][:POWer]:BURSt:DTOLerance[?] <float\_value>**

The end of a burst (power pulse) is recognized when the signal level drops below the trigger level. Especially with modulated signals, this may also happen for a short time within a burst. To prevent the supposed end of the burst from being recognized too early or incorrectly at these positions, a time interval can be defined via SENS[1..4]:BURS:DTOL (drop-out tolerance) in which the pulse end is only recognized if the signal level no longer exceeds the trigger level. This is shown in *Fig. 6-8*: the drop-out time, i.e. the time in which the signal remains below the trigger level, is shorter than the drop-out tolerance. The burst end is thus recognized correctly.

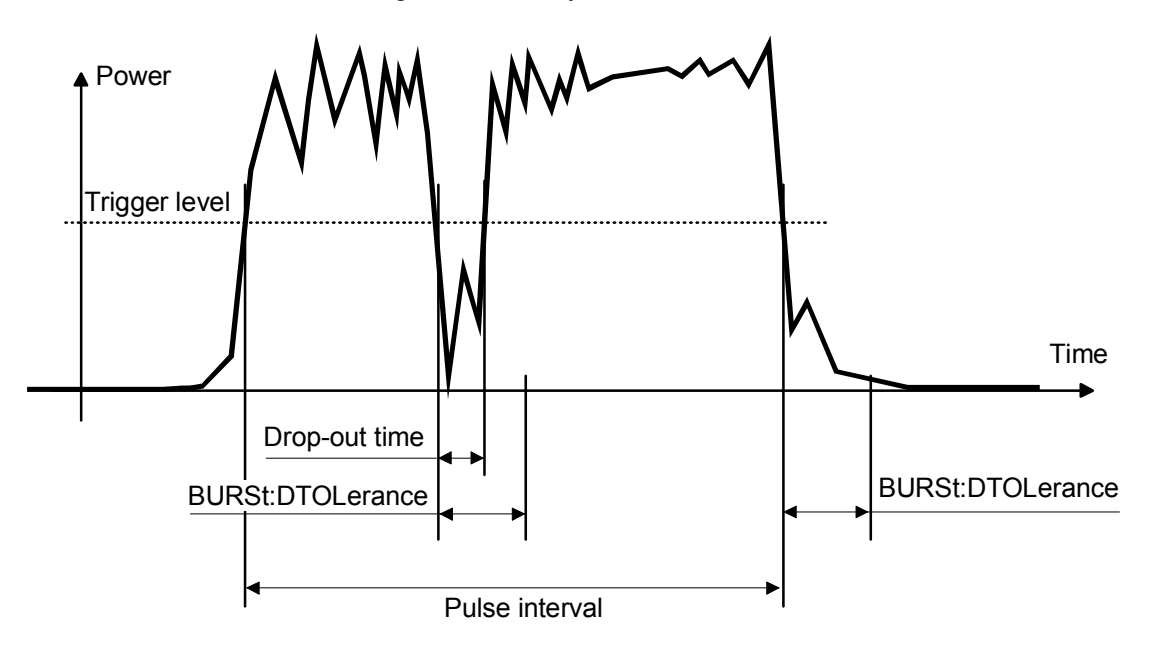

Fig. 6-8: Meaning of drop-out TOLerance.

**Unit:** S **Value range:** depending on sensor **\*RST value:** depending on sensor

# **[SENSe[1..4]][:POWer]:TGATe[1..4][:EXCLude] :MID:OFFSet[:TIME][?] <float\_value>**

Together with SENS:TGAT:MID:TIME, this command allows a time interval in a timegate to be blanked out. SENS:TGAT:MID:OFFS:TIME determines the distance from the start of the measurement to the start of the interval to be blanked out (see also *[Fig. 6-9](#page-248-0)*).

**Unit:** S **Value range:** depending on sensor **\*RST value:** depending on sensor

<span id="page-248-0"></span>**[SENSe[1..4]][:POWer]:TGATe[:EXCLude]:MID[:STATe][?] ON | OFF** 

(De-)activates the blanking out of time intervals in the timegates. This command affects all gates.

```
Unit: -
Value range: ON | OFF
*RST value: OFF
```

```
[SENSe[1..4]][:POWer]:TGATe[1..4][:EXCLude]:MID:TIME[?] 
                                                     <float_value>
```
Together with SENS:TGAT:MID:OFFS, this command allows a time interval in a timegate to be blanked out. SENS:TGAT:MID:TIME determines the distance from the start of the measurement to the start of the interval to be blanked out (see also *Fig. 6-9*).

**Unit:** S

**Value range:** depending on sensor **\*RST value:** depending on sensor

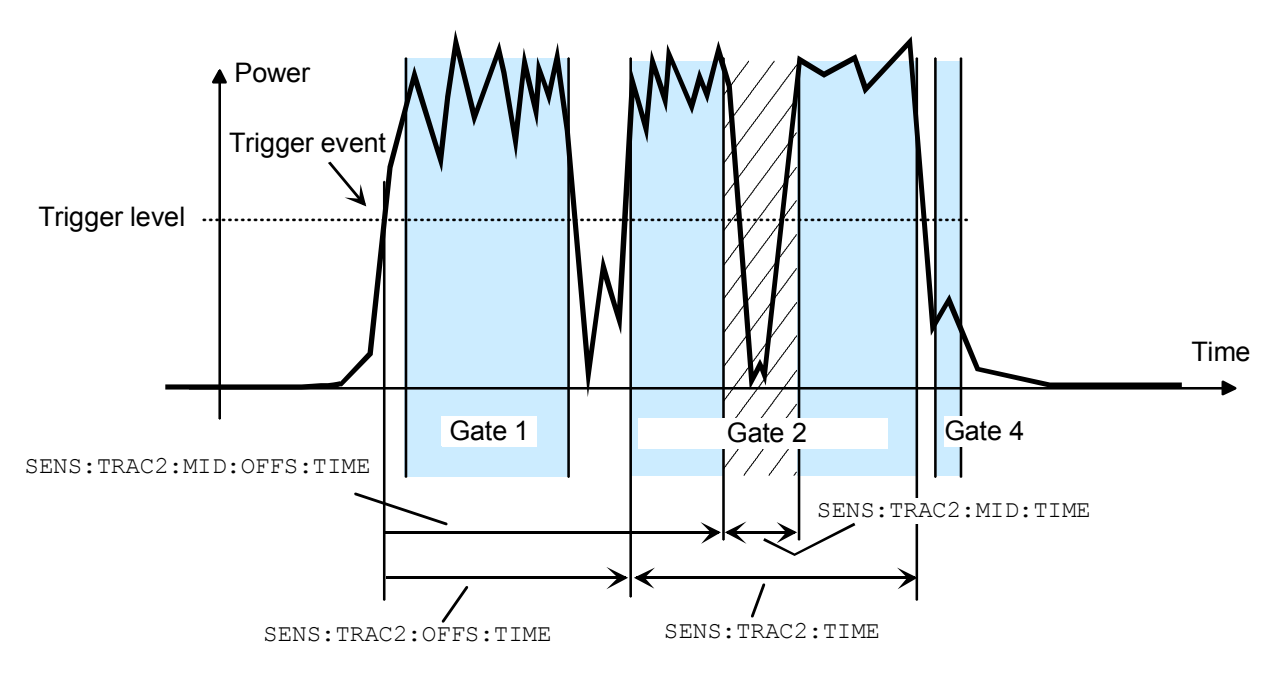

Fig. 6-9: MID parameter in the Timegate mode

### **[SENSe[1..4]][:POWer]:TGATe[1..4]:OFFSet:TIME[?] <float\_value>**

This command is used for configuring the Timegate mode. It specifies the start of one of the four gates (sweeps) relative to the delayed trigger point. If this value is negative, the gate starts before the trigger point. This is possible because the sensor stores samples of the measured powers and can thus transfer the start of a measurement to the past. In manual operation, the start and duration of the gates can also be defined graphically if the sensor is operated in the Trace mode.

#### **Unit:** S

**Value range:** depending on sensor **\*RST value:** depending on sensor

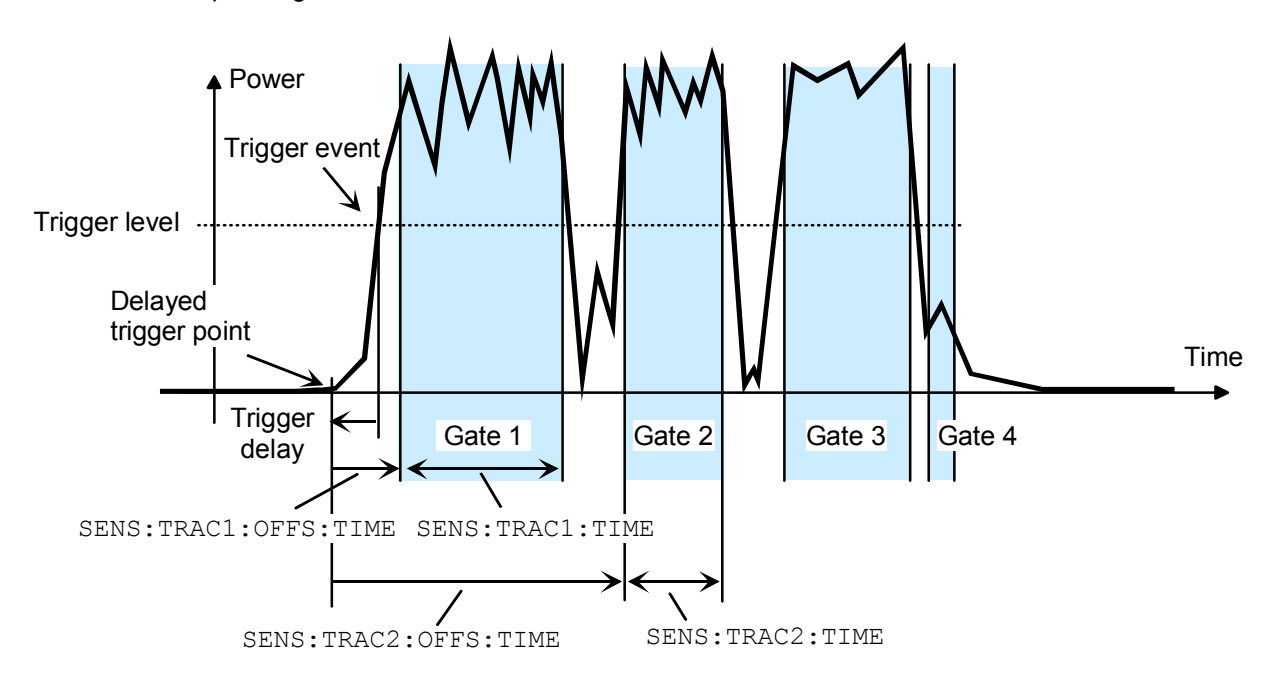

Fig. 6-10: Timing parameters for the Timegate mode.

## **[SENSe[1..4]][:POWer]:TGATe:SELect[?] 1 | 2 | 3 | 4**

This command selects one of the four gates in which the average power is measured if the Timegate mode is selected.

**\*RST value:** 1

## **[SENSe[1..4]][:POWer]:TGATe[1..4]:TIME[?] <float\_value>**

This command is used for configuring the Timegate mode. It specifies the duration of one of the four gates (sweeps) relative to the delayed trigger point. In manual operation, the start and duration of the gates can also be defined graphically if the sensor is operated in the Trace mode.

**Unit:** S **Value range:** depending on sensor **\*RST value:** depending on sensor

### **[SENSe[1..4]][:POWer]:TSlot:CHOPper[:STATe][?] ON | OFF**

Activates and deactivates differentiation in the Timeslot mode when the measured values are calculated. Zero offsets can be compensated by differentiation. However, this adversely affects measurement speed because differentiation must be performed for each measurement. [SENSe[1..4]][:POWer]:BURSt:CHOPper OFF implicitly deactivates averaging, which is superfluous when differentiation is switched off.

#### **\*RST value:** depending on sensor

### **[SENSe[1..4]][:POWer]:TSLot:COUNt[?] <int\_value>**

Sets the number of simultaneously measured timeslots in the Timeslot mode (see also *[Fig. 6-11](#page-251-0)*).

**Unit:** - **Value range:** depending on sensor **\*RST value:** depending on sensor

# **SENSe[1..4]][:POWer]:TSLot[:EXCLude]:MID:OFFSet[:TIME][?] <float\_value>**

Together with SENS:TSL:MID:TIME, this command allows a time interval in the timeslots to be blanked out. SENS:TSL:MID:OFFS:TIME determines the distance from the start of the timeslots to the start of the interval to be blanked out (see also *[Fig. 6-11](#page-251-0)*).

**Unit:** S **Value range:** depending on sensor **\*RST value:** depending on sensor

### **[SENSe[1..4]][:POWer]:TSLot[:EXCLude]:MID[:STATe][?] ON | OFF**

Activates or deactivates the blanking out of time intervals in the timeslots. There is no direct command equivalent in the command groups of the power sensors. Instead, the length of the interval is set to zero.

#### **Unit:** -

**Value range:** depending on sensor

**\*RST value:** depending on sensor. If the \*RST value of SENS:TSL:MID:TIME is zero, the \*RST value of SENS:TSL:MID:STAT is OFF, otherwise it is ON.

## **[SENSe[1..4]][:POWer]:TSLot[:EXCLude]:MID:TIME[?] <float\_value>**

Together with SENS:TSL:MID:OFFS:TIME, this command allows a time interval in the timeslots to be blanked out. SENS:TSL:MID:TIME determines the length of the interval to be blanked out (see also *[Fig. 6-11](#page-251-0)*).

**Unit:** S **Value range:** depending on sensor **\*RST value:** depending on sensor

<span id="page-251-0"></span>**[SENSe[1..4]][:POWer]:TSLot:[AVG]:WIDTh[?] <float\_value>** 

Sets the length of the timeslot in the Timeslot mode (see also *Fig. 6-11*).

### **Unit:** S

**Value range:** depending on sensor

**\*RST value:** depending on sensor

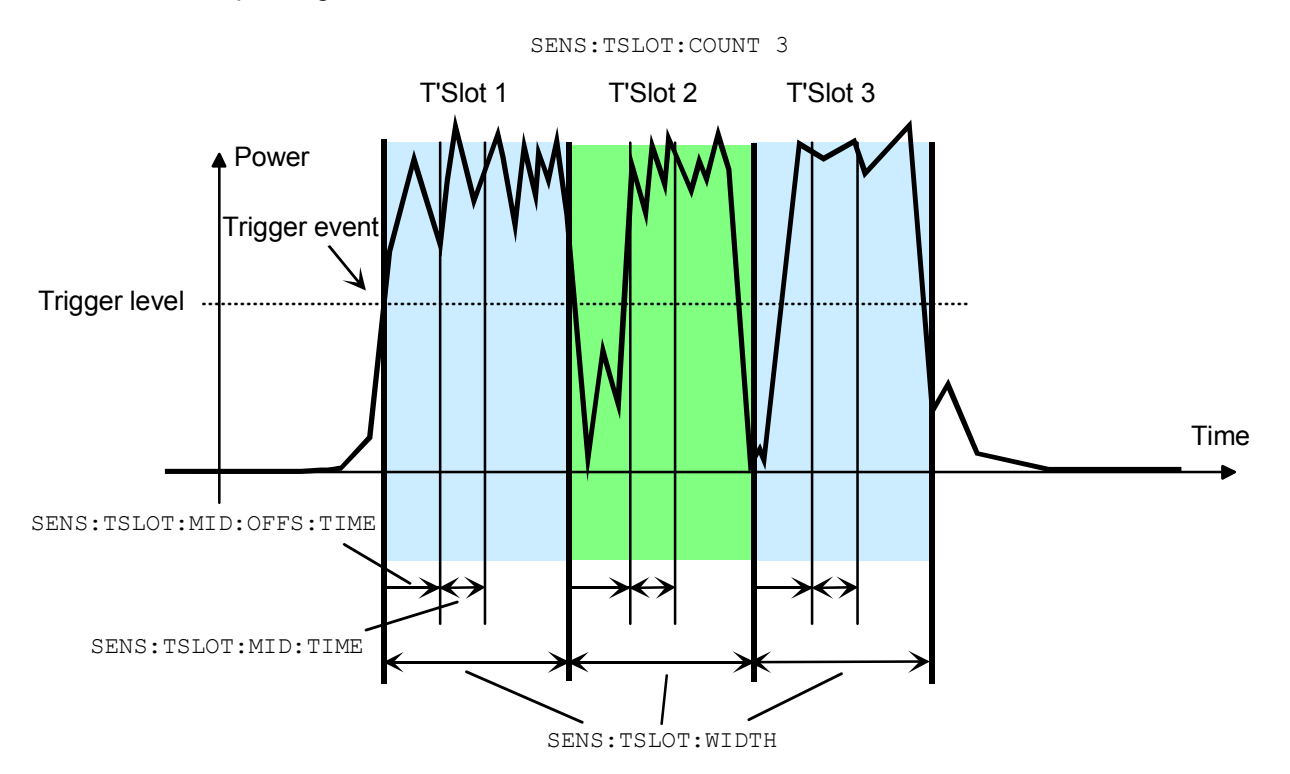

Fig. 6-11: Timeslot parameters

# **[SENSe[1..4]]:RGAMma[:MAGNitude][?] <float\_value>**

The SENSe: RGAMma command group compensates for the reflection of the load at the signal output. Such a compensation is necessary if the VSWR exceeds a value of 1.05. Otherwise data sheet specifications for absolute accuracy cannot be met reliably.

To compensate for reflection, the magnitude of the reflection coefficient of the load with the SENSe:RGAMma:MAGNitude setting and the phase angle with the SENSe:RGAMma:PHASe setting must be transferred. To deactivate reflection compensation, SENSe: RGAMma:MAGNitude 0 must be set. Unlike with mismatch correction, there is no special activation/deactivation command. Reflection compensation should remain deactivated if the values measured for the load reflection coefficient are disputable.

**Unit:** - **Value range:** depending on sensor **\*RST value:** depending on sensor
## **[SENSe[1..4]]:RGAMma:PHASe[?] <float\_value>**

SENSe:RGAMma:PHASe defines the phase angle (in degrees) of the complex reflection factor of the load at the signal output.

**Unit:** - (only the unit *degree* is accepted) **Value range:** depending on sensor **\*RST value:** depending on sensor

## **[SENSe[1..4]]:SAMPling[?] FREQ1 | FREQ2**

If the signal to be measured has modulation sections just above the video bandwidth of the sensor used, measurement errors might be caused due to aliasing effects. In this case, the sampling rate of the sensor can be set to a safe lower value (FREQ2). However, the measurement time required to obtain noise-free results is extended compared to the normal sampling rate (FREQ1).

**\*RST value:** depending on sensor

## **[SENSe[1..4]]:SGAMma[:MAGNitude][?] <float\_value>**

The R&S NRP can perform a measured-value correction taking the complex reflection coefficient (source gamma) of the signal source into account. SENS[1..4]:SGAM:CORR:STAT ON must be set. The magnitude of the reflection coefficient is set with SENS[1..4]:SGAM[:MAGN].

**Unit:** - **Value range:** depending on sensor **\*RST value:** depending on sensor

## **[SENSe[1..4]]:SGAMma:PHASe[?] <float\_value>**

The R&S NRP can perform a measured-value correction taking the complex reflection coefficient (source gamma) of the signal source into account. SENS[1..4]:SGAM:CORR:STAT ON must be set. The phase angle of the reflection coefficient is set with SENS[1..4]:SGAM:PHAS.

**Unit:** - (Degree is assumed as unit) **Value range:** depending on sensor **\*RST value:** depending on sensor

## **[SENSe[1..4]]:SGAMma:CORRection:STATe[?] ON | OFF**

Switches the measured-value correction of the reflection coefficient effect of the source gamma ON or OFF.

**\*RST value:** depending on sensor

## **[SENSe[1..4]]:STATistics:AVERage? <float\_value>**

Returns the average power value calculated during a statistics measurement (CCDF/PDF).

**Unit:** DBM | W | DBUV **Default unit:** DBM **Value range:** - **\*RST value:** -

## **[SENSe[1..4]]:STATistics[:EXCLude]:MID:OFFSet[:TIME][?] <float\_value>**

Together with SENS:STAT:MID:TIME, this command allows a time interval within the time window to be blanked out; in this interval, the data for the statistics is collected. SENS: STAT: MID: OFFS determines the distance from the start of the measurement to the start of the interval to be blanked out (see also SENS:TGAT:MID:OFFS).

**Unit:** S **Value range:** depending on sensor **\*RST value:** depending on sensor

## **[SENSe[1..4]]:STATistics[:EXCLude]:MID:TIME[?] <float\_value>**

Together with SENS:STAT:MID:OFFS, this command allows a time interval within the time window to be blanked out; in this interval, the data for the statistics is collected. SENS: STAT: MID: TIME determines the length of the interval to be blanked out (see also SENS: TGAT: MID: TIME).

**Unit:** S **Value range:** depending on sensor **\*RST value:** depending on sensor

#### **[SENSe[1..4]]:STATistics:OFFSet[:TIME][?] <float\_value>**

Determines, together with the SENS: STAT: TIME command, the time interval in which the power for the statistical evaluation is measured. SENS: STAT: OFFS determines the start of the interval relative to the (possibly delayed) trigger time (see also SENS:TGAT:OFFS).

**Unit:** S **Value range:** depending on sensor **\*RST value:** depending on sensor

#### **[SENSe[1..4]]:STATistics:SAMPles[:MINimum][?] <int\_value>**

Determines the minimum number of samples to be included in the statistics. For this purpose, the filter length (which can only be set in powers of 2) is set such that the following inequality applies:

$$
N_{\text{fil}} \ge \frac{N_{\text{MinSamples}} \cdot \text{mpw}}{dt}
$$

In this inequality,  $N_{fii}$  is the filter length (SENS: TRAC: AVER: COUN), *mpw* the time width of a sample and *dt* the length of the window in which the measurement is performed (SENS: STAT: TIME).

**Unit:** - **Value range:** - **\*RST value:** 1e6

## **[SENSe[1..4]]:STATistics:SCALe:X:MPWidth? <float\_value>**

Returns the minimum width of a sample on the power axis.

**Unit:** - **Value range:** - **\*RST value:** -

## **[SENSe[1..4]]:STATistics:SCALe:X:POINts[?] <int\_value>**

Determines the number of samples on the power axis for the Statistics modes or returns the current setting. Due to the limited storage capacity of the R&S NRP, the number is limited to 1024.

**Unit:** - **Value range:** 1 .. 1024 **\*RST value:** -

## **[SENSe[1..4]]:STATistics:SCALe:X:RANGe[?] <float\_value>**

Defines, together with the SENS: STAT: SCAL: X: RLEV command, the range on the power axis over which the statistics function (CCDF/PDF) is calculated (see [Fig. 6-12: \)](#page-255-0).

**Unit:** DB **Value range:** depending on sensor **\*RST value:** depending on sensor

#### **[SENSe[1..4]]:STATistics:SCALe:X:RLEVel[?] <float\_value>**

Defines, together with the SENS:STAT:SCAL:X:RANG command, the range on the power axis over which the statistics function (CCDF/PDF) is calculated (see [Fig. 6-12: \)](#page-255-0).

**Unit:** DBM | W | DBUV **Default unit:** DBM **Value range:** depending on sensor **\*RST value:** depending on sensor

<span id="page-255-0"></span>Density/Distribution

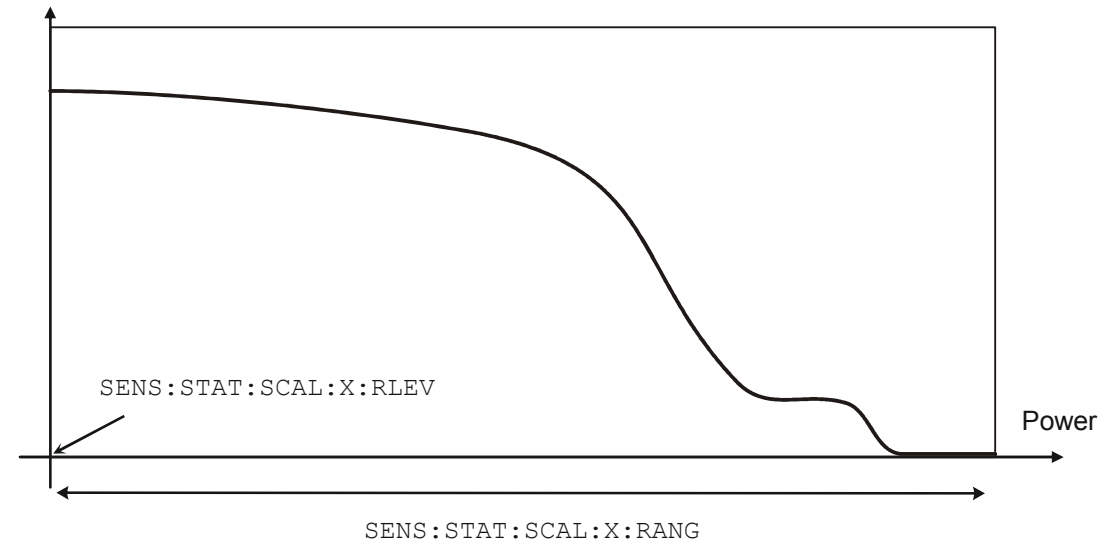

Fig. 6-12: Setting the power axis for statistics measurements

## **[SENSe[1..4]]:STATistics:TIME[?] <float\_value>**

Determines, together with the SENS: STAT: OFFS command, the time interval in which the power for the statistical evaluation is measured. SENS:STAT:TIME determines the length of the interval (see also SENS:TGAT:TIME).

**Unit:** S **Value range:** depending on sensor **\*RST value:** depending on sensor

## **[SENSe[1..4]]:TRACe:AVERage[:STATe][?] ON | OFF**

For the Trace mode, this command switches the filter function of a sensor on or off. When the filter is switched on, the number of measured values set with [SENSe[1..4]]: AVERage: COUNt is averaged. This reduces the effect of noise so that more reliable results are obtained.

**\*RST value:** depending on sensor

## **[SENSe[1..4]]:TRACe:AVERage:COUNt[?] <int\_value>**

This command sets the length of the filter for the Trace mode. The wider the filter, the lower the noise and the longer it takes to obtain a measured value.

 $\leq$ int\_value> can only be 1, 2, 4, 8, 16,..., 2<sup>n</sup>. If  $\leq$ int\_value> is not a power of two, the value is rounded to the next  $2<sup>n</sup>$  value without an error message.

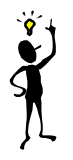

*Note: The* SENS:TRAC:AVER:COUN *command switches the automatic filter length switchover off (*SENS:TRAC:AVER:COUN:AUTO OFF*).*

**Unit:** -

**Value range:** depending on sensor **\*RST value:** depending on sensor

## **[SENSe[1..4]]:TRACe:AVERage:COUNt[?]:AUTO[?] ON | OFF | ONCE**

This command can be used to automatically determine a value for [SENSe[1..4]]: AVERage: COUNt for the Trace mode. If the command is called with the parameter ONCE, automatic switchover is deactivated (setting OFF) and the suitable filter length will then be defined and set automatically. The setting can then be queried via  $SENS[1..4]:AVER:COUN?$ . If the automatic switchover is activated with the ON parameter, the sensor always defines a suitable filter length which can also be queried via SENS[1..4]:AVER:COUN?.

**\*RST value:** depending on sensor

## **[SENSe[1..4]]:TRACe:AVERage:COUNt:AUTO:MTIMe[?] <float\_value>**

If the R&S NRP has to determine the filter length automatically in the Trace mode, the filter length can become large and thus also the time to fill the filter. An upper time limit (maximum time) can be set via SENS[1..4]:AVER:COUN:AUTO:MTIME. It should never be exceeded. Undesired long measurement times can thus be prevented (in the SENS: AVER: COUN: AUTO: TYPE NSR mode) if the automatic filter length switchover is on.

**Unit:** S **Value range:** depending on sensor **\*RST value:** depending on sensor

## **[SENSe[1..4]]:TRACe:AVERage:COUNt:AUTO:RESolution[?] 1|2|3|4**

Defines the number of significant places for the Trace mode for linear units and the number of decimal places for logarithmic units which should be free of noise in the measurement result. This setting is also performed by the DISP[1..4]:RES command  $($   $\rightarrow$  page [6.42\)](#page-221-0) which tries to set the sensors involved in the measurement result accordingly. (For further details, see Chapter 4.) However, SENS[1..4]:AVER:COUN:AUTO:RES does not affect the DISPlay command. The parameters of the two commands are different but have the same meaning.

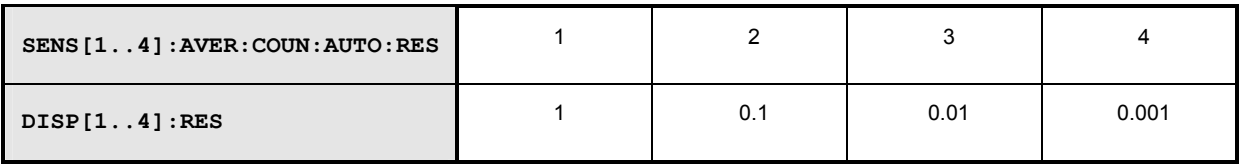

**Unit:** - **Value range:** depending on sensor **\*RST value:** depending on sensor

## **[SENSe[1..4]]:TRACe:AVERage:COUNt:AUTO:POINt[?] <int\_value>**

Specifies the measured value in the Trace mode used for the automatic determination of the filter length.

**Unit: -**

**Value range:** depending on sensor **\*RST value:** depending on sensor

## **[SENSe[1..4]]:TRACe:AVERage:COUNt:AUTO:NSRatio[?] <float\_value>**

Indicates the maximum noise ratio in the measurement result for the Trace mode. The setting is taken into account only if SENS[1..4]:TRAC:AVER:COUN:AUTO ON and SENS[1..4]:TRAC:AVER: COUN:AUTO:TYPE NSR are set.

**Unit:** DB | PCT **Default unit:** DB **Value range:** depending on sensor **\*RST value:** depending on sensor

## **[SENSe[1..4]]:TRACe:AVERage:COUNt:AUTO:TYPE[?] RESolution | NSR**

Selects a method for the Trace mode by which the automatic filter length switchover can operate:

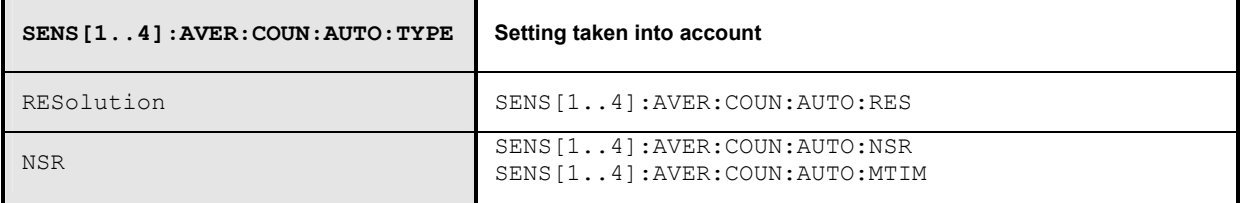

**\*RST value:** depending on sensor

#### **[SENSe[1..4]]:TRACe:AVERage:TCONtrol[?] MOVing | REPeat**

As soon as a new single value is determined, the filter window is advanced by one value so that the new value is taken into account by the filter and the oldest value is forgotten. [SENSe[1..4]]:AVERage:TCONtrol (terminal control) then determines in the Trace mode whether a new result will be calculated immediately after a new measured value is available (MOVing) or only after an entire range of new values is available for the filter (REPeat).

**\*RST value:**(PRES) and SYST:PRES: MOV \*RST: REP

## **[SENSe[1..4]]:TRACe:OFFSet:TIME[?] <float\_value>**

This command determines the relative position of the trigger event in relation to the beginning of the Trace measurement sequence.

**Unit:** S **Value range:** depending on sensor

**\*RST value:** depending on sensor

## **[SENSe[1..4]]:TRACe:POINts <int\_value>**

Sets the number of desired values per Trace sequence.

**Unit:** - **Value range:** depending on sensor **\*RST value:** depending on sensor

**Error messages**:

28 "**Sensor not idle**": The sensor is not in the IDLE state.

## **[SENSe[1..4]]:TRACe:REALtime[?] ON | OFF**

In the default state (OFF), each measurement from the sensor is averaged. With [SENSe[1..4]]:TRACe::REALtime ON , this behaviour can be switched off, which may increase the measurement speed. This ensures that the measured values of an individual measurement are immediately delivered. (See also Chapter 4.)

**\*RST value:** depending on sensor

## **[SENSe[1..4]]:TRACe:TIME[?] <float\_value>**

Sets the time to be covered by the Trace sequence.

**Unit:** S **Value range:** depending on sensor **\*RST value:** depending on sensor

## **[SENSe[1..4]]:TIMing:EXCLude:STARt[?] <float\_value>**

Sets a time that is to be excluded at the beginning of the integration  $(\rightarrow$  [Fig. 6-13](#page-259-0)).

**Unit:** S **Value range:** depending on sensor **\*RST value:** depending on sensor <span id="page-259-0"></span>**[SENSe[1..4]]:TIMing:EXCLude:STOP[?] <float\_value>**

Sets a time that is to be excluded at the beginning of the integration ( $\rightarrow$  Fig. 6-13).

## **Unit:** S

**Value range:** depending on sensor **\*RST value:** depending on sensor

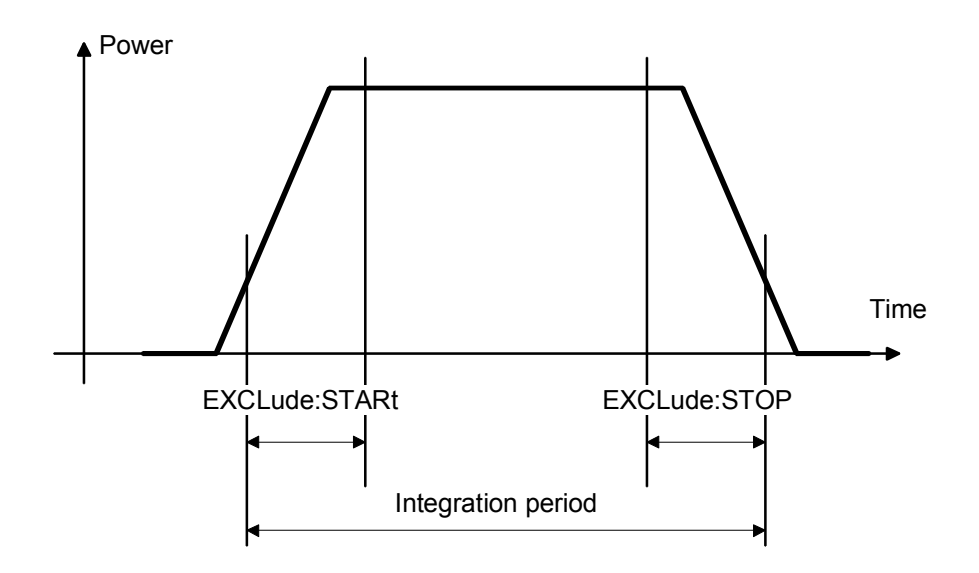

Fig. 6-13: Effect of commands SENS[1..4]:TIM:EXCL:STAR and :STOP

# **SERVice**

The commands of the SERVice system are used for maintenance or test purposes. They were implemented primarily to support device development. The numeric suffix refers to the sensors.

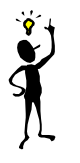

*Note: Before commands of the SERVice system can be sent to a sensor, they must be enabled via the* SERVice:UNLock 1234 *command.*

Table 6-12: Commands of the SERVice command system

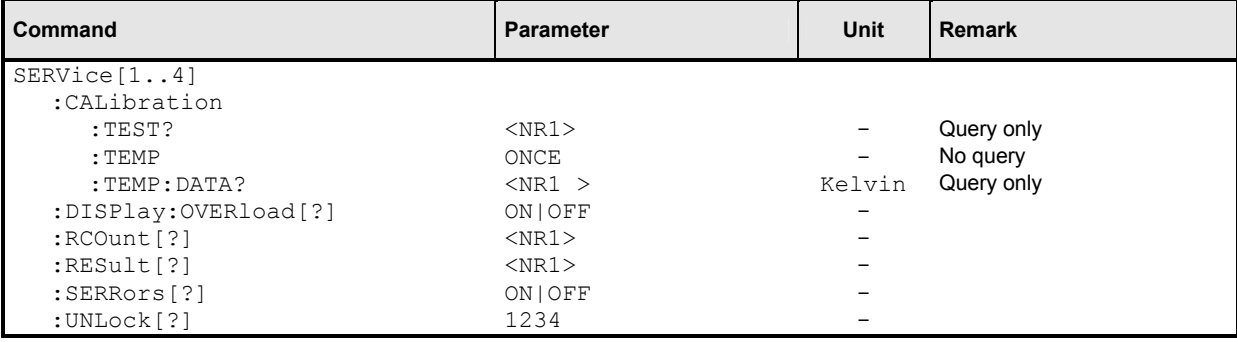

## **SERVice[1..4]:CALibration:TEST? <NR1>**

Tests the consistency of the calibration data set according to three criteria:

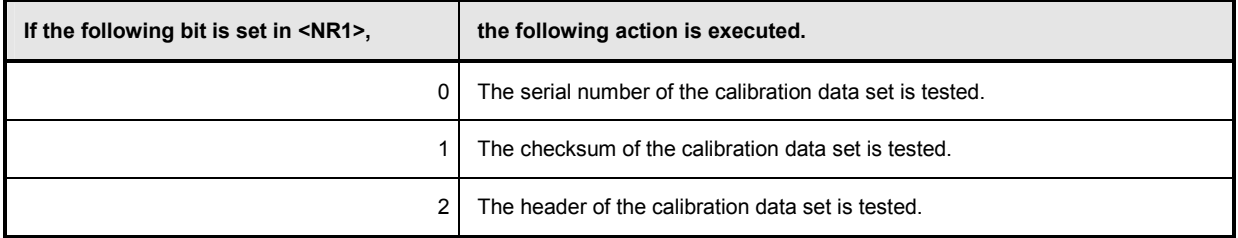

If an inconsistency of the data set is detected, the query returns a  $1$ , otherwise a  $0$ .

**Value range:** 0 to 255 **\*RST value:** none

#### **SERVice[1..4]:CALibration:TEMP ONCE**

Initiates a temperature measurement of the sensor in question. The temperature can be queried with SERV:CAL:TEMP:DATA?.

#### **SERVice[1..4]:CALibration:TEMP:DATA? <NR1>**

Returns the temperature of the sensor in Kelvin if a temperature measurement was previously initiated by means of SERV:CAL:TEMP ONCE.

## **SERVice:DISPlay:OVERload[?] ON | OFF**

Switches the sensor overload warning on/off.

**\*RST value**: ON

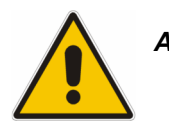

*Attention: If the sensor is overloaded, it could be damaged! The warning should not be suppressed if you are not certain that the sensor is out of danger.*

**SERVice[1..4]:RCOunt[?] <NR1> SERVice[1..4]:RESult[?] <NR1>** 

These commands allow simulated measured values to be specified for test purposes. SERV: RCO specifies the number of SERV: RES pairs to follow. The first SERV: RES command specifies the measured value in watts, the second SERV:RES command determines how often the measured value should be obtained. The measurement sequences defined in this way are repeated until the sensor is disconnected from the R&S NRP and reconnected.

#### **Example:**

The command sequence

SERV2:RCO 2 SERV2:RES 3 SERV2:RES 2 SERV2:RES 4 SERV2:RES 1

makes sensor 2 return the measured values 3 W, 3 W, 4 W (, 3 W, 3 W, 4W, ....) from now on.

**\*RST value:** none. The simulation mode is not exited in the case of \*RST. To again obtain real measured values, SERV: RCO 0 must be set.

## **SERVice[1..4]:SERRors[?] ON | OFF**

The sensors signal an error to the R&S NRP if samples are lost while a signal is sampled (sampling), as may be the case with high sampling rates. In such a case, the measurement is less accurate. Since this error is signaled as an SCPI error, smooth operation of a remote-control program may be disrupted. For this reason, sampling errors can be suppressed by means of  $SERVice[1..4]$ : SERRors OFF.

**\*RST value:** The R&S NRP BIOS setting is adopted.

## **SERVice[1..4]:UNLock[?] 1234**

Before other SERVice system commands are accepted, they must be enabled with SERV: UNL 1234.

# **STATus**

The status registers of the R&S NRP can be read and configured with commands of the STATus system. The R&S NRP uses the following status registers:

- Standard Event Status Register (specified in IEEE 488.2. Reading and configuring with \*ESR? and \*ESE. This register is not handled by the STATus system.)
- Device Status Register
- Questionable Status Register
- Questionable Power Status Register
- Questionable Window Status Register
- Questionable Calibration Status Register
- Operation Status Register
- Operation Calibrating Status Register
- Operation Measuring Status Register
- Operation Trigger Status Register
- Operation Sense Status Register
- Operation Lower Limit Fail Status Register
- Operation Upper Limit Fail Status Register

Except for the Standard Event Status Register, each of these registers comprises five subregisters with which the function of the register can be configured. These subregisters are called

- **EVENt**
- CONDition
- **NTRansition**
- **PTRansition**
- ENABle

The registers are 16 bits wide but only the lower 15 bits are used. This prevents problems with programs that cannot handle integers without sign.

For the sake of conciseness, not all commands are listed here. For a complete  $\rightarrow$  "List of Remote *[Control Commands](#page-305-0)*" see page [6.126](#page-305-0). The STATus system uses the following types of commands:

**Queries return a decimal value between 0 and 32767 (=2<sup>15</sup>-1).** 

**Configuration commands**  set the ENABle, PTRansition, NTRansition registers of a status register and thus determine the response of the register to status changes in the R&S NRP.

# **Queries**

Table 6-13: Queries for status registers

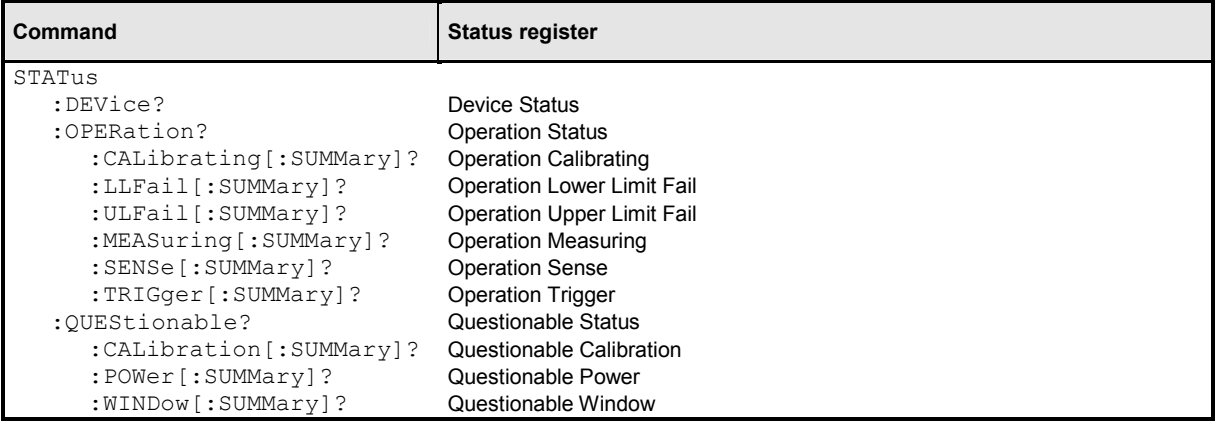

# **Configuration Commands**

If the status register queries are extended by the character strings [:EVENt], :CONDition, :ENABle, :PTRansition or NTRansition (without a question mark "?" at the end), the respective subregisters can be accessed. The enable and transition registers can also be set with these commands. The effect of the status reporting system can thus be adapted to user requirements. The parameters have the following meaning:

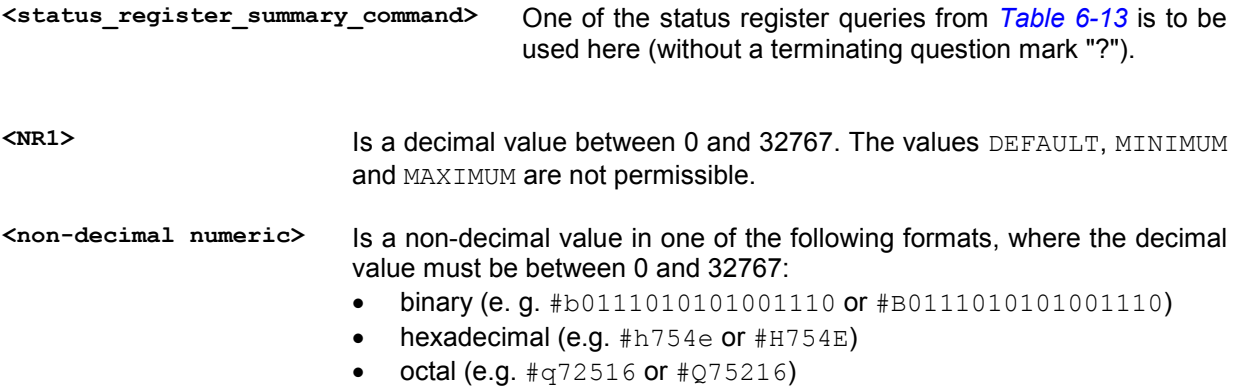

Table 6-14: Commands for the configuration of status registers

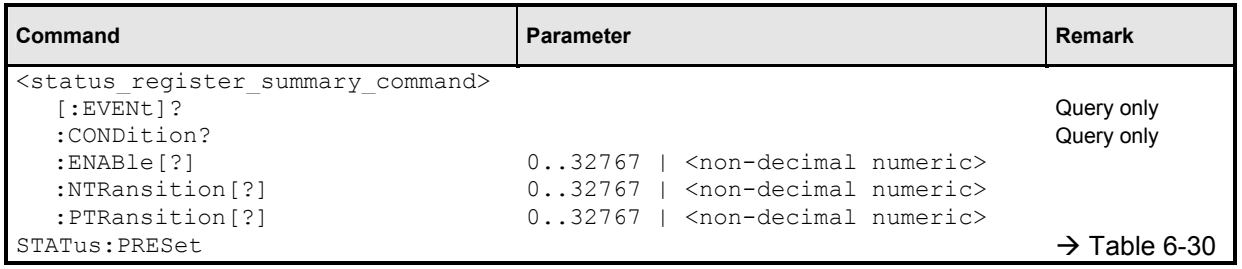

The status reporting system stores all information about the current operating status of the device and errors that occur. The information is stored in the status registers and the error queue. The contents of the status registers and error queue can be queried via the IEC/IEEE bus. The information is hierarchically structured. The highest level is formed by the Status Byte Register (STB) defined by IEEE 488.2 and the associated Service Request Enable (SRE) register. The STB receives its information from the Standard Event Status Register (ESR) also defined by IEEE 488.2 and the associated Standard Event Status Enable (ESE) Register, as well as from the SCPI-defined Operation Status Register and the Questionable Status Register, which contain detailed information on the device, and from the Device Status Register.

The status reporting system also includes the IST flag (Individual STatus) and the Parallel Poll Enable Register (PPE) assigned to it. The IST flag, like the SRQ, combines the complete device status in a single bit. The PPE has the same function for the IST flag as the SRE has for the service request.

The output buffer (output queue) contains the messages the device returns to the controller. It is not part of the status reporting system but since it determines the value of the MAV bit in the STB it is also shown in *[Fig. 6-15](#page-267-0)*.

# **Structure of SCPI Status Register**

Each SCPI register consists of five 16-bit registers which have different functions ( $\rightarrow$  Fig. 6-14). The individual bits are independent of each other, i.e. each hardware status is assigned a bit number which is the same for all five registers. For instance, bit 4 of the operation status register is assigned to the hardware status "Measurement" in all five registers. Bit 15 (the most-significant bit) is set to zero in all registers. This prevents problems some controllers have with the processing of unsigned integers.

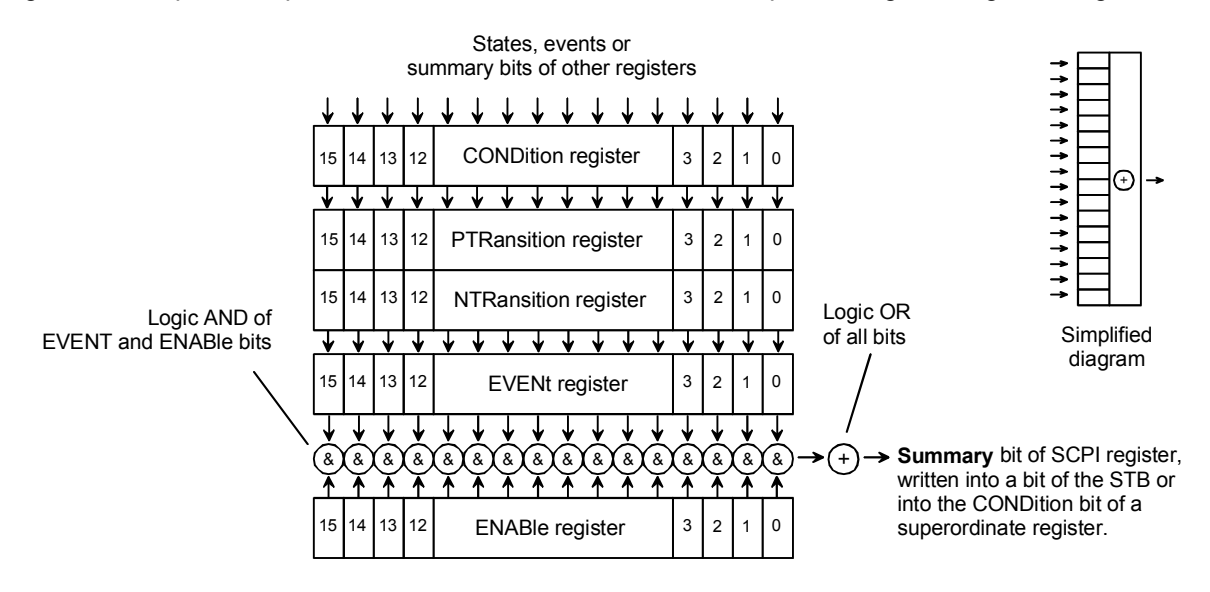

Fig. 6-14: Standard SCPI status register

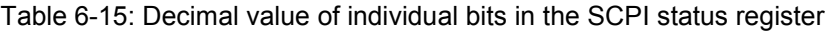

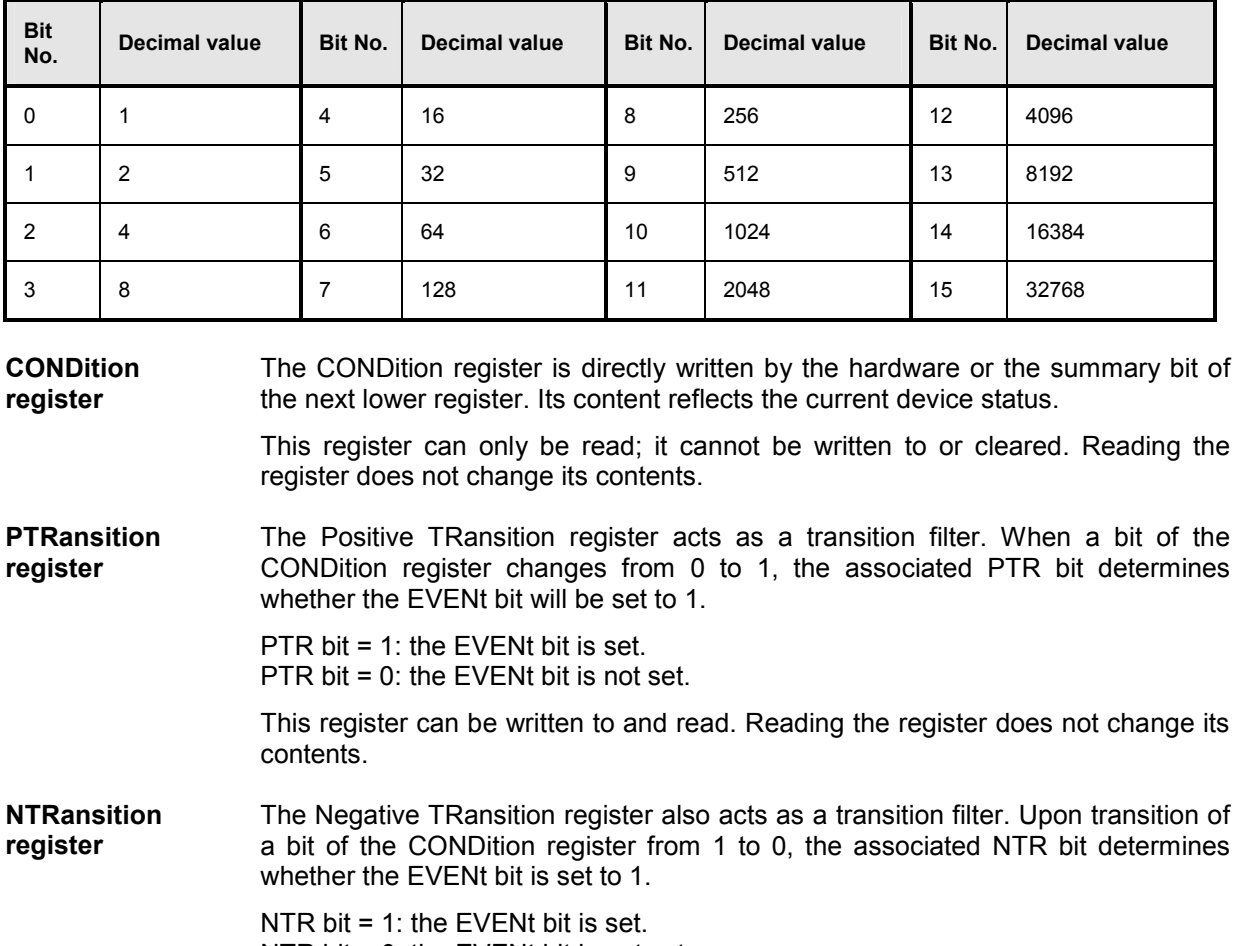

NTR bit = 0: the EVENt bit is not set.

This register can be written to and read. Reading the register does not change its contents.

With the aid of these two transition filter registers the user can define the status change of the CONDition register (none,  $\overline{0}$  to 1, 1 to 0 or both) that is to be recorded in the EVENt register.

**EVENt register** The EVENt register reports whether an event has occurred since its last reading; it is the "memory" of the CONDition register. It only registers events that have been reported by the transition filters. The EVENt register is continuously updated by the device.

It can only be read by the user. Reading this register clears its contents.

This register is frequently referred to as the overall register.

**ENABle register** The ENABle register determines whether the associated EVENt bit influences the summary bit (see below). Each bit of the EVENt register is ANDed (symbol '&') with the associated ENABle bit. The events of all logical operations of this register are ORed (symbol '+') and passed on to the summary bit.

> ENABle bit = 0: the associated EVENt bit does not affect the summary bit. bit = 1: if the associated EVENT bit is "1", the summary bit is also set to "1".

> This register can be written to and read as required. Reading the register does not change its contents.

**Summary bit** As stated above, the summary bit for each register is derived from the EVENt and ENABle registers. The result is entered into a bit of the CONDition register of the next higher register. The device automatically generates the summary bit for each register. An event may thus cause a service request through all hierarchical levels.

*Note: The Service Request Enable register (SRE) defined by IEEE488.2 can be viewed as the ENABle register of the STB. Accordingly, the ESE can be viewed as the ENABle register of the ESR.*

<span id="page-267-0"></span>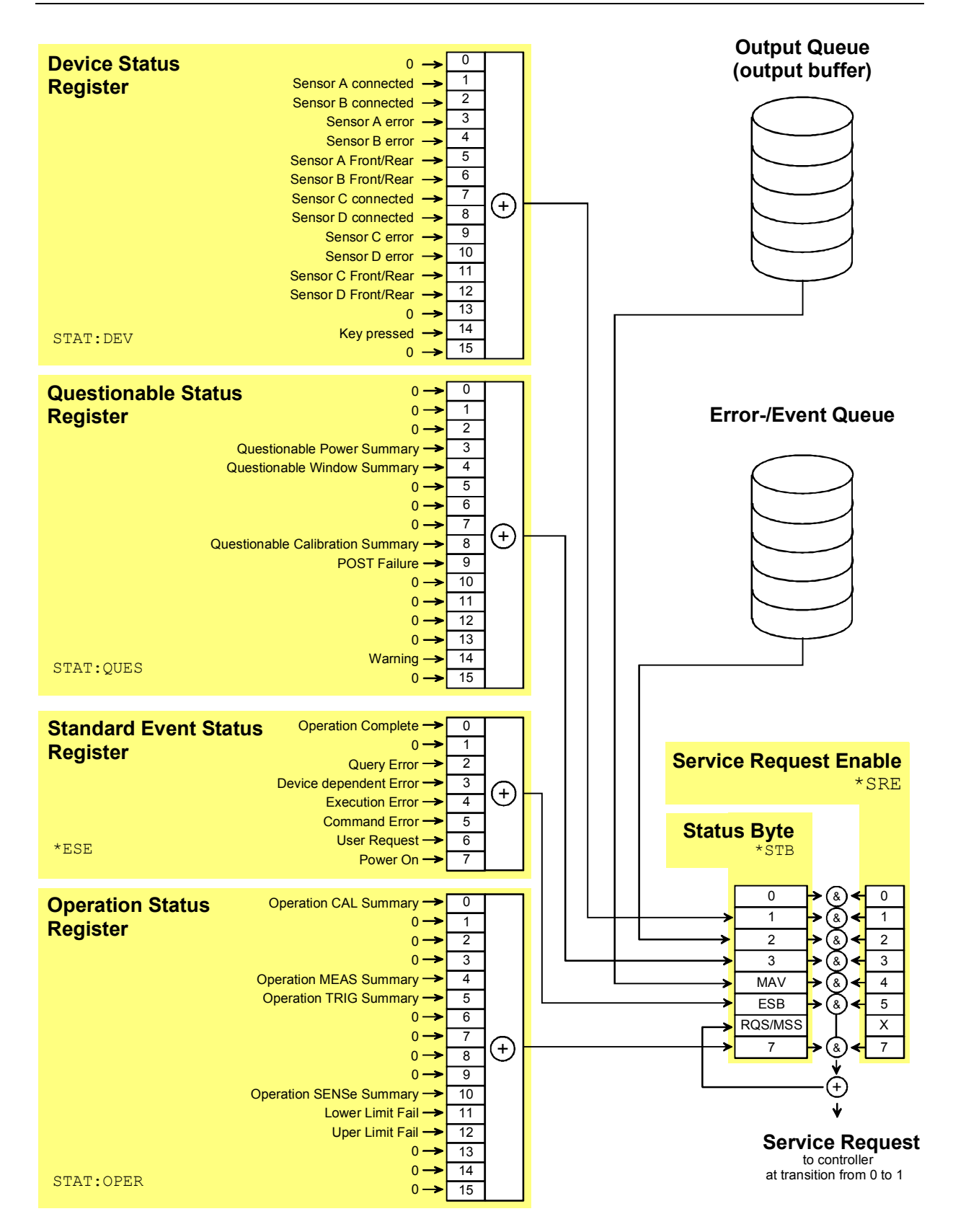

Fig. 6-15: Overview on structure of Status Reporting System

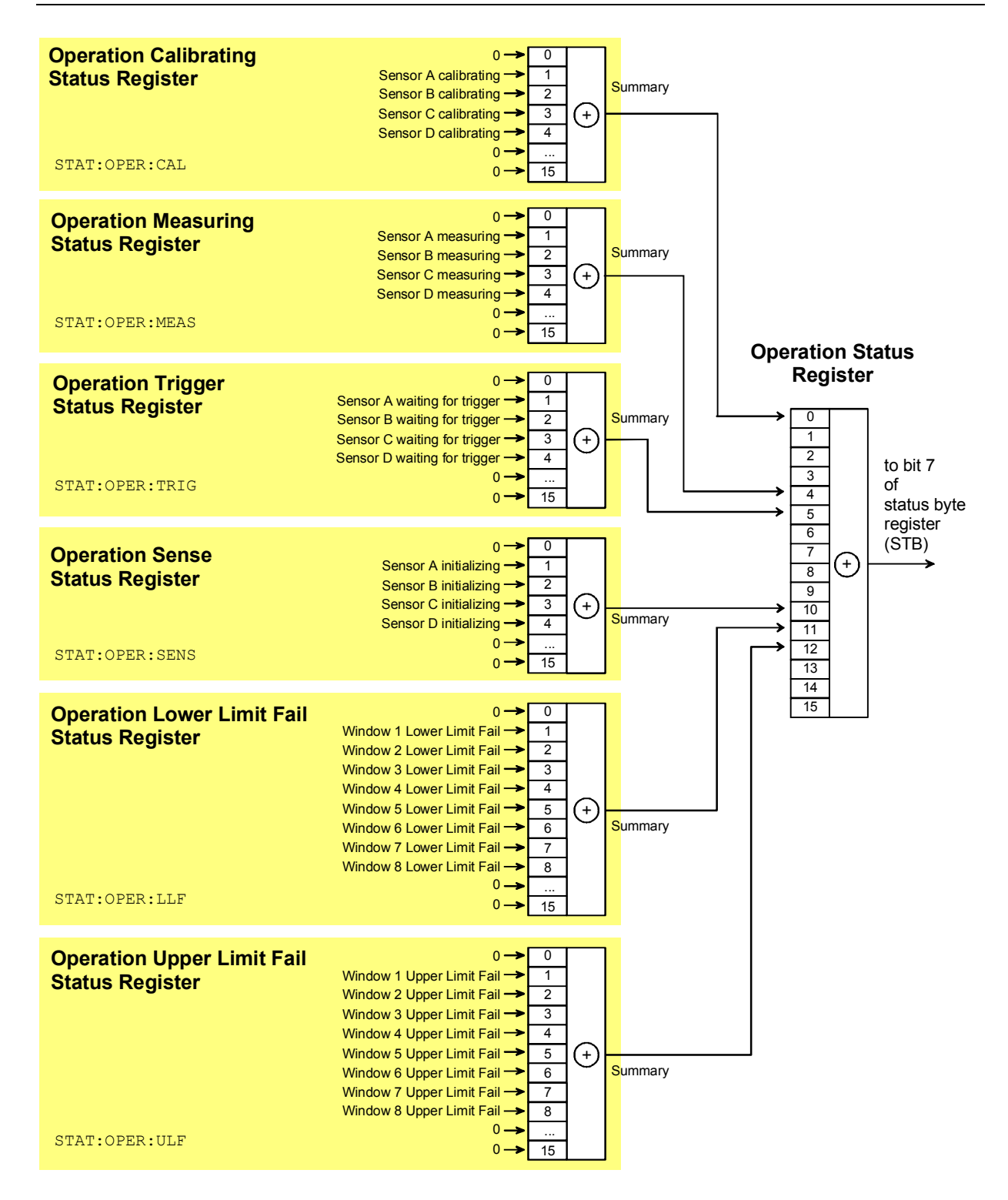

Fig. 6-16: Operation Status Register

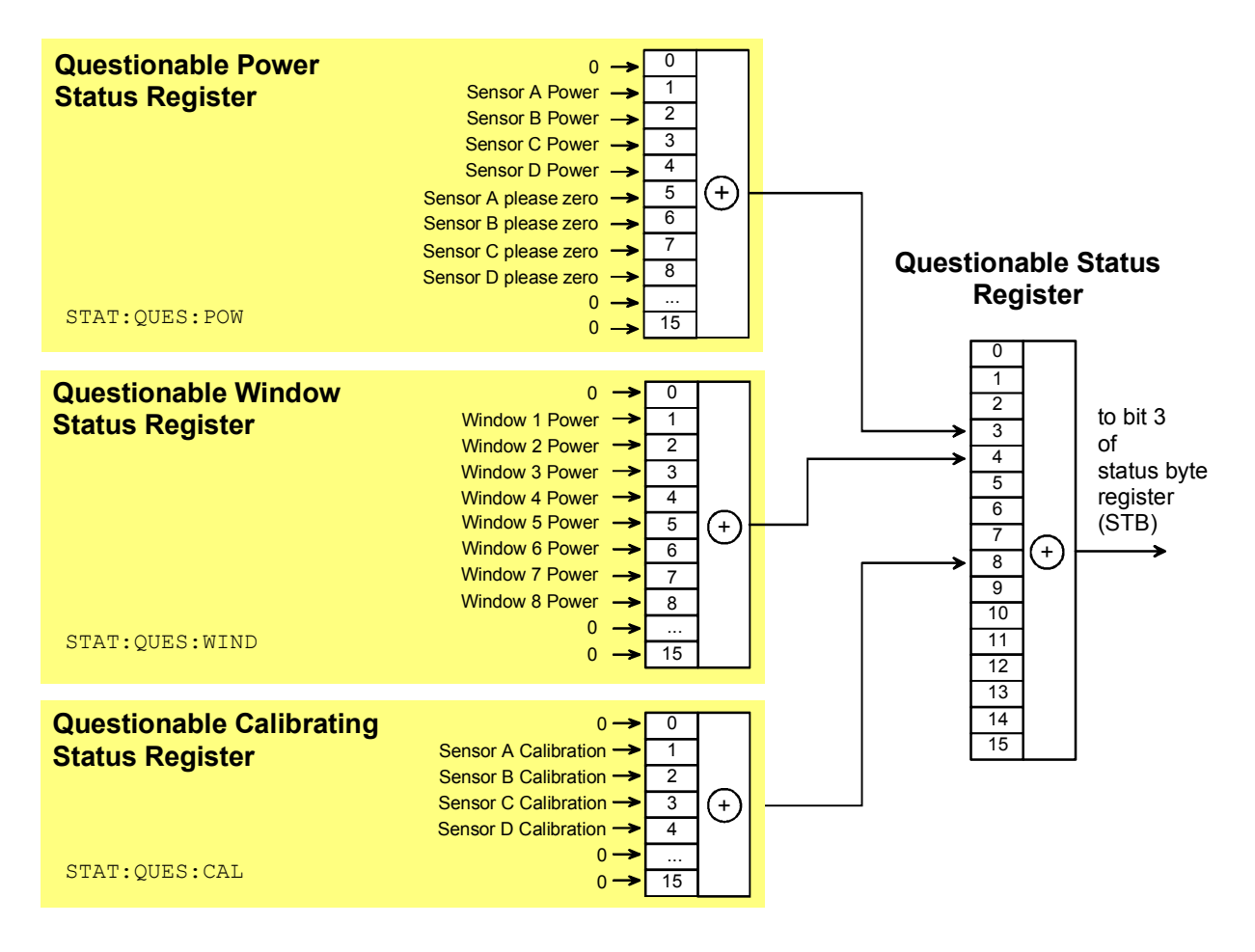

Fig. 6-17: Questionable Status Register

# **Description of Status Registers**

In the following sections the SCPI status registers shown in *[Fig. 6-15](#page-267-0)* to *Fig. 6-17* are described in detail:

- Status Byte (STB)
- Service Request Enable Register (SRE)
- Device Status Register
- Questionable Status Register
- Standard Event Status Register (ESR) with ENABle register (ESE)
- Operation Status Register
- Operation Calibrating Status Register
- Operation Measuring Status Register
- Operation Trigger Status Register
- Operation Sense Status Register
- Operation Lower Limit Fail Status Register
- Operation Upper Limit Fail Status Register
- Questionable Power Status Register
- Questionable Window Status Register
- Questionable Calibration Status Register

# **Status Byte (STB) and Service Request Enable Register (SRE)**

The STB is already defined in IEEE 488.2. It gives a rough overview of the device status, collecting information from the lower-level registers. It is comparable with the CONDition register of a SCPI-defined register and is at the highest level of the SCPI hierarchy. Its special feature is that bit 6 acts as the summary bit of all other bits of the Status Byte Register.

The status byte is read by the query \*STB? or a serial poll. The SRE is associated with the STB. The function of the SRE corresponds to that of the ENABle register of the SCPI registers. Each bit of the STB is assigned a bit in the SRE. Bit 6 of the SRE is ignored. If a bit is set in the SRE and the associated bit in the STB changes from 0 to 1, a service request (SRQ) will be generated on the IEC/IEEE bus, which triggers an interrupt in the controller configured for this purpose, and can be further processed by the controller.

The SRE can be set by the command \*SRE and read by the query \*SRE?.

Table 6-16: Meaning of bits used in the status byte

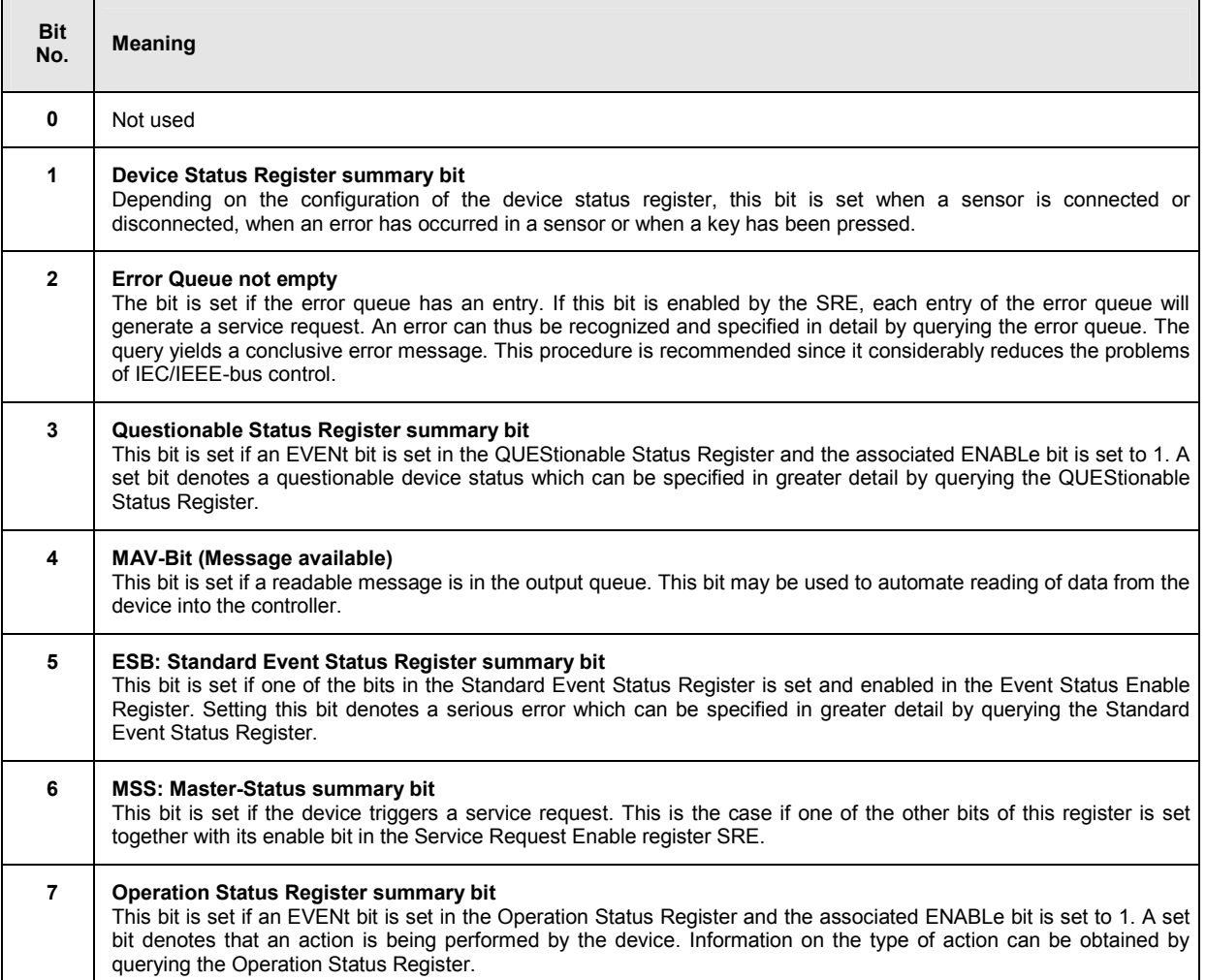

# **IST Flag and Parallel Poll Enable Register (PPE)**

Similar to the SRQ, the IST flag combines the complete status information in a single bit. It can be queried by a parallel poll  $\rightarrow$  section "*[Parallel Poll](#page-285-0)*", page [6.106\)](#page-285-0) or by the \*IST? command.

The Parallel Poll Enable Register (PPE) determines which bits of the STB affect the IST flag. The bits of the STB are ANDed with the corresponding bits of the PPE; bit 6 is also used - in contrast to the SRE. The IST flag is obtained by ORing all results together.

The PPE can be set by the  $*_{\text{PRE}}$  command and read by the  $*_{\text{PRE}}$ ? query.

# **Device Status Register**

This register contains information on current device states (CONDition register) or states that occurred since the last query (EVENt register).

The register can be read by the queries STATus:DEVice:CONDition? or STATus:DEVice[:EVENt]?.

#### Table 6-17: Meaning of bits used in the Device Status Register

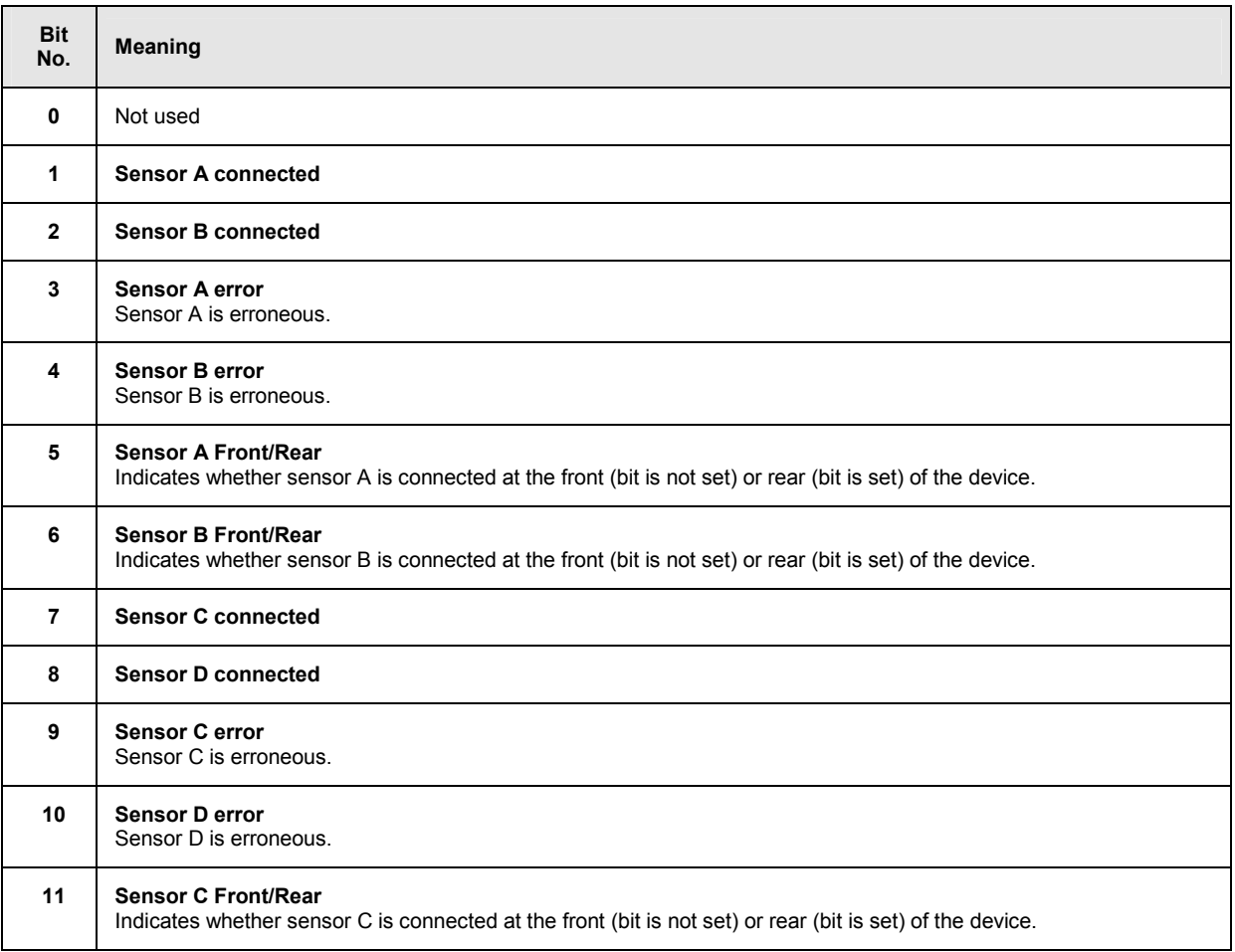

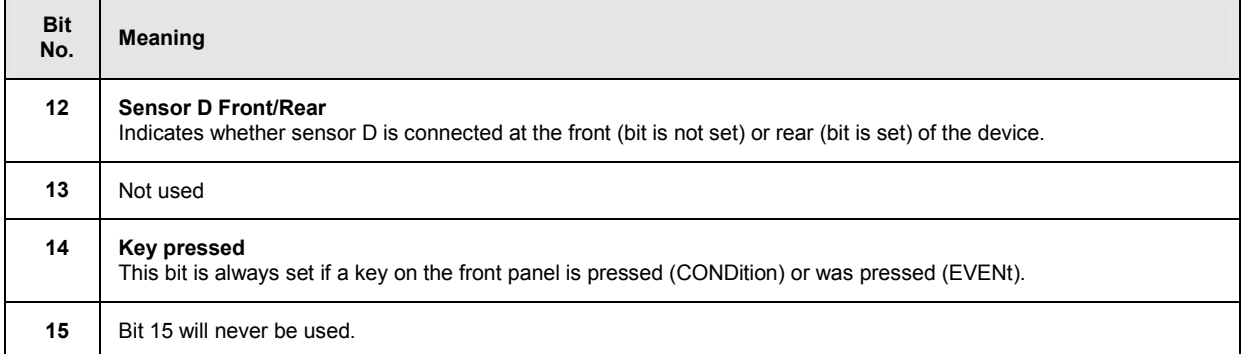

# **Questionable Status Register**

This register contains information on questionable device states. Such states may occur when the device is not operated in compliance with its specifications. The register can be read by the queries STATus:QUEStionable:CONDition? or STATus:QUEStionable[:EVENt]?.

## Table 6-18: Meaning of bits used in the Questionable Status Register

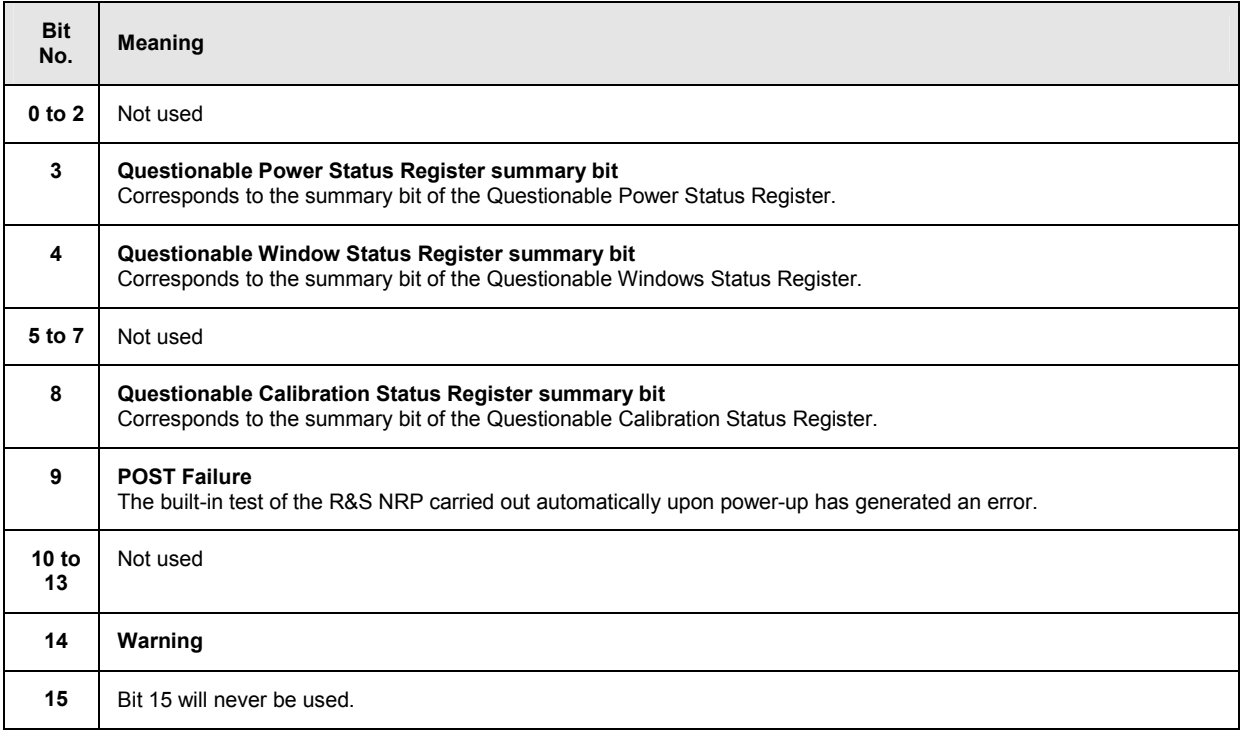

# **Standard Event Status Register (ESR) Standard Event Status Enable Register (ESE)**

The ESR is already defined in the IEEE 488.2 standard. It is comparable to the EVENt register of an SCPI register. The Standard Event Status Register can be read out by the query \*ESR?.

The ESE forms the associated ENABle register. It can be set by the command \*ESE and read out by the query \*ESE?.

Table 6-19: Meaning of bits used in the Standard Event Status Register

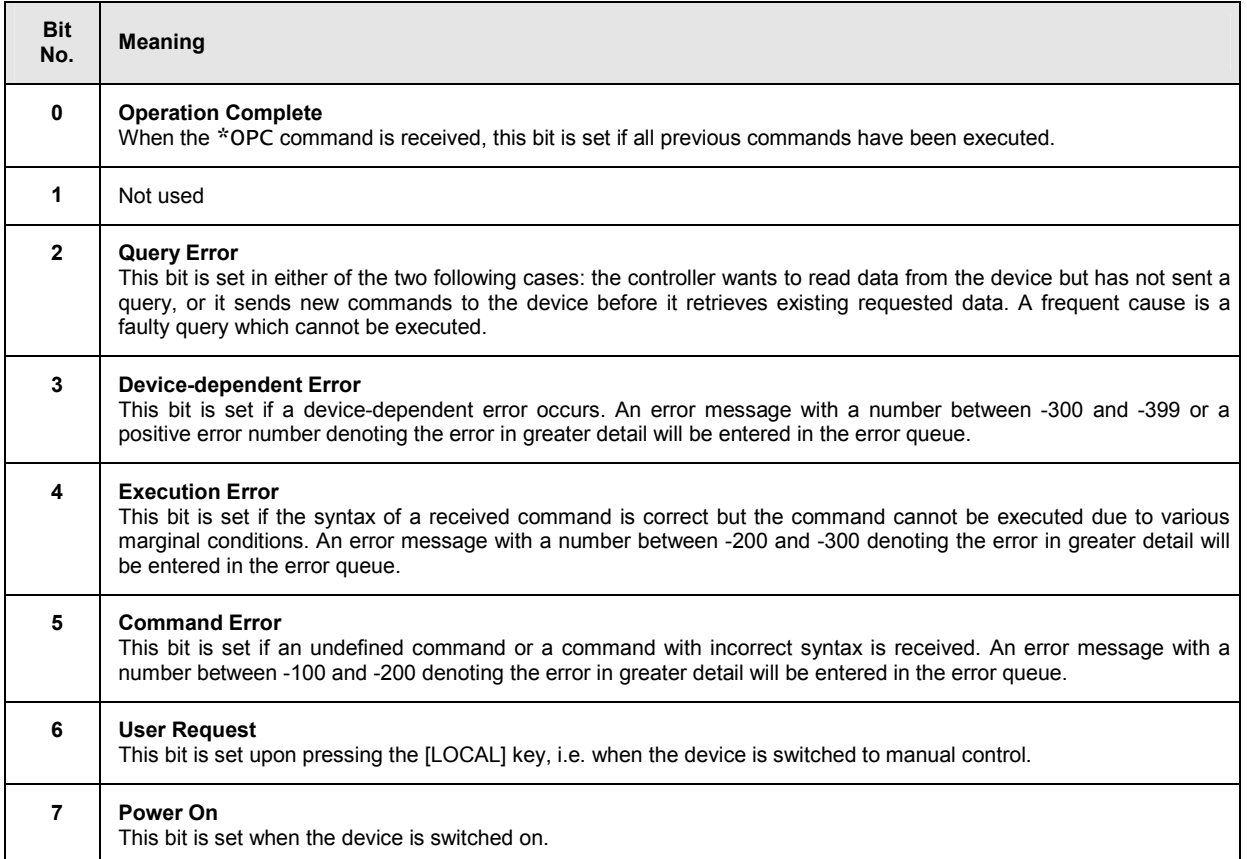

# **Operation Status Register**

The CONDition register contains information on the operations currently being performed by the device, while the EVENt register contains information on the operations performed by the device since the last readout of the register.

These two registers can be read by the queries STATus:OPERation:CONDition? or STATus:OPERation[:EVENt]?.

Table 6-20: Meaning of bits used in the Operation Status Register

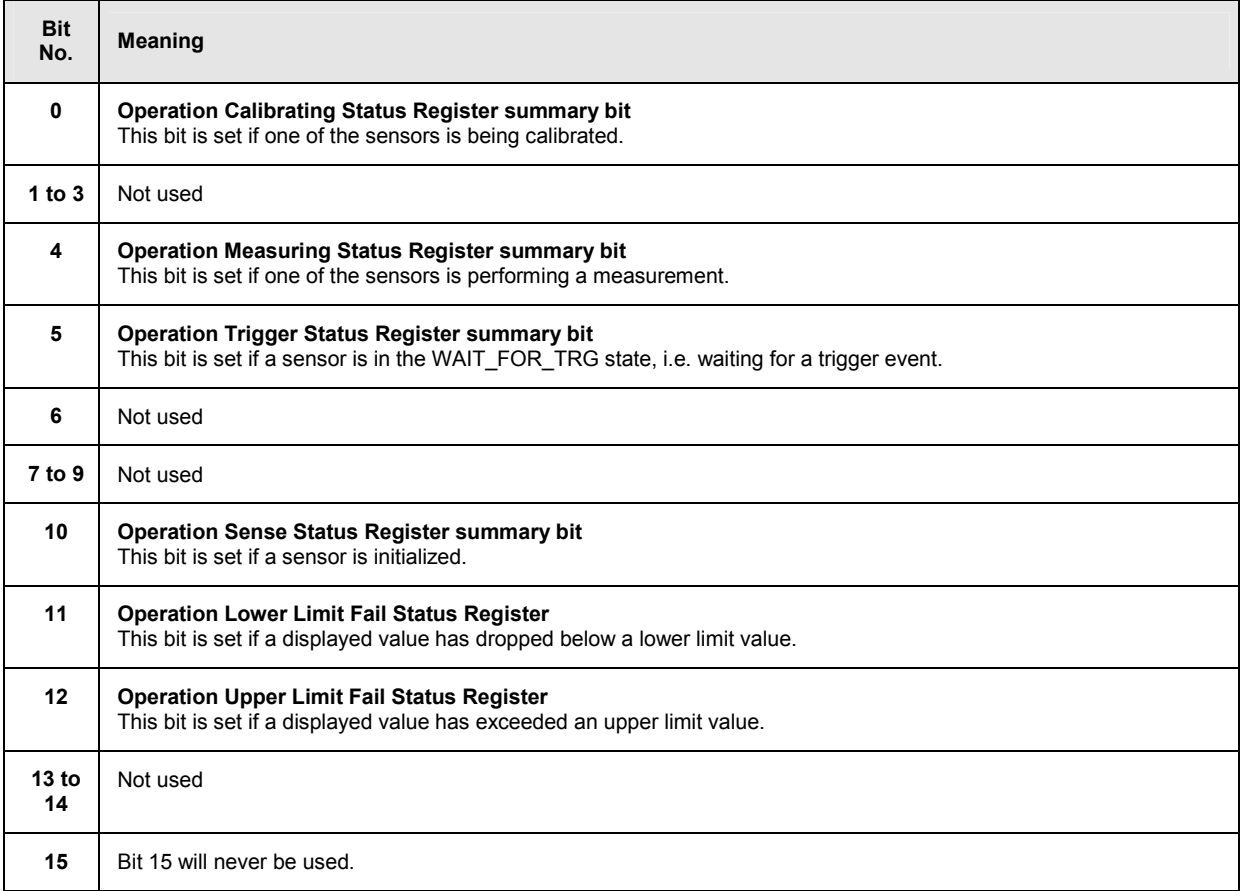

# **Operation Calibrating Status Register**

The CONDition register contains information as to whether a sensor is currently being calibrated and, depending on the configuration of the transition register, the EVENt register indicates whether a calibration was started or completed since the last readout of this register.

The Operation Calibration Status Register can be read by the following commands:

```
STATus:OPERation:CALibrating[:SUMMary]:CONDition?
```

```
STATus:OPERation:CALibrating[:SUMMary][:EVENt]? .
```
## Table 6-21: Meaning of bits used in the Operation Calibrating Status Register

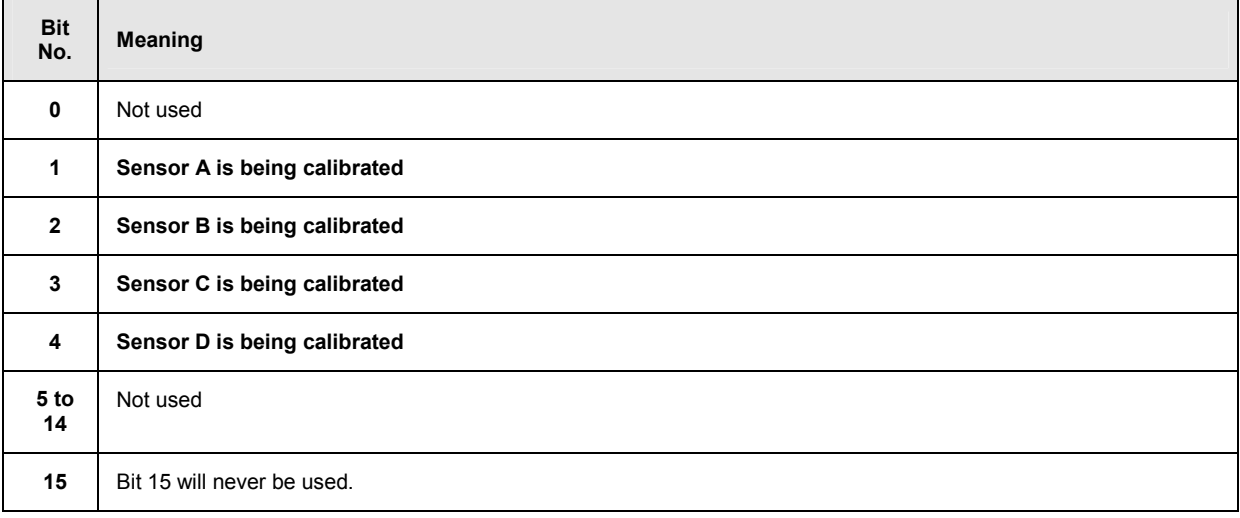

# **Operation Measuring Status Register**

The CONDition register contains information as to whether a measurement is being performed by a sensor and, depending on the configuration of the transition register, the EVENt register indicates whether a measurement was started or completed since the last readout of this register.

The Operation Measuring Status Register can be read by the following commands:

```
STATus:OPERation:MEASuring[:SUMMary]:CONDition?
STATus:OPERation:MEASuring[:SUMMary][:EVENt]?.
```
## Table 6-22: Meaning of bits used in the Operation Measuring Status Register

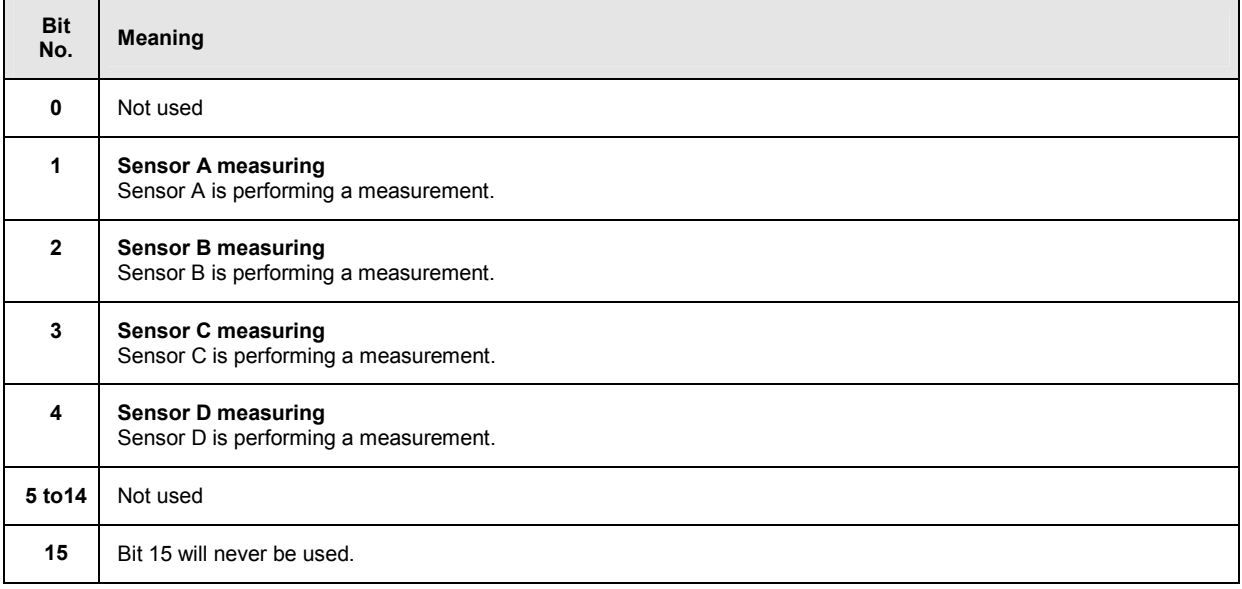

# **Operation Trigger Status Register**

The CONDition register contains information as to whether a sensor is currently in the WAIT\_FOR\_TRG state, i.e. expecting a trigger event and, depending on the configuration of the transition register, the EVENt register indicates whether the WAIT\_FOR\_TRG state was entered or quit by a sensor since the last readout of the register.

The Operation Trigger Status Register can be read by the following commands:

STATus:OPERation:TRIGger[:SUMMary]:CONDition? STATus:OPERation:TRIGger[:SUMMary][:EVENt]? .

#### Table 6-23: Meaning of bits used in the Operation Status Register

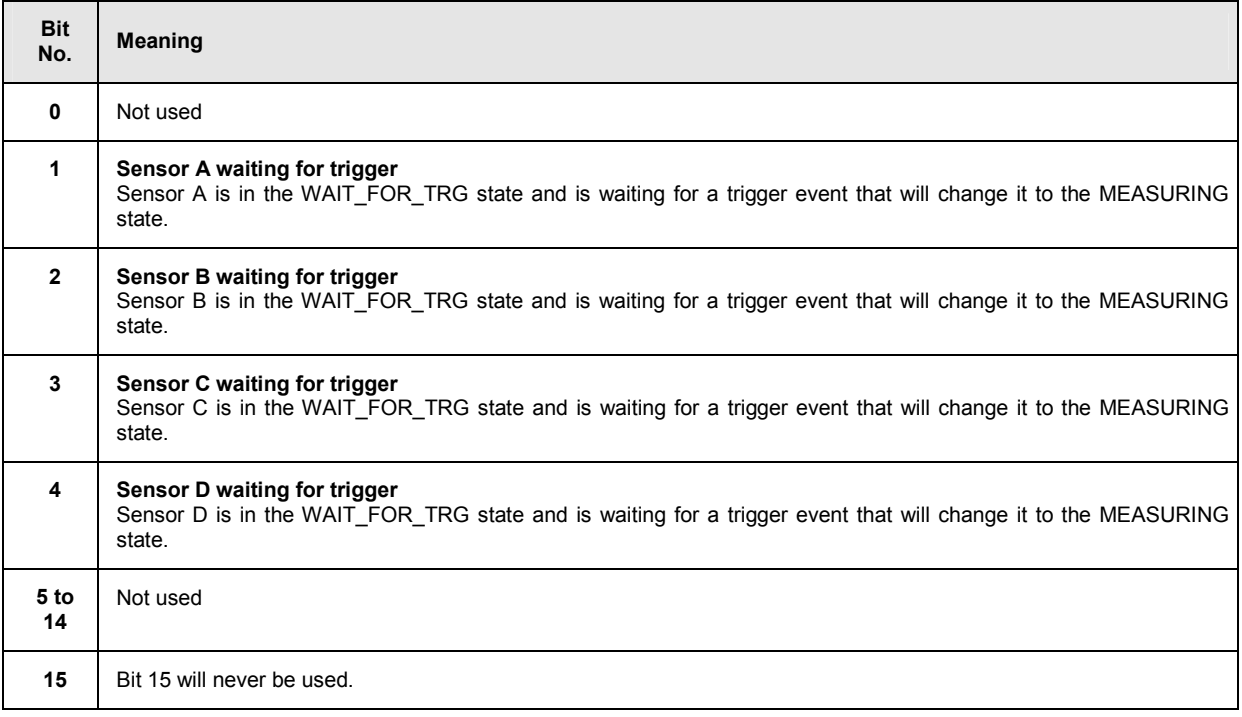

# **Operation Sense Status Register**

The CONDition register contains information as to whether a sensor is currently being initialized and, depending on the configuration of the transition register, the EVENt register indicates whether a sensor initialization was started or completed since the last readout of this register. This status is assumed by a sensor if one of the following conditions is met:

- the supply voltage is switched on (power up)
- the sensor was just connected
- a reset was performed (\*RST or SYSTem:PRESet)

The Operation Sense Status Register can be read by the following commands:

STATus:OPERation:SENSe[:SUMMary]:CONDition? STATus:OPERation:SENSe[:SUMMary][:EVENt]?

Table 6-24: Meaning of bits used in the Operation Sense Status Register

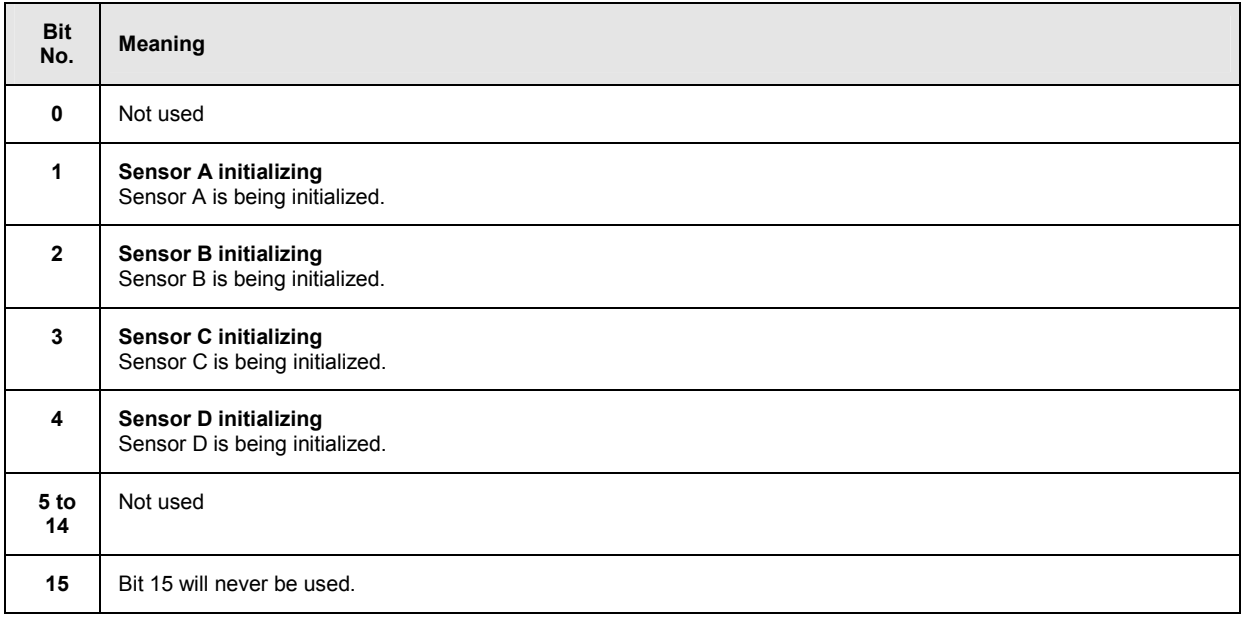

# **Operation Lower Limit Fail Status Register**

The CONDition register contains information as to whether a displayed value is currently below a configured lower limit and the EVENt register indicates whether a measured value dropped below a limit value since the last readout of the Operation Lower Limit Fail Status Register. Details of the behaviour are defined by the transition register.

The limit value can be set with the command CALC:LIM:LOW:DATA <float value> . Command CALC:LIM:LOW:STAT ON configures the PTRansition and NTRansition registers so that the corresponding bit is set in the EVENt register when the displayed value drops below the limit.

The Operation Lower Limit Fail Status Register can be read by the following commands: STATus:OPERation:LLIMit[:SUMMary]:CONDition? STATus:OPERation:LLIMit[:SUMMary][:EVENt]?

Table 6-25: Meaning of bits used in the Operation Lower Limit Fail Status Register

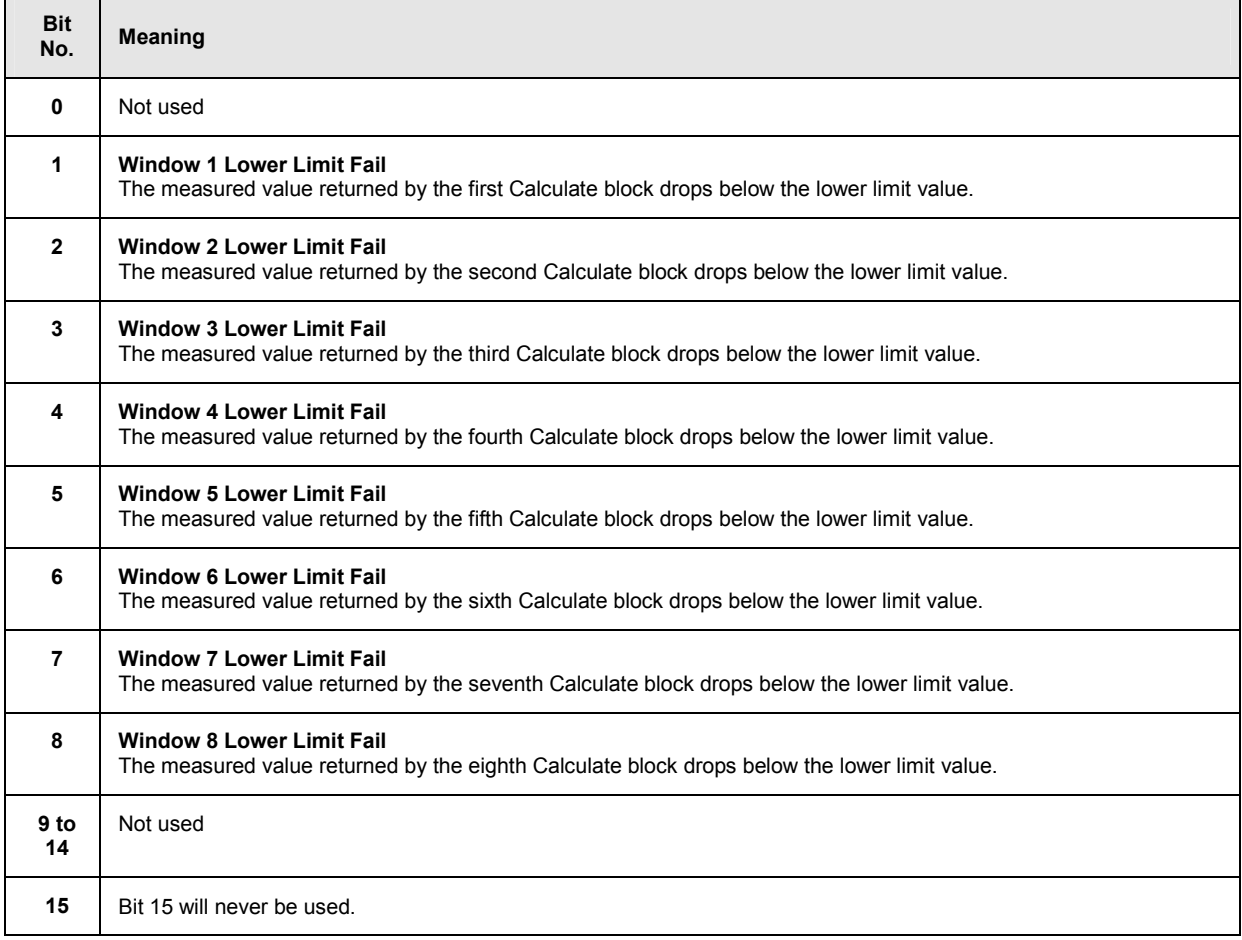

# **Operation Upper Limit Fail Status Register**

The CONDition register contains information as to whether a displayed value is currently above a configured upper limit and the EVENt register indicates whether a limit value was exceeded since the last readout of the Operation Upper Limit Fail Status Register. Details of the behaviour are defined by the transition register. The limit value can be set with the command CALC:LIM:UPP:DATA <float\_value> . Command CALC:LIM:UPP:STAT ON configures the PTRansition and NTRansition registers so that the corresponding bit is set in the EVENt register when the displayed value exceeds the upper limit value.

The Operation Upper Limit Fail Status Register can be read by the commands STATus:OPERation:ULIMit[:SUMMary]:CONDition? and STATus:OPERation:ULIMit[:SUMMary][:EVENt]? .

Table 6-26: Meaning of bits used in the Operation Upper Limit Fail Status Register

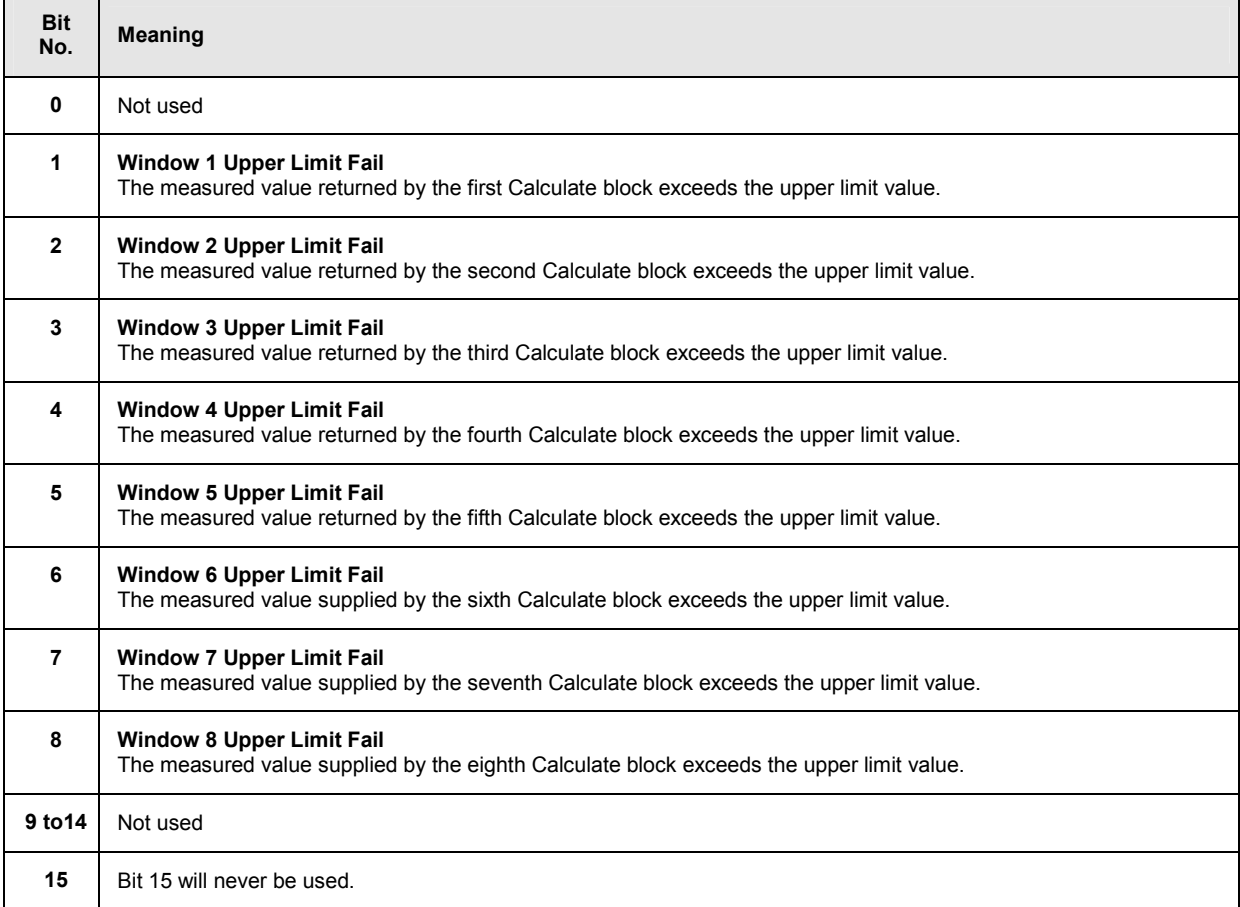

# **Questionable Power Status Register**

The CONDition register contains information as to whether the measured power values are questionable.

The Questionable Power Status Register can be read by the following commands:

```
STATus:QUEStionable:POWer[:SUMMary]:CONDition?
STATus:QUEStionable:POWer[:SUMMary][:EVENt]?
```
#### Table 6-27: Meaning of bits used in the Questionable Power Status Register

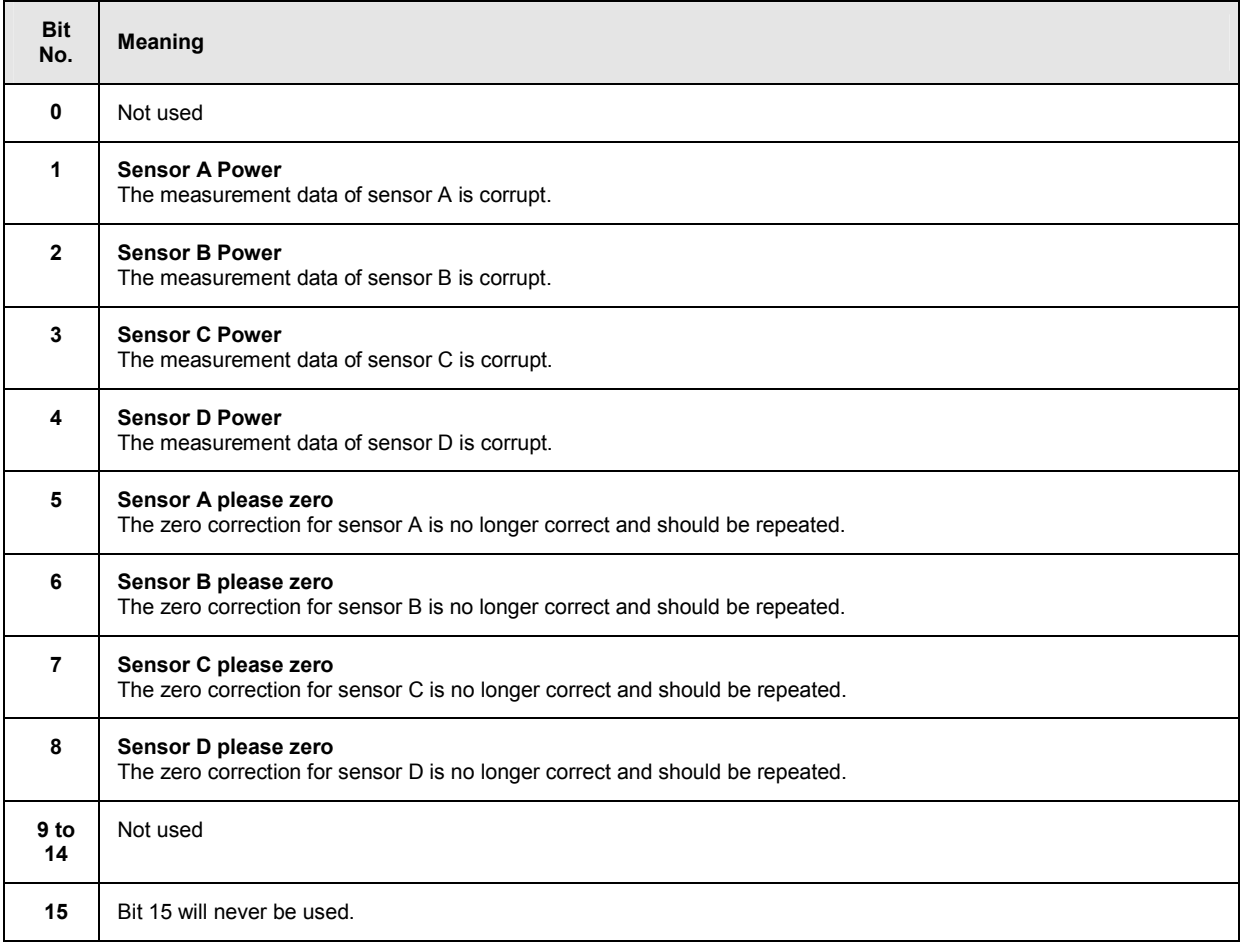

The sensor power bit is set when error -230, "Data corrupt or stale", or -231, "Data questionable", occurs in the respective sensor.

# **Questionable Window Status Register**

The CONDition register contains information as to whether the displayed data or the power calculated by the calculate blocks is questionable.

The Questionable Window Status Register can be read by the following commands:

```
STATus:QUEStionable:WINDow[:SUMMary]:CONDition?
STATus:QUEStionable:WINDow[:SUMMary][:EVENt]?
```
#### Table 6-28: Meaning of bits used in the Questionable Window Status Register

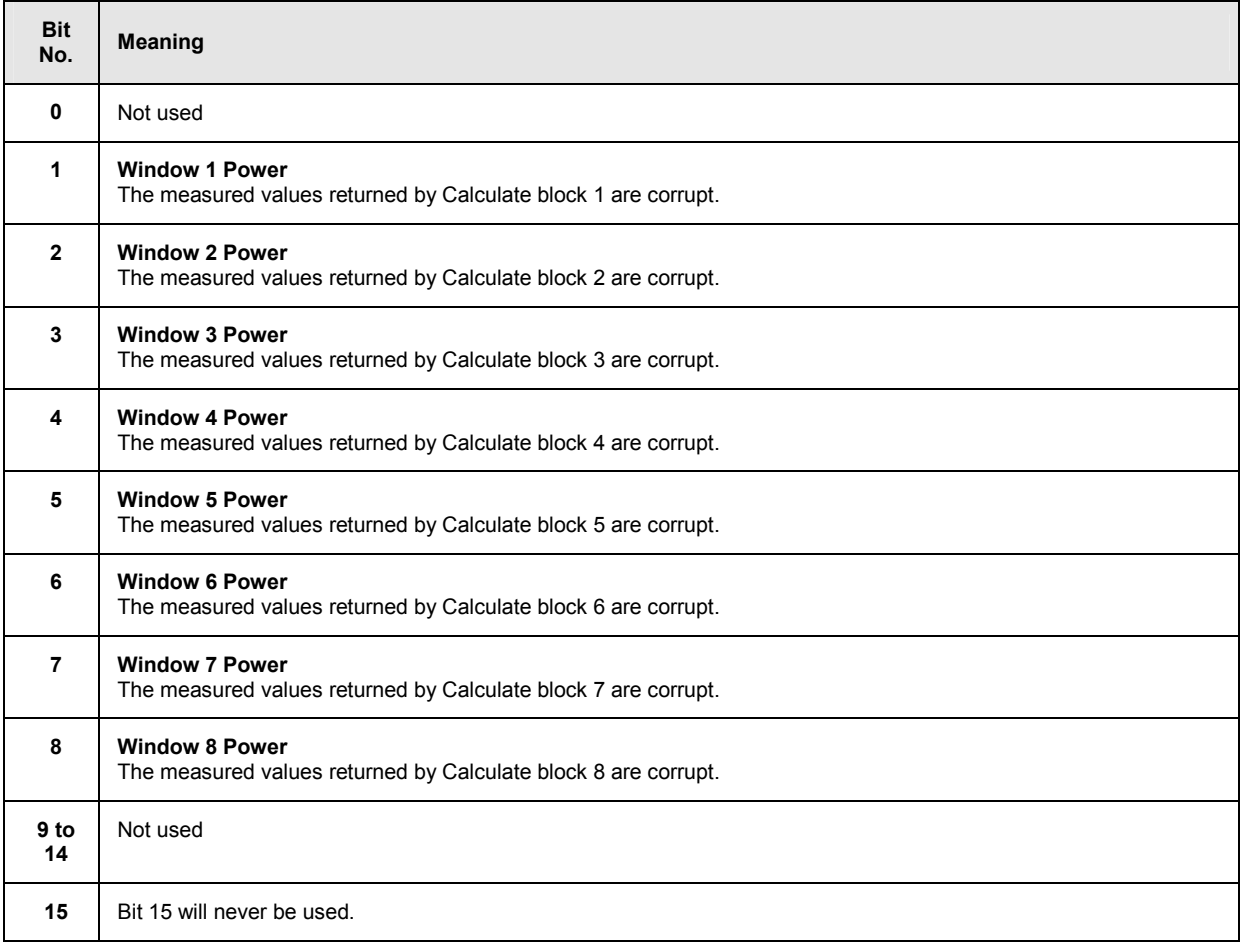

A bit is set if the error -231, "Data questionable", occurs in the respective calculate block.

# **Questionable Calibration Status Register**

The EVENt register and the CONDition register contain information as to whether the zero offset of a sensor is still valid.

The Questionable Calibration Status Register can be read by the following commands:

```
STATus:QUEStionable:CALibration[:SUMMary]:CONDition? and 
STATus:QUEStionable:CALibration[:SUMMary][:EVENt]?
```
Table 6-29 Meaning of bits used in the Questionable Calibration Status Register

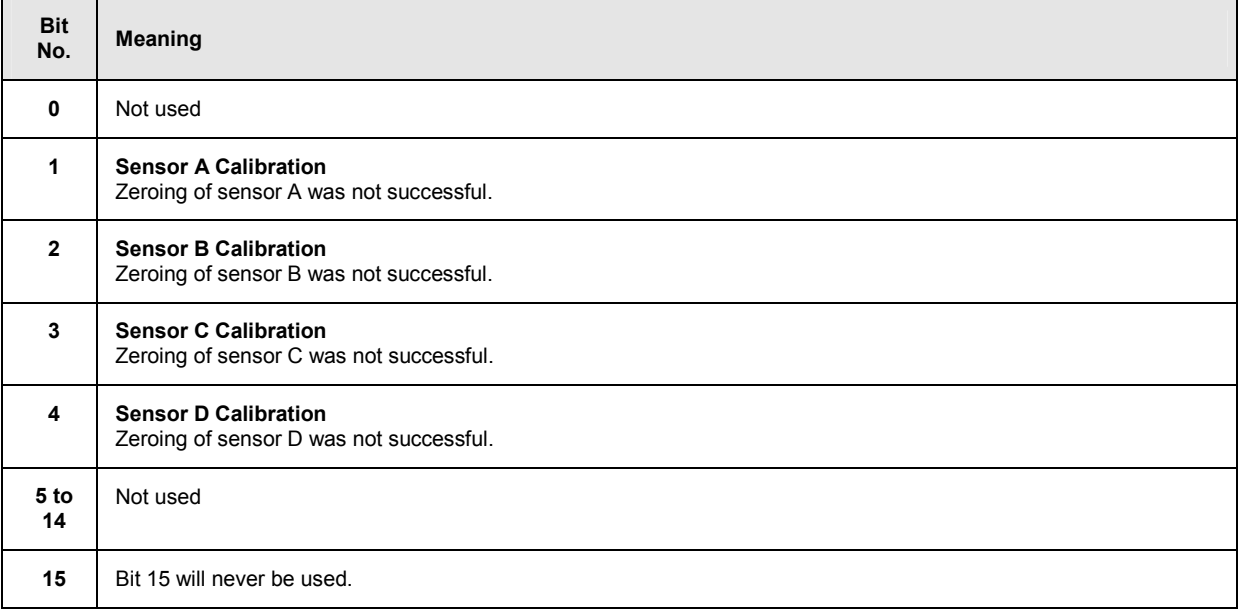

# **Use of Status Reporting System**

For an efficient use of the status reporting system, the information it contains has to be transferred to the controller and further processed. There are various methods which are described in the following.

# **Service Request, Use of the Hierarchical Structure**

Under certain conditions, the device may send a service request (SRQ) to the controller. This service request usually causes an interrupt at the controller to which the controller program can respond by suitable actions. As shown in *[Fig. 6-15](#page-267-0)*, an SRQ will always be triggered if one or several of the bits 2, 3, 4, 5 or 7 have been set in the Status Byte Register and enabled in the SRE. Each of these bits combines the information from another register, from the error queue or the output buffer. If the ENABle registers of the status registers are set accordingly, any bit in any status register will be able to trigger an SRQ. To utilize the possibilities of the service request, all bits in the enable registers SRE and ESE should be set to "1".

**Examples** (see also *[Fig. 6-15](#page-267-0)*):

Use the \*OPC command to generate an SRQ:

- $\ge$  Set bit 0 (operation complete) in the ESE.
- $\triangleright$  Set bit 5 (ESB) in the SRE.
- > The device generates an SRQ upon completion of its settings.

Informing the controller by an SRQ that a measurement has been completed:

- Set bit 7 (summary bit of Status Operation Register) in the SRE.
- ▶ Set bit 4 (measuring) in the ENABle register of the Status Operation Register.
- $\triangleright$  Set bit 4 in the NTRansition register of the Status Operation Register to ensure that the transition of measuring bit 4 from 1 to 0 (end of measurement) is also recorded in the EVENt register.
- $\triangleright$  The device generates an SRQ when the measurement is completed.

The SRQ is the only way for the device to become active of its own. Each controller program should set the device such that a service request is triggered in case of malfunctions. The program should respond accordingly to the service request.

## **Serial Poll**

Like the \*STB? command, the serial poll is used to query the status byte of a device. Querying is implemented by interface messages, however, and is therefore much quicker. The serial poll method has already been defined in the IEEE 488.1 standard, and used to be the only standard method of querying the Status Byte Register. This method also works with devices that conform neither to SCPI nor to IEEE 488.2. Serial poll is mainly used to obtain a quick overview of the device status of several devices connected to the IEC/IEEE bus.

# <span id="page-285-0"></span>**Parallel Poll**

In case of a parallel poll, up to eight devices are simultaneously requested by the controller to transmit one bit of information on the data line, i.e. to set the data line assigned to each device to logical 0 or 1. Analogously to the SRE register, which determines the conditions for generating an SRQ, a Parallel Poll Enable Register (PPE) is available which is ANDed bit-by-bit with the STB (taking into account bit 6). The results are ORed and the result is then sent (possibly in inverted format) to the controller as a response to a parallel poll. The result can also be read without a parallel poll by the query \*IST?.

The parallel poll mode is mainly used to quickly find out which of the many devices connected to the IEC/IEEE bus caused an SRQ. For this purpose, SRE and PPE must be set to the same value.

## **Queries**

Each part of a status register can be read out by queries. The queries are specified in the description of the SCPI commands (command system STATus). The queries always yield a number representing the bit pattern of the queried register. This number is evaluated by the controller program.

Queries are mainly used after an SRQ to obtain detailed information about the cause of the SRQ.

# **Error Queue Query**

Each error in the device causes an entry in the error queue. The entries in the error queue are error messages in plain text. If a sensor is connected, sensor-specific errors can be seen via manual control in the menu File $\rightarrow$ Error List or in remote control via "Error List...". Usually, the error queue is read with the SCPI query SYSTem:ERRor?. Each SYSTem:ERRor? query is answered by an entry from the error queue. If there are no more error messages in the error queue, 0 = "No error" is returned by the device.

The error queue should be queried in the controller program after each SRQ since the queue entries provide a more precise description of the error cause than the status registers. In particular, in the test phase of a controller program the error queue should be queried at regular intervals since it also registers faulty commands from the controller to the device.

# <span id="page-286-0"></span>**Initialization of the SCPI Status Registers**

The commands \*RST, \*DCL and SYSTem: PRESet as well as powering on the device also affect the status reporting system. *Table 6-30* contains the various commands and events causing a reset of the status reporting system. None of the commands, with the exception of \*RST and SYSTem: PRESet, affects the functional device settings. In particular, DCL does not clear the device settings.

Table 6-30: Initialization of device status

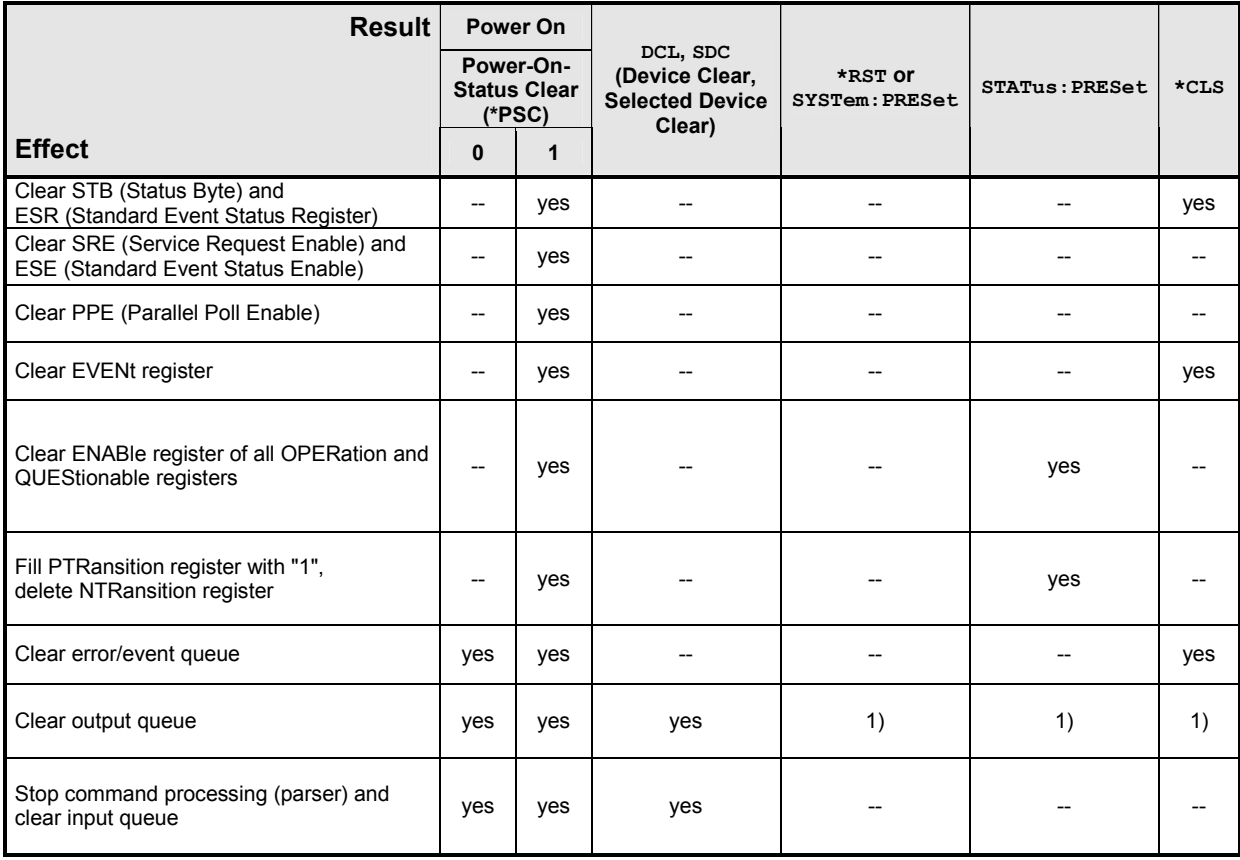

1) Any command sent to a non-empty output queue causes the error -410, "Query interrupted".

# **SYSTem**

With the aid of the SYSTem system, administrative device settings can be made and queried. This includes:

- list of error messages
- IEC/IEEE-bus address
- resetting the R&S NRP
- setting the date and time
- audible signals
- version numbers of hardware and software
- setting the system speed

Table 6-31: Commands of the SENSe system

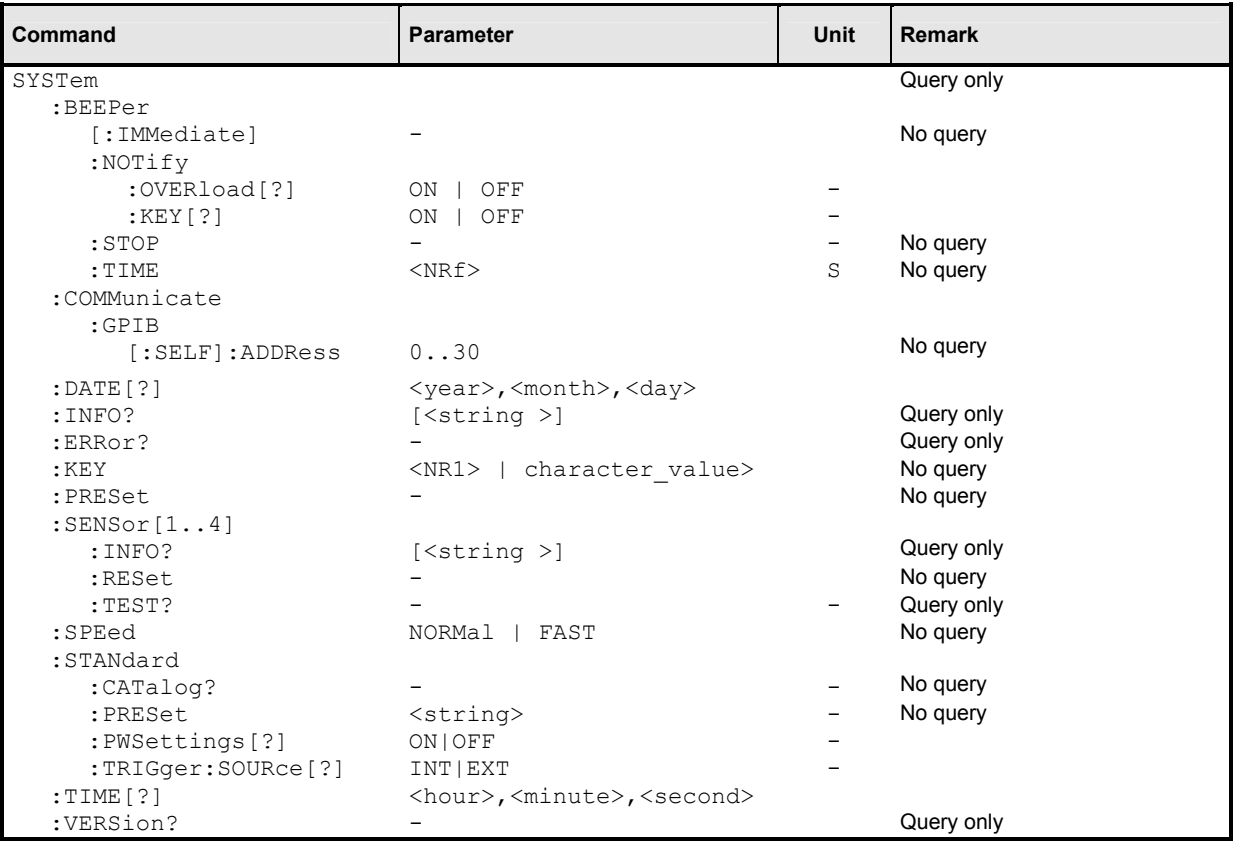

#### **SYSTem:BEEPer[:IMMediate]**

Generates an audible signal via the built-in loudspeaker. The duration of the signal is set with SYST:BEEP:TIME. Frequency and volume cannot be changed. The signal is only output if it is not switched off with SYS:BEEP:STAT OFF.

## **SYSTem:BEEPer:NOTify:OVERload[?] ON | OFF**

Determines if the R&S NRP shall emit an acoustic signal when the power at a sensor exceeds the power limit.

**\*RST-Wert:** OFF
#### <span id="page-288-0"></span>**SYSTem:BEEPer:NOTify:KEY[?] ON | OFF**

Enables (ON) or disables (OFF) acoustic key clicks, respectively.

**\*RST-Wert:** OFF

#### **SYSTem:BEEPer:STOP**

Stops the output of an audible signal.

#### **SYSTem:BEEPer:TIME <NRf>**

Sets the length in milliseconds of the audible signal output with SYS: BEEP.

**Value range: 1..60 Unit:** S **\*RST value:** This setting is not changed by \*RST.

#### **SYSTem:COMMunicate:GPIB[:SELF]:ADDRess <NR1>**

Sets the address with which the R&S NRP can be addressed via the IEC/IEEE bus. The address is factory-set to 20 and is not changed by a reset.

**Value range:** 0..30 **\*RST value:** This setting is not changed by \*RST.

#### SYSTem:DATE[?] <year>,<month>,<day>

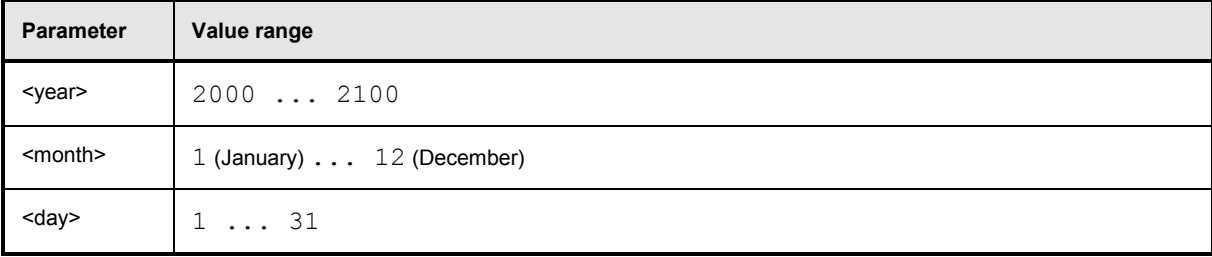

Sets the date. Since the R&S NRP has no battery-backed clock, the date has to be reset if the clock was not set after the last power-on of the R&S NRP.

**\*RST value:** This setting is not changed by \*RST.

#### <span id="page-289-0"></span>**SYSTem:INFO? [<string>]**

Returns information about the system. <string value> is used to query a specific information item. If called without parameters, the command returns all available information in the form of a list of strings separated by commas. <string value> can have the following values. No difference is made between upper-case and lower-case letters:

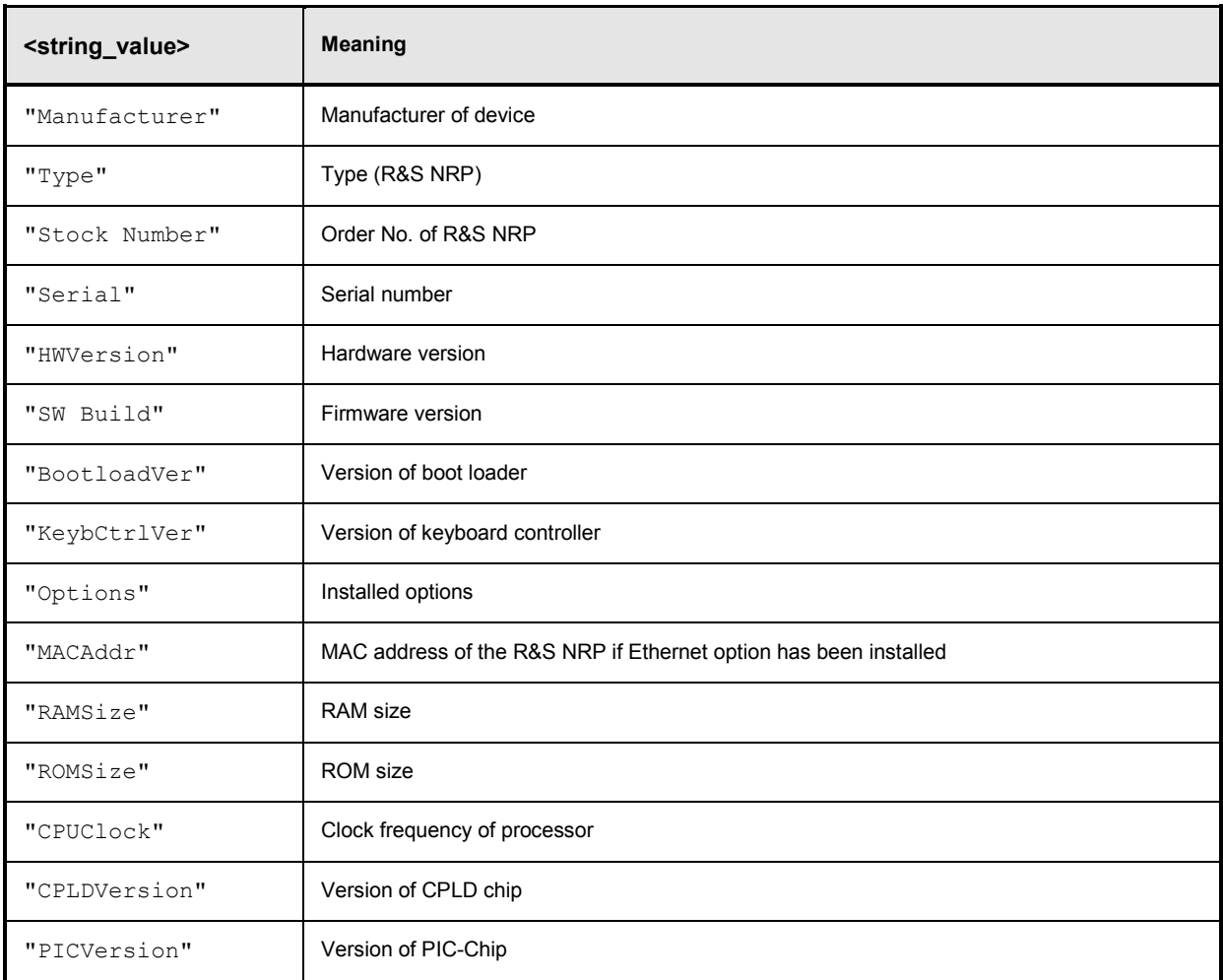

#### **SYSTem:ERRor?**

This query returns error numbers and text from the error/event queue of the R&S NRP. A specific error number with text is entered in the error/event queue for each error that occurs in the R&S NRP. The queue functions according to the FIFO principle. The message entered first in the queue is also output first when a SYST:ERR? query is sent. Querying clears the message.

Up to 30 errors can be stored in the error/event queue. If further errors occur, the most recent error is overwritten by the message -350, "Queue overflow".

If the error/event queue is empty, the message 0, "No error" is returned as a response.

The queue is cleared by  $*$ CLS. It is not changed by  $*$ RST.

For further information on the error/event queue see section  $\rightarrow$  *[STATus](#page-262-0)*", page [5.1.](#page-152-0)

#### <span id="page-290-0"></span>**SYSTem:ERRor:EXTended[:STATe][?] <boolean>**

SYST:ERR:EXT ON activates extended error messages (SYST:ERR?). The location of errors in the parsed command strings is also shown.

**\*RST value:** OFF

#### SYSTem:KEY <NR1> | <character value>

This command is used for testing purposes only and simulates a single stroke of an R&S NRP front-panel key.

The key to be simulated is described either in plain text (<character value>) or by a key code  $(\langle \text{NR1>} \rangle)$  ( $\rightarrow$  Table 6-32).

Table 6-32: Valid parameter values for the SYSTem: KEY command.

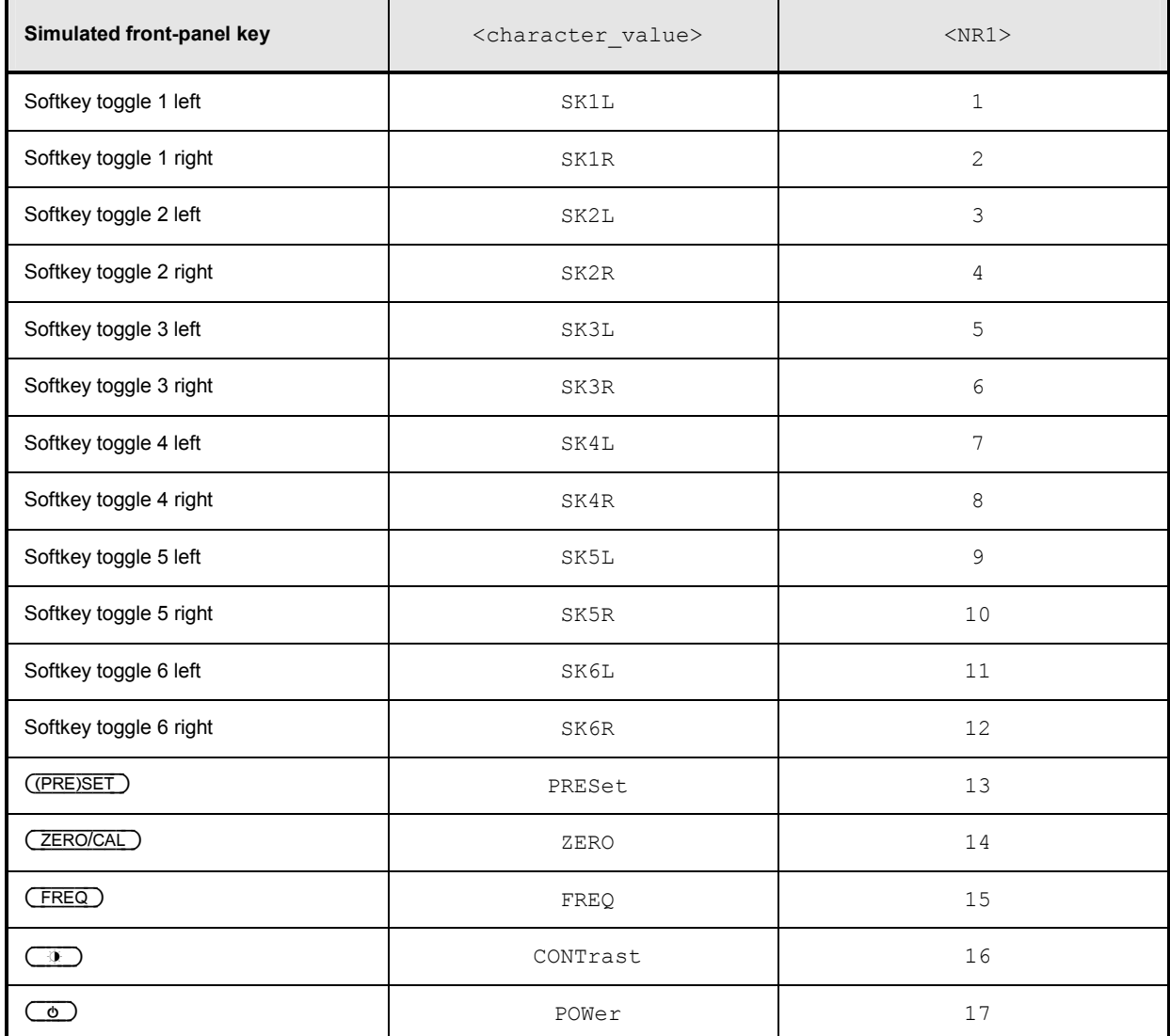

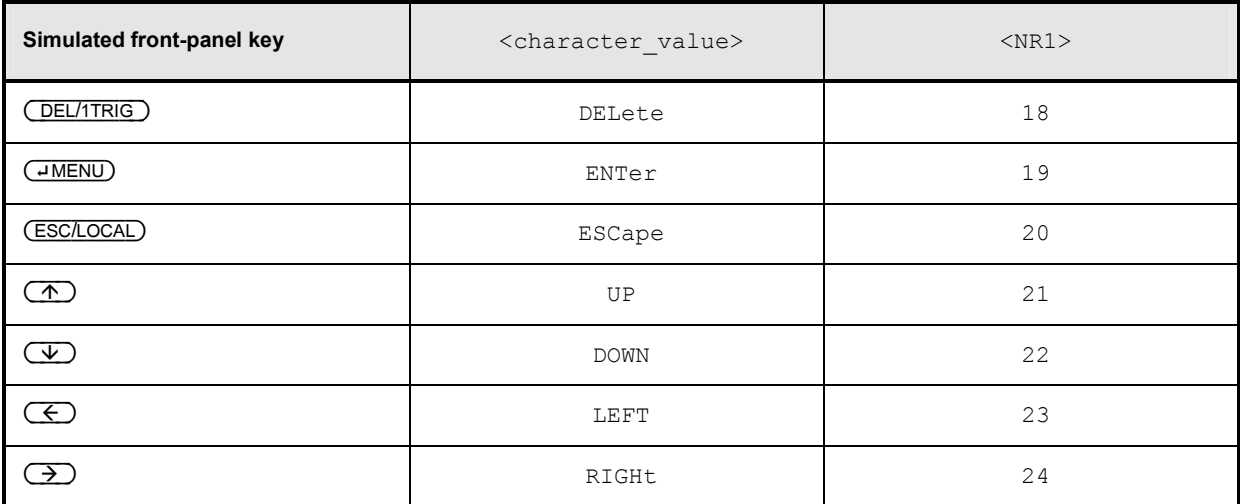

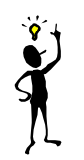

*Note: The R&S NRP can be switched off via remote control by means of the SYST:KEY POWER command.*

#### <span id="page-292-0"></span>**SYSTem:PRESet**

Resets the R&S NRP to default (\*RST) values. No difference is made between reset and preset values (exceptions: INIT:CONT, SENS:AVER:TCON und SENS:TRAC:AVER:TCON). For preset values see *Table 6-33* .

Table 6-33: Preset and \*RST value

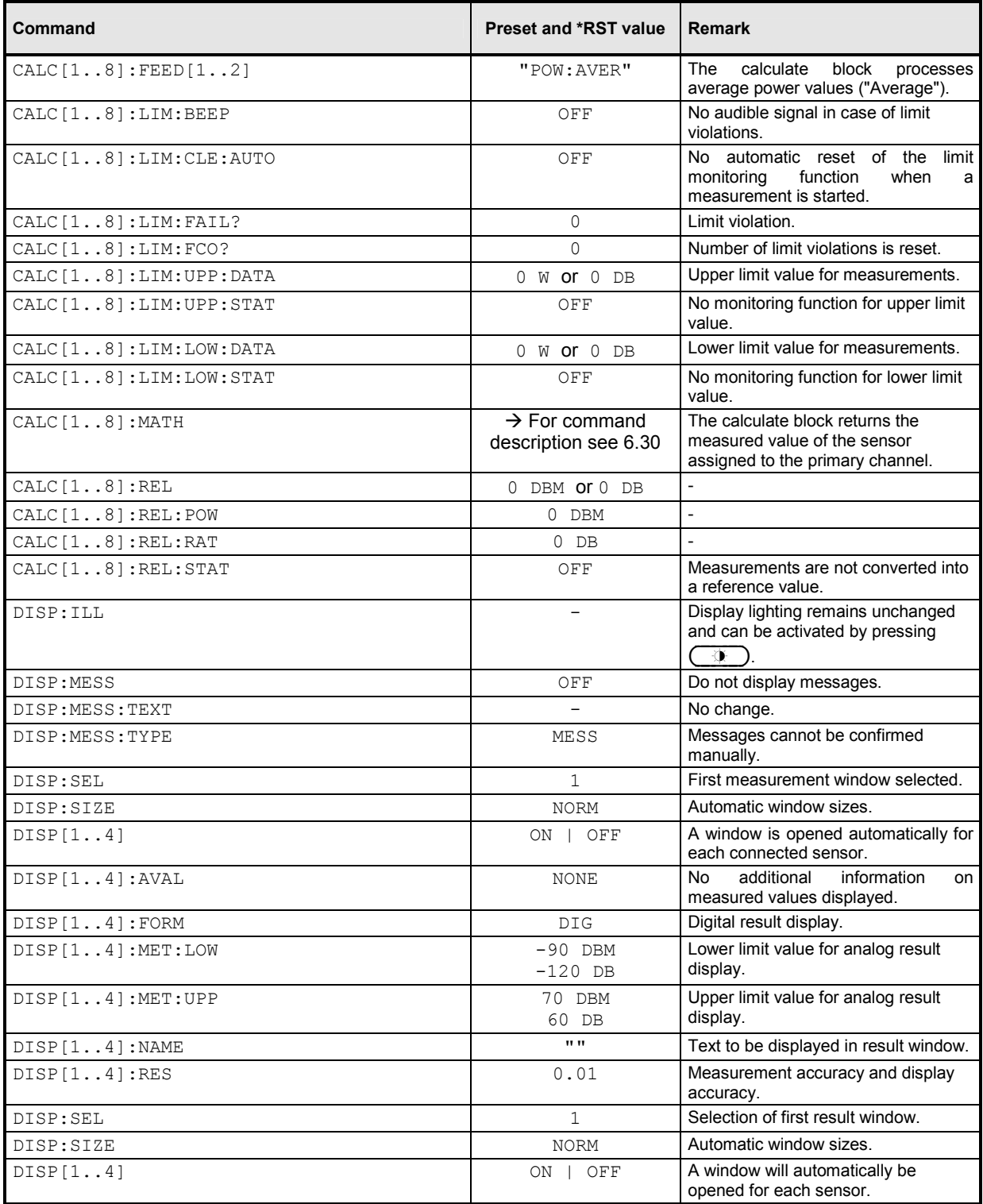

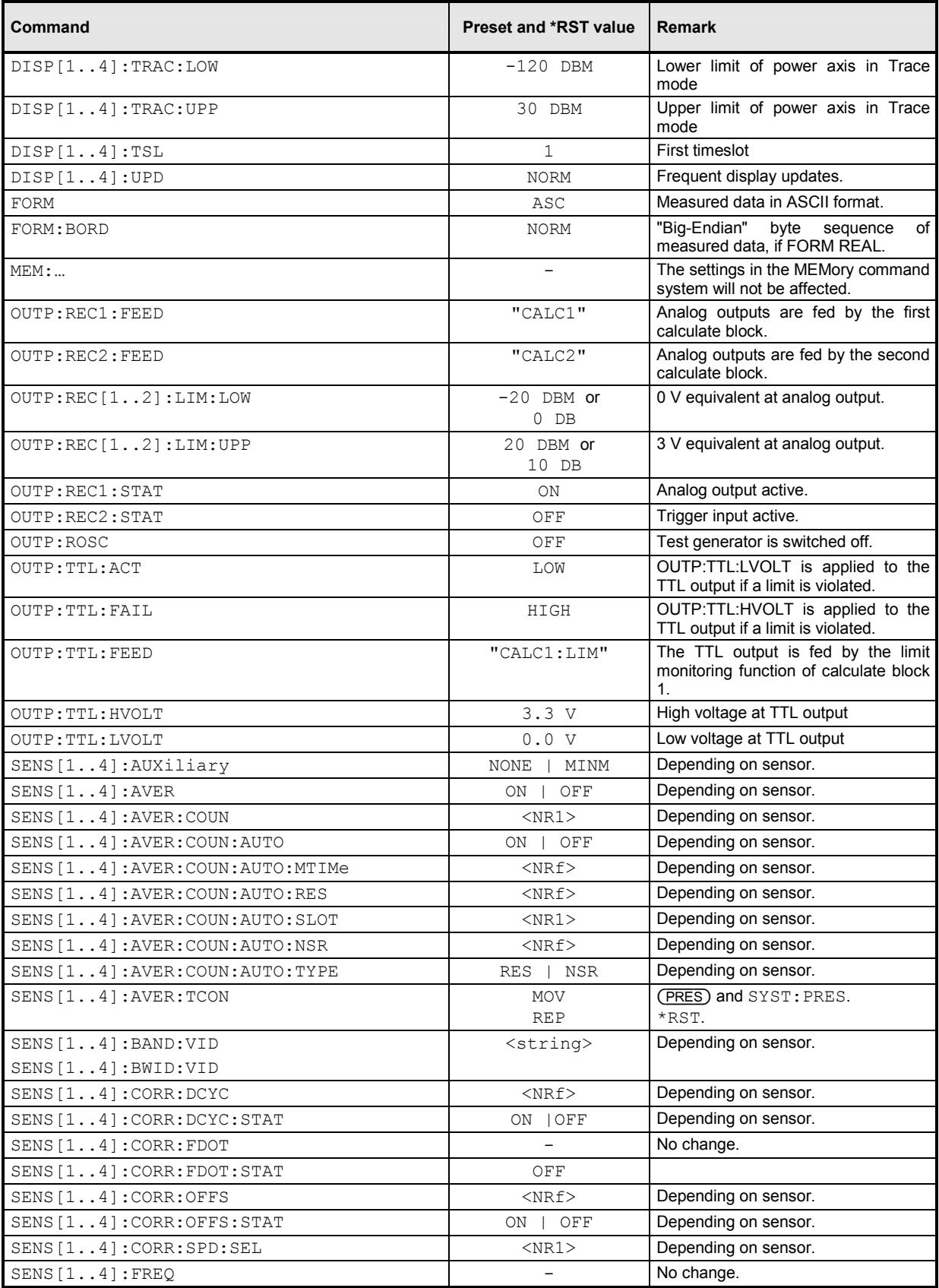

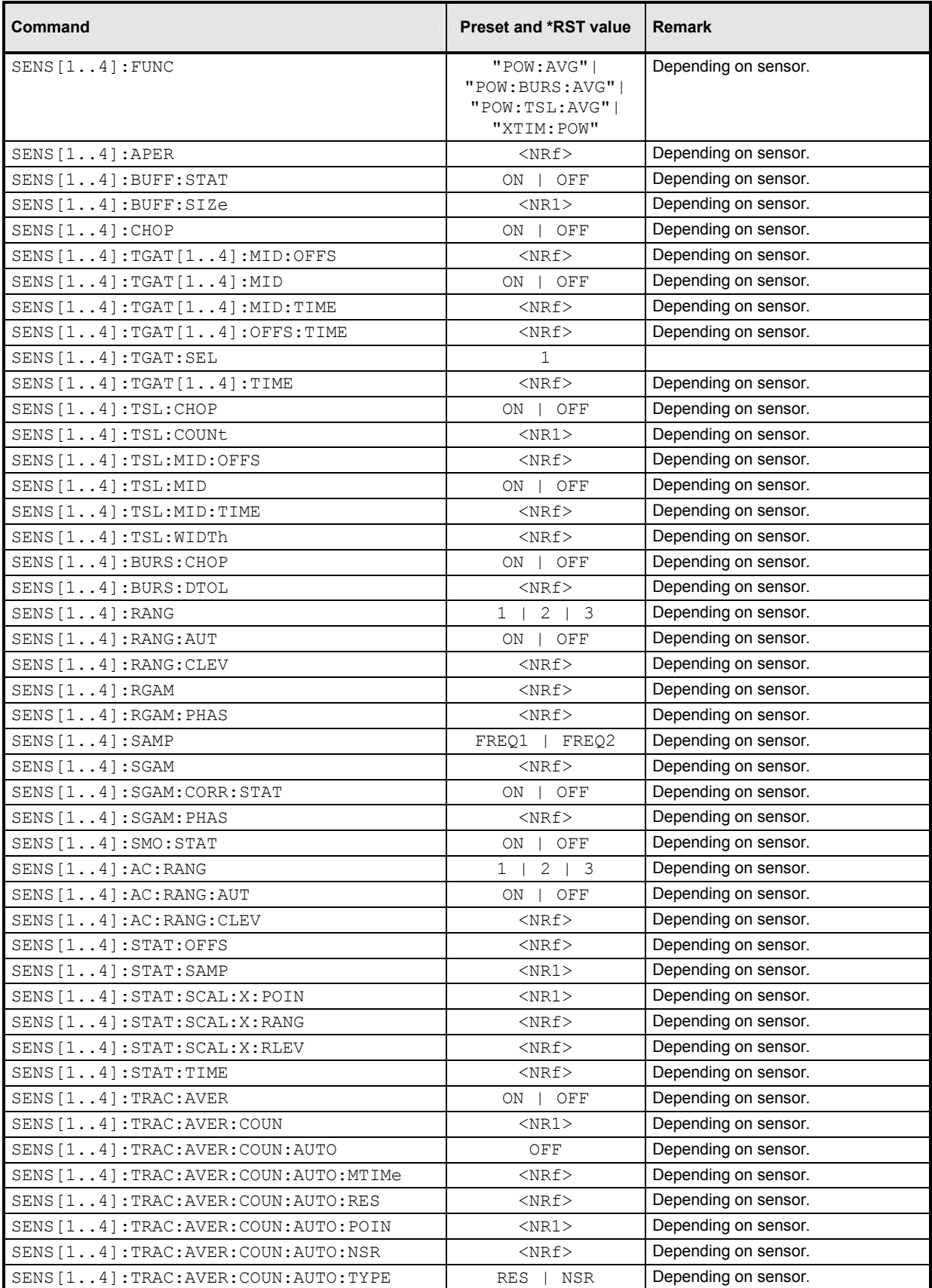

<span id="page-295-0"></span>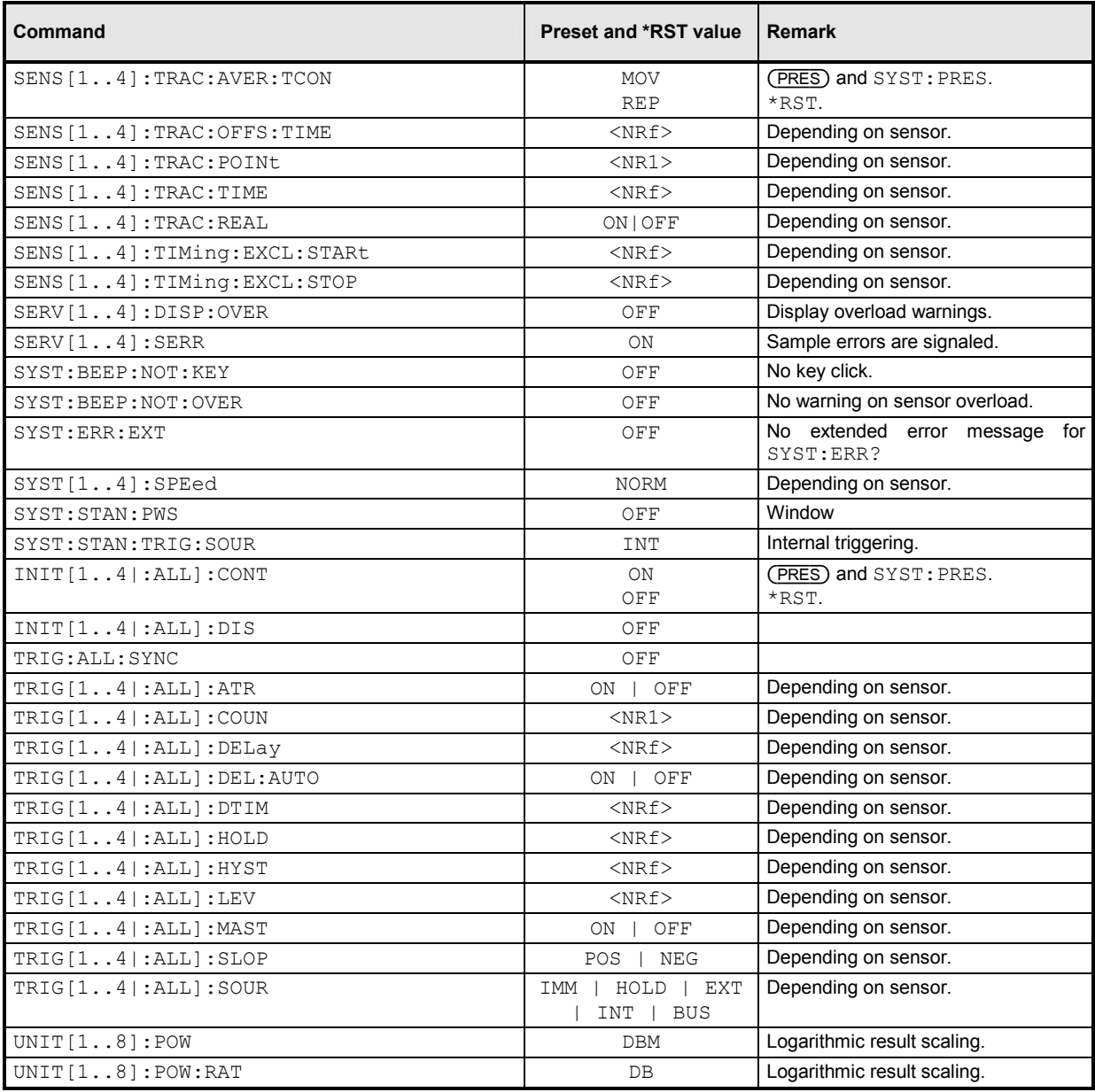

### **SYSTem:SENSor[1..4]:INFO? [<string>]**

Returns information on a sensor. < string> is used to query a specific information item. If called without parameters, the command returns all available information in the form of a list of strings separated by commas. The permissible values for <string> depend on the sensor. For details refer to the documentation of the corresponding sensor.

**Value range:** depending on sensor

#### <span id="page-296-0"></span>**SYSTem:SENSor[1..4]:RESet**

From the point of view of the R&S NRP base unit, the sensors are stand-alone measuring devices. They communicate with the R&S NRP via a command set complying with SCPI.

 $S YST: SENS[1..4]:RES$  prompts the base unit to send an  $*RST$  to the sensor in question. Measurements in progress are interrupted.

#### **SYSTem:SENSor[1..4]:TEST?**

Performs a sensor test and returns a list of strings separated by commas. The contents of this test protocol is sensor-specific. For its meaning, please refer to the sensor documentation.

#### **SYSTem:SPEed NORMal | FAST**

The data processing speed of the R&S NRP can be increased when FAST is selected. The display is switched off and the measured values are no longer displayed since the continuous update of the screen content requires computation time.

**\*RST value:** NORM

#### **SYSTem:STANdard:CATalog?**

Returns a list of stored standards containing a series of strings separated by commas. The strings can be used as parameters for the SYSTem: STANdard: PRESet <string> command.

**\*RST value:** none

#### **SYSTem:STANdard:PRESet <string>**

The R&S NRP can be easily configured for measuring standardized signals (e.g. mobile radio standards). For this purpose, the standards listed in the Annex  $(\rightarrow$  "[Standard Configurations](#page-331-0)") are stored in the R&S NRP. The SYST: STAN: PRES command sets the listed parameters and, if desired, also configures front-panel display windows (if SYST: STAN: PWS ON).

**\*RST value:** none

#### **SYSTem:STANdard:PWSettings ON | OFF**

If SYST:STAN:PRES <string> is used, SYST:STAN:PWS (Preserve Window Settings) determines whether the window system is also configured with the calculate blocks ( $OEF$ ) or whether exclusively sensor parameters are set (ON).

**\*RST value:** OFF

#### <span id="page-297-0"></span>**SYSTem:STANdard:TRIGger:SOURce INT | EXT**

If SYST:STAN:PRES <string> is used, this command determines whether the sensors are set to internal (INT) or external (EXT) triggering.

**\*RST value:** INT

#### SYSTem:TIME[?] <hour>,<minute>,<second>

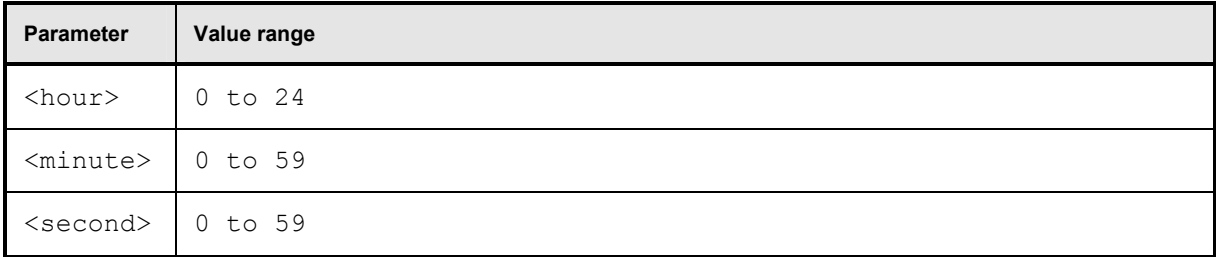

Sets the time. Since the R&S NRP has no battery-backed clock, the time has to be reset if the clock was not set after the last power-on of the R&S NRP. ( $\rightarrow$  SYSTem: DATE[?] *[<year>,<month>,<day>](#page-288-0)*).

#### **SYSTem:VERSion?**

Returns a string that contains the current version number of the SCPI standard.

## <span id="page-298-0"></span>**TRIGger**

The trigger commands are used to configure the timing conditions for the start of a measurement.

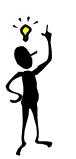

*Note: When the sensors are connected to the R&S NRP, they inform the device about the SENSe and TRIGger commands supported and about the value ranges for parameters. This applies to both numeric and text parameters. For this reason, no fixed ranges are specified with these commands; the ranges can be obtained from the respective sensor manual.*

Table 6-34: Commands for setting the trigger system of a sensor

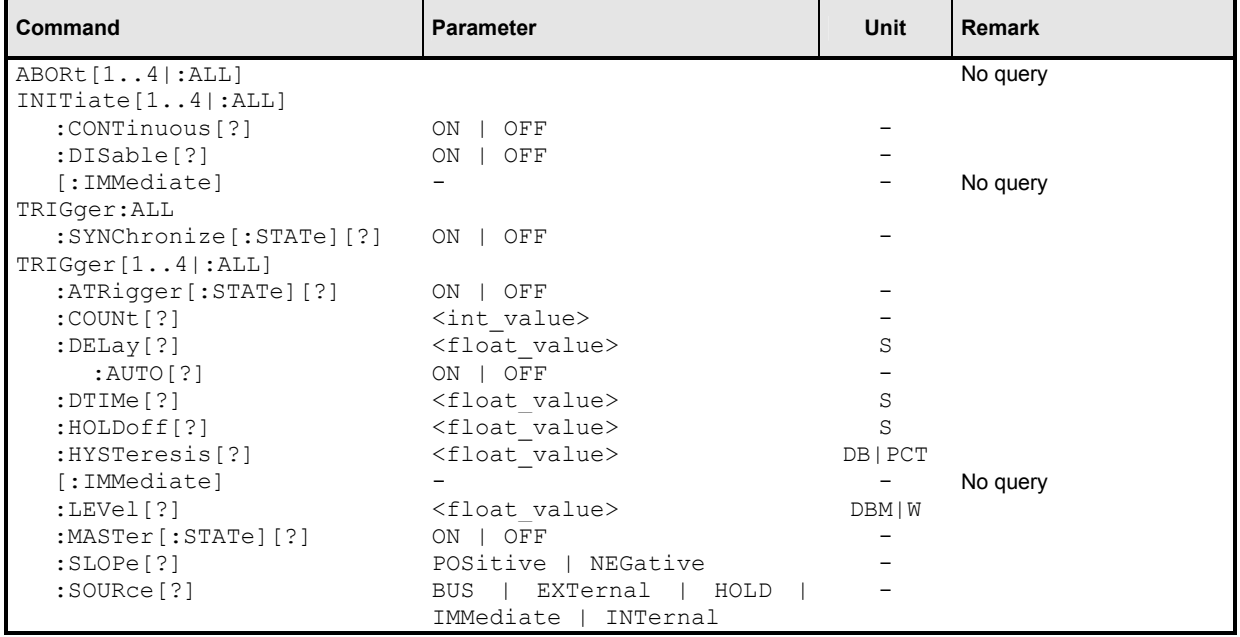

### **ABORt[1..4|:ALL]**

Immediately sets the respective sensors to the IDLE state. Measurements in progress are interrupted. If INIT:CONT ON is set, a new measurement is immediately started since the trigger system is not influenced.

#### <span id="page-299-0"></span>**INITiate[1..4|:ALL]:CONTinuous[?] ON | OFF**

Selects either single-shot or continuous (free-running) measurement cycles. In the course of a measurement cycle, a sensor passes through the IDLE, INITIATED, WAIT FOR TRG and MEASURING states before it is again set to the IDLE (INIT:CONT OFF) or the INITIATED (INIT:CONT ON) state. The settings are not changed when control is switched from manual to remote. INIT:CONT ON is set when remote control is switched back to manual control.

- **INIT:CONT ON** Continuous measurements are performed. If a measurement is completed, the respective sensors do not return to the IDLE state but are immediately set to INITIATED and then to WAIT\_FOR\_TRG.
- **INIT:CONT OFF** A measurement cycle is only performed once. After completion, the sensors remain in the IDLE state. INIT:CONT OFF has no effect when the sensor is already in the IDLE state. A measurement in progress is completed.
- **\*RST value:**(PRES) and SYST:PRES: ON \*RST: OFF

#### **INITiate[1..4|:ALL]:DISable[?] ON | OFF**

This command prevents the execution of the INIT: IMM command for one or more sensors. It can thus suppress the start of a measurement for specific sensors if the  $INT:ALL:IMM$  command is used.

**\*RST value:** OFF

#### **INITiate[1..4|:ALL][:IMMediate][?]**

This command starts a single-shot measurement. The respective sensor goes to the INITIATED state. The command is completely executed when the sensor returns to the IDLE state. The command is ignored when the sensor is not in the IDLE state or when continuous measurements are selected (INIT:CONT ON). The command is only fully executed when the measurement is completed and the trigger system has again reached the IDLE state. Besides CAL: ZERO: AUTO INIT is the only remote control command that permits overlapping execution. Other commands can be received and processed while the command is being executed.

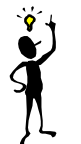

**Note:** INIT: IMM *invalidates all previous measuring results. A FETCh? command following* INIT *will thus always return a new measurement result.*

#### **Error messages:**

28 "**Sensor not idle**": The sensor is not in the IDLE state.

#### <span id="page-300-0"></span>**TRIGger:ALL:SYNChronize[:STATe][?] ON | OFF**

Using this command one can assure, that measurements with externally triggered sensors start synchronously. As the initiation of measurements in the sensors is serialised in the R&S NRP it is possible that a sensor is triggered before another sensor is initiated (if synchronisation is off). Sensors to be synchronised are required to have the same TRIG:SLOP setting, otherwise a SCPI error -221, "Settings conflict" occurs on TRIG: ALL: SYNC ON.

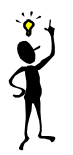

*Note:* TRIG:ALL:SYNC *works only in conjunction with* INIT:ALL*.*

**Example** (synchronised measurement with 2 heads)**:**

\*RST TRIG:ALL:SLOP POS TRIG:ALL:SOUR EXT TRIG:ALL:SYNC ON INIT:ALL FETCh1?; FETCh2?

**\*RST value:** OFF

#### **TRIGger[1..4|:ALL]:ATRigger[:STATe][?] ON | OFF**

When  $TRIG:ATR$  is set to on, the WAIT\_FOR\_TRG state is automatically exited when no trigger event occurs within a period that corresponds to the reciprocal of the display update rate.

**\*RST value:** depending on sensor

#### **TRIGger[1..4|:ALL]:COUNt[?] <int\_value>**

Sets the number of measurement cycles to be performed when the measurement is started with INIT.

**Unit:** 1 **Value range:** depending on sensor **\*RST value:** depending on sensor

#### **TRIGger[1..4|:ALL]:DELay[?] <float\_value>**

Defines the delay between the trigger event and the beginning of the actual measurement (integration).

**Unit:** S **Value range:** depending on sensor **\*RST value:** depending on sensor

#### <span id="page-301-0"></span>**TRIGger[1..4|:ALL]:DELay:AUTO[?] ON | OFF**

TRIG:DEL:AUTO ON ensures by means of an automatically determined delay value that a measurement is not started until the sensor has settled. This is especially important when thermal sensors are used. The automatically determined delay is ignored if a longer period is set with TRIG[1..4]:DEL.

**\*RST value:** depending on sensor

#### **TRIGger[1..4|:ALL]:DTIMe[?] <float\_value>**

If the trigger level has been underrun with internal triggering, it is sometimes useful to wait some time (drop-out time) before retriggering. The measurement of unwanted signal components can thus be suppressed. This setting parameter is used with pulsed GSM signals, for example, if only specific timeslots are to be measured.

*Fig. 6-18* shows the importance of the drop-out time. If the timeslots BF and DH are not to be measured, the drop-out time is set to a higher value than the period EB (GD). In this case, the trigger events B and D are ignored.

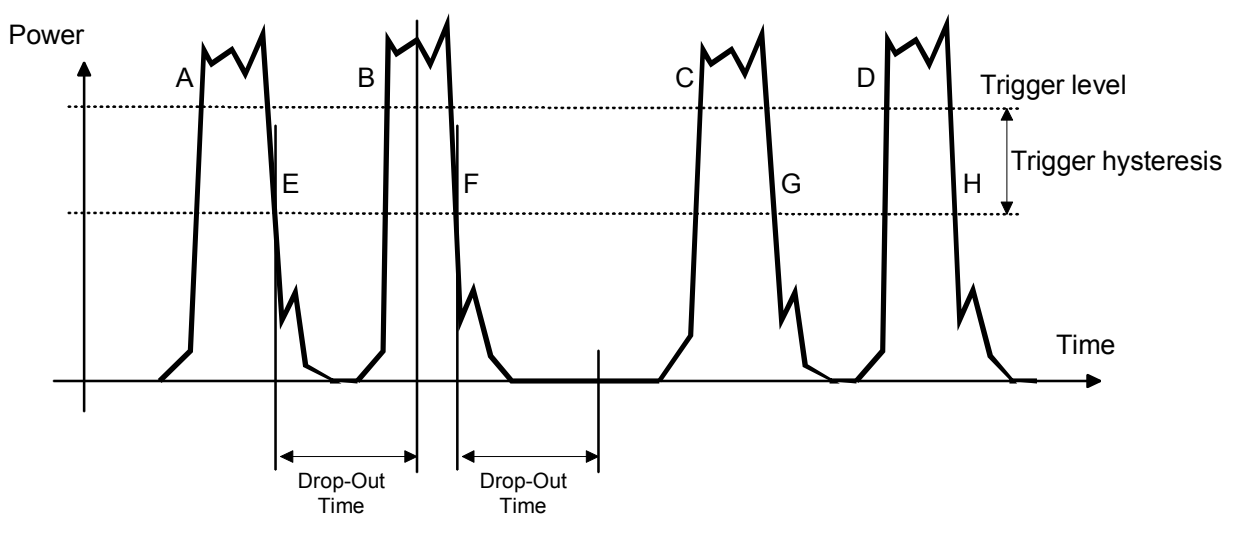

Fig. 6-18: Significance of the drop-out time parameter

A similar response is achieved with the SENSe:BURSt:DTOLerance command in the Burst mode. However, the Burst mode ensures that a burst measurement is not discontinued too early, whereas TRIGger:DTIMe suppresses a new measurement that is performed too early.

**\*RST value:** depending on sensor

#### **TRIGger[1..4|:ALL]:HOLDoff[?] <float\_value>**

Defines a period after a trigger event within which all further trigger events are ignored.

**Unit:** S **Value range:** depending on sensor **\*RST value:** depending on sensor

#### <span id="page-302-0"></span>**TRIGger[1..4|:ALL]:HYSTeresis[?] <float\_value>**

This command is used to specify how far the signal level has to drop below the trigger level before a new signal edge can be detected as a trigger event. Thus, this command can be used to eliminate the effects of noise in the signal on the edge detector of the trigger system.

**Unit:** DB | PCT **Default unit:** DB **Value range:** depending on sensor **\*RST value:** depending on sensor

#### **TRIGger[1..4|:ALL][:IMMediate]**

Performs triggering and ensures that the sensor directly changes from the WAIT\_FOR\_TRG state to the MEASURING state irrespective of the selected trigger source (TRIG:SOUR). A trigger delay set with TRIG:DEL is ignored but not the automatic delay determined when TRIG:DEL:AUTO:ON is set. When the trigger source is HOLD, a measurement can only be started with TRIG.

Error messages:

-211 "**Trigger ignored**": The sensor is not in the WAIT\_FOR\_TRG state.

#### **TRIGger[1..4|:ALL]:LEVel[?] <float\_value>**

Determines the power a trigger signal must exceed (TRIG:SLOP POS) or fall short of (TRIG:SLOP NEG) before a trigger event is detected. This setting is only used for the trigger signal source (TRIG:SOUR) INTernal.

**Unit:** DBM | W **Default unit:** DBM **Value range:** depending on sensor **\*RST value:** depending on sensor

#### **TRIGger[1..4]:MASTer[:STATe][?] ON | OFF**

Assigns a power meter as the trigger master. When the trigger master detects a trigger event, it generates an external (hardware) trigger signal, which allows the triggering of other sensors. For this reason, the trigger master must not be set to external triggering (TRIG:SOUR EXT). The trigger signal generated by the trigger master is routed via the connecting cable to the R&S NRP and from there distributed to the other sensors and the trigger output.

**\*RST value:** depending on sensor

#### **TRIGger[1..4|:ALL]:SLOPe[?] POSitive | NEGative**

This command determines whether the rising  $(POSitive)$  or the falling  $(NEGative)$  edge of the signal is used for triggering.

**\*RST value:** depending on sensor

#### <span id="page-303-0"></span>**TRIGger[1..4|:ALL]:SOURce[?]**

#### **BUS | EXTernal | HOLD | IMMediate | INTernal**

Sets the trigger signal source for the WAIT\_FOR\_TRG state.

- **BUS** The trigger event is initiated by TRIG: IMM or \*TRG. In this case, the other trigger setting are meaningless.
- **EXTernal** Triggering is performed with an external signal applied to the trigger connector. The TRIG:SLOP command determines whether the rising or the falling edge of the signal is to be used for triggering. Waiting for a trigger event can be skipped by TRIG: IMM.
- **IMMediate** The sensor does not remain in the WAIT\_FOR\_TRG state but immediately changes to the MEASURING state.
- HOLD A measurement can only be triggered when the command TRIG: IMM is executed.
- **INTernal** The sensor determines the trigger time by means of the signal to be measured. When this signal exceeds (TRIG:SLOP POS) or fall short of (TRIG:SLOP NEG) the power set by TRIG:LEV, the measurement is started after the time set by TRIG:DEL. Similar to TRIG: SOUR EXT, waiting for a trigger event can also be skipped by TRIG: IMM.

**\*RST value:** depending on sensor

### <span id="page-304-0"></span>**UNIT**

Table 6-35: Commands of the UNIT system

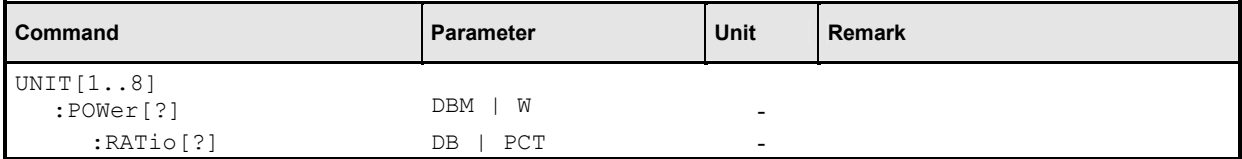

#### **UNIT[1..8]:POWer[?] DBM | W | DBUV**

Selects the output unit for the measured power values. This setting also determines the unit for the parameters of the following commands:

- CALC:REL
- CALC:LIM:UPP
- CALC:LIM:LOW
- DISP:MET:UPP
- DISP:MET:LOW
- OUTP:REC:LIM:LOW
- OUTP:REC:LIM:UPP

**\*RST value:** DBM

#### **UNIT[1..8]:POWer:RATio[?] DB | DPCT | O**

Selects the output unit for the measured power ratio values. This setting also determines the unit for the parameters of the following commands:

- CALC:REL
- CALC:LIM:UPP
- CALC:LIM:LOW
- DISP:MET:UPP
- DISP:MET:LOW
- OUTP:REC:LIM:LOW
- OUTP:REC:LIM:UPP

#### **\*RST value:** DB

**Error messages**: If the compute function of the associated calculate block is :SWR, :RLOSs or :REFLection, then the unit cannot be changed and error message 26,"State not supported", is output.

## **List of Remote Control Commands**

The R&S NRP supports remote control commands to the SCPI 1999.0 standard.

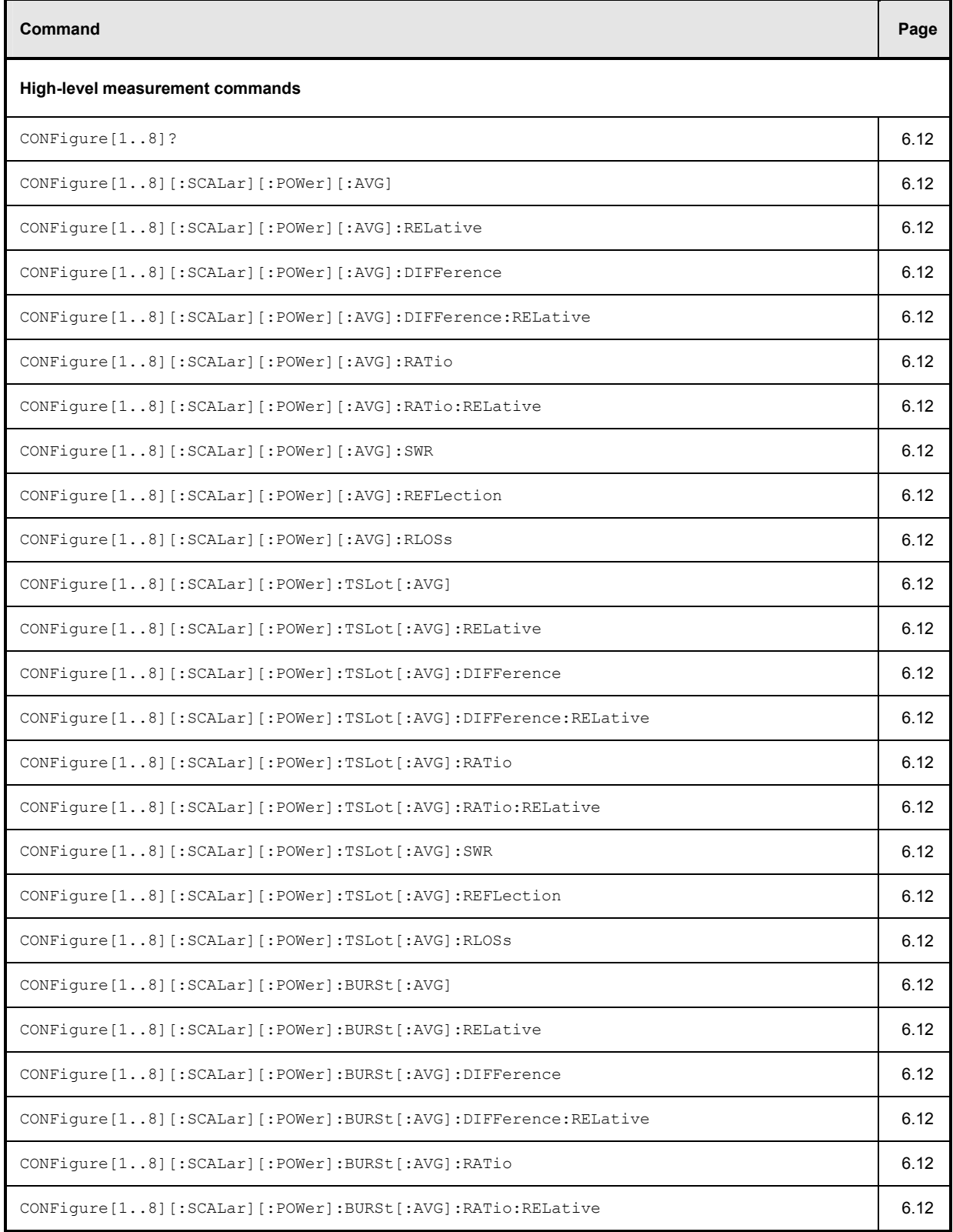

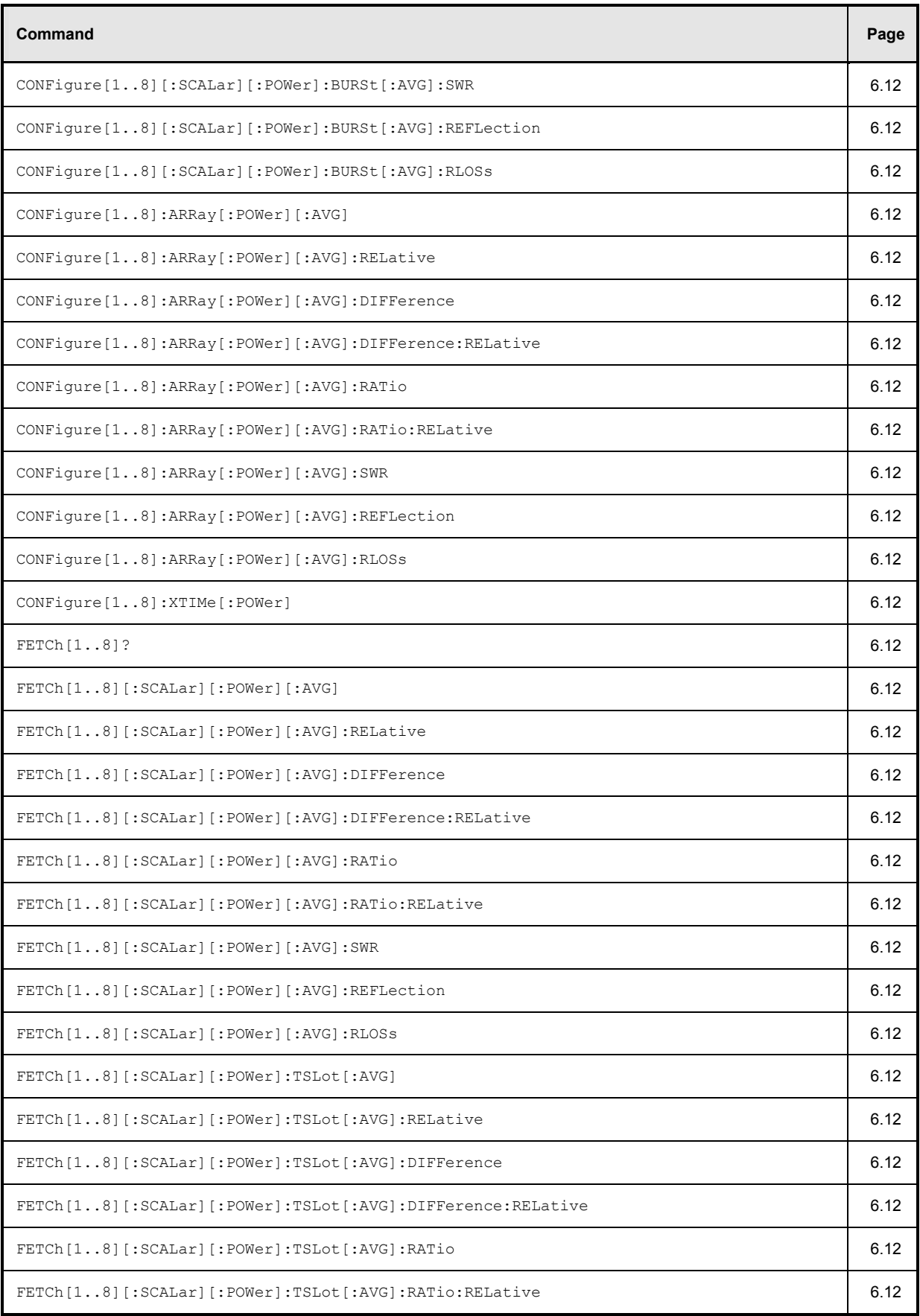

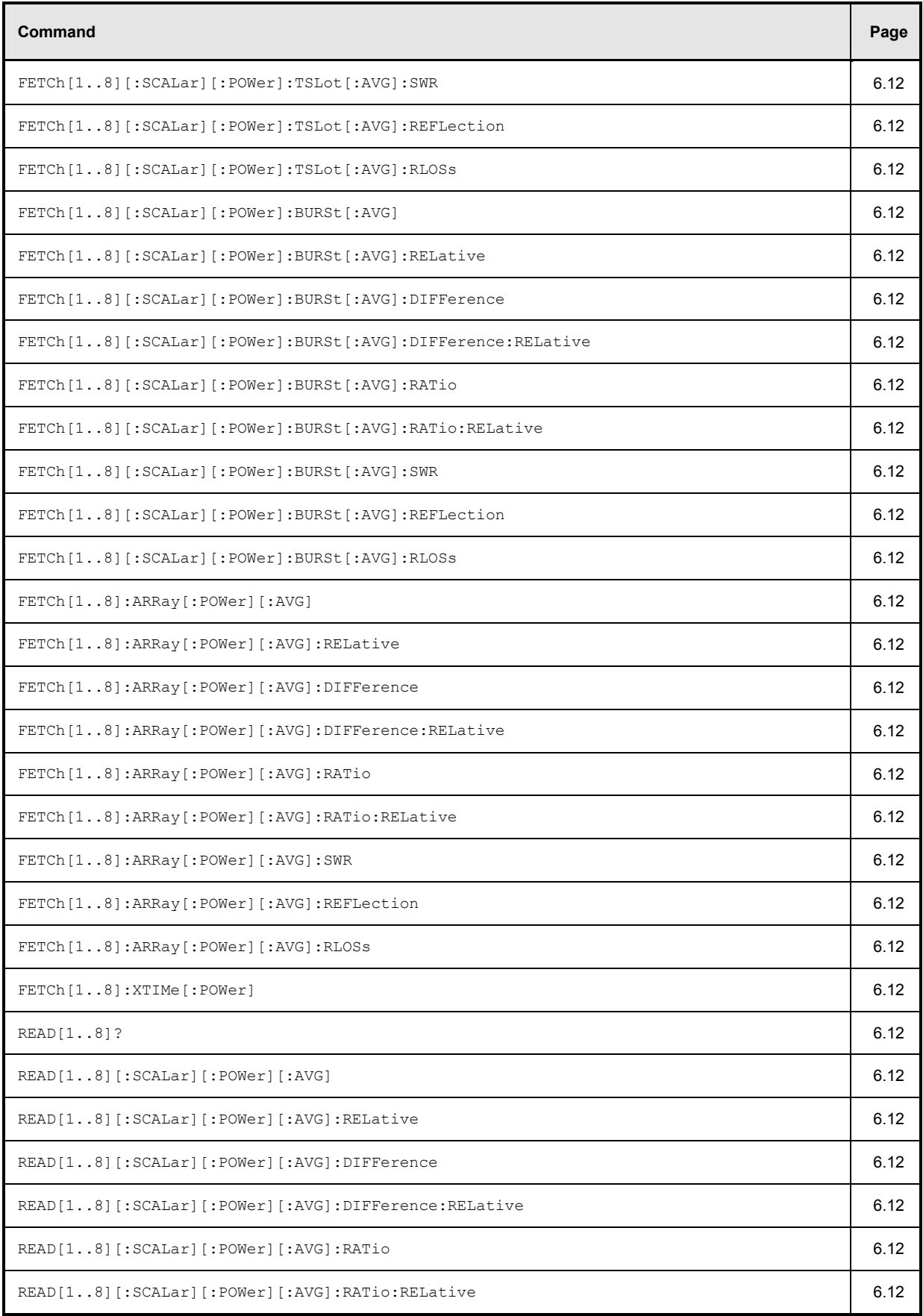

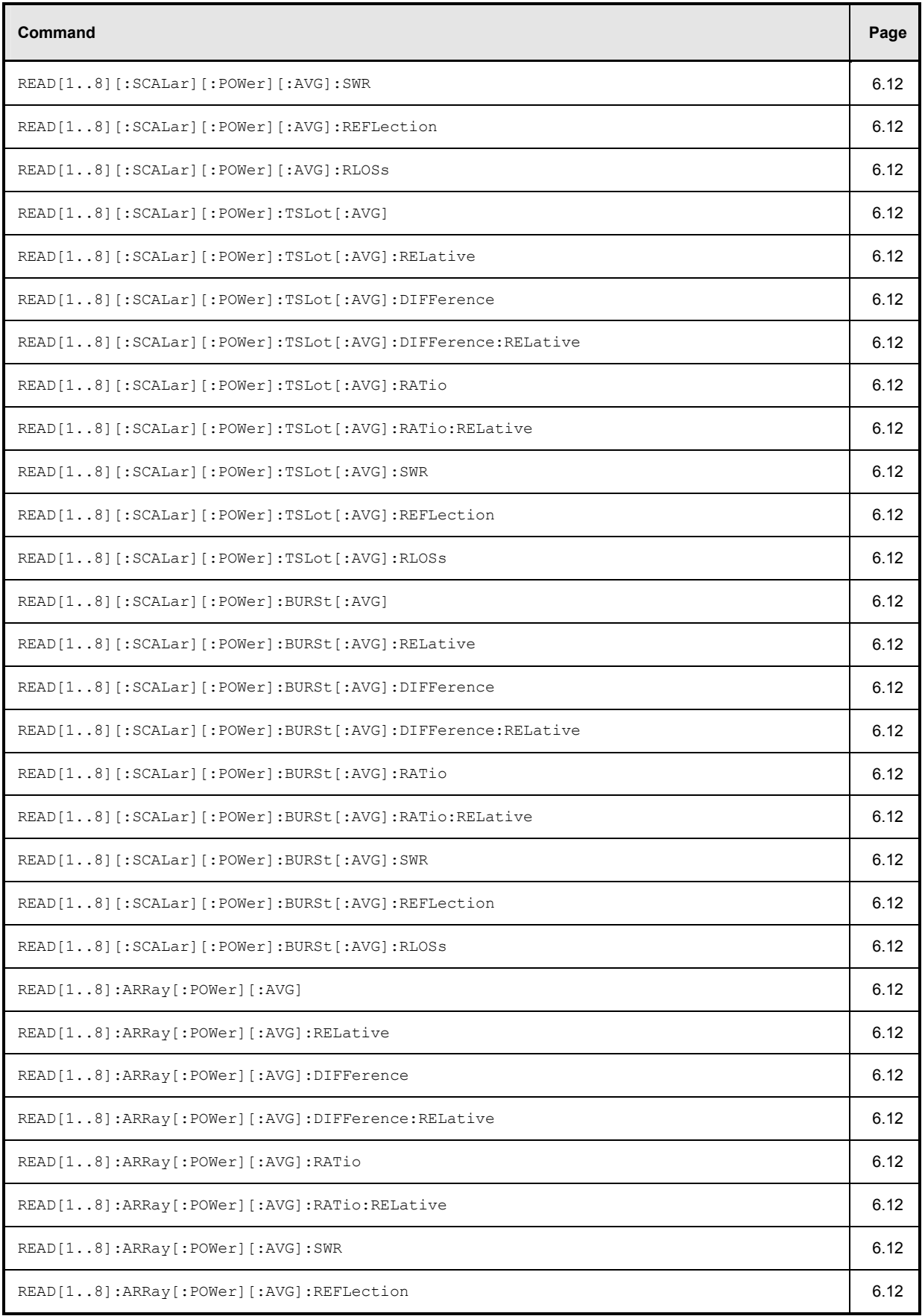

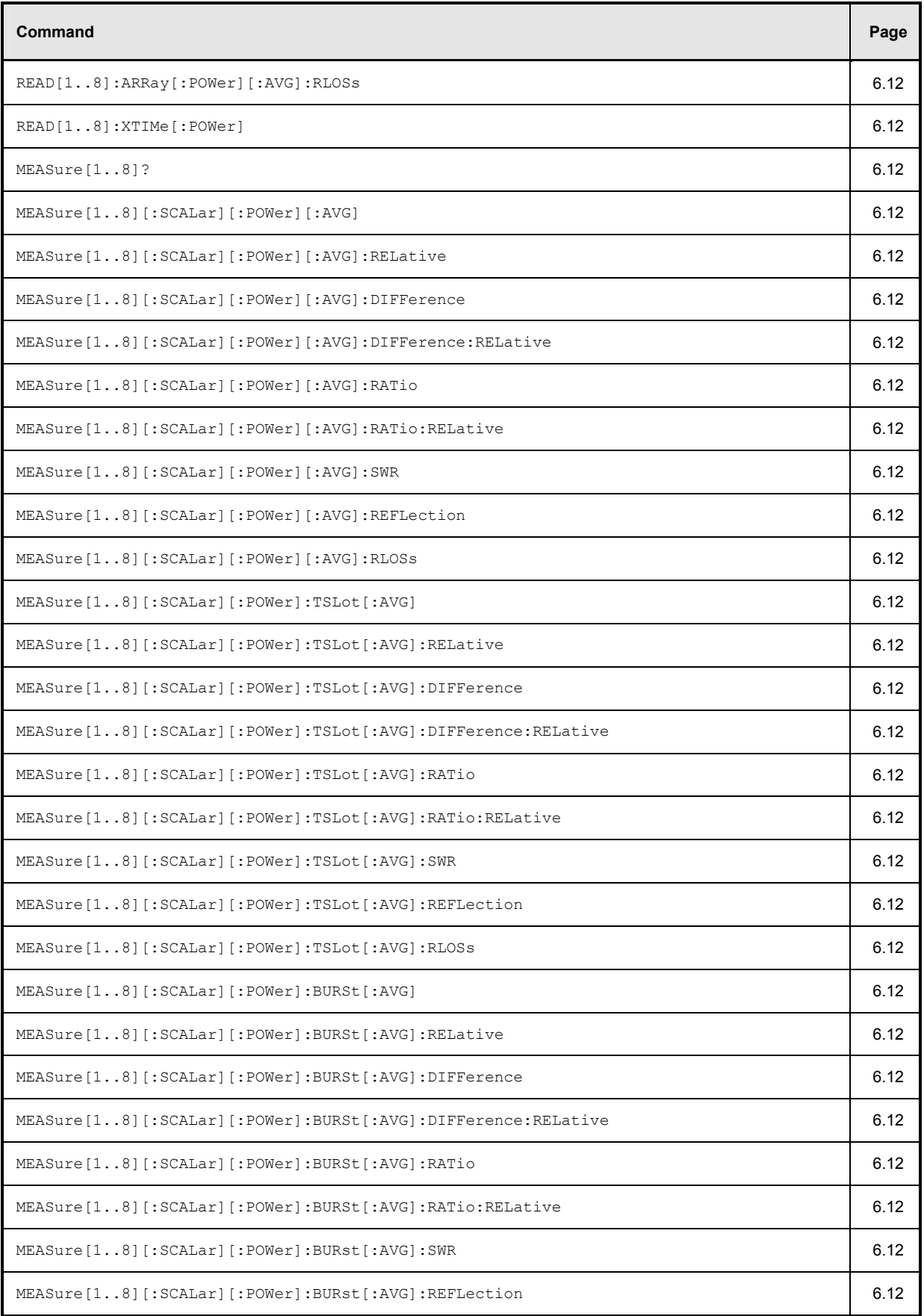

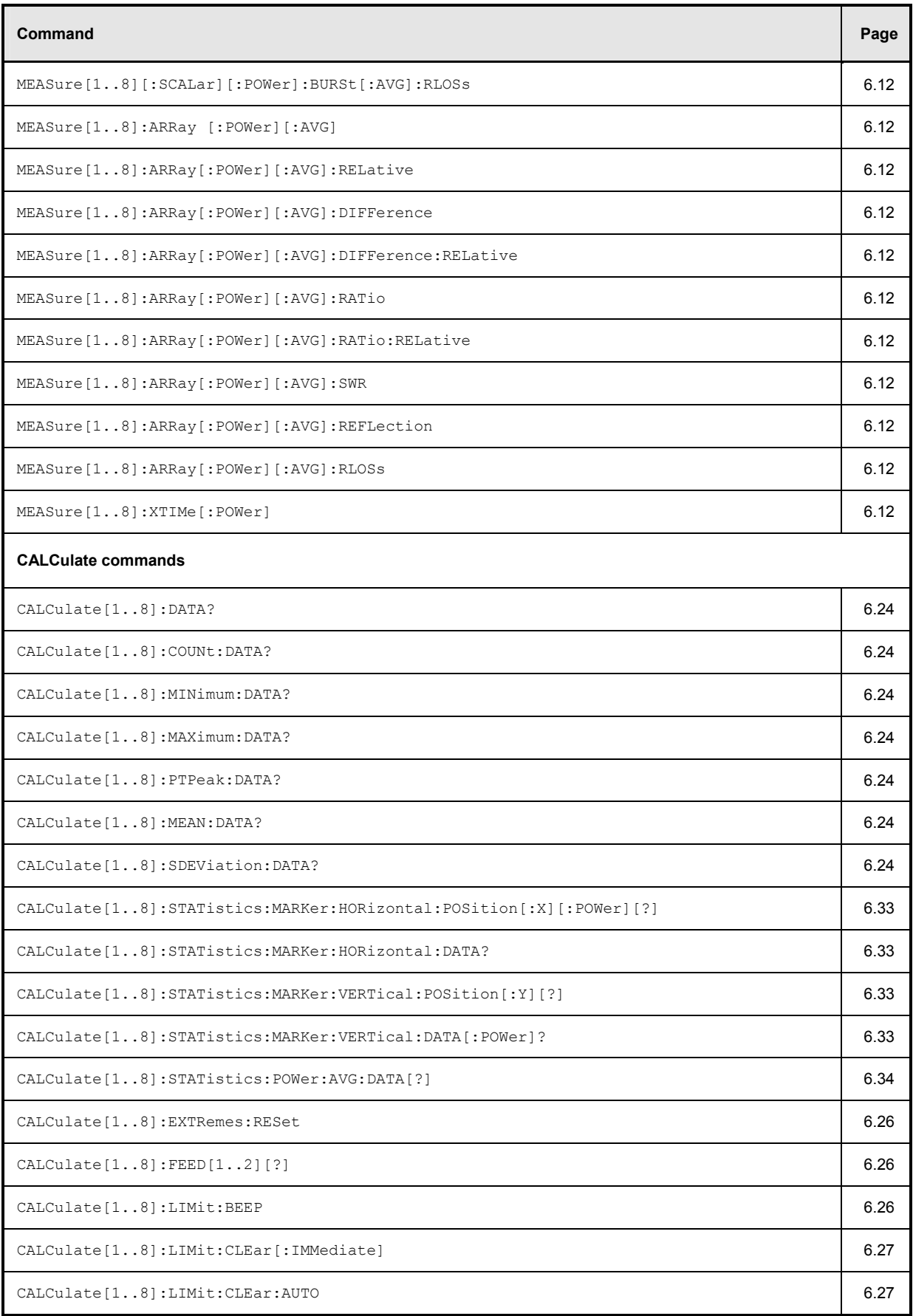

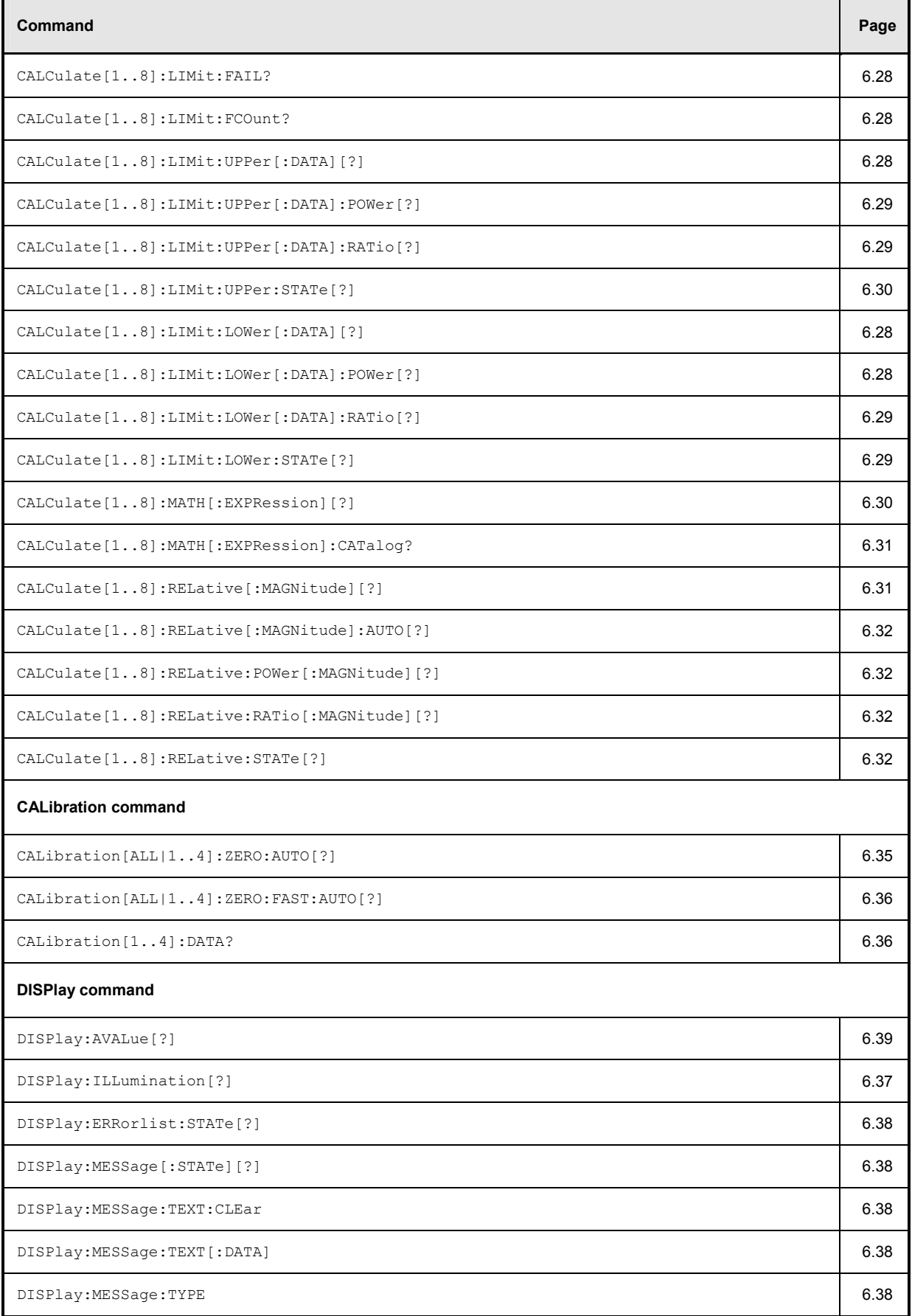

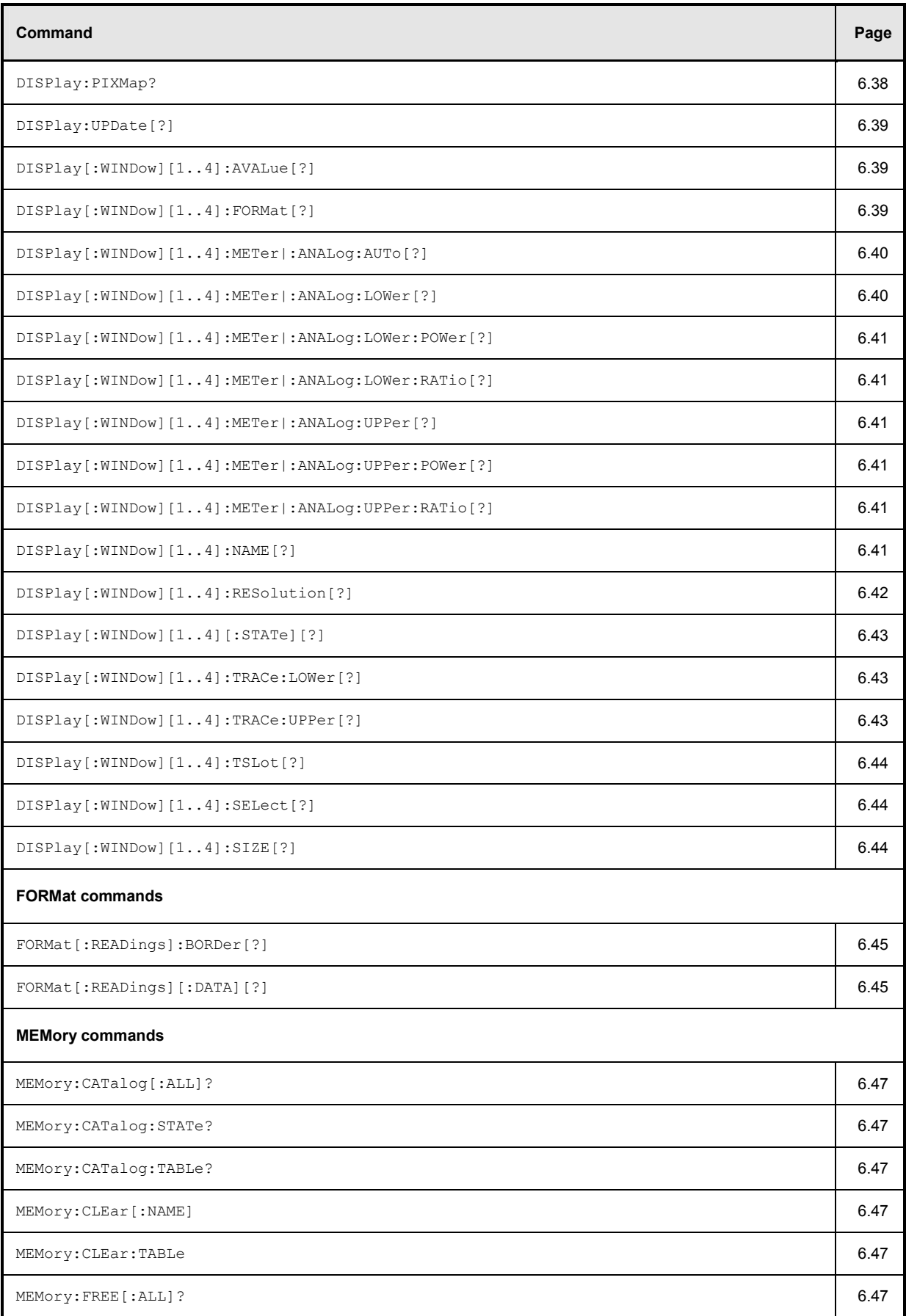

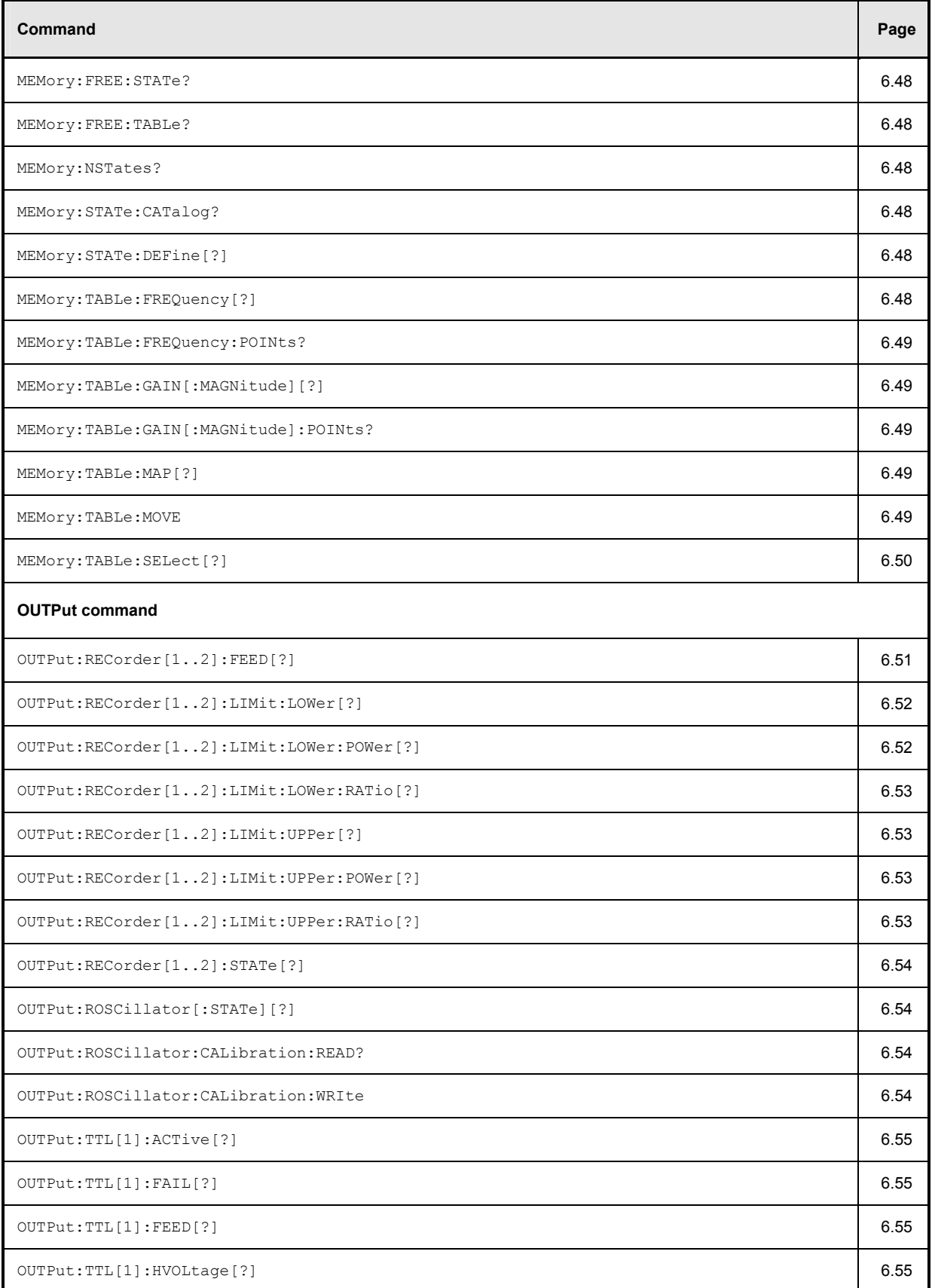

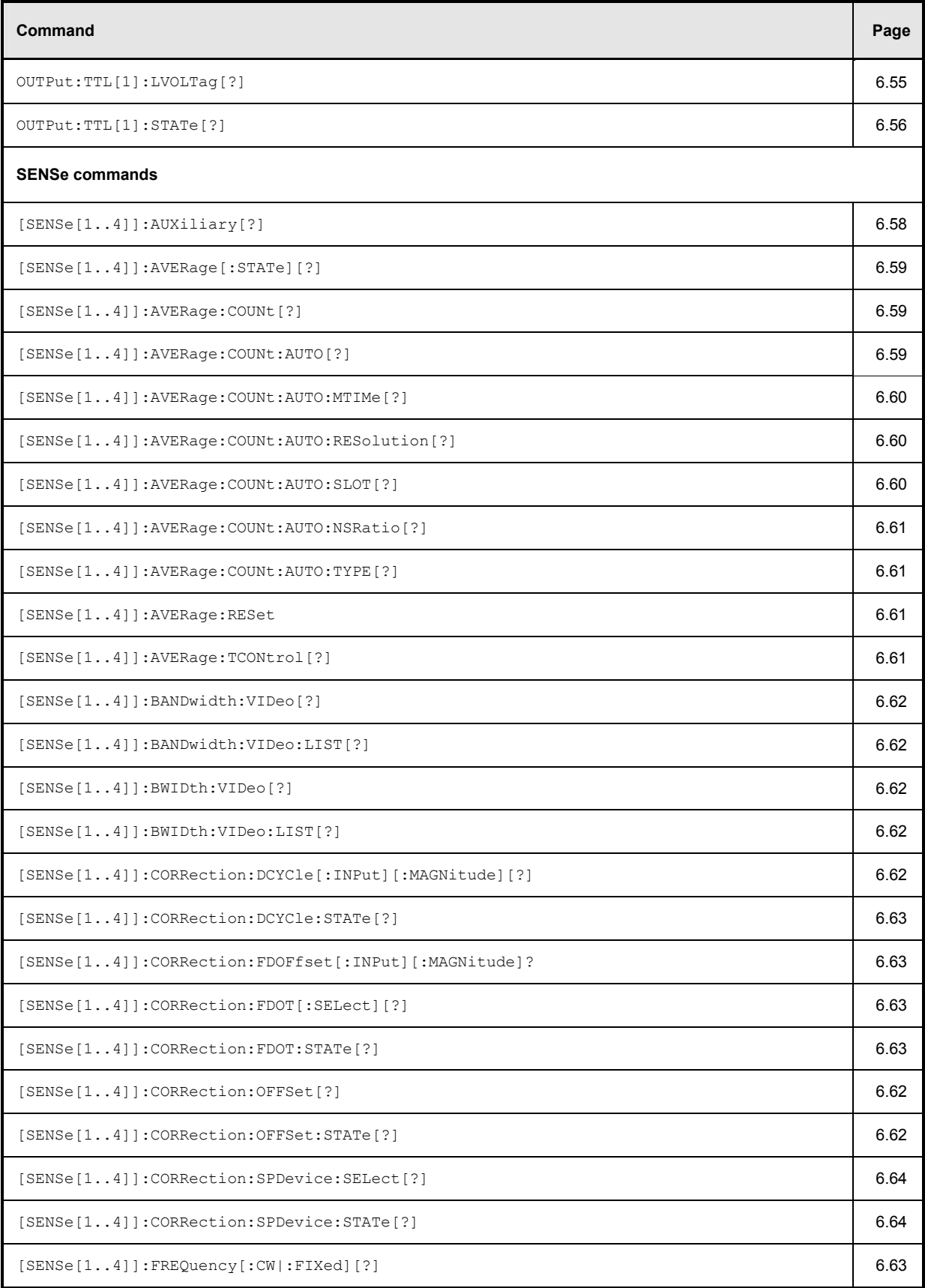

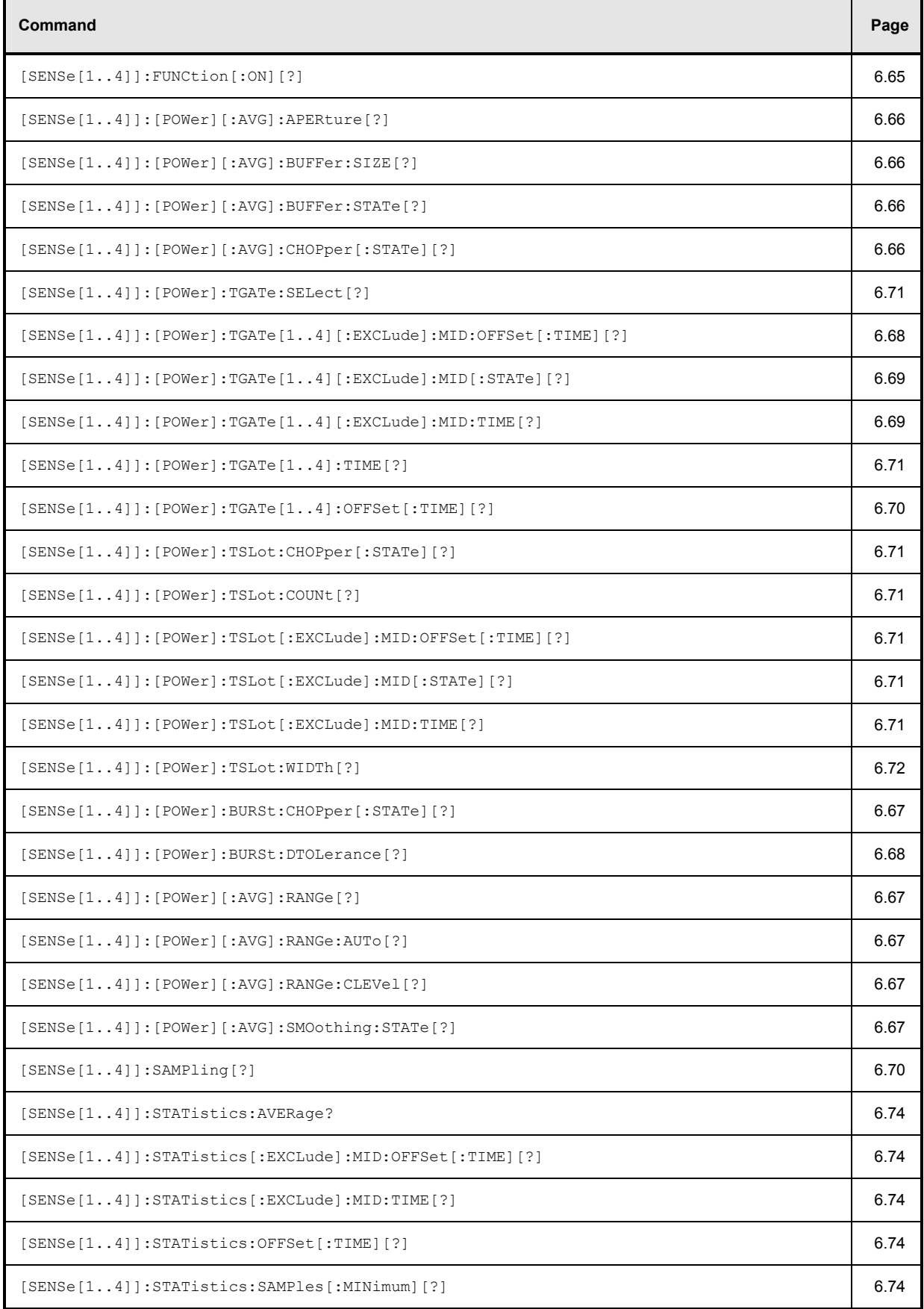

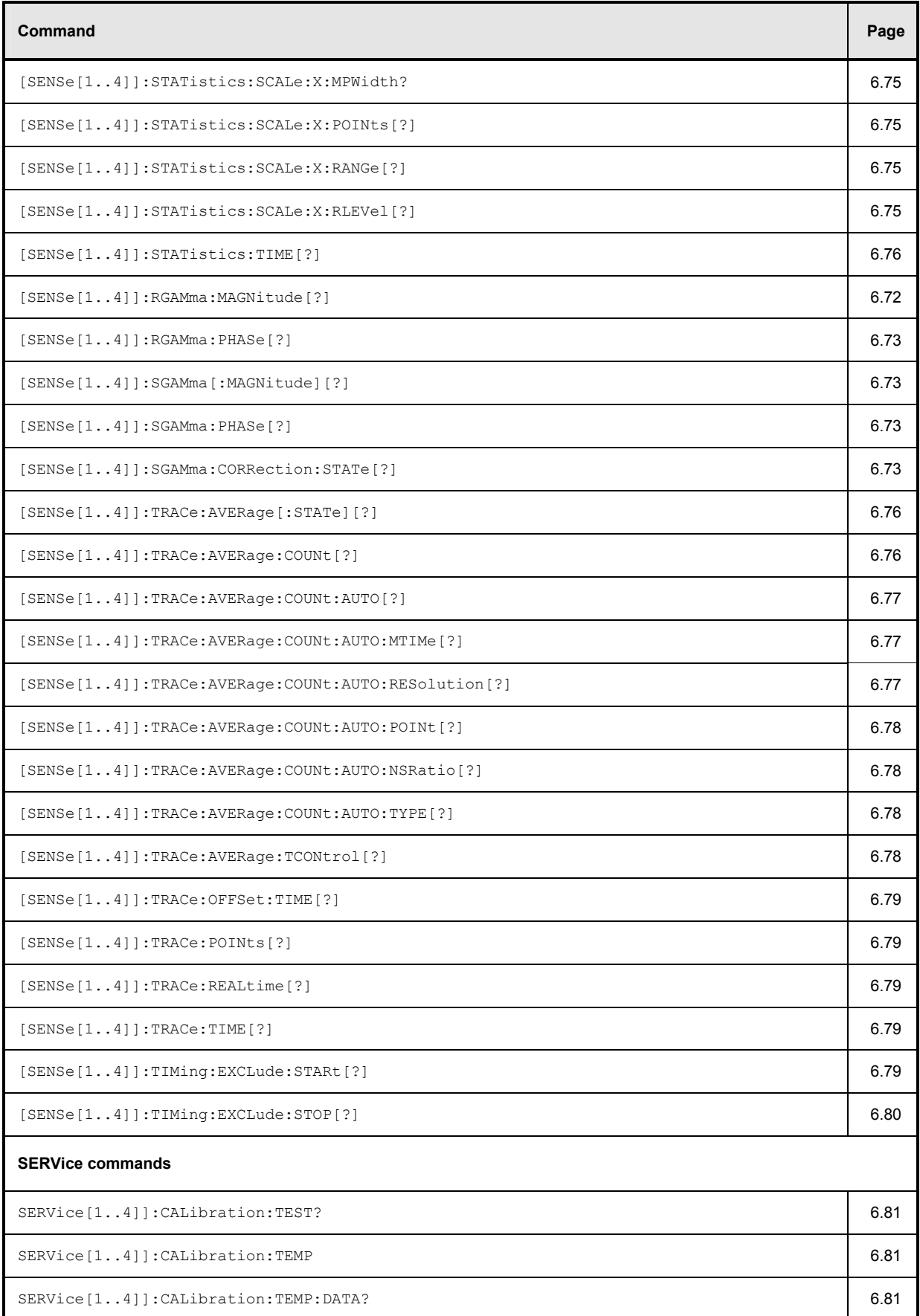

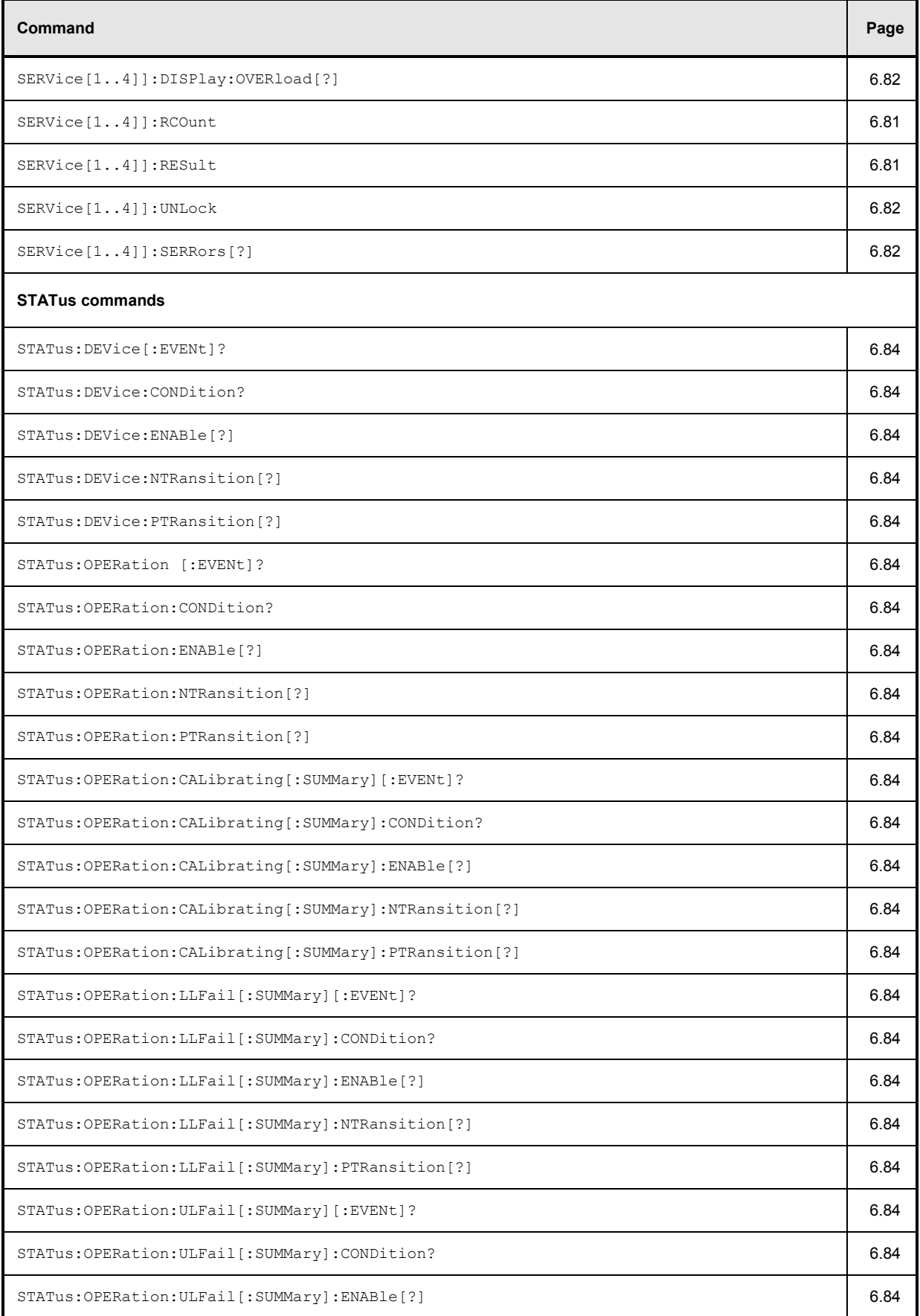

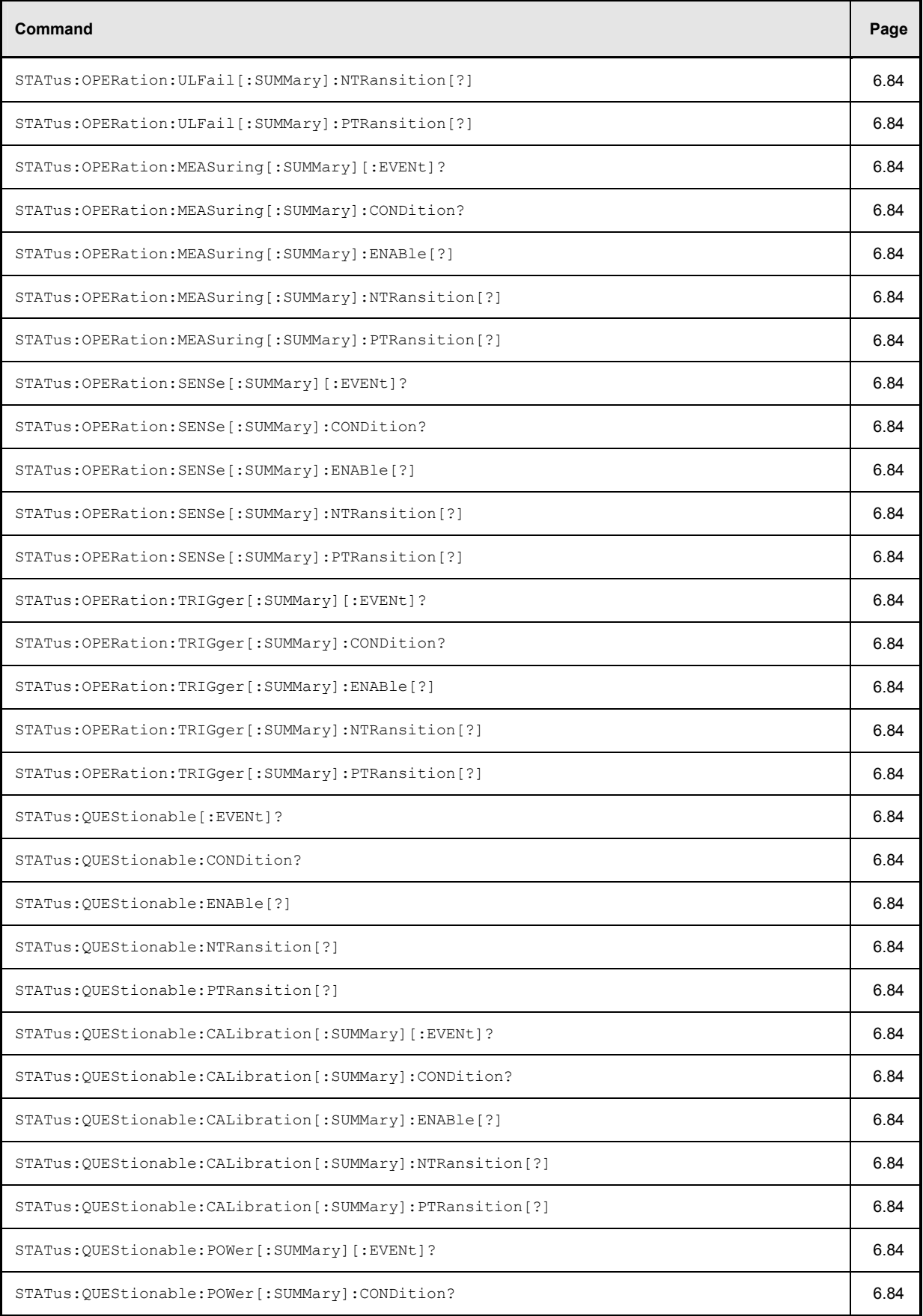

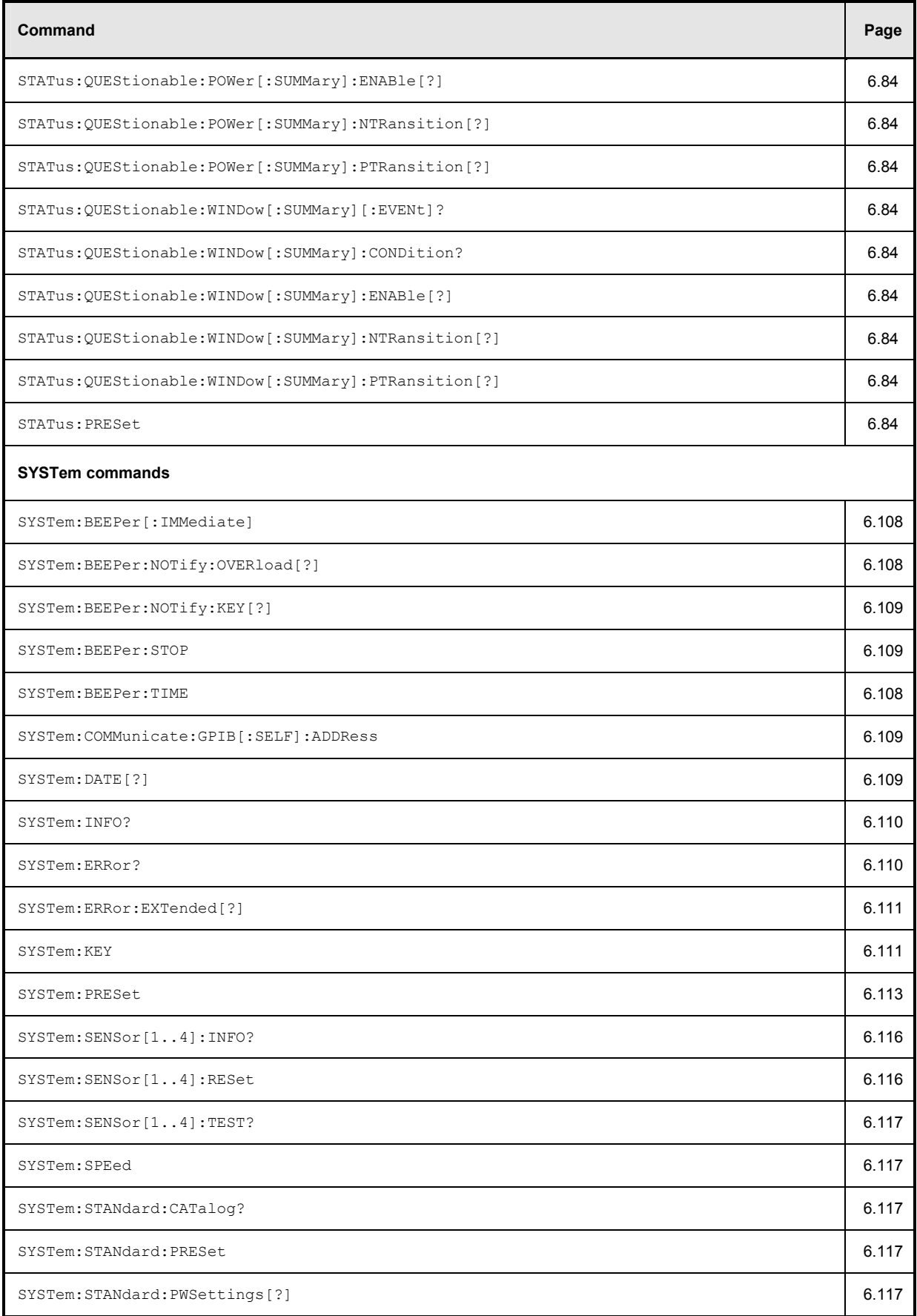

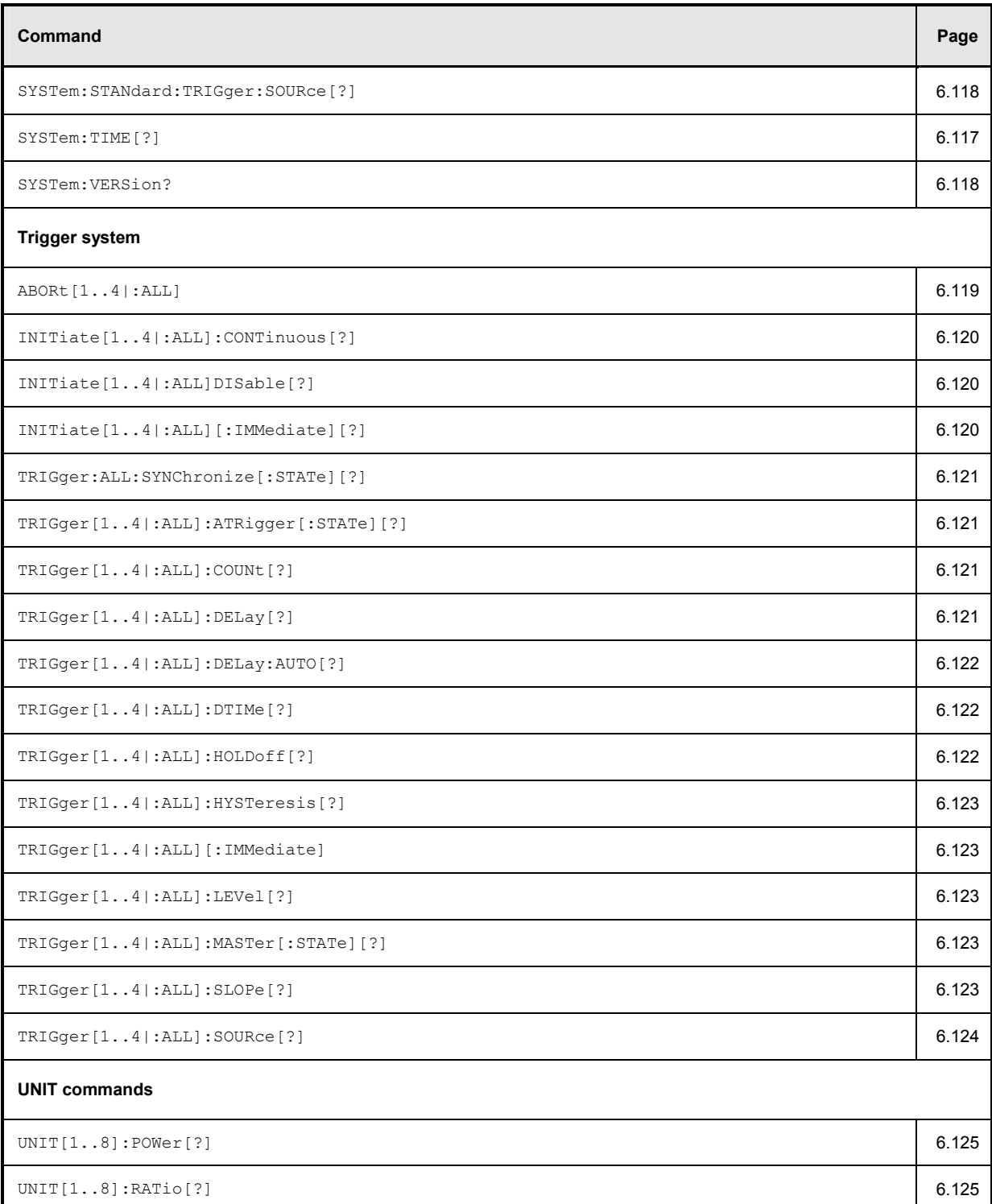

# **Compatibility Information**

This section contains information regarding the compatibility of the R&S NRP remote control commands with those of the E4418B and E4419B power meters from Agilent.

The R&S NRP is largely downward-compatible to the above-mentioned devices but offers additional capabilities.

Table 6-36: Compatibility information about remote control commands

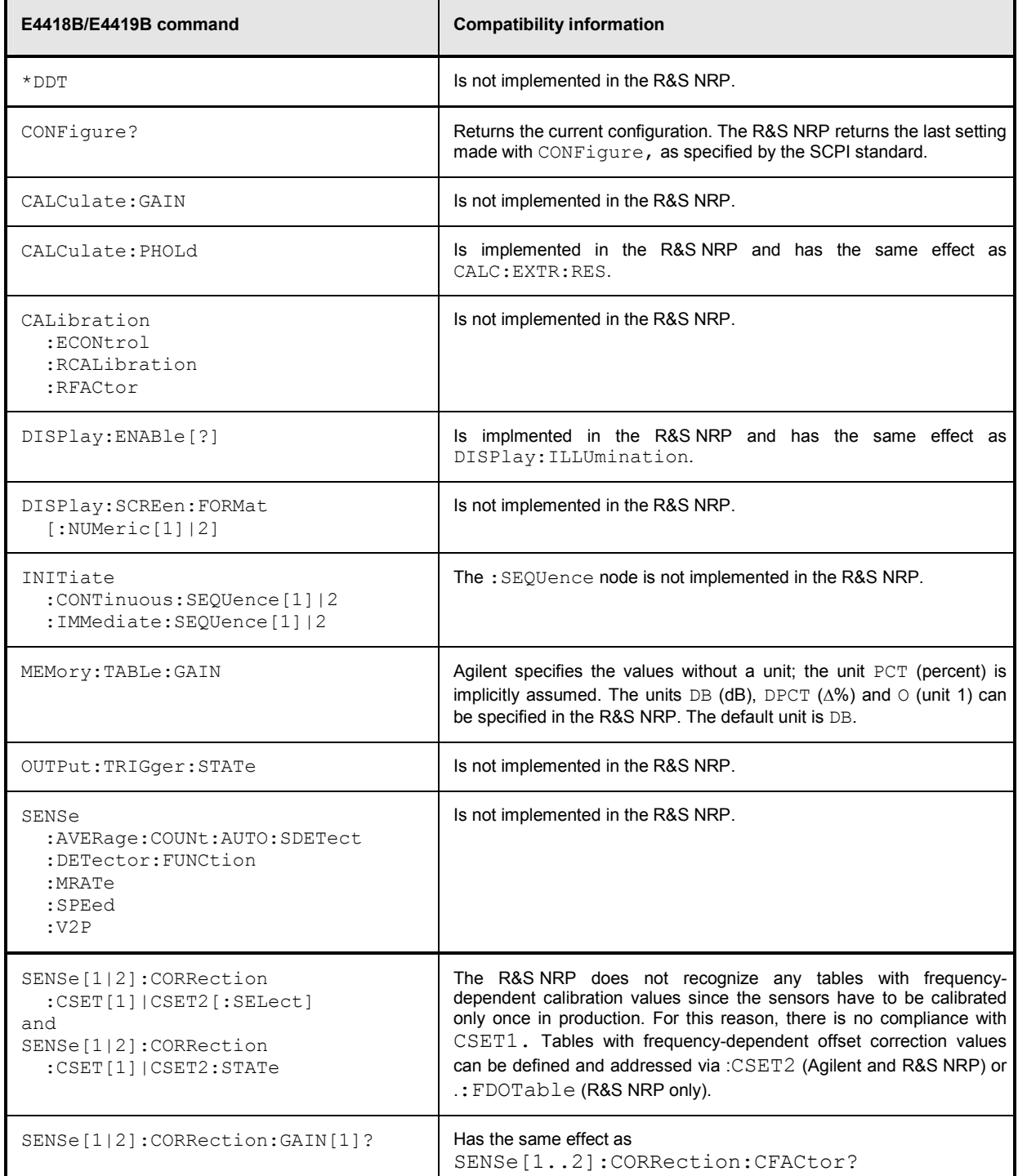

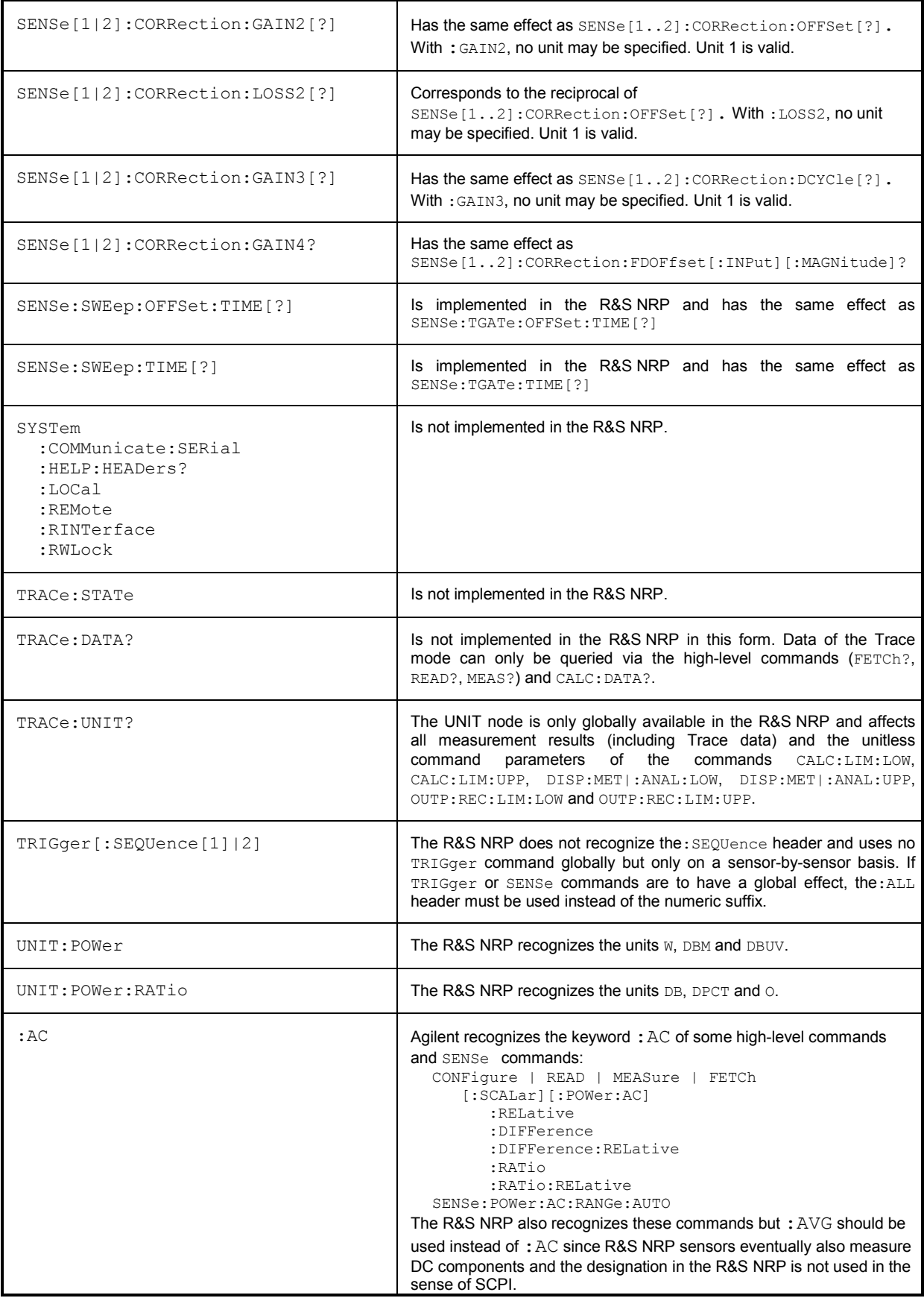

## **Interfaces**

## **IEC/IEEE Bus Interface**

The R&S NRP is fitted with an IEC/IEEE bus interface as standard. The connector in line with IEEE 488 is located on the rear panel. A controller can be connected to this interface for remote control. A shielded cable is used for the connection.

## **Characteristics of the Interface**

- 8-bit parallel data transmission
- Bidirectional data transmission
- Three-wire handshake
- Data transmission rate up to 350 Kbyte/s
- Connection of up to 15 devices
- Max. length of connecting cables: 15 m (length of single cable: 2 m)
- Wired OR links when several devices are connected in parallel.

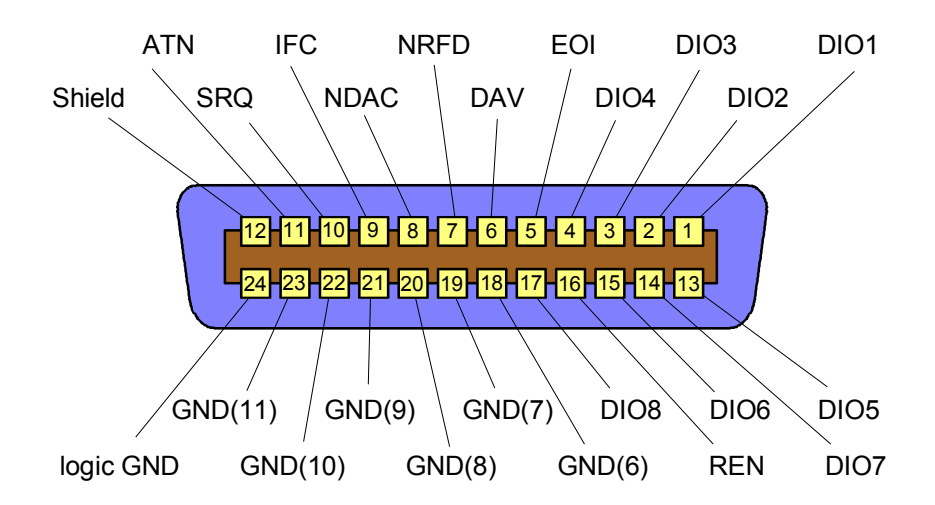

Fig. 6-19: Pin assignment of IEC/IEEE-bus interface
### **Bus Lines**

#### **1. Data bus with 8 lines DIO 1 to DIO 8**

Transmission is bit-parallel and byte-serial in ASCII/ISO code. DIO 1 is the least-significant and DIO 8 the most-significant bit.

#### **2. Control bus with 5 lines**

**IFC** (Interface Clear)

Active LOW resets the interfaces of connected devices to the default state.

**ATN** (Attention)

Active LOW indicates the transmission of interface messages; non-active HIGH indicates the transmission of device messages.

**SRQ** (Service Request) Active LOW enables a device to send a service request to the controller.

#### **REN** (Remote Enable)

Active LOW allows switchover to the remote control mode.

#### **EOI** (End or Identify)

together with ATN has two functions: ATN = HIGH: active LOW marks the end of data transmission. ATN = LOW: active LOW triggers a parallel poll.

#### **3. Handshake bus with three lines**

#### **DAV** (Data Valid)

Active LOW signals a valid data byte on the data bus.

#### **NRFD** (Not Ready For Data)

Active LOW signals that one of the connected devices is not ready to accept data.

#### **NDAC** (Not Data Accepted)

Active LOW until the connected device has accepted the data on the bus.

### **Interface Functions**

Devices remote-controlled via an IEC/IEEE-bus may be equipped with different interface capabilities. *Table 6-37* shows the IEC/IEEE bus capabilities of the R&S NRP.

For coding of the different capabilities see the IEEE488 standard.

#### Table 6-37: Interface functions of IEC/IEEE bus

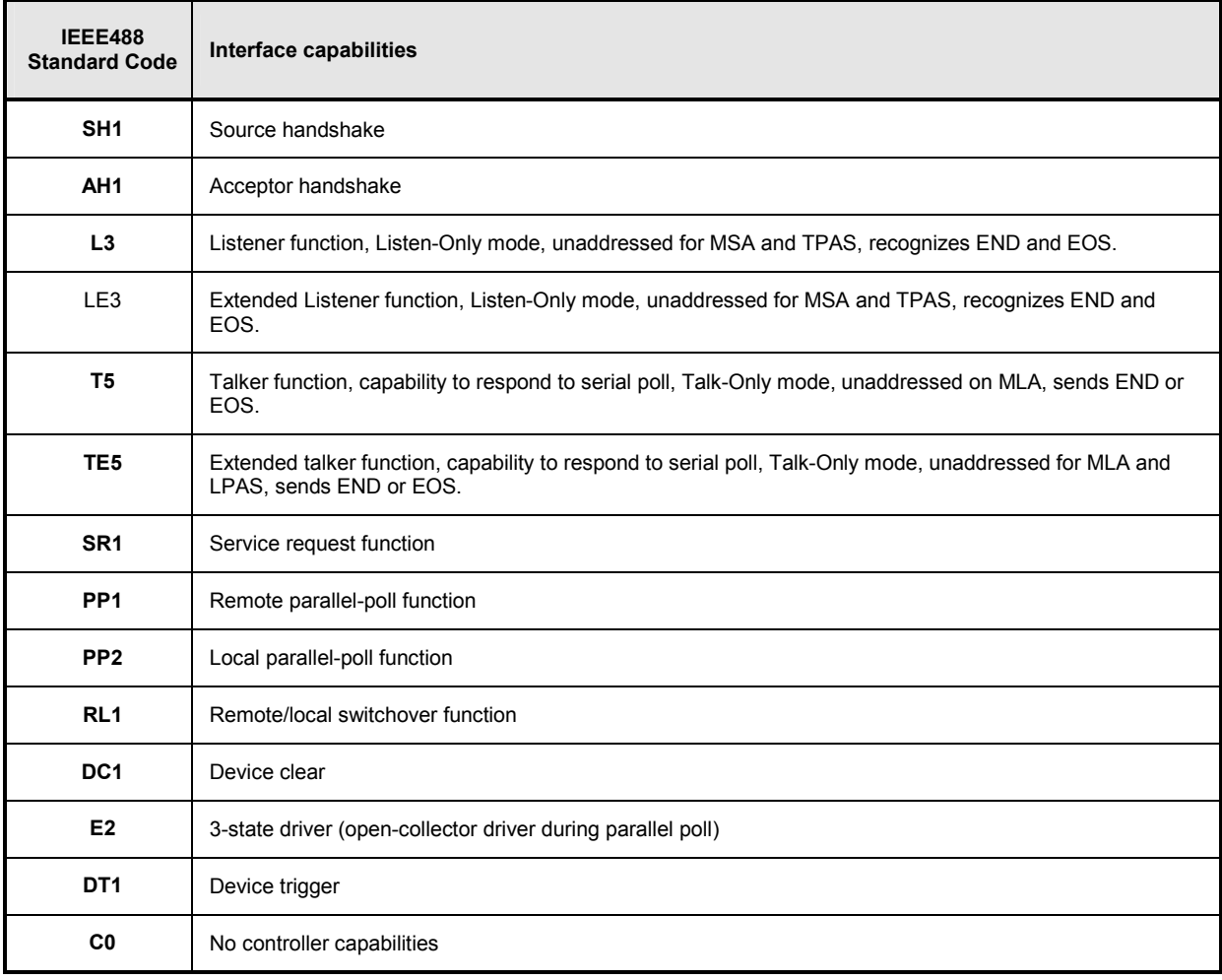

### **Interface Messages**

Interface messages are transmitted to the device on data lines, where the ATN is set to active LOW. They are used for communication between the controller and the R&S NRP.

### **Common Commands**

Common commands are in the code range 0x10 to 0x1F. They affect all devices on the bus without any addressing being required.

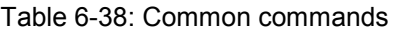

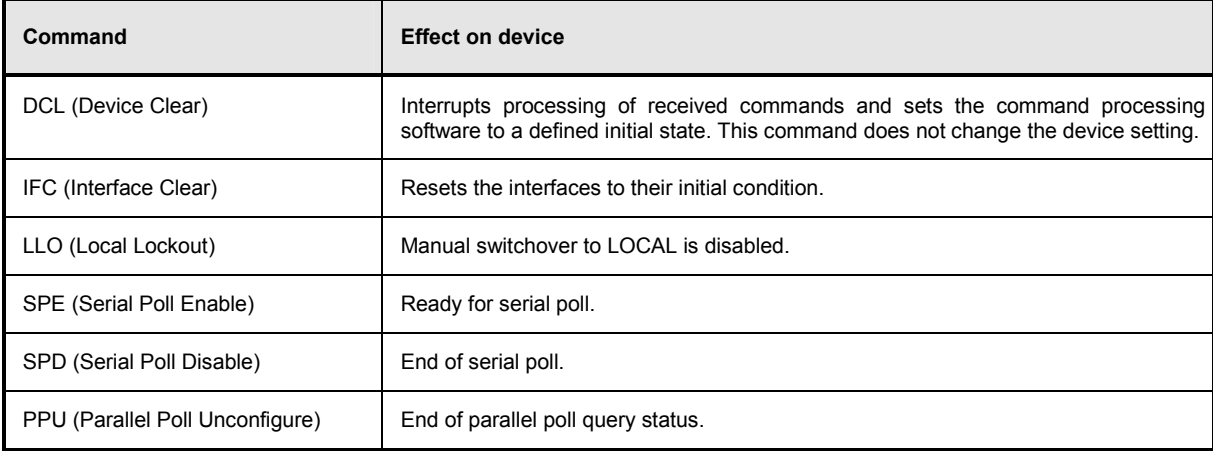

### **Addressed Commands**

Addressed commands are in the code range 0x00 to 0x0F hex. They only affect devices addressed as a listener.

Table 6-39: Addressed commands

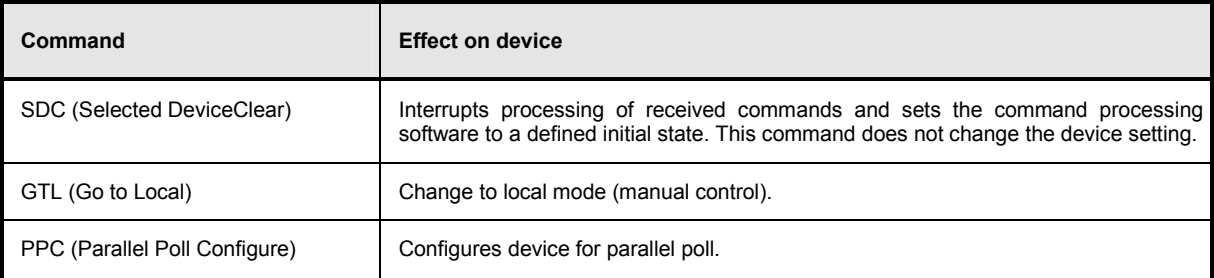

# **Ethernet**

For remote control via a TCP/IP-based LAN, the R&S NRP can be fitted with an optional 10/100BaseT Ethernet interface (option R&S NRP-B4). The female connector is located on the rear panel of the R&S NRP. Via this interface, a controller can remote-control the R&S NRP by means of the power meter's SCPI commands, using the VXI11 protocol (TCP/IP instrument protocol specification), version 1.0, released on July 17, 1995 by the VXIbus Consortium.

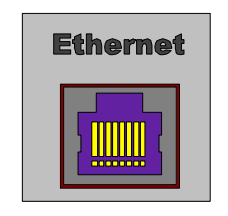

Fig. 6-20: Ethernet connector

### **VXI11**

The VXI11 protocol uses ONC RPC (open network computing remote procedure calls), making it possible to call R&S NRP functions at the source code level as if they were running locally on the controller. *Fig. 6-21* shows the relationships of the relevant protocol layers in the OSI reference model.

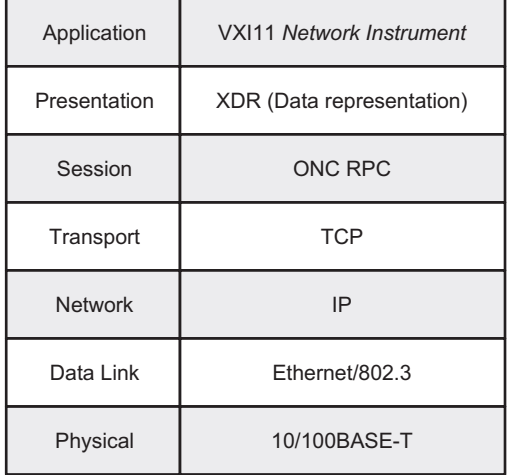

Fig. 6-21: The VXI11 protocol stack in the OSI reference model

A VXI11 remote-control connection consists of three channels (core, abort and interrupt), which can be used to set up as many links as desired. The concept of links makes it possible to connect a network instrument client in a controller with several logical devices in a host computer via a single VXI11 remote-control connection. A link is then set up to each logical device. It is also possible to set up several links to one logical device, provided that several servers are running on the network instrument host or a network instrument client is operated by several controllers. To prevent problems caused by several controllers simultaneously accessing one device, links can be locked. In this case, access via other links is not possible. An exception is an abort via the abort channel, which can be executed at any time and also aborts the execution of commands via other links.

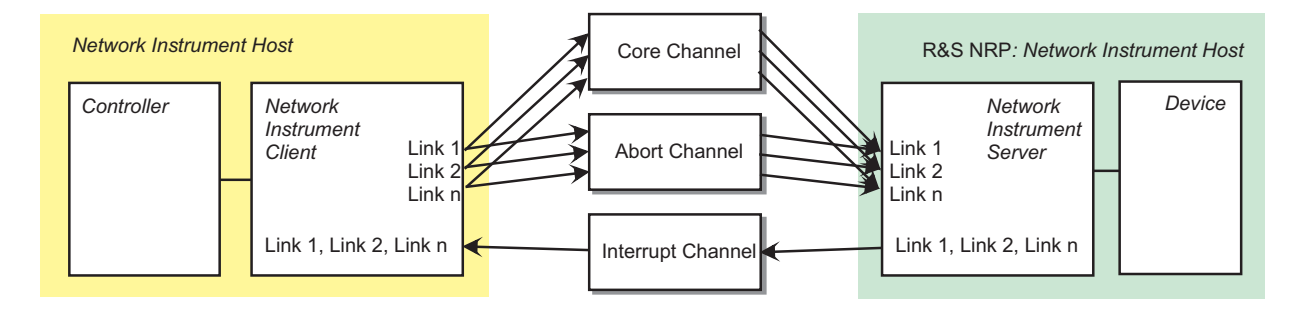

#### Fig. 6-22: Diagram of a VXI11 connection with several links

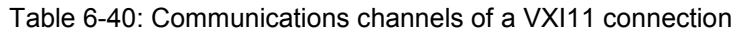

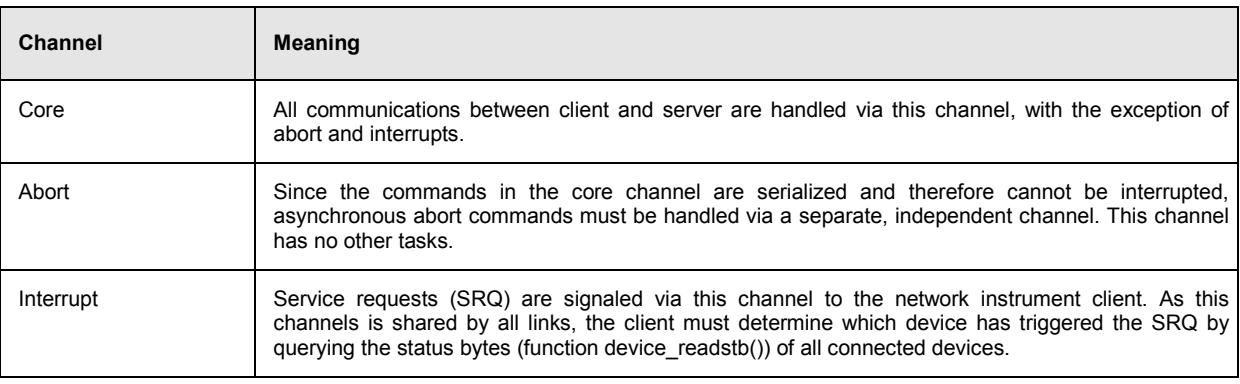

### **Connection setup**

A socket connection is set up for each channel. All commands via the core or abort channel contain an ID that is used to assign the command to a link. The interrupt channel, which is also implemented using sockets, is shared by all links. Commands transmitted via this channel do not contain a link ID. The setup is handled by the network instrument client, which first requests the connections from the network instrument server's portmapper service at port 111. The portmapper subsequently activates the channel in the R&S NRP and tells the client at which ports channel services can be addressed. For this reason, it is important that any firewalls or routers between the client and the R&S NRP enable free access from the controller to the R&S NRP (core and abort channels) and vice versa (interrupt channel). As the ports for the channels are dynamically assigned, reliable information regarding the port numbers used cannot be provided.

### **Remote control via VXI11**

The following possibilities are suggested for remote-controlling the R&S NRP via VXI11:

1. The simplest way to create remote-control programs is by using a virtual instruments software architecture (VISA) implementation and creating the remote-control programs under Visual Basic or C/C++. VISA implementations provide an application programming interface (API) that offers all necessary functions. Knowledge about VXI11 is helpful but not required. The VISA resource identifier used to identify a VXI11 device has the following format:

#### TCPIP::<IP address>::INSTR

The IP address is specified using the familiar dot notation (e.g. 89.10.65.59).

2. Annex C of the TCP/IP Instrument Protocol Specification VXI11 contains an RPCL description of the protocol. The program rpcgen, which is included in any ONC RPC distribution, is used to generate stubs. Stubs can be inserted into separate C programs, where the functions from table 41 can be called like ordinary library functions.

This procedure requires RPC programming skills.

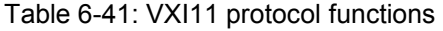

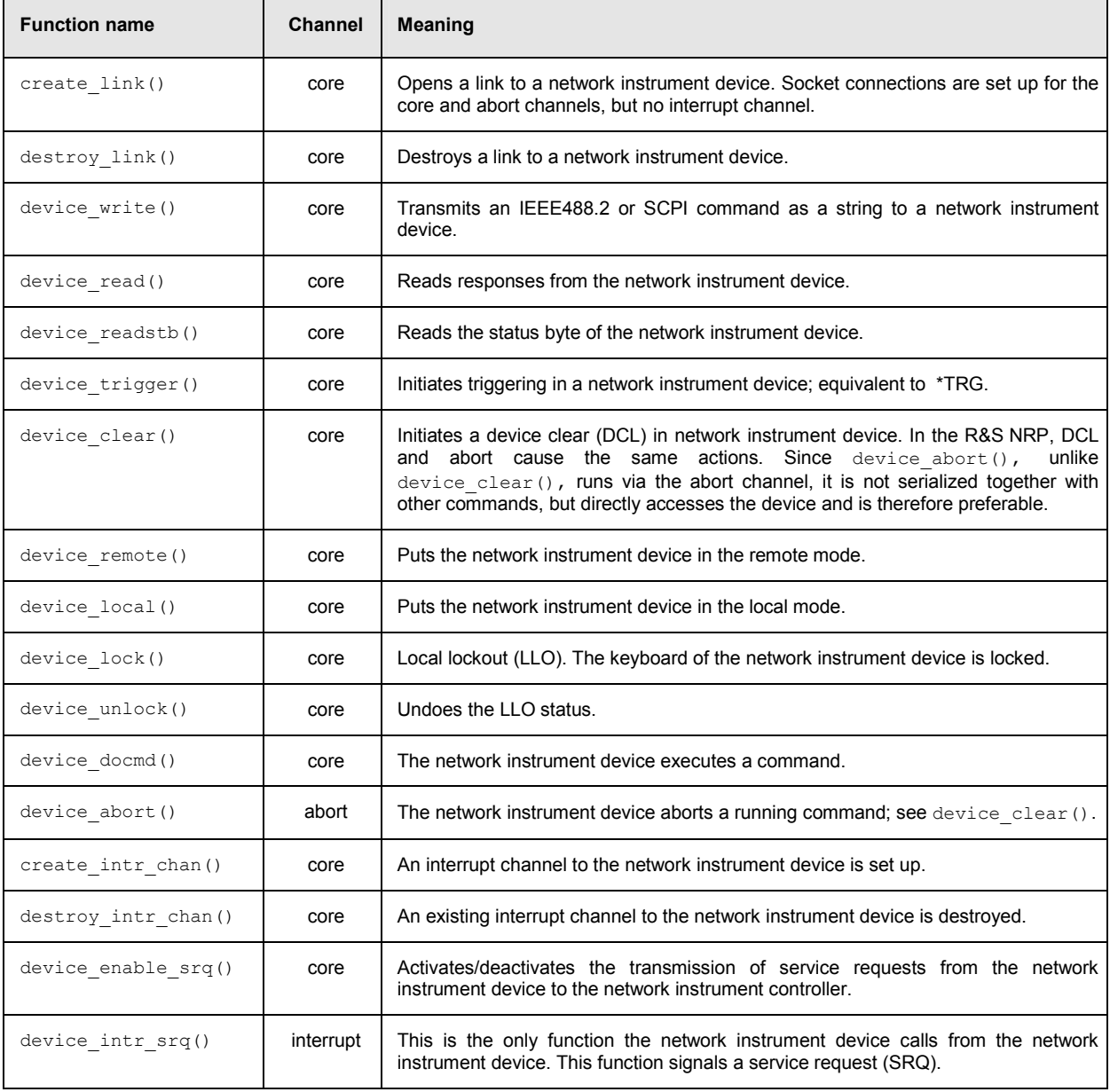

## **USB**

If the R&S NRP is connected to a controller via a USB 1.1 interface, it logs on as a USB test and measurement class (USBTMC) device, provided that USB is selected as a remote interface in the  $S$ ystem $\rightarrow$ Remote USB menu. The USBTMC standard describes how IEEE 488.2-compatible communications can be implemented via USB.

As with remote control via VXI11, the use of VISA distribution with a USBTMC driver is recommended for remote control via USB. The VISA resource identifier used to identify a USBTMC device has the following format:

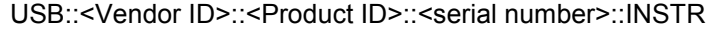

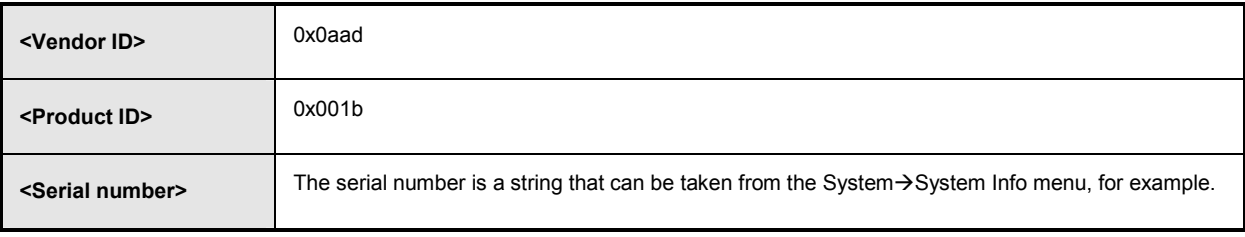

In addition, the VISA resource identifier appears on the R&S NRP display if the USB remote interface is selected.

# **Standard Configurations**

The following tables list the settings that can be made when configuring the R&S NRP with the SYST:STAN:PRES <string> remote control command. The following values are provided for the <string> parameter.

- "GSM/EDGE"
- "NADC/UPLINK"
- "NADC/DOWNLINK"
- "PDC/UPLINK"
- "PDC/DOWNLINK"
- "DECT"
- "WCDMA/3GPP FDD"
- "WCDMA/3GPP TDD DL"
- "WCDMA/3GPP TDD UL"
- "TD-SCDMA"
- "Bluetooth DH1"
- "Bluetooth DH3"
- "Bluetooth DH5"
- "CDMA2000"

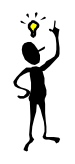

#### *Note: The tables list only the sensor parameters. If*

SYSTem:STANdard:PWSettings OFF *is set, the calculate blocks (*CALCulate*:...), the window system (*DISPlay*:...) and the output unit (*UNIT*:...) are also configured.*

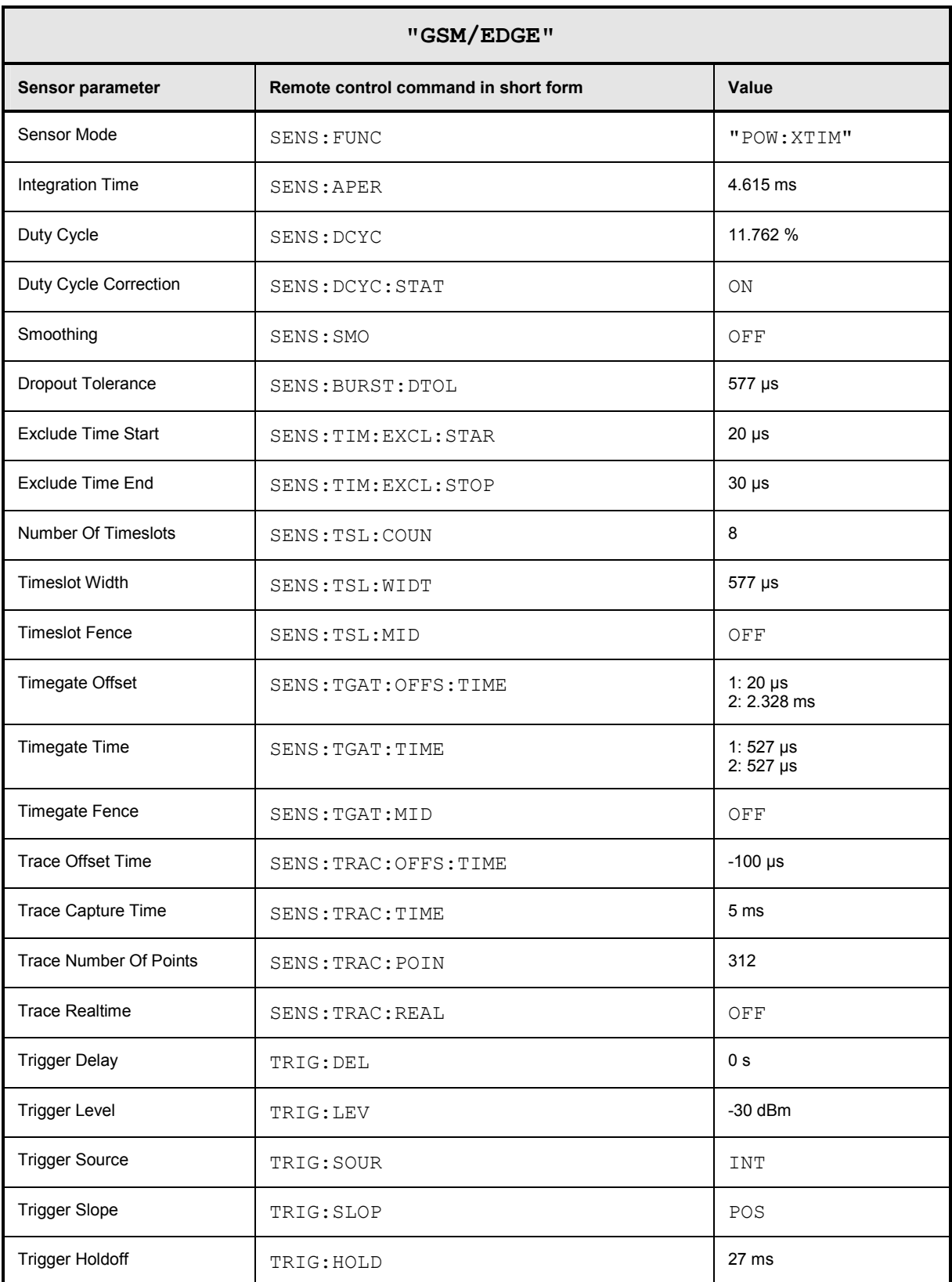

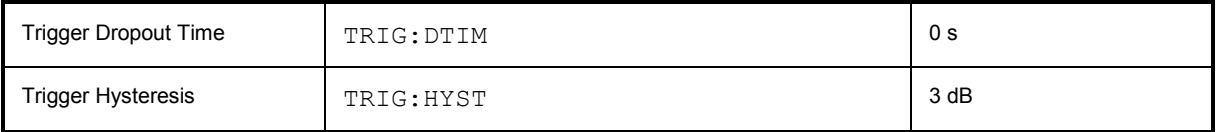

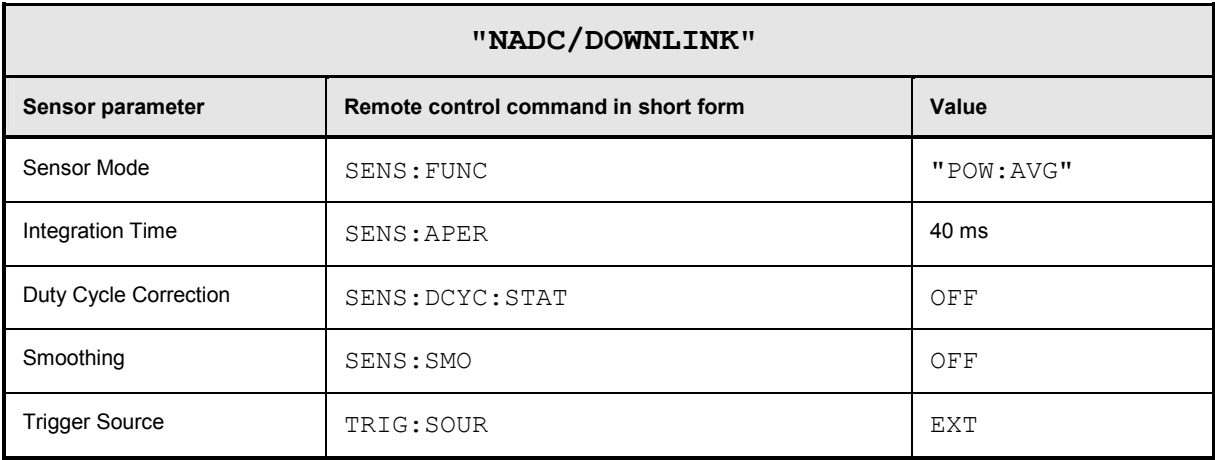

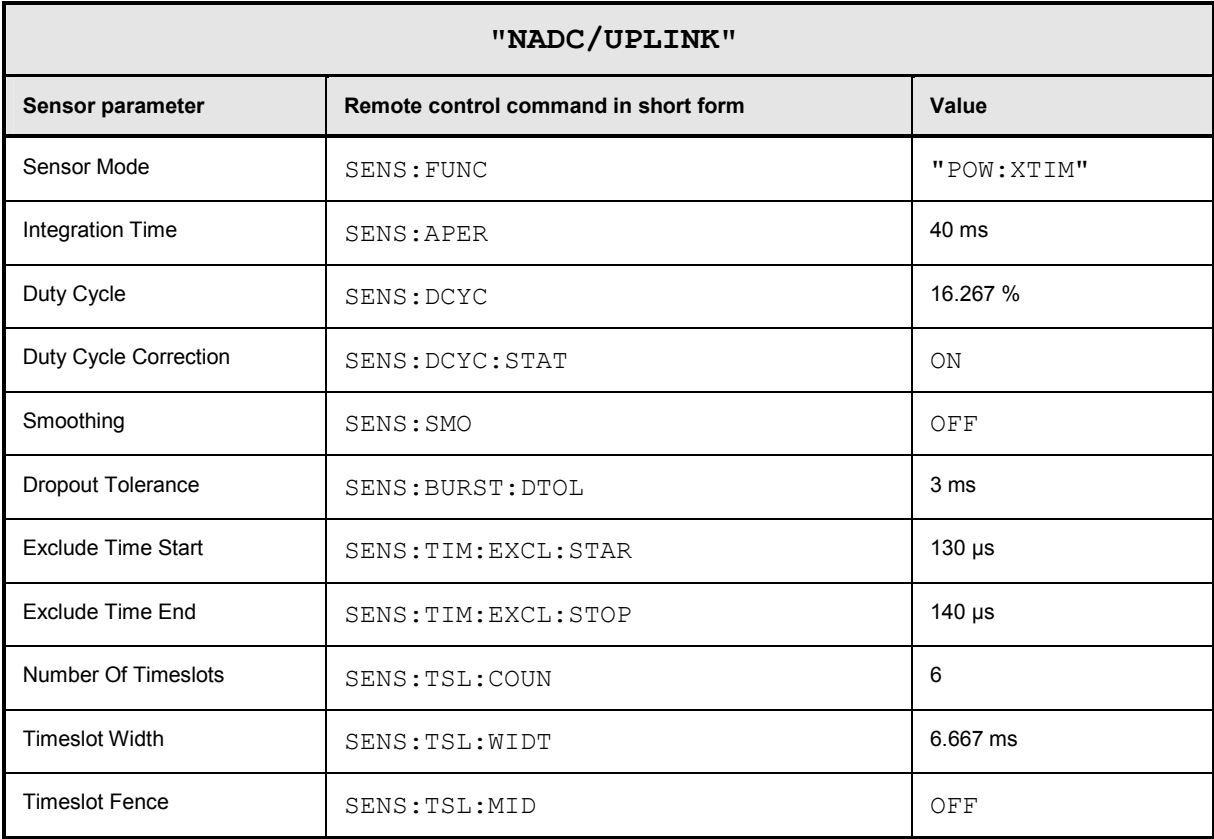

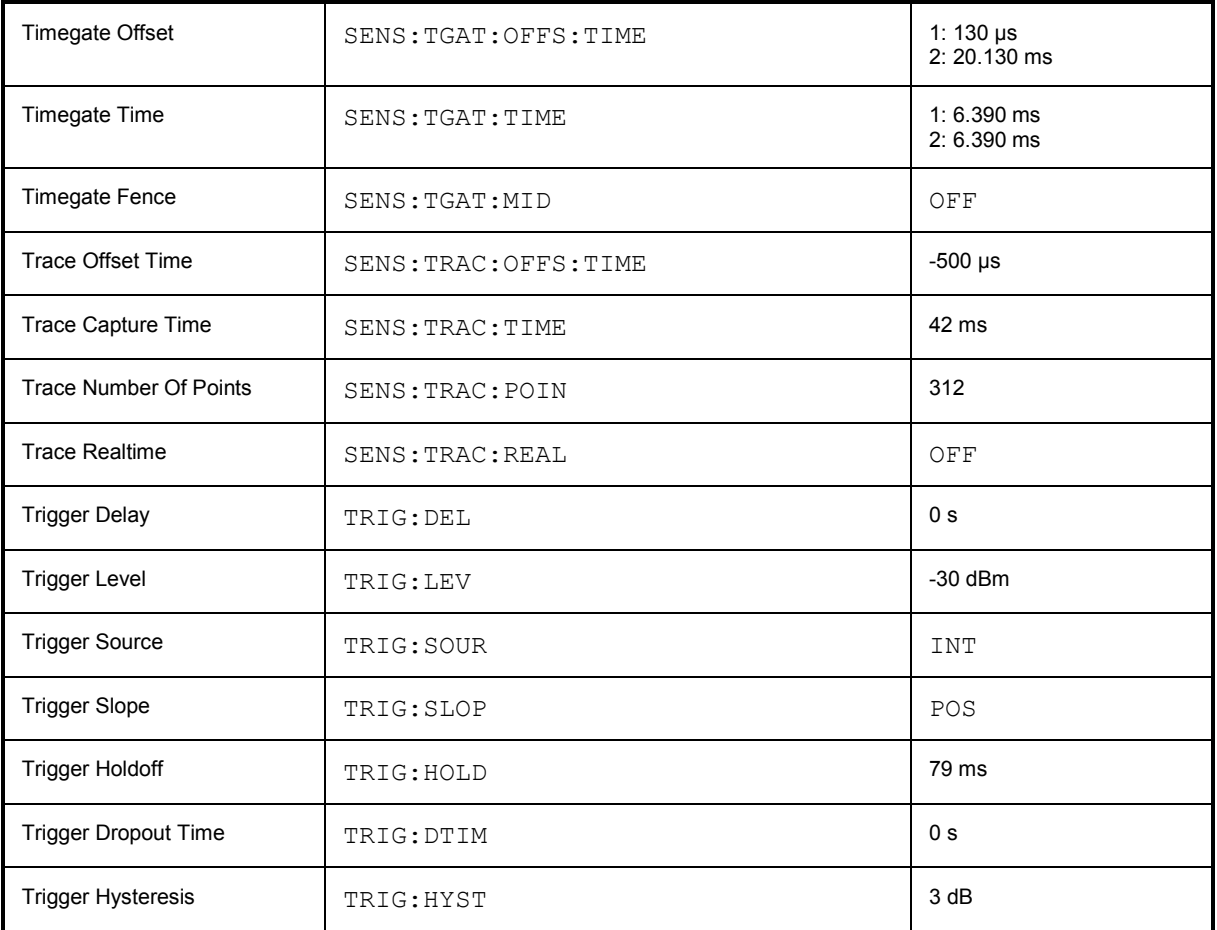

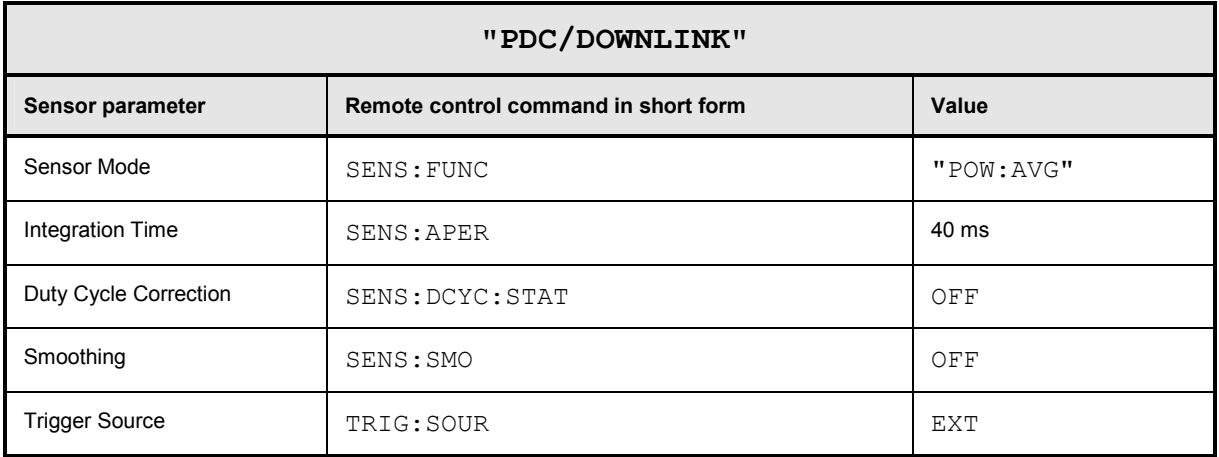

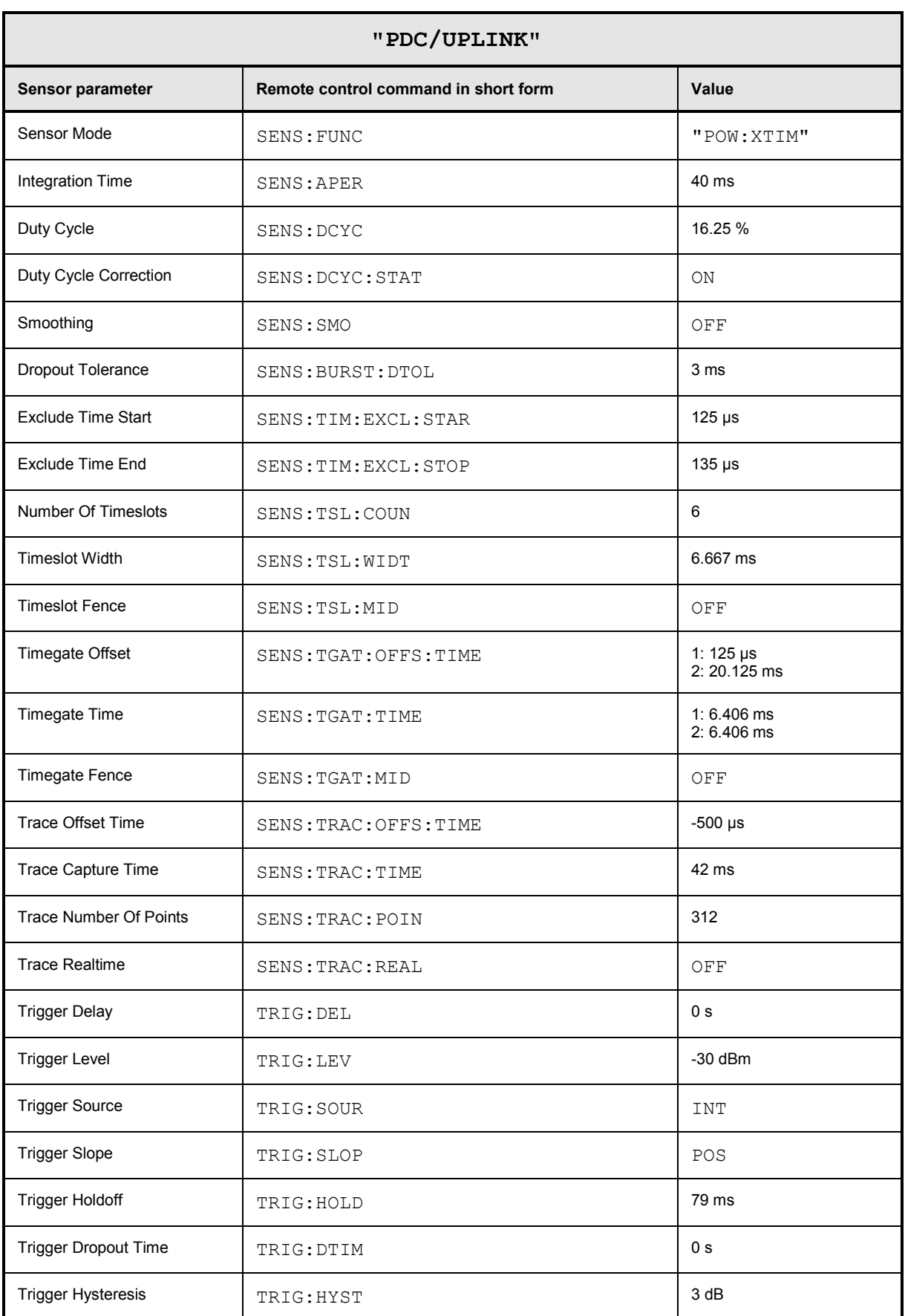

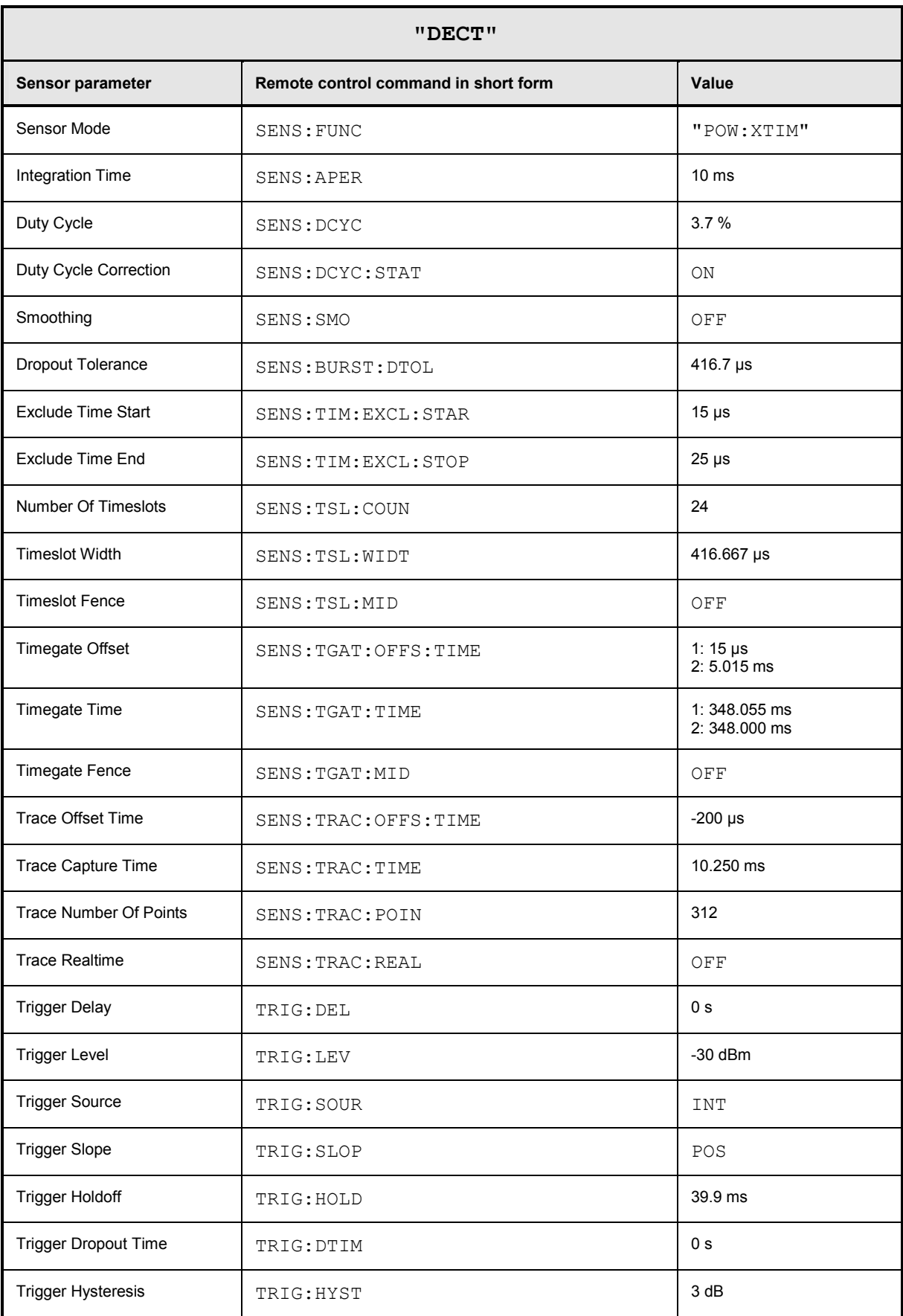

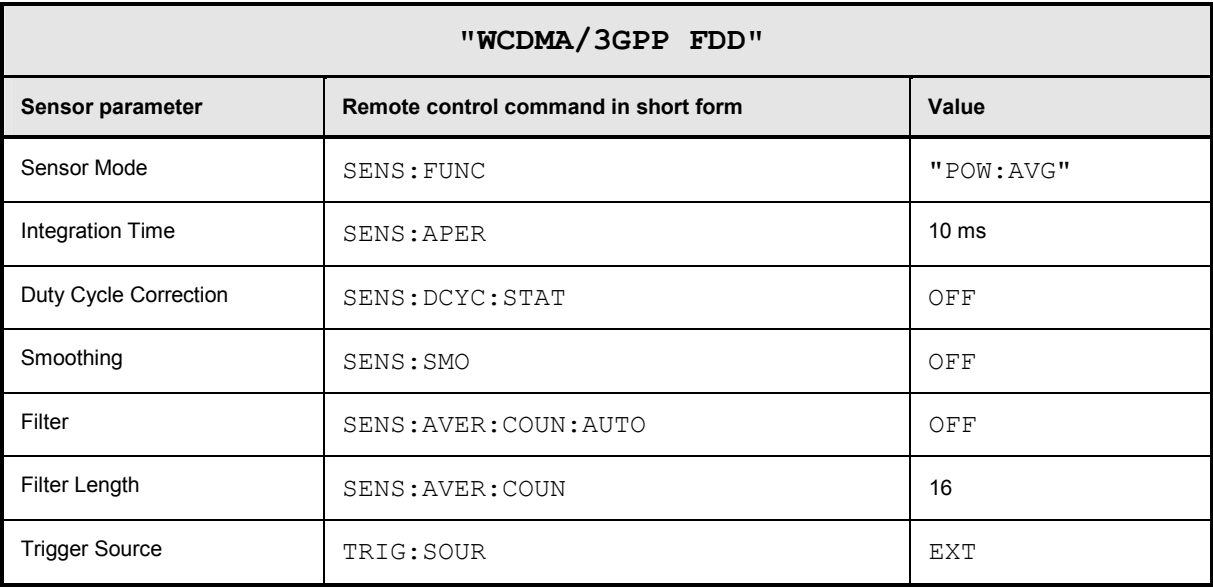

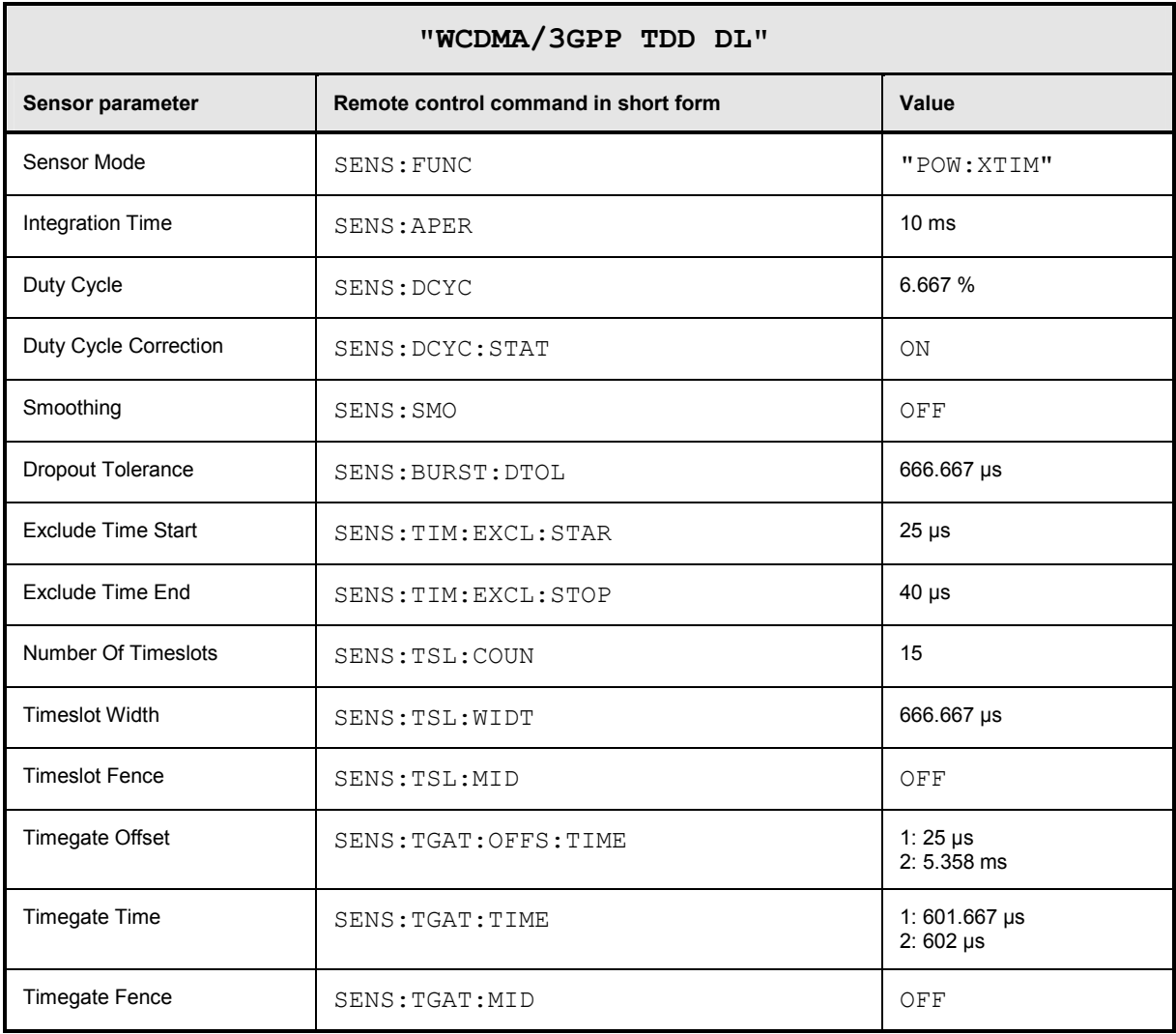

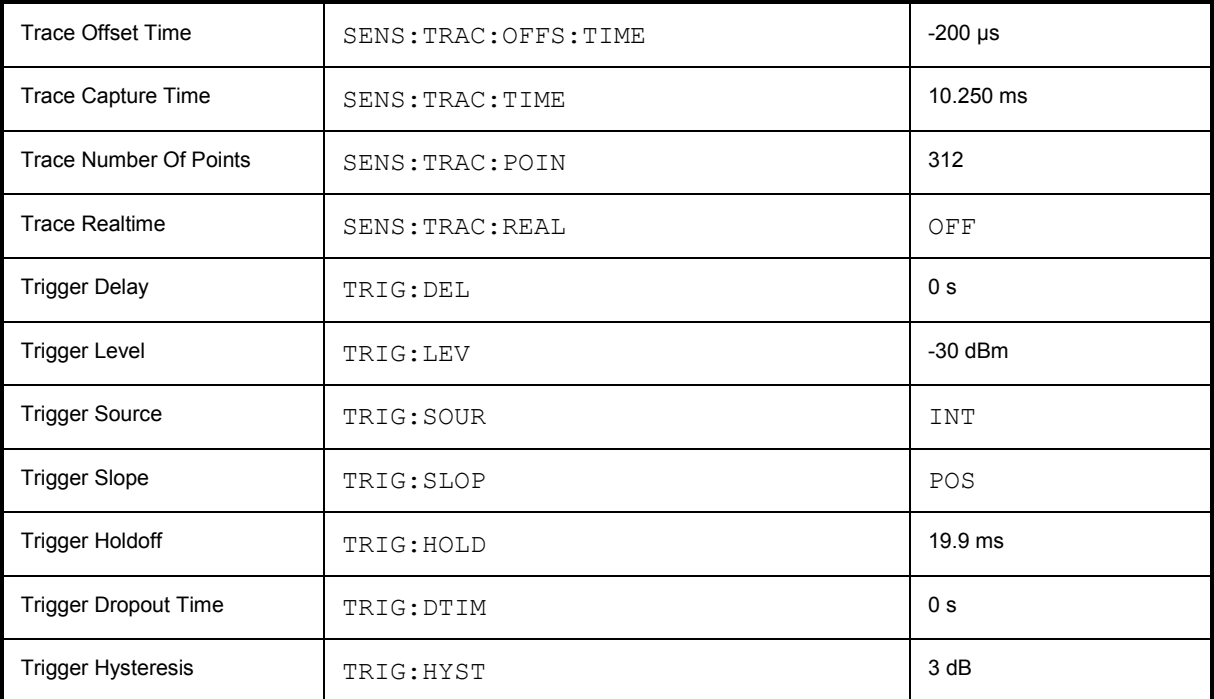

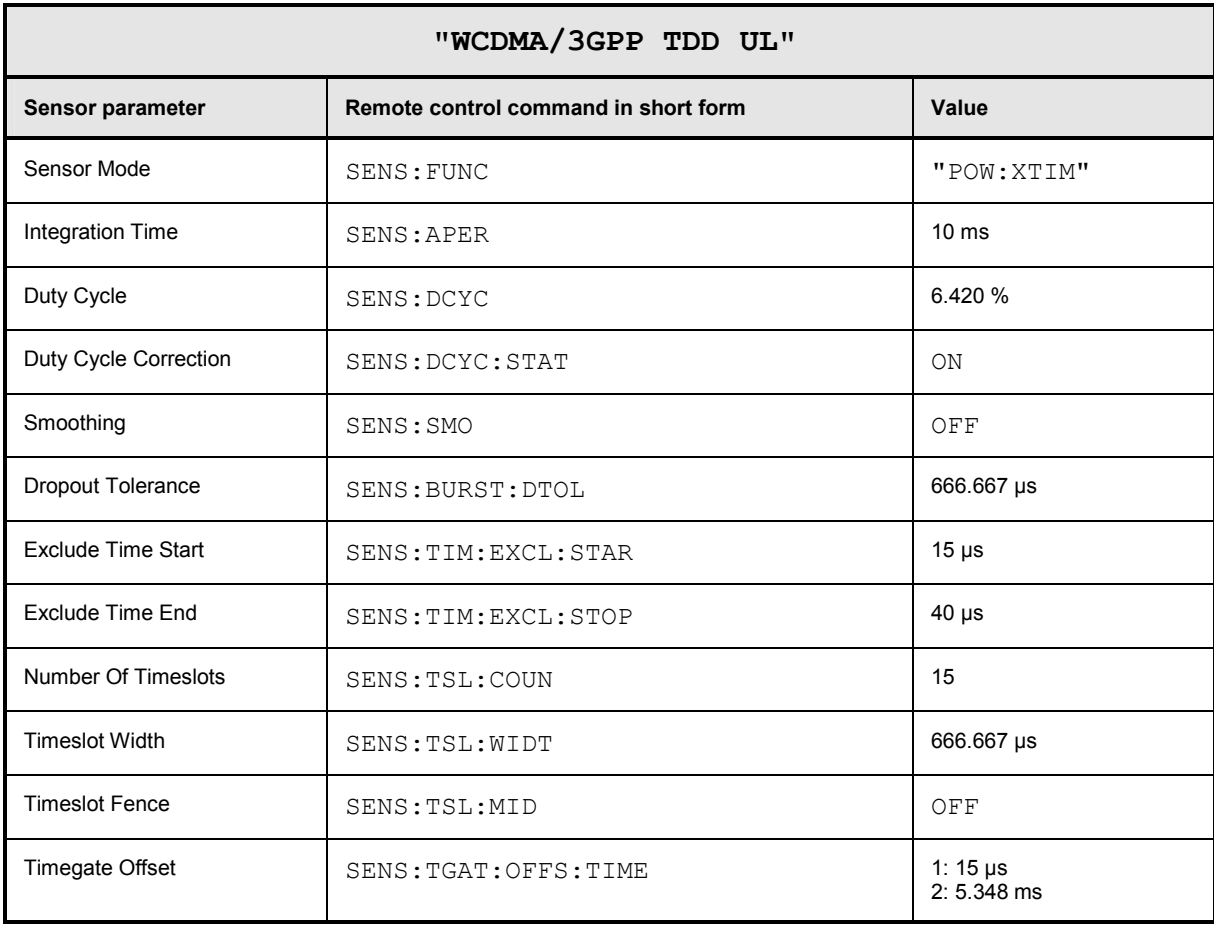

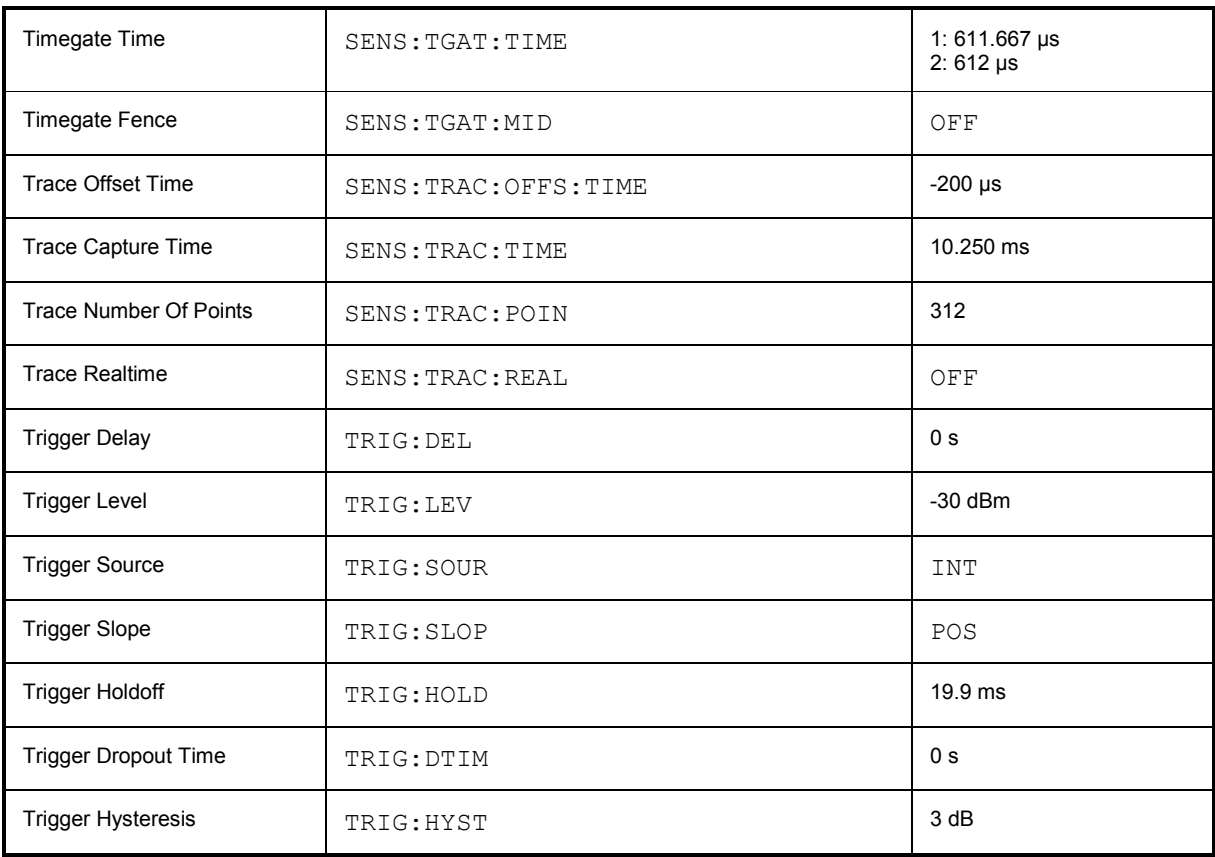

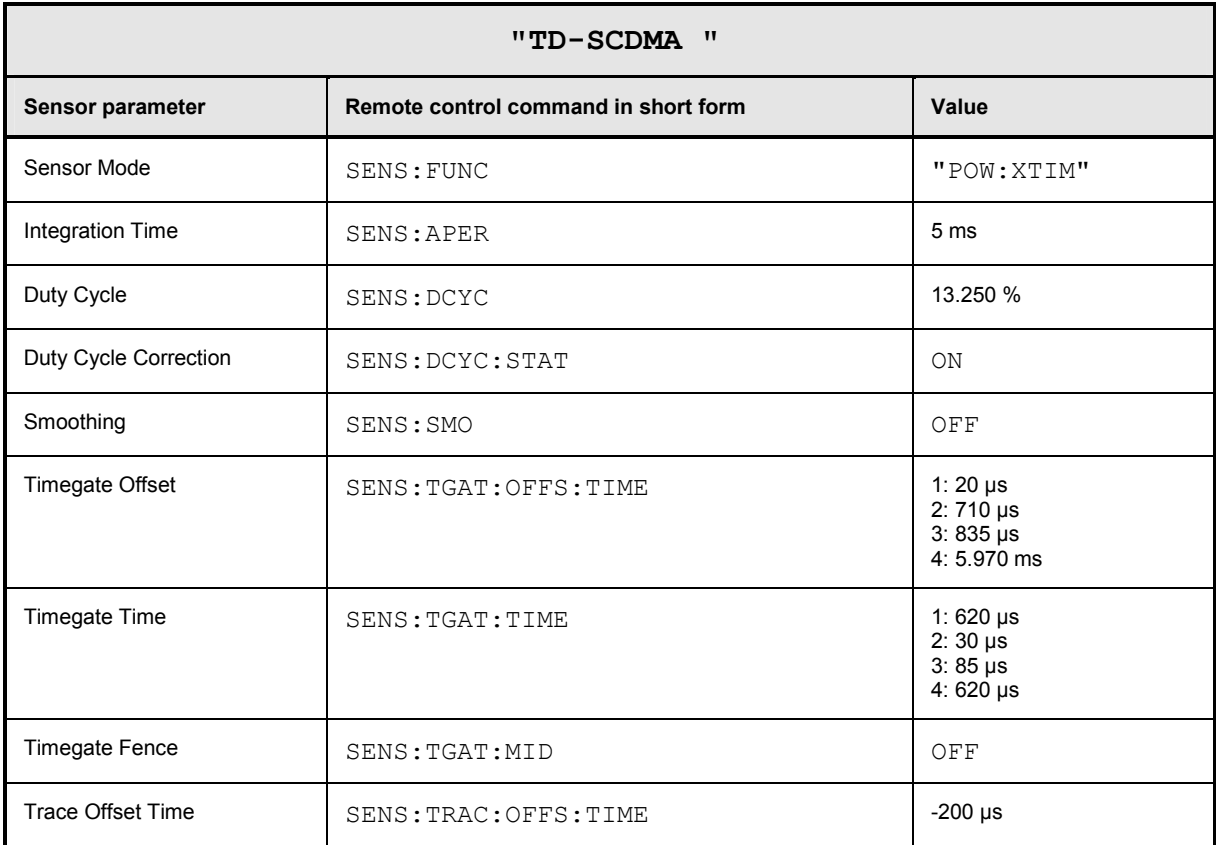

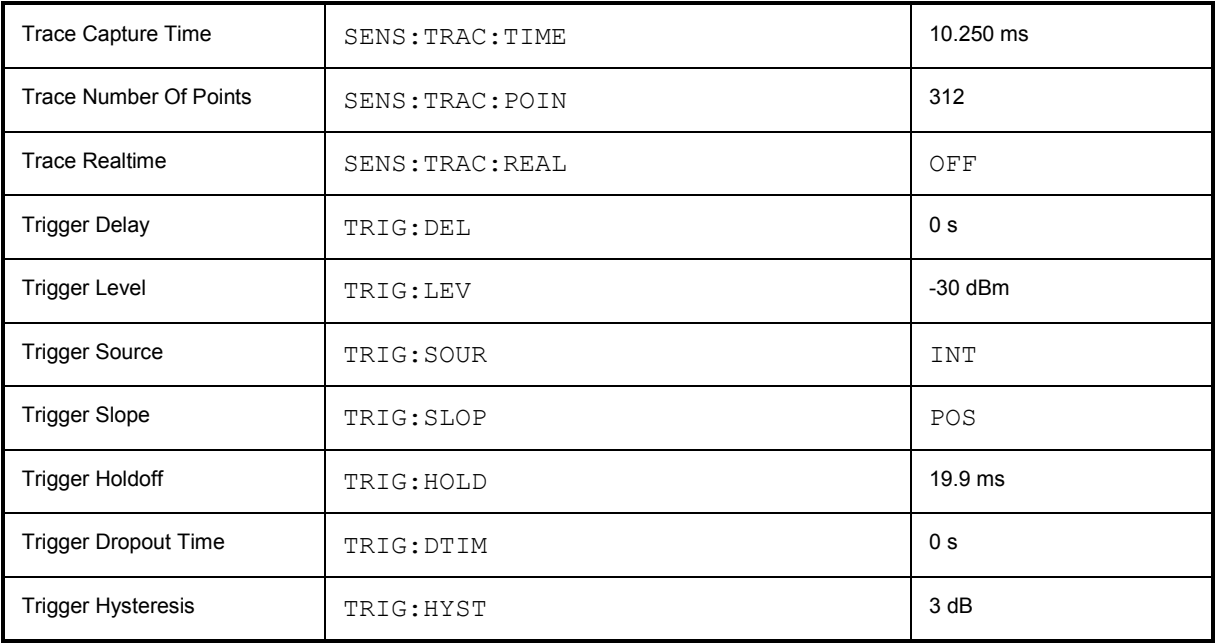

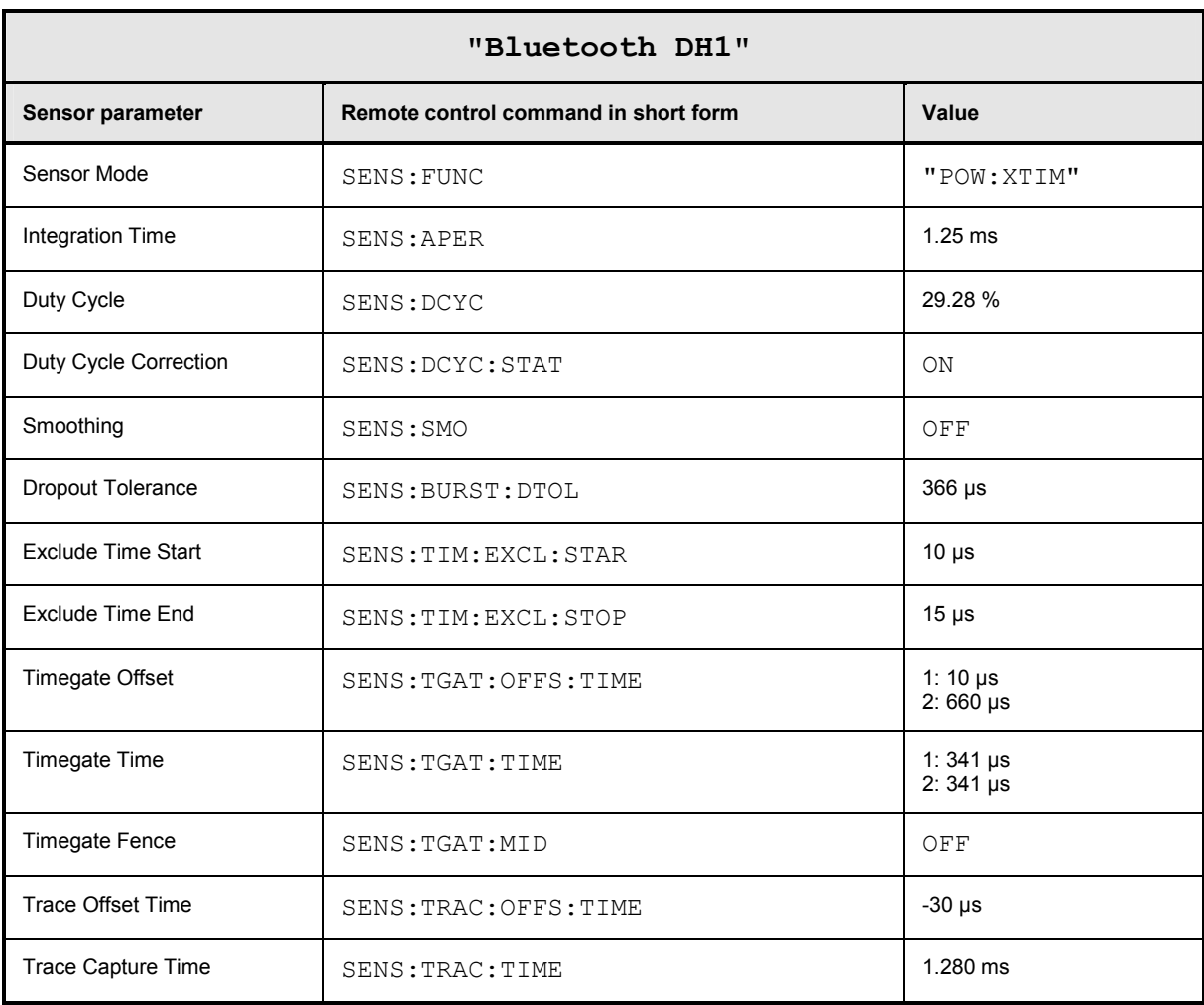

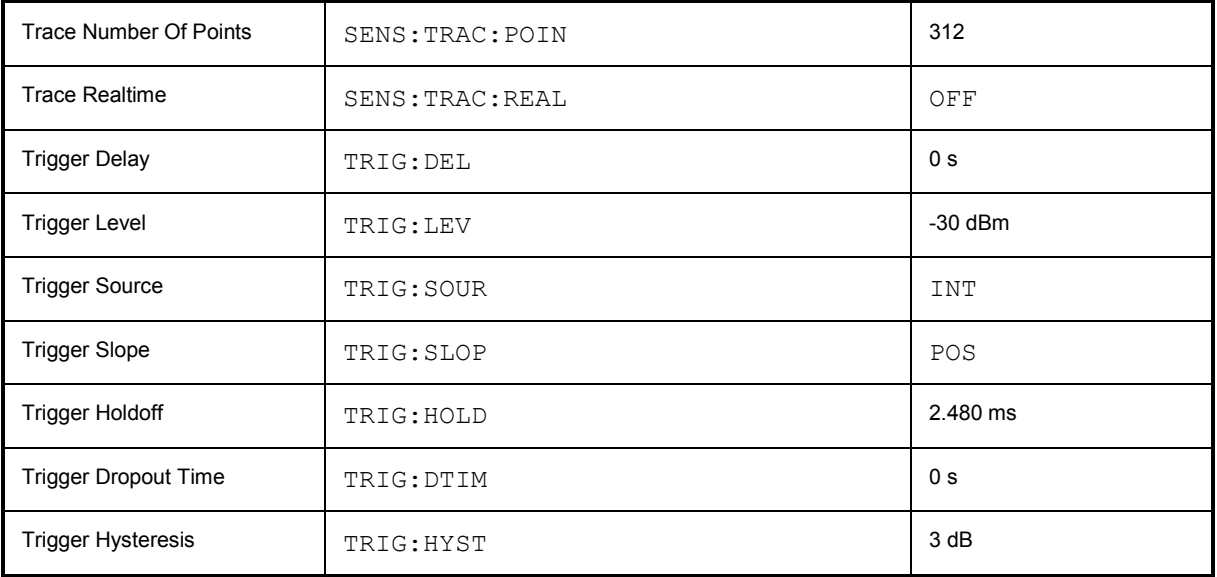

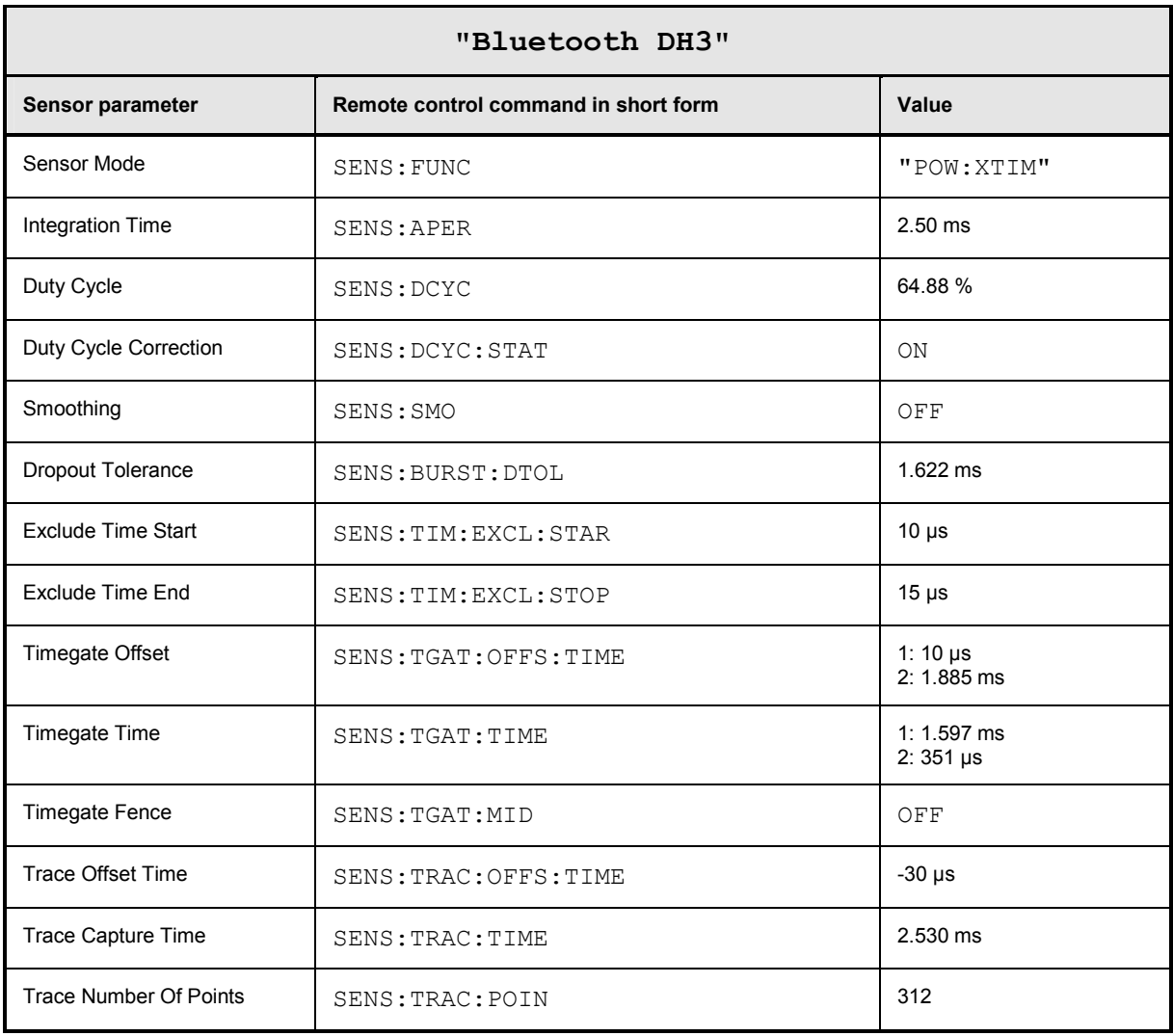

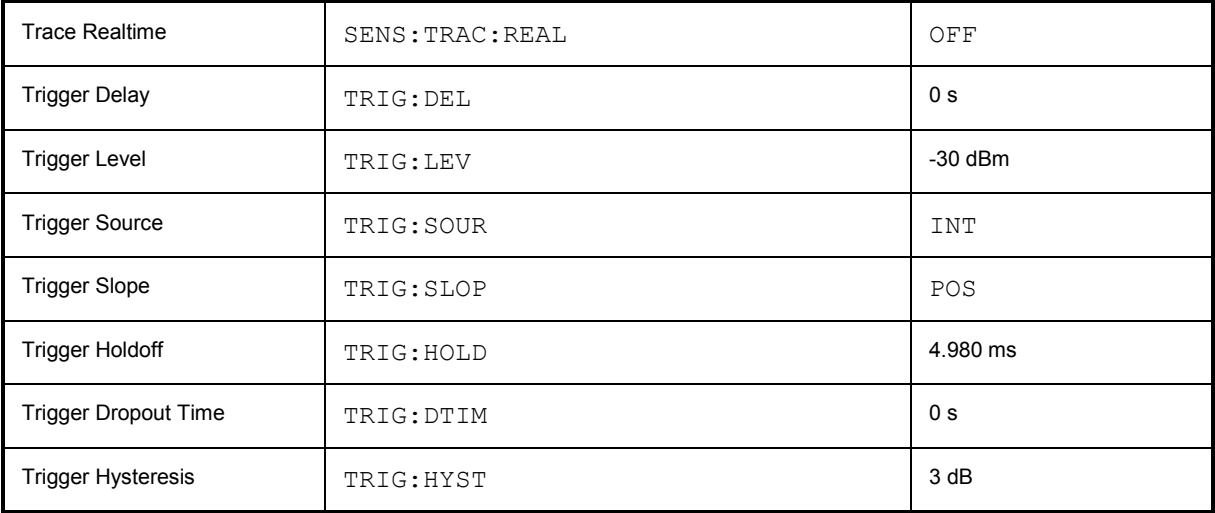

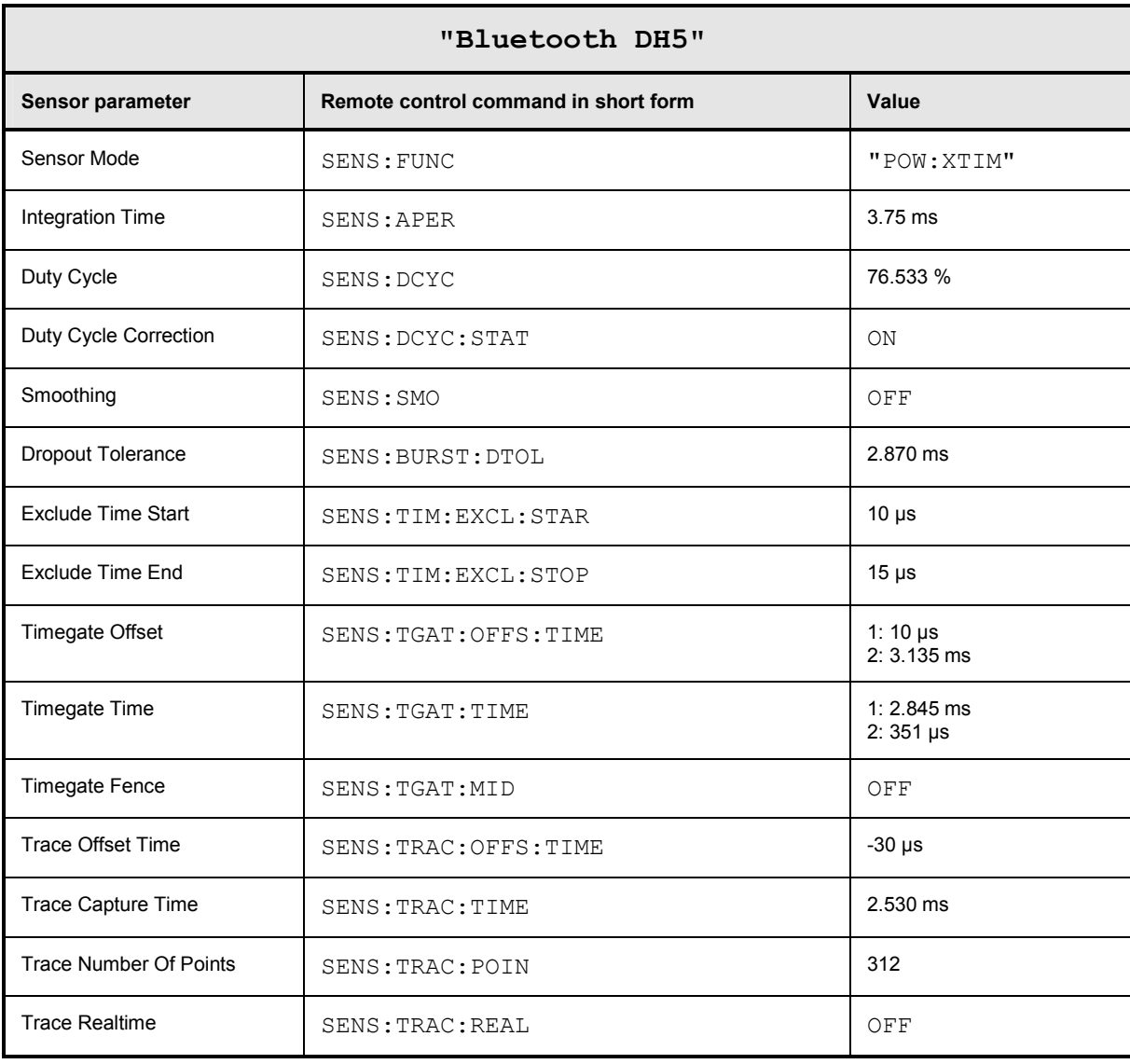

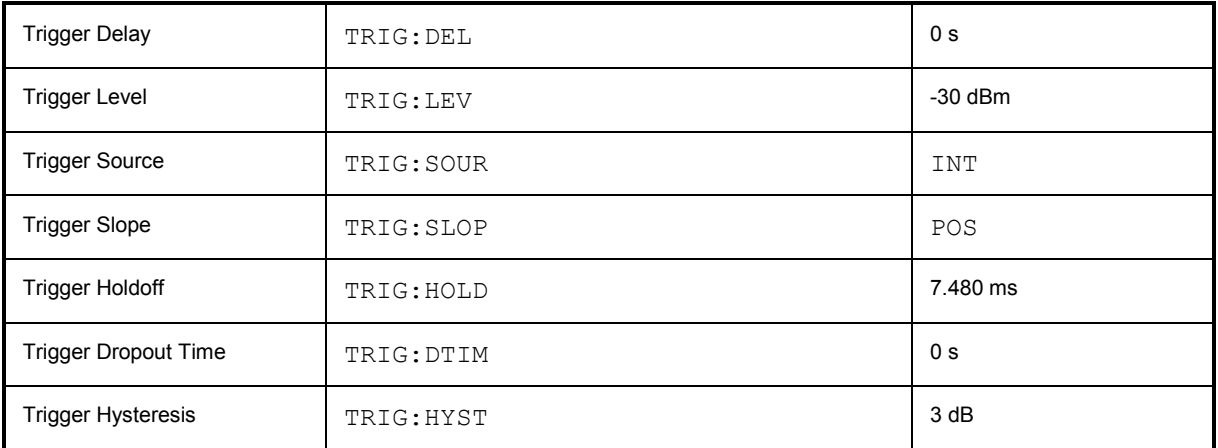

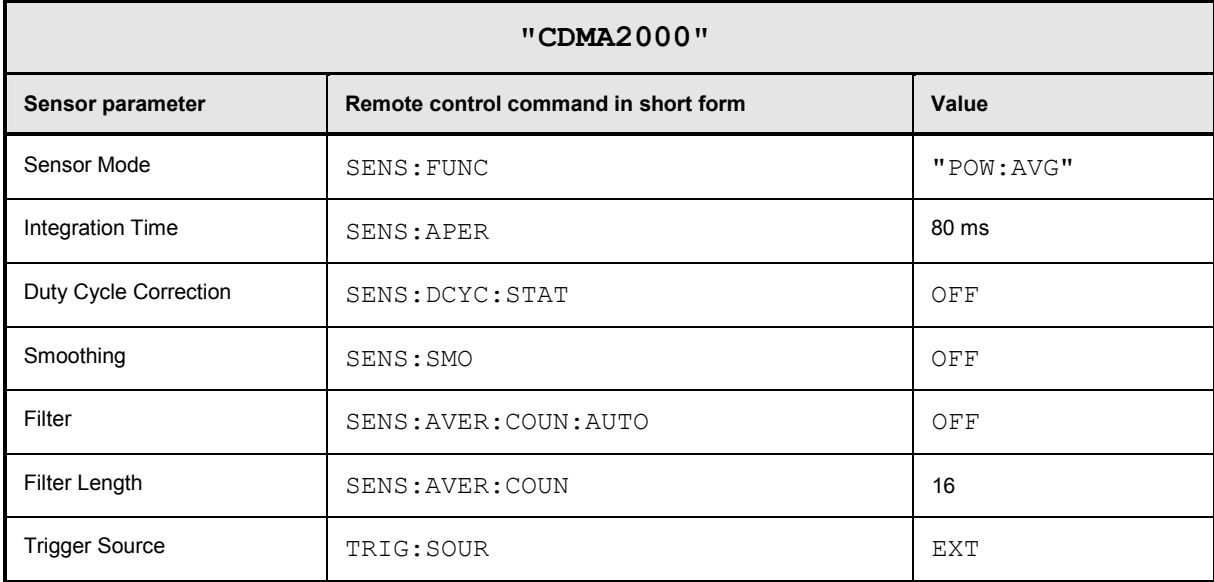

# **Table of Contents**

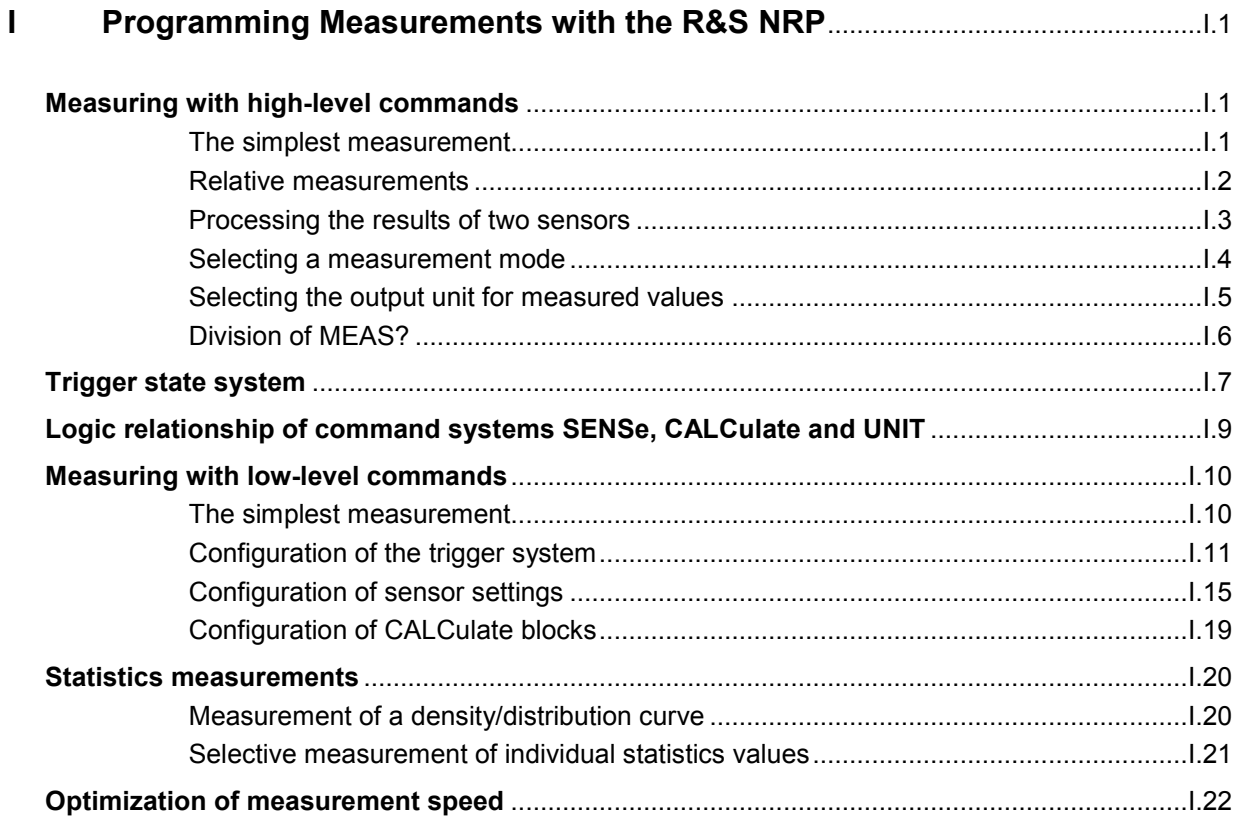

# **Figs.**

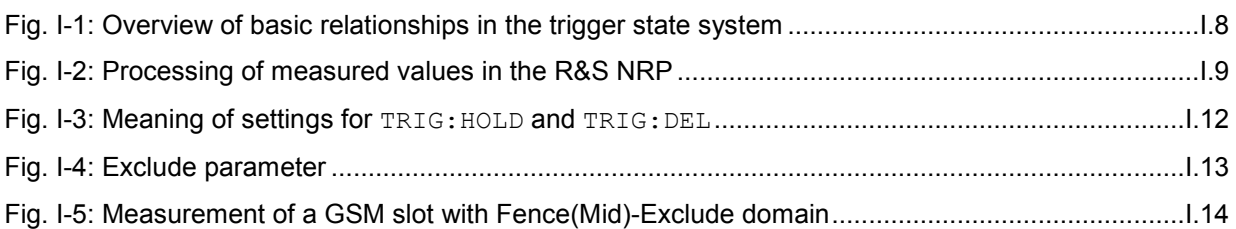

# **I Programming Measurements with the R&S NRP**

# **Measuring with high-level commands**

The R&S NRP is based on the instrument model defined in the SCPI 1999.0 standard. This model provides a number of logic blocks that can be configured via remote-control commands. The R&S NRP is provided with high-level measurement commands that automatically perform the most important settings and simplify measurements, thus making it unnecessary to completely configure these blocks for each measurement. Only the high-level commands are described, starting with the simplest command, which is expanded in the following sections.

Note the following for the syntax of commands: There is a short and a long form for the commands. The short form is normally used. However, commands are sometimes indicated in their long form so that their meaning is easier to understand. The R&S NRP makes no distinction between upper case and lower case letters; they are only used to distinguish between the short and long form.

### **The simplest measurement**

The simplest way to obtain a measured value is to use the high-level measurement command

MEAS?,

which configures sensor 1 in the ContAv mode, starts a measurement and always outputs a result that is stored in the output queue. The following settings are performed:

- INIT:CONT OFF
- TRIG:SOUR IMM
- TRIG:COUN 1
- TRIG:DEL:AUTO ON
- SENS:AVER:STAT ON
- SENS:AVER:COUN:AUTO ON
- SENS:AVER:COUN:AUTO:TYPE RES
- SENS:AVER:COUN:AUTO:RES 3
- CALC:MATH "(SENS1)"
- CALC:REL:STAT OFF

The command can also be used with a list of parameters, which are separated by a comma and allow the measurement accuracy and the addressed sensor to be selected:

MEAS? DEF, <resolution>, <source list>

The first parameter should always assume the DEF value; it is ignored and is available only for reasons of compatibility.

The second parameter may assume the values 1, 2, 3 and 4. It specifies the number of places up to which the measurement result should be noise-free. With linear units, the setting corresponds to the number of significant places that are noise-free; with logarithmic units, 1, 2, 3 and 4 correspond to a resolution of 1, 0.1, 0.01 and 0.001 (number of decimal places). With a  $\le$ resolution > of 3, two decimal places are thus noise-free with logarithmic display. The default setting is 3.

The third parameter selects a sensor. It has the syntax (@*n*), where *n* can assume the values 1 to 4. The default setting is (@1).

### **Relative measurements**

If the measurement results are to be output not as absolute values, but relative to a reference value, the keyword :RELative can be added to the measurement command. The result is then divided by a value that was previously set by means of CALC:REL: POW or CALC:REL: AUTO ONCE.

```
MEAS? 
CALC:REL:AUTO ONCE 
MEAS:REL?
```
The first MEAS command determines the reference value, which is acquired and stored with CALC:REL:AUTO ONCE. The second measurement command MEAS:REL? and all other MEAS:REL? commands will divide the absolute measured value by the stored reference value.

CALC: REL: POW <float value> is used to define such a reference value.

CALC:REL:POW 0 DBM MEAS:REL?

All measured values are then divided by 0 dBm (1 mW) prior to being transferred to the user.

The following section describes an extension of the MEAS command in which the result no longer carries a power unit, but represents a power ratio. The reference value also must have a power unit and be set with CALC:REL:RAT. The R&S NRP stores the reference values for power values and power ratios independently of each other and automatically uses the correct reference value depending on the unit of the measurement result.

The CALC: REL command is available for entering the reference value. It assumes a numeric parameter whose unit is determined from the current device settings. This command is provided only for reasons of compatibility and should not be used unless avoidable.

### **Processing the results of two sensors**

The R&S NRP offers measurement commands for processing the results of two sensors. The calculated result can also be partly referenced to a stored reference value.

The measurement commands are obtained by adding one of the following keywords:

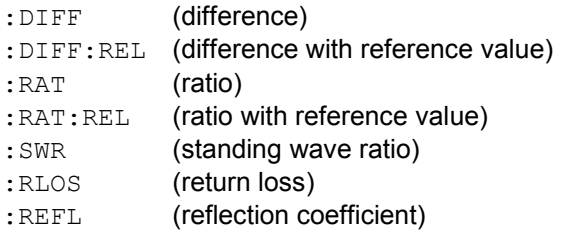

The list of parameters is modified for these commands since two sensors have to be entered in the <source\_list>.

#### **Example:**

MEAS:RAT DEF,3,(@1),(@4)

A CALCulate block is used for processing the measured values. Each CALCulate block has two input channels called the primary and secondary channel. In the above example, the primary channel is assigned sensor 1 and the secondary channel sensor 4 via the <source\_list>. The measurement result is the ratio of the results from sensors 1 and 4.

#### **Example:**

MEAS:SWR DEF,2,(@1),(@2)

It is assumed that sensor 1 delivers the forward power of a wave and sensor 2 the reflected power of a wave. The measurement result represents the SWR of the two power values:

$$
P = \frac{1 + \sqrt{(a/2) / ((a/1))}}{1 - \sqrt{(a/2) / ((a/1))}}
$$

Note that the unit is automatically set to percent (refer to *[Selecting the output unit for measured values](#page-350-0)*).

#### **Selecting a measurement mode**

Other MEAS commands are available for measurements to be performed in a mode other than the ContAv mode. The short form of these commands is obtained by adding a keyword for the measurement mode to keyword MEAS.

#### **Timeslot measurement**:

MEAS:TSLot? <tslot\_width>,<no\_slots>,<start\_exclude>,<stop\_exclude>

#### **BurstAv measurement**:

MEAS:BURSt? <dtolerance>,<start\_exclude>,<stop\_exclude>

#### **Scope measurement**:

MEAS: XTIMe? (<scope\_size>), <capture\_time>

#### **Measurement in the ContAv mode with data buffering**:

MEAS:ARRay? <tslot width>,<no slots>,<start exclude>,<stop exclude>

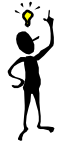

**Note:** *In the Timeslot mode, the trigger source is set to EXTernal. In the BurstAv mode, it is not modified but ignored. Triggering in response to the signal is performed as if TRIGger:SOURce INTernal were set.*

These commands have the specified parameters, whose meanings are explained in the operating manual. In addition, parameters DEF, <resolution>, <source\_list> can be optionally specified as for the MEAS? command.

#### **Examples:**

#### MEAS:TSLot? 577 us, 8, 18 us, 18 us

A timeslot measurement of a GSM signal is performed  $(8 \text{ times}$  lots with a length of 577  $\mu$ s each). 18 us at the beginning and the end of the timeslots are ignored. The measurement is carried out with sensor 1 (default). The instrument is triggered by an external signal, which must be routed to the R&S NRP rear panel via the trigger input. The measurement result is a list of 8 measured values separated by a comma for the timeslots.

#### MEAS:BURSt? 5 us, 10 us, 0 us, DEF, 3, (@2)

Sensor 2 measures in the BurstAv mode. Triggering (in response to a rising edge) is internal. At the beginning of the power pulse, 10 us are ignored to avoid overshoots in the signal, which could distort the measurement result. If the power falls below the trigger level but does not exceed 5 us (dropout time) the measurement will not be stopped. The measurement result is noise-free within the first 3 places and it is measured with sensor  $2$  ( $(2)$ ).

#### MEAS:XTIMe? (256), 577 us

Within the next 577 us, 256 measured values are recorded and displayed with respect to time in te same manner as with an oscilloscope in order to display the power characteristics. There is no triggering (TRIG:SOUR IMM); the measurements are started after the command is received from the R&S NRP. After a partial measurement has been completed, the next one is started. If the trigger source setting is to be changed, MEAS: XTIMe? must be replaced by the CONF: XTIMe and READ:XTIMe? commands, between which user-defined settings can be performed. Dividing MEAS? into the CONF and READ? commands is described further down. The measurement result is a list of 256 measured values separated by a comma.

#### <span id="page-350-0"></span>MEAS:ARRay? (1000)

1000 measured values are recorded in the ContAv mode. After termination of the last measurement, the results are stored in the output queue. There is no triggering as in the ContAv mode. The measurement result is a list of 1000 measured values separated by a comma.

The keywords for processing two sensors can be added to the MEAS:TSL, MEAS:BURS and MEAS:ARRay commands, but the :SWR, :RLOS and :REFL functions are not available.

#### **Example:**

MEAS:TSL:RAT? 577 us, 8, 18 us, 18 us, DEF, 3, (@1), (@3)

The above timeslot example is extended to two sensors. The measurement result is a list of 8 measured values separated by a comma for the 8 timeslots; these values were obtained by division from the measured values of sensors 1 and 3.

#### **Selecting the output unit for measured values**

So far, no information has been given on the unit of the measured values. It is possible to modify the output unit of the measured values. A distinction is made as to whether the result represents a power or a power ratio. Relative measurements always deliver power ratios. This also applies to the : RATio, :SWR, :RLOS and :REFL functions. The units are set by means of the following commands:

UNIT:POWer DBM | W | DBUV and UNIT:RATio DB | DPCT | O

The default settings are DBM for power values and DB for power ratios.

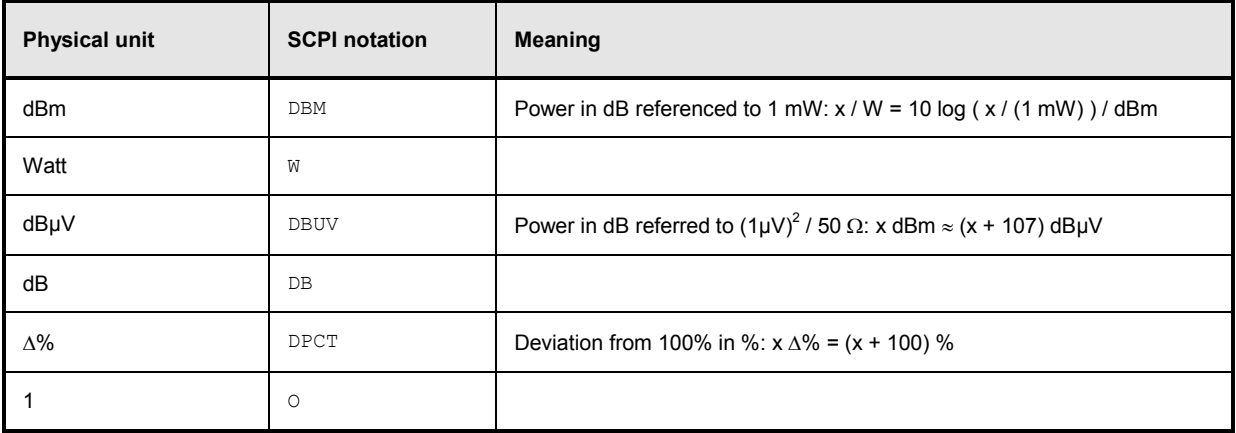

When the : SWR, : RLOS and : REFL functions are used, the output unit, however, is implicitly set by the MEAS command:

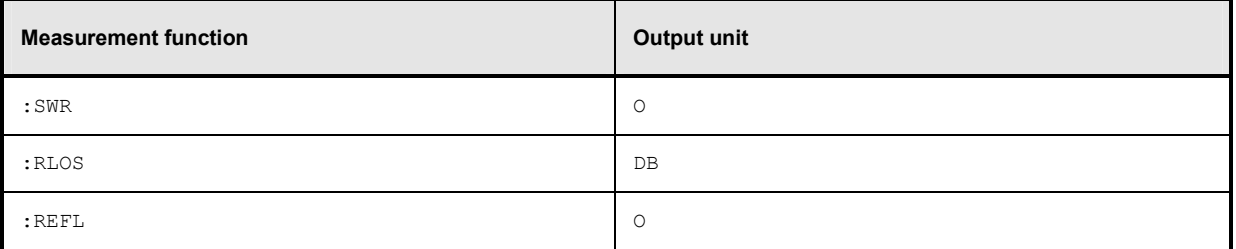

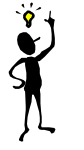

*Note: The UNIT commands affect the parameters of the following commands: CALC:LIMit:UPPer, CALC:LIMit:LOWer, CALC:RELative, DISP:METer:UPPer and DISP:METer:LOWer.*

### **Division of MEAS?**

MEAS? can be divided into other high-level measurement commands.

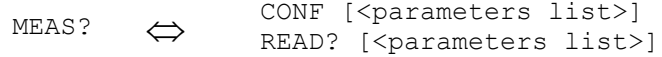

The CONF command configures the measurement, whereas READ? starts the measurement, and calculates and provides the result. This division offers two advantages:

- 1. The measurement has to be configured only once and several measurements (with several READ? commands) can be performed in succession. This means better performance as compared to measurements performed with MEAS?, since the time for configuring the measurement is only used once.
- 2. After CONF, settings can be adapted to user's requirements by means of low-level commands (see below).

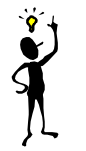

*Note: If a list of parameters is indicated for the READ command, it must correspond to the list for the preceding CONF command.* 

After a measurement has been completed, i.e. the data from the sensors is available, it is sometimes interesting to evaluate this data several times without starting a new measurement each time. Since this is not possible with the above commands, the READ? command can be replaced by the INIT and FETCh? commands.

READ?  $\Leftrightarrow$ **INTT** FETCh? [<list of parameters>]

FETCh? evaluates existing data if the data is valid. FETCh? may select another calculation function if the measurement can be evaluated with the available measured data.

#### **Example:**

The following sequence of commands provides the difference between measured values from sensors 1 and 2 by means of FETCh:DIFF?, which measure in the ContAv mode as the default setting.

CONF:DIFF INIT:ALL FETCh: DIFF? (OK) FETCh:RAT? (OK) FETCh: BURst?  $($   $\rightarrow$  -221, "Settings conflict")

The FETCh:RAT? command then delivers the ratios of the two measured values. This is possible without a new measurement, since the required data is available. The last FETCh command requires a result that was measured in the BurstAv mode. Such a measured value is not available and thus, this command will generate a SCPI error (-221, "Settings conflict").

FETCh? immediately delivers a measured value if a valid result is available. If no measured value is available, the R&S NRP waits for such a value and then answers the query. During this time, no other command should be sent to the R&S NRP, since the query has to be answered first. If a command is sent to the R&S NRP, the SCPI error -410, "Query interrupted", is output.

However, FETCh? should wait only if a measurement result is expected, since command processing is blocked if a command is not answered. If FETCh? is executed although no measured values are expected, the SCPI error -214, "Trigger deadlock", is output. This may occur if the trigger source is set to BUS or HOLD with low-level TRIG:SOUR and FETCh? immediately follows INIT.

**Example:** 

```
CONF 
TRIG:SOUR BUS 
INIT
FETCh? (\rightarrow -214, "Trigger deadlock", *TRG or GET is not possible if FETCh? is waiting).
```
# **Trigger state system**

The accuracy of a result largely depends on how accurately the sequence of a measurement can be determined. The R&S NRP manages a trigger state system to SCPI 1999.0 for each sensor to define the exact start and stop time of a measurement. This system defines the sequence of a measurement cycle. 4 different device states are defined in the trigger state system implemented in the R&S NRP.

- **IDLE** The R&S NRP is in the idle state and performs no measurement. On power-up of the R&S NRP, it is in the LOCAL mode and in the IDLE state. All connected sensors are set to INIT: CONT ON to allow measurements to be continuously displayed. Thus, the IDLE state is exited and the instrument is again in this state if INIT:CONT OFF is sent via the remote control.
- **INITIATED** This state is a transition state, which is exited immediately after it has been entered. It has been defined so as to allow the user to decide whether the next measurement cycle is to be immediately started (INIT:CONT ON or all cycles defined via TRIG:COUNT have not yet been processed) or the R&S NRP returns to the IDLE state. The state is only entered internally and is not noticed by the user.
- **WAIT\_FOR\_TRG** The R&S NRP waits for a trigger event. The source for this event is set via TRIG:SOUR. When the event defined in this way occurs, the R&S NRP enters the MEASURING state.
- **MEASURING** As long as the R&S NRP measures data, it remains in this state and exits it immediately after completion of the measurement.

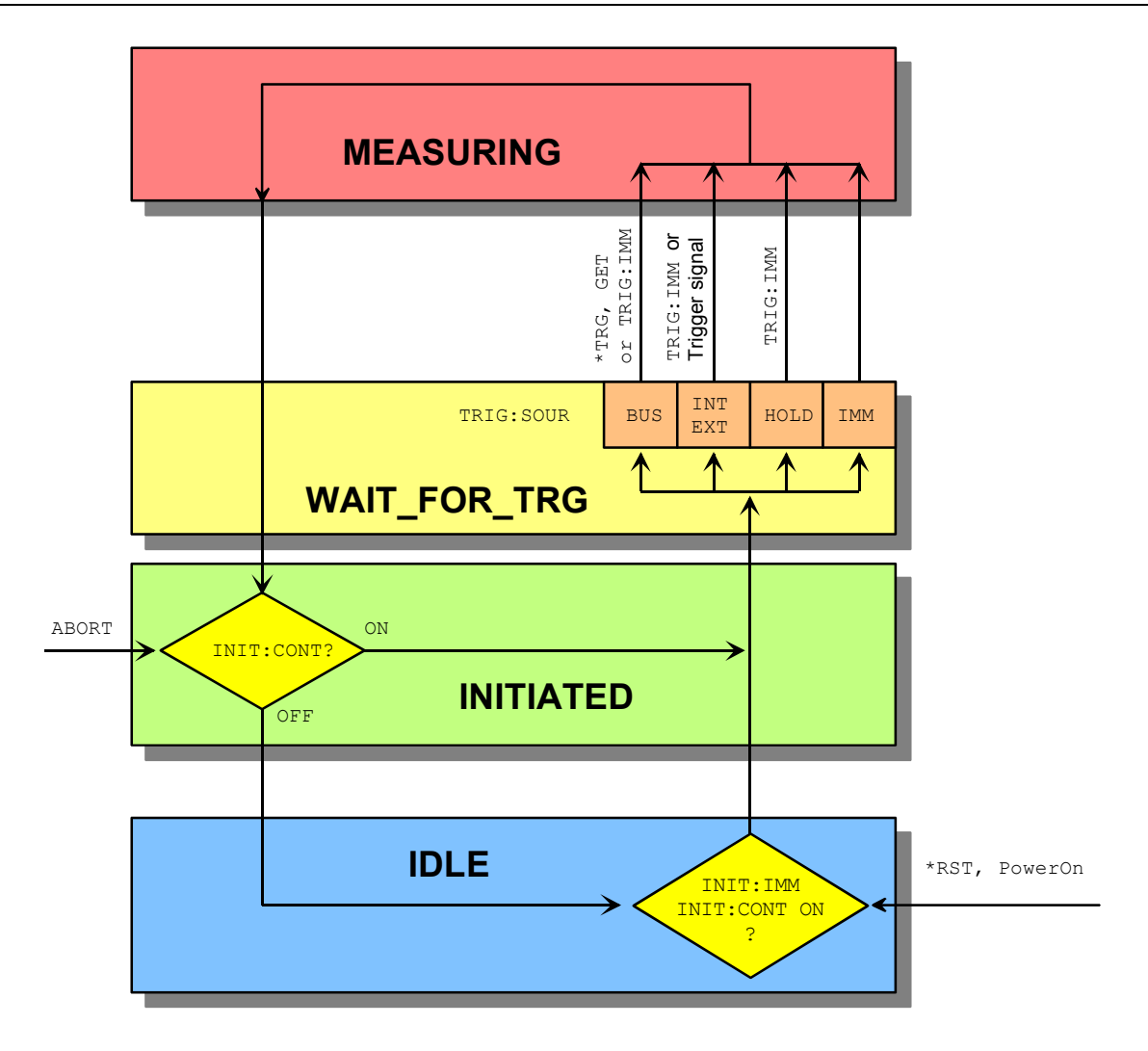

Fig. I-1: Overview of basic relationships in the trigger state system

*Fig. I-1* shows the basic structure of the trigger system. It is possible to improve the sequence of measurement using the commands from the TRIGger command system.

# **Logic relationship of command systems SENSe, CALCulate and UNIT**

The following section provides an overview of the measurement procedure of the R&S NRP. The commands are mentioned as examples. These commands are described in detail in chapter 6.

To perform measurements with the R&S NRP, the user should have a good understanding of the trigger system and be familiar with the result processing. The measured values delivered by the sensors cannot be directly queried. As shown in *Fig. I-2*, the raw data is first determined in the sensors taking into account the SENSe settings. It is then transferred to the CALCulate blocks where the measured values of up to two sensors are processed and made available to the user in the unit defined by UNIT.

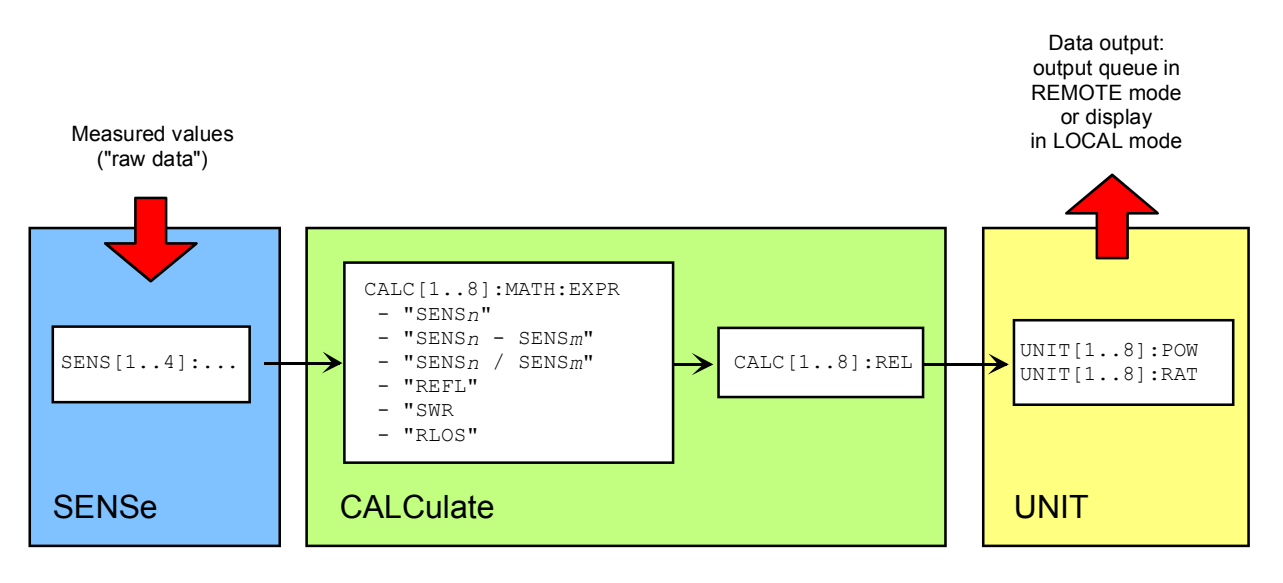

Fig. I-2: Processing of measured values in the R&S NRP

*Note: The high-level commands and the SENSe block allow indices to be specified. These indices refer to the connected sensors (indices 1 to 4) for the SENSe commands whereas the indices of the high-level commands select the CALCulate blocks (indices 1 to 8). Depending on the configuration of the first CALCulate block, FETCh? (same meaning as FETCh1?) may not deliver the measured value of sensor 1 in contrast to the above examples. After \*RST, the first CALCulate block delivers the measured value of sensor 1 (CALC1:MATH "(SENS1)") and the second one the measured value of sensor 2, etc. (see command SYSTem:PRESet).* 

# **Measuring with low-level commands**

Low-level commands allow the user to perform the most important modifications on the measurement configuration. In the present context, low-level commands are all commands that do not belong to highlevel commands. These are in particular the commands of the SENSe, TRIGger and CALCulate systems. Since the high-level commands combine different low-level commands, they allow a simpler configuration of measurements.

Each measurement configuration should begin with the \*RST command, which sets the R&S NRP to a defined output state. The accurate settings are described in the documentation of remote control command SYSTem:PRESet. The most important settings are listed below:

- Continuous measurements are stopped (INIT: CONT OFF)
- Offset correction are deactivated (SENSe:CORRection:OFFSet:STATe OFF, SENSe:CORRection:DCYCle:STATe OFF, SENSe:CORRection:FDOFfset:STATe OFF).
- All other settings of the SENSe system depend on the sensor used and are specified in the corresponding manual.
- The first 4 CALCulate blocks are set to sensors 1 to 4 (CALCulate*n*:MATH "(SENS*n*)").
- The values are measured as absolute values (CALulate: RELative: STATe OFF).
- Logarithmic units are used (UNIT: POWer dBm and UNIT: RATio dB).

### **The simplest measurement**

The fastest way to obtain a result is to use the following sequence of commands

\*RST INIT FETCh?

Normally, \*RST will set the ContAv mode. The concept of smart-sensor technology provides that each sensor determines the reset values of the assigned SENSe and TRIGger block. Thus, another mode than ContAv may come after \*RST with future sensors. Information is provided in the operating manual of the sensor used.

INIT initiates the measurement. After \*RST, the trigger system is set to "straight through" (TRIG:SOUR IMM) so that the trigger system state changes to MEASURING via INITIATED and WAIT FOR TRG. After the measurement has been completed, FETCh? delivers the result to the output queue from which it can be fetched.

### **Configuration of the trigger system**

### *Trigger source*

After a measurement is started with  $INT$ , the state WAIT FOR TRG is entered. This is a preliminary stage to the measurement, which has been initiated so that the measurement may start with high accuracy at a defined point in time. For this purpose, different sources can be defined for the trigger event, which triggers the measurement. In manual operation, a trigger event is not expected in the ContAv mode. Since the measurement is to be performed continuously, the trigger source (TRIGger:SOURce) is set to IMMediate.

If triggering needs to occur in response to a rising signal edge, the trigger system has to be configured with TRIG: SOUR INT and TRIG: SLOP POS:

```
*RST
TRIG:SOUR INT (triggering in response to a signal edge) 
TRIG:SLOP POS (triggering in response to a rising signal edge) 
INIT
FETCh?
```
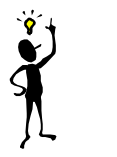

*Note: The settings of commands TRIG:SOUR and TRIG:SLOP are ignored in the BurstAv mode. In this mode the beginning and the end of the power pulse are automatically recognized. For this reason, the instrument always triggers INTernal even if TRIG:SOUR has a different setting.*

If a trigger signal is to be routed to the instrument rear panel via the external trigger connector, the trigger source has to be configured with TRIG: SOUR EXT.

```
*RST 
TRIG:SOUR EXT (triggering in response to the edge of an external signal)
TRIG:SLOP POS (triggering in response to a rising signal edge) 
INIT 
FETCh?
```
TRIG:SOUR BUS can be set if measurements are to be started with \*TRG or GET. This procedure is provided by standard IEEE 488.2, which stipulates that \*TRG or GET can also be used to perform complete measurements. This includes the generation of an answer, the measurement result. In the R&S NRP, \*TRG does not have this meaning: \*TRG only executes a trigger event and thus only causes the status transitions from WAIT\_FOR\_TRG to MEASURING. \*TRG delivers no measurement result and has no effect if TRIG: SOUR is not set to BUS or if the instrument is not in the state WAIT\_FOR\_TRG. The latter situation applies, for example, if the R&S NRP is IDLE, i.e. INIT: CONT ON is not set nor was INIT executed.

### *Delay, Holdoff*

Normally, the measurement immediately starts after the trigger event has been executed. This may not be desirable if the measurement is to be started before or after the trigger point. The start of the measurement with reference to the trigger point can be offset using the TRIG: DEL command. A negative sign means that the measurement begins before the trigger point. This is possible because the sensors store sampling values for a while and can use past values when the measurement is started. The command is also used when overshoots are to be ignored at the beginning of a power pulse.

#### **Example:**

```
*RST 
TRIG:SOUR INT 
TRIG: DEL 50 us (starts measurement 50 \mus after the trigger event)
TRIG: HOLD 800 us (starts next trigger event 800 us after the trigger event at the earliest)
INIT 
FETCh?
```
Another way to modify the trigger system timing is to set a holdoff time  $(\text{TRIG:HOLD})$ . After a trigger event, all following trigger events are ignored if they occur within the holdoff time. This is to prevent signal components that have not yet decayed from causin triggering by mistake after the measurement has been completed. This makes sense especially with internal triggering (BurstAv mode).

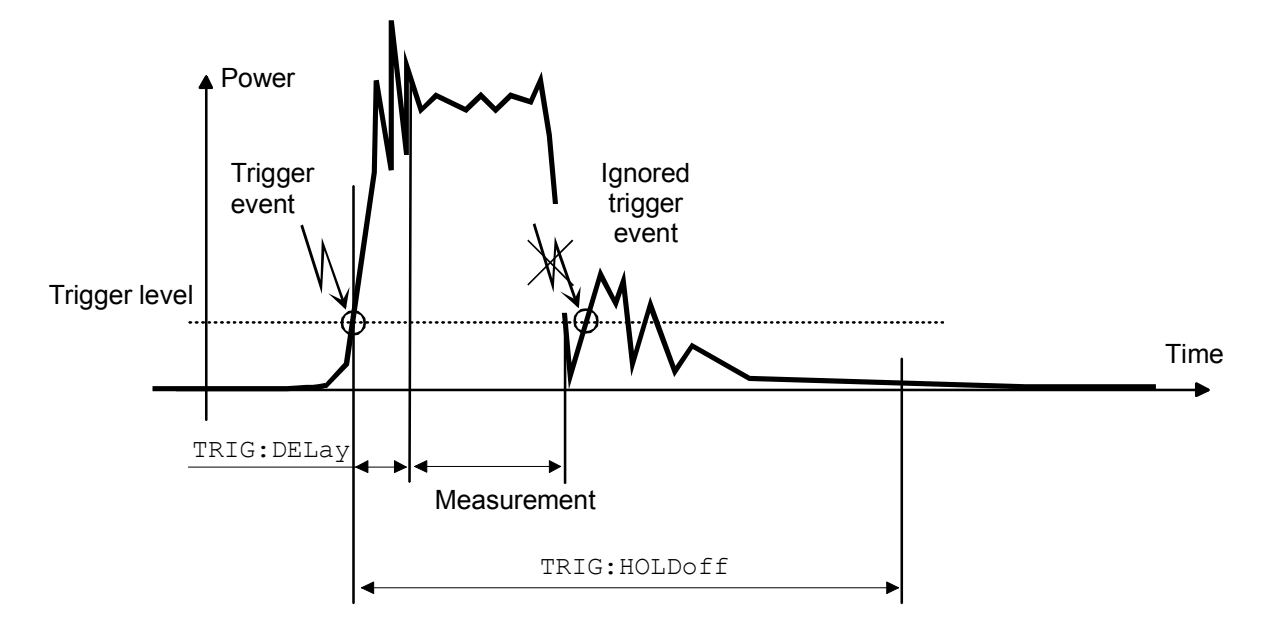

Fig. I-3: Meaning of settings for TRIG: HOLD and TRIG: DEL

### *Exclude and Fence (Mid)*

In the measurement modes Burst, Timeslot and Timegate, it is also possible to exclude time domains from the integration of the measured value at the beginning and the end of the measurement (SENS:TIM:EXCL:STARt and SENS:TIM:EXCL:STOP):

#### **Example:**

```
*RST 
SENS:FUNC "POW:BURS:AVG" 
SENS: TIM: EXCL: STAR 10 US (ignores 10 µs at the beginning of the measurement)
SENS: TIM: EXCL: STOP 10 US (ignores 10 us at the end of the measurement)
INIT 
FETCh?
```
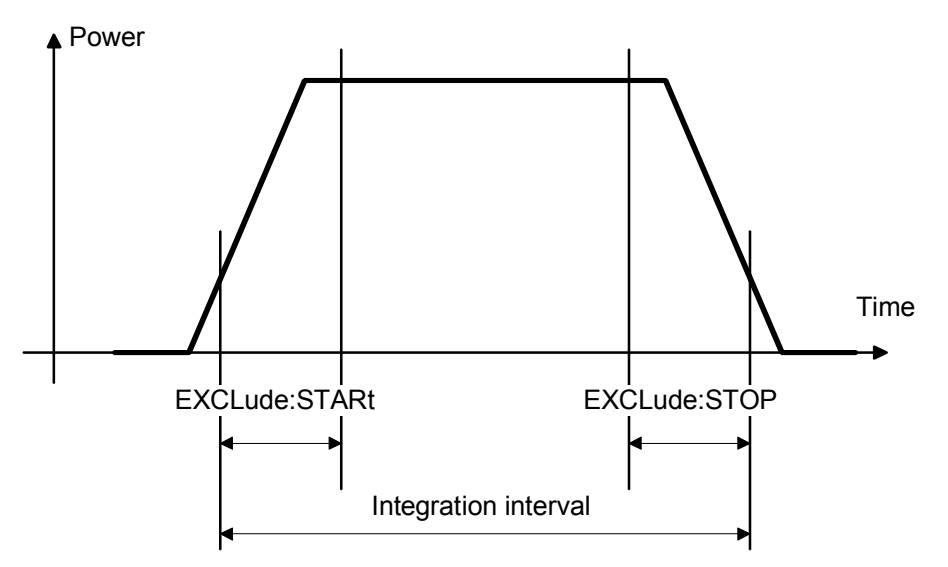

Fig. I-4: Exclude parameter

Moreover, in Timeslot and Timegate it is possible to exclude time domains also during measurement. (...[:EXCL]:MID:OFFS and ...:[:EXCL]:MID:TIME).

#### **Example:**

GSM measurement: The average power in the fifth GSM slot is to be measured. The burst power fails by 50 us and this range is to be excluded from the measurement.. Solution: A 50 us-Fence is defined.. The sample values in this interval are not included in the measurement:

```
*RST 
SENS:FUNC "POW:TGAT:AVG" 
SENS: TGAT: SEL 2 (select second gate)
SENS:TGAT2:OFFS 2.328 MS (GSM measurement in the fifth GSM slot) 
SENS:TGAT2:TIME 527 US (length of a GSM burst) 
SENS: TGAT2: MID ON (activate Fence)
SENS: TGAT2: MID: OFFS 2.528 MS (Exclude interval starts, 200 us after slot start)
SENS:TGAT2:MID:TIME 50 US (length of the Exclude interval) 
INIT 
FETCh?
```
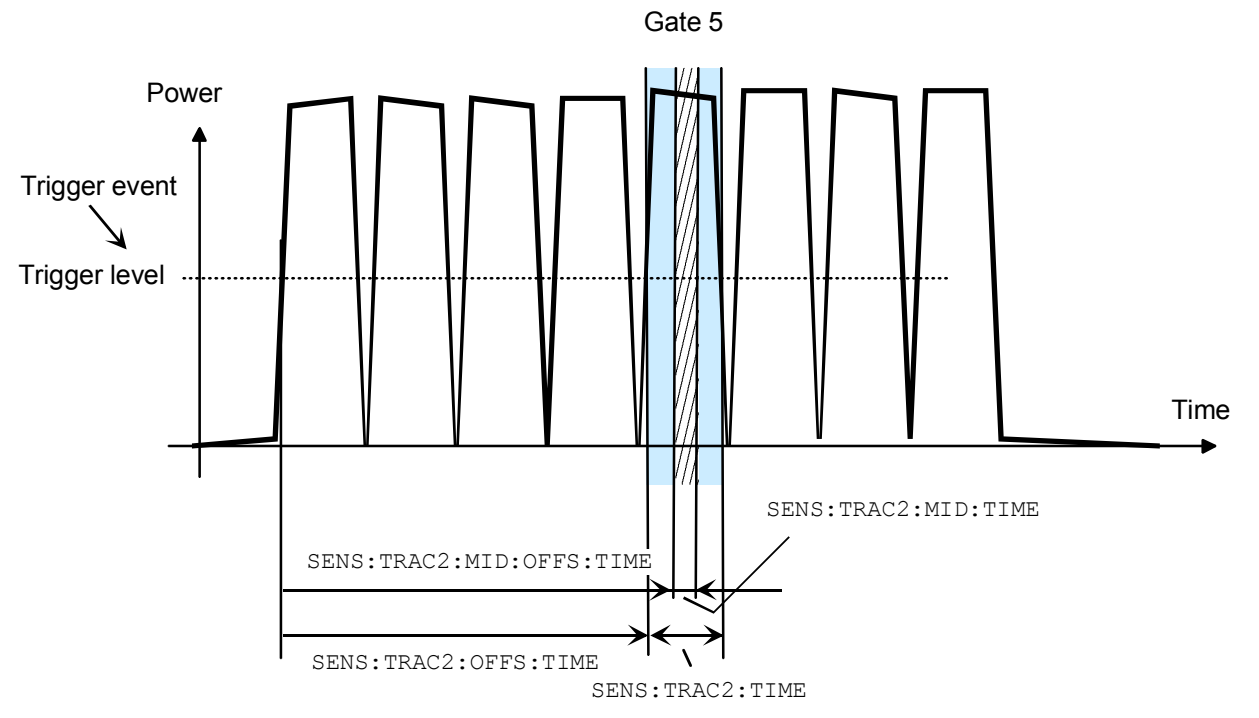

Fig. I-5: Measurement of a GSM slot with Fence(Mid)-Exclude domain

### *Level, hysteresis and dropout time*

With internal and external triggering (TRIG: SOUR INT | EXT), a trigger event is recognized when the level of a trigger signal exceeds a specific value. This value is the trigger level and can be set with TRIG:LEV. With internal triggering, the end of the measurement is recognized when the power level falls below the trigger level. This is not desirable with modulated signals or short interruptions and also when the level just falls slightly below the trigger level:

- SENS: BURS: DTOL is used to define a time span during which the power to be measured in the BurstAv mode must remain below the trigger level so that the end of the burst can be detected.
- TRIG: HYST is used to specify a value in dB by which the signal must fall below the trigger level so that the end of a burst can be detected.
### **Configuration of sensor settings**

The sensor settings are controlled by the SENSe command system. The sensors tell the basic unit which commands they understand and which parameters are allowed. As a result, the commands described below cannot be used for some sensors.

#### *Selecting a measurement mode*

The most important sensor-dependent setting is the selection of a measurement mode:

**ContAv mode** (SENS: FUNC "POW: AVG"): Continuous measurement with only one integration time specified (SENS:APER), within which the power is integrated as a measurement result.

**Example:** \*RST SENS:FUNC "POW:AVG" SENS:APER 10 MS **INIT** FETCh?

**Timeslot mode** (SENS: FUNC "POW: TSL: AVG"): After the trigger event, the power is measured in timeslots, the number of which is defined with  $SENS:TSLL:COUNT$ . The length of the timeslots is set with SENS:TSL:WIDT.

```
Example: 
*RST
```

```
SENS:FUNC "POW:TSL:AVG" 
SENS:TSL:WIDT 577 US 
SENS:TSL:COUN 8 
TRIG:SOUR EXT 
INIT
FETCh?
```
**BurstAv mode** (SENS: FUNC "POW: BURS: AVG"): Measurement of power pulses (bursts) with automatic detection of the beginning and end of pulses. The trigger source setting is ignored. As described above, the conditions for the detection of the pulse end can be set with commands SENS:BURS:DTOL and TRIG:HYST.

```
Example:
```
\*RST SENS:FUNC "POW:BURS:AVG" SENS:BURS:DTOL 100 MS TRIG:HYST 3 DB **INIT** FETCh?

**Scope mode** (SENS: FUNC "XTIM: POW"): This mode is used to determine a large number of measured values in succession. The number of required measured values is set with SENS:SWE:POI and the total measurement time with SENS:SWE:TIM. Note that each measurement must be triggered separately. This point is a difference between the Scope mode and the Timeslot mode, in which it is only necessary to start the measurement for measuring the power in all timeslots.

**Example:**  \*RST SENS:FUNC "XTIM:POW" SENS:SWE:POIN 256 SENS:SWE:TIM 600 us TRIG:COUN 256 (change to IDLE state after the 256th measurement) INIT FETCh?

#### *Averaging/filters*

The power values to be measured are sampled by the sensors. The sampling values then undergo twostage filtering before they are made available as measured values.

The first filter stage is a time integration. The integration time is either set explicitly (ContAv mode: SENS:APER, Timeslot mode: SENS:TSL:WIDT and Scope mode: SENS:SWE:POIN and -:TIME) or determined automatically (BurstAv mode).

Filtering (averaging) is the second filter stage, which is configured via the command path SENS:AVERage. These settings are used to obtain a stable (noise-free) result up to a required accuracy. This is done by means of a digital filter, which has a variable length: the longer the filter, the more stable the result.

• **Manual filter setting:** The filter-length automatic mode is deactivated and the filter length is set in power-of-two numbers.

#### **Example:**

\*RST SENS:AVER:STAT ON (activates filtering) SENS:AVER:COUN:AUTO OFF (switches off filter-length automatic mode) SENS: AVER: COUN 4 (permanently sets filter length to  $4 = 2^2$ ) **INIT** FETCh?

**Automatic filter setting:** SENS:AVER:COUN:AUTO:TYPE NSR | RES is used to select whether the noise component should remain below a specific threshold (NSR) or the measurement result should be stable up to a specific accuracy (RES). To avoid long measurement times, SENS:AVER:COUNT:AUTO:MTIM can be used to specify a maximum measurement time. The maximum filter length is set such that the measurements do not exceed this time, even if the desired stability has not yet been obtained.

#### **Example:**

\*RST SENS:AVER:STAT ON (activates filtering) INIT FETCh?

SENS:AVER:COUN:AUTO ON (switches on filter-length automatic mode) SENS:AVER:COUN:AUTO:TYPE RES (sets automatic mode to RESolution) SENS:AVER:COUN:AUTO:RES 3 (maintains 3 places noise-free in the result)

#### **Example:**

\*RST SENS:AVER:STAT ON (activates filtering) SENS:AVER:COUN:AUTO ON (switches on filter-length automatic mode) SENS:AVER:COUN:AUTO:TYPE NSR (sets automatic mode to NSRatio) SENS:AVER:COUN:AUTO:NSR 0.01 DB (maximum noise component in the result) SENS:AVER:COUN:AUTO:MTIM 10 S (but does not measure more than 10 s) **INIT** FETCh?

All intermediate pushed values delivered by the first filter stage are stored in the filter. The earliest measured value is ousted out of the filter, since the filter has only a limited length. SENS:AVER:TCON MOV | REP is used to set when the filter algorithm is to be applied to the filter. With the setting MOVing, a new measure value is calculated for each new intermediate measured value. This is the default setting in the LOCAL mode. SENS:AVER:TCON REPeat is set in the REMOTE mode. In this particular case, new measured values are calculated when all intermediate measured values have been replaced by new ones.

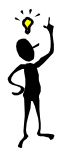

*Note: Changing from SENS:AVER:TCON MOV to REP in the LOCAL-REMOTE transition causes the update rate of measured values to be reduced, since the filter must be completely filled for each new measured value.*

#### *Measured-value corrections*

The R&S NRP offers different options for correcting measured values in the instrument. These options all require an existing knowledge of the test setup or the time structure of the signal. Offsets in the result can be corrected globally and depending on the frequency, and it is possible to consider the duty cycle of a signal and the influence of the complex reflection coefficient  $(D)$  of the power source.

• **Global offset correction**: All measured values are multiplied by a correction factor (logarithmically added).

#### **Example:**

\*RST SENS:CORR:OFFS:STAT ON (global offset correction ON) SENS:CORR:OFFS 20 DB (corrects result by +20 dB) INIT FETCh?

• **Frequency-dependent offset correction**: Two-column tables can be entered in which frequencies and correction values can be stored. A frequency-dependent correction value is determined by linear interpolation in the units Hz and dB using the signal frequency (defined with SENS:FREQ). The interpolated correction value can be queried with SENS:FDOF? for checking purposes.

#### **Example:**

\*RST

```
MEM:TABL:MOVE "Table 1" "Splitter" (renames first table) 
MEM:TABL:SEL "Splitter" (selects table) 
MEM: TABL: CLEar (deletes selected table)
MEM: TABL: FREQ 0, 1e4, 5e4, 1e5, 1e9 (interpolation points on the frequency axis)
MEM: TABL: GAIN 3.1, 3.1, 3.0, 2.9, 2.9 (associated offset values)
SENS: FREQ 900 MHZ (signal frequency)
SENS:CORR:FDOT:STAT ON (activates frequency-dependent offset correction)
```

```
SENS:CORR:FDOT "Splitter" (selects an offset table) 
SENS:CORR:FDOF? (queries correction value used) 
INIT
FETCh?
```
This example assumes that a table called "Table 1" is available.

• **Duty cycle**: If the duty cycle of a pulsed signal (SENS:DCYC) is reported to the R&S NRP, the R&S NRP delivers the average power in the pulse.

**Example:**  \*RST SENS:CORR:DCYC:STAT ON (duty-cycle correction ON) SENS:CORR:DCYC 30 PCT (duty cycle of 30%) INIT FETCh?

• **Reflection coefficient of the source (source gamma,**  $\Gamma$ **): Reflections at the power source may** distort the result. If the reflection coefficient of the source is known, it can be specified for the measured-value correction via command path SENS: SGAM.

#### **Example:**

\*RST  $SENS:SGAM:CORR:STAT ON$  (considers the reflection coefficient  $\Gamma$  of the source) SENS: SGAM: MAGN  $0.01$  (magnitude of  $\Gamma$ ) SENS: SGAM: PHAS 179 (phase angle of  $\Gamma$ ) INIT FETCh?

### **Configuration of CALCulate blocks**

The function of the CALCulate blocks has already been explained. Its most important task is the calculation and provision of measurement results.

### *Calculation function and relative measurement*

The calculation functions mentioned in connection with high-level commands are internally implemented via commands CALC:MATH and CALC:REL:STAT.

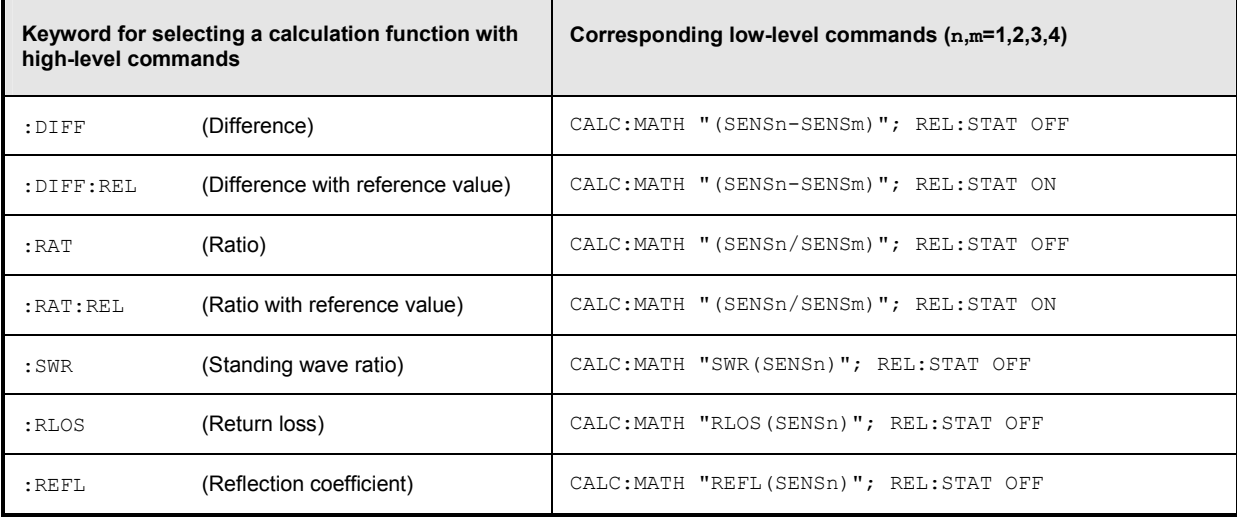

#### **Example:**

\*RST CALC:MATH "(SENS1/SENS2)" (processes sensors 1 and 2) CALC: REL: STAT ON (relative measurement) CALC:REL 23 dB (sets reference value) FETCh?

INIT:ALL (starts measurements on all sensors)

### **Statistics measurements**

There are no high-level commands available for statistics measurements. The measurements must therefore be performed with the aid of the low-level commands. Two basic types of measurements are conceivable:

- Measurement of a density/distribution curve versus power. An array of statistic values is returned.
- Measurement with the aid of markers. Scalar values at the marker positions are calculated. Either the power or the density/distribution value can be specified.

### **Measurement of a density/distribution curve**

The sensor measures the power in a time interval that is determined by the SENS:STAT:OFFS and SENS:STAT:TIME commands. Triggering functions in a perfectly normal way, as with other measurements. In principle, the number of (power) samples considered could be set by means of filtering. The higher the filter value, the more samples are included in the statistics and the greater the measurement accuracy. However, the filter commands should not be used here, since the minimum number of samples can be set much more conveniently using the SENS: STAT: SAMP command. By means of the measured powers, the statistics function determined with SENS: FUNC is now calculated. The power range is limited using the SENS: STAT: SCAL: X: RLEV and SENS:STAT:SCAL:X:RANG commands. The RANGe is divided into measurement intervals by specifying SENS: STAT: SCAL: X: POIN. You are therefore returned the measurement values in response to FETCh? SENS:STAT:SCAL:X:POIN.

#### **Example:**

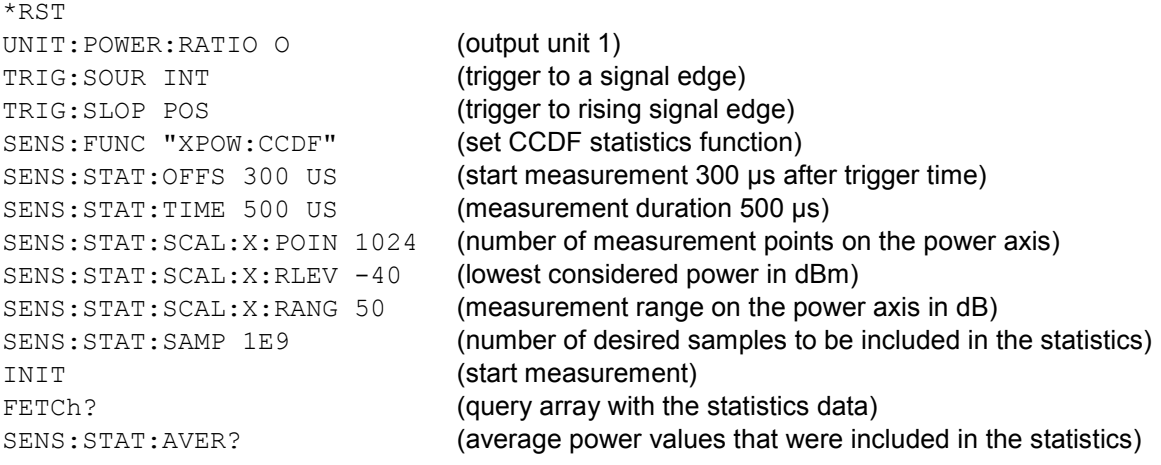

#### **Selective measurement of individual statistics values**

As in manual operation, marker measurements can also be performed by remote control. For this purpose, a remote-control command is used to set a value on the density/distribution axis or the power axis. Using another command, you can then read off the sought matching value.

#### **Example:**

The measurement is performed over a GSM frame (4.615 ms). First the CCDF of a GSM signal at -15 dBm is to be calculated. Subsequently the power value at which the CCDF is still 50% is of interest.

```
*RST 
TRIG: SOUR INT (trigger to a signal edge)
TRIG:SLOP POS (trigger to rising signal edge) 
SENS:FUNC "XPOW:CCDF" (set CCDF statistics function)
SENS:STAT:OFFS 0 (measurement starts at trigger time)
SENS:STAT:TIME 4.615 MS (measurement duration 4.615 ms)
SENS:STAT:SCAL:X:POIN 1024 (number of measurement points on the power axis)
SENS:STAT:SCAL:X:RLEV -30 (lowest considered power in dBm)
SENS:STAT:SCAL:X:RANG 30 (measurement range on the power axis in dB)
SENS:STAT:SAMP 1E9 (number of desired samples to be included in the statistics) 
READ? 
CALC: STAT: MARK: HOR: POS: X -15 (position marker on the power axis at -15 dBm)
CALC: STAT: MARK: HOR: DATA? (query the DF value at -15 dBm)
CALC:STAT:MARK:VERT:POS:X 0.5 (vertical marker at 50%)
CALC:STAT:MARK:VERT:DATA? (query the "50% power" in dBm)
```
### **Optimization of measurement speed**

The duration of a message can be reduced by making the following setting:

SYST:SPEed FAST (deactivates screen content !!!)

The following settings also affect the measurement speed to a greater or lesser extent. Which of these settings are possible, however, depends on what is to be measured. For example, if measurement accuracy is important, filtering may also have to be activated, which can reduce the measurement speed. The length of the integration time also directly affects the measurement time and should therefore be kept as short as possible if a short measurement time is desired. Consequently, the following list can only serve as a guideline for minimizing the measurement time.

SYST:SPEed FAST (deactivates screen content) SENS:FUNC "POW:AVG" (ContAv mode) SENS:BUFF:STAT OFF (no buffered measurements) SENS:CORR:OFFS:STAT OFF (no global offset correction) SENS:CORR:DCYC:STAT OFF (no duty cycle correction) TRIG: DEL 0 (no delay on triggering) TRIG:DEL:AUTO OFF (no delay on triggering) CALC2:MATH "(SENS2)" CALC3:MATH "(SENS2)" CALC4:MATH "(SENS2)" CALC5:MATH "(SENS2)" CALC6:MATH "(SENS2)" CALC7:MATH "(SENS2)" CALC8:MATH "(SENS2)"

SENS:AVER:STAT OFF (deactivates filtering of measured values) SENS:APER MIN (integration time as short as possible) SENS:RANG:AUTO OFF (automatic range selection OFF) SENS:CORR:FDOT:STAT OFF (no frequency-dependent offset correction) SENS:SGAM:CORR:STAT OFF (no measured-value correction for reflection coefficient of source) CALC1:MATH "(SENS1)" (only uses the first CALCulate block)

### **Table of Contents**

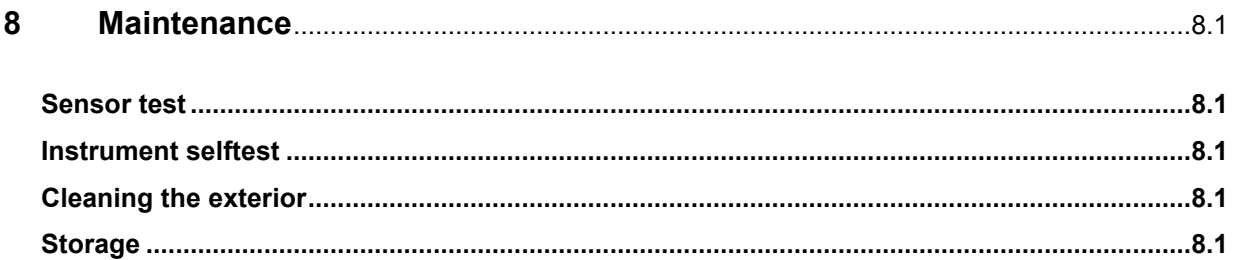

# <span id="page-370-0"></span>**8 Maintenance**

Under normal operating conditions the R&S NRP does not require any regular maintenance except for occasional cleaning of the front panel.

## **Sensor test**

The sensor selftest is described in Chapter 4 in the section "Selftest".

### **Instrument selftest**

The R&S NRP carries out a selftest during booting. This selftest is described in Chapter 1 in the section titled "Welcome screen and function test".

# **Cleaning the exterior**

To clean the exterior, use a soft, lintfree cloth and an alcohol-free solvent, e.g. a commercially available dishwashing liquid.

# **Storage**

The R&S NRP has a storage temperature range of –20 °C to +70 °C.

### **Contents**

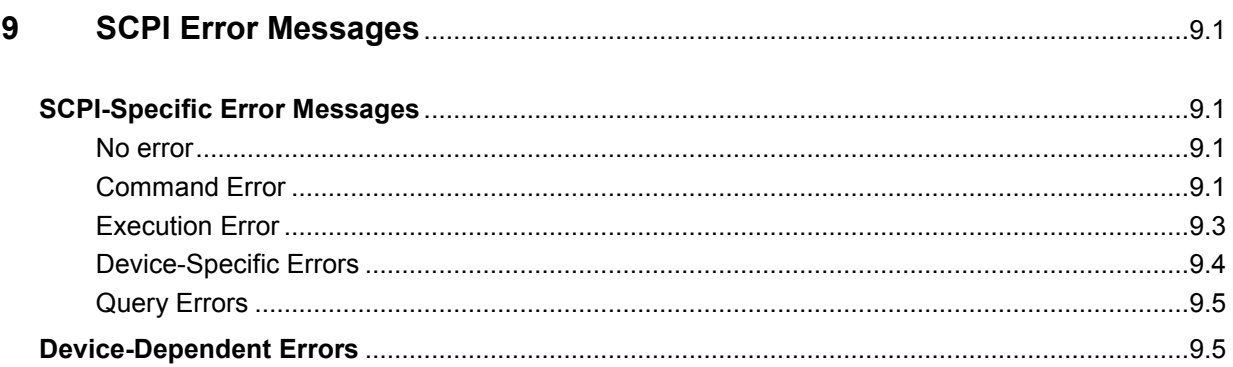

# <span id="page-374-0"></span>**9 SCPI Error Messages**

The list below contains all error messages that may occur in the instrument. Negative error numbers are defined in the SCPI standard, positive error numbers identify device-specific errors.

The left column of the following table gives the error code. In the right column, the text of the error message displayed or entered in the error/event queue is printed in bold. An additional explanation is given below this text.

# **SCPI-Specific Error Messages**

### **No error**

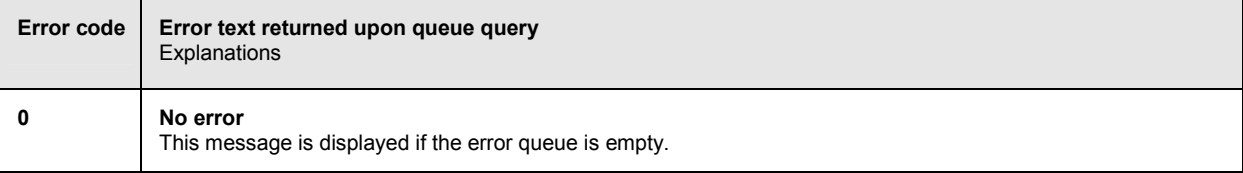

### **Command Error**

Command errors; causes bit 5 in the ESR to be set.

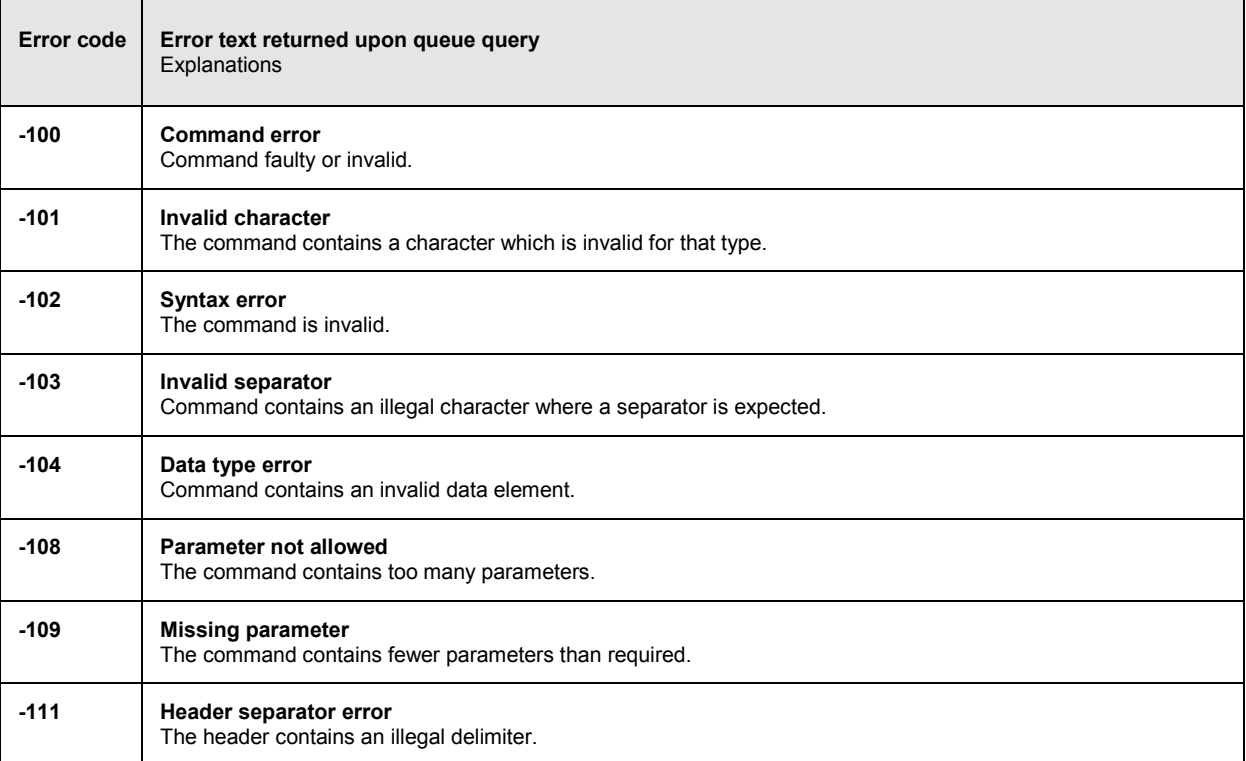

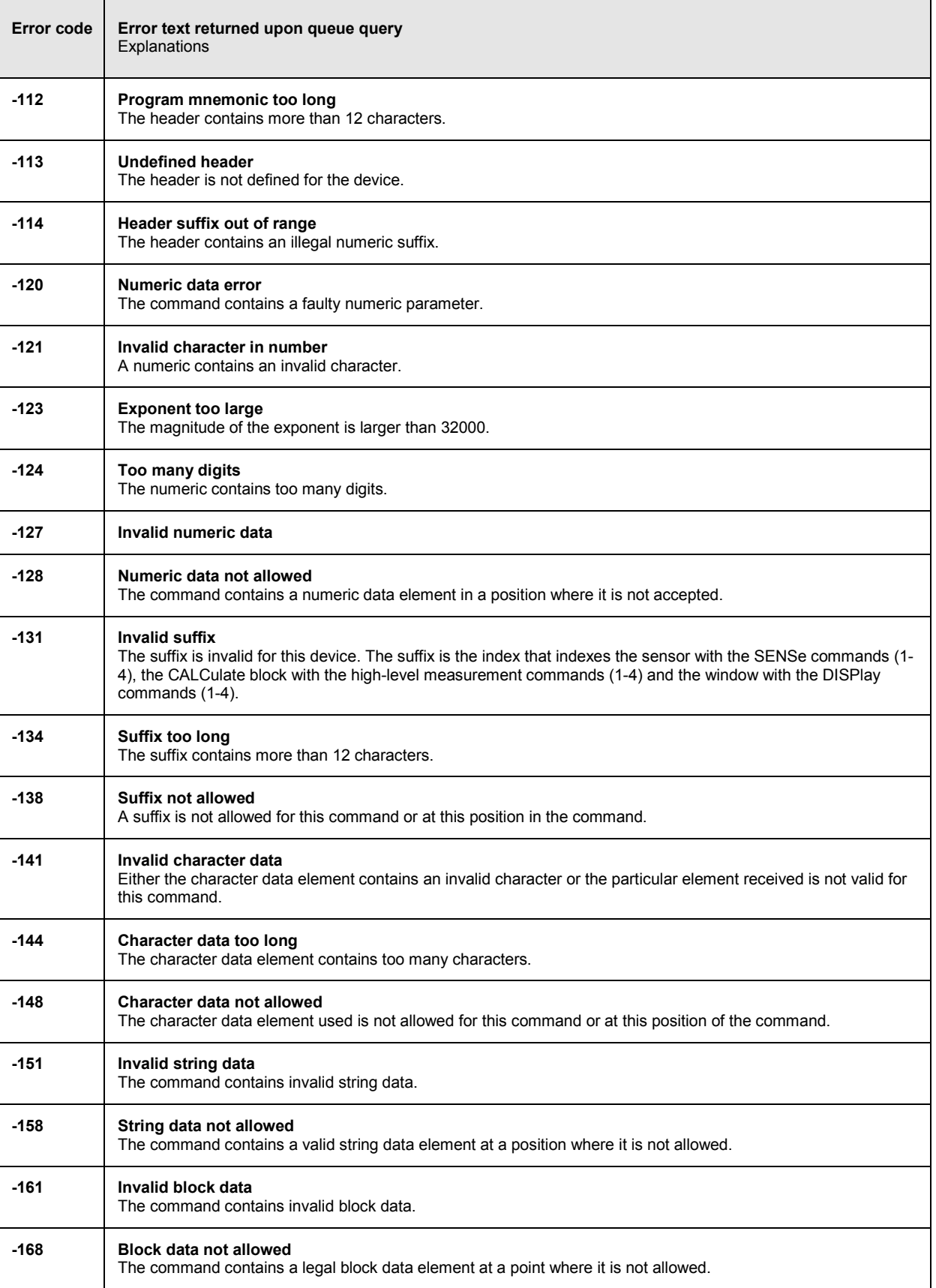

<span id="page-376-0"></span>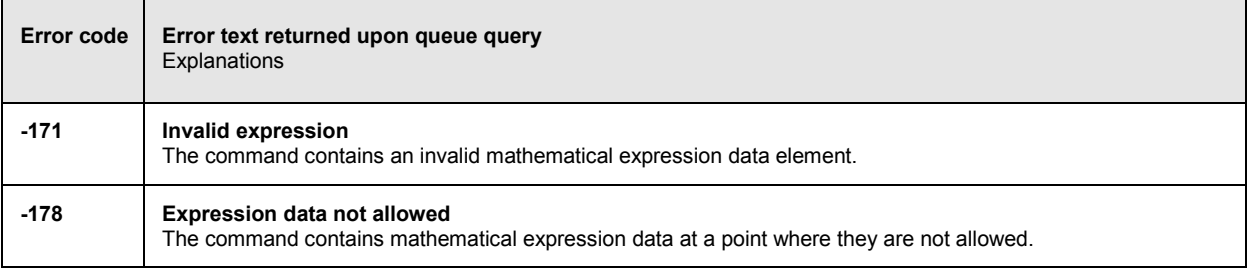

### **Execution Error**

Execution errors; cause bit 4 in the ESR register to be set

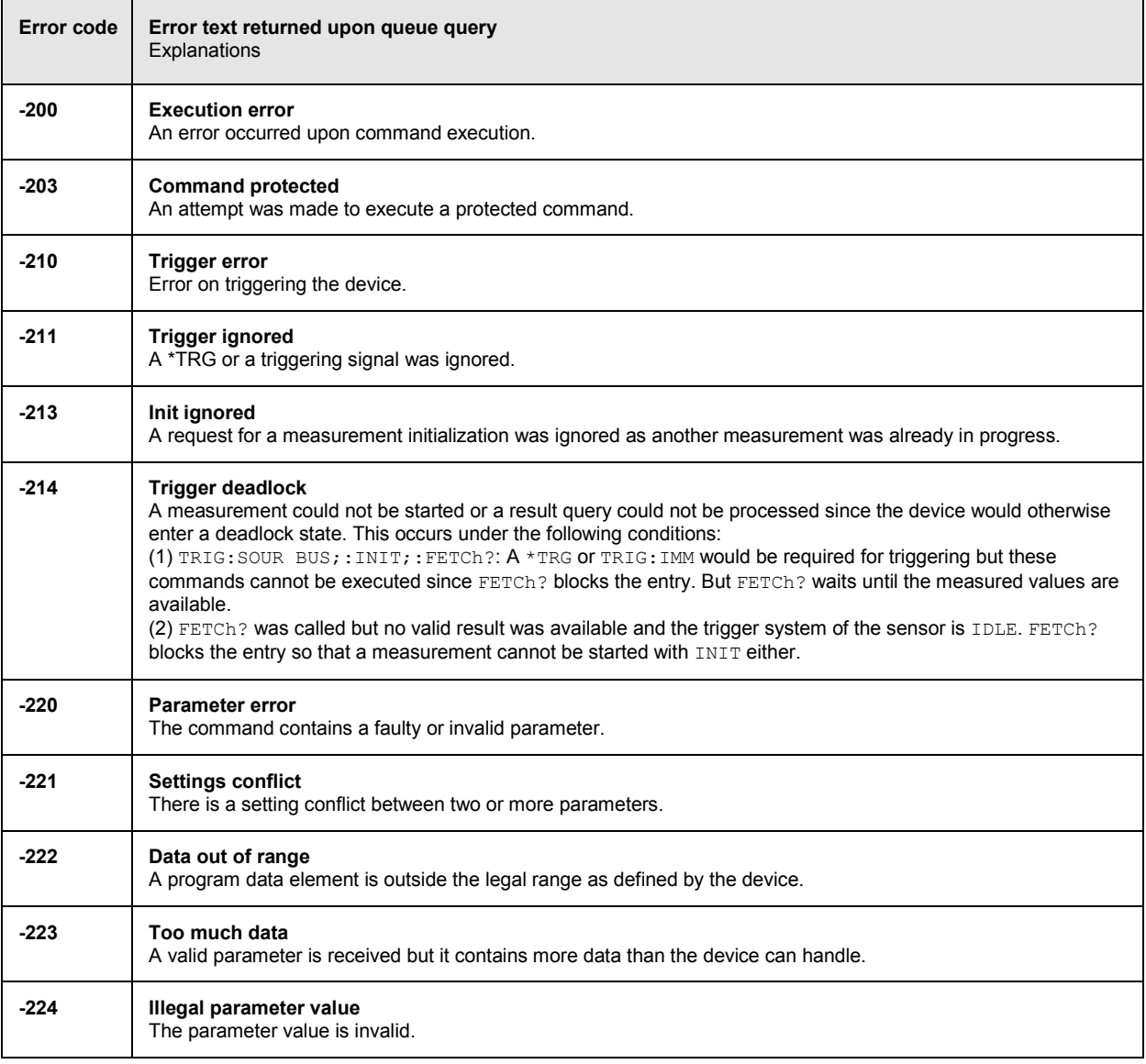

<span id="page-377-0"></span>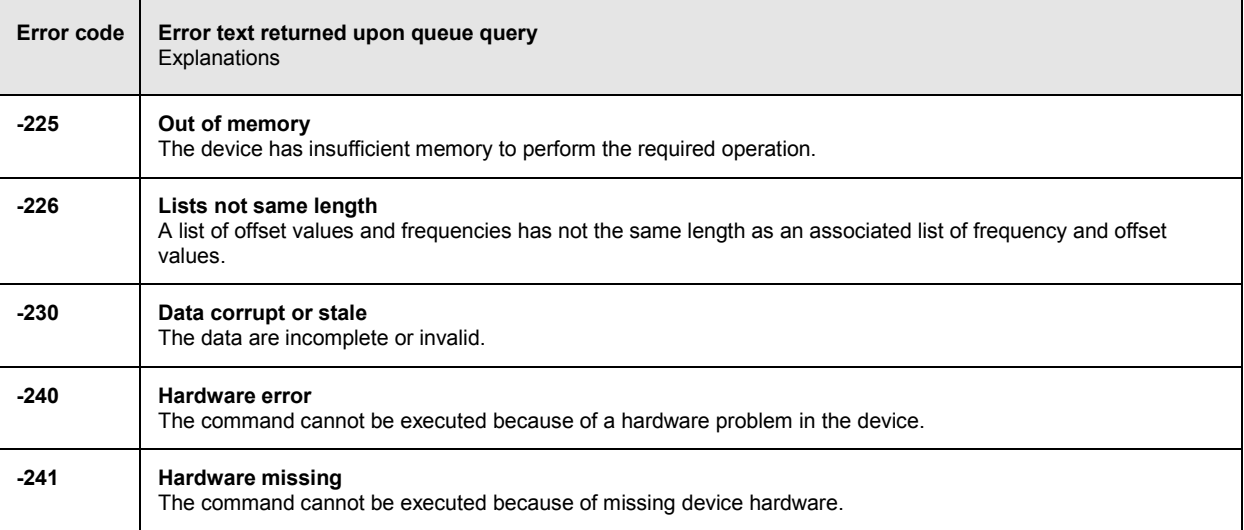

# **Device-Specific Errors**

Device-specific error; causes bit 5 to be set in the ESR register

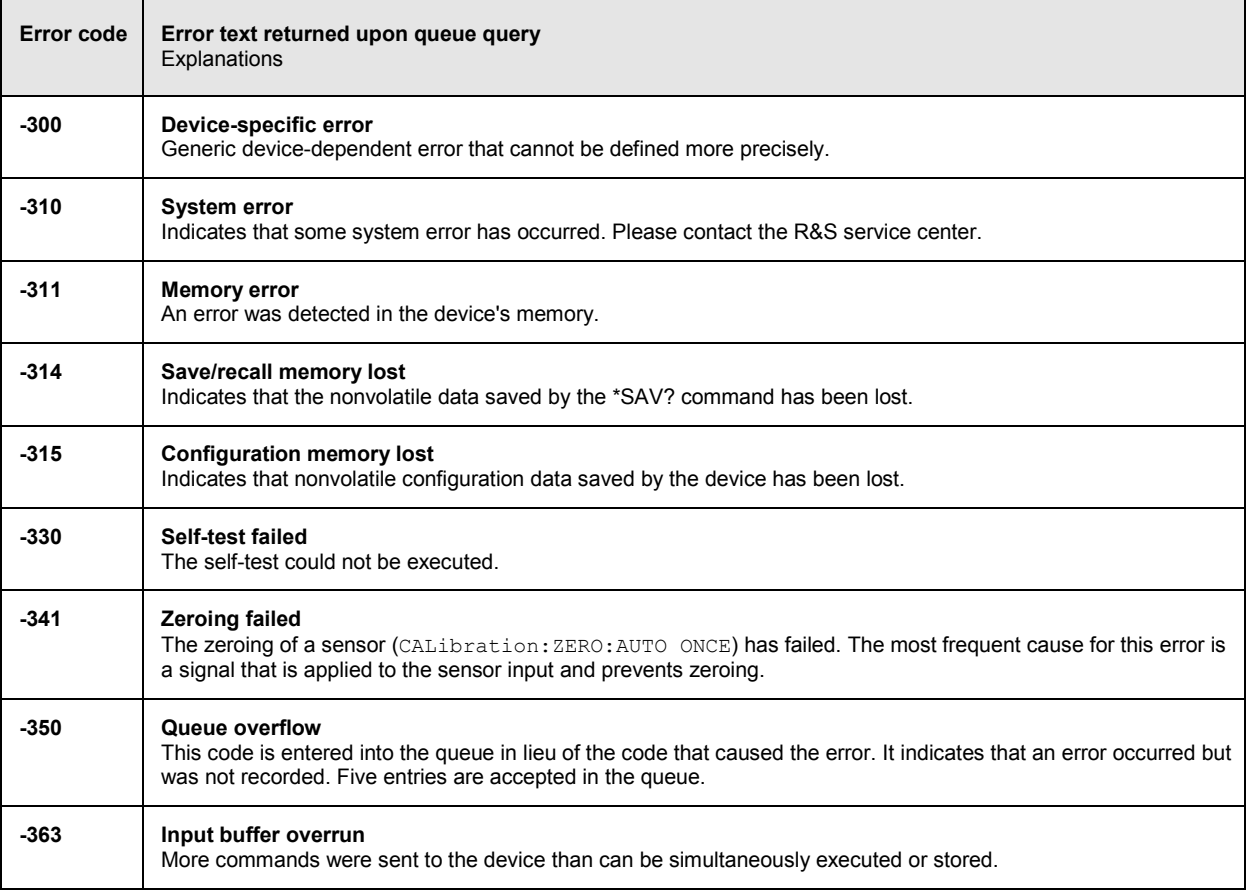

 $\mathbf{r}$ 

## <span id="page-378-0"></span>**Query Errors**

Query errors; cause bit 2 in the ESR register to be set

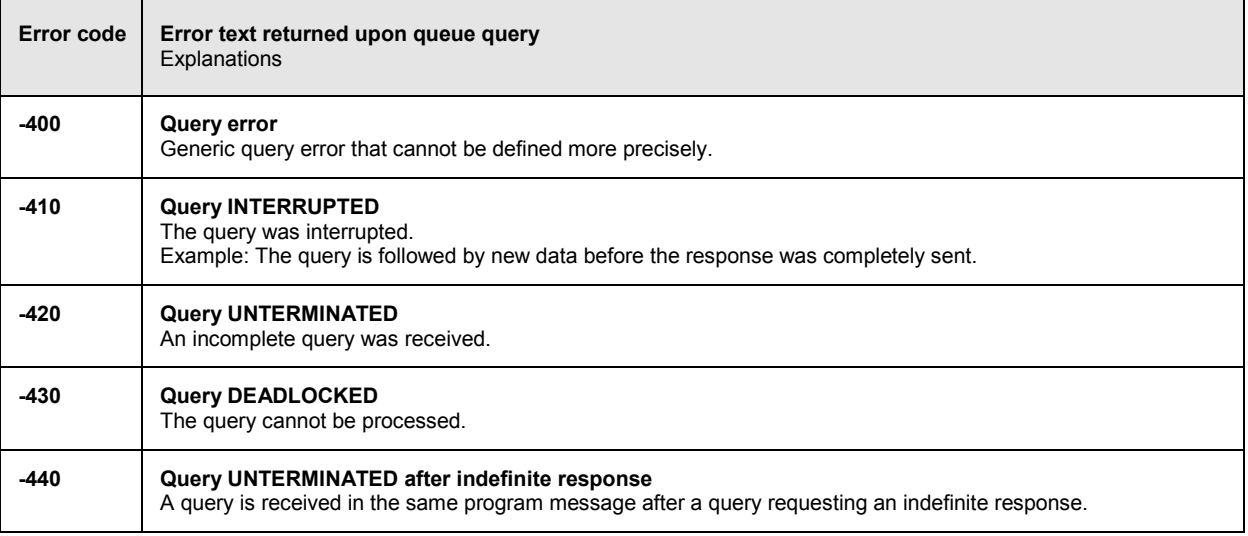

# **Device-Dependent Errors**

Device-dependent error; causes bit 5 to be set in the ESR register

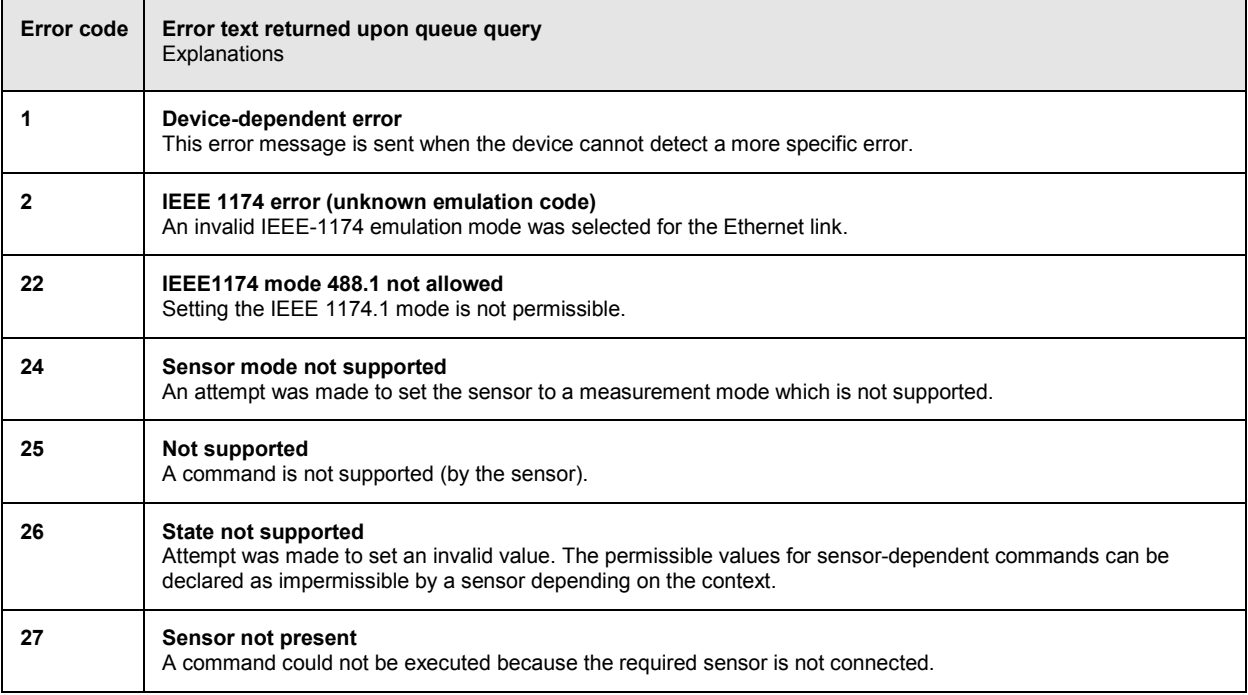

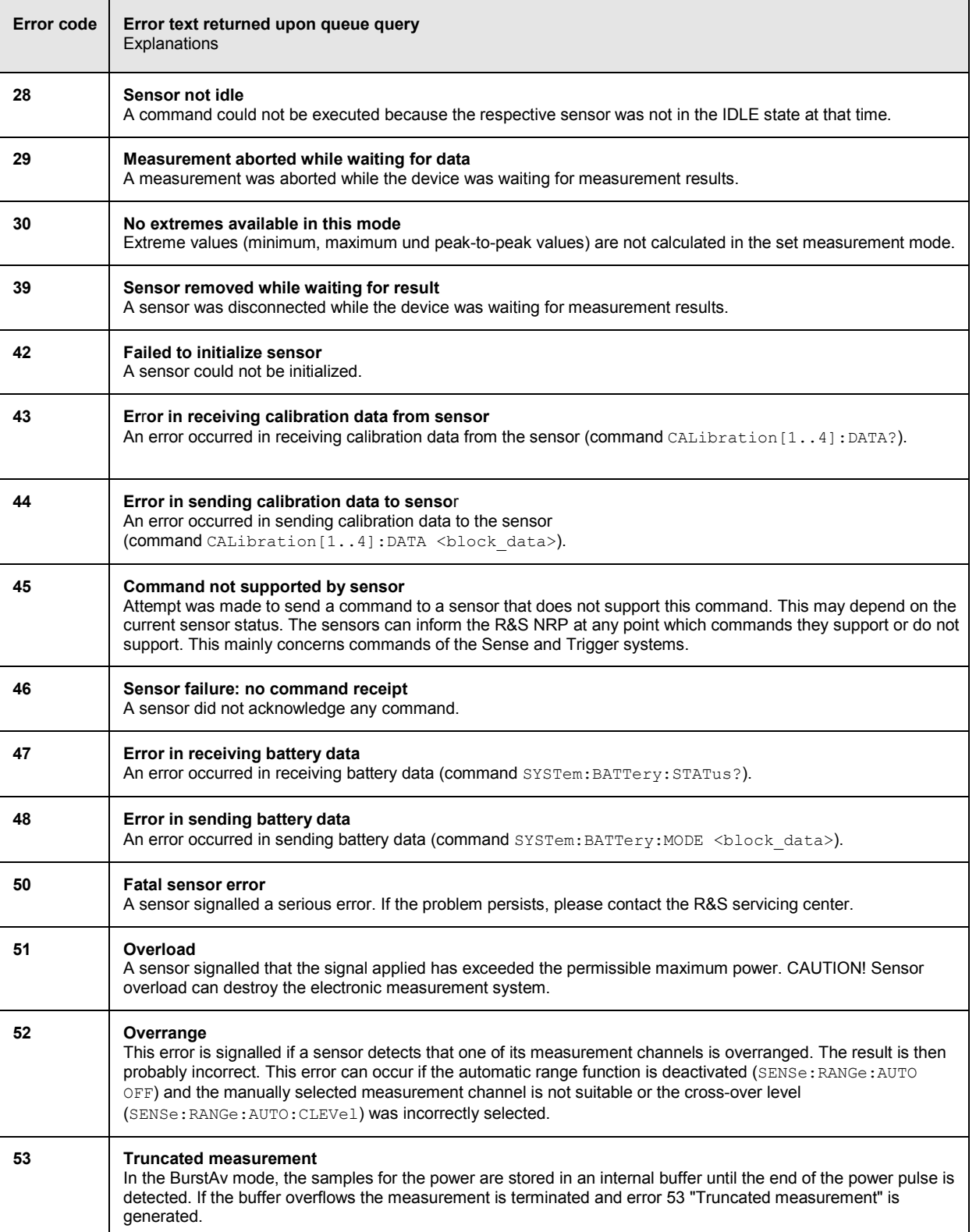

F

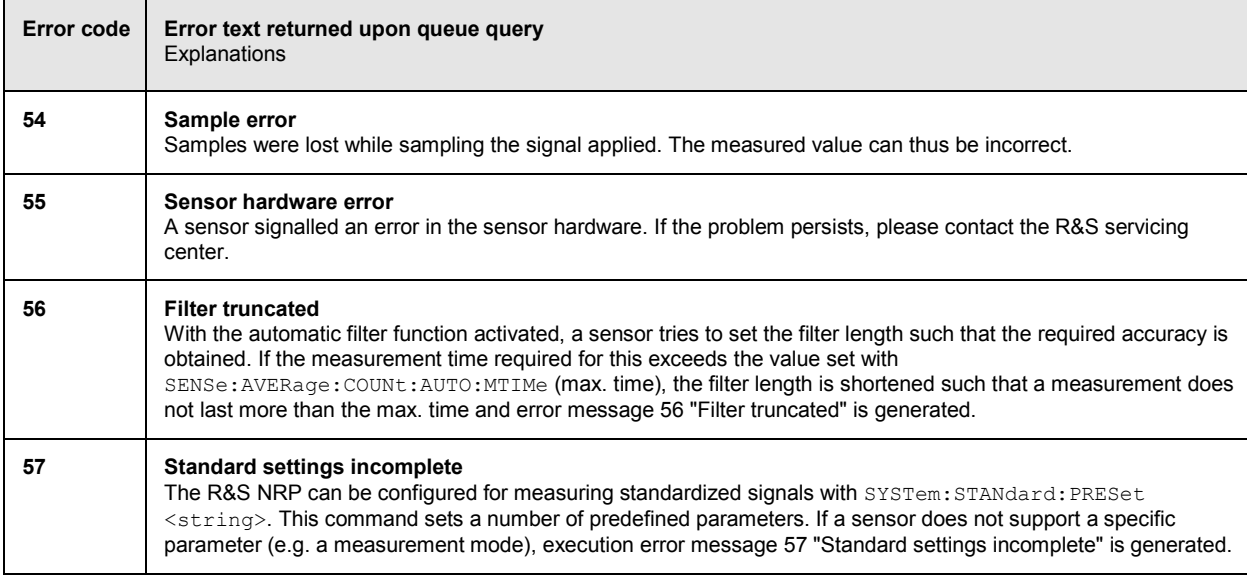